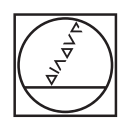

# **HEIDENHAIN**

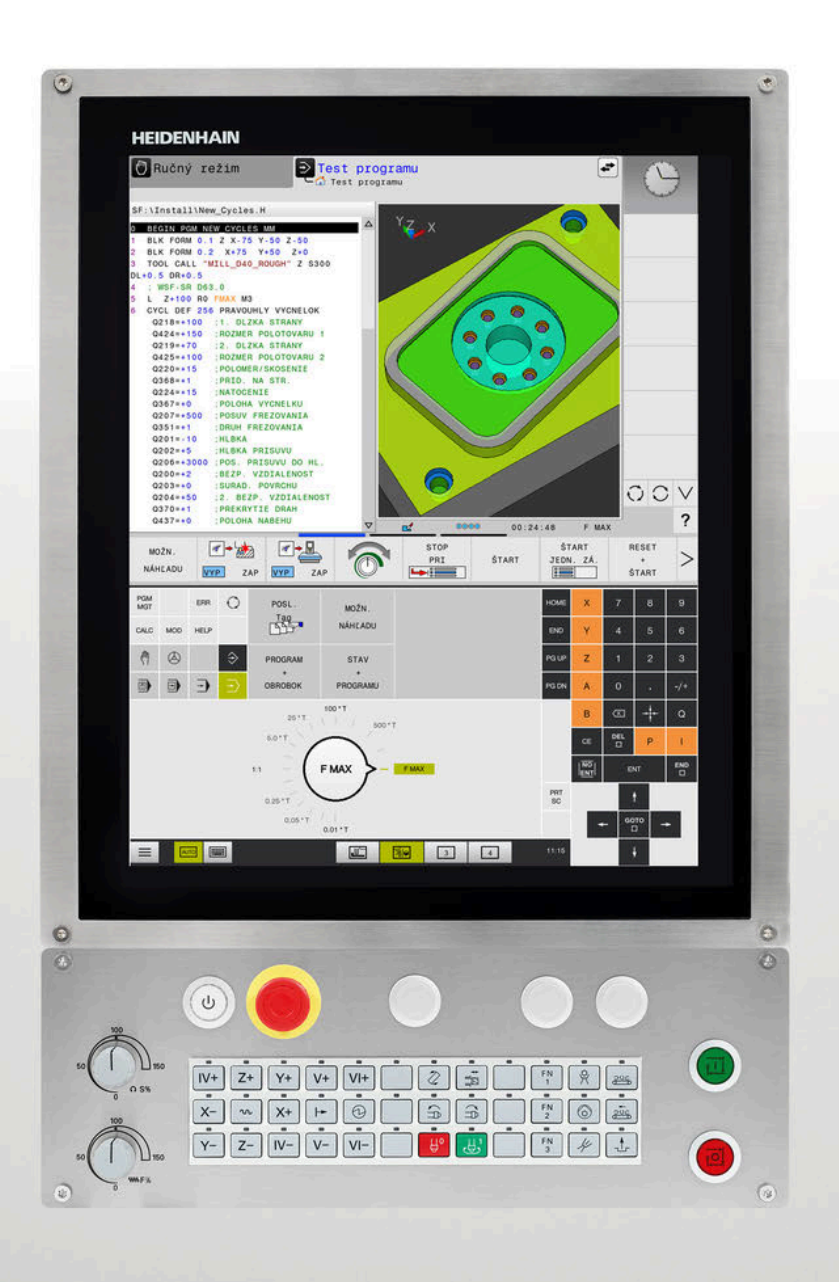

# **TNC 620**

Používateľská príručka Programovanie meracích cyklov pre obrobok a nástroj

**Softvér NC 81760x-17**

**Slovensky (sk) 10/2022**

**Obsah**

# **Obsah**

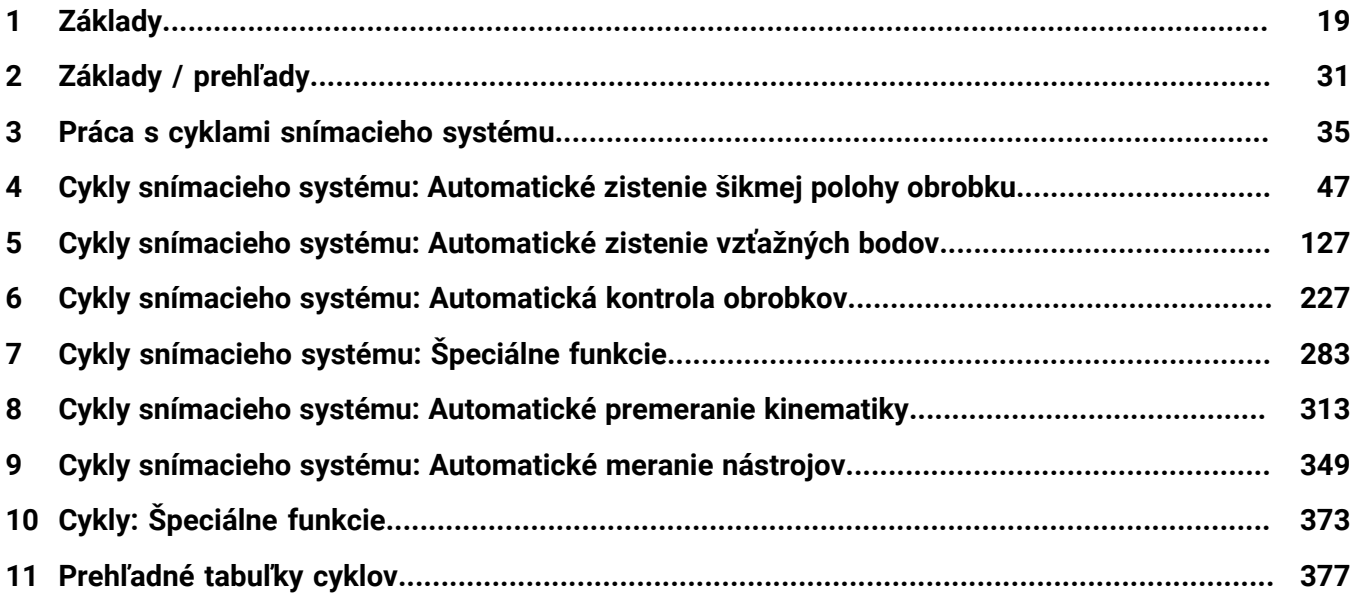

**Obsah**

 $\overline{\phantom{a}}$ 

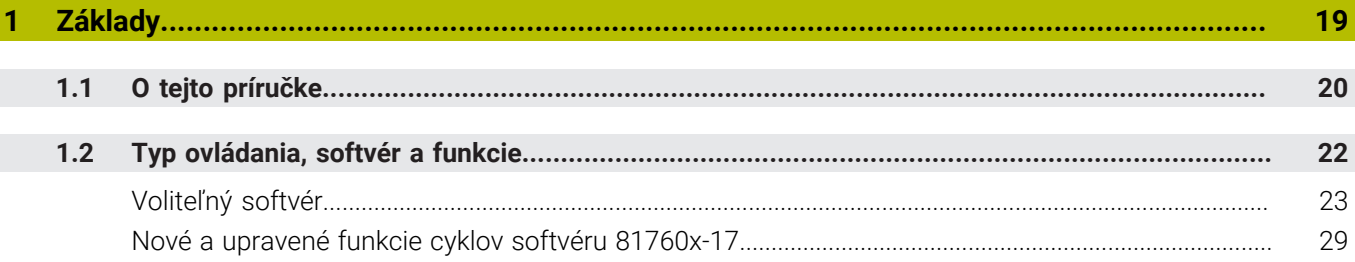

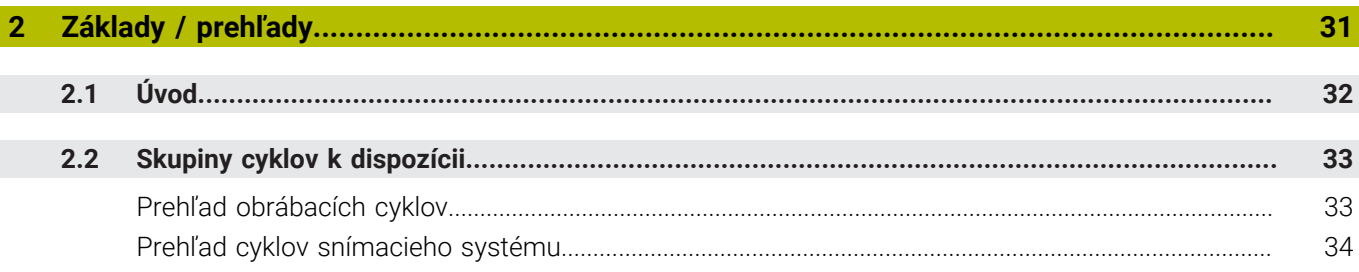

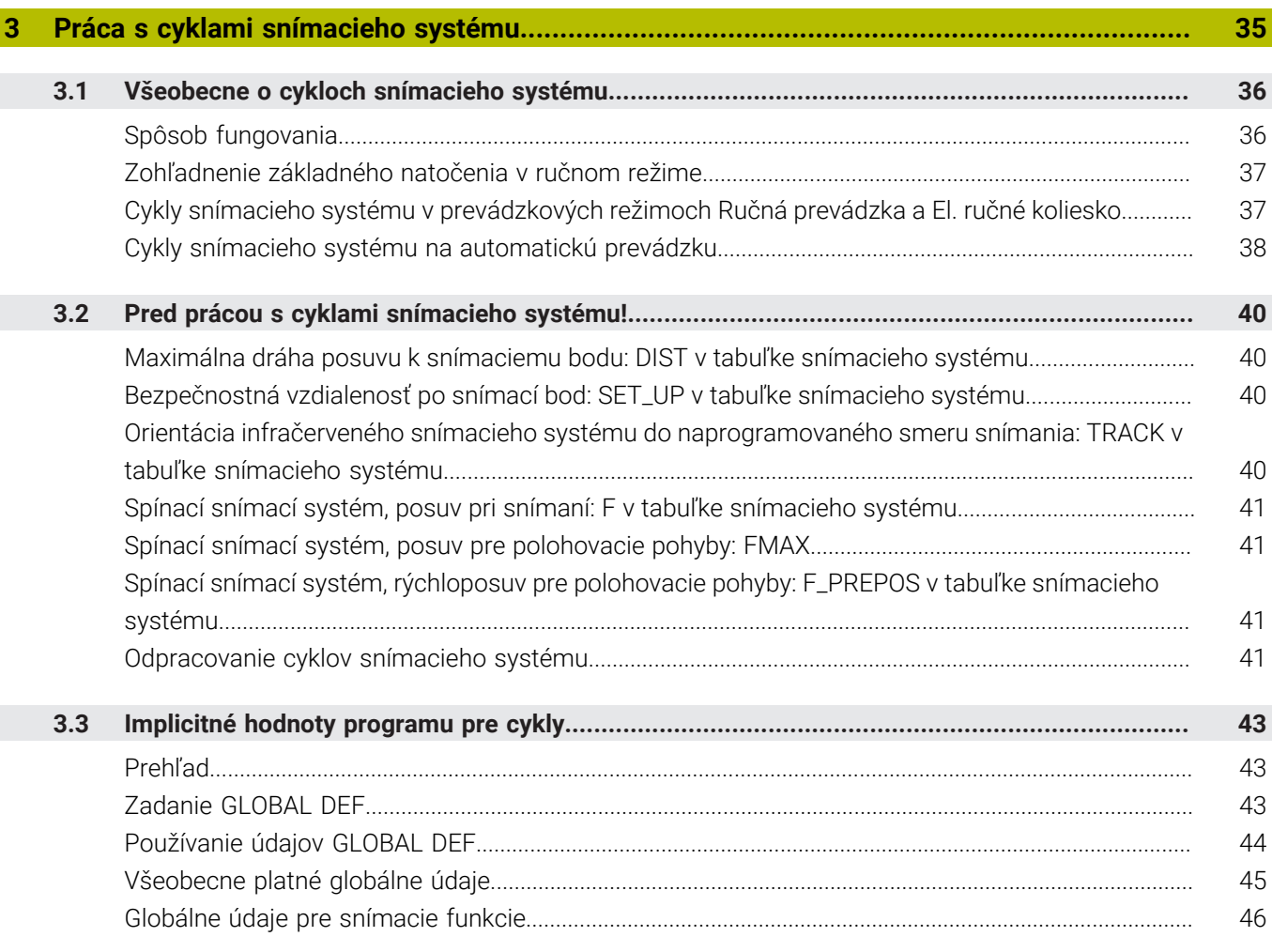

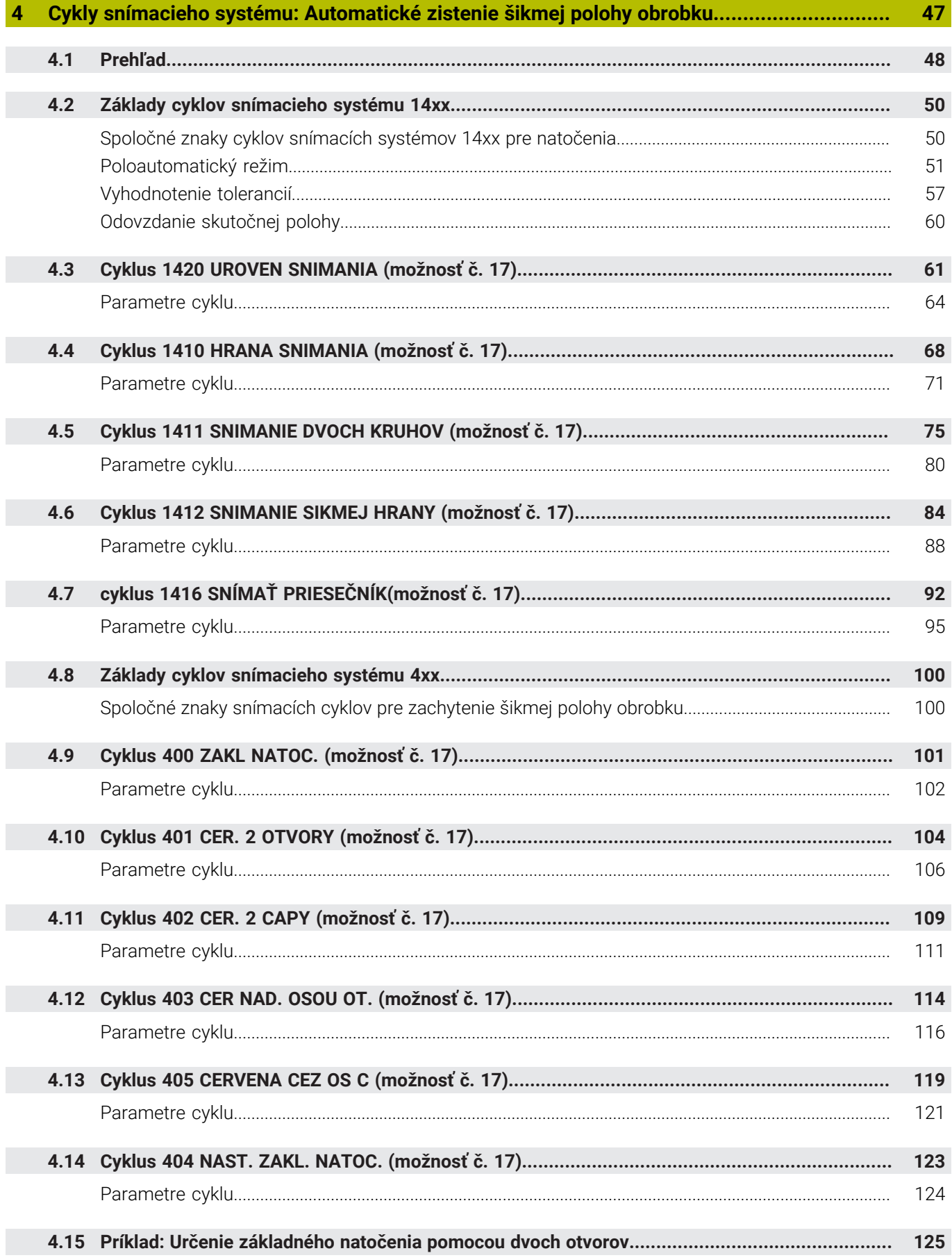

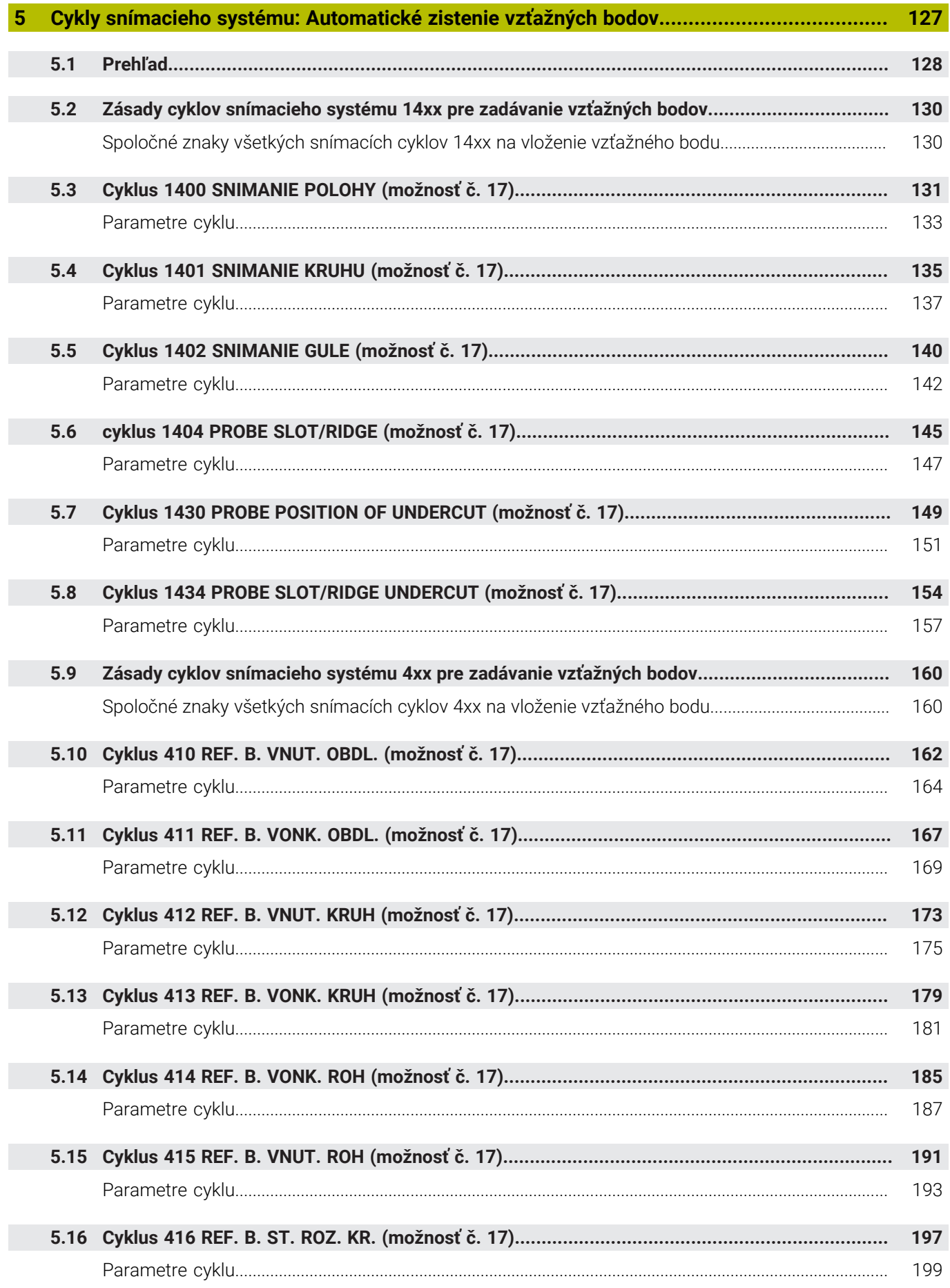

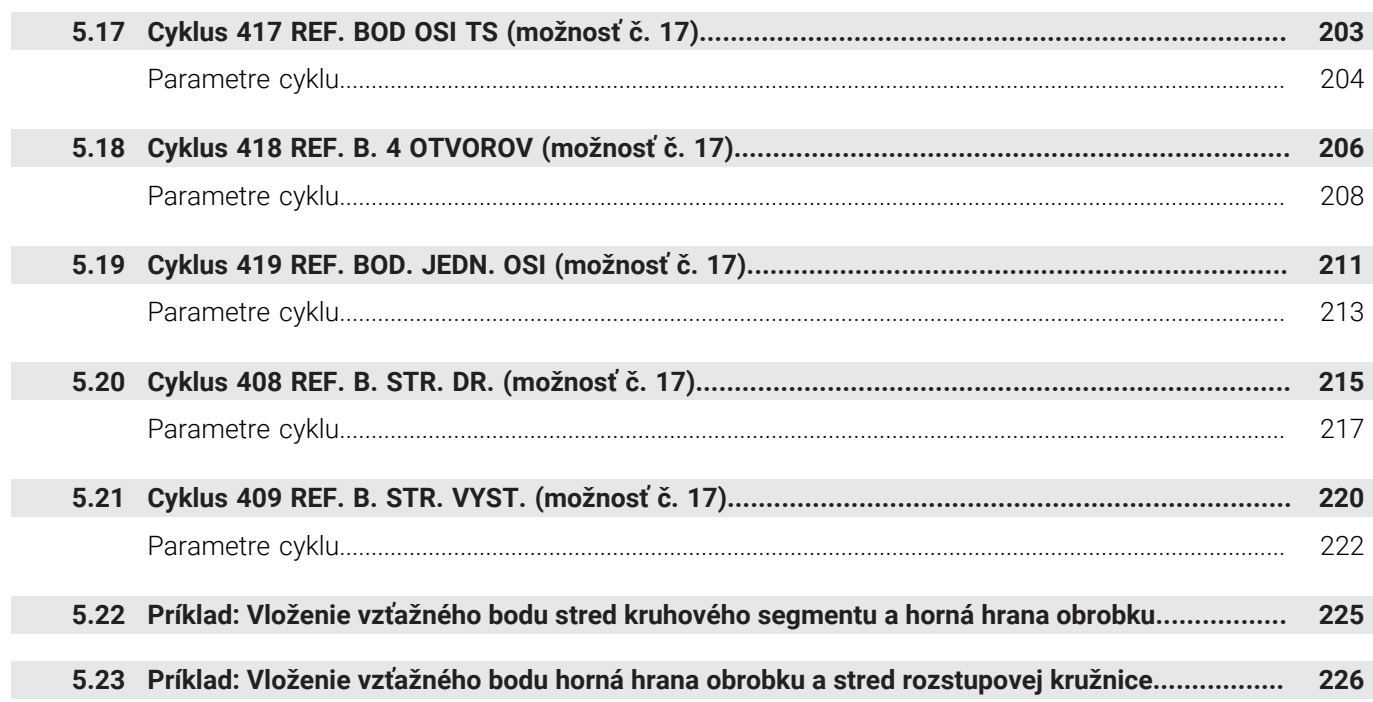

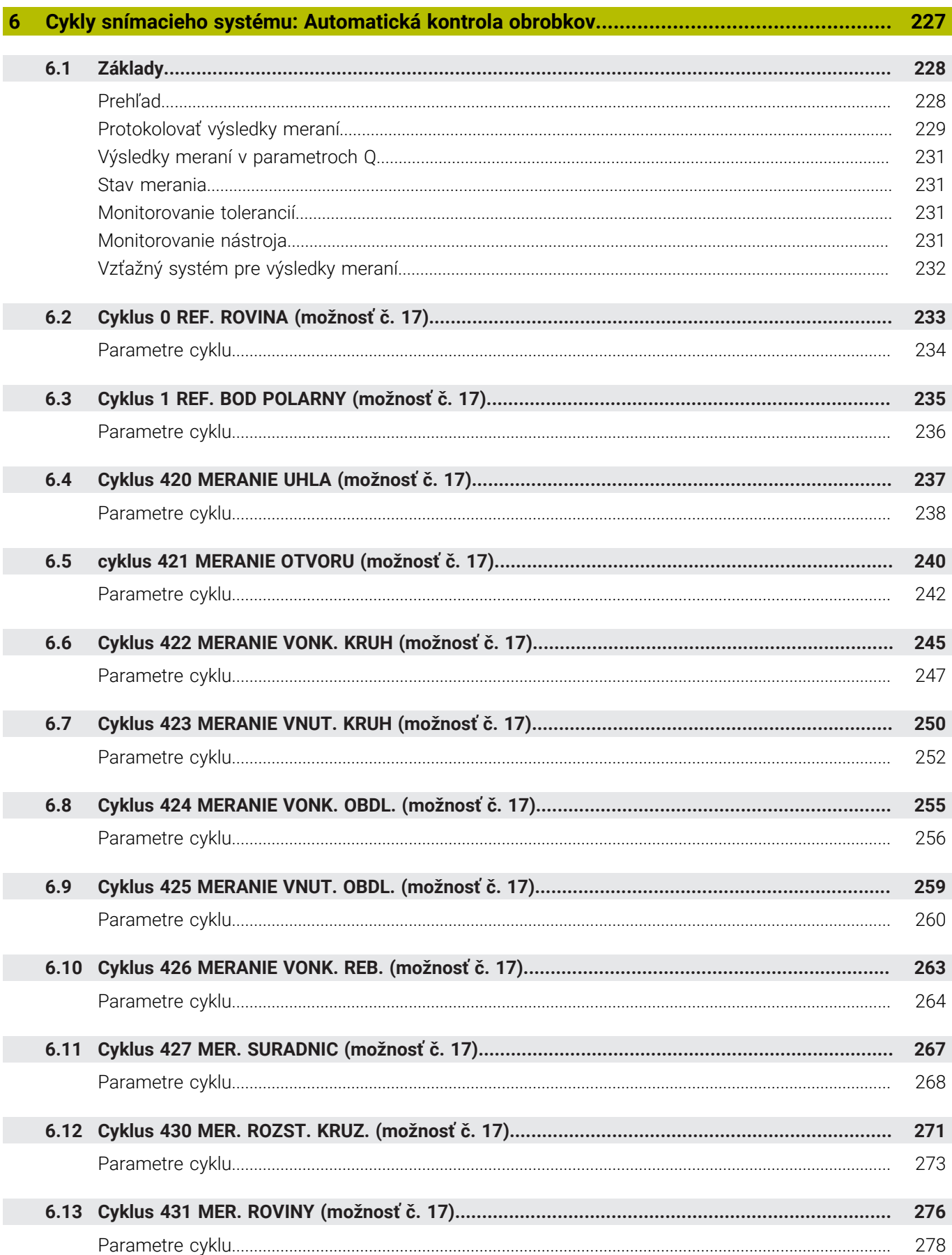

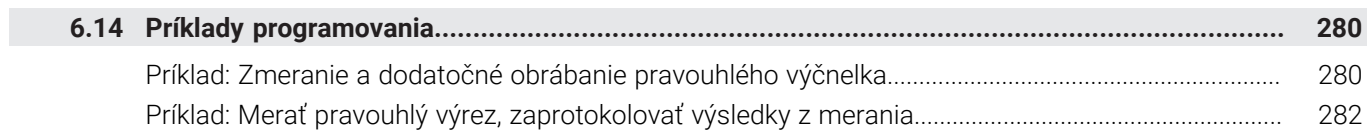

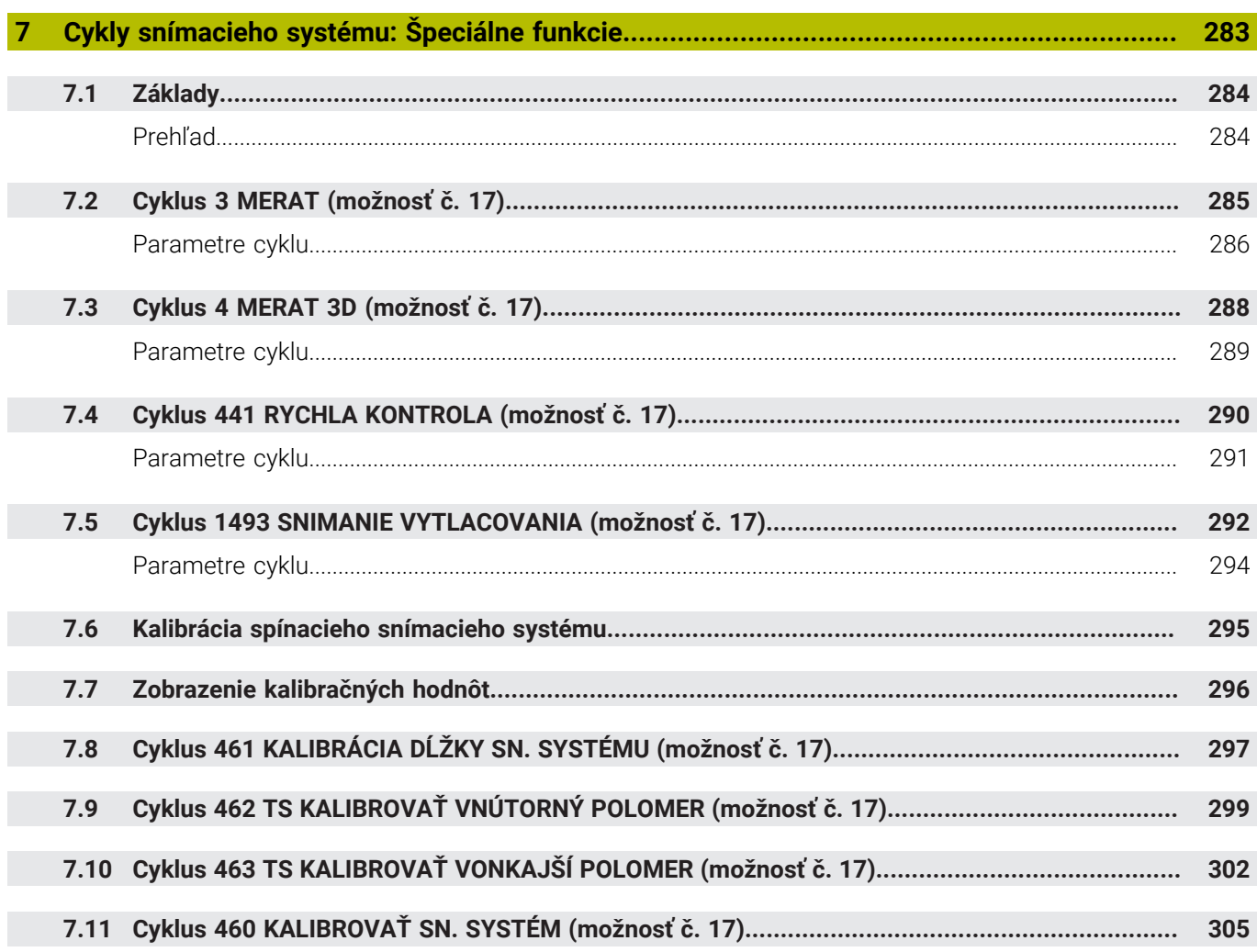

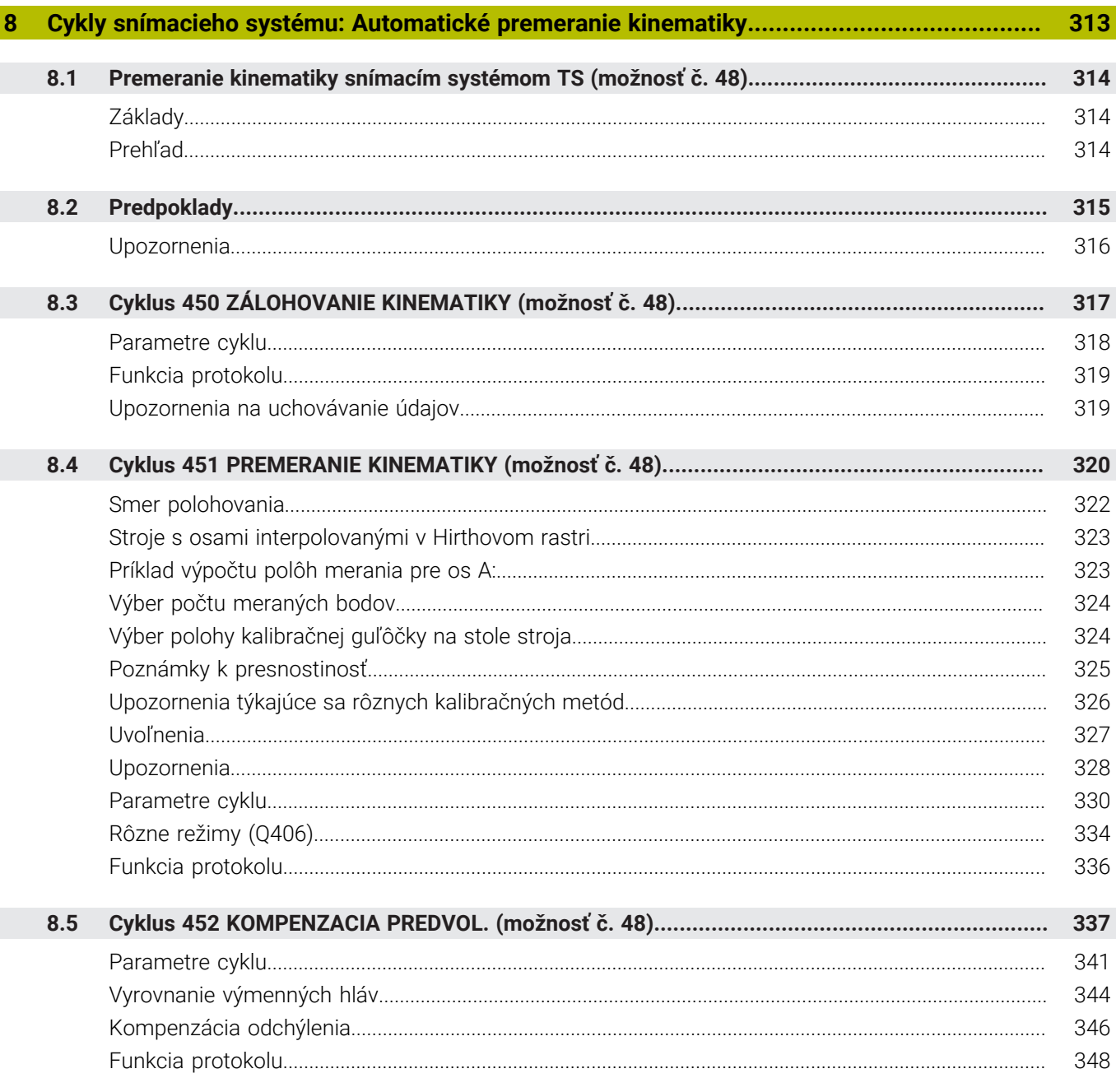

 $\overline{\phantom{a}}$ 

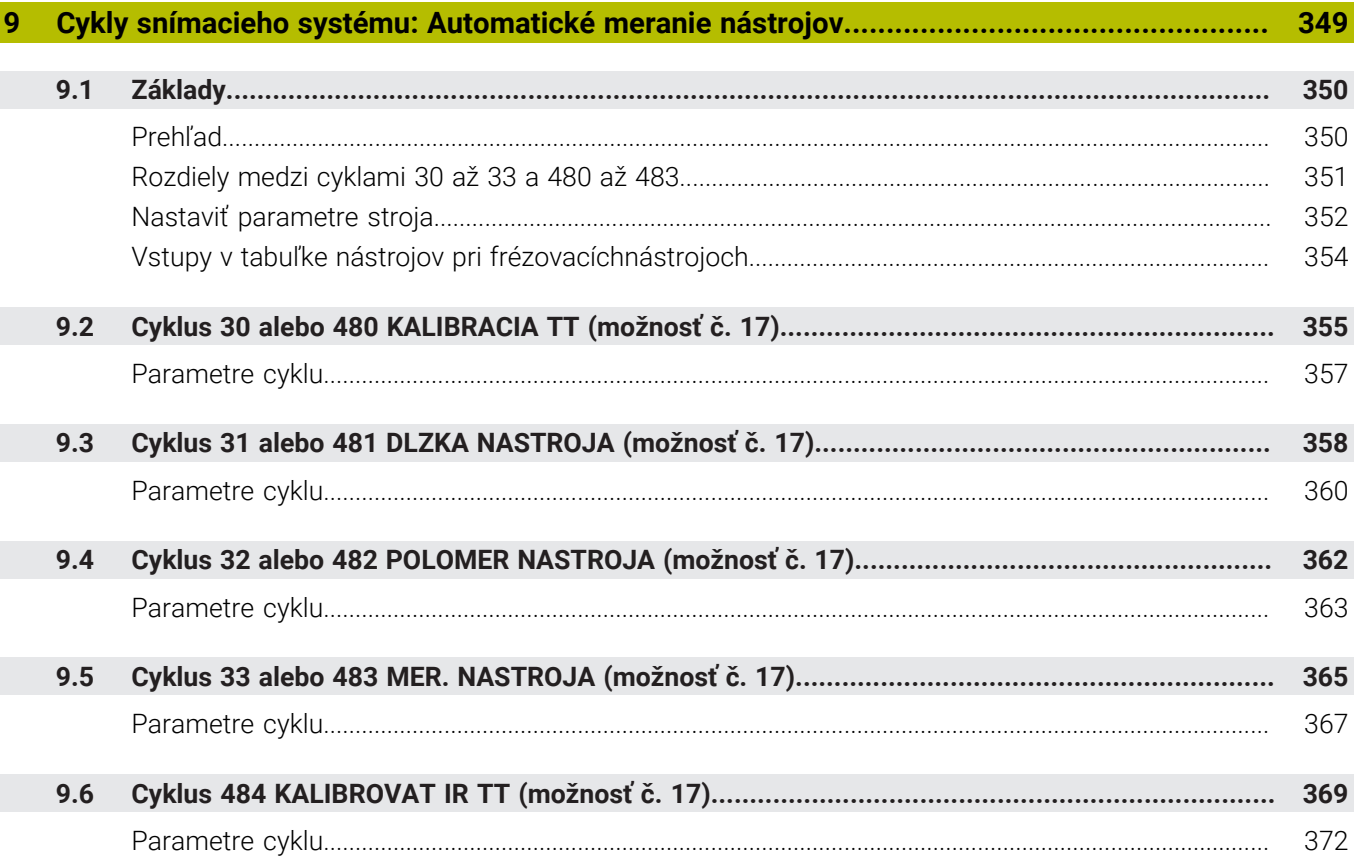

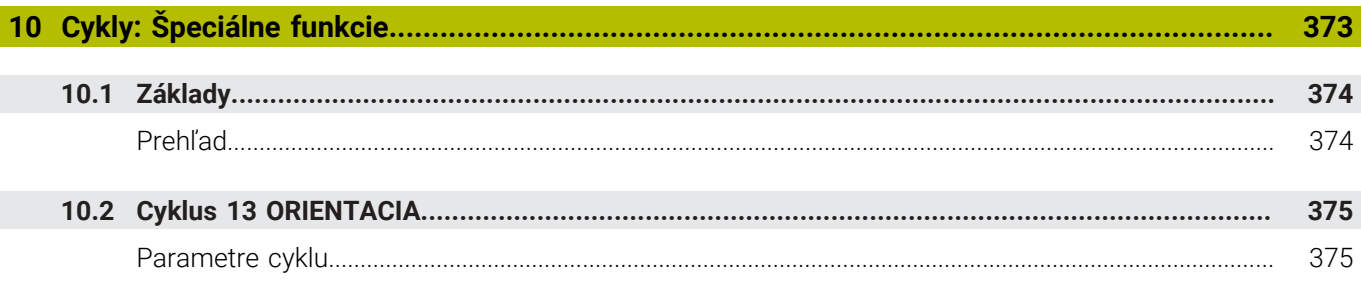

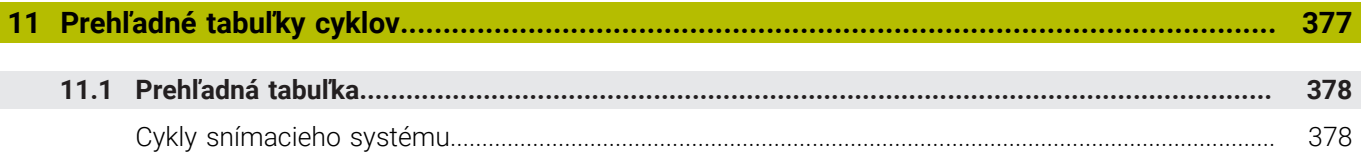

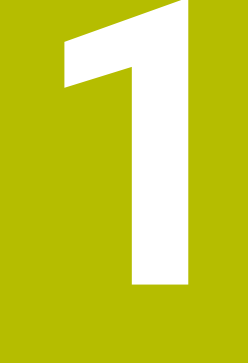

# Základy

<span id="page-18-0"></span>

# <span id="page-19-0"></span>**1.1 O tejto príručke**

### **Bezpečnostné pokyny**

Rešpektujte všetky bezpečnostné pokyny uvedené v tejto dokumentácii a v dokumentácii od výrobcu vášho stroja! Bezpečnostné pokyny upozorňujú na riziká spojené so zaobchádzaním so softvérom a prístrojmi. Taktiež poskytujú tipy, ako sa im vyhnúť. Sú klasifikované na základe vážnosti nebezpečenstva a rozdelené do nasledujúcich skupín:

# **NEBEZPEČENSTVO**

**Nebezpečenstvo** signalizuje ohrozenie osôb. Pokiaľ nebudete dodržiavať pokyny, ako sa vyhnúť ohrozeniu, bude toto ohrozenie **s určitosťou viesť k smrti alebo ťažkým zraneniam**.

# **AVÝSTRAHA**

**Výstraha** signalizuje ohrozenie osôb. Pokiaľ nebudete dodržiavať pokyny, ako sa vyhnúť ohrozeniu, bude toto ohrozenie **pravdepodobne viesť k smrti alebo ťažkým zraneniam**.

# **A OPATRNE**

**Opatrne** signalizuje ohrozenie osôb. Pokiaľ nebudete dodržiavať pokyny, ako sa vyhnúť ohrozeniu, bude toto ohrozenie **pravdepodobne viesť k ľahkým zraneniam**.

# *UPOZORNENIE*

**Upozornenie** signalizuje ohrozenie predmetov alebo údajov. Pokiaľ nebudete dodržiavať pokyny, ako sa vyhnúť ohrozeniu, bude toto ohrozenie **pravdepodobne viesť k vecným škodám**.

### **Poradie informácií v rámci bezpečnostných pokynov**

Všetky bezpečnostné pokyny obsahujú nasledujúce štyri odseky:

- $\overline{\phantom{a}}$ výstražné slovo upozorňuje na závažnosť nebezpečenstva,
- druh a zdroj nebezpečenstva,  $\mathbf{r}$
- dôsledky nerešpektovania nebezpečenstva, napr. "Pri × nasledujúcom obrábaní hrozí nebezpečenstvo kolízie",
- $\blacksquare$ únik – opatrenia na odvrátenie nebezpečenstva,

#### **Informačné pokyny**

Rešpektujte informačné pokyny uvedené v tomto návode s cieľom zaistiť bezchybné a efektívne nasadenie softvéru. V tomto návode nájdete nasledujúce informačné pokyny:

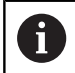

Informačný symbol označuje nejaký **tip**. Tip Vám poskytne dôležité dodatočné alebo doplňujúce informácie.

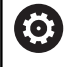

Tento symbol vás upozorňuje, aby ste dodržiavali bezpečnostné pokyny výrobcu stroja. Symbol odkazuje na funkcie závislé od daného stroja. Možné riziká pre obsluhu a stroj sú opísané v príručke stroja.

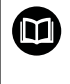

### Symbol knihy označuje **krížový odkaz**.

Krížový odkaz odkazuje na externú dokumentáciu, napr. dokumentáciu od výrobcu vášho stroja alebo tretích strán.

### **Požadovanie zmien alebo odhalenie chybového škriatka?**

Ustavične sa pre vás snažíme zlepšovať našu dokumentáciu. Pomôžte nám s tým a oznámte nám, čo by ste si želali zmeniť, na nasledujúcu e-mailovú adresu:

**[tnc-userdoc@heidenhain.de](mailto:tnc-userdoc@heidenhain.de)**

# <span id="page-21-0"></span>**1.2 Typ ovládania, softvér a funkcie**

Táto príručka opisuje funkcie programovania, ktoré sú v ovládaniach k dispozícii od nasledujúcich čísiel softvéru NC.

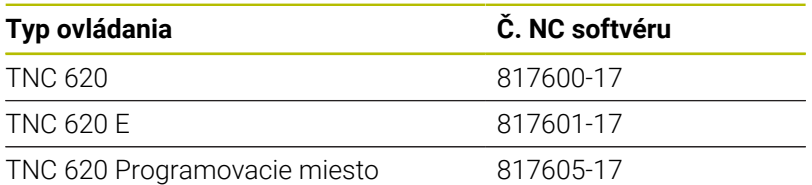

Identifikačné písmeno E označuje exportnú verziu ovládania. Exportná verzia neobsahuje nasledujúci voliteľný softvér, resp. iba v oklieštenej podobe:

- Advanced Function Set 2 (možnosť č. 9) s obmedzením na 4-  $\mathbf{r}$ osovú interpoláciu
- KinematicsComp (možnosť č. 52)

Výrobca stroja prispôsobí využiteľný rozsah výkonu ovládania príslušnému stroju pomocou strojových parametrov. Preto sú v tejto príručke opísané aj funkcie, ktoré nie sú k dispozícii na každom ovládaní.

Funkcie ovládania, ktoré nie sú k dispozícii na všetkých strojoch, sú napr.:

Meranie nástroja s TT

Informácie o skutočnom rozsahu funkcií stroja vám na požiadanie poskytne výrobca daného stroja.

Mnohí výrobcovia strojov a spoločnosť HEIDENHAIN ponúkajú kurzy programovania ovládaní HEIDENHAIN. V záujme dôkladného oboznámenia sa s funkciami ovládania odporúčame absolvovať tieto kurzy.

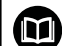

而

### **Príručka používateľa:**

Všetky funkcie cyklov, ktoré nie sú spojené s Meracie cykly, opisuje príručka používateľa **Programovanie obrábacích cyklov**. Ak potrebujete túto príručku, obráťte sa na spoločnosť HEIDENHAIN.

ID používateľskej príručky Programovanie obrábacích cyklov: 1303427-xx

### **Príručka používateľa:**

Všetky funkcie ovládania, ktoré nesúvisia s cyklami, sú popísané v používateľskej príručke TNC 620. Ak potrebujete túto príručku, obráťte sa na spoločnosť HEIDENHAIN.

ID používateľská príručka Nekódované programovanie: 1096883-xx

ID používateľská príručka programovania DIN/ISO: 1096887-xx

ID používateľská príručka Nastavovanie, testovanie a spracovanie NC programov: 1263172-xx

# <span id="page-22-0"></span>**Voliteľný softvér**

TNC 620 obsahuje rôzny voliteľný softvér, ktorý môže váš výrobca stroja aktivovať samostatne. Možnosti zahŕňajú nižšie uvedené funkcie:

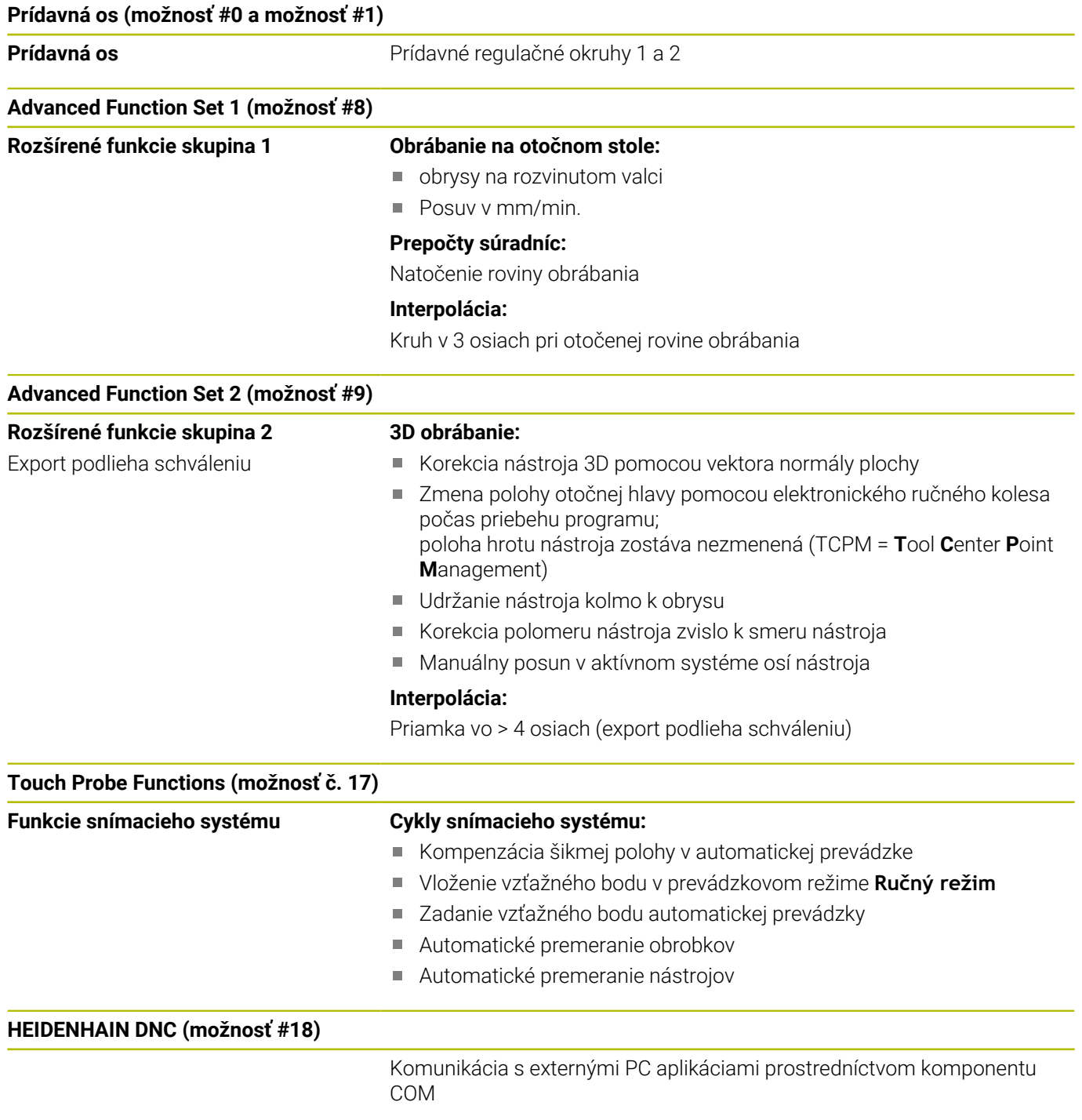

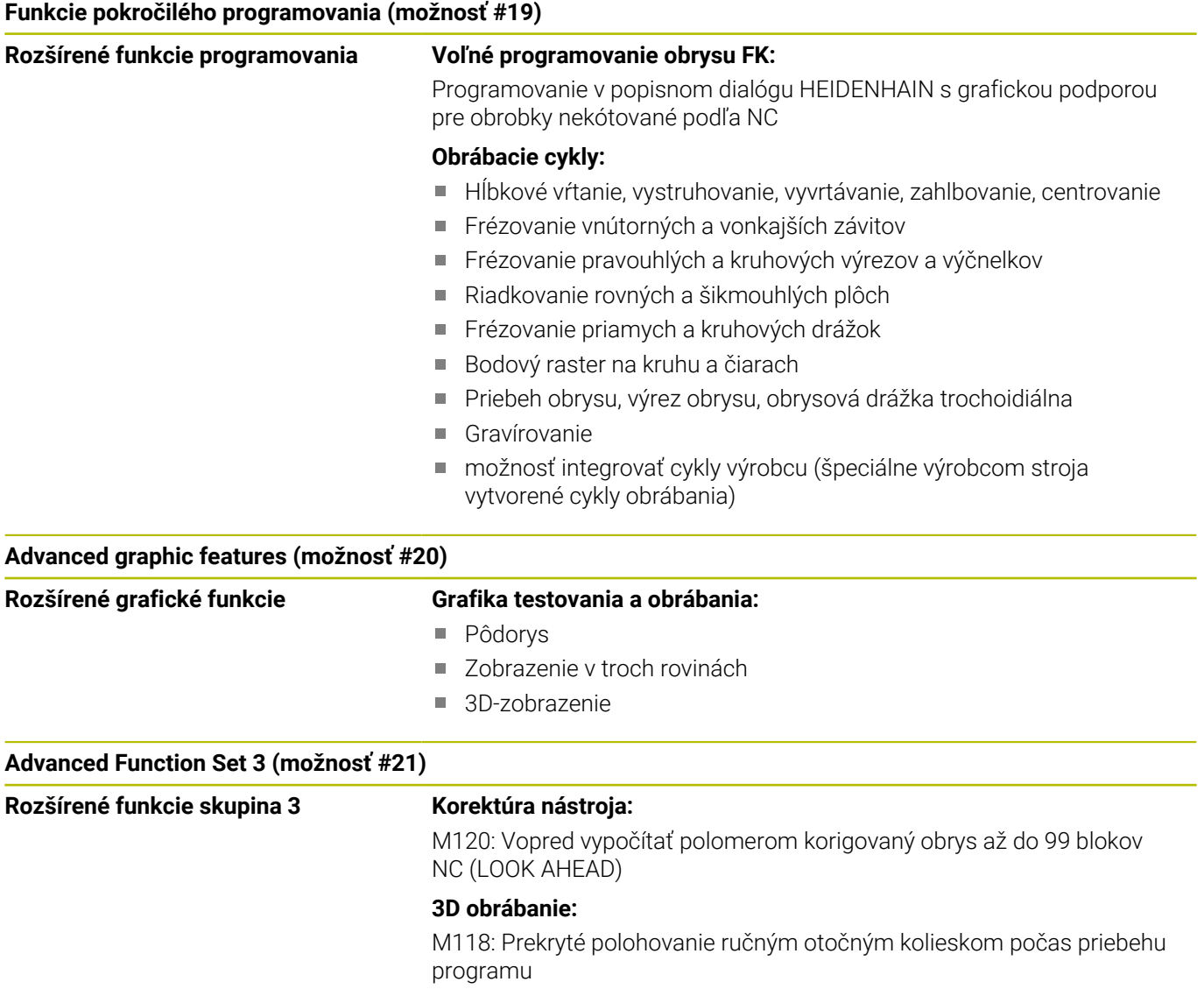

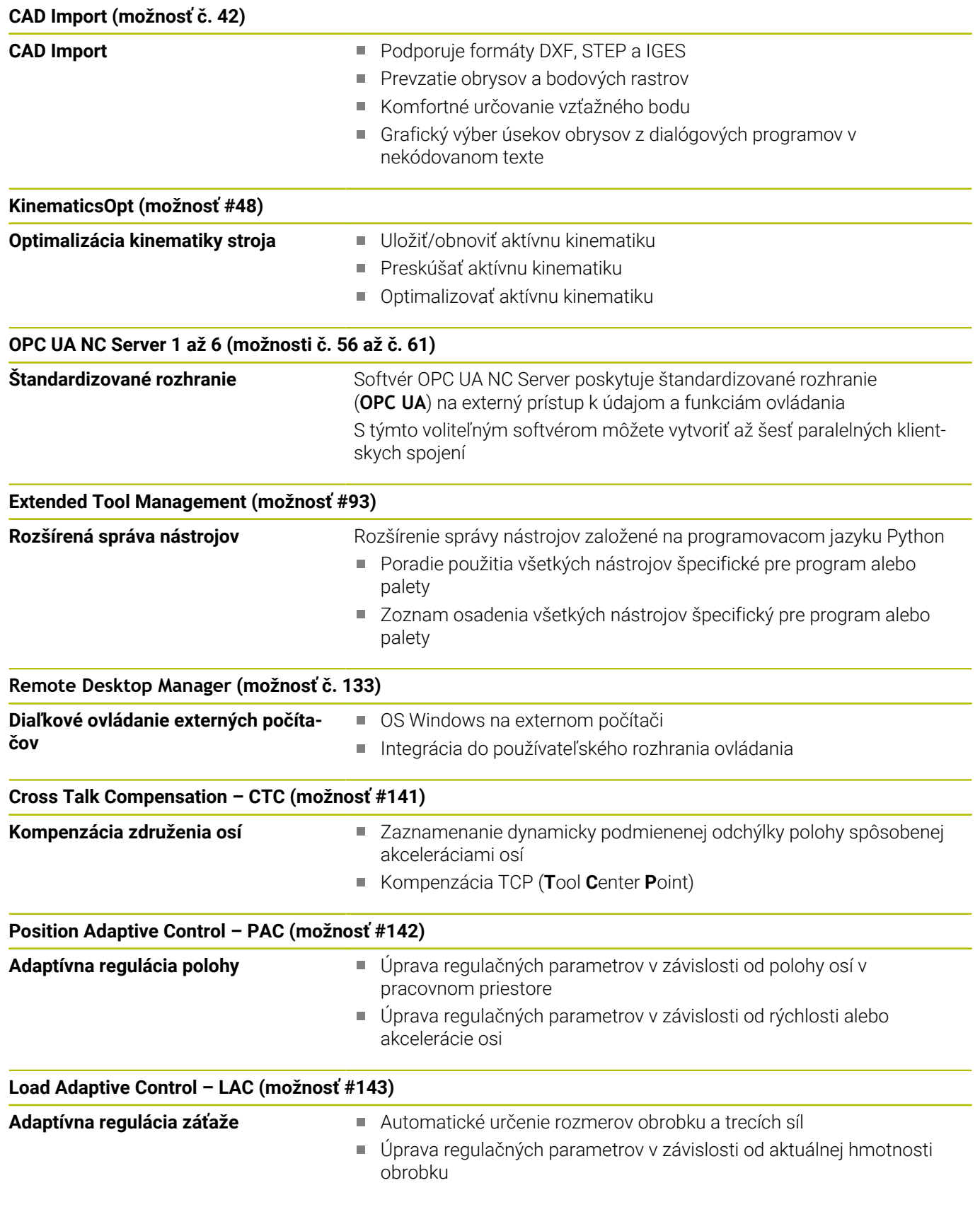

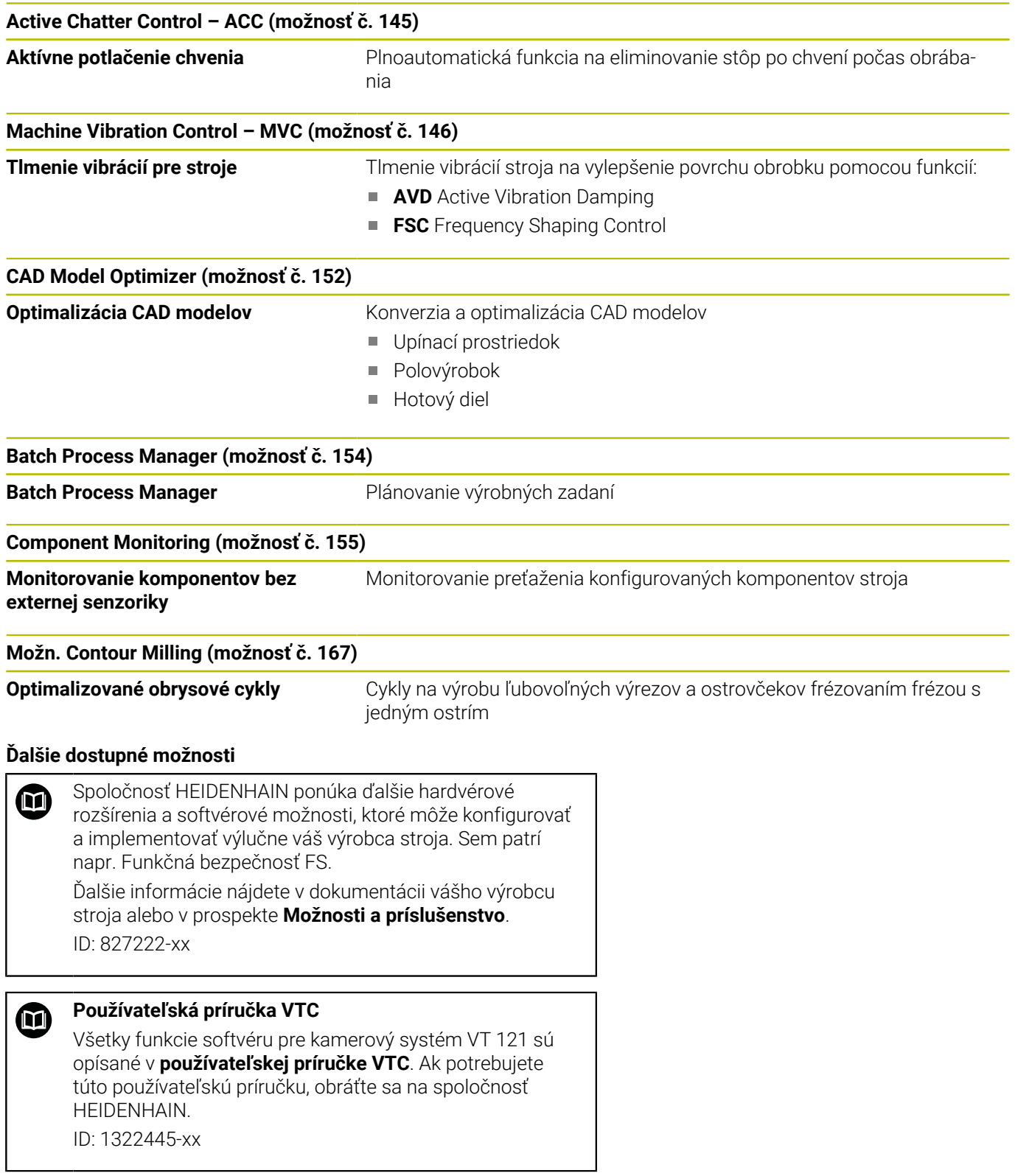

### **Stav vývoja (inovované funkcie)**

Okrem voliteľného softvéru budú ďalšie hlavné vyvinuté softvéry ovládania spravované pomocou funkcií upgrade, tzv. **F**eature **C**ontent **L**evel (angl. termín pre stav vývoja). Funkcie podliehajúce FCL vám po doručení aktualizácie softvéru do vášho ovládania nie sú k dispozícii.

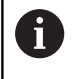

Po zaobstaraní nového stroja máte k dispozícii všetky inovované funkcie bez nákladov navyše.

Inovované funkcie sú označené v príručke ako **FCL n**, pričom **n** označuje priebežné číslo stavu vývoja.

Funkcie FCL môžete natrvalo aktivovať číselným kódom, ktorý je možné si zakúpiť. Na tento účel sa spojte s výrobcom stroja alebo so spoločnosťou HEIDENHAIN.

### **Predpokladané miesto použitia**

Ovládanie zodpovedá triede A podľa EN 55022 a je určené hlavne na prevádzku v priemyselných oblastiach.

### **Právne upozornenie**

#### **Zákonné upozornenie**

Riadiaci softvér obsahuje softvér Open Source, ktorého použitie upravujú osobitné podmienky používania. Tieto podmienky používania platia prednostne.

Ďalšie informácie nájdete v riadení takto:

- Stlačte tlačidlo **MOD** na otvorenie dialógového okna **Nastavenia a**  $\blacktriangleright$ **informácia**
- V dialógovom okne zvoľte **Zadanie kľúčového čísla**
- Stlačte softvérové tlačidlo **LICENČNÉ UPOZORNENIA** alebo ь vyberte priamo v dialógovom okne **Nastavenia a informácia**, **Všeobecná informácia** → **položku Informácia o licencii**

Riadiaci softvér obsahuje aj binárnu knižnicu softvéru **OPC UA** spoločnosti Softing Industrial Automation GmbH. Pre ňu platia dodatočne a prednostne podmienky používania dohodnuté medzi spoločnosťou HEIDENHAIN a spoločnosťou Softing Industrial Automation GmbH.

Pri používaní servera OPC UA NC alebo servera DNC môžete ovplyvniť reakcie ovládania. Pred produktívnym používaním týchto rozhraní sa preto uistite, že ovládanie možno aj naďalej prevádzkovať bez chybných funkcií alebo poklesov výkonu. Za vykonávanie testov systému je zodpovedný tvorca softvéru, ktorý tieto komunikačné rozhrania používa.

## <span id="page-27-0"></span>**Voliteľné parametre**

Spoločnosť HEIDENHAIN neustále vyvíja rozsiahly balík cyklov, preto môžu byť pri každom vydaní nového softvéru dostupné aj nové parametre Q pre cykly. Pri týchto parametroch Q ide o voliteľné parametre, pri starších verziách softvéru ešte neboli úplne dostupné. V rámci cyklu sa vždy nachádzajú na konci definície daného cyklu. To, ktoré voliteľné parametre Q boli pridané do tohto softvéru, je uvedené v prehľade ["Nové a upravené funkcie cyklov softvéru](#page-28-0) [81760x-17 "](#page-28-0). Môžete sami rozhodnúť, či chcete voliteľné parametre Q definovať alebo vymazať pomocou tlačidla NO ENT. Môžete tiež prevziať nastavenú štandardnú hodnotu. Ak ste omylom odstránili voliteľný parameter Q alebo ak chcete po aktualizácii softvéru rozšíriť cykly v svojich existujúcich NC programoch, môžete voliteľné parametre Q doplniť do cyklov aj dodatočne. Postup je opísaný v nasledujúcej časti.

### Postupujte nasledovne:

- Vyvolanie definície cyklov
- Stláčajte šípku doprava, kým sa nezobrazia nové parametre Q
- Prevezmite zaznamenanú štandardnú hodnotu alebo
- Zapíšte hodnotu
- Ak chcete prevziať nový parameter Q, zatvorte menu ďalším stlačením tlačidla so šípkou doprava alebo tlačidla **END**
- Ak nechcete prevziať nový parameter Q, stlačte tlačidlo **NO ENT**

#### **Kompatibilita**

NC programy vytvorené na starších verziách systémov na riadenie dráhy posuvu značky HEIDENHAIN (od modelu TNC 150 B) je možné zväčša vykonať od tejto novej verzie softvéru zariadení TNC 620. Aj keď k existujúcim cyklom pribudli nové voliteľné parametre (["Voliteľné parametre"](#page-27-0)), môžete spravidla naďalej vykonávať aj vaše staršie NC programy. Je to možné vďaka uloženej predvolenej (Default) hodnote. Ak chcete naopak v staršom type riadenia vykonať NC program, ktorý bol naprogramovaný v softvéri novšej verzie, môžete príslušné voliteľné parametre Q odstrániť z definície cyklu tlačidlom NO ENT. Tým sa dosiahne zodpovedajúca spätná kompatibilita NC programu. Ak bloky NC obsahujú neplatné prvky, ovládanie ich pri otváraní súboru označí ako ERROR bloky (chybné).

### <span id="page-28-0"></span>**Nové a upravené funkcie cyklov softvéru 81760x-17**

**Prehľad nových a zmenených softvérových funkcií** Ďalšie informácie o predchádzajúcej verzii softvéru nájdete v doplňujúcej dokumentácii **Prehľad nových a zmenených softvérových funkcií**. Ak potrebujete túto dokumentáciu, obráťte sa na spoločnosť HEIDENHAIN. ID: 1322094-xx

#### **Nové funkcie cyklov 81762x-17**

M

Cyklus **1416 SNÍMAŤ PRIESEČNÍK** (ISO: **G1416**)

Pomocou tohto cyklu určíte priesečník dvoch hrán. Cyklus vyžaduje celkovo štyri snímacie body, na každej hrane dve polohy. Cyklus môžete používať v troch rovinách objektu **XY**, **XZ** a **YZ**.

**Ďalšie informácie:** ["cyklus 1416 SNÍMAŤ PRIESEČNÍK\(možnosť](#page-91-0) [č. 17\)", Strana 92](#page-91-0)

Cyklus **1404 PROBE SLOT/RIDGE** (ISO: **G1404**)

Pomocou cyklu zistíte stred a šírku drážky alebo výstupku. Ovládanie sníma dvoma protiľahlými snímacími bodmi. Pre drážku alebo výstupok môžete zadefinovať aj otočenie.

**Ďalšie informácie:** ["cyklus 1404 PROBE SLOT/RIDGE \(možnosť č.](#page-144-0) [17\)", Strana 145](#page-144-0)

Cyklus **1430 PROBE POSITION OF UNDERCUT** (ISO: **G1430**)

S týmto cyklom zistíte individuálnu polohu pomocou snímacieho hrotu tvaru L. Vďaka tvaru snímacieho hrotu môže ovládanie snímať rezy na čele.

**Ďalšie informácie:** ["Cyklus 1430 PROBE POSITION OF](#page-148-0) [UNDERCUT \(možnosť č. 17\)", Strana 149](#page-148-0)

Cyklus **1434 PROBE SLOT/RIDGE UNDERCUT** (ISO: **G1434**) S týmto cyklom zistíte stred a šírku drážky alebo výstupku pomocou snímacieho hrotu tvaru L. Vďaka tvaru snímacieho hrotu môže ovládanie snímať rezy na čele. Ovládanie sníma dvoma protiľahlými snímacími bodmi.

**Ďalšie informácie:** ["Cyklus 1434 PROBE SLOT/RIDGE UNDERCUT](#page-153-0) [\(možnosť č. 17\)", Strana 154](#page-153-0)

### **Upravené funkcie cyklov 81762x-17**

- Cyklus **277 OCM ZRAZIT HRANY** (ISO: **G277**, možnosť č. 167) m. monitoruje narušenia obrysu na dne hrotom nástroja. Tento hrot nástroja vyplýva z polomeru **R**, polomeru na hrote nástroja **R\_TIP** a vrcholového uhla **T-ANGLE**.
- Nasledujúce cykly zohľadňujú prídavné funkcie **M109** a **M110**:
	- Cyklus **22 HRUBOVANIE** (ISO: G122, možnosť č. 19)
	- Cyklus **23 HL. OBR. NA CISTO** (ISO: G123, možnosť č. 19)
	- Cyklus **24 STR. OBR. NA CISTO** (ISO: G124, možnosť č. 19)
	- Cyklus **25 OBRYS** (ISO: G125, možnosť č. 19)
	- Cyklus **275 NEVIR. OBRYS. DRAZKA** (ISO: G275, možnosť č. 19)
	- Cyklus **276 PRIEBEH OBRYSU 3D** (ISO: G276, možnosť č. 19)
	- Cyklus **274 OCM OBRAB. STR. NAC.** (ISO: G274, možnosť č. 167)
	- Cyklus **277 OCM ZRAZIT HRANY** (ISO: G277, možnosť č. 167)

### **Ďalšie informácie:** Používateľská príručka **Programovanie obrábacích cyklov**

**Ďalšie informácie:** ["Cyklus 451 PREMERANIE KINEMATIKY](#page-319-0) [\(možnosť č. 48\)", Strana 320](#page-319-0)

Protokol cyklov **451 MERANIE KINEMATIKY** (ISO: **G451**) a **452 KOMPENZACIA PREDVOL.** (ISO: **G452**, možnosť č. 48) obsahuje diagramy s nameranými a optimalizovanými chybami jednotlivých polôh merania.

**Ďalšie informácie:** ["Cyklus 451 PREMERANIE KINEMATIKY](#page-319-0) [\(možnosť č. 48\)", Strana 320](#page-319-0)

**Ďalšie informácie:** ["Cyklus 452 KOMPENZACIA PREDVOL.](#page-336-0) [\(možnosť č. 48\)", Strana 337](#page-336-0)

V cykle **453 MRIEZKA KINEMAT.** (ISO: **G453**, možnosť č. 48) môžete použiť režim **Q406 = 0** aj bez softvérovej možnosti č. 52 KinematicsComp.

**Ďalšie informácie:** "cyklus 453 MRIEZKA KINEMAT. (možnosť č. 48)", Strana

Cyklus **460 KALIBRACIA TS NA GULI** (ISO: **G460**) zistí polomer, príp. dĺžku, presadenie stredu a uhol vretena snímacieho hrotu tvaru L.

**Ďalšie informácie:** ["Cyklus 460 KALIBROVAŤ SN. SYSTÉM](#page-304-0) [\(možnosť č. 17\)", Strana 305](#page-304-0)

Cykly **444 SNIMANIE 3D** (ISO: **G444**) a **14xx** podporujú snímanie pomocou snímacieho hrotu tvaru L.

**Ďalšie informácie:** ["Práca so snímacím hrotom tvaru L",](#page-36-2) [Strana 37](#page-36-2)

<span id="page-30-0"></span>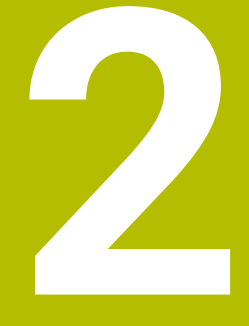

# **Základy / prehľady**

# <span id="page-31-0"></span>**2.1 Úvod**

Plný rozsah funkcií ovládania je dostupný výlučne pri 6 použití osi nástroja **Z**, napr. definícia vzoru **PATTERN DEF**. Obmedzene a výrobcom stroja pripravené a nakonfigurované je použitie osí nástroja **X** a **Y**.

Obrábania, ktoré sa často opakujú a ktoré obsahujú viaceré obrábacie kroky, sú v ovládaní uložené ako cykly. Aj prepočty súradníc a niektoré špeciálne funkcie sú k dispozícii ako cykly. Väčšina cyklov používa parametre Q ako odovzdávacie parametre.

# *UPOZORNENIE*

### **Pozor, nebezpečenstvo kolízie!**

Cykly vykonajú rozsiahle obrábania. Nebezpečenstvo kolízie!

**Pred spracovaním vykonajte test programu** 

Ak použijete pri cykloch s číslami vyššími ako **200** A nepriame priradenia parametrov (napr. **Q210 = Q1**), nebude zmena priradeného parametra (napr. **Q1**) po definícii cyklu účinná. V takýchto prípadoch definujte parameter cyklu (napr. **Q210**) priamo. Ak pri cykloch s číslami vyššími ako **200** definujete parameter posuvu, môžete softvérovým tlačidlom priradiť namiesto číselnej hodnoty aj posuv, ktorý je definovaný v bloku **TOOL CALL** (softvérové tlačidlo **FAUTO**). V závislosti od príslušného cyklu a príslušnej funkcie parametra posuvu máte k dispozícii ešte alternatívu posuvu **FMAX** (rýchloposuv), **FZ** (posuv na zub) a **FU** (posuv na otáčku). Nezabudnite, že zmena posuvu **FAUTO** po definícii cyklu nemá žiadny účinok, pretože ovládanie pri spracovaní definície cyklu pevne priradí posuv interne z bloku **TOOL**

#### **CALL**.

Ak chcete vymazať cyklus, ktorý obsahuje viacero čiastkových blokov, zobrazí ovládanie upozornenie, či chcete zmazať celý cyklus.

# <span id="page-32-0"></span>**2.2 Skupiny cyklov k dispozícii**

# <span id="page-32-1"></span>**Prehľad obrábacích cyklov**

CYCL<br>DEF

Stlačte tlačidlo **CYCL DEF**

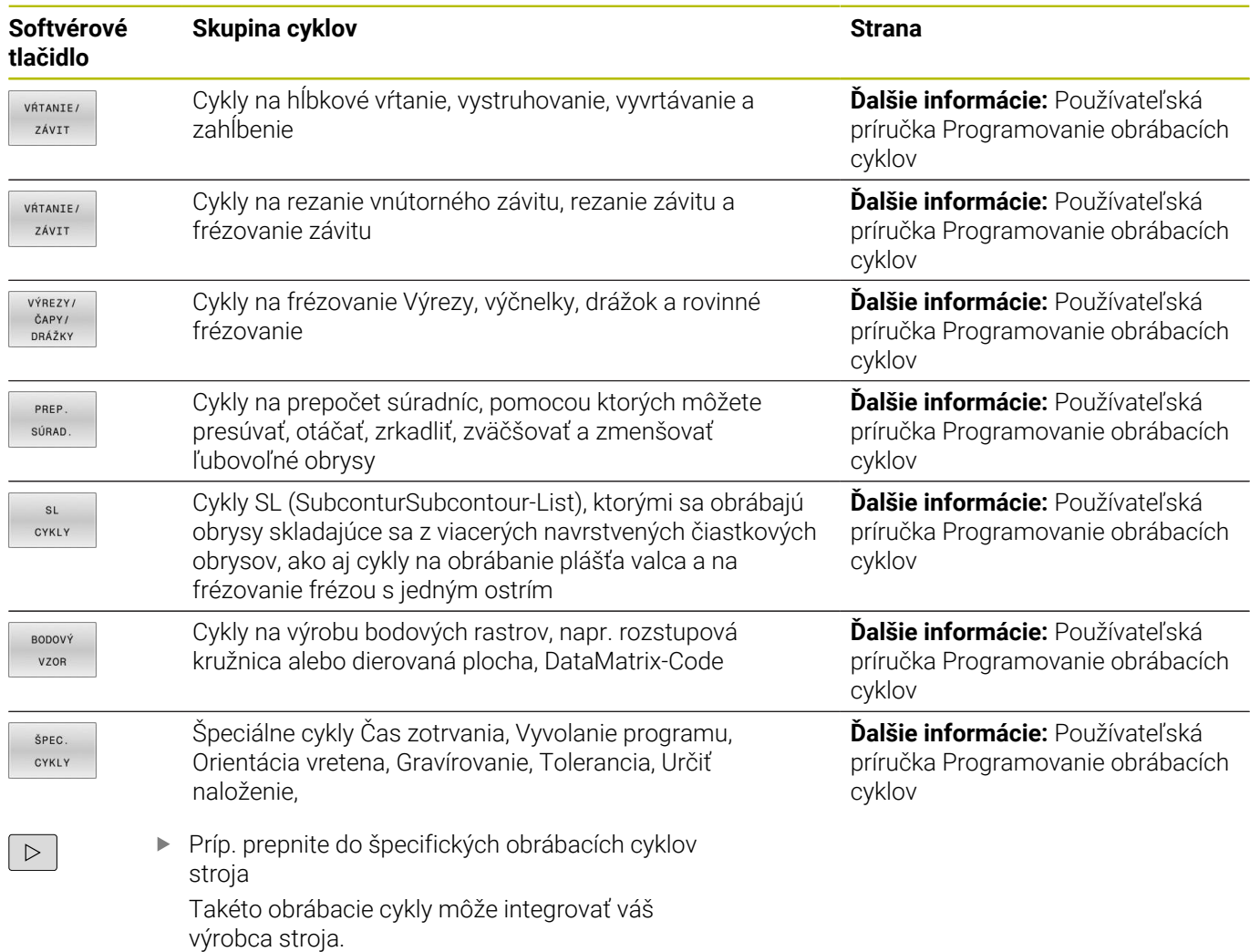

**2**

## <span id="page-33-0"></span>**Prehľad cyklov snímacieho systému**

TOUCH<br>PROBE

Stlačte tlačidlo **TOUCH PROBE**

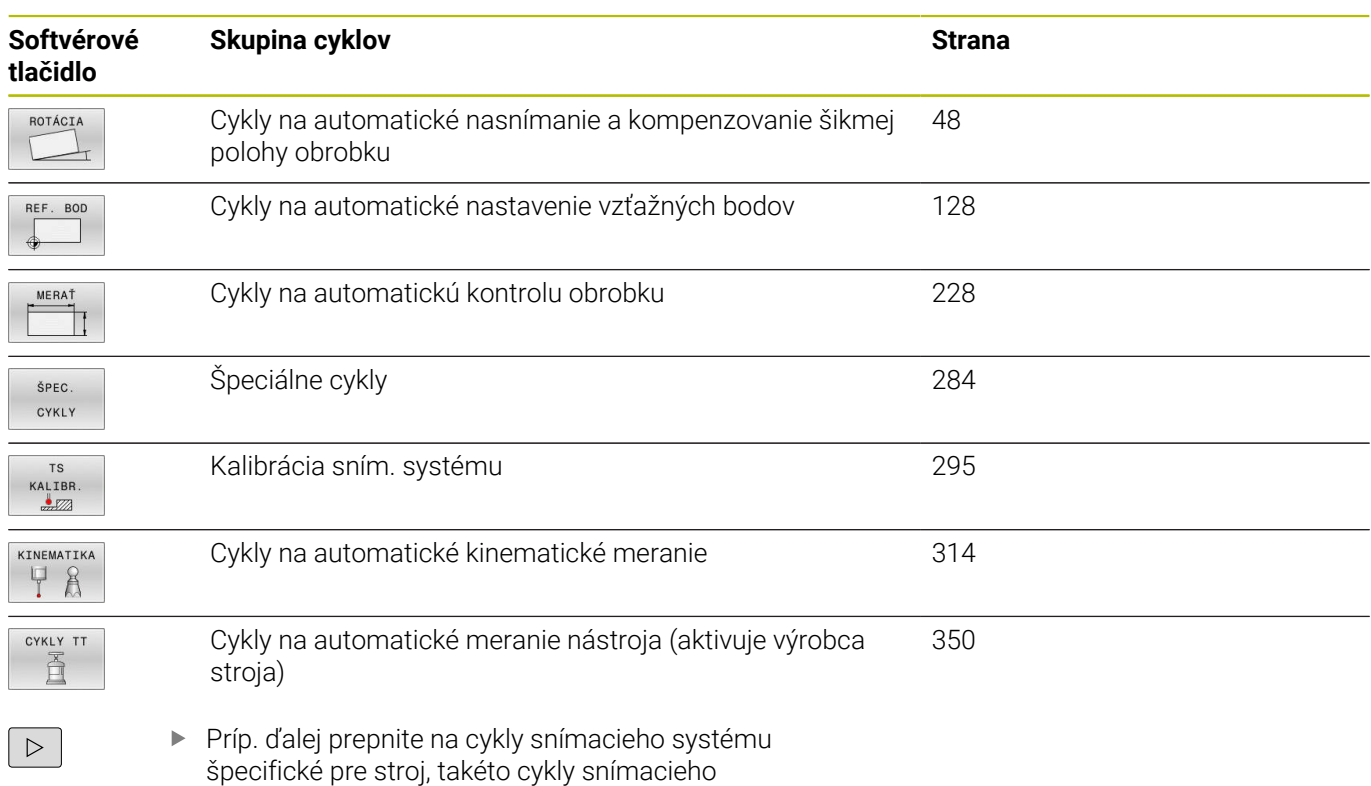

systému môže integrovať výrobca vášho stroja

<span id="page-34-0"></span>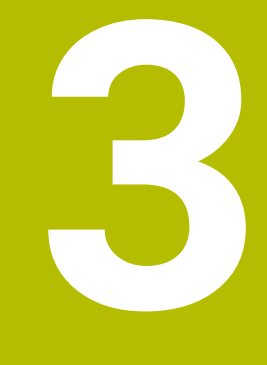

# **Práca s cyklami snímacieho systému**

# <span id="page-35-0"></span>**3.1 Všeobecne o cykloch snímacieho systému**

Ovládanie musí byť pripravené výrobcom stroja na použitie 3D snímacieho systému. V prípade používania snímacieho systému HEIDENHAIN s rozhraním EnDat sa voliteľný softvér č. 17 Tastsystemfunktionen (funkcie snímacieho systému) automaticky aktivuje.

Spoločnosť HEIDENHAIN preberá záruku za fungovanie cyklov snímacieho systému len v spojení so snímacími systémami HEIDENHAIN.

## <span id="page-35-1"></span>**Spôsob fungovania**

Plný rozsah funkcie ovládania je dostupný výlučne pri použití osi nástroja **Z**.

Obmedzene a výrobcom stroja pripravené a nakonfigurované je použitie osí nástroja **X** a **Y**.

Ak ovládanie spracováva niektorý cyklus snímacieho systému, nabieha 3D snímací systém na obrobok osovo paralelne (aj pri aktívnom základnom natočení a pri pootočenej rovine obrábania). Výrobca stroja stanoví posuv snímania v parametri stroja.

**Ďalšie informácie:** ["Pred prácou s cyklami snímacieho systému!",](#page-39-0) [Strana 40](#page-39-0)

Keď sa snímací hrot dotkne obrobku,

- × odošle 3D snímací systém signál do ovládania: Súradnice nasnímanej polohy sa uložia do pamäte
- zastaví 3D snímací systém a
- Ì. v rýchlom chode prejde do začiatočnej polohy priebehu snímania

Ak sa na stanovenej dráhe snímací hrot sondy nevychýli, zobrazí ovládanie príslušné chybové hlásenie (dráha: **DIST** z tabuľky snímacieho systému).

### **Predpoklady**

- Voliteľný softvér č. 17 Tastsystemfunktionen (funkcie snímacieho systému)
- Kalibrovaný snímací systém obrobku

**Ďalšie informácie:** ["Kalibrácia spínacieho snímacieho systému",](#page-294-0) [Strana 295](#page-294-0)

V prípade používania snímacieho systému HEIDENHAIN sa voliteľný softvér č. 17 Tastsystemfunktionen (funkcie snímacieho systému) automaticky aktivuje.

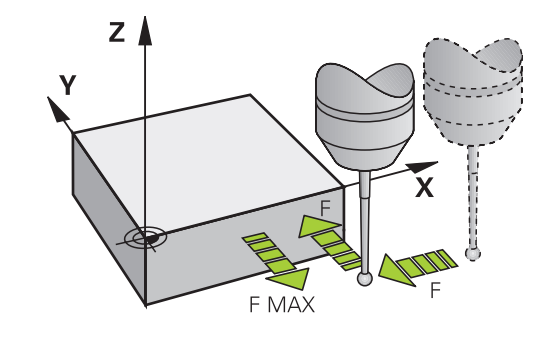

6

 $\mathbf{i}$ 

(6)
### **Práca so snímacím hrotom tvaru L**

Snímacie cykly **444** a **14xx** podporujú okrem jednoduchého snímacieho hrotu **SIMPLE** aj snímací hrot tvaru L **L-TYPE**. Snímací hrot tvaru L musíte pred použitím kalibrovať.

Spoločnosť HEIDENHAIN odporúča kalibrovať snímací hrot s nasledujúcimi cyklami:

- Kalibrácia polomeru: [Cyklus 460 KALIBROVAŤ SN. SYSTÉM](#page-304-0) [\(možnosť č. 17\)](#page-304-0)
- Kalibrácia dĺžky: [Cyklus 461 KALIBRÁCIA DĹŽKY SN. SYSTÉMU](#page-296-0)  $\mathbf{r}$ [\(možnosť č. 17\)](#page-296-0)

V tabuľke snímacieho systému musíte orientáciu povoliť pomocou **TRACK ON**. Ovládanie orientuje snímací hrot tvaru L počas snímania do príslušného smeru snímania. Ak smer snímania zodpovedá osi nástroja, orientuje ovládanie snímací systém na kalibračný uhol.

- i
- Ovládanie nezobrazí výložník snímacieho hrotu v simulácii.
- Na dosiahnutie maximálnej presnosti musí byť posuv pri kalibrácii a snímaní identický.

#### **Ďalšie informácie:** Používateľská príručka **Nastavenie, testovanie a priebeh programov NC**

# **Zohľadnenie základného natočenia v ručnom režime**

Ovládanie pri postupe snímania zohľadní aktívne základné natočenie a prisunie sa šikmo na obrobok.

# **Cykly snímacieho systému v prevádzkových režimoch Ručná prevádzka a El. ručné koliesko**

Ovládanie poskytne v prevádzkových režimoch **Ručný režim** a **Elektrické ručné koliesko** cykly snímacieho systému, pomocou ktorých môžete:

- $\blacksquare$ kalibrovať snímací systém
- Kompenzácia šikmej polohy obrobku Ī.
- Nastavenie vzťažných bodov

# **Cykly snímacieho systému na automatickú prevádzku**

Okrem cyklov snímacieho systému, ktoré používate v prevádzkových režimoch Ručný režim a Elektrické ručné koliesko, ponúka ovládanie veľké množstvo cyklov na najrozmanitejšie možnosti použitia v automatickom režime:

- $\overline{\phantom{a}}$ Kalibrácia spínacieho snímacieho systému
- Kompenzácia šikmej polohy obrobku Ē.
- Nastavenie vzťažných bodov  $\mathbb{R}^n$
- Automatická kontrola obrobku  $\overline{\phantom{a}}$
- $\overline{\phantom{a}}$ Automatické premeranie nástroja

Cykly snímacieho systému naprogramujete v prevádzkovom režime **Programovanie** pomocou tlačidla **TOUCH PROBE**. Používajte cykly snímacieho systému s číslami od **400**, rovnako ako novšie obrábacie cykly a parametre Q ako odovzdávacie parametre. Parametre s rovnakou funkciou, ktoré ovládanie potrebuje v rôznych cykloch, majú vždy rovnaké číslo: Napr. **Q260** je vždy bezpečná výška, **Q261** je vždy meraná výška atď.

Pre zjednodušenie programovania ovládanie zobrazí pomocný obrázok počas definície cyklu. V pomocnom obrázku sa zobrazí parameter, ktorý musíte vložiť (pozri obr. vpravo).

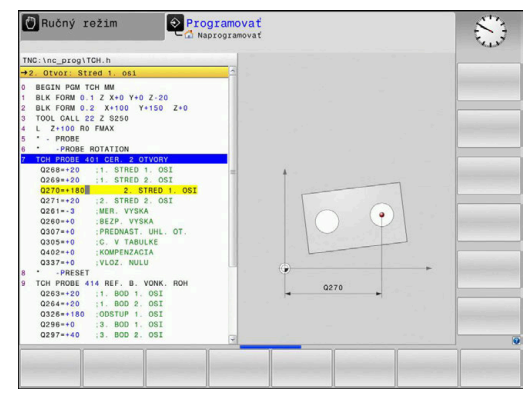

## **Definujte cyklus snímacieho systému v prevádzkovom režime Programovanie**

Postupujte nasledovne:

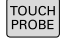

- Stlačte tlačidlo **TOUCH PROBE**
- BOD

 $\bigoplus$ 

- $\blacktriangleright$ Zvoľte skupinu meracieho cyklu, napr. zadanie vzťažného bodu
- Cykly na automatické premeranie nástroja sú k dispozícii, len ak je na to váš stroj pripravený.
- Zvoľte cyklus, napr. **REF. B. VNUT. OBDL.**
- Ovládanie otvorí dialógové okno a vyžiada si všetky vstupné hodnoty; ovládanie súčasne v pravej polovici obrazovky zobrazí grafiku, v ktorej má vkladaný parameter svetlý podklad.
- Zadajte všetky parametre požadované ovládaním
- Každý vstup potvrďte tlačidlom **ENT**
- Po zadaní všetkých požadovaných údajov zatvorí ovládanie toto dialógové okno.

#### **Bloky NC**

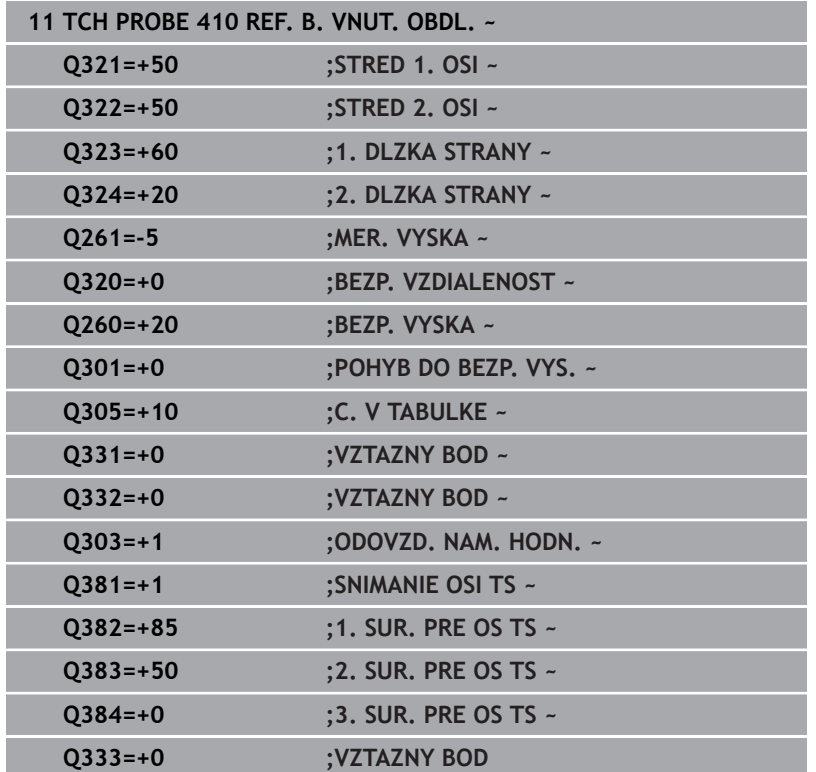

**3**

# **3.2 Pred prácou s cyklami snímacieho systému!**

Aby sa dal pokryť čo najväčší rozsah použitia meracích úloh, sú vám k dispozícii možnosti nastavenia, ktoré určujú zásadný spôsob správania všetkých cyklov snímacieho systému.

**Ďalšie informácie:** Používateľská príručka Nastavenie, testovanie a priebeh programov NC

# **Maximálna dráha posuvu k snímaciemu bodu: DIST v tabuľke snímacieho systému**

Ak sa snímací hrot v rámci dráhy určenej v **DIST** nevychýli, ovládanie zobrazí chybové hlásenie.

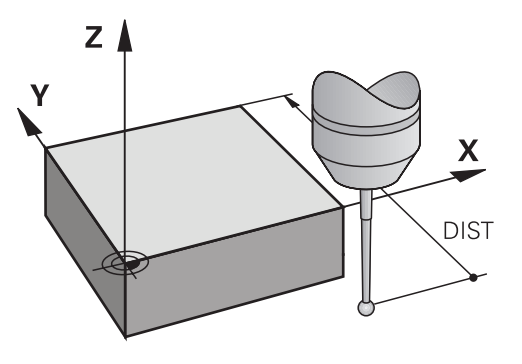

# **Bezpečnostná vzdialenosť po snímací bod: SET\_UP v tabuľke snímacieho systému**

V **SET\_UP** určíte, ako ďaleko má ovládanie predpolohovať snímací systém od definovaného alebo cyklom vypočítaného snímacieho bodu. Čím menšiu zadáte túto hodnotu, tým presnejšie musíte definovať snímacie polohy. V mnohých cykloch snímacieho systému môžete dodatočne definovať bezpečnostnú vzdialenosť, ktorá pôsobí ako doplnok parametra **SET\_UP**.

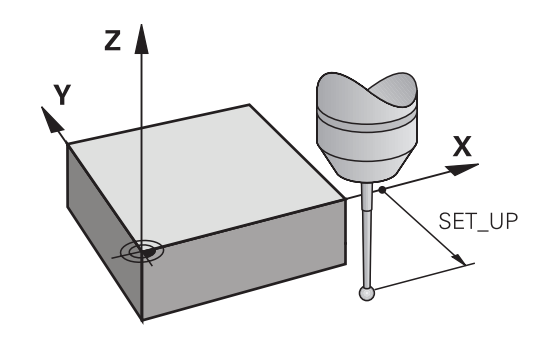

# **Orientácia infračerveného snímacieho systému do naprogramovaného smeru snímania: TRACK v tabuľke snímacieho systému**

Na zvýšenie presnosti merania môžete prostredníctvom parametra **TRACK** = ON dosiahnuť, že sa infračervený snímací systém pred každou snímacou operáciou natočí v smere programovaného smeru snímania. Snímací hrot sa tým vychýli vždy v rovnakom smere.

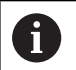

Ak zmeníte nastavenie **TRACK** = ON, musíte snímací systém znovu kalibrovať.

# **Spínací snímací systém, posuv pri snímaní: F v tabuľke snímacieho systému**

V **F** určíte posuv, ktorým má ovládanie snímať obrobok.

**F** nemôže byť nikdy definované na vyššiu hodnotu, aká je definovaná vo voliteľnom parametri stroja **maxTouchFeed** (č. 122602).

Pri cykloch snímacieho systému môže byť aktívny potenciometer posuvu. Potrebné nastavenia určí výrobca vášho stroja. (Parameter **overrideForMeasure** (č. 122604), sa musí príslušne nakonfigurovať.)

# **Spínací snímací systém, posuv pre polohovacie pohyby: FMAX**

V **FMAX** určíte posuv, ktorým ovládanie predpolohuje snímací systém a polohuje medzi meranými bodmi.

# **Spínací snímací systém, rýchloposuv pre polohovacie pohyby: F\_PREPOS v tabuľke snímacieho systému**

V **F\_PREPOS** určíte, či má ovládanie polohovať posuvom určeným v FMAX alebo v rýchlom chode stroja.

- Vstupná hodnota = **FMAX\_PROBE**: Polohovať s posuvom z **FMAX**
- Vstupná hodnota = **FMAX\_MACHINE**: Predpolohovať rýchloposuvom stroja

# **Odpracovanie cyklov snímacieho systému**

Všetky cykly snímacieho systému sú aktívne ako DEF. Ovládanie spracuje cyklus automaticky, len čo v chode programu načíta definíciu cyklu.

## <span id="page-40-0"></span>**Polohovacia logika**

Cykly snímacích systémov s číslom **400** až **499** alebo **1400** až **1499** predpolohujú snímací systém podľa polohovacej logiky:

- Ak je aktuálna súradnica južného pólu snímacieho hrotu menšia ako súradnica bezpečnej výšky (definovaná v cykle), potom ovládanie stiahne snímací systém späť najprv v osi snímacieho systému na bezpečnú výšku a následne polohuje v rovine obrábania k prvému snímaciemu bodu
- Ak je aktuálna súradnica južného pólu snímacieho hrotu vyššia ako súradnica bezpečnej výšky, ovládanie polohuje snímací systém najprv v rovine obrábania na prvý snímaný bod a následne v osi snímaného systému priamo na bezpečnostnú vzdialenosť

### **Upozornenia**

# *UPOZORNENIE*

## **Pozor, nebezpečenstvo kolízie!**

Pri vykonávaní cyklov snímacieho systému **400** až **499** nesmú byť aktívne žiadne cykly na prepočet súradníc. Hrozí nebezpečenstvo kolízie!

- ▶ Nasledujúce cykly neaktivujte pred použitím cyklov snímacích systémov: cyklus **7 POSUN. NUL. BODU**, cyklus **8 ZRKADLENIE**, cyklus **10 OTACANIE**, cyklus **11 ROZM: FAKT.** a cyklus **26 FAKT. ZAC. BOD OSI**.
- ► Vopred resetujte prepočty súradníc

# *UPOZORNENIE*

#### **Pozor, nebezpečenstvo kolízie!**

Pri vykonávaní cyklov snímacieho systému **444** a **14xx** nesmú byť aktívne nasledujúce transformácie súradníc: cyklus **8 ZRKADLENIE**, cyklus **11ROZM: FAKT.**, cyklus **26 FAKT. ZAC. BOD OSI** a **TRANS MIRROR**. Hrozí nebezpečenstvo kolízie.

- Resetovanie prepočtu súradníc pred vyvolaním cyklu
- Dbajte na to, že meracie jednotky v protokole z merania a vo výstupných parametroch závisia od hlavného programu.
- Cykly snímacieho systému **40x** až **43x** na začiatku cyklu vynulujú  $\overline{\phantom{a}}$ aktívne základné natočenie.
- Ovládanie interpretuje základnú transformáciu ako základné natočenie a vyosenie ako otočenie stola.
- × Šikmú polohu môžete prevziať ako otočenie nástroja, len ak na stroji existuje os otáčania stola a jej orientácia je kolmo na súradnicový systém obrobku **W-CS**.

## **Upozornenie v spojení s parametrami stroja**

V závislosti od nastavenia voliteľného parametra stroja **chkTiltingAxes** (č. 204600) sa pri snímaní preverí, či sa poloha osí otáčania zhoduje s uhlami natočenia (3D-ROT). Ak tomu tak nie je, vygeneruje ovládanie chybové hlásenie.

# **3.3 Implicitné hodnoty programu pre cykly**

# **Prehľad**

Všetky cykly používajú vždy identické parametre cyklov, ako napr. bezpečnostnú vzdialenosť **Q200**, ktorú musíte zadať pri každej definícii cyklu. Prostredníctvom funkcie **GLOBAL DEF** máte možnosť zadefinovať tieto parametre cyklov centrálne na začiatku programu tak, že budú globálne účinné pre všetky cykly použité v NC programe. V príslušnom cykle pridáte potom odkaz na hodnotu, ktorú ste definovali na začiatku programu.

K dispozícii sú nasledujúce funkcie **GLOBAL DEF**:

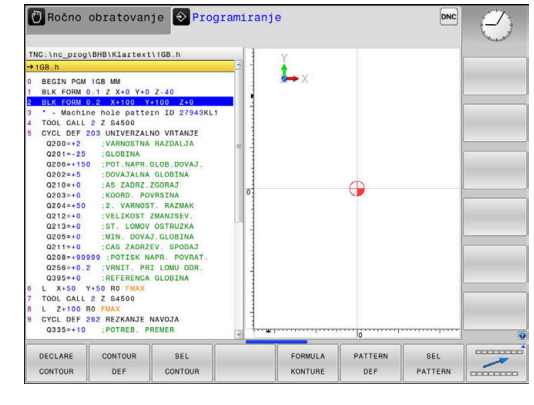

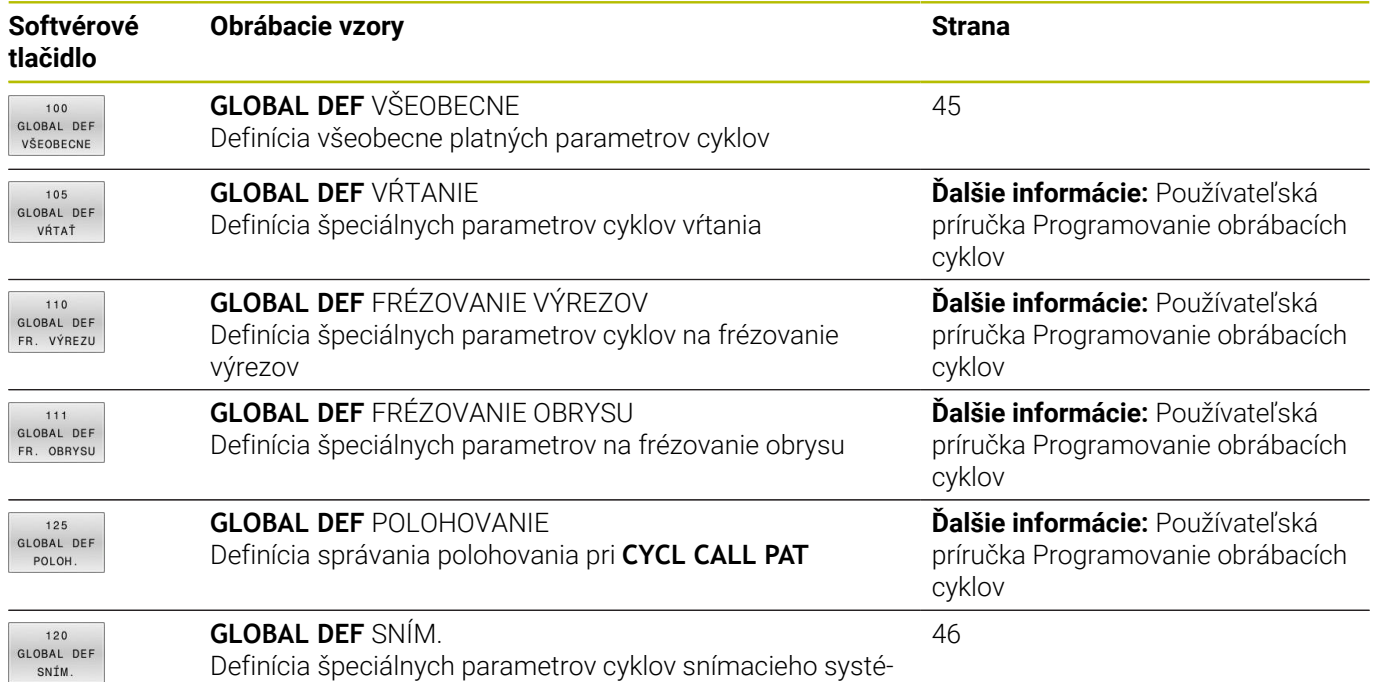

# **Zadanie GLOBAL DEF**

mu

Postupujte nasledovne:

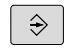

Stlačte tlačidlo **PROGRAMOVANIE**

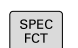

Stlačte tlačidlo **SPEC FCT**  $\mathbf{b}$ 

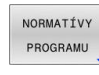

Stlačte tlačidlo **PREDLOHY PROGRAMU**  $\mathbf{p}$ 

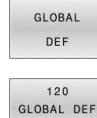

SNÍM

- Stlačte softvérové tlačidlo **GLOBAL DEF**
- Vyberte požadovanú funkciu GLOBAL-DEF, napr. stlačte softvérové tlačidlo **GLOBAL DEF SNÍM.**
- Zadajte potrebné definície  $\frac{1}{2}$
- Vždy potvrďte tlačidlom **ENT**

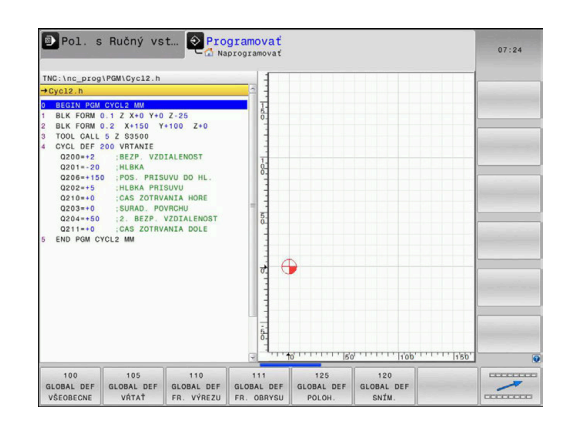

# **Používanie údajov GLOBAL DEF**

Ak ste na začiatku programu zadali príslušné funkcie GLOBAL DEF, môžete pri definovaní ľubovoľného cyklu používať odkazy na tieto globálne platné hodnoty.

Postupujte pritom takto:

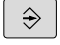

Stlačte tlačidlo **PROGRAMOVANIE**

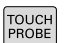

Stlačte tlačidlo **TOUCH PROBE**  $\mathbf{r}$ 

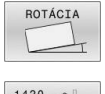

ZADAT ŠTANDARD<br>HODNOTU

- Vyberte požadovanú skupinu cyklov, napr. rotácia
- Vyberte požadovaný cyklus, napr. **UROVEN SNIMANIA**
	- Ak pre to existuje globálny parameter, zobrazí ovládanie softvérové tlačidlo **ZADAŤ HODNOTU**.
- Stlačte softvérové tlačidlo **ZADAŤ HODNOTU**
- Ovládanie zapíšte do definície cyklu slovo **PREDEF** (anglicky: preddefinované) Tým ste vytvorili prepojenie s príslušným parametrom **GLOBAL DEF**, ktorý ste definovali na začiatku programu

# *UPOZORNENIE*

# **Pozor, nebezpečenstvo kolízie!**

Ak dodatočne zmeníte nastavenia programu pomocou **GLOBAL DEF**, tak sa tieto zmeny prejavia na celý NC program. Tým sa môže zásadne zmeniť priebeh obrábania. Hrozí nebezpečenstvo kolízie!

- **GLOBAL DEF** používajte vedome. Pred spracovaním vykonajte test programu
- Do cyklov zadajte fixnú hodnotu, potom **GLOBAL DEF** nezmení  $\blacktriangleright$ hodnoty

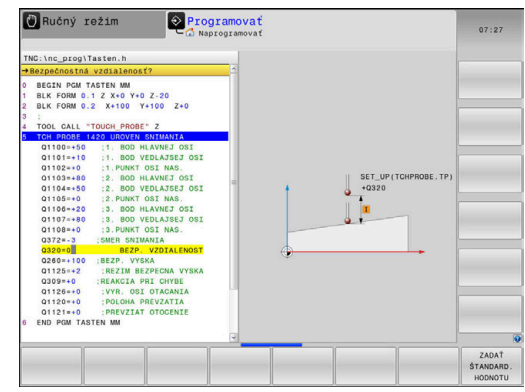

# <span id="page-44-0"></span>**Všeobecne platné globálne údaje**

**Q253=+750 ;POLOH. POSUV ~ Q208=+999 ;POSUV SPAT**

Parametre platia pre všetky obrábacie cykly **2xx** a cykly snímacieho systému **451**, **452**

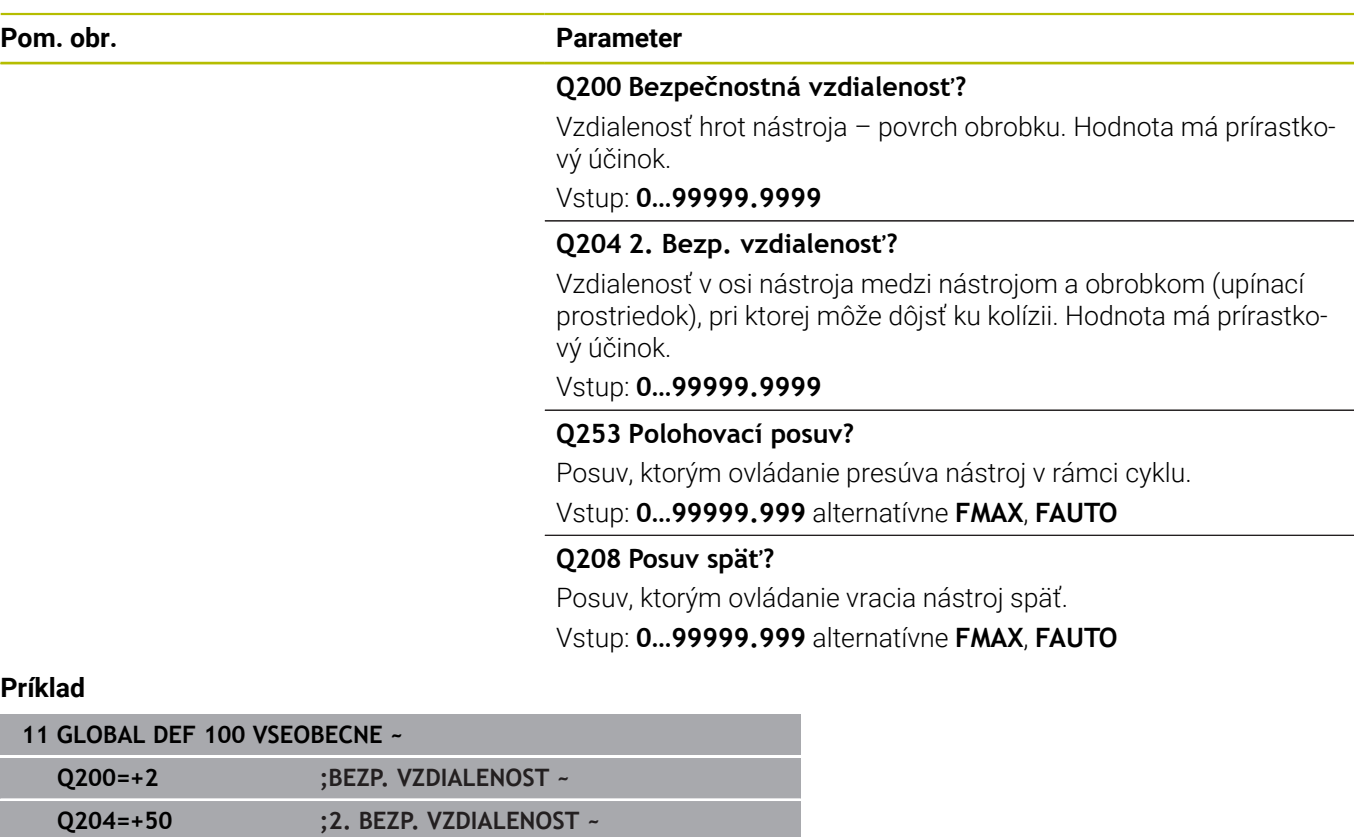

# <span id="page-45-0"></span>**Globálne údaje pre snímacie funkcie**

Parametre platia pre všetky cykly snímacieho systému **4xx** a **14xx**, ako aj pre cykly **271**, **1271**, **1272**, **1273**, **1278**

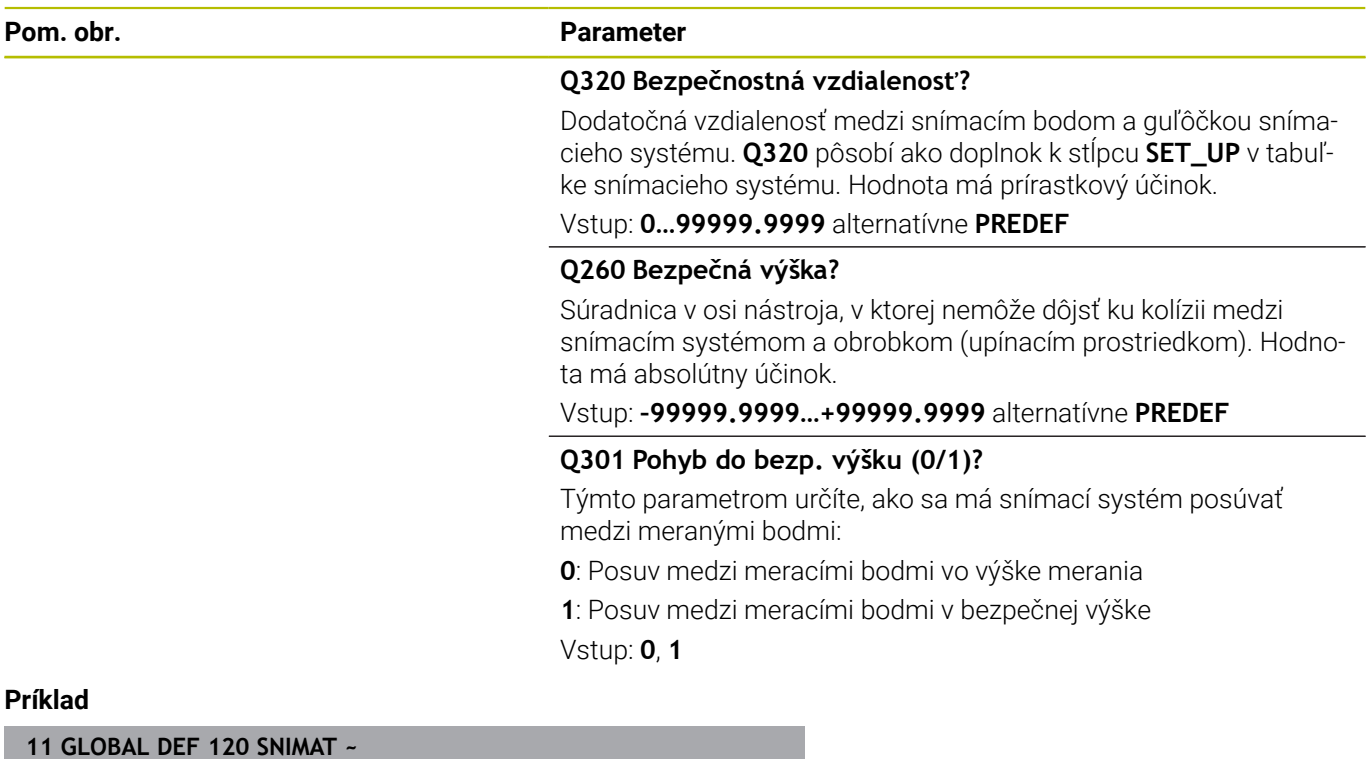

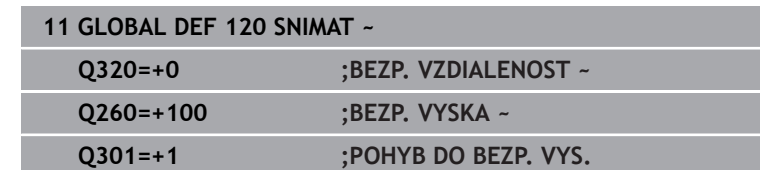

**Cykly snímacieho systému: Automatické zistenie šikmej polohy obrobku**

**4**

# **4.1 Prehľad**

Ovládanie musí byť pripravené výrobcom stroja na použitie 0 3D snímacieho systému. Spoločnosť HEIDENHAIN preberá záruku za fungovanie cyklov snímacieho systému len v spojení so snímacími systémami HEIDENHAIN.

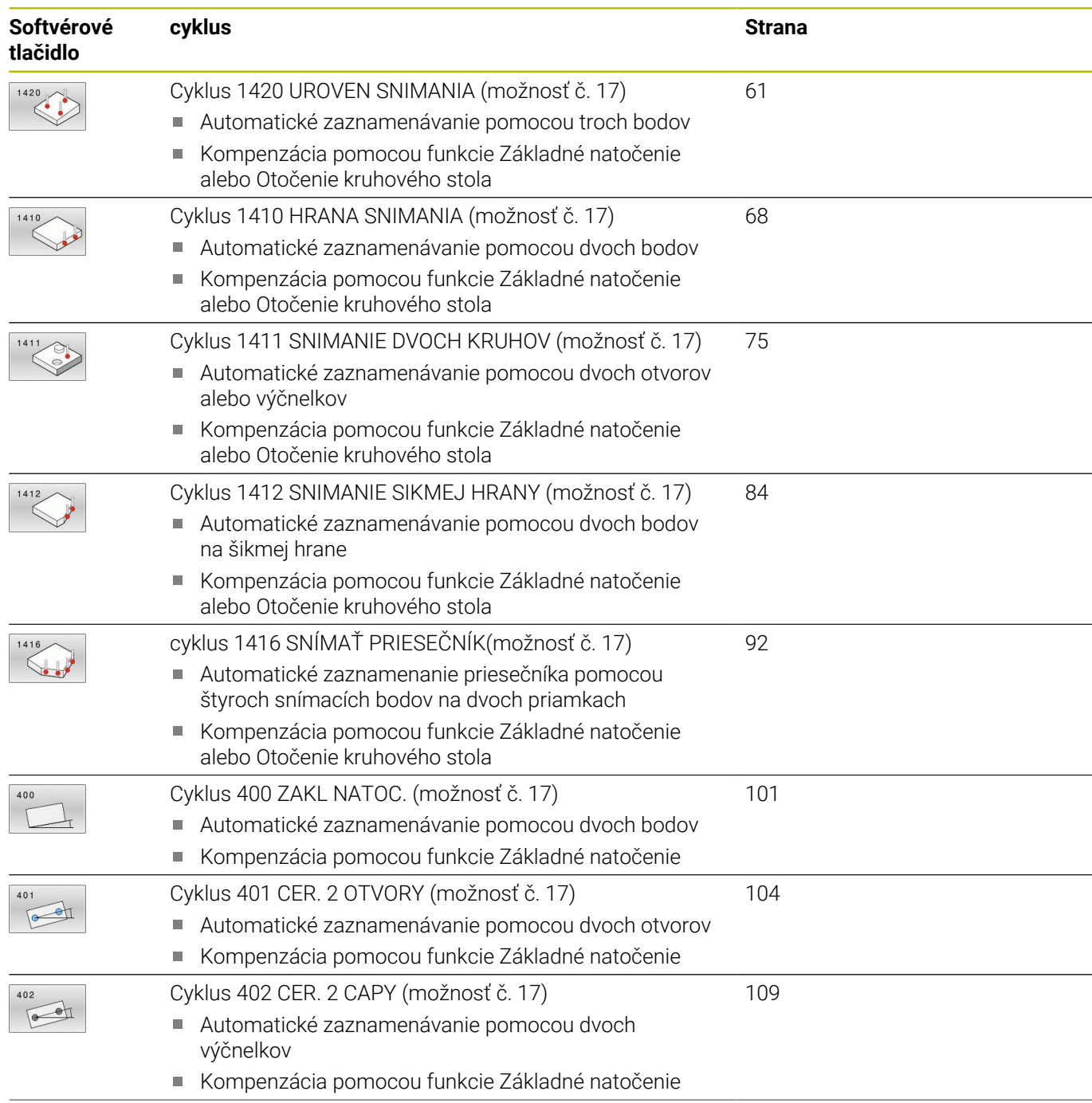

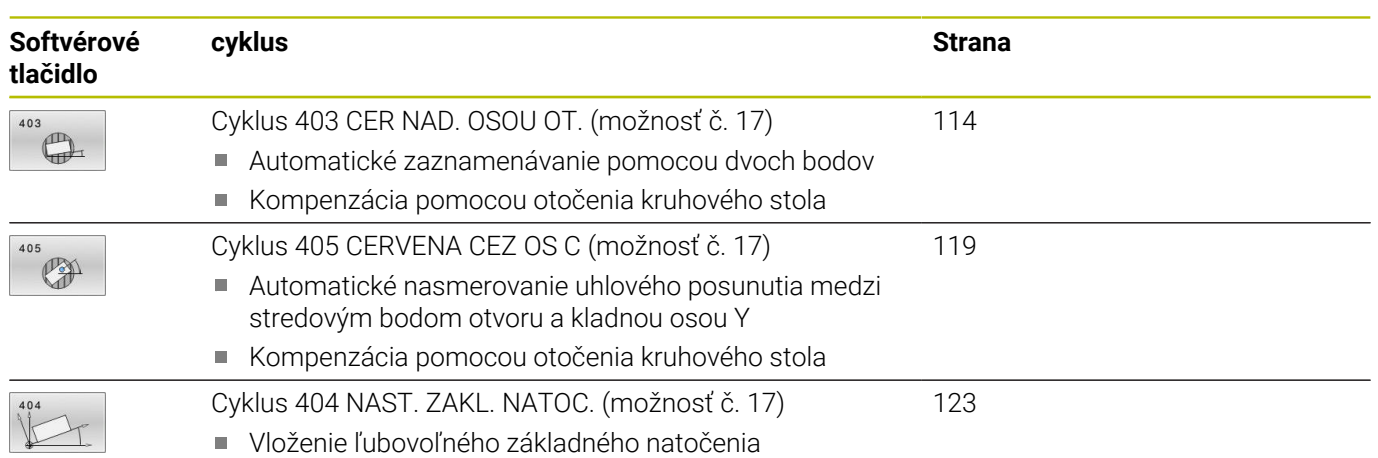

# **4.2 Základy cyklov snímacieho systému 14xx**

# **Spoločné znaky cyklov snímacích systémov 14xx pre natočenia**

Cykly môžu zisťovať otočenie a obsahujú nasledovné:

- Zohľadnenie aktívnej kinematiky stroja
- Poloautomatické snímanie  $\mathbf{u}$
- Monitorovanie tolerancií  $\mathbf{u}$

A

- Zohľadnenie 3D kalibrácie
- Súčasné určenie natočenia a polohy

Pokyny na programovanie a ovládanie:

- Snímacie polohy sa vzťahujú na naprogramované požadované polohy v I-CS.
- Požadované polohy nájdete vo vašom výkrese.
- Pred definíciou cyklu musíte mať naprogramované vyvolanie nástroja na definovanie osi snímacieho systému.
- Snímacie cykly 14xx podporujú tvar snímacieho hrotu **SIMPLE** a **L-TYPE**.
- Na získanie optimálnych výsledkov vzhľadom na presnosť snímacieho hrotu L-TYPE sa odporúča vykonávať snímanie a kalibráciu pri identickej rýchlosti. Ak je pri snímaní účinné potlačenie posuvu, rešpektujte jeho polohu.

# **Vysvetlenia pojmov**

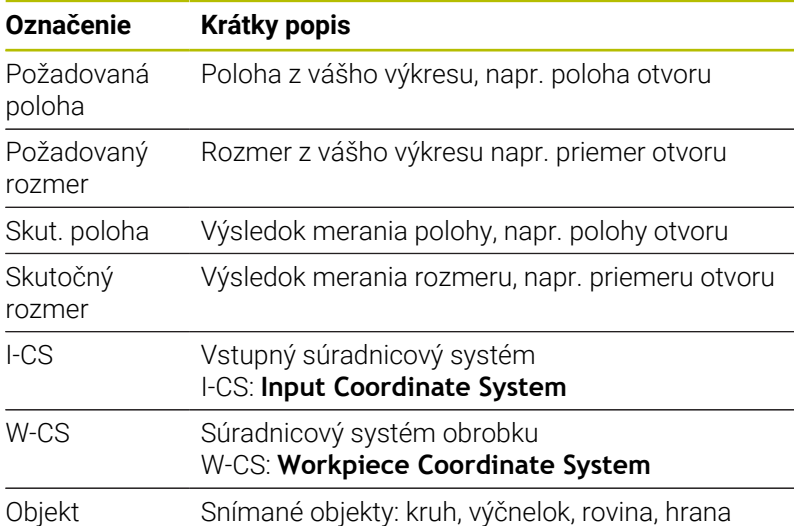

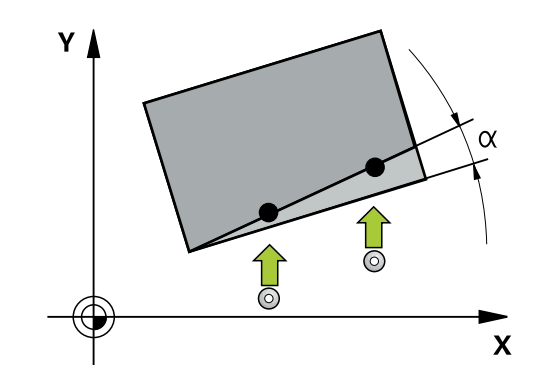

#### **Vyhodnotenie – vzťažný bod:**

- Posunutia sa môžu zapísať do základnej transformácie tabuľky vzťažných bodov, keď sa sníma pri konzistentnej rovine snímania alebo pri objektoch s aktívnym TCPM.
- Natočenia sa môžu zapísať do základnej transformácie tabuľky vzťažných bodov ako základné natočenie alebo aj ako vyosenie osi prvej osi otočného stola z pohľadu od obrobku.

Pokyny na obsluhu:

- Pri snímaní sa zohľadňujú existujúce 3D kalibračné údaje. Keď tieto kalibračné údaje neexistujú, môžu vzniknúť odchýlky.
- Keď chcete použiť nielen natočenie, ale aj nameranú polohu, potom musíte snímať podľa možnosti zvislo k ploche. Čím väčšia je uhlová chyba a čím väčší je polomer snímacej guľôčky, o to väčšia je chyba polohy. V dôsledku veľkých uhlových odchýlok vo východiskovej polohe tu môžu vzniknúť zodpovedajúce odchýlky v polohe.

#### **Protokol:**

 $\mathbf i$ 

Zistené výsledky sa zaprotokolujú do **TCHPRAUTO.html** a uložia sa do parametrov Q vyhradených pre cyklus.

Namerané odchýlky predstavujú rozdiel nameraných skutočných hodnôt od stredu tolerancie. Keď nie je uvedená žiadna tolerancia, vzťahujú sa na menovitý rozmer.

V hlavičke protokolu je viditeľná meracia jednotka hlavného programu.

## <span id="page-50-0"></span>**Poloautomatický režim**

Ak nie sú známe snímacie polohy vo vzťahu k aktuálnemu nulovému bodu, môže sa cyklus vykonať v poloautomatickom režime. Tu môžete pred vykonaním snímacej operácie určiť začiatočnú polohu ručným predpolohovaním.

Na to prednastavte potrebnú požadovanú polohu **"?"**. Môžete tak urobiť pomocou softvérového tlačidla **VLOŽIŤ TEXT**. Podľa objektu musíte definovať požadované polohy, ktoré určujú smer vašej snímacej operácie, [pozrite si "Príklady".](#page-52-0)

# **Priebeh cyklu:**

- 1 Cyklus preruší program NC
- 2 Zobrazí sa dialógové okno

# Postupujte nasledovne:

- Pomocou smerových tlačidiel osí predpolohujte snímací systém na požadovaný bod alebo
- Použite ručné koliesko na predpolohovanie
- V prípade potreby zmeňte podmienky snímania, ako napr. smer snímania
- $\blacktriangleright$ Stlačte **NC start**
- Ak ste pre spätný posuv na bezpečnú výšku **Q1125** naprogramovali hodnotu 1 alebo 2, otvorí ovládanie prekrývacie okno. V tomto okne sa opisuje, že režim návratu na bezpečnú výšku nie je možný.
- Kým je otvorené prekrývacie okno, prechádzajte pomocou ь tlačidiel osí na bezpečnú polohu
- Stlačte **NC start**
- > Program bude pokračovať.

# *UPOZORNENIE*

# **Pozor, nebezpečenstvo kolízie!**

Ovládanie ignoruje pri vykonávaní poloautomatického režimu naprogramovanú hodnotu 1 a 2 na návrat na bezpečnú výšku Podľa polohy, na ktorej sa nachádza snímací systém, hrozí nebezpečenstvo kolízie.

V poloautomatickom režime prejdite po každom procese snímania ručne na bezpečnú výšku

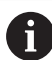

Pokyny na programovanie a ovládanie:

- Požadované polohy nájdete vo vašom výkrese.
- Poloautomatický režim sa vykoná len v prevádzkových režimoch stroja, nie v teste programu.
- Ak pri snímacom bode vo všetkých smeroch nedefinujete požadované polohy, vygeneruje ovládanie chybové hlásenie.
- Ak ste pre určitý smer nedefinovali požadovanú polohu, vykoná sa po snímaní objektu prevzatie skutočnej – požadovanej polohy. To znamená, že nameraná skutočná poloha sa dodatočne prevezme ako požadovaná poloha. V dôsledku toho neexistuje pre túto polohu žiadna odchýlka a preto ani žiadna korekcia polohy.

# <span id="page-52-0"></span>**Príklady**

**Dôležité**: Zadajte **požadované polohy** z vášho výkresu! V príkladoch sa používajú požadované polohy z tohto výkresu.

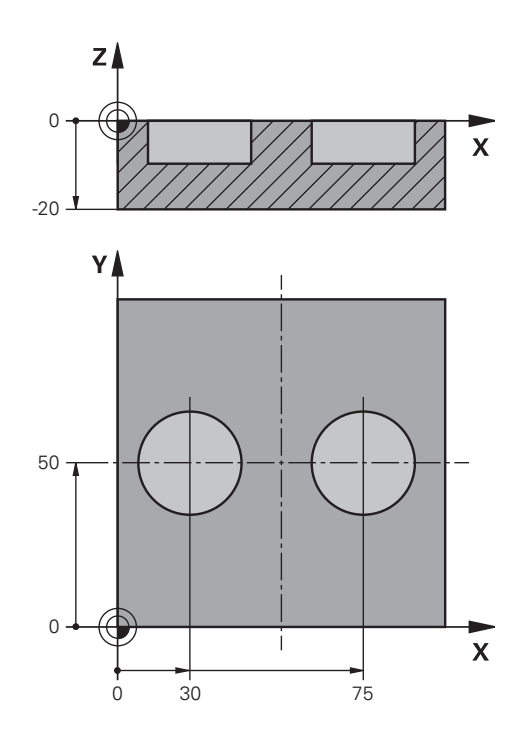

# **Diera**

V tomto príklade sa vyrovnávajú dve diery. Snímania sa vykonávajú v osi X (hlavná os) a osi Y (vedľajšia os). Preto musíte pre tieto osi nutne definovať požadovanú polohu! Požadovaná poloha osi Z (os nástroja) nie je potrebná, pretože nesnímate žiaden rozmer v tomto smere.

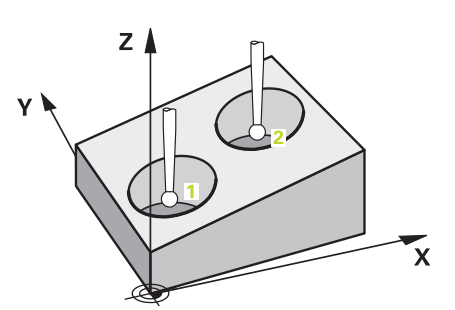

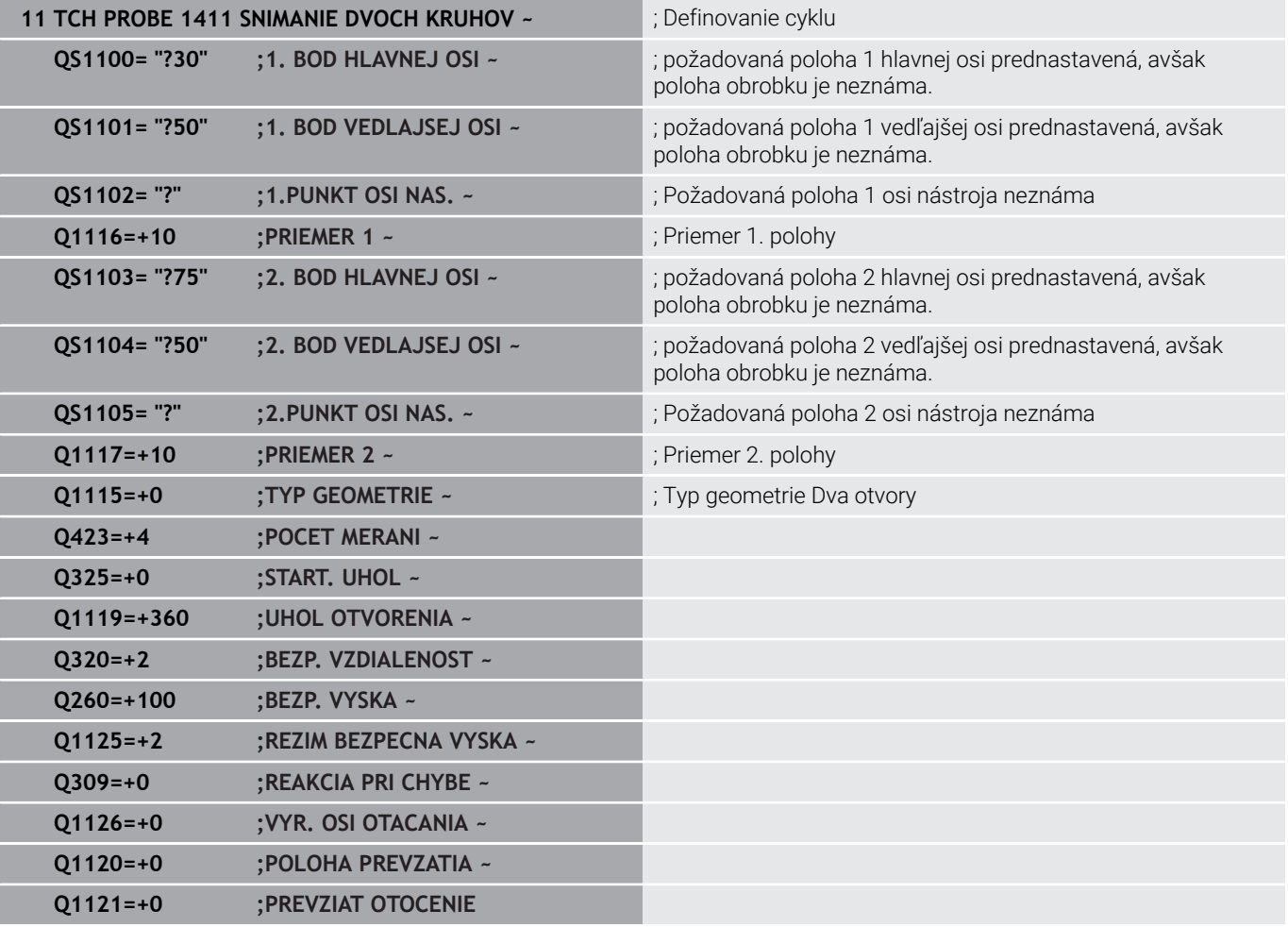

## **Hrana**

V tomto príklade vyrovnávate jednu hranu. Snímanie sa vykonáva v osi Y (vedľajšia os). Preto musíte pre túto os nutne definovať požadovanú polohu! Požadované polohy osi X (hlavná os) a osi Z (os nástroja) nie sú potrebné, pretože nesnímate žiaden rozmer v tomto smere.

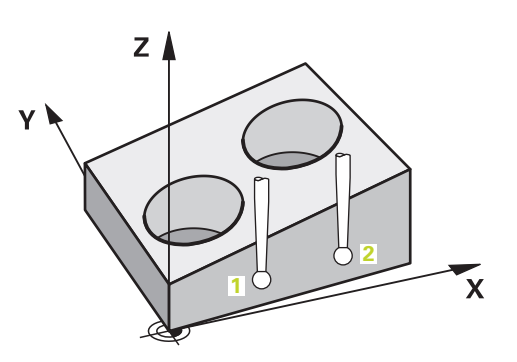

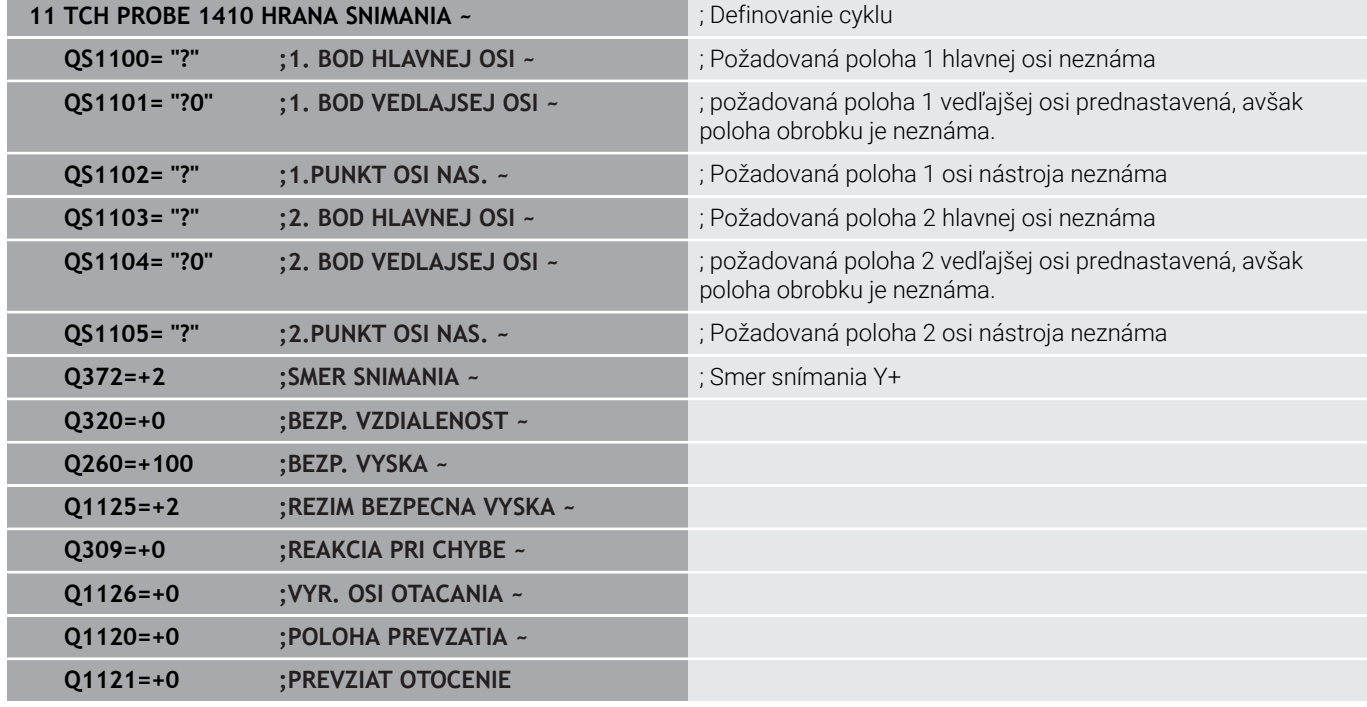

## **Rovina**

V tomto príklade vyrovnávate jednu rovinu. Tu musíte nutne definovať všetky tri požadované polohy. Pretože na výpočet uhla je dôležité, aby sa pri každej polohe snímania zohľadnili všetky tri osi.

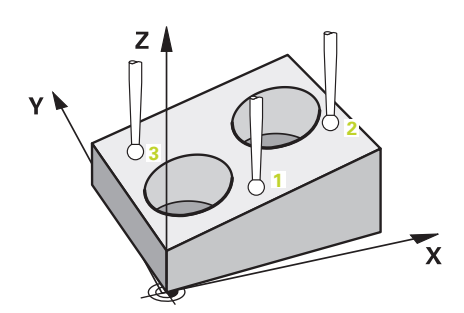

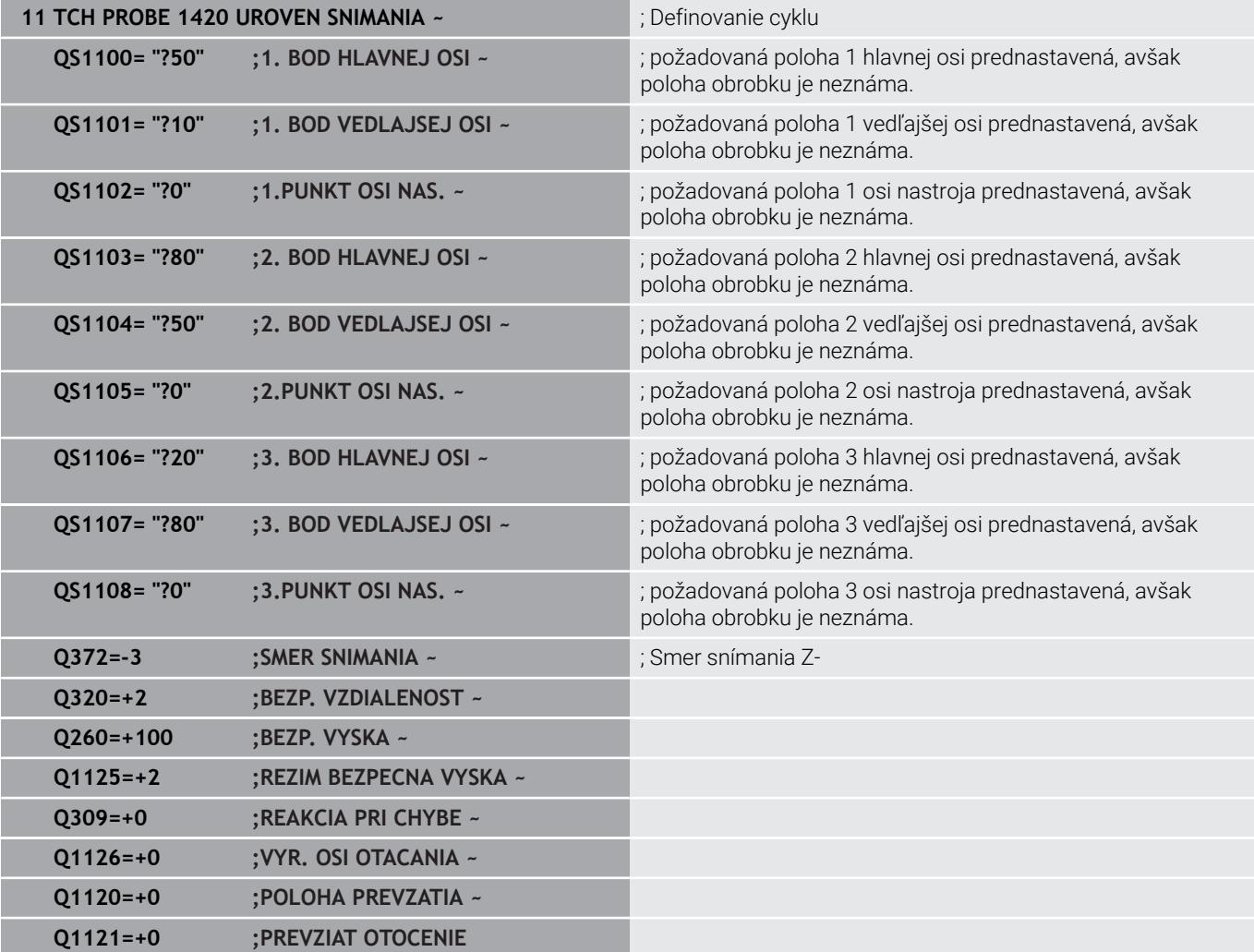

# <span id="page-56-0"></span>**Vyhodnotenie tolerancií**

Pomocou cyklov 14xx môžete tiež kontrolovať tolerančné rozsahy. Pri tom sa môže kontrolovať poloha a veľkosť objektu.

Sú možné nasledujúce zadania s toleranciami:

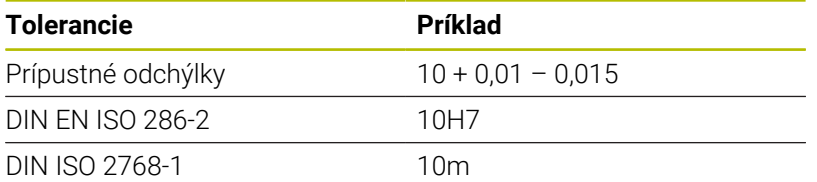

Ak naprogramujete hodnotu s toleranciou, ovládanie monitoruje tolerančný rozsah. Ovládanie zapíše stavy Dobrý, Oprava alebo Nepodarok do výstupného parametra **Q183**. Ak je naprogramovaná korekcia vzťažného bodu, ovládanie skoriguje aktívny vzťažný bod po snímaní.

Nasledujúce parametre cyklov umožňujúc zadanie s toleranciou:

- **Q1100 1. BOD HLAVNEJ OSI**
- **Q1101 1. BOD VEDLAJSEJ OSI**
- **Q1102 1.PUNKT OSI NAS.**
- **Q1103 2. BOD HLAVNEJ OSI**
- **Q1104 2. BOD VEDLAJSEJ OSI**
- **Q1105 2.PUNKT OSI NAS.**
- **Q1106 3. BOD HLAVNEJ OSI**
- **Q1107 3. BOD VEDLAJSEJ OSI**
- **Q1108 3.PUNKT OSI NAS.**
- **Q1116 PRIEMER 1**
- **Q1117 PRIEMER 2**

i

#### **Pri programovaní postupujte nasledovne:**

- Spustenie definície cyklu
- Definovanie parametrov cyklu
- Stlačte softvérové tlačidlo **VLOŽIŤ TEXT**
- Zadajte požadovaný rozmer vrátane tolerancie

Ak naprogramujete nesprávnu toleranciu, ovládanie ukončí spracúvanie s chybovým hlásením.

# **Priebeh cyklu**

 $\overline{\mathbf{u}}$ 

Ak je skutočná poloha mimo tolerancie, správanie ovládania bude nasledovné:

- **Q309 = 0**: Ovládanie nepreruší proces.
- **Q309 = 1**: Ovládanie preruší program s hlásením pri Nepodarku a Oprave.
- **Q309 = 2**: Ovládanie preruší program s hlásením pri Nepodarku.

# **Ak Q309 = 1 alebo 2, postupujte nasledovne:**

- Ovládanie otvorí dialógové okno a zobrazí všetky požadované a skutočné rozmery objektu.
- **Prerušte NC program softvérovým tlačidlom ZRUŠ.**

alebo

Pokračujte v NC programe pomocou **NC start**

Dbajte na to, že cykly snímacích systémov vrátia späť H) odchýlky vo vzťahu k stredu tolerancie v parametroch **Q98x** a **Q99x**. Tieto hodnoty tak predstavujú tie isté korekčné veličiny, ktoré vykonáva cyklus, keď sú naprogramované parametre **Q1120** a **Q1121**. Ak nie je aktívne automatické vyhodnotenie, uloží ovládanie hodnoty vo vzťahu na stred tolerancie do určeného parametra Q a tieto hodnoty môžete ďalej spracovať.

**Príklad**

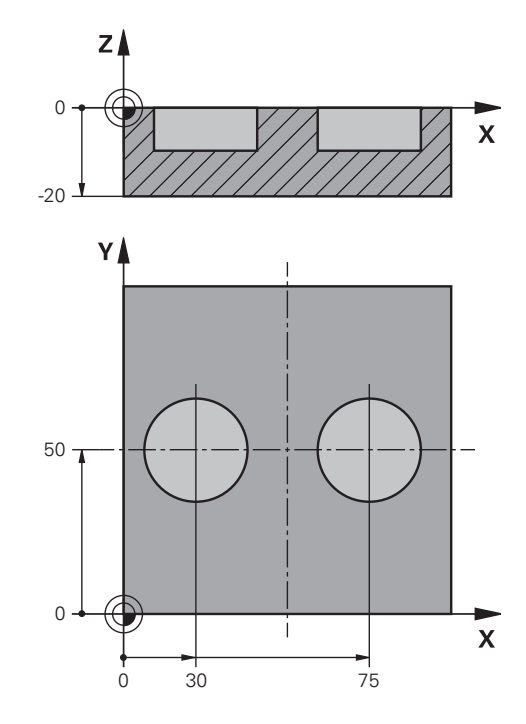

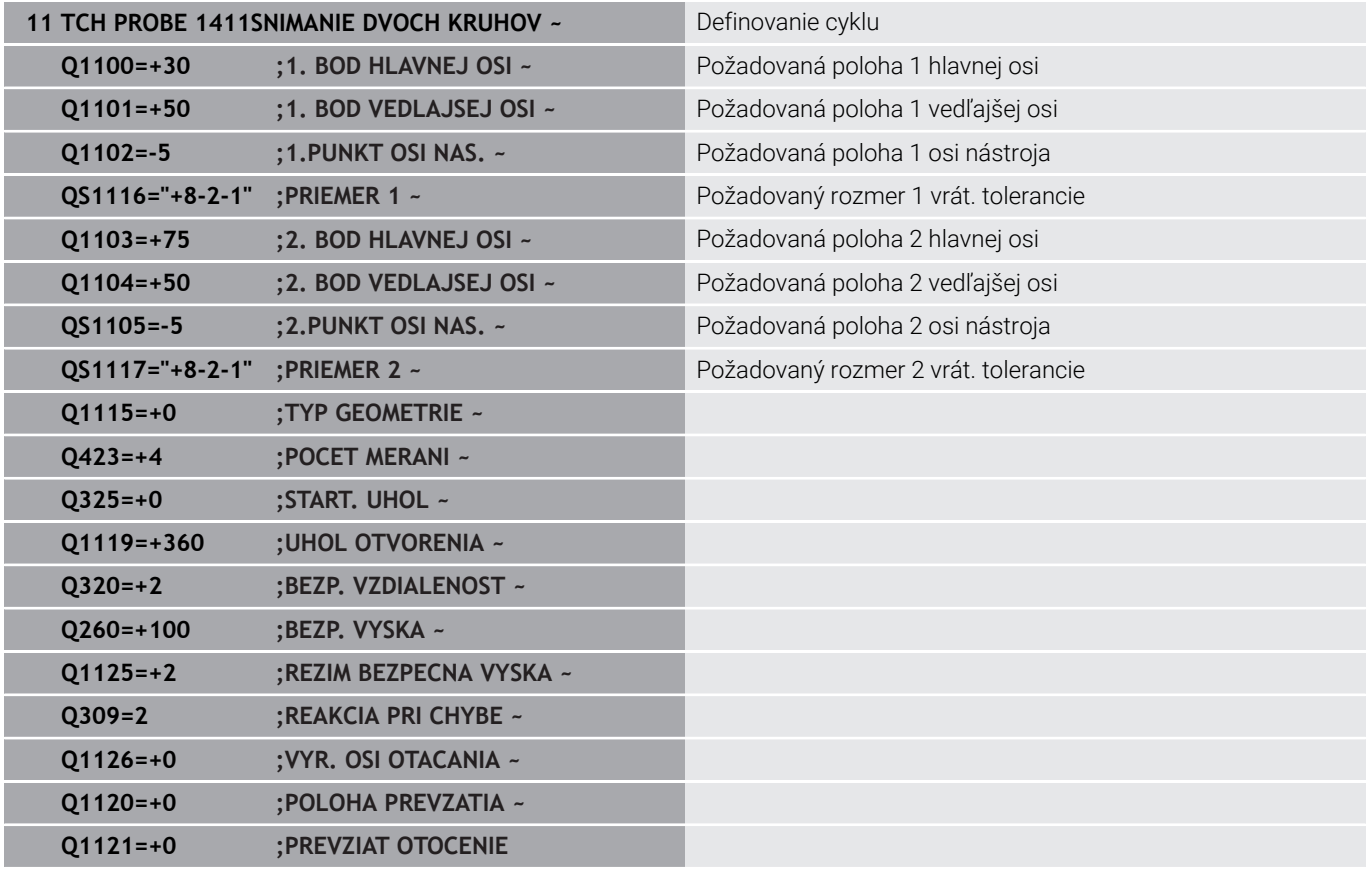

# <span id="page-59-0"></span>**Odovzdanie skutočnej polohy**

Skutočnú polohu môžete zistiť vopred a definovať ju k cyklu snímacieho systému ako skutočnú polohu. Objektu sa odovzdá požadovaná poloha, ako aj skutočná poloha. Cyklus vypočíta z rozdielu potrebné korekcie a použije kontrolu tolerancie.

Na to prednastavte potrebnú požadovanú polohu **"@"**. Môžete tak urobiť pomocou softvérového tlačidla **VLOŽIŤ TEXT**. Po "@" môžete zadať skutočnú polohu.

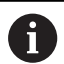

Pokyny na programovanie a ovládanie:

- Ak použijete @, snímanie je neaktívne. Ovládanie vypočíta len skutočné a požadované polohy.
- Skutočné polohy musíte definovať pre všetky tri osi (hlavnú a vedľajšiu os a os nástroja). Keď zadefinujete len jednu os so skutočnou polohou, vygeneruje ovládanie chybové hlásenie.
- Skutočné polohy sa môžu definovať aj pomocou parametrov Q **Q1900 – Q1999**.

# **Príklad:**

S touto možnosťou môžete, napr.:

- zistiť vzor kruhu z rozličných objektov  $\Box$
- vyrovnať ozubené koleso nad stredom ozubeného kolesa a  $\overline{\phantom{a}}$ polohou zuba

Požadované polohy sú tu sčasti definované monitorovaním tolerancie a skutočnou polohou.

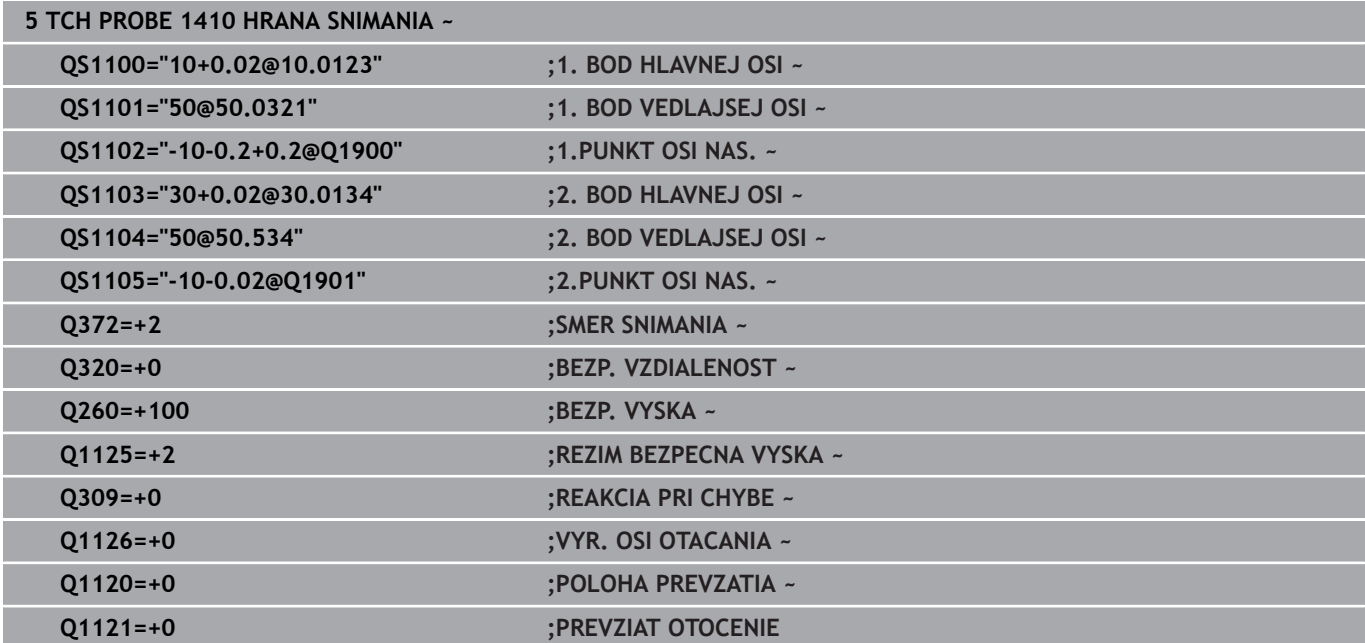

# <span id="page-60-0"></span>**4.3 Cyklus 1420 UROVEN SNIMANIA (možnosť č. 17)**

#### **Programovanie ISO G1420**

# **Aplikácia**

Cyklus snímacieho systému **1420** zistí uhly roviny meraním troch bodov a uloží hodnoty do Q parametrov.

Ak pred týmto cyklom naprogramujete cyklus **1493 SNIMANIE VYTLACOVANIA**, zopakuje ovládanie snímacie body vo zvolenom smere a so zadefinovanou dĺžkou pozdĺž jednej priamky.

**Ďalšie informácie:** ["Cyklus 1493 SNIMANIE VYTLACOVANIA](#page-291-0) [\(možnosť č. 17\)", Strana 292](#page-291-0)

Cyklus poskytuje aj nasledujúce možnosti:

Ak sú súradnice snímacích bodov neznáme, môžete vykonať cyklus v poloautomatickom režime.

**Ďalšie informácie:** ["Poloautomatický režim", Strana 51](#page-50-0)

■ Pre cyklus sa môžu voliteľne monitorovať tolerancie. Pri tom môžete monitorovať polohu a veľkosť objektu.

**Ďalšie informácie:** ["Vyhodnotenie tolerancií", Strana 57](#page-56-0)

Ak ste presnú polohu zistili vopred, môžete ju v cykle zadefinovať ako skutočnú polohu.

**Ďalšie informácie:** ["Odovzdanie skutočnej polohy", Strana 60](#page-59-0)

# **Priebeh cyklu**

- 1 Ovládanie polohuje snímací systém v rýchloposuve **FMAX\_PROBE** (z tabuľky snímacieho systému) a polohovacou logikou do naprogramovaného snímacieho bodu **1**. **Ďalšie informácie:** ["Polohovacia logika", Strana 41](#page-40-0)
- 2 Ovládanie polohuje snímací systém rýchloposuvom **FMAX\_PROBE** do bezpečnostnej vzdialenosti. Táto je daná súčtom **Q320**, **SET\_UP** a polomerom snímacej guľôčky. Bezpečnostná vzdialenosť sa zohľadní pri snímaní v každom smere snímania.
- 3 Následne sa snímací systém presunie na zadanú výšku merania **Q1102** a vykoná prvé snímanie so snímacím posuvom **F** z tabuľky snímacieho systému.
- 4 Ak naprogramujete **REZIM BEZPECNA VYSKA Q1125**, polohuje ovládanie snímací systém pomocou **FMAX\_PROBE** späť na bezpečnú výšku **Q260**.
- 5 Potom v rovine obrábania na snímací bod **2** a meria tam skutočnú polohu druhého bodu roviny.
- 6 Následne prejde snímací systém späť na bezpečnú výšku (v závislosti od **Q1125**), potom v rovine obrábania k snímaciemu bodu **3** a zmeria tam skutočnú polohu tretieho bodu roviny.
- 7 Nakoniec ovládanie polohuje snímací systém späť na bezpečnú výšku (v závislosti od **Q1125**) a uloží zistené hodnoty do nasledujúcich Q parametrov:

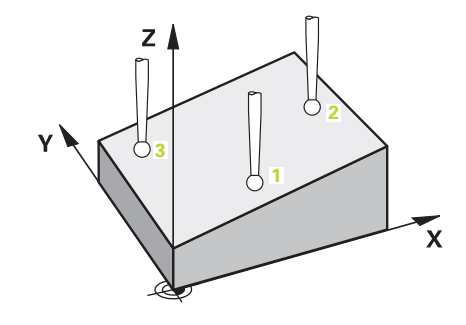

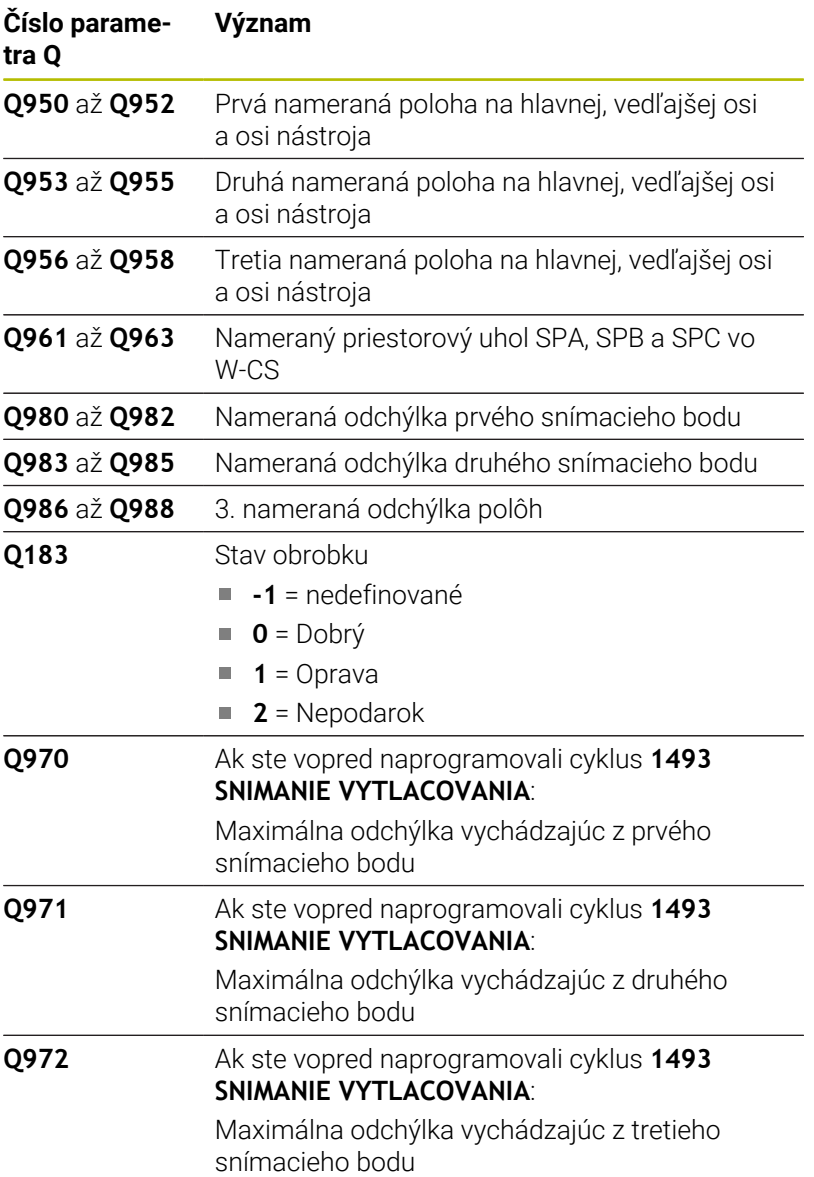

# **Upozornenia**

# *UPOZORNENIE*

## **Pozor, nebezpečenstvo kolízie!**

Ak medzi objektmi alebo snímacími bodmi neprejdete na bezpečnú výšku, hrozí nebezpečenstvo kolízie.

Medzi každým objektom alebo každým snímacím bodom prejdite na bezpečnú výšku. Naprogramujte **Q1125 REZIM BEZPECNA VYSKA**, aby sa nerovnal **-1**.

# *UPOZORNENIE*

## **Pozor, nebezpečenstvo kolízie!**

Pri vykonávaní cyklov snímacieho systému **444** a **14xx** nesmú byť aktívne nasledujúce transformácie súradníc: cyklus **8 ZRKADLENIE**, cyklus **11ROZM: FAKT.**, cyklus **26 FAKT. ZAC. BOD OSI** a **TRANS MIRROR**. Hrozí nebezpečenstvo kolízie.

- Resetovanie prepočtu súradníc pred vyvolaním cyklu
- Tento cyklus môžete následne vykonať v obrábacom režime **FUNCTION MODE MILL**.
- Tri snímacie body nesmú ležať na priamke, aby mohlo ovládanie п vypočítať hodnoty uhlov.
- Prostredníctvom definície požadovaných polôh vyplynie požadovaný priestorový uhol. Cyklus uloží nameraný priestorový uhol do parametrov **Q961** až **Q963**. Na prevzatie do Základné natočenie 3D použije ovládanie rozdiel medzi nameraným priestorovým uhlom a požadovaným priestorovým uhlom.

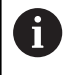

Spoločnosť HEIDENHAIN odporúča nepoužívať pri tomto cykle žiaden uhol osi!

## **Vyrovnanie osí otočného stola:**

- Vyrovnanie osí otočného stola sa môže uskutočniť len vtedy, keď v kinematike existujú dve osi otočného stola.
- Na vyrovnanie osí otočného stola (**Q1126** sa nerovná 0) musíte prevziať otáčanie (**Q1121** sa nerovná 0). V opačnom prípade zobrazí ovládanie chybové hlásenie.

# **Parametre cyklu**

# **Pom. obr. Parameter**

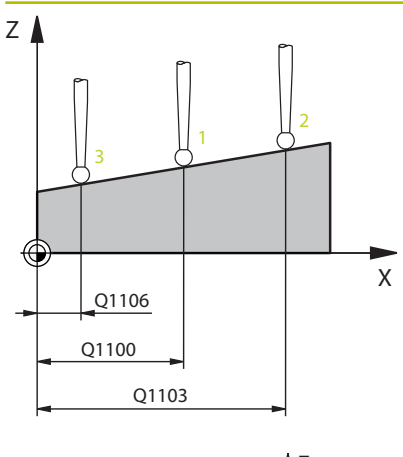

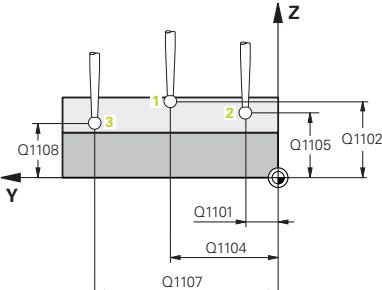

# **Q1100 1. požad. poloha hlavnej osi?**

Absolútna požadovaná poloha prvého snímacieho bodu na hlavnej osi roviny obrábania

## Vstup: **–99999.9999…+99999.9999** alternatívne **?, -, +** alebo **@**

- **?**: Poloautomatický režim, [pozrite si Strana 51](#page-50-0)
- **-, +**: Vyhodnotenie tolerancie, [pozrite si Strana 57](#page-56-0)
- **@**: Odovzdanie skutočnej polohy, [pozrite si Strana 60](#page-59-0)

# **Q1101 1. požad. poloha vedľajšej osi?**

Absolútna požadovaná poloha prvého snímacieho bodu na vedľajšej osi roviny obrábania

Vstup: **-99999.9999…9999.9999** alternatívne voliteľný vstup, pozri **Q1100**

# **Q1102 1. požadov. poloha osi nástroja?**

Absolútna požadovaná poloha prvého snímacieho bodu na osi nástroja

Vstup: **-99999.9999…9999.9999** alternatívne voliteľný vstup, pozri **Q1100**

## **Q1103 2. požad. poloha hlavnej osi?**

Absolútna požadovaná poloha druhého snímacieho bodu na hlavnej osi roviny obrábania

Vstup: **-99999.9999…9999.9999** alternatívne voliteľný vstup, pozri **Q1100**

## **Q1104 2. požad. poloha vedľajšej osi?**

Absolútna požadovaná poloha druhého snímacieho bodu na vedľajšej osi roviny obrábania

Vstup: **-99999.9999…9999.9999** alternatívne voliteľný vstup, pozri **Q1100**

## **Q1105 2. požadov. poloha osi nástroja?**

Absolútna požadovaná poloha druhého snímacieho bodu na osi nástroja roviny obrábania

Vstup: **-99999.9999…9999.9999** alternatívne voliteľný vstup, pozri **Q1100**

## **Q1106 3. požadov. poloha hlavnej osi?**

Absolútna požadovaná poloha tretieho snímacieho bodu na hlavnej osi roviny obrábania.

Vstup: **-99999.9999…9999.9999** alternatívne voliteľný vstup, pozri **Q1100**

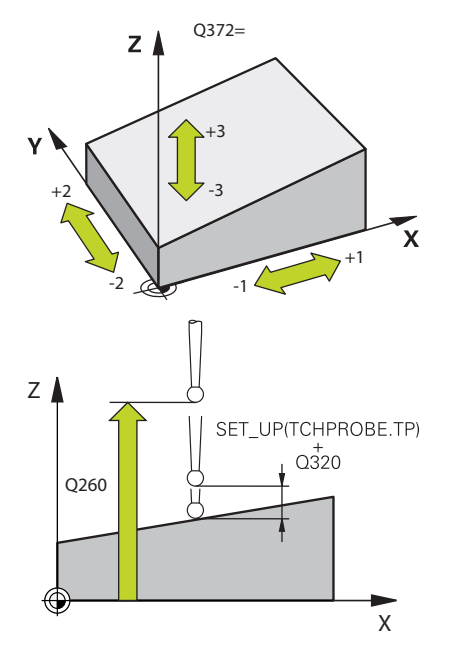

#### **Pom. obr. Parameter**

#### **Q1107 3. požad. poloha vedľajšej osi?**

Absolútna požadovaná poloha tretieho snímacieho bodu na vedľajšej osi roviny obrábania

Vstup: **-99999.9999…9999.9999** alternatívne voliteľný vstup, pozri **Q1100**

#### **Q1108 3. požad. poloha osi nástroja?**

Absolútna požadovaná poloha tretieho snímacieho bodu na osi nástroja roviny obrábania

Vstup: **-99999.9999…9999.9999** alternatívne voliteľný vstup, pozri **Q1100**

#### **Q372 Smer snímania (-3 … +3)?**

Os, v ktorej smere sa má snímanie vykonať. Pomocou znamienka definujete, či ovládanie vykoná posuv v kladnom alebo zápornom smere.

#### Vstup: **–3**, **-2**, **-1**, **+1**, **+2**, **+3**

## **Q320 Bezpečnostná vzdialenosť?**

Dodatočná vzdialenosť medzi snímacím bodom a guľôčkou snímacieho systému. **Q320** pôsobí ako doplnok k stĺpcu **SET\_UP** v tabuľke snímacieho systému. Hodnota má prírastkový účinok.

Vstup: **0…99999.9999** alternatívne **PREDEF**

#### **Q260 Bezpečná výška?**

Súradnica v osi nástroja, v ktorej nemôže dôjsť ku kolízii medzi snímacím systémom a obrobkom (upínacím prostriedkom). Hodnota má absolútny účinok.

# Vstup: **–99999.9999…+99999.9999** alternatívne **PREDEF**

#### **Q1125 Prejsť na bezpečnú výšku?**

Správanie polohovania medzi polohami snímania:

**-1**: Žiadny presun do bezpečnej výšky.

**0**: Pred cyklom a po cykle presun do bezpečnej výšky. Predpolohovanie sa vykoná pomocou **FMAX\_PROBE**.

**1**: Pred a po každom objekte presun do bezpečnej výšky. Predpolohovanie sa vykoná pomocou **FMAX\_PROBE**.

**2**: Pred a po každom snímacom bode presun do bezpečnej výšky. Predpolohovanie sa vykoná pomocou **FMAX\_PROBE**.

Vstup: **-1**, **0**, **+1**, **+2**

**Pom. obr. Parameter**

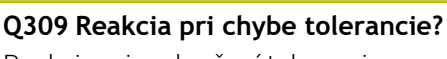

Reakcia pri prekročení tolerancie: **0**: Žiadne prerušenie chodu programu pri prekročení tolerancie.

Ovládanie neotvorí okno s výsledkami.

**1**: Prerušenie chodu programu pri prekročení tolerancie. Ovládanie otvorí okno s výsledkami.

**2**: Ovládanie pri oprave neotvorí okno s výsledkami. Pri skutočných polohách v oblasti nepodarku ovládanie otvorí okno s výsledkami a preruší chod programu.

#### Vstup: **0**, **1**, **2**

## **Q1126 Vyrovnať osi otáčania?**

Polohovanie osí otáčania pre nastavené obrábanie:

**0**: Zachovanie aktuálnej polohy osi otáčania.

**1**: Automatické polohovanie osi otáčania s presúvaním hrotu nástroja (**MOVE**). Relatívna poloha medzi obrobkom a snímacím systémom sa nezmení. Ovládanie vykoná lineárnymi osami vyrovnávací pohyb.

**2**: Automatické polohovanie osi otáčania bez presúvania hrotu nástroja (**TURN**).

Vstup: **0**, **1**, **2**

#### **Q1120 Poloha na prevzatie?**

Týmto parametrom určíte, či ovládanie koriguje aktívny vzťažný bod:

**0**: Žiadna korekcia

**1**: Korekcia vo vzťahu k 1. snímaciemu bodu. Ovládanie koriguje aktívny vzťažný bod o odchýlku požadovanej a skutočnej polohy 1. snímacieho bodu.

**2**: Korekcia vo vzťahu k 2. snímaciemu bodu. Ovládanie koriguje aktívny vzťažný bod o odchýlku požadovanej a skutočnej polohy 2. snímacieho bodu.

**3**: Korekcia vo vzťahu k 3. snímaciemu bodu. Ovládanie koriguje aktívny vzťažný bod o odchýlku požadovanej a skutočnej polohy 3. snímacieho bodu.

**4**: Korekcia vo vzťahu k priemernému snímaciemu bodu. Ovládanie koriguje aktívny vzťažný bod o odchýlku požadovanej a skutočnej polohy priemerného snímacieho bodu.

Vstup: **0**, **1**, **2**, **3**, **4**

#### **Q1121 Prevziať základné natočenie?**

Týmto parametrom určíte, či má ovládanie stanovenú šikmú polohu prevziať ako základné natočenie:

**0**: Žiadne základné natočenie

**1**: Nastavenie základného natočenia: tu uloží ovládanie základné natočenie

Vstup: **0**, **1**

**Cykly snímacieho systému: Automatické zistenie šikmej polohy obrobku | Cyklus 1420 UROVEN SNIMANIA (možnosť č. 17)**

## **Príklad**

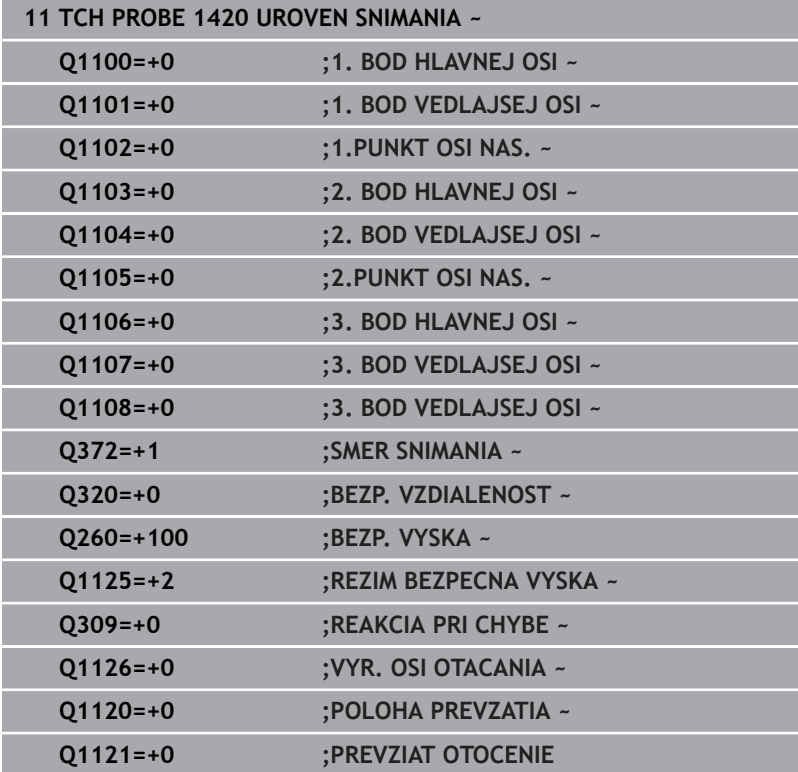

# <span id="page-67-0"></span>**4.4 Cyklus 1410 HRANA SNIMANIA (možnosť č. 17)**

#### **Programovanie ISO G1410**

# **Aplikácia**

Pomocou cyklu snímacieho systému **1410** určíte šikmú polohu obrobku pomocou dvoch pozícií na hrane. Cyklus zisťuje otáčanie z rozdielu nameraného a požadovaného uhla.

Ak pred týmto cyklom naprogramujete cyklus **1493 SNIMANIE VYTLACOVANIA**, zopakuje ovládanie snímacie body vo zvolenom smere a so zadefinovanou dĺžkou pozdĺž jednej priamky.

**Ďalšie informácie:** ["Cyklus 1493 SNIMANIE VYTLACOVANIA](#page-291-0) [\(možnosť č. 17\)", Strana 292](#page-291-0)

Cyklus poskytuje aj nasledujúce možnosti:

Ak sú súradnice snímacích bodov neznáme, môžete vykonať cyklus v poloautomatickom režime.

**Ďalšie informácie:** ["Poloautomatický režim", Strana 51](#page-50-0)

■ Pre cyklus sa môžu voliteľne monitorovať tolerancie. Pri tom môžete monitorovať polohu a veľkosť objektu.

**Ďalšie informácie:** ["Vyhodnotenie tolerancií", Strana 57](#page-56-0)

Ak ste presnú polohu zistili vopred, môžete ju v cykle zadefinovať ako skutočnú polohu.

**Ďalšie informácie:** ["Odovzdanie skutočnej polohy", Strana 60](#page-59-0)

## **Priebeh cyklu**

1 Ovládanie polohuje snímací systém v rýchloposuve **FMAX\_PROBE** (z tabuľky snímacieho systému) a polohovacou logikou do naprogramovaného snímacieho bodu **1**.

**Ďalšie informácie:** ["Polohovacia logika", Strana 41](#page-40-0)

- 2 Ovládanie polohuje snímací systém rýchloposuvom **FMAX\_PROBE** do bezpečnostnej vzdialenosti. Táto je daná súčtom **Q320**, **SET\_UP** a polomerom snímacej guľôčky. Bezpečnostná vzdialenosť sa zohľadní pri snímaní v každom smere snímania.
- 3 Následne sa snímací systém presunie na zadanú výšku merania **Q1102** a vykoná prvé snímanie so snímacím posuvom **F** z tabuľky snímacieho systému.
- 4 Ovládanie posunie snímací systém o bezpečnostnú vzdialenosť proti určenému smeru snímania.
- 5 Ak naprogramujete **REZIM BEZPECNA VYSKA Q1125**, polohuje ovládanie snímací systém pomocou **FMAX\_PROBE** späť na bezpečnú výšku **Q260**.
- 6 Potom sa presunie snímací systém na nasledujúci snímací bod **2** a vykoná druhé snímanie.
- 7 Nakoniec ovládanie polohuje snímací systém späť na bezpečnú výšku (v závislosti od **Q1125**) a uloží zistené hodnoty do nasledujúcich Q parametrov:

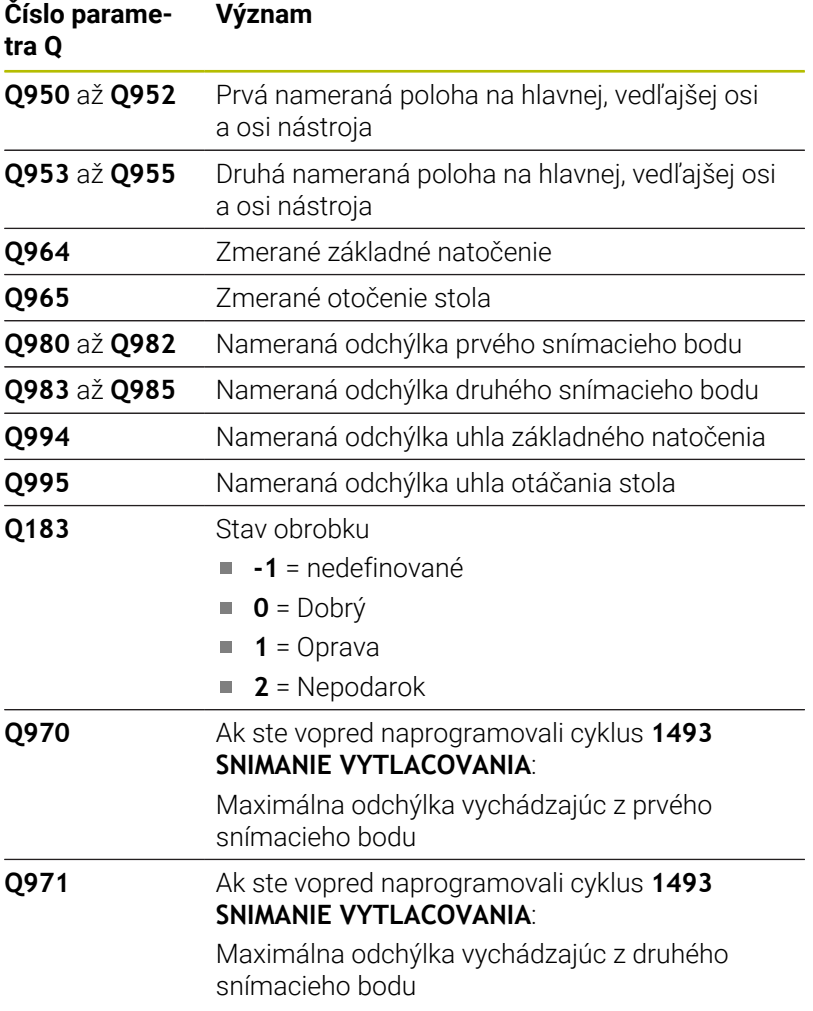

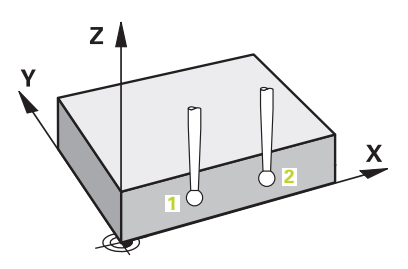

# **Upozornenia**

# *UPOZORNENIE*

# **Pozor, nebezpečenstvo kolízie!**

Ak medzi objektmi alebo snímacími bodmi neprejdete na bezpečnú výšku, hrozí nebezpečenstvo kolízie.

Medzi každým objektom alebo každým snímacím bodom prejdite na bezpečnú výšku. Naprogramujte **Q1125 REZIM BEZPECNA VYSKA**, aby sa nerovnal **-1**.

# *UPOZORNENIE*

# **Pozor, nebezpečenstvo kolízie!**

Pri vykonávaní cyklov snímacieho systému **444** a **14xx** nesmú byť aktívne nasledujúce transformácie súradníc: cyklus **8 ZRKADLENIE**, cyklus **11ROZM: FAKT.**, cyklus **26 FAKT. ZAC. BOD OSI** a **TRANS MIRROR**. Hrozí nebezpečenstvo kolízie.

- Resetovanie prepočtu súradníc pred vyvolaním cyklu
- п Tento cyklus môžete následne vykonať v obrábacom režime **FUNCTION MODE MILL**.

# **Upozornenie v spojení s osami otáčania:**

- Keď v natočenej rovine obrábania zistíte základné natočenie, musíte rešpektovať nasledovné:
	- Keď sa aktuálne súradnice osí otáčania a definované uhly natočenia (menu 3D-ROT) zhodujú, je rovina obrábania konzistentná. Ovládanie vypočítava základné natočenie vo vstupnom súradnicovom systéme **I-CS**.
	- Keď sa aktuálne súradnice osí otáčania a definované uhly natočenia (menu 3D-ROT) nezhodujú, je rovina obrábania nekonzistentná. Ovládanie vypočíta základné natočenie v súradnicovom systéme obrobku **W-CS** v závislosti od osi nástroja.
- Pomocou voliteľného parametra stroja **chkTiltingAxes** (č. 204601) výrobca stroja definuje, či ovládanie skontroluje zhodu situácie natočenia. Ak nie je zadefinovaná žiadna kontrola, predpokladá cyklus zásadne konzistentnú rovinu obrábania. Základné natočenie sa potom vypočíta v **I-CS**.

# **Vyrovnanie osí otočného stola:**

- Ovládanie môže otočný stôl vyrovnať, len ak je možné nameranú rotáciu korigovať pomocou osi otočného stola. Musí to byť prvá os otočného stola vychádzajúc od obrobku.
- Na vyrovnanie osí otočného stola (**Q1126** sa nerovná 0) musíte prevziať otáčanie (**Q1121** sa nerovná 0). V opačnom prípade zobrazí ovládanie chybové hlásenie.

# **Parametre cyklu**

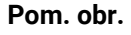

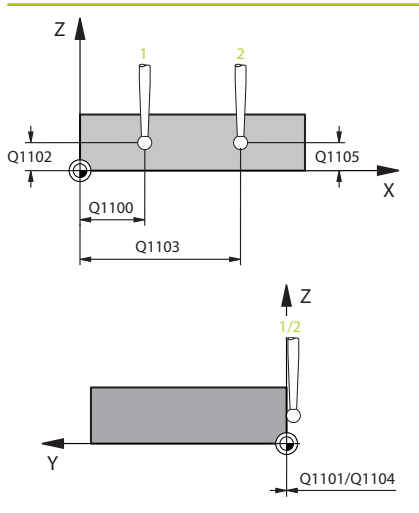

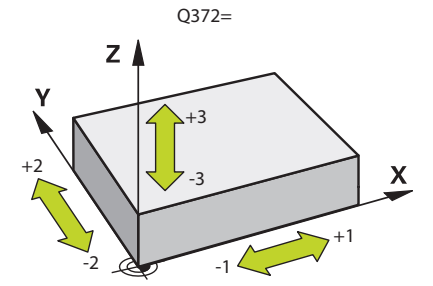

#### **Pom. obr. Parameter**

#### **Q1100 1. požad. poloha hlavnej osi?**

Absolútna požadovaná poloha prvého snímacieho bodu na hlavnej osi roviny obrábania

#### Vstup: **–99999.9999…+99999.9999** alternatívne **?, -, +** alebo **@**

- ?: Poloautomatický režim, [pozrite si Strana 51](#page-50-0)
- **-, +**: Vyhodnotenie tolerancie, [pozrite si Strana 57](#page-56-0)
- **@**: Odovzdanie skutočnej polohy, [pozrite si Strana 60](#page-59-0)

#### **Q1101 1. požad. poloha vedľajšej osi?**

Absolútna požadovaná poloha prvého snímacieho bodu na vedľajšej osi roviny obrábania

#### Vstup: **-99999.9999…9999.9999** alternatívne voliteľný vstup, pozri **Q1100**

#### **Q1102 1. požadov. poloha osi nástroja?**

Absolútna požadovaná poloha prvého snímacieho bodu na osi nástroja

#### Vstup: **-99999.9999…9999.9999** alternatívne voliteľný vstup, pozri **Q1100**

#### **Q1103 2. požad. poloha hlavnej osi?**

Absolútna požadovaná poloha druhého snímacieho bodu na hlavnej osi roviny obrábania

Vstup: **-99999.9999…9999.9999** alternatívne voliteľný vstup, pozri **Q1100**

#### **Q1104 2. požad. poloha vedľajšej osi?**

Absolútna požadovaná poloha druhého snímacieho bodu na vedľajšej osi roviny obrábania

Vstup: **-99999.9999…9999.9999** alternatívne voliteľný vstup, pozri **Q1100**

#### **Q1105 2. požadov. poloha osi nástroja?**

Absolútna požadovaná poloha druhého snímacieho bodu na osi nástroja roviny obrábania

Vstup: **-99999.9999…9999.9999** alternatívne voliteľný vstup, pozri **Q1100**

## **Q372 Smer snímania (-3 … +3)?**

Os, v ktorej smere sa má snímanie vykonať. Pomocou znamienka definujete, či ovládanie vykoná posuv v kladnom alebo zápornom smere.

Vstup: **–3**, **-2**, **-1**, **+1**, **+2**, **+3**

**Cykly snímacieho systému: Automatické zistenie šikmej polohy obrobku | Cyklus 1410 HRANA SNIMANIA (možnosť č. 17)**

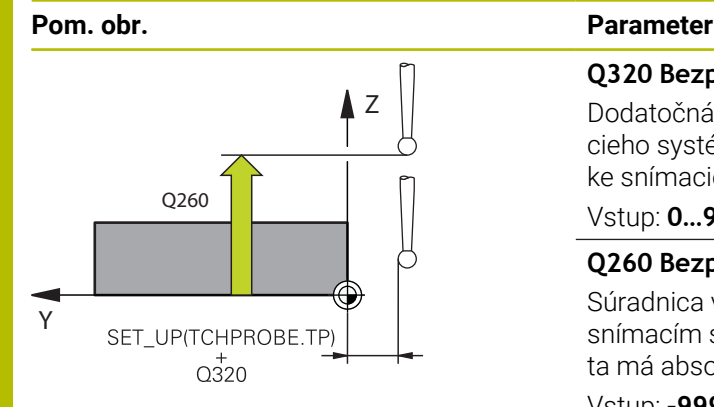

#### **Q320 Bezpečnostná vzdialenosť?**

Dodatočná vzdialenosť medzi snímacím bodom a guľôčkou snímacieho systému. **Q320** pôsobí ako doplnok k stĺpcu **SET\_UP** v tabuľke snímacieho systému. Hodnota má prírastkový účinok.

Vstup: **0…99999.9999** alternatívne **PREDEF**

#### **Q260 Bezpečná výška?**

Súradnica v osi nástroja, v ktorej nemôže dôjsť ku kolízii medzi snímacím systémom a obrobkom (upínacím prostriedkom). Hodnota má absolútny účinok.

Vstup: **–99999.9999…+99999.9999** alternatívne **PREDEF**

#### **Q1125 Prejsť na bezpečnú výšku?**

Správanie polohovania medzi polohami snímania:

**-1**: Žiadny presun do bezpečnej výšky.

**0**: Pred cyklom a po cykle presun do bezpečnej výšky. Predpolohovanie sa vykoná pomocou **FMAX\_PROBE**.

**1**: Pred a po každom objekte presun do bezpečnej výšky. Predpolohovanie sa vykoná pomocou **FMAX\_PROBE**.

**2**: Pred a po každom snímacom bode presun do bezpečnej výšky. Predpolohovanie sa vykoná pomocou **FMAX\_PROBE**.

#### Vstup: **-1**, **0**, **+1**, **+2**

#### **Q309 Reakcia pri chybe tolerancie?**

Reakcia pri prekročení tolerancie:

**0**: Žiadne prerušenie chodu programu pri prekročení tolerancie. Ovládanie neotvorí okno s výsledkami.

**1**: Prerušenie chodu programu pri prekročení tolerancie. Ovládanie otvorí okno s výsledkami.

**2**: Ovládanie pri oprave neotvorí okno s výsledkami. Pri skutočných polohách v oblasti nepodarku ovládanie otvorí okno s výsledkami a preruší chod programu.

Vstup: **0**, **1**, **2**
#### **Pom. obr. Parameter**

# **Q1126 Vyrovnať osi otáčania?**

Polohovanie osí otáčania pre nastavené obrábanie:

**0**: Zachovanie aktuálnej polohy osi otáčania.

**1**: Automatické polohovanie osi otáčania s presúvaním hrotu nástroja (**MOVE**). Relatívna poloha medzi obrobkom a snímacím systémom sa nezmení. Ovládanie vykoná lineárnymi osami vyrovnávací pohyb.

**2**: Automatické polohovanie osi otáčania bez presúvania hrotu nástroja (**TURN**).

Vstup: **0**, **1**, **2**

## **Q1120 Poloha na prevzatie?**

Týmto parametrom určíte, či ovládanie koriguje aktívny vzťažný bod:

**0**: Žiadna korekcia

**1**: Korekcia vo vzťahu k 1. snímaciemu bodu. Ovládanie koriguje aktívny vzťažný bod o odchýlku požadovanej a skutočnej polohy 1. snímacieho bodu.

**2**: Korekcia vo vzťahu k 2. snímaciemu bodu. Ovládanie koriguje aktívny vzťažný bod o odchýlku požadovanej a skutočnej polohy 2. snímacieho bodu.

**3**: Korekcia vo vzťahu k priemernému snímaciemu bodu. Ovládanie koriguje aktívny vzťažný bod o odchýlku požadovanej a skutočnej polohy priemerného snímacieho bodu.

Vstup: **0**, **1**, **2**, **3**

#### **Q1121 Prevziať otočenie?**

Týmto parametrom určíte, či má ovládanie stanovenú šikmú polohu prevziať:

**0**: Žiadne základné natočenie

**1**: Nastavenie základného natočenia: ovládanie prevezme šikmú polohu ako základnú transformáciu do tabuľky vzťažných bodov.

**2**: Vykonanie otáčania kruhového stola: ovládanie prevezme šikmú polohu ako vyosenie do tabuľky vzťažných bodov.

Vstup: **0**, **1**, **2**

# **Príklad**

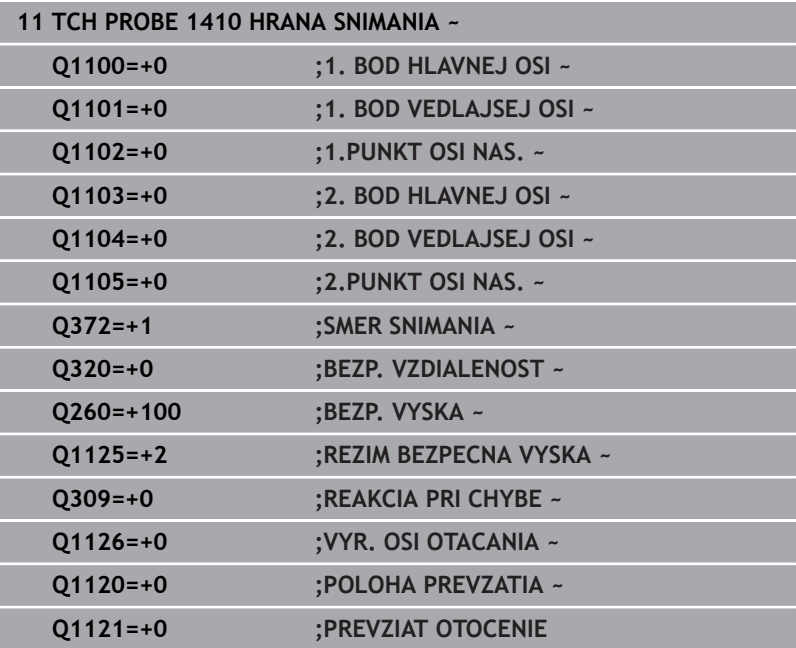

# **4.5 Cyklus 1411 SNIMANIE DVOCH KRUHOV (možnosť č. 17)**

# **Programovanie ISO**

**G1411**

# **Aplikácia**

Cyklus snímacieho systému **1411** zistí stredové body dvoch otvorov alebo výčnelkov a vypočíta z dvoch stredových bodov spojnicu. Cyklus zisťuje otáčanie v rovine obrábania z rozdielu nameraného a požadovaného uhla.

Ak pred týmto cyklom naprogramujete cyklus **1493 SNIMANIE VYTLACOVANIA**, zopakuje ovládanie snímacie body vo zvolenom smere a so zadefinovanou dĺžkou pozdĺž jednej priamky.

**Ďalšie informácie:** ["Cyklus 1493 SNIMANIE VYTLACOVANIA](#page-291-0) [\(možnosť č. 17\)", Strana 292](#page-291-0)

Cyklus poskytuje aj nasledujúce možnosti:

Ak sú súradnice snímacích bodov neznáme, môžete vykonať cyklus v poloautomatickom režime.

**Ďalšie informácie:** ["Poloautomatický režim", Strana 51](#page-50-0)

■ Pre cyklus sa môžu voliteľne monitorovať tolerancie. Pri tom môžete monitorovať polohu a veľkosť objektu.

**Ďalšie informácie:** ["Vyhodnotenie tolerancií", Strana 57](#page-56-0)

Ak ste presnú polohu zistili vopred, môžete ju v cykle zadefinovať ako skutočnú polohu.

**Ďalšie informácie:** ["Odovzdanie skutočnej polohy", Strana 60](#page-59-0)

# **Priebeh cyklu**

1 Ovládanie polohuje snímací systém v rýchloposuve **FMAX\_PROBE** (z tabuľky snímacieho systému) a polohovacou logikou do naprogramovaného stredového bodu **1**.

**Ďalšie informácie:** ["Polohovacia logika", Strana 41](#page-40-0)

- 2 Ovládanie polohuje snímací systém rýchloposuvom **FMAX\_PROBE** do bezpečnostnej vzdialenosti. Táto je daná súčtom **Q320**, **SET\_UP** a polomerom snímacej guľôčky. Bezpečnostná vzdialenosť sa zohľadní pri snímaní v každom smere snímania.
- 3 Následne prejde snímací systém snímacím posuvom **F** z tabuľky snímacieho systému na zadanú výšku merania **Q1102**a snímaniami zaznamená (v závislosti od počtu snímaní **Q423**) prvý stredový bod otvoru, resp. výčnelka.
- 4 Ak naprogramujete **REZIM BEZPECNA VYSKA Q1125**, polohuje ovládanie snímací systém pomocou **FMAX\_PROBE** späť na bezpečnú výšku **Q260**.
- 5 Ovládanie polohuje snímací systém na zadaný stredový bod druhého otvoru alebo druhého výčnelka **2**.
- 6 Ovládanie posunie snímací systém na zadanú výšku merania **Q1105** a snímaniami zaznamená (v závislosti od počtu snímaní **Q423**) druhý stredový bod otvoru alebo výčnelka.
- 7 Nakoniec ovládanie polohuje snímací systém späť na bezpečnú výšku (v závislosti od **Q1125**) a uloží zistené hodnoty do nasledujúcich Q parametrov:

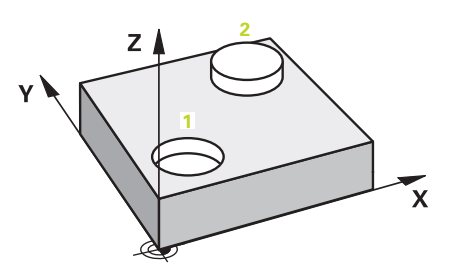

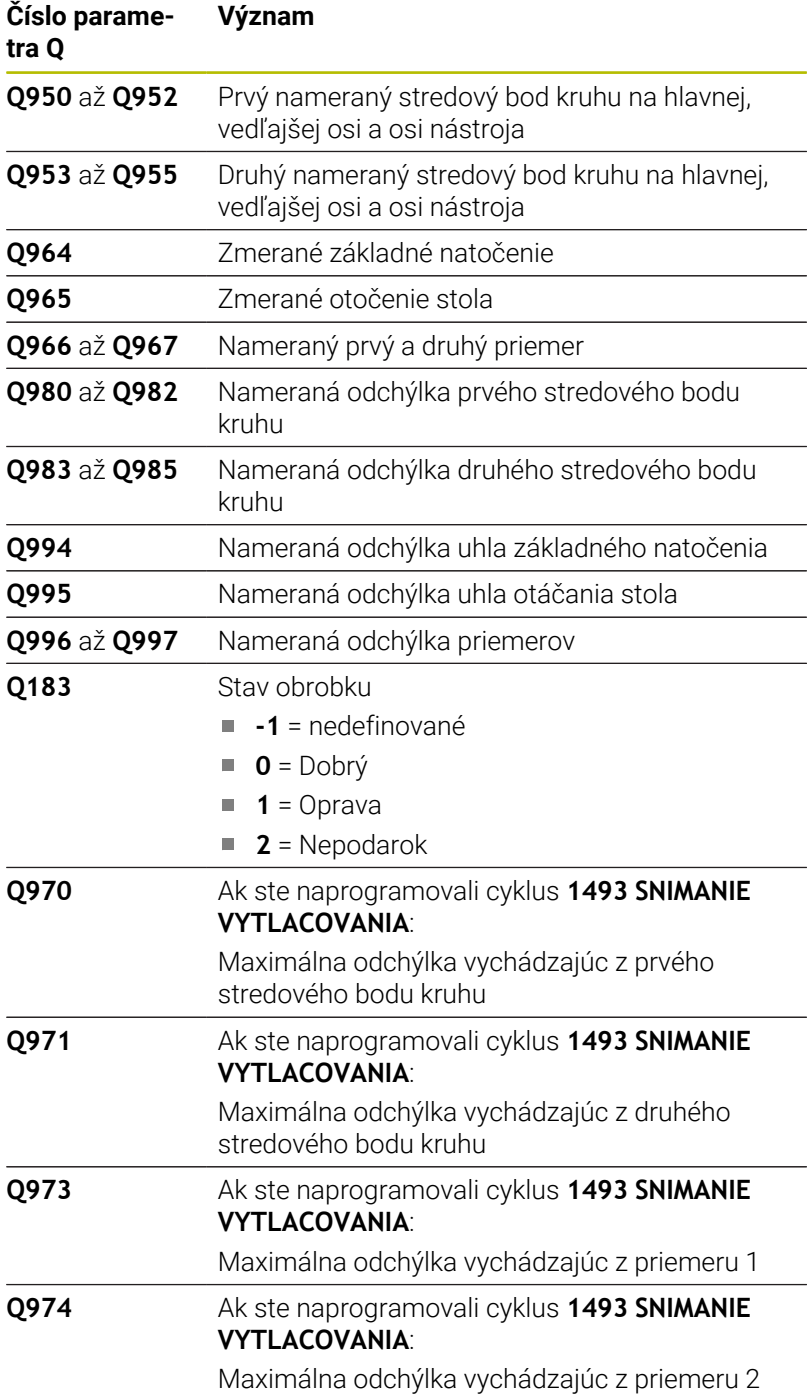

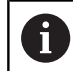

## Pokyn na obsluhu

Ak je otvor príliš malý a nie je možné dodržať naprogramovanú bezpečnostnú vzdialenosť, otvorí sa okno. V okne ovládanie zobrazuje požadovaný rozmer otvoru, kalibrovaný polomer snímacej guľôčky a ešte možnú bezpečnostnú vzdialenosť.

Dostupné sú nasledujúce možnosti:

- Ak nehrozí nebezpečenstvo kolízie, môžete pomocou NC Štart vykonať cyklus s hodnotami z dialógu. Účinná bezpečnostná vzdialenosť sa iba pre tento objekt zredukuje na zobrazenú hodnotu
- Cyklus môžete ukončiť tlačidlom Storno

# **Upozornenia**

# *UPOZORNENIE*

## **Pozor, nebezpečenstvo kolízie!**

Ak medzi objektmi alebo snímacími bodmi neprejdete na bezpečnú výšku, hrozí nebezpečenstvo kolízie.

Medzi každým objektom alebo každým snímacím bodom prejdite na bezpečnú výšku. Naprogramujte **Q1125 REZIM BEZPECNA VYSKA**, aby sa nerovnal **-1**.

# *UPOZORNENIE*

## **Pozor, nebezpečenstvo kolízie!**

Pri vykonávaní cyklov snímacieho systému **444** a **14xx** nesmú byť aktívne nasledujúce transformácie súradníc: cyklus **8 ZRKADLENIE**, cyklus **11ROZM: FAKT.**, cyklus **26 FAKT. ZAC. BOD OSI** a **TRANS MIRROR**. Hrozí nebezpečenstvo kolízie.

- Resetovanie prepočtu súradníc pred vyvolaním cyklu
- Tento cyklus môžete následne vykonať v obrábacom režime **FUNCTION MODE MILL**.

# **Upozornenie v spojení s osami otáčania:**

- Keď v natočenej rovine obrábania zistíte základné natočenie, musíte rešpektovať nasledovné:
	- Keď sa aktuálne súradnice osí otáčania a definované uhly natočenia (menu 3D-ROT) zhodujú, je rovina obrábania konzistentná. Ovládanie vypočítava základné natočenie vo vstupnom súradnicovom systéme **I-CS**.
	- Keď sa aktuálne súradnice osí otáčania a definované uhly natočenia (menu 3D-ROT) nezhodujú, je rovina obrábania nekonzistentná. Ovládanie vypočíta základné natočenie v súradnicovom systéme obrobku **W-CS** v závislosti od osi nástroja.
- Pomocou voliteľného parametra stroja **chkTiltingAxes** (č. 204601) výrobca stroja definuje, či ovládanie skontroluje zhodu situácie natočenia. Ak nie je zadefinovaná žiadna kontrola, predpokladá cyklus zásadne konzistentnú rovinu obrábania. Základné natočenie sa potom vypočíta v **I-CS**.

## **Vyrovnanie osí otočného stola:**

- Ovládanie môže otočný stôl vyrovnať, len ak je možné nameranú rotáciu korigovať pomocou osi otočného stola. Musí to byť prvá os otočného stola vychádzajúc od obrobku.
- Na vyrovnanie osí otočného stola (**Q1126** sa nerovná 0) musíte prevziať otáčanie (**Q1121** sa nerovná 0). V opačnom prípade zobrazí ovládanie chybové hlásenie.

# **Parametre cyklu**

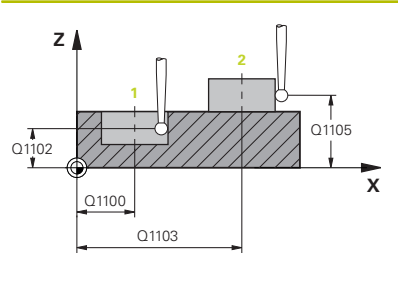

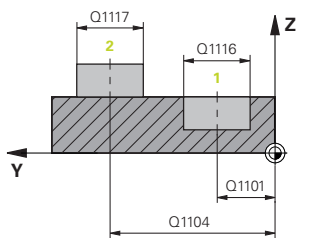

#### **Pom. obr. Parameter**

## **Q1100 1. požad. poloha hlavnej osi?**

Absolútna požadovaná poloha prvého snímacieho bodu na hlavnej osi roviny obrábania

## Vstup: **–99999.9999…+99999.9999** alternatívne **?, -, +** alebo **@**

- **?**: Poloautomatický režim, [pozrite si Strana 51](#page-50-0)
- **-, +**: Vyhodnotenie tolerancie, [pozrite si Strana 57](#page-56-0)
- **@**: Odovzdanie skutočnej polohy, [pozrite si Strana 60](#page-59-0)

# **Q1101 1. požad. poloha vedľajšej osi?**

Absolútna požadovaná poloha prvého snímacieho bodu na vedľajšej osi roviny obrábania

## Vstup: **-99999.9999…9999.9999** alternatívne voliteľný vstup, pozri **Q1100**

## **Q1102 1. požadov. poloha osi nástroja?**

Absolútna požadovaná poloha prvého snímacieho bodu na osi nástroja

Vstup: **-99999.9999…9999.9999** alternatívne voliteľný vstup, pozri **Q1100**

# **Q1116 Priemer 1. polohy?**

Priemer prvého otvoru, resp. prvého výčnelka

Vstup: **0…9999.9999** alternatívne voliteľný vstup:

■ "...-...+...": Vyhodnotenie tolerancie, [pozrite si Strana 57](#page-56-0)

## **Q1103 2. požad. poloha hlavnej osi?**

Absolútna požadovaná poloha druhého snímacieho bodu na hlavnej osi roviny obrábania

Vstup: **-99999.9999…9999.9999** alternatívne voliteľný vstup, pozri **Q1100**

## **Q1104 2. požad. poloha vedľajšej osi?**

Absolútna požadovaná poloha druhého snímacieho bodu na vedľajšej osi roviny obrábania

Vstup: **-99999.9999…9999.9999** alternatívne voliteľný vstup, pozri **Q1100**

## **Q1105 2. požadov. poloha osi nástroja?**

Absolútna požadovaná poloha druhého snímacieho bodu na osi nástroja roviny obrábania

Vstup: **-99999.9999…9999.9999** alternatívne voliteľný vstup, pozri **Q1100**

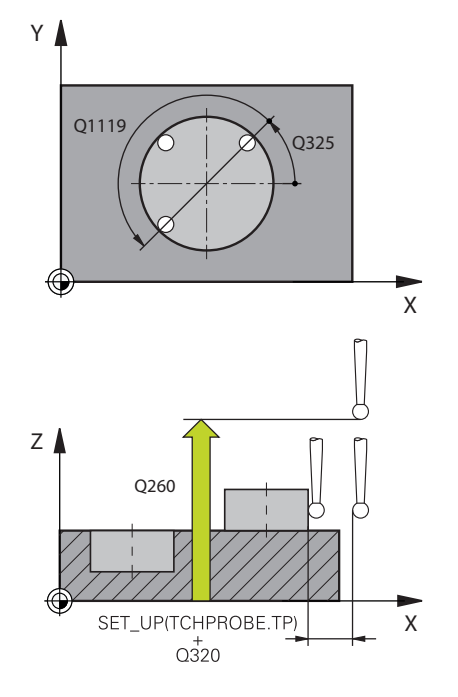

# **Pom. obr. Parameter**

**Q1117 Priemer 2. polohy?**

Priemer druhého otvoru, resp. druhého výčnelka Vstup: **0…9999.9999** alternatívne voliteľný vstup: **"...-...+..."**: Vyhodnotenie tolerancie, [pozrite si Strana 57](#page-56-0)

#### **Q1115 Typ geometrie (0 – 3)?**

Druh snímaných objektov:

- **0**: 1. poloha = otvor a 2. poloha = otvor
- **1**: 1. poloha = výčnelok a 2. poloha = výčnelok
- **2**: 1. poloha = otvor a 2. poloha = výčnelok
- **3**: 1. poloha = výčnelok a 2. pozícia = otvor

Vstup: **0**, **1**, **2**, **3**

#### **Q423 Počet vzorkovaní?**

Počet snímacích bodov na priemere

Vstup: **3**, **4**, **5**, **6**, **7**, **8**

#### **Q325 Spúsť. uhol?**

Uhol medzi hlavnou osou roviny obrábania a prvým snímaným bodom. Hodnota má absolútny účinok.

Vstup: **–360 000…+360 000**

#### **Q1119 Uhol otvorenia kruhu?**

Uhlový rozsah, v ktorom sú rozdelené snímania.

Vstup: **–359.999…+360.000**

#### **Q320 Bezpečnostná vzdialenosť?**

Dodatočná vzdialenosť medzi snímacím bodom a guľôčkou snímacieho systému. **Q320** pôsobí ako doplnok k **SET\_UP** (tabuľka snímacieho systému) a len pri snímaní vzťažného bodu v osi snímacieho systému. Hodnota má prírastkový účinok.

Vstup: **0…99999.9999** alternatívne **PREDEF**

#### **Q260 Bezpečná výška?**

Súradnica v osi nástroja, v ktorej nemôže dôjsť ku kolízii medzi snímacím systémom a obrobkom (upínacím prostriedkom). Hodnota má absolútny účinok.

Vstup: **–99999.9999…+99999.9999** alternatívne **PREDEF**

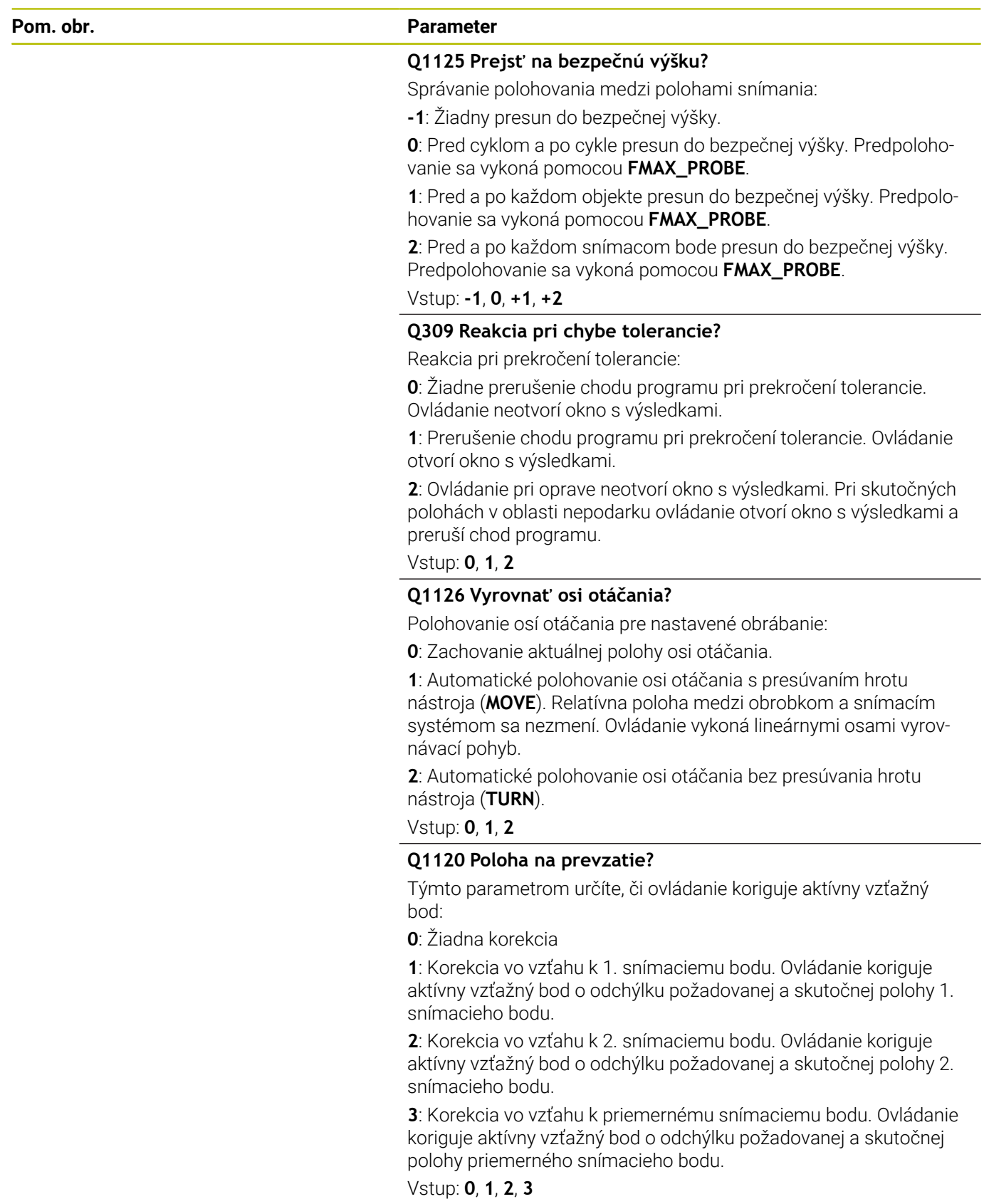

#### **Pom. obr. Parameter**

#### **Q1121 Prevziať otočenie?**

Týmto parametrom určíte, či má ovládanie stanovenú šikmú polohu prevziať:

**0**: Žiadne základné natočenie

**1**: Nastavenie základného natočenia: ovládanie prevezme šikmú polohu ako základnú transformáciu do tabuľky vzťažných bodov. **2**: Vykonanie otáčania kruhového stola: ovládanie prevezme šikmú polohu ako vyosenie do tabuľky vzťažných bodov.

Vstup: **0**, **1**, **2**

#### **Príklad**

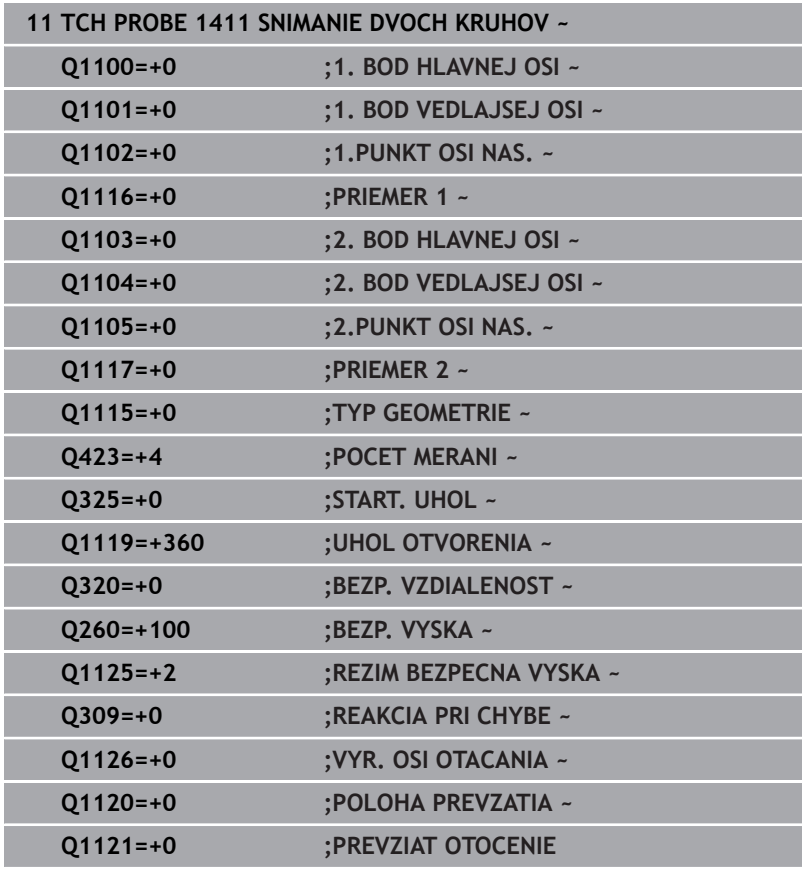

# **4.6 Cyklus 1412 SNIMANIE SIKMEJ HRANY (možnosť č. 17)**

# **Programovanie ISO**

**G1412**

# **Aplikácia**

Pomocou cyklu snímacieho systému **1412** určíte šikmú polohu obrobku pomocou dvoch pozícií na šikmej hrane. Cyklus zisťuje otáčanie z rozdielu nameraného a požadovaného uhla.

Ak pred týmto cyklom naprogramujete cyklus **1493 SNIMANIE VYTLACOVANIA**, zopakuje ovládanie snímacie body vo zvolenom smere a so zadefinovanou dĺžkou pozdĺž jednej priamky.

**Ďalšie informácie:** ["Cyklus 1493 SNIMANIE VYTLACOVANIA](#page-291-0) [\(možnosť č. 17\)", Strana 292](#page-291-0)

Cyklus poskytuje aj nasledujúce možnosti:

Ak sú súradnice snímacích bodov neznáme, môžete vykonať cyklus v poloautomatickom režime.

**Ďalšie informácie:** ["Poloautomatický režim", Strana 51](#page-50-0)

Ak ste presnú polohu zistili vopred, môžete ju v cykle zadefinovať ш ako skutočnú polohu.

**Ďalšie informácie:** ["Odovzdanie skutočnej polohy", Strana 60](#page-59-0)

# **Priebeh cyklu**

1 Ovládanie polohuje snímací systém v rýchloposuve **FMAX\_PROBE** (z tabuľky snímacieho systému) a polohovacou logikou do snímacieho bodu **1**.

**Ďalšie informácie:** ["Polohovacia logika", Strana 41](#page-40-0)

- 2 Ovládanie polohuje snímací systém rýchloposuvom **FMAX\_PROBE** do bezpečnostnej vzdialenosti. Táto je daná súčtom **Q320**, **SET\_UP** a polomerom snímacej guľôčky. Bezpečnostná vzdialenosť sa zohľadní pri snímaní v každom smere snímania.
- 3 Následne polohuje ovládanie snímací systém na zadanú výšku merania **Q1102** a vykoná prvé snímanie so snímacím posuvom **F** z tabuľky snímacieho systému.
- 4 Ovládanie stiahne snímací systém o bezpečnostnú vzdialenosť proti smeru snímania.
- 5 Ak naprogramujete **REZIM BEZPECNA VYSKA Q1125**, polohuje ovládanie snímací systém pomocou **FMAX\_PROBE** späť na bezpečnú výšku **Q260**.
- 6 Potom sa presunie snímací systém na snímací bod **2** a vykoná druhé snímanie.
- 7 Nakoniec ovládanie polohuje snímací systém späť na bezpečnú výšku (v závislosti od **Q1125**) a uloží zistené hodnoty do nasledujúcich Q parametrov:

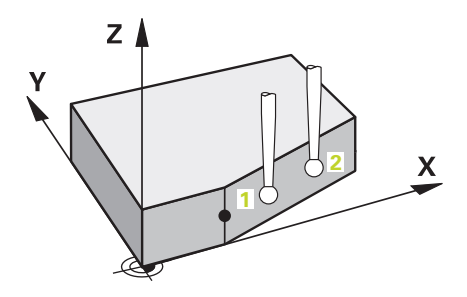

**Cykly snímacieho systému: Automatické zistenie šikmej polohy obrobku | Cyklus 1412 SNIMANIE SIKMEJ HRANY (možnosť č. 17)**

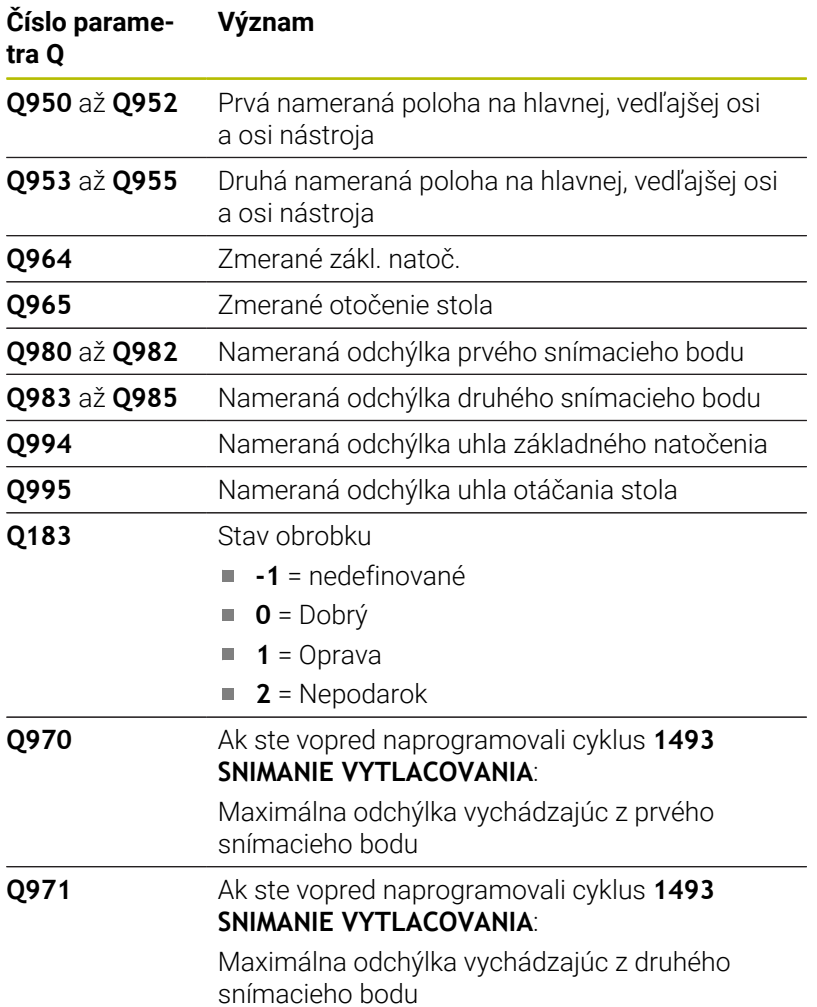

# **Upozornenia**

**4**

# *UPOZORNENIE*

# **Pozor, nebezpečenstvo kolízie!**

Ak medzi objektmi alebo snímacími bodmi neprejdete na bezpečnú výšku, hrozí nebezpečenstvo kolízie.

Medzi každým objektom alebo každým snímacím bodom prejdite na bezpečnú výšku. Naprogramujte **Q1125 REZIM BEZPECNA VYSKA**, aby sa nerovnal **-1**.

# *UPOZORNENIE*

# **Pozor, nebezpečenstvo kolízie!**

Pri vykonávaní cyklov snímacieho systému **444** a **14xx** nesmú byť aktívne nasledujúce transformácie súradníc: cyklus **8 ZRKADLENIE**, cyklus **11ROZM: FAKT.**, cyklus **26 FAKT. ZAC. BOD OSI** a **TRANS MIRROR**. Hrozí nebezpečenstvo kolízie.

- Resetovanie prepočtu súradníc pred vyvolaním cyklu
- п Tento cyklus môžete následne vykonať v obrábacom režime **FUNCTION MODE MILL**.
- Ak v parametroch **Q1100**, **Q1101** alebo **Q1102** naprogramujete toleranciu, vzťahuje sa táto tolerancia na naprogramované požadované polohy, a nie na snímacie body pozdĺž šikmín. Na naprogramovanie tolerancie pre normály plochy pozdĺž šikmej hrany použite parameter **TOLERANCIA QS400**.

# **Upozornenie v spojení s osami otáčania:**

- Keď v natočenej rovine obrábania zistíte základné natočenie, musíte rešpektovať nasledovné:
	- Keď sa aktuálne súradnice osí otáčania a definované uhly natočenia (menu 3D-ROT) zhodujú, je rovina obrábania konzistentná. Ovládanie vypočítava základné natočenie vo vstupnom súradnicovom systéme **I-CS**.
	- Keď sa aktuálne súradnice osí otáčania a definované uhly natočenia (menu 3D-ROT) nezhodujú, je rovina obrábania nekonzistentná. Ovládanie vypočíta základné natočenie v súradnicovom systéme obrobku **W-CS** v závislosti od osi nástroja.
- Pomocou voliteľného parametra stroja **chkTiltingAxes** × (č. 204601) výrobca stroja definuje, či ovládanie skontroluje zhodu situácie natočenia. Ak nie je zadefinovaná žiadna kontrola, predpokladá cyklus zásadne konzistentnú rovinu obrábania. Základné natočenie sa potom vypočíta v **I-CS**.

**Cykly snímacieho systému: Automatické zistenie šikmej polohy obrobku | Cyklus 1412 SNIMANIE SIKMEJ HRANY (možnosť č. 17)**

#### **Vyrovnanie osí otočného stola:**

- Ovládanie môže otočný stôl vyrovnať, len ak je možné nameranú rotáciu korigovať pomocou osi otočného stola. Musí to byť prvá os otočného stola vychádzajúc od obrobku.
- Na vyrovnanie osí otočného stola (**Q1126** sa nerovná 0) musíte prevziať otáčanie (**Q1121** sa nerovná 0). V opačnom prípade zobrazí ovládanie chybové hlásenie.

**Cykly snímacieho systému: Automatické zistenie šikmej polohy obrobku | Cyklus 1412 SNIMANIE SIKMEJ HRANY (možnosť č. 17)**

# **Parametre cyklu**

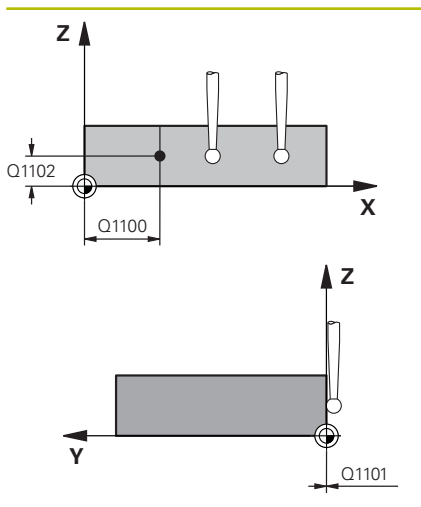

#### **Pom. obr. Parameter**

#### **Q1100 1. požad. poloha hlavnej osi?**

Absolútna požadovaná poloha, na ktorej začína šikmá hrana na hlavnej osi.

#### Vstup: **–99999.9999…+99999.9999** alternatívne **?**, **+**, **-** alebo **@**

- **?**: Poloautomatický režim, [pozrite si Strana 51](#page-50-0)
- **-, +**: Vyhodnotenie tolerancie, [pozrite si Strana 57](#page-56-0)
- **@**: Odovzdanie skutočnej polohy, [pozrite si Strana 60](#page-59-0)

#### **Q1101 1. požad. poloha vedľajšej osi?**

Absolútna požadovaná poloha, na ktorej začína šikmá hrana na vedľajšej osi.

Vstup: **–99999.9999…+99999.9999** alternatívne voliteľný vstup, pozri **Q1100**

#### **Q1102 1. požadov. poloha osi nástroja?**

Absolútna požadovaná poloha prvého snímacieho bodu na osi nástroja

Vstup: **-99999.9999…9999.9999** alternatívne voliteľný vstup, pozri **Q1100**

#### **QS400 Zadanie tolerancie?**

Tolerančný rozsah, ktorý cyklus monitoruje. Tolerancia definuje povolenú odchýlku normál plochy pozdĺž šikmej hrany. Ovládanie zisťuje odchýlku pomocou požadovanej súradnice a aktuálnej skutočnej súradnice dielu.

Príklady:

- **QS400 = "0.4-0.1"**: horná prípustná odchýlka = požadovaná súradnica +0,4, dolná prípustná odchýlka = požadovaná súradnica -0,1. Pre cyklus vyplynie nasledujúci tolerančný rozsah: "Požadovaná súradnica +0,4" až "Požadovaná súradnica  $-0.1$ "
- **QS400 = " "**: Žiadne monitorovanie tolerancie.
- QS400 = "0": Žiadne monitorovanie tolerancie.
- QS400 = "0,1 +0,1": Žiadne monitorovanie tolerancie.

Vstup: max. **255** znakov

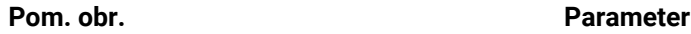

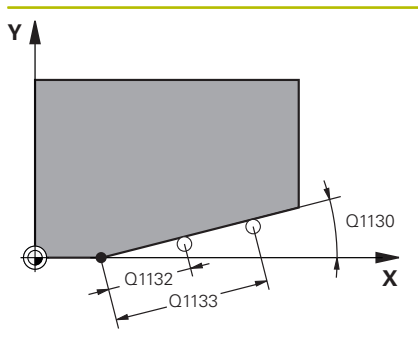

#### **Q1130 Požadovaný uhol pre 1. priamku?**

Požadovaný uhol prvej priamky

# Vstup: **–180…+180**

#### **Q1131 Smer snímania pre 1. priamku?**

Smer snímania prvej hrany:

**+1**: Natočí smer snímania o +90° k požadovanému uhlu **Q1130** a sníma v pravom uhle k požadovanej hrane.

**-1**: Natočí smer snímania o -90° k požadovanému uhlu **Q1130** a sníma v pravom uhle k požadovanej hrane.

Vstup: **-1**, **+1**

#### **Q1132 Prvá vzdialenosť na 1. priamke?**

Vzdialenosť medzi začiatkom šikmej hrany a prvým snímacím bodom. Hodnota má prírastkový účinok.

Vstup: **-999.999…999.999**

#### **Q1133 Druhá vzdialenosť na 1. priamke?**

Vzdialenosť medzi začiatkom šikmej hrany a druhým snímacím bodom. Hodnota má prírastkový účinok.

## Vstup: **-999.999…999.999**

#### **Q1139 Rovina pre objekt (1 – 3)?**

Rovina, v ktorej riadenie interpretuje požadovaný uhol **Q1130** a smer snímania **Q1131**.

**1**: rovina YZ

**2**: rovina ZX

**3**: rovina XY

Vstup: **1**, **2**, **3**

## **Q320 Bezpečnostná vzdialenosť?**

Dodatočná vzdialenosť medzi snímacím bodom a guľôčkou snímacieho systému. **Q320** pôsobí ako doplnok k stĺpcu **SET\_UP** v tabuľke snímacieho systému. Hodnota má prírastkový účinok.

Vstup: **0…99999.9999** alternatívne **PREDEF**

## **Q260 Bezpečná výška?**

Súradnica v osi nástroja, v ktorej nemôže dôjsť ku kolízii medzi snímacím systémom a obrobkom (upínacím prostriedkom). Hodnota má absolútny účinok.

#### Vstup: **–99999.9999…+99999.9999** alternatívne **PREDEF**

#### **Q1125 Prejsť na bezpečnú výšku?**

Správanie polohovania medzi polohami snímania:

**-1**: Žiadny presun do bezpečnej výšky.

**0**: Pred cyklom a po cykle presun do bezpečnej výšky. Predpolohovanie sa vykoná pomocou **FMAX\_PROBE**.

**1**: Pred a po každom objekte presun do bezpečnej výšky. Predpolohovanie sa vykoná pomocou **FMAX\_PROBE**.

**2**: Pred a po každom snímacom bode presun do bezpečnej výšky. Predpolohovanie sa vykoná pomocou **FMAX\_PROBE**.

Vstup: **-1**, **0**, **+1**, **+2**

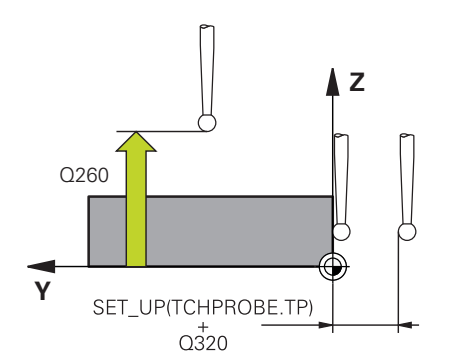

**Cykly snímacieho systému: Automatické zistenie šikmej polohy obrobku | Cyklus 1412 SNIMANIE SIKMEJ HRANY (možnosť č. 17)**

#### **Pom. obr. Parameter**

# Reakcia pri prekročení tolerancie: **0**: Žiadne prerušenie chodu programu pri prekročení tolerancie. Ovládanie neotvorí okno s výsledkami.

**1**: Prerušenie chodu programu pri prekročení tolerancie. Ovládanie otvorí okno s výsledkami.

**2**: Ovládanie pri oprave neotvorí okno s výsledkami. Pri skutočných polohách v oblasti nepodarku ovládanie otvorí okno s výsledkami a preruší chod programu.

#### Vstup: **0**, **1**, **2**

#### **Q1126 Vyrovnať osi otáčania?**

**Q309 Reakcia pri chybe tolerancie?**

Polohovanie osí otáčania pre nastavené obrábanie:

**0**: Zachovanie aktuálnej polohy osi otáčania.

**1**: Automatické polohovanie osi otáčania s presúvaním hrotu nástroja (**MOVE**). Relatívna poloha medzi obrobkom a snímacím systémom sa nezmení. Ovládanie vykoná lineárnymi osami vyrovnávací pohyb.

**1**: Automatické polohovanie osi otáčania s presúvaním hrotu nástroja (**MOVE**). Relatívna poloha medzi obrobkom a snímacím systémom sa nezmení. Ovládanie vykoná lineárnymi osami vyrovnávací pohyb.

Vstup: **0**, **1**, **2**

#### **Q1120 Poloha na prevzatie?**

Týmto parametrom určíte, či ovládanie koriguje aktívny vzťažný bod:

**0**: Žiadna korekcia

**1**: Korekcia vo vzťahu k 1. snímaciemu bodu. Ovládanie koriguje aktívny vzťažný bod o odchýlku požadovanej a skutočnej polohy 1. snímacieho bodu.

**2**: Korekcia vo vzťahu k 2. snímaciemu bodu. Ovládanie koriguje aktívny vzťažný bod o odchýlku požadovanej a skutočnej polohy 2. snímacieho bodu.

**3**: Korekcia vo vzťahu k priemernému snímaciemu bodu. Ovládanie koriguje aktívny vzťažný bod o odchýlku požadovanej a skutočnej polohy priemerného snímacieho bodu.

Vstup: **0**, **1**, **2**, **3**

## **Pom. obr. Parameter**

#### **Q1121 Prevziať otočenie?**

Týmto parametrom určíte, či má ovládanie stanovenú šikmú polohu prevziať:

**0**: Žiadne základné natočenie

**1**: Nastavenie základného natočenia: ovládanie prevezme šikmú polohu ako základnú transformáciu do tabuľky vzťažných bodov. **2**: Vykonanie otáčania kruhového stola: ovládanie prevezme šikmú polohu ako vyosenie do tabuľky vzťažných bodov.

Vstup: **0**, **1**, **2**

# **Príklad**

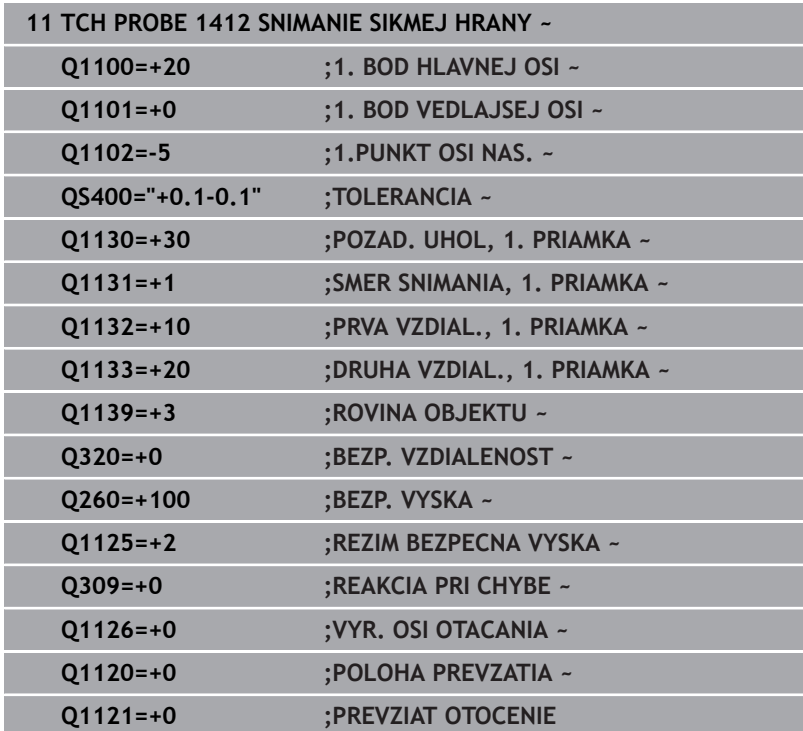

# **4.7 cyklus 1416 SNÍMAŤ PRIESEČNÍK(možnosť č. 17)**

**Programovanie ISO G1416**

# **Aplikácia**

Pomocou cyklu snímacieho systému **1416** zistíte priesečník dvoch hrán. Tento cyklus je možné vykonávať vo všetkých troch rovinách obrábania XY, XZ a YZ. Cyklus vyžaduje celkovo štyri snímacie body, na každej hrane dve polohy. Poradie hrán môžete zvoliť ľubovoľne.

Ak pred týmto cyklom naprogramujete cyklus **1493 SNIMANIE VYTLACOVANIA**, zopakuje ovládanie snímacie body vo zvolenom smere a so zadefinovanou dĺžkou pozdĺž jednej priamky.

**Ďalšie informácie:** ["Cyklus 1493 SNIMANIE VYTLACOVANIA](#page-291-0) [\(možnosť č. 17\)", Strana 292](#page-291-0)

Cyklus poskytuje aj nasledujúce možnosti:

Ak sú súradnice snímacích bodov neznáme, môžete vykonať cyklus v poloautomatickom režime.

**Ďalšie informácie:** ["Poloautomatický režim", Strana 51](#page-50-0)

Ak ste presnú polohu zistili vopred, môžete ju v cykle zadefinovať ako skutočnú polohu.

**Ďalšie informácie:** ["Odovzdanie skutočnej polohy", Strana 60](#page-59-0)

# **Priebeh cyklu**

1 Ovládanie polohuje snímací systém v rýchloposuve **FMAX\_PROBE** (z tabuľky snímacieho systému) a polohovacou logikou do naprogramovaného snímacieho bodu **1**.

**Ďalšie informácie:** ["Polohovacia logika", Strana 41](#page-40-0)

- 2 Ovládanie polohuje snímací systém rýchloposuvom **FMAX\_PROBE** do bezpečnostnej vzdialenosti. Táto je daná súčtom **Q320**, **SET\_UP** a polomerom snímacej guľôčky. Bezpečnostná vzdialenosť sa zohľadní pri snímaní v každom smere snímania.
- 3 Následne polohuje ovládanie snímací systém na zadanú výšku merania **Q1102** a vykoná prvé snímanie so snímacím posuvom **F** z tabuľky snímacieho systému.
- 4 Ak naprogramujete **REZIM BEZPECNA VYSKA Q1125**, polohuje ovládanie snímací systém pomocou **FMAX\_PROBE** späť na bezpečnú výšku **Q260**.
- 5 Ovládanie polohuje snímací systém k nasledujúcemu snímaciemu bodu.
- 6 Ovládanie polohuje snímací systém na zadanú výšku merania **Q1102** a zaznamená ďalší snímací bod.
- 7 Ovládanie opakuje kroky 4 až 6, kým nie sú zaznamenané všetky štyri snímacie body.
- 8 Ovládanie uloží zistené polohy do nasledujúcich parametrov Q. Ak je parameter **Q1120 POLOHA PREVZATIA** zadefinovaný hodnotou **1**, ovládanie zapíše zistenú polohu do aktívneho riadka tabuľky vzťažných bodov.

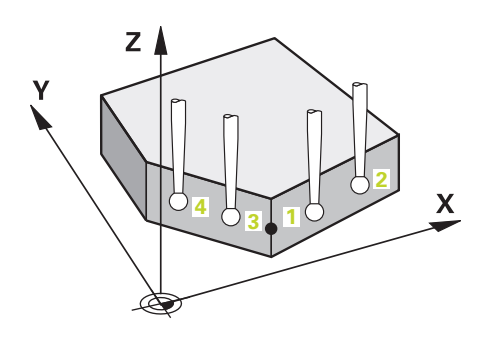

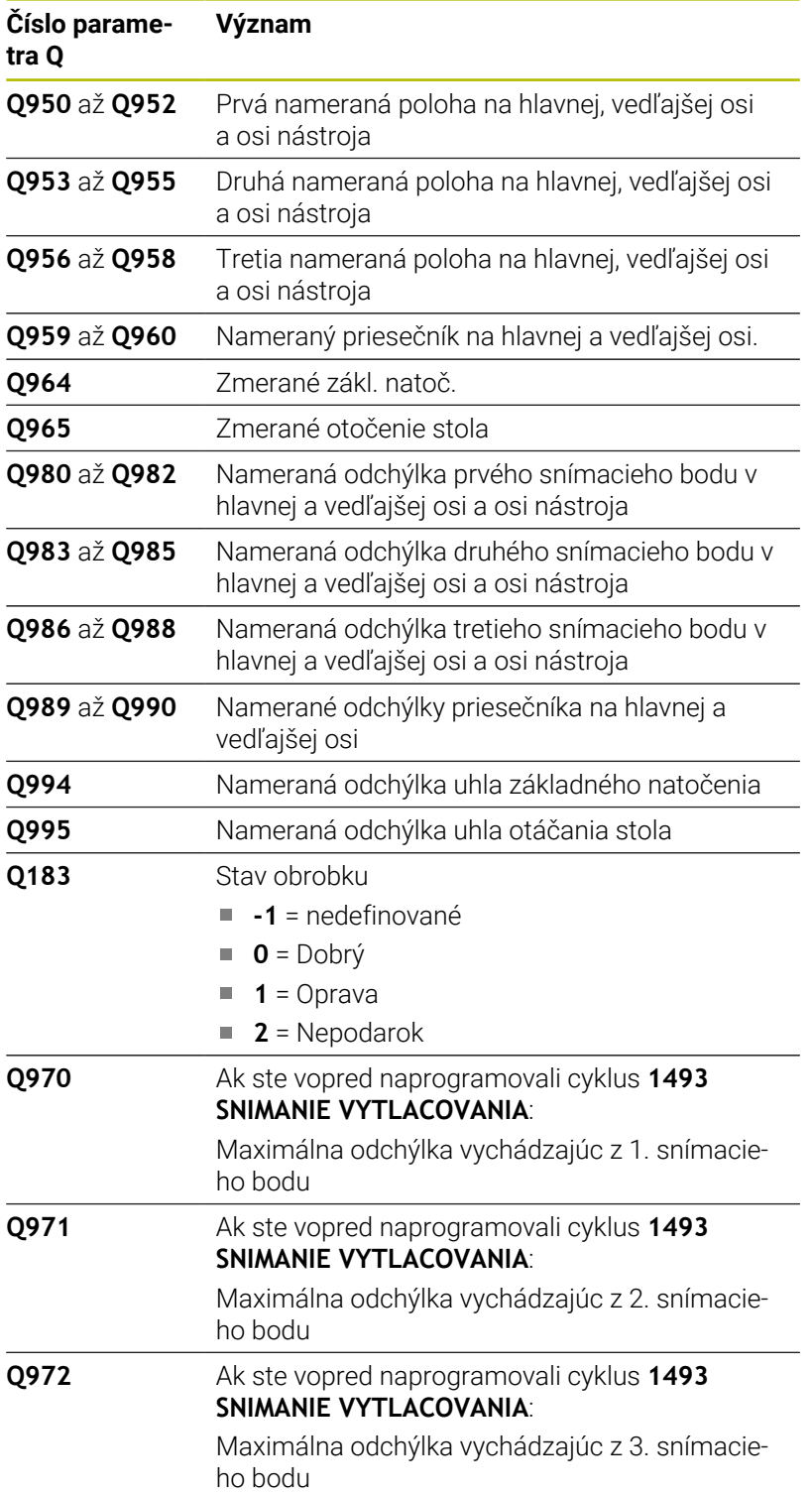

# **Upozornenia**

# *UPOZORNENIE*

# **Pozor, nebezpečenstvo kolízie!**

Ak medzi objektmi alebo snímacími bodmi neprejdete na bezpečnú výšku, hrozí nebezpečenstvo kolízie.

Medzi každým objektom alebo každým snímacím bodom prejdite na bezpečnú výšku. Naprogramujte **Q1125 REZIM BEZPECNA VYSKA**, aby sa nerovnal **-1**.

# *UPOZORNENIE*

# **Pozor, nebezpečenstvo kolízie!**

Pri vykonávaní cyklov snímacieho systému **444** a **14xx** nesmú byť aktívne nasledujúce transformácie súradníc: cyklus **8 ZRKADLENIE**, cyklus **11ROZM: FAKT.**, cyklus **26 FAKT. ZAC. BOD OSI** a **TRANS MIRROR**. Hrozí nebezpečenstvo kolízie.

- Resetovanie prepočtu súradníc pred vyvolaním cyklu
- Tento cyklus môžete následne vykonať v obrábacom režime **FUNCTION MODE MILL**.

# **Upozornenie v spojení s osami otáčania:**

- Keď v natočenej rovine obrábania zistíte základné natočenie, musíte rešpektovať nasledovné:
	- Keď sa aktuálne súradnice osí otáčania a definované uhly natočenia (menu 3D-ROT) zhodujú, je rovina obrábania konzistentná. Ovládanie vypočítava základné natočenie vo vstupnom súradnicovom systéme **I-CS**.
	- Keď sa aktuálne súradnice osí otáčania a definované uhly natočenia (menu 3D-ROT) nezhodujú, je rovina obrábania nekonzistentná. Ovládanie vypočíta základné natočenie v súradnicovom systéme obrobku **W-CS** v závislosti od osi nástroja.
- Pomocou voliteľného parametra stroja **chkTiltingAxes** (č. 204601) výrobca stroja definuje, či ovládanie skontroluje zhodu situácie natočenia. Ak nie je zadefinovaná žiadna kontrola, predpokladá cyklus zásadne konzistentnú rovinu obrábania. Základné natočenie sa potom vypočíta v **I-CS**.

# **Vyrovnanie osí otočného stola:**

- Ovládanie môže otočný stôl vyrovnať, len ak je možné nameranú rotáciu korigovať pomocou osi otočného stola. Musí to byť prvá os otočného stola vychádzajúc od obrobku.
- Na vyrovnanie osí otočného stola (**Q1126** sa nerovná 0) musíte prevziať otáčanie (**Q1121** sa nerovná 0). V opačnom prípade zobrazí ovládanie chybové hlásenie.

# **Parametre cyklu**

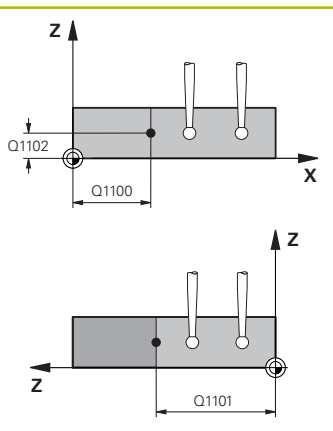

#### **Pom. obr. Parameter**

#### **Q1100 1. požad. poloha hlavnej osi?**

Absolútna požadovaná poloha v hlavnej osi, na ktorej sa pretínajú obidve hrany.

#### Vstup: **–99999.9999…+99999.9999** alternatívne **?** alebo **@**

- ?: Poloautomatický režim, [pozrite si Strana 51](#page-50-0)
- **@**: Odovzdanie skutočnej polohy, [pozrite si Strana 60](#page-59-0)

# **Q1101 1. požad. poloha vedľajšej osi?**

Absolútna požadovaná poloha na vedľajšej osi, na ktorej sa pretínajú obidve hrany.

Vstup: **–99999.9999…+99999.9999** alternatívne voliteľný vstup, pozri **Q1100**

#### **Q1102 1. požadov. poloha osi nástroja?**

Absolútna požadovaná poloha snímacích bodov na osi nástroja

Vstup: **-99999.9999…9999.9999** voliteľný vstup, pozri **Q1100**

## **QS400 Zadanie tolerancie?**

Tolerančný rozsah, ktorý cyklus monitoruje. Tolerancia definuje povolenú odchýlku normál plochy pozdĺž prvej hrany. Ovládanie zisťuje odchýlku pomocou požadovanej súradnice a skutočnej súradnice dielu.

Príklady:

- **QS400 = "0.4-0.1"**: horná prípustná odchýlka = požadovaná súradnica +0,4, dolná prípustná odchýlka = požadovaná súradnica -0,1. Pre cyklus vyplynie nasledujúci tolerančný rozsah: "Požadovaná súradnica +0,4" až "Požadovaná súradnica -0,1"
- **QS400 = " "**: Žiadne monitorovanie tolerancie.
- QS400 =**"0"**: Žiadne monitorovanie tolerancie.
- **QS400 = "0,1 +0,1"**: Žiadne monitorovanie tolerancie.

Vstup: max. **255** znakov

**4**

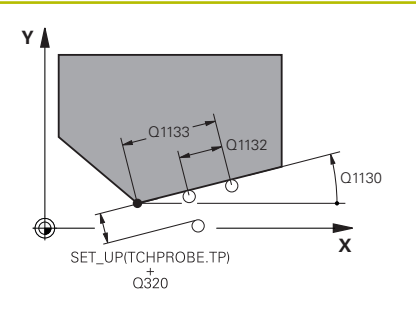

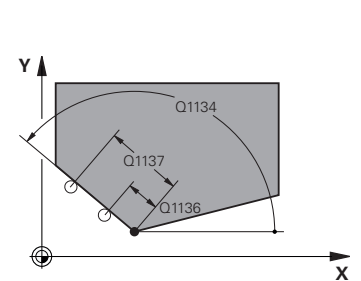

#### **Pom. obr. Parameter**

## **Q1130 Požadovaný uhol pre 1. priamku?**

Požadovaný uhol prvej priamky

# Vstup: **–180…+180**

#### **Q1131 Smer snímania pre 1. priamku?**

Smer snímania prvej hrany:

**+1**: Natočí smer snímania o +90° k požadovanému uhlu **Q1130** a sníma v pravom uhle k požadovanej hrane.

**-1**: Natočí smer snímania o -90° k požadovanému uhlu **Q1130** a sníma v pravom uhle k požadovanej hrane.

Vstup: **-1**, **+1**

# **Q1132 Prvá vzdialenosť na 1. priamke?**

Vzdialenosť medzi priesečníkom a prvým snímacím bodom na prvej hrane. Hodnota má prírastkový účinok.

Vstup: **-999.999…999.999**

#### **Q1133 Druhá vzdialenosť na 1. priamke?**

Vzdialenosť medzi priesečníkom a druhým snímacím bodom na prvej hrane. Hodnota má prírastkový účinok.

Vstup: **-999.999…999.999**

## **QS401 Zadanie tolerancie 2?**

Tolerančný rozsah, ktorý cyklus monitoruje. Tolerancia definuje povolenú odchýlku normál plochy pozdĺž druhej hrany. Ovládanie zisťuje odchýlku pomocou požadovanej súradnice a aktuálnej skutočnej súradnice dielu.

Vstup: max. **255** znakov

## **Q1134 Požadovaný uhol pre 2. priamku?**

Požadovaný uhol druhej priamky

Vstup: **–180…+180**

## **Q1135 Smer snímania pre 2. priamku?**

Smer snímania druhej hrany:

**+1**: Natočí smer snímania o +90° k požadovanému uhlu **Q1134** a sníma v pravom uhle k požadovanej hrane.

**-1**: Natočí smer snímania o -90° k požadovanému uhlu **Q1134** a sníma v pravom uhle k požadovanej hrane.

Vstup: **-1**, **+1**

## **Q1136 Prvá vzdialenosť na 2. priamke?**

Vzdialenosť medzi priesečníkom a prvým snímacím bodom na druhej hrane. Hodnota má prírastkový účinok.

Vstup: **-999.999…999.999**

## **Q1137 Druhá vzdialenosť na 2. priamke?**

Vzdialenosť medzi priesečníkom a druhým snímacím bodom na druhej hrane. Hodnota má prírastkový účinok.

Vstup: **-999.999…999.999**

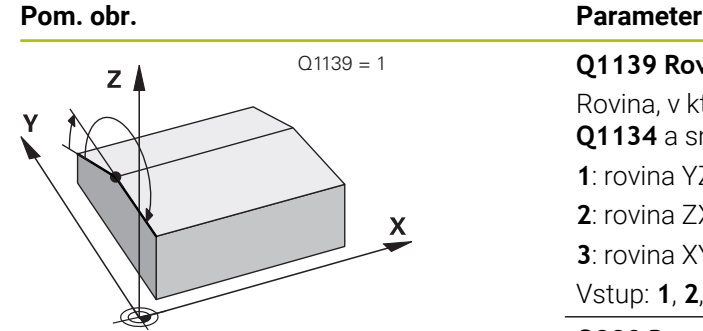

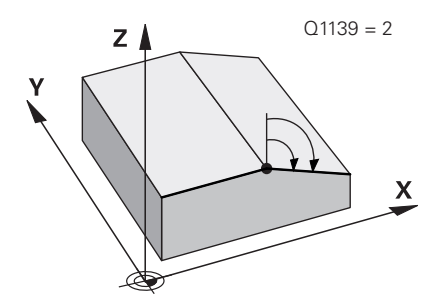

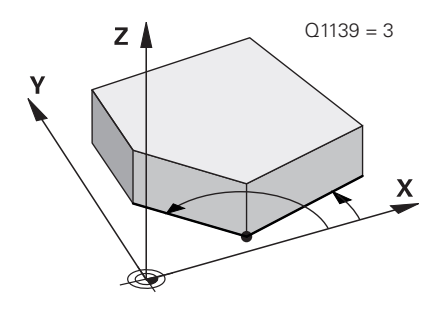

## **Q1139 Rovina pre objekt (1 – 3)?**

Rovina, v ktorej ovládanie interpretuje požadovaný uhol **Q1130** a **Q1134** a smery snímania **Q1131** a **Q1135**.

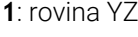

**2**: rovina ZX

**3**: rovina XY

Vstup: **1**, **2**, **3**

## **Q320 Bezpečnostná vzdialenosť?**

Dodatočná vzdialenosť medzi snímacím bodom a guľôčkou snímacieho systému. **Q320** pôsobí ako doplnok k stĺpcu **SET\_UP** v tabuľke snímacieho systému. Hodnota má prírastkový účinok.

Vstup: **0…99999.9999** alternatívne **PREDEF**

#### **Q260 Bezpečná výška?**

Súradnica v osi nástroja, v ktorej nemôže dôjsť ku kolízii medzi snímacím systémom a obrobkom (upínacím prostriedkom). Hodnota má absolútny účinok.

# Vstup: **–99999.9999…+99999.9999** alternatívne **PREDEF**

# **Q1125 Prejsť na bezpečnú výšku?**

Správanie polohovania medzi polohami snímania:

**-1**: Žiadny presun do bezpečnej výšky.

**0**: Pred cyklom a po cykle presun do bezpečnej výšky. Predpolohovanie sa vykoná pomocou **FMAX\_PROBE**.

**1**: Pred a po každom objekte presun do bezpečnej výšky. Predpolohovanie sa vykoná pomocou **FMAX\_PROBE**.

**2**: Pred a po každom snímacom bode presun do bezpečnej výšky. Predpolohovanie sa vykoná pomocou **FMAX\_PROBE**.

#### Vstup: **-1**, **0**, **+1**, **+2**

# **Q309 Reakcia pri chybe tolerancie?**

Reakcia pri prekročení tolerancie:

**0**: Žiadne prerušenie chodu programu pri prekročení tolerancie. Ovládanie neotvorí okno s výsledkami.

**1**: Prerušenie chodu programu pri prekročení tolerancie. Ovládanie otvorí okno s výsledkami.

**2**: Ovládanie pri oprave neotvorí okno s výsledkami. Pri skutočných polohách v oblasti nepodarku ovládanie otvorí okno s výsledkami a preruší chod programu.

Vstup: **0**, **1**, **2**

**Pom. obr. Parameter**

## **Q1126 Vyrovnať osi otáčania?**

Polohovanie osí otáčania pre nastavené obrábanie:

**0**: Zachovanie aktuálnej polohy osi otáčania.

**1**: Automatické polohovanie osi otáčania s presúvaním hrotu nástroja (**MOVE**). Relatívna poloha medzi obrobkom a snímacím systémom sa nezmení. Ovládanie vykoná lineárnymi osami vyrovnávací pohyb.

**2**: Automatické polohovanie osi otáčania bez presúvania hrotu nástroja (**TURN**).

Vstup: **0**, **1**, **2**

#### **Q1120 Poloha na prevzatie?**

Týmto parametrom určíte, či ovládanie koriguje aktívny vzťažný bod:

**0**: Žiadna korekcia

**1**: Korekcia aktívneho vzťažného bodu vo vzťahu k priesečníku. Ovládanie koriguje aktívny vzťažný bod o odchýlku požadovanej a skutočnej polohy priesečníka.

#### Vstup: **0**, **1**

#### **Q1121 Prevziať otočenie?**

Týmto parametrom určíte, či má ovládanie stanovenú šikmú polohu prevziať:

**0**: Žiadne základné natočenie

**1**: Nastavenie základného natočenia: ovládanie prevezme šikmú polohu prvej hrany ako základnú transformáciu do tabuľky vzťažných bodov.

**2**: Vykonanie otáčania kruhového stola: ovládanie prevezme šikmú polohu prvej hrany ako vyosenie do tabuľky vzťažných bodov.

**3**: Nastavenie základného natočenia: ovládanie prevezme šikmú polohu druhej hrany ako základnú transformáciu do tabuľky vzťažných bodov.

**4**: Vykonanie otáčania kruhového stola: ovládanie prevezme šikmú polohu druhej hrany ako vyosenie do tabuľky vzťažných bodov.

**5**: Nastavenie základného natočenia: ovládanie prevezme šikmú polohu zo spriemerovaných odchýlok obidvoch hrán ako základnú transformáciu do tabuľky vzťažných bodov.

**6**: Vykonanie otáčania kruhového stola: ovládanie prevezme šikmú polohu spriemerovaných odchýlok obidvoch hrán ako vyosenie do tabuľky vzťažných bodov.

Vstup: **0**, **1**, **2**, **3**, **4**, **5**, **6**

## **Príklad**

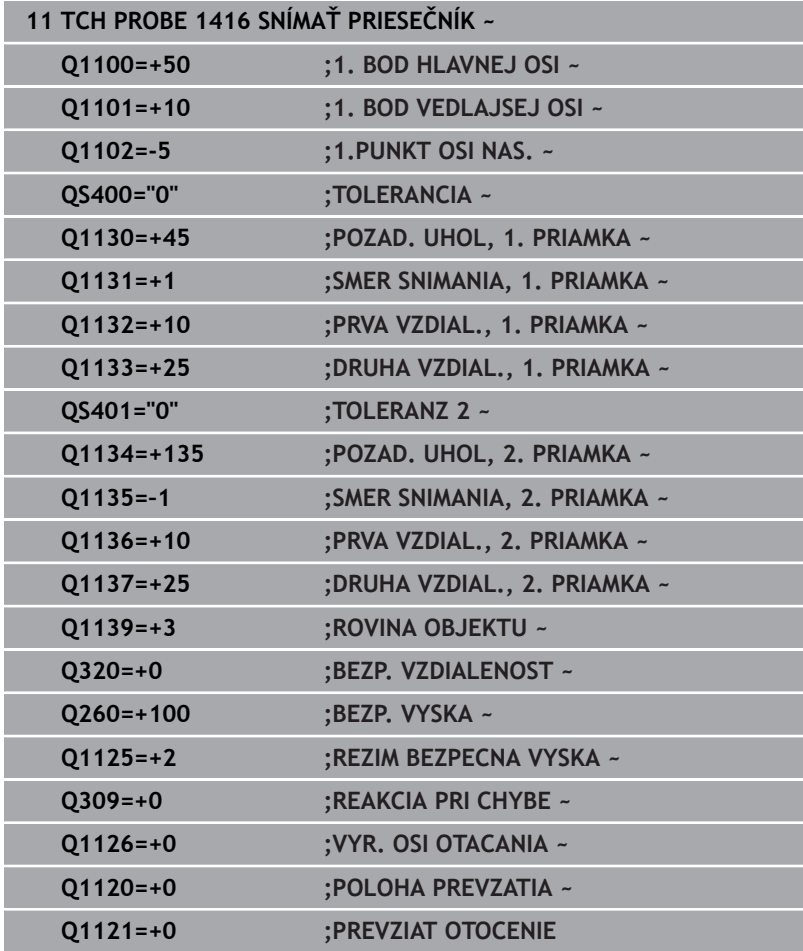

# **4.8 Základy cyklov snímacieho systému 4xx**

# **Spoločné znaky snímacích cyklov pre zachytenie šikmej polohy obrobku**

Pri cykloch **400**, **401** a **402** môžete parametrom **Q307 Prednastavenie zákl. natočenia** stanoviť, či sa má výsledok merania skorigovať o známy uhol α (pozri obr.). Tým môžete základné natočenie merať na ľubovoľnej priamke **1** obrobku a vytvoriť vzťah k vlastnému smerovaniu 0° **2**.

> Tieto cykly nefungujú s 3D-Rot! V tomto prípade použite cykly **14xx**. **Ďalšie informácie:** ["Základy cyklov snímacieho](#page-49-0) [systému 14xx", Strana 50](#page-49-0)

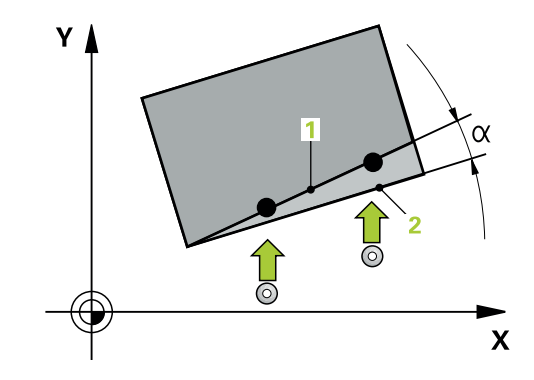

 $\mathbf i$ 

# **4.9 Cyklus 400 ZAKL NATOC. (možnosť č. 17)**

## **Programovanie ISO**

**G400**

# **Aplikácia**

Cyklus snímacieho systému **400** zistí meraním dvoch bodov, ktoré musia ležať na priamke, šikmú polohu obrobku. Funkciou Základné natočenie kompenzuje ovládanie nameranú hodnotu.

# **Priebeh cyklu**

1 Ovládanie polohuje snímací systém rýchloposuvom (hodnota zo stĺpca **FMAX**) a polohovacou logikou do naprogramovaného snímacieho bodu **1**. Ovládanie pritom posunie snímací systém o bezpečnostnú vzdialenosť proti stanovenému smeru posuvu

**Ďalšie informácie:** ["Polohovacia logika", Strana 41](#page-40-0)

- 2 Následne presunie snímací systém na vloženú výšku merania a vykoná prvé snímanie so snímacím posuvom (stĺpec **F**).
- 3 Následne presunie snímací systém na nasledujúci snímací bod **2** a vykoná druhé snímanie
- 4 Ovládanie polohuje snímací systém späť na bezpečnú výšku a vykoná zistené základné natočenie

# **Upozornenia**

# *UPOZORNENIE*

## **Pozor, nebezpečenstvo kolízie!**

Pri vykonávaní cyklov snímacieho systému **400** až **499** nesmú byť aktívne žiadne cykly na prepočet súradníc. Hrozí nebezpečenstvo kolízie!

- Nasledujúce cykly neaktivujte pred použitím cyklov snímacích systémov: cyklus **7 POSUN. NUL. BODU**, cyklus **8 ZRKADLENIE**, cyklus **10 OTACANIE**, cyklus **11 ROZM: FAKT.** a cyklus **26 FAKT. ZAC. BOD OSI**.
- Vopred resetujte prepočty súradníc
- Tento cyklus môžete následne vykonať v obrábacom režime **FUNCTION MODE MILL**.
- Ovládanie zadá aktívne základné natočenie späť na začiatok  $\blacksquare$ cyklu.

## **Upozornenie k programovaniu**

Pred definíciou cyklu musíte mať naprogramované vyvolanie  $\mathbb{R}^n$ nástroja na definovanie osi snímacieho systému.

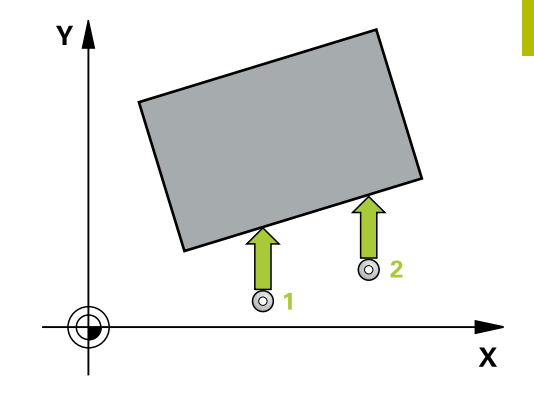

# **Parametre cyklu**

## **Pom. obr. Parameter**

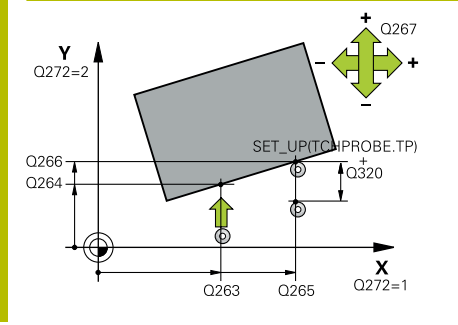

## **Q263 1. Bod merania 1. osi?**

Súradnica prvého snímacieho bodu na hlavnej osi roviny obrábania. Hodnota má absolútny účinok.

#### Vstup: **–99999.9999…+99999.9999**

## **Q264 1. Bod merania 2. osi?**

Súradnica prvého snímacieho bodu na vedľajšej osi roviny obrábania. Hodnota má absolútny účinok.

#### Vstup: **–99999.9999…+99999.9999**

# **Q265 2. Bod merania 1. osi?**

Súradnica druhého snímacieho bodu na hlavnej osi roviny obrábania. Hodnota má absolútny účinok.

Vstup: **–99999.9999…+99999.9999**

## **Q266 2. Bod merania 2. osi?**

Súradnica druhého snímacieho bodu na vedľajšej osi roviny obrábania. Hodnota má absolútny účinok.

# Vstup: **–99999.9999…+99999.9999**

# **Q272 Meraná os (1=1 os/2=2 os)?**

Os roviny obrábania, v ktorej sa má meranie vykonať:

- **1**: Hlavná os = os merania
- **2**: Vedľajšia os = os merania

Vstup: **1**, **2**

# **Q267 Smer posuvu 1 (+1=+ / -1=-)?**

Smer, v ktorom sa má snímací systém prisunúť na obrobok:

- **-1**: Záporný smer posuvu
- **+1**: Kladný smer posuvu

Vstup: **-1**, **+1**

## **Q261 Mer. výška v osi dotyk. sondy?**

Súradnica stredu gule v osi snímacieho systému, na ktorej sa má vykonať meranie. Hodnota má absolútny účinok.

Vstup: **–99999.9999…+99999.9999**

## **Q320 Bezpečnostná vzdialenosť?**

Dodatočná vzdialenosť medzi snímacím bodom a guľôčkou snímacieho systému. **Q320** pôsobí ako doplnok k stĺpcu **SET\_UP** v tabuľke snímacieho systému. Hodnota má prírastkový účinok.

Vstup: **0…99999.9999** alternatívne **PREDEF**

## **Q260 Bezpečná výška?**

Súradnica v osi nástroja, v ktorej nemôže dôjsť ku kolízii medzi snímacím systémom a obrobkom (upínacím prostriedkom). Hodnota má absolútny účinok.

Vstup: **–99999.9999…+99999.9999** alternatívne **PREDEF**

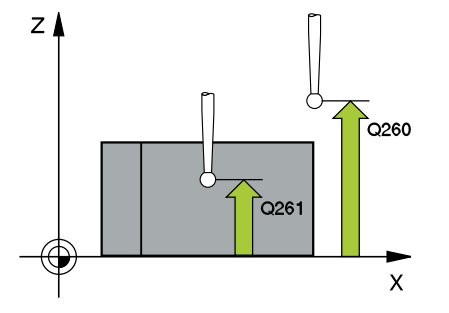

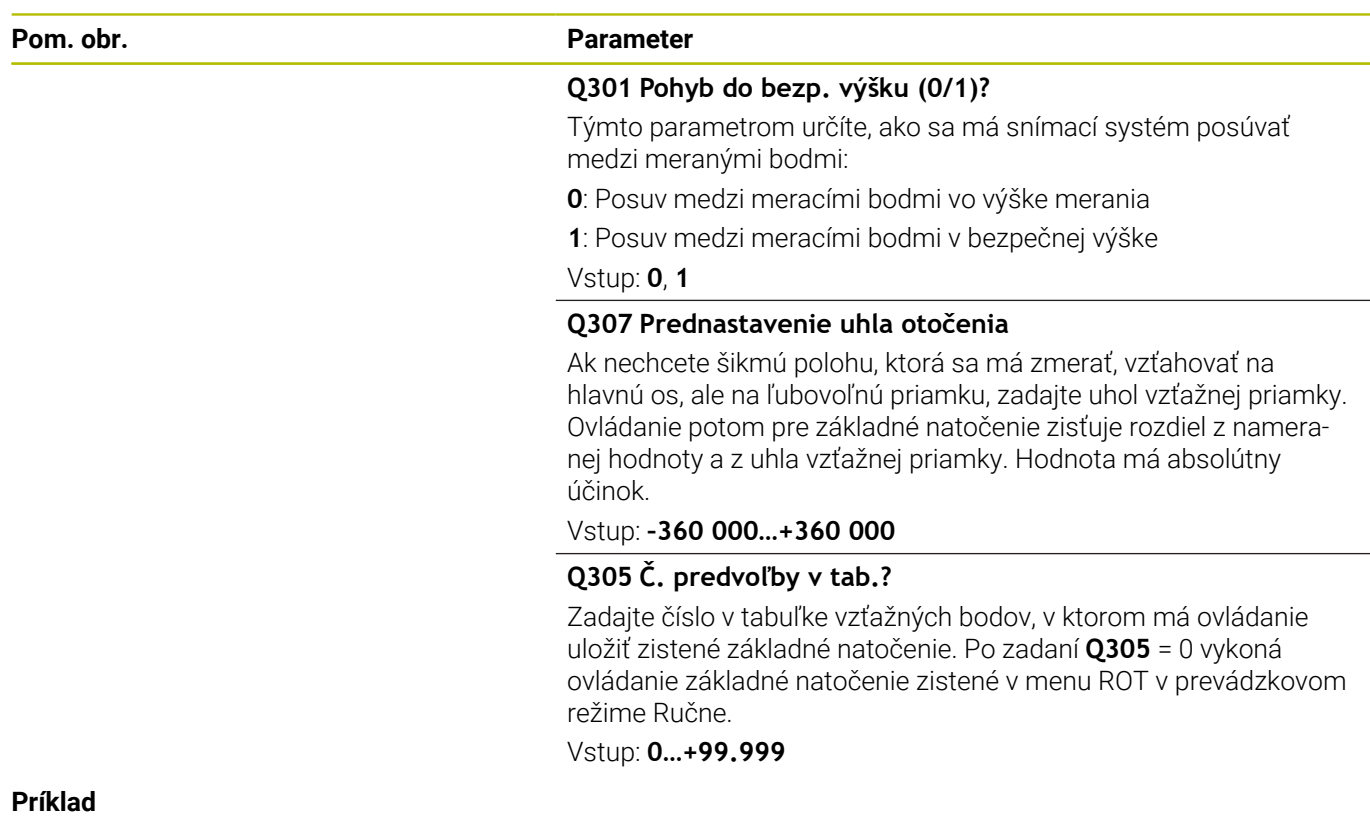

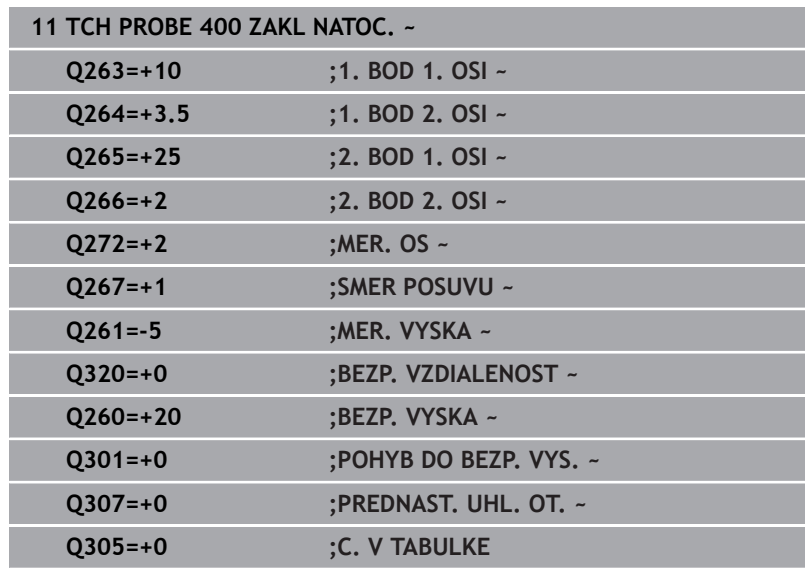

# **4.10 Cyklus 401 CER. 2 OTVORY (možnosť č. 17)**

**Programovanie ISO G401**

# **Aplikácia**

**4**

Cyklus snímacieho systému **401** zistí stredové body dvoch otvorov. Ovládanie následne vypočíta uhol medzi hlavnou osou roviny opracovania a spojovacou priamkou stredových bodov otvorov. Funkciou Základné natočenie kompenzuje ovládanie vypočítanú hodnotu. Prípadne môžete kompenzovať zistenú šikmú polohu tiež prostredníctvom otočenia kruhového stola.

# **Priebeh cyklu**

1 Ovládanie presunie snímací systém v rýchlom chode (hodnota zo stĺpca **FMAX**) a polohovacou logikou do vloženého stredového bodu prvého otvoru **1**

**Ďalšie informácie:** ["Polohovacia logika", Strana 41](#page-40-0)

- 2 Potom snímací systém prejde na zadanú meraciu výšku a štyrmi snímaniami zaznamená prvý stredový bod otvoru
- 3 Následne snímací systém prejde späť na bezpečnú výšku a polohuje sa na zadaný stred druhého otvoru **2**
- 4 Ovládanie posúva snímací systém na zadanú meraciu výšku a zaznamená štyrmi snímaniami druhý stredový bod otvoru
- 5 Nakoniec ovládanie posúva snímací systém späť na bezpečnú výšku a vykoná zistené základné natočenie

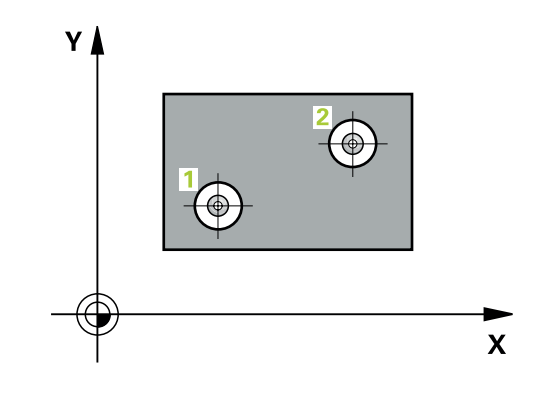

**Cykly snímacieho systému: Automatické zistenie šikmej polohy obrobku | Cyklus 401 CER. 2 OTVORY (možnosť č. 17)**

# **Upozornenia**

# *UPOZORNENIE*

#### **Pozor, nebezpečenstvo kolízie!**

Pri vykonávaní cyklov snímacieho systému **400** až **499** nesmú byť aktívne žiadne cykly na prepočet súradníc. Hrozí nebezpečenstvo kolízie!

- Nasledujúce cykly neaktivujte pred použitím cyklov snímacích systémov: cyklus **7 POSUN. NUL. BODU**, cyklus **8 ZRKADLENIE**, cyklus **10 OTACANIE**, cyklus **11 ROZM: FAKT.** a cyklus **26 FAKT. ZAC. BOD OSI**.
- ▶ Vopred resetujte prepočty súradníc
- Tento cyklus môžete následne vykonať v obrábacom režime  $\blacksquare$ **FUNCTION MODE MILL**.
- Ovládanie zadá aktívne základné natočenie späť na začiatok  $\mathbb{R}^d$ cyklu.
- Keď chcete kompenzovať šikmú polohu prostredníctvom otočenia kruhového stola, tak ovládanie automaticky použije nasledujúce osi otáčania:
	- C pri osi nástroja Z
	- B pri osi nástroja Y
	- A pri osi nástroja X

#### **Upozornenie k programovaniu**

■ Pred definíciou cyklu musíte mať naprogramované vyvolanie nástroja na definovanie osi snímacieho systému.

**Cykly snímacieho systému: Automatické zistenie šikmej polohy obrobku | Cyklus 401 CER. 2 OTVORY (možnosť č. 17)**

# **Parametre cyklu**

#### **Pom. obr. Parameter**

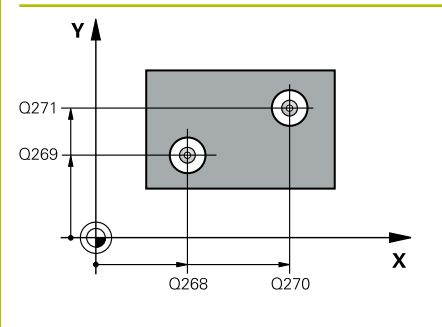

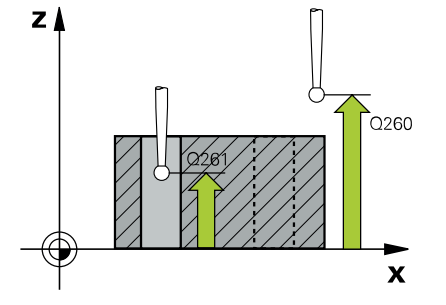

## **Q268 1. Otvor: Stred 1. osi**

Stred prvého otvoru na hlavnej osi roviny obrábania. Hodnota má absolútny účinok.

#### Vstup: **-99999.9999…9999.9999**

#### **Q269 1. Otvor: Stred osi 2?**

Stred prvého otvoru na vedľajšej osi roviny obrábania. Hodnota má absolútny účinok.

#### Vstup: **–99999.9999…+99999.9999**

#### **Q270 2. Otvor: Stred 1. osi**

Stred druhého otvoru na hlavnej osi roviny obrábania. Hodnota má absolútny účinok.

Vstup: **–99999.9999…+99999.9999**

#### **Q271 2. Otvor: Stred osi 2?**

Stred druhého otvoru na vedľajšej osi roviny obrábania. Hodnota má absolútny účinok.

#### Vstup: **–99999.9999…+99999.9999**

#### **Q261 Mer. výška v osi dotyk. sondy?**

Súradnica stredu gule v osi snímacieho systému, na ktorej sa má vykonať meranie. Hodnota má absolútny účinok.

#### Vstup: **–99999.9999…+99999.9999**

#### **Q260 Bezpečná výška?**

Súradnica v osi nástroja, v ktorej nemôže dôjsť ku kolízii medzi snímacím systémom a obrobkom (upínacím prostriedkom). Hodnota má absolútny účinok.

#### Vstup: **–99999.9999…+99999.9999** alternatívne **PREDEF**

#### **Q307 Prednastavenie uhla otočenia**

Ak nechcete šikmú polohu, ktorá sa má zmerať, vzťahovať na hlavnú os, ale na ľubovoľnú priamku, zadajte uhol vzťažnej priamky. Ovládanie potom pre základné natočenie zisťuje rozdiel z nameranej hodnoty a z uhla vzťažnej priamky. Hodnota má absolútny účinok.

Vstup: **–360 000…+360 000**

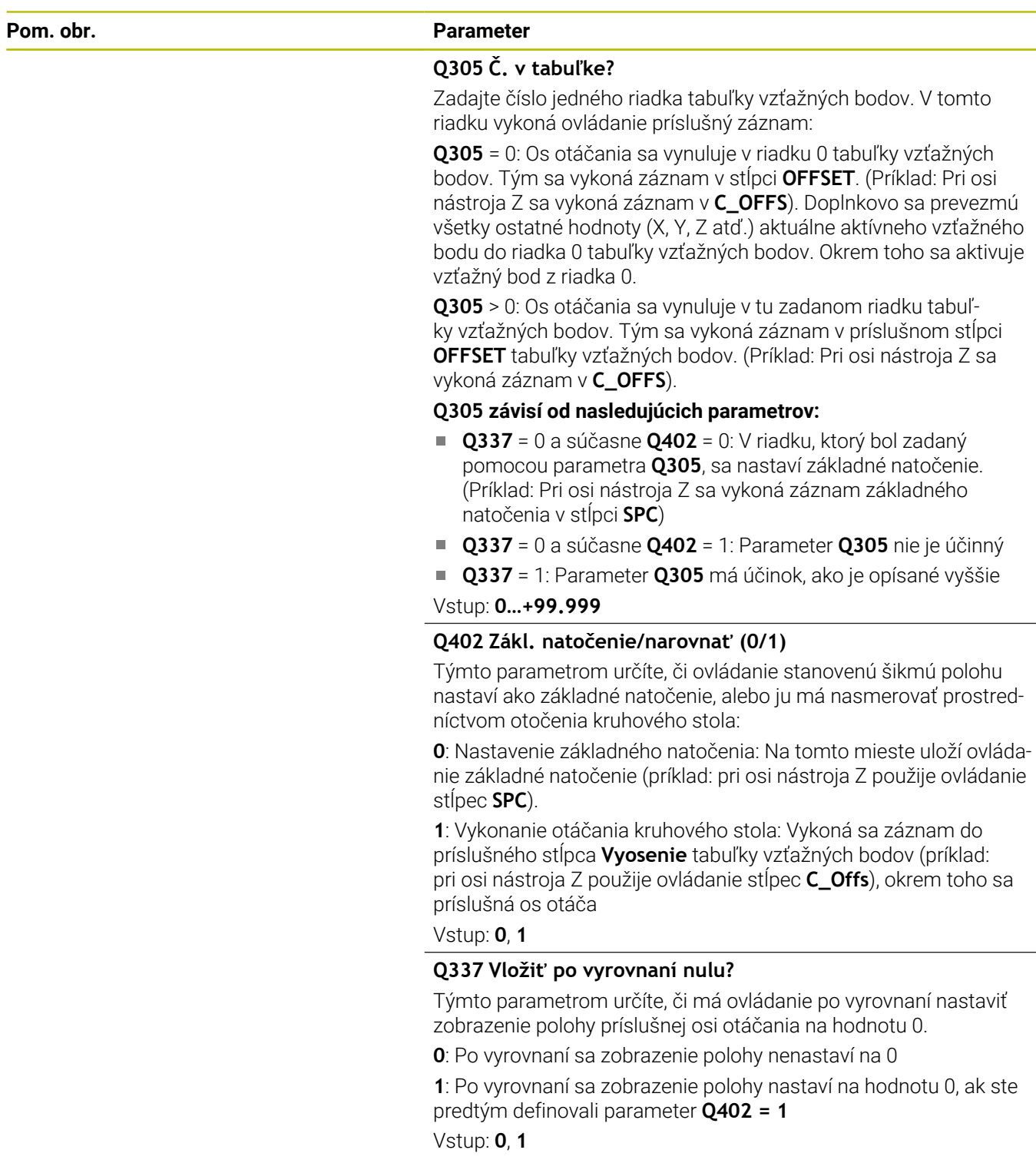

# **Príklad**

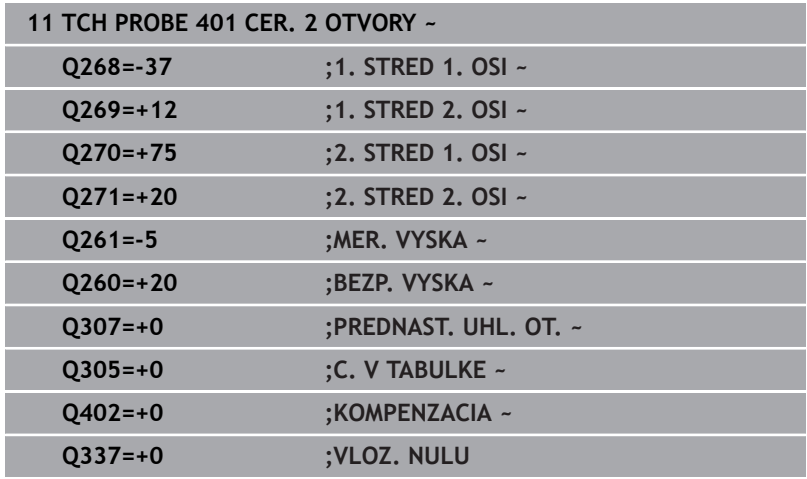
# **4.11 Cyklus 402 CER. 2 CAPY (možnosť č. 17)**

#### **Programovanie ISO**

**G402**

# **Aplikácia**

Cyklus snímacieho systému **402** zistí stredové body dvoch výčnelkov. Ovládanie následne vypočíta uhol medzi hlavnou osou roviny opracovania a spojovacou priamkou stredov výčnelkov. Funkciou Základné natočenie kompenzuje ovládanie vypočítanú hodnotu. Prípadne môžete kompenzovať zistenú šikmú polohu tiež prostredníctvom otočenia kruhového stola.

#### **Priebeh cyklu**

1 Ovládanie presunie snímací systém v rýchlom chode (hodnota zo stĺpca FMAX) a polohovacou logikou na snímací bod **1** prvého výčnelka.

**Ďalšie informácie:** ["Polohovacia logika", Strana 41](#page-40-0)

- 2 Následne presunie snímací systém na zadanú **výšku merania 1** a štyrmi snímaniami zaznamená prvý stredový bod výčnelka. Medzi snímacími bodmi vždy pootočenými o 90°, sa snímací systém posúva po oblúku.
- 3 Následne presunie snímací systém späť na bezpečnú výšku a presunie ho na snímací bod **5** druhého výčnelka.
- 4 Ovládanie presunie snímací systém na zadanú **výšku merania 2** a štyrmi snímaniami zaznamená druhý stredový bod výčnelka.
- 5 Nakoniec ovládanie posúva snímací systém späť na bezpečnú výšku a vykoná zistené základné natočenie.

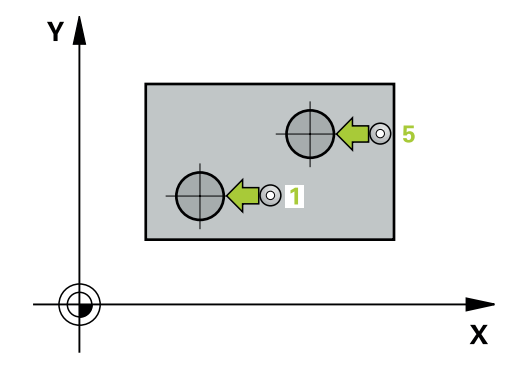

# **Upozornenia**

# *UPOZORNENIE*

### **Pozor, nebezpečenstvo kolízie!**

Pri vykonávaní cyklov snímacieho systému **400** až **499** nesmú byť aktívne žiadne cykly na prepočet súradníc. Hrozí nebezpečenstvo kolízie!

- Nasledujúce cykly neaktivujte pred použitím cyklov snímacích systémov: cyklus **7 POSUN. NUL. BODU**, cyklus **8 ZRKADLENIE**, cyklus **10 OTACANIE**, cyklus **11 ROZM: FAKT.** a cyklus **26 FAKT. ZAC. BOD OSI**.
- ▶ Vopred resetujte prepočty súradníc
- Tento cyklus môžete následne vykonať v obrábacom režime  $\blacksquare$ **FUNCTION MODE MILL**.
- Ovládanie zadá aktívne základné natočenie späť na začiatok  $\mathbb{R}^d$ cyklu.
- Keď chcete kompenzovať šikmú polohu prostredníctvom otočenia kruhového stola, tak ovládanie automaticky použije nasledujúce osi otáčania:
	- C pri osi nástroja Z
	- B pri osi nástroja Y
	- A pri osi nástroja X

### **Upozornenie k programovaniu**

■ Pred definíciou cyklu musíte mať naprogramované vyvolanie nástroja na definovanie osi snímacieho systému.

#### **Pom. obr. Parameter**

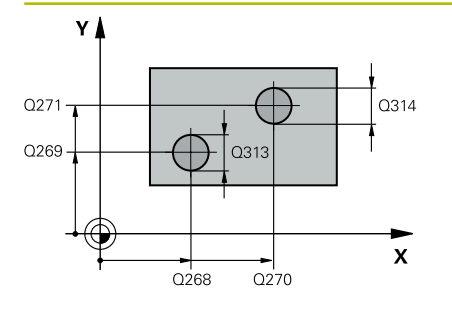

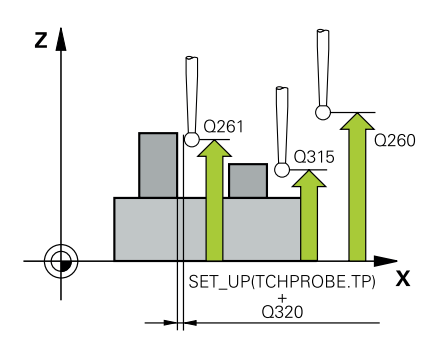

### **Q268 1. Čap: Stred 1. osi**

Stred prvého výčnelka na hlavnej osi roviny obrábania. Hodnota má absolútny účinok.

#### Vstup: **–99999.9999…+99999.9999**

#### **Q269 1. Čap: Stred osi 2?**

Stred prvého výčnelka na vedľajšej osi roviny obrábania. Hodnota má absolútny účinok.

#### Vstup: **–99999.9999…+99999.9999**

#### **Q313 Priemer čapu 1?**

Približný priemer 1. výčnelka. Hodnotu zadajte radšej väčšiu.

#### Vstup: **0…99999.9999**

#### **Q261 Mer. výška čapu 1 v osi TS?**

Súradnica stredu gule (= bod dotyku) na osi snímacieho systému, na ktorej sa má vykonať meranie výčnelka 1. Hodnota má absolútny účinok.

#### Vstup: **–99999.9999…+99999.9999**

### **Q270 2. Čap: Stred 1. osi**

Stred druhého výčnelka na hlavnej osi roviny obrábania. Hodnota má absolútny účinok.

#### Vstup: **–99999.9999…+99999.9999**

#### **Q271 2. Čap: Stred osi 2?**

Stred druhého výčnelka na vedľajšej osi roviny obrábania. Hodnota má absolútny účinok.

#### Vstup: **–99999.9999…+99999.9999**

#### **Q314 Priemer čapu 2?**

Približný priemer 2. výčnelka. Hodnotu zadajte radšej väčšiu.

#### Vstup: **0…99999.9999**

#### **Q315 Mer. výška čapu 2 v osi TS?**

Súradnica stredu gule (= bod dotyku) na osi snímacieho systému, na ktorej sa má vykonať meranie výčnelka 2. Hodnota má absolútny účinok.

#### Vstup: **–99999.9999…+99999.9999**

#### **Q320 Bezpečnostná vzdialenosť?**

Dodatočná vzdialenosť medzi snímacím bodom a guľôčkou snímacieho systému. **Q320** pôsobí ako doplnok k stĺpcu **SET\_UP** v tabuľke snímacieho systému. Hodnota má prírastkový účinok.

#### Vstup: **0…99999.9999** alternatívne **PREDEF**

#### **Q260 Bezpečná výška?**

Súradnica v osi nástroja, v ktorej nemôže dôjsť ku kolízii medzi snímacím systémom a obrobkom (upínacím prostriedkom). Hodnota má absolútny účinok.

Vstup: **–99999.9999…+99999.9999** alternatívne **PREDEF**

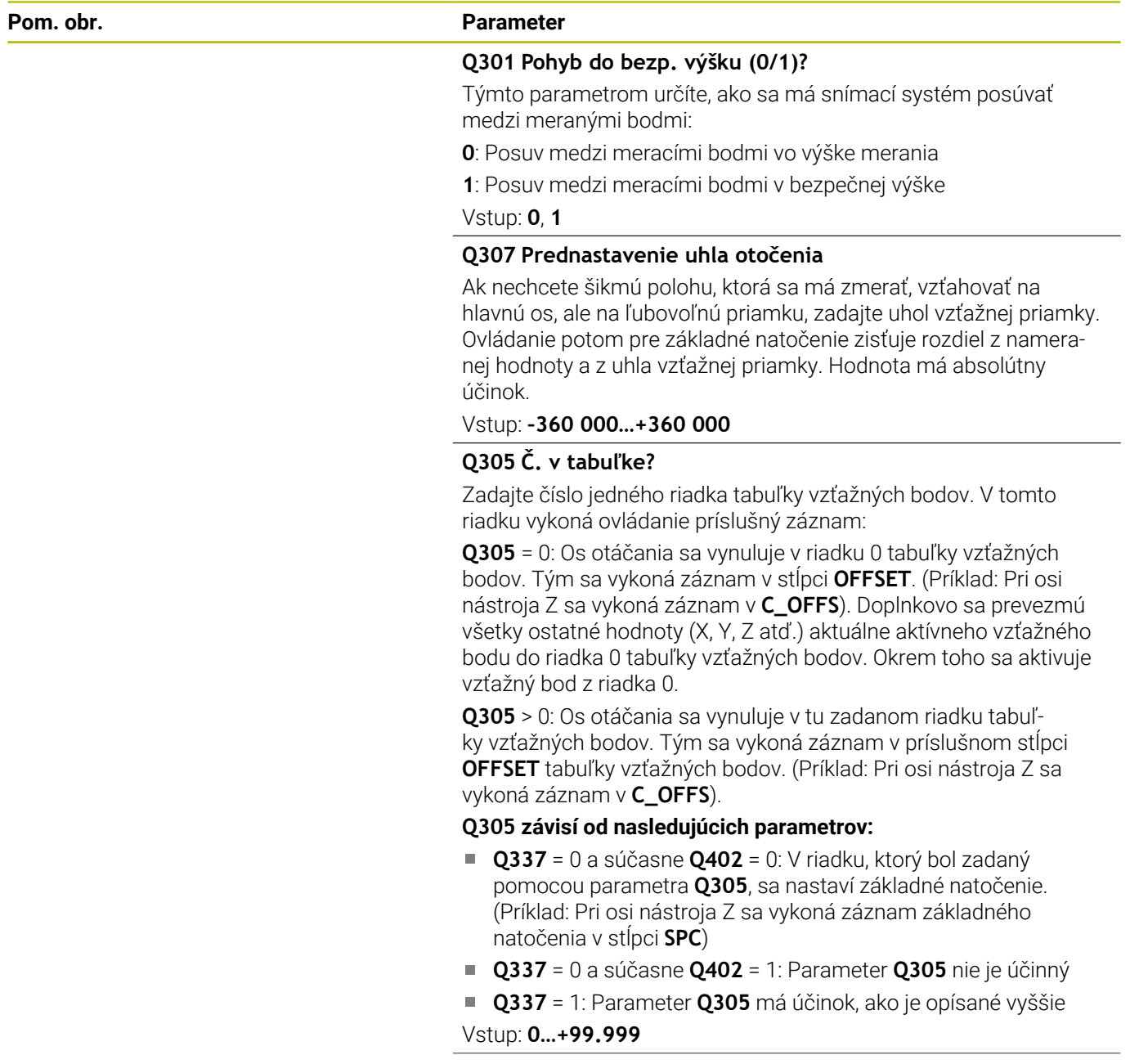

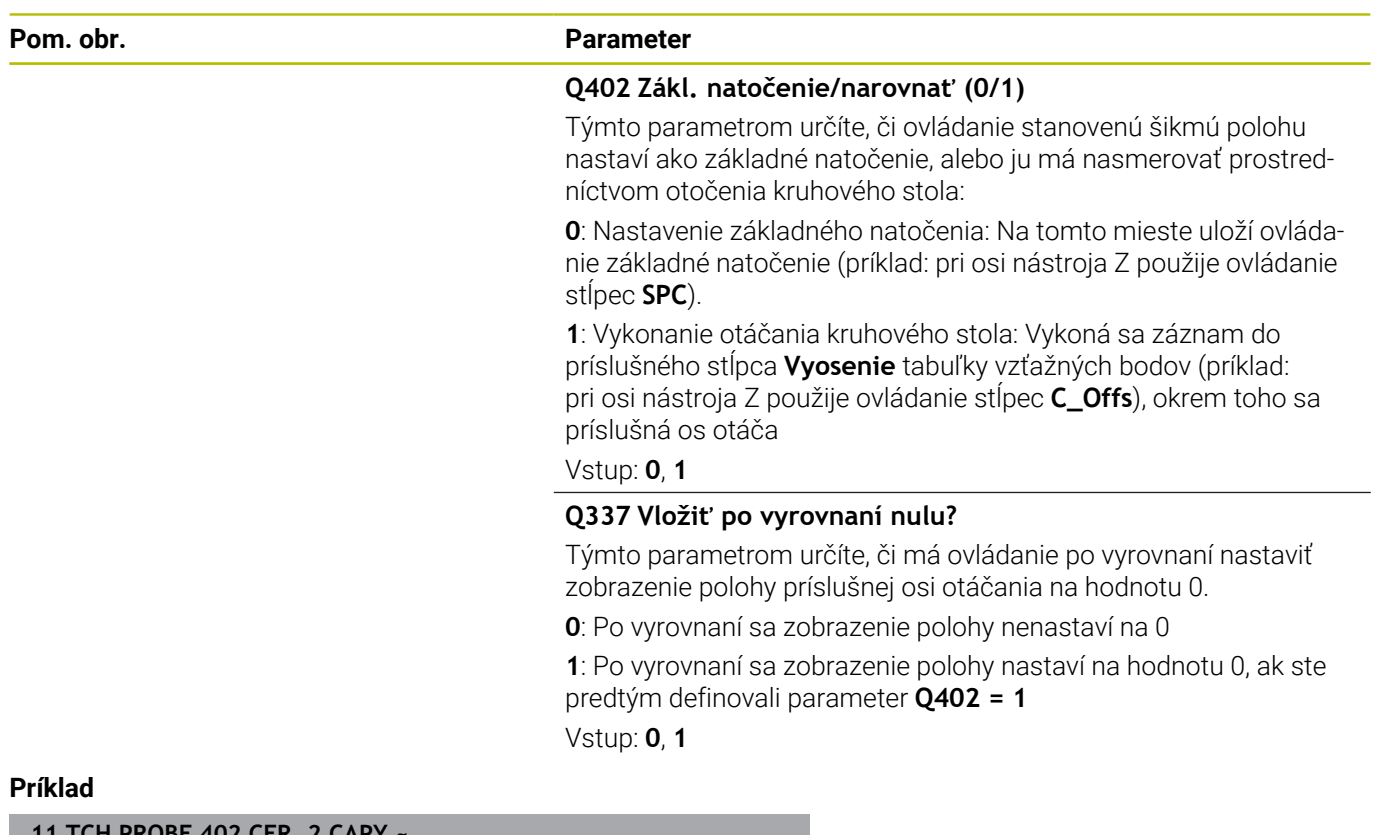

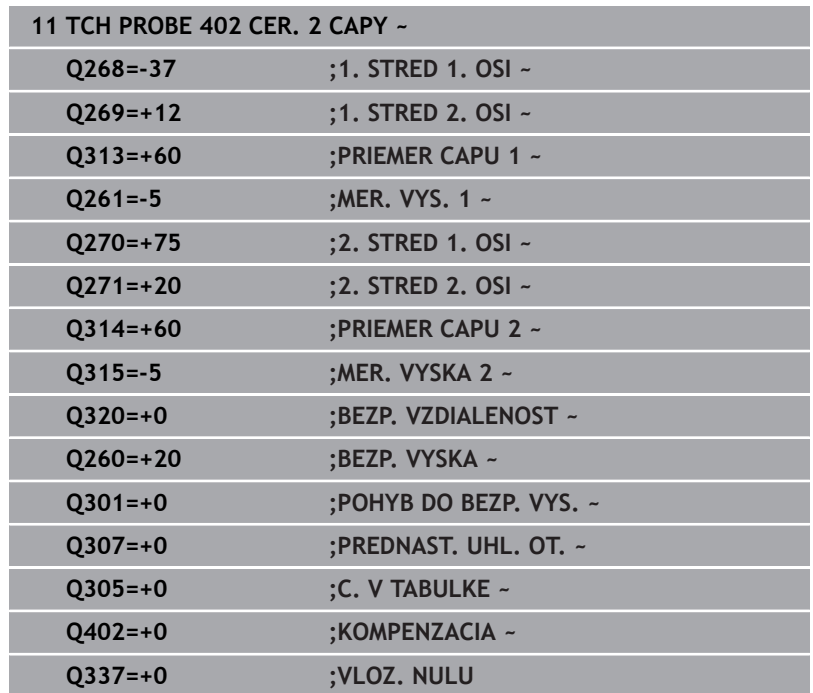

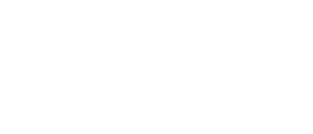

# **4.12 Cyklus 403 CER NAD. OSOU OT. (možnosť č. 17)**

# **Programovanie ISO**

**G403**

# **Aplikácia**

Cyklus snímacieho systému **403** zistí meraním dvoch bodov, ktoré musia ležať na priamke, šikmú polohu obrobku. Zistenú šikmú polohu obrobku ovládanie kompenzuje otočením osi A, B alebo C. Obrobok môže pritom byť upnutý na kruhovom stole ľubovoľne.

### **Priebeh cyklu**

1 Ovládanie polohuje snímací systém rýchloposuvom (hodnota zo stĺpca **FMAX**) a polohovacou logikou do naprogramovaného snímacieho bodu **1**. Ovládanie pritom posunie snímací systém o bezpečnostnú vzdialenosť proti stanovenému smeru posuvu

**Ďalšie informácie:** ["Polohovacia logika", Strana 41](#page-40-0)

- 2 Následne presunie snímací systém na vloženú výšku merania a vykoná prvé snímanie so snímacím posuvom (stĺpec **F**).
- 3 Následne presunie snímací systém na nasledujúci snímací bod **2** a vykoná druhé snímanie
- 4 Ovládanie napolohuje snímací systém späť na bezpečnú výšku a natočí os otáčania, ktorá je definovaná v cykle, o nameranú hodnotu. Voliteľne môžete definovať, či má ovládanie nastaviť nameraný uhol natočenia v tabuľke vzťažných bodov alebo v tabuľke nulových bodov na hodnotu 0.

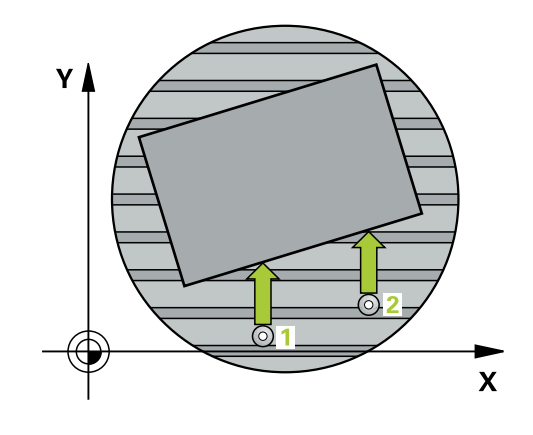

### **Upozornenia**

# *UPOZORNENIE*

#### **Pozor, nebezpečenstvo kolízie!**

Ak ovládanie polohuje os otáčania automaticky, môže dôjsť ku kolízii.

- Dávajte pozor na možné kolízie medzi príp. prvkami namontovanými na stole a nástrojom
- Vyberte bezpečnú výšku tak, aby nemohlo dôjsť k žiadnej kolízii

# *UPOZORNENIE*

#### **Pozor, nebezpečenstvo kolízie!**

Ak v parametri **Q312** Os pre vyrovnávací pohyb? zadáte hodnotu 0, zistí cyklus vyrovnávanú os otáčania automaticky (odporúčané nastavenie). Pritom sa, v závislosti od poradia snímacích bodov, stanoví uhol. Stanovený uhol je orientovaný od prvého po posledný snímací bod. Ak v parametri **Q312** vyberiete ako vyrovnávaciu os A, B alebo C, stanoví cyklus uhol bez ohľadu na poradie snímacích bodov. Vypočítaný uhol je v rozsahu -90 až +90°. Hrozí nebezpečenstvo kolízie!

▶ Po vyrovnaní skontrolujte polohu osi otáčania!

# *UPOZORNENIE*

#### **Pozor, nebezpečenstvo kolízie!**

Pri vykonávaní cyklov snímacieho systému **400** až **499** nesmú byť aktívne žiadne cykly na prepočet súradníc. Hrozí nebezpečenstvo kolízie!

- ▶ Nasledujúce cykly neaktivujte pred použitím cyklov snímacích systémov: cyklus **7 POSUN. NUL. BODU**, cyklus **8 ZRKADLENIE**, cyklus **10 OTACANIE**, cyklus **11 ROZM: FAKT.** a cyklus **26 FAKT. ZAC. BOD OSI**.
- Vopred resetujte prepočty súradníc
- Tento cyklus môžete následne vykonať v obrábacom režime **FUNCTION MODE MILL**.
- Ovládanie zadá aktívne základné natočenie späť na začiatok cyklu.

#### **Pom. obr. Parameter**

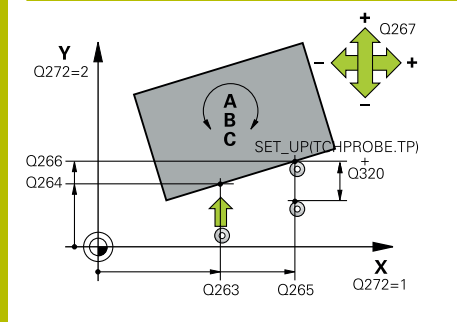

#### **Q263 1. Bod merania 1. osi?**

Súradnica prvého snímacieho bodu na hlavnej osi roviny obrábania. Hodnota má absolútny účinok.

#### Vstup: **–99999.9999…+99999.9999**

#### **Q264 1. Bod merania 2. osi?**

Súradnica prvého snímacieho bodu na vedľajšej osi roviny obrábania. Hodnota má absolútny účinok.

#### Vstup: **–99999.9999…+99999.9999**

#### **Q265 2. Bod merania 1. osi?**

Súradnica druhého snímacieho bodu na hlavnej osi roviny obrábania. Hodnota má absolútny účinok.

Vstup: **–99999.9999…+99999.9999**

#### **Q266 2. Bod merania 2. osi?**

Súradnica druhého snímacieho bodu na vedľajšej osi roviny obrábania. Hodnota má absolútny účinok.

### Vstup: **–99999.9999…+99999.9999**

#### **Q272 Mer. os (1...3: 1=hlavná os)?**

Os, v ktorej sa má meranie vykonať:

- **1**: Hlavná os = os merania
- **2**: Vedľajšia os = os merania
- **3**: Os snímacieho systému = os merania

#### Vstup: **1**, **2**, **3**

#### **Q267 Smer posuvu 1 (+1=+ / -1=-)?**

Smer, v ktorom sa má snímací systém prisunúť na obrobok:

- **-1**: Záporný smer posuvu
- **+1**: Kladný smer posuvu

Vstup: **-1**, **+1**

#### **Q261 Mer. výška v osi dotyk. sondy?**

Súradnica stredu gule v osi snímacieho systému, na ktorej sa má vykonať meranie. Hodnota má absolútny účinok.

#### Vstup: **–99999.9999…+99999.9999**

#### **Q320 Bezpečnostná vzdialenosť?**

Dodatočná vzdialenosť medzi snímacím bodom a guľôčkou snímacieho systému. **Q320** pôsobí ako doplnok k stĺpcu **SET\_UP** v tabuľke snímacieho systému. Hodnota má prírastkový účinok.

#### Vstup: **0…99999.9999** alternatívne **PREDEF**

#### **Q260 Bezpečná výška?**

Súradnica v osi nástroja, v ktorej nemôže dôjsť ku kolízii medzi snímacím systémom a obrobkom (upínacím prostriedkom). Hodnota má absolútny účinok.

Vstup: **–99999.9999…+99999.9999** alternatívne **PREDEF**

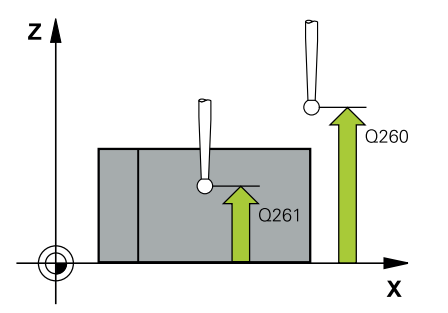

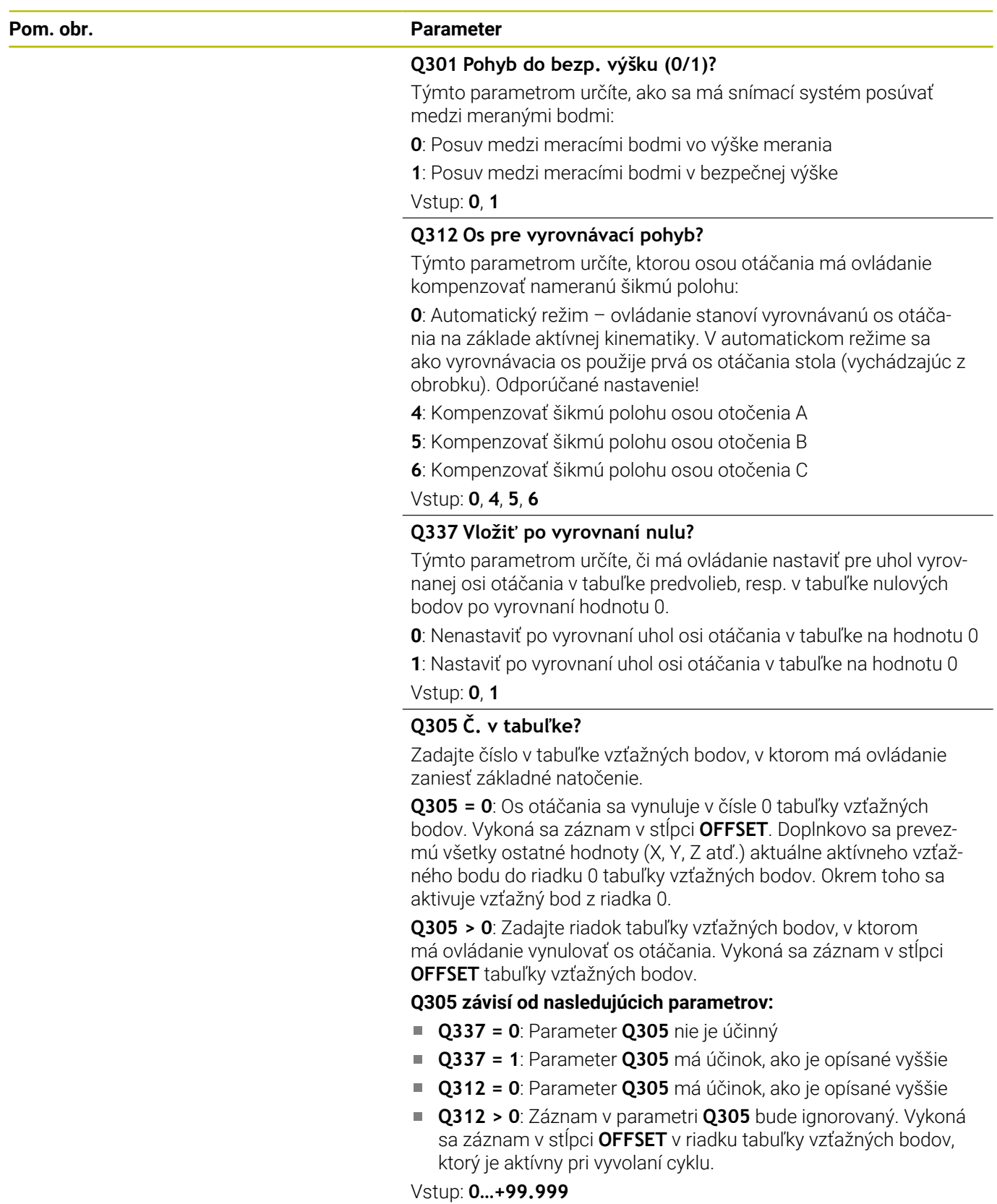

**Pom. obr. Parameter**

#### **Q303 Odovzd. nam. hodn. (0,1)?**

Týmto parametrom určíte, či zistený vzťažný bod sa má uložiť do Tabuľka nulovania alebo do tabuľky Preset:

**0**: Zapísať zistený vzťažný ako posunutie nulového bodu do aktívnej tabuľky nulových bodov. Ako vzťažný systém platí aktívny súradnicový systém obrobku

**1**: Zapísať zistený vzťažný bod do tabuľky vzťažných bodov.

Vstup: **0**, **1**

#### **Q380 Ref. uhol ? (0 = hl. os)**

Uhol, na ktorý má ovládanie vyrovnať nasnímanú priamku. Účinné len pri voľbe os otáčania = automatický režim alebo C (**Q312** = 0 alebo 6).

Vstup: **0…360**

#### **Príklad**

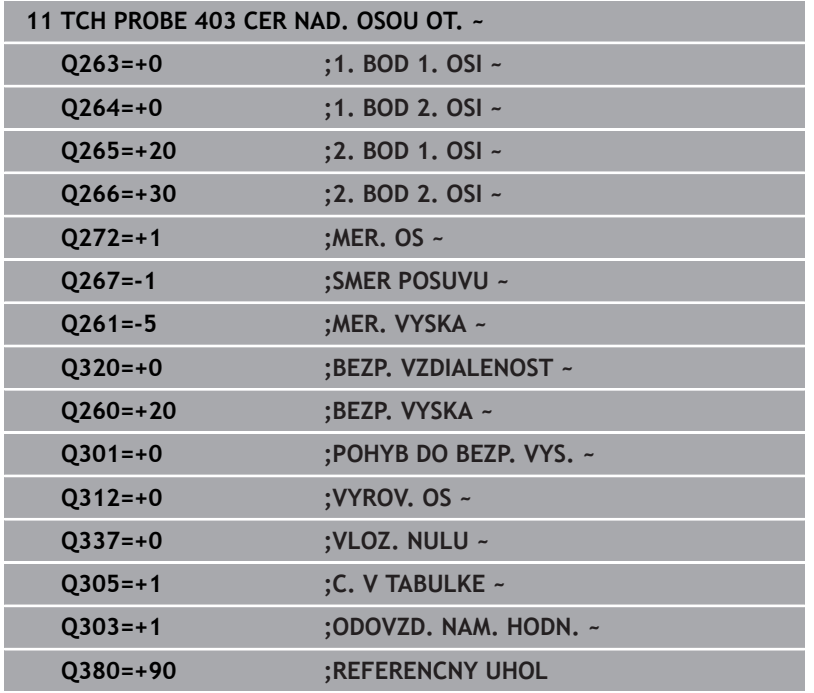

# **4.13 Cyklus 405 CERVENA CEZ OS C (možnosť č. 17)**

**Programovanie ISO G405**

# **Aplikácia**

Cyklom snímacieho systému **405** zistíte

- uhlové posunutie medzi kladnou osou Y aktívneho súradnicového systému a stredovou čiarou diery
- uhlové posunutie medzi požadovanou a skutočnou polohou stredového bodu otvoru

Zistené uhlové posunutie kompenzuje ovládanie otočením osi C. Pritom môže byť obrobok na kruhovom stole upnutý ľubovoľne, ale súradnica Y otvoru musí byť kladná. Ak meriate uhlové posunutie otvoru pomocou osi snímacieho systému Y (vodorovná poloha otvoru), môže vzniknúť potreba viacnásobného spustenia cyklu, pretože pri stratégii merania vzniká nepresnosť cca. 1 % šikmej polohy.

#### **Priebeh cyklu**

1 Ovládanie polohuje snímací systém rýchloposuvom (hodnota zo stĺpca **FMAX**) a polohovacou logikou do snímacieho bodu **1**. Ovládanie vypočíta snímacie body z údajov v cykle a bezpečnostnej vzdialenosti zo stĺpca **SET\_UP** tabuľky snímacieho systému.

#### **Ďalšie informácie:** ["Polohovacia logika", Strana 41](#page-40-0)

- 2 Následne presunie snímací systém na vloženú výšku merania a vykoná prvé snímanie so snímacím posuvom (stĺpec **F**). Ovládanie určí smer snímania automaticky v závislosti od naprogramovaného začiatočného uhla.
- 3 Potom snímací systém cirkuluje buď na výške merania alebo na bezpečnej výške k najbližšiemu snímaciemu bodu **2** a vykoná tam druhé snímanie.
- 4 Ovládanie polohuje snímací systém k snímaciemu bodu **3** a potom k snímaciemu bodu **4** a vykoná tam tretie, príp. štvrté snímanie a polohuje snímací systém na zistený stred otvoru.
- 5 Nakoniec ovládanie polohuje snímací systém späť na bezpečnú výšku a nasmeruje obrobok otočením kruhového stola. Ovládanie pritom otáča kruhový stôl tak, že stredový bod otvoru leží po kompenzácii – pri zvislej, ako aj vodorovnej osi snímacieho systému – v smere kladnej osi Y alebo v požadovanej polohe stredového bodu otvoru. Namerané uhlové posunutie je ešte k dispozícii aj v parametri **Q150**.

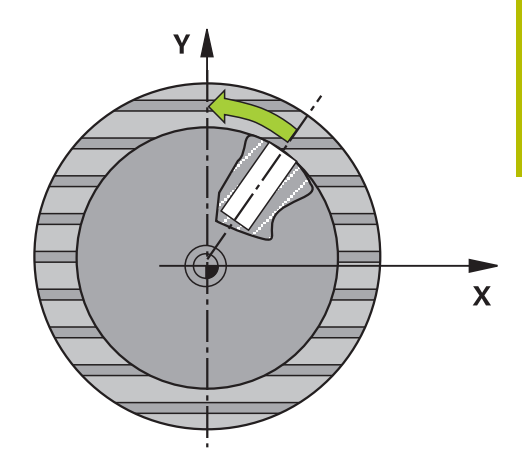

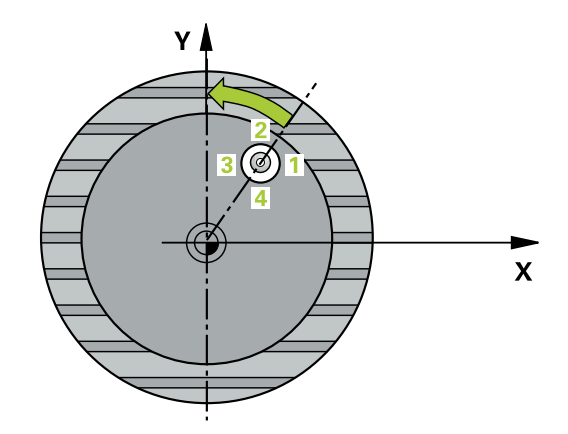

# **Upozornenia**

# *UPOZORNENIE*

#### **Pozor, nebezpečenstvo kolízie!**

Ak rozmery výrezu a bezpečnostná vzdialenosť nedovolia predpolohovanie v blízkosti snímacích bodov, vychádza ovládanie so snímaním vždy zo stredu výrezu. Medzi štyrmi meracími bodmi sa snímací systém potom neposúva na bezpečnej výške. Hrozí nebezpečenstvo kolízie!

- Vo výreze/otvore nesmie byť žiaden materiál
- Pre zabránenie kolízie medzi snímacím systémom a obrobkom zadajte požadovaný priemer výrezu (otvoru) skôr **malý**.

# *UPOZORNENIE*

#### **Pozor, nebezpečenstvo kolízie!**

Pri vykonávaní cyklov snímacieho systému **400** až **499** nesmú byť aktívne žiadne cykly na prepočet súradníc. Hrozí nebezpečenstvo kolízie!

- ▶ Nasledujúce cykly neaktivujte pred použitím cyklov snímacích systémov: cyklus **7 POSUN. NUL. BODU**, cyklus **8 ZRKADLENIE**, cyklus **10 OTACANIE**, cyklus **11 ROZM: FAKT.** a cyklus **26 FAKT. ZAC. BOD OSI**.
- ▶ Vopred resetujte prepočty súradníc
- Tento cyklus môžete následne vykonať v obrábacom režime **FUNCTION MODE MILL**.
- Ovládanie zadá aktívne základné natočenie späť na začiatok  $\blacksquare$ cyklu.

#### **Upozornenia k programovaniu**

 $\Box$ Čím menší naprogramujete uhlový krok, o to nepresnejšie ovládanie vyráta stredový bod kruhu. Minimálna vstupná hodnota: 5°

**(možnosť č. 17)**

#### **Pom. obr. Parameter**

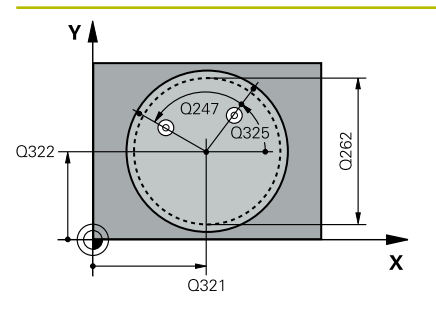

### **Q321 Stred 1. osi**

Stred otvoru na hlavnej osi roviny obrábania. Hodnota má absolútny účinok.

#### Vstup: **–99999.9999…+99999.9999**

#### **Q322 Stred osi 2?**

Stred otvoru na vedľajšej osi roviny obrábania. Ak naprogramujete **Q322** = 0, ovládanie nasmeruje stred otvoru na kladnú os Y, ak naprogramujete **Q322** sa nerovná 0, ovládanie nasmeruje stred otvoru na požadovanú polohu (uhol, ktorý sa vytvorí zo stredu diery). Hodnota má absolútny účinok.

#### Vstup: **–99999.9999…+99999.9999**

#### **Q262 Pož. priemer?**

Približný priemer kruhového výrezu (otvor). Hodnotu zadajte radšej menšiu.

#### Vstup: **0…99999.9999**

#### **Q325 Spúsť. uhol?**

Uhol medzi hlavnou osou roviny obrábania a prvým snímaným bodom. Hodnota má absolútny účinok.

#### Vstup: **–360 000…+360 000**

#### **Q247 Uhlový krok**

Uhol medzi dvomi meracími bodmi, znamienko uhlového kroku určí smer otáčania (- = v smere hodinových ručičiek, ktorým snímací systém prejde k nasledujúcemu meraciemu bodu. Ak chcete merať oblúky, naprogramujte uhlový krok menší ako 90°. Hodnota má prírastkový účinok.

#### Vstup: **–120…+120**

#### **Q261 Mer. výška v osi dotyk. sondy?**

Súradnica stredu gule v osi snímacieho systému, na ktorej sa má vykonať meranie. Hodnota má absolútny účinok.

#### Vstup: **–99999.9999…+99999.9999**

#### **Q320 Bezpečnostná vzdialenosť?**

Dodatočná vzdialenosť medzi snímacím bodom a guľôčkou snímacieho systému. **Q320** pôsobí ako doplnok k stĺpcu **SET\_UP** v tabuľke snímacieho systému. Hodnota má prírastkový účinok.

#### Vstup: **0…99999.9999** alternatívne **PREDEF**

#### **Q260 Bezpečná výška?**

Súradnica v osi nástroja, v ktorej nemôže dôjsť ku kolízii medzi snímacím systémom a obrobkom (upínacím prostriedkom). Hodnota má absolútny účinok.

Vstup: **–99999.9999…+99999.9999** alternatívne **PREDEF**

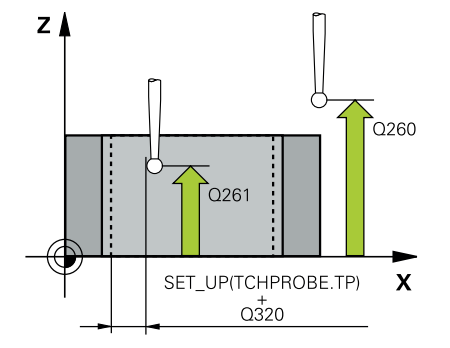

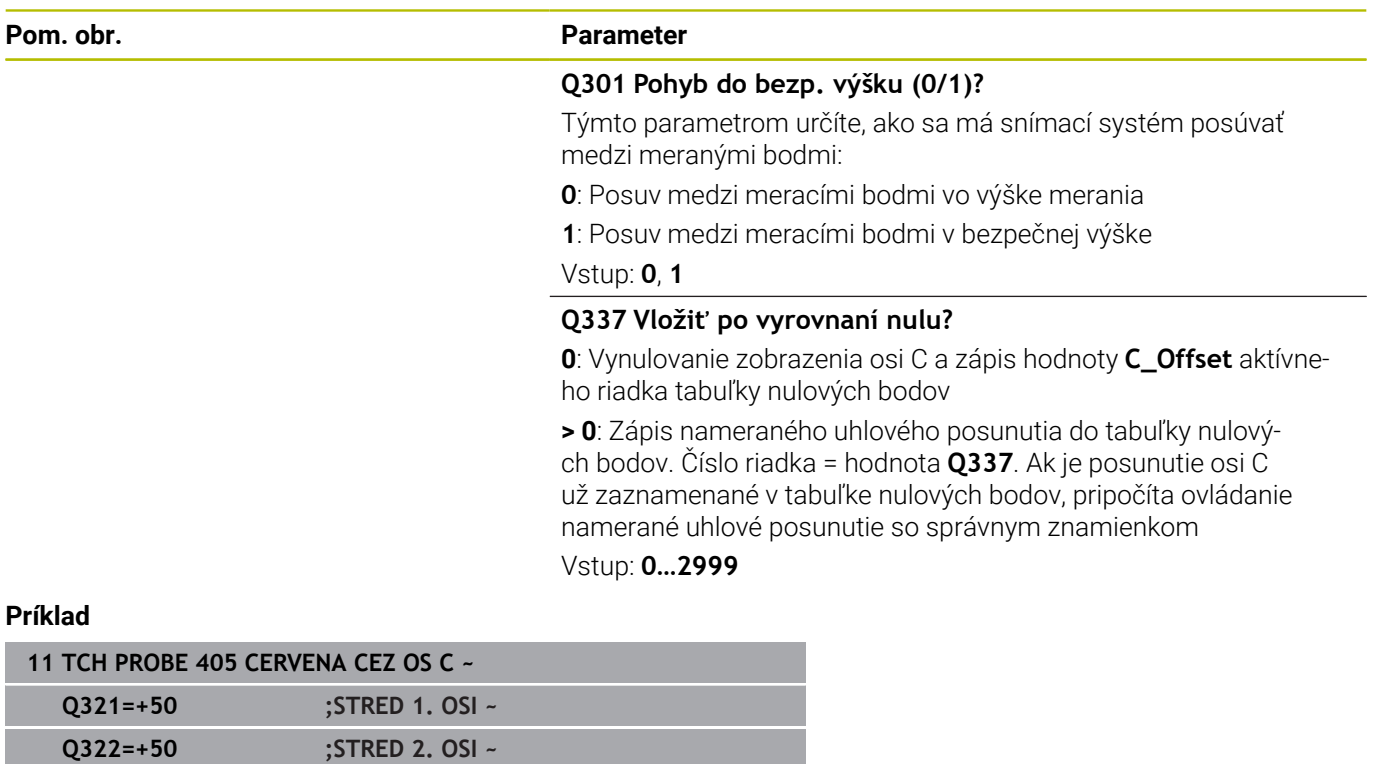

**4**

**Q262=+10 ;POZ. PRIEMER ~ Q325=+0 ;START. UHOL ~ Q247=+90 ;UHLOVY KROK ~ Q261=-5 ;MER. VYSKA ~**

**Q320=+0 ;BEZP. VZDIALENOST ~**

**Q301=+0 ;POHYB DO BEZP. VYS. ~**

**Q260=+20 ;BEZP. VYSKA ~**

**Q337=+0 ;VLOZ. NULU**

# **4.14 Cyklus 404 NAST. ZAKL. NATOC. (možnosť č. 17)**

**Programovanie ISO G404**

# **Aplikácia**

Cyklom snímacieho systému **404** môžete počas chodu programu vložiť automaticky ľubovoľné základné natočenie alebo ho uložiť do tabuľky vzťažných bodov. Cyklus **404** môžete použiť aj na zrušenie aktívneho základného natočenia.

#### **Upozornenia**

# *UPOZORNENIE*

#### **Pozor, nebezpečenstvo kolízie!**

Pri vykonávaní cyklov snímacieho systému **400** až **499** nesmú byť aktívne žiadne cykly na prepočet súradníc. Hrozí nebezpečenstvo kolízie!

- ▶ Nasledujúce cykly neaktivujte pred použitím cyklov snímacích systémov: cyklus **7 POSUN. NUL. BODU**, cyklus **8 ZRKADLENIE**, cyklus **10 OTACANIE**, cyklus **11 ROZM: FAKT.** a cyklus **26 FAKT. ZAC. BOD OSI**.
- ▶ Vopred resetujte prepočty súradníc
- Tento cyklus môžete následne vykonať v obrábacom režime **FUNCTION MODE MILL**.

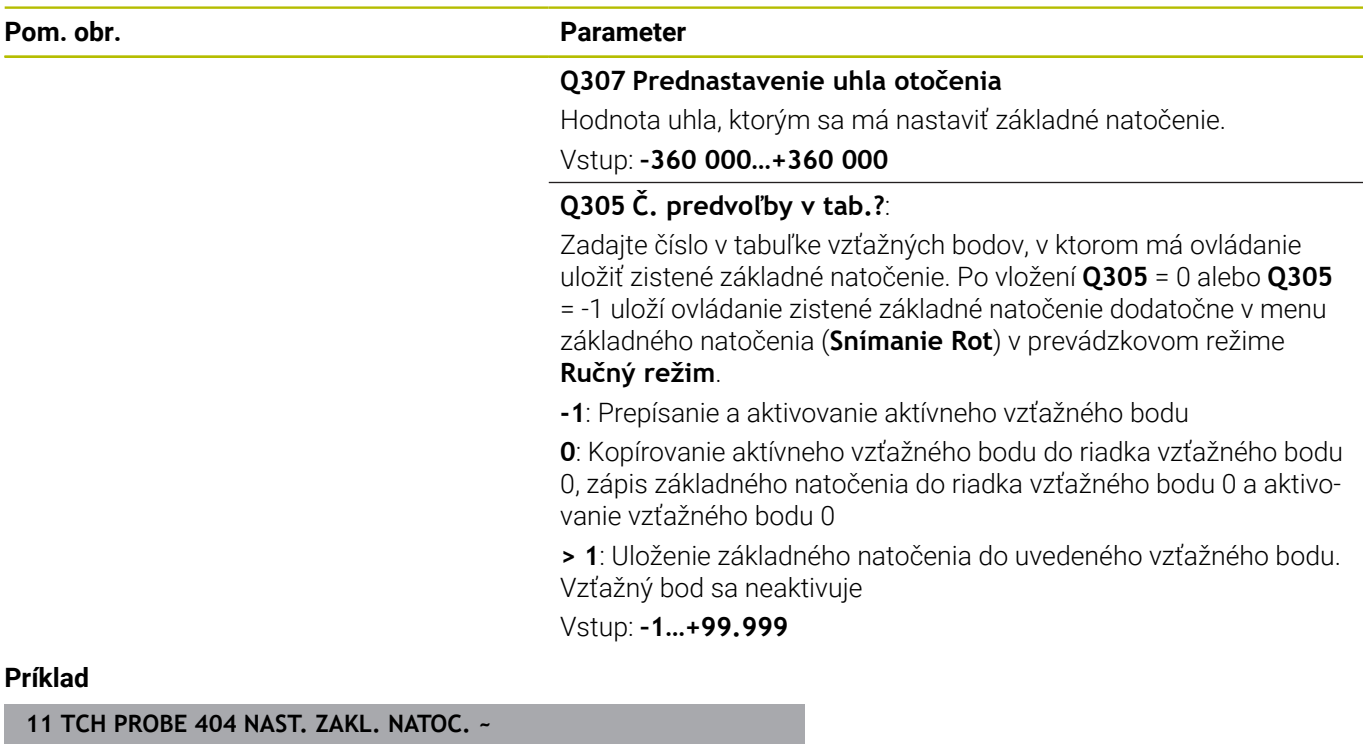

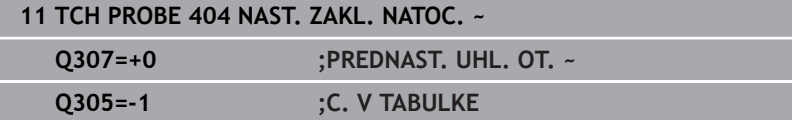

**Cykly snímacieho systému: Automatické zistenie šikmej polohy obrobku | Príklad: Určenie základného natočenia pomocou dvoch otvorov**

# **4.15 Príklad: Určenie základného natočenia pomocou dvoch otvorov**

- **Q268** = stredový bod 1. otvoru: súradnica X
- **Q269** = stredový bod 1. otvoru: súradnica Y
- **Q270** = stredový bod 2. otvoru: súradnica X
- **Q271** = stredový bod 2. otvoru: súradnica Y
- **Q261** = súradnica na osi snímacieho systému, na ktorej sa uskutoční meranie
- **Q307** = uhol vzťažných priamok

**0 BEGIN PGM TOUCHPROBE MM**

- **Q402** = kompenzácia šikmej polohy otočením kruhového stola
- **Q337** = vynulovať zobrazenie po narovnaní

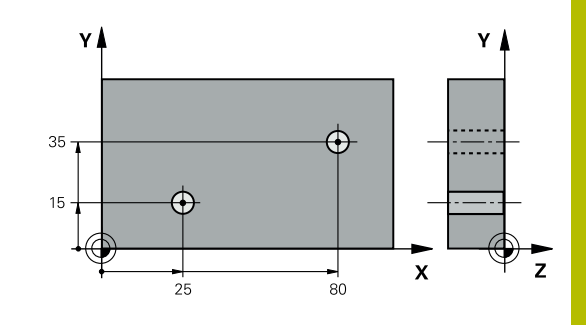

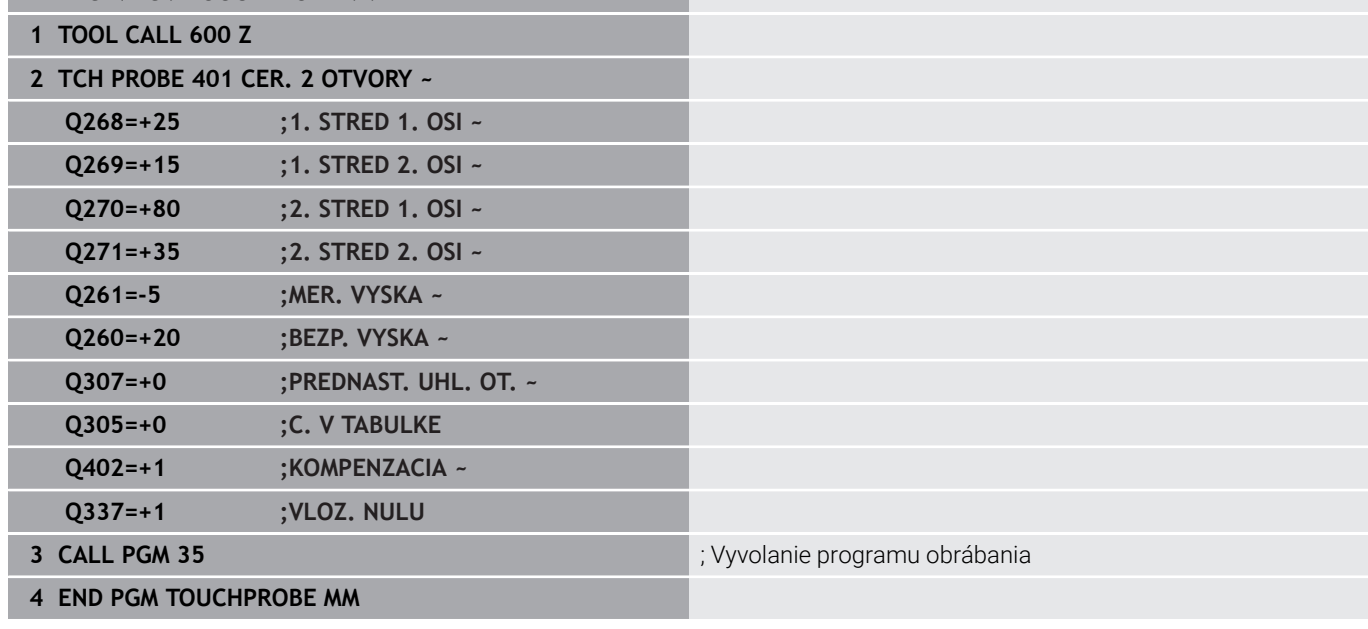

**Cykly snímacieho systému: Automatické zistenie vzťažných bodov**

**5**

# **5.1 Prehľad**

Ovládanie dá k dispozícii cykly, ktorými môžete automaticky zisťovať vzťažné body.

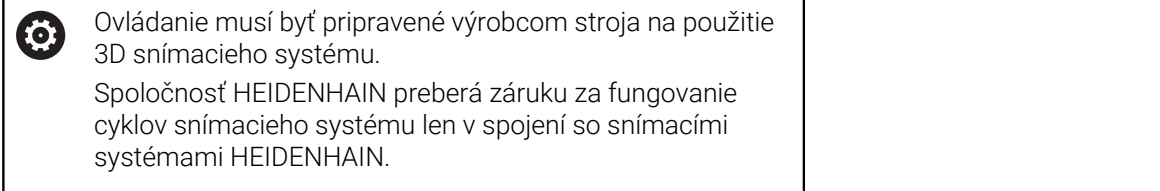

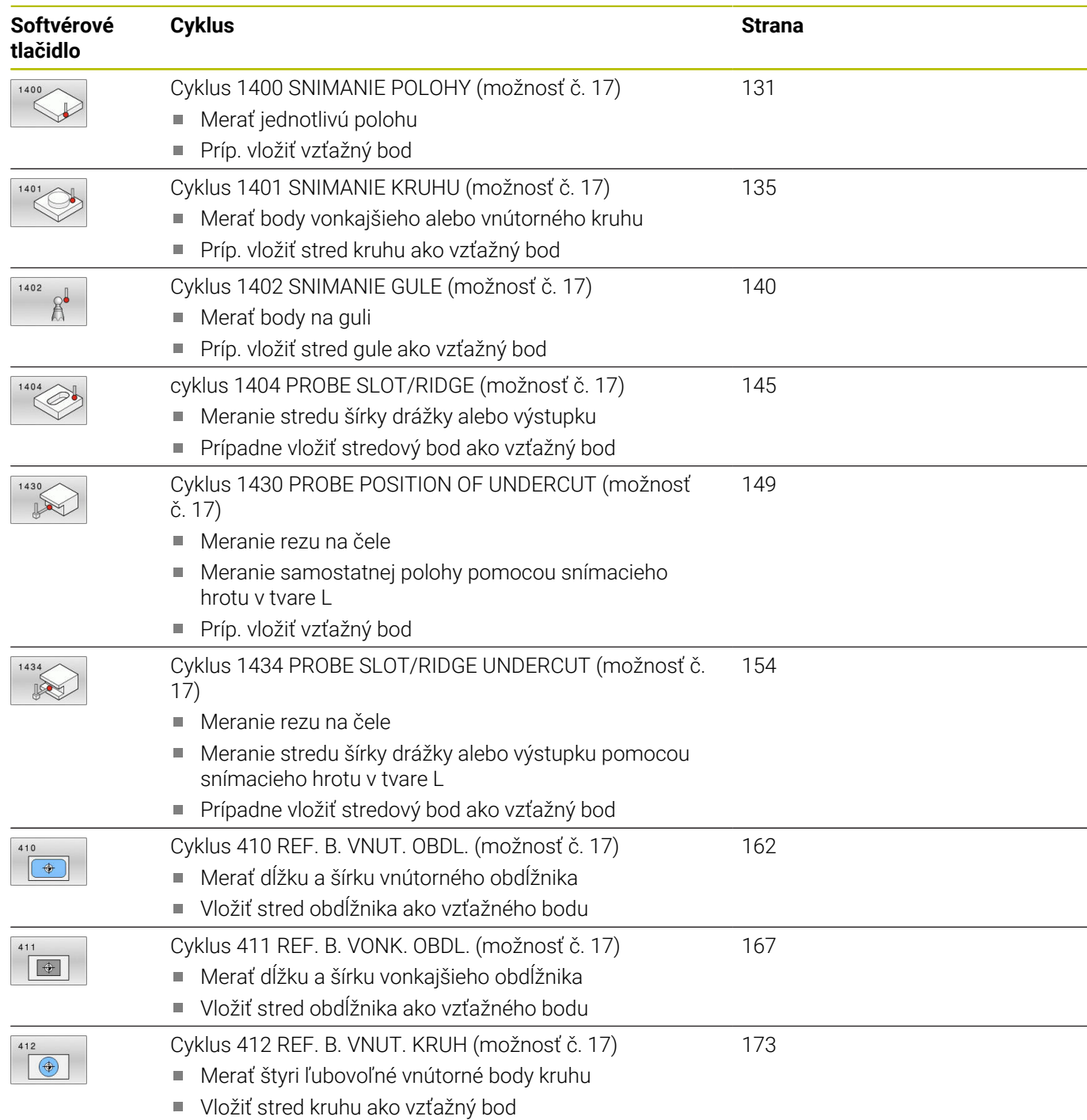

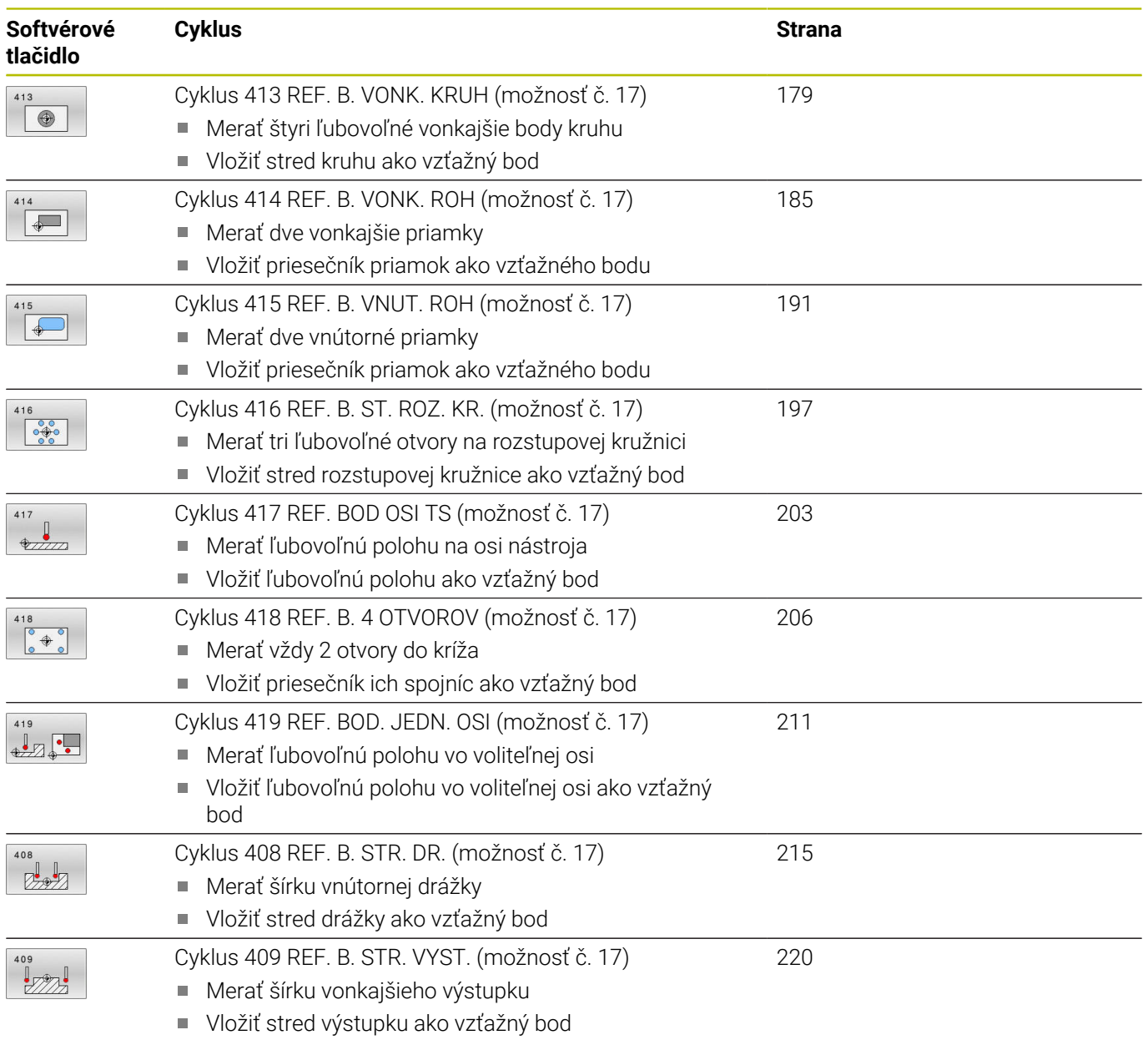

# <span id="page-129-0"></span>**5.2 Zásady cyklov snímacieho systému 14xx pre zadávanie vzťažných bodov**

# **Spoločné znaky všetkých snímacích cyklov 14xx na vloženie vzťažného bodu**

### **Vzťažný bod a os nástroja**

Ovládanie vloží vzťažný bod do roviny obrábania v závislosti od osi snímacieho systému, ktorú ste definovali vaším meracím programom

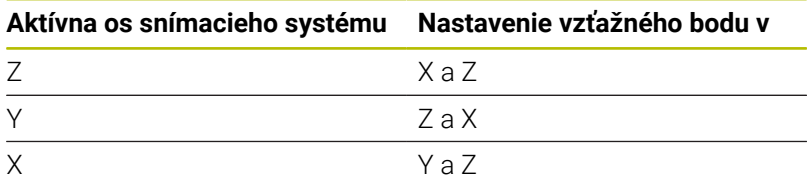

### **Výsledky meraní v parametroch Q**

Výsledky meraní príslušného snímacieho cyklu ovládanie uloží do globálne účinných parametrov **Q9xx**. Tieto parametre môžete vo svojom NC programe aj naďalej používať. Pozrite si tabuľku parametrov výsledkov, ktorá je uvedená pri každom opise cyklu.

#### **Pokyny na programovanie a ovládanie:**

i

- $\Box$ Snímacie polohy sa vzťahujú na naprogramované požadované polohy v I-CS.
- Požadované polohy nájdete vo vašom výkrese.
- Pred definíciou cyklu musíte mať naprogramované vyvolanie nástroja na definovanie osi snímacieho systému.
- Snímacie cykly 14xx podporujú tvar snímacieho hrotu **SIMPLE** a **L-TYPE**.
- Na získanie optimálnych výsledkov vzhľadom na presnosť snímacieho hrotu L-TYPE sa odporúča vykonávať snímanie a kalibráciu pri identickej rýchlosti. Ak je pri snímaní účinné potlačenie posuvu, rešpektujte jeho polohu.

# <span id="page-130-0"></span>**5.3 Cyklus 1400 SNIMANIE POLOHY (možnosť č. 17)**

#### **Programovanie ISO G1400**

# **Aplikácia**

Cyklus snímacieho systému **1400** meria ľubovoľnú polohu na voliteľnej osi. Výsledok môžete prevziať do aktívneho riadku tabuľky vzťažných bodov.

Ak pred týmto cyklom naprogramujete cyklus **1493 SNIMANIE VYTLACOVANIA**, zopakuje ovládanie snímacie body vo zvolenom smere a so zadefinovanou dĺžkou pozdĺž jednej priamky.

**Ďalšie informácie:** ["Cyklus 1493 SNIMANIE VYTLACOVANIA](#page-291-0) [\(možnosť č. 17\)", Strana 292](#page-291-0)

### **Priebeh cyklu**

1 Ovládanie polohuje snímací systém rýchloposuvom **FMAX\_PROBE** (hodnota z tabuľky snímacieho systému) a polohovacou logikou do naprogramovaného snímacieho bodu **1**. Ovládanie pri predpolohovaní zohľadňuje bezpečnostnú vzdialenosť **Q320**.

**Ďalšie informácie:** ["Polohovacia logika", Strana 41](#page-40-0)

- 2 Následne polohuje ovládanie snímací systém na zadanú výšku merania **Q1102** a vykoná prvé snímanie so snímacím posuvom **F** z tabuľky snímacieho systému.
- 3 Ak naprogramujete **REZIM BEZPECNA VYSKA Q1125**, polohuje ovládanie snímací systém pomocou **FMAX\_PROBE** späť na bezpečnú výšku **Q260**.
- 4 Ovládanie uloží zistené polohy do nasledujúcich parametrov Q. Ak je parameter **Q1120 POLOHA PREVZATIA** zadefinovaný hodnotou **1**, ovládanie zapíše zistenú polohu do aktívneho riadka tabuľky vzťažných bodov.

**Ďalšie informácie:** ["Zásady cyklov snímacieho systému 14xx pre](#page-129-0) [zadávanie vzťažných bodov", Strana 130](#page-129-0)

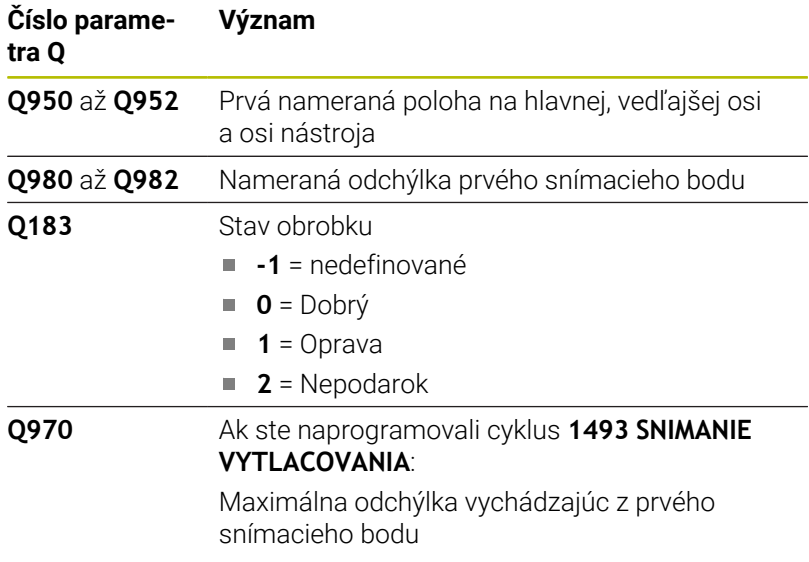

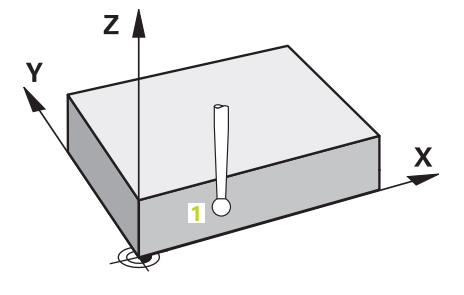

# **Upozornenia**

# *UPOZORNENIE*

# **Pozor, nebezpečenstvo kolízie!**

Pri vykonávaní cyklov snímacieho systému **444** a **14xx** nesmú byť aktívne nasledujúce transformácie súradníc: cyklus **8 ZRKADLENIE**, cyklus **11ROZM: FAKT.**, cyklus **26 FAKT. ZAC. BOD OSI** a **TRANS MIRROR**. Hrozí nebezpečenstvo kolízie.

- Resetovanie prepočtu súradníc pred vyvolaním cyklu
- Tento cyklus môžete následne vykonať v obrábacom režime **FUNCTION MODE MILL**.

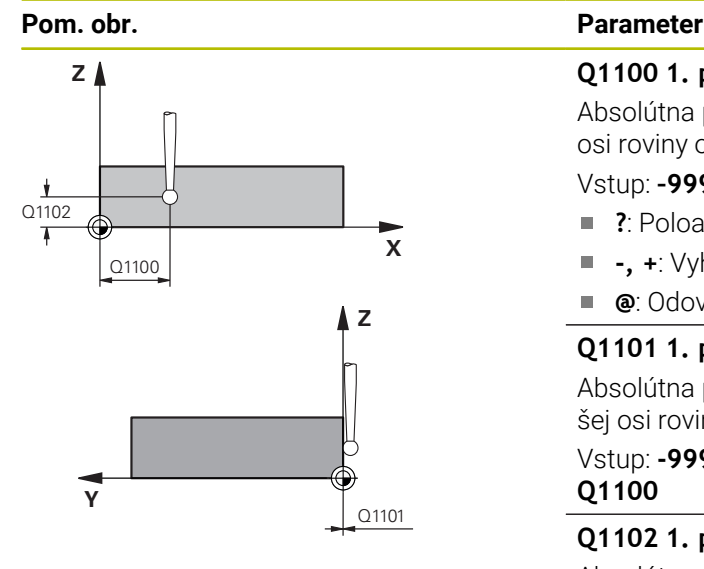

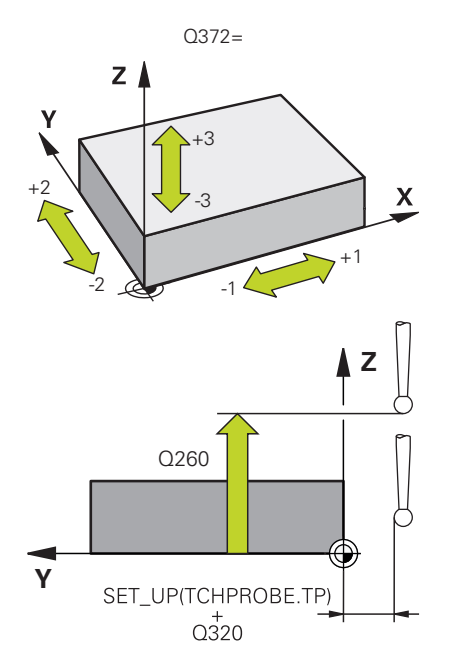

#### **Q1100 1. požad. poloha hlavnej osi?**

Absolútna požadovaná poloha prvého snímacieho bodu na hlavnej osi roviny obrábania

#### Vstup: **–99999.9999…+99999.9999** alternatívne **?, -, +** alebo **@**

- ?: Poloautomatický režim, [pozrite si Strana 51](#page-50-0)
- **-, +**: Vyhodnotenie tolerancie, [pozrite si Strana 57](#page-56-0)
- **@**: Odovzdanie skutočnej polohy, [pozrite si Strana 60](#page-59-0)

#### **Q1101 1. požad. poloha vedľajšej osi?**

Absolútna požadovaná poloha prvého snímacieho bodu na vedľajšej osi roviny obrábania

Vstup: **-99999.9999…9999.9999** alternatívne voliteľný vstup, pozri **Q1100**

#### **Q1102 1. požadov. poloha osi nástroja?**

Absolútna požadovaná poloha prvého snímacieho bodu na osi nástroja

Vstup: **-99999.9999…9999.9999** alternatívne voliteľný vstup, pozri **Q1100**

#### **Q372 Smer snímania (-3 … +3)?**

Os, v ktorej smere sa má snímanie vykonať. Pomocou znamienka definujete, či ovládanie vykoná posuv v kladnom alebo zápornom smere.

Vstup: **–3**, **-2**, **-1**, **+1**, **+2**, **+3**

#### **Q320 Bezpečnostná vzdialenosť?**

Dodatočná vzdialenosť medzi snímacím bodom a guľôčkou snímacieho systému. **Q320** pôsobí ako doplnok k stĺpcu **SET\_UP** v tabuľke snímacieho systému. Hodnota má prírastkový účinok.

Vstup: **0…99999.9999** alternatívne **PREDEF**

#### **Q260 Bezpečná výška?**

Súradnica v osi nástroja, v ktorej nemôže dôjsť ku kolízii medzi snímacím systémom a obrobkom (upínacím prostriedkom). Hodnota má absolútny účinok.

Vstup: **–99999.9999…+99999.9999** alternatívne **PREDEF**

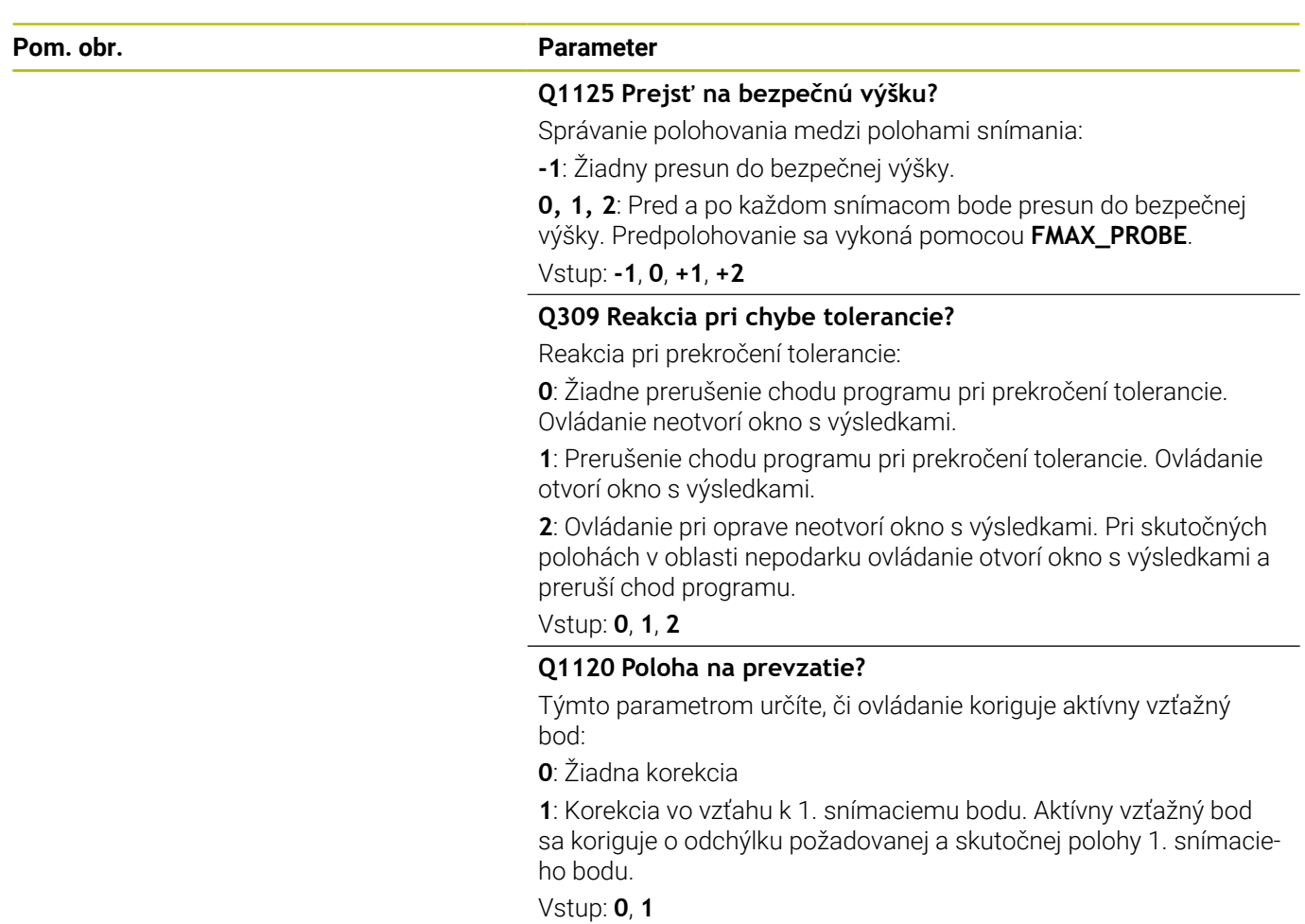

# **Príklad**

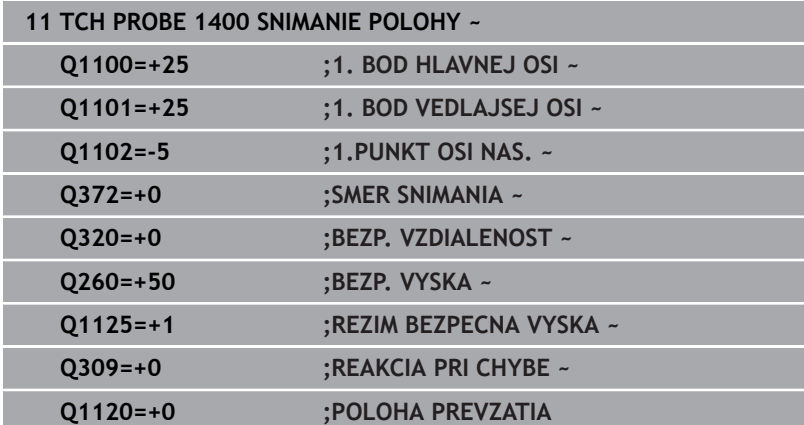

# <span id="page-134-0"></span>**5.4 Cyklus 1401 SNIMANIE KRUHU (možnosť č. 17)**

**Programovanie ISO G1401**

# **Aplikácia**

Cyklus snímacieho systému **1401** zistí stredový bod kruhového výrezu alebo kruhového výčnelka. Výsledok môžete prevziať do aktívneho riadku tabuľky vzťažných bodov.

Ak pred týmto cyklom naprogramujete cyklus **1493 SNIMANIE VYTLACOVANIA**, zopakuje ovládanie snímacie body vo zvolenom smere a so zadefinovanou dĺžkou pozdĺž jednej priamky.

**Ďalšie informácie:** ["Cyklus 1493 SNIMANIE VYTLACOVANIA](#page-291-0) [\(možnosť č. 17\)", Strana 292](#page-291-0)

#### **Priebeh cyklu**

1 Ovládanie polohuje snímací systém rýchloposuvom **FMAX\_PROBE** (hodnota z tabuľky snímacieho systému) a polohovacou logikou do naprogramovaného snímacieho bodu **1**. Ovládanie pri predpolohovaní zohľadňuje bezpečnostnú vzdialenosť **Q320**.

**Ďalšie informácie:** ["Polohovacia logika", Strana 41](#page-40-0)

- 2 Následne polohuje ovládanie snímací systém na zadanú výšku merania **Q1102** a vykoná prvé snímanie so snímacím posuvom **F** z tabuľky snímacieho systému.
- 3 Ak naprogramujete **REZIM BEZPECNA VYSKA Q1125**, polohuje ovládanie snímací systém pomocou **FMAX\_PROBE** späť na bezpečnú výšku **Q260**.
- 4 Ovládanie polohuje snímací systém k nasledujúcemu snímaciemu bodu.
- 5 Ovládanie presunie snímací systém na zadanú výšku merania **Q1102** a zaznamená ďalší snímací bod.
- 6 Podľa definície parametra **Q423 POCET MERANI** sa opakujú kroky 3 až 5.
- 7 Ovládanie polohuje snímací systém späť do bezpečnej výšky **Q260**.
- 8 Ovládanie uloží zistené polohy do nasledujúcich parametrov Q. Ak je parameter **Q1120 POLOHA PREVZATIA** zadefinovaný hodnotou **1**, ovládanie zapíše zistenú polohu do aktívneho riadka tabuľky vzťažných bodov.

**Ďalšie informácie:** ["Zásady cyklov snímacieho systému 14xx pre](#page-129-0) [zadávanie vzťažných bodov", Strana 130](#page-129-0)

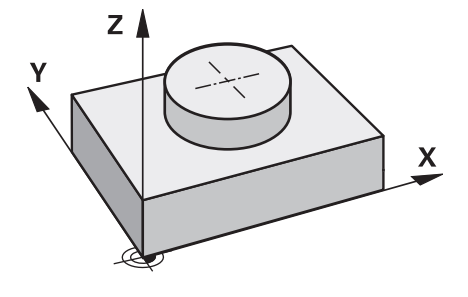

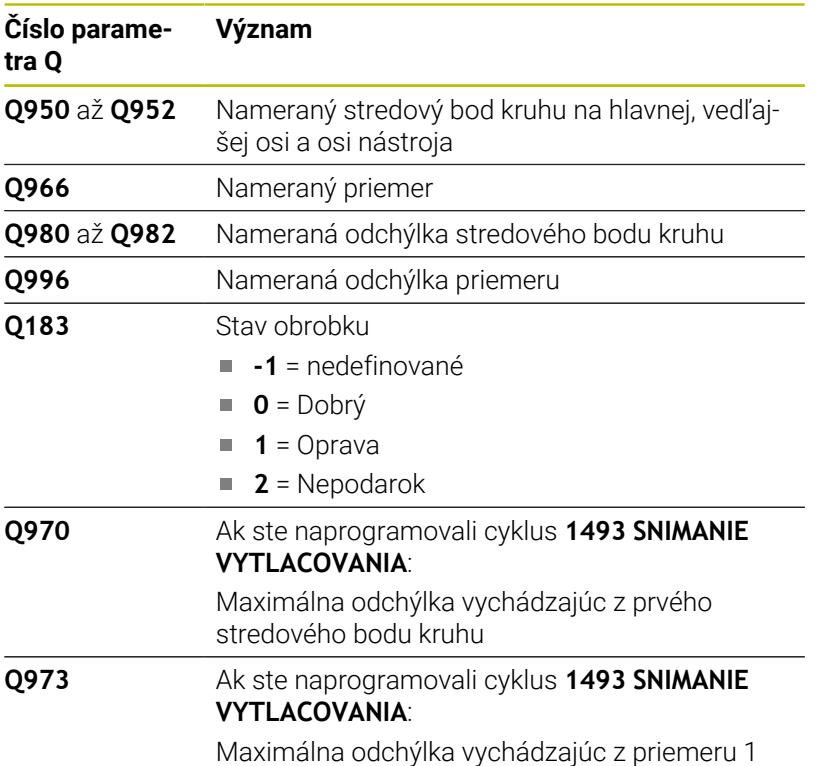

# **Upozornenia**

# *UPOZORNENIE*

### **Pozor, nebezpečenstvo kolízie!**

Pri vykonávaní cyklov snímacieho systému **444** a **14xx** nesmú byť aktívne nasledujúce transformácie súradníc: cyklus **8 ZRKADLENIE**, cyklus **11ROZM: FAKT.**, cyklus **26 FAKT. ZAC. BOD OSI** a **TRANS MIRROR**. Hrozí nebezpečenstvo kolízie.

- Resetovanie prepočtu súradníc pred vyvolaním cyklu
- Tento cyklus môžete následne vykonať v obrábacom režime **FUNCTION MODE MILL**.

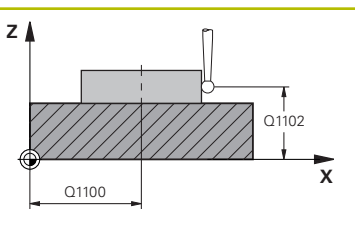

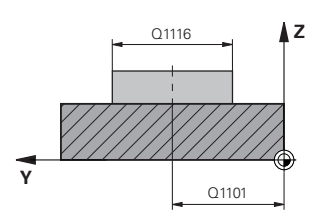

#### **Pom. obr. Parameter**

#### **Q1100 1. požad. poloha hlavnej osi?**

Absolútna požadovaná poloha stredového bodu na hlavnej osi roviny obrábania.

#### Vstup: **–99999.9999…+99999.9999** alternatívne vstup **?**, **+**, **–** alebo **@**:

- $\blacksquare$ **"?…"**: Poloautomatický režim, [pozrite si Strana 51](#page-50-0)
- **"...-...+..."**: Vyhodnotenie tolerancie, [pozrite si Strana 57](#page-56-0)
- **"...@..."**: Odovzdanie skutočnej polohy, [pozrite si Strana 60](#page-59-0)  $\mathbf{r}$

#### **Q1101 1. požad. poloha vedľajšej osi?**

Absolútna požadovaná poloha stredového bodu na vedľajšej osi roviny obrábania

Vstup: **-99999.9999…9999.9999** voliteľný vstup, pozri **Q1100**

#### **Q1102 1. požadov. poloha osi nástroja?**

Absolútna požadovaná poloha prvého snímacieho bodu na osi nástroja

Vstup: **-99999.9999…9999.9999** alternatívne voliteľný vstup, pozri **Q1100**

#### **Q1116 Priemer 1. polohy?**

Priemer prvého otvoru, resp. prvého výčnelka

Vstup: **0…9999.9999** alternatívne voliteľný vstup:

■ "...-...+...": Vyhodnotenie tolerancie, [pozrite si Strana 57](#page-56-0)

#### **Q1115 Typ geometrie (0 /1)?**

Druh snímaného objektu:

**0**: Otvor

**1**: Výčnelok

Vstup: **0**, **1**

Počet snímacích bodov na priemere

Vstup: **3**, **4**, **5**, **6**, **7**, **8**

#### **Q325 Spúsť. uhol?**

Uhol medzi hlavnou osou roviny obrábania a prvým snímaným bodom. Hodnota má absolútny účinok.

Vstup: **–360 000…+360 000**

#### **Q1119 Uhol otvorenia kruhu?**

Uhlový rozsah, v ktorom sú rozdelené snímania.

Vstup: **–359.999…+360.000**

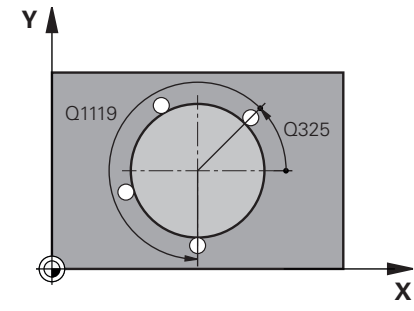

**5**

# **Q423 Počet vzorkovaní?**

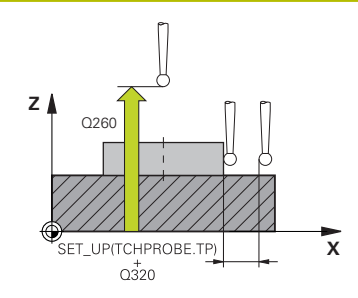

#### **Pom. obr. Parameter**

#### **Q320 Bezpečnostná vzdialenosť?**

Dodatočná vzdialenosť medzi snímacím bodom a guľôčkou snímacieho systému. **Q320** pôsobí ako doplnok k stĺpcu **SET\_UP** v tabuľke snímacieho systému. Hodnota má prírastkový účinok.

Vstup: **0…99999.9999** alternatívne **PREDEF**

#### **Q260 Bezpečná výška?**

Súradnica v osi nástroja, v ktorej nemôže dôjsť ku kolízii medzi snímacím systémom a obrobkom (upínacím prostriedkom). Hodnota má absolútny účinok.

Vstup: **–99999.9999…+99999.9999** alternatívne **PREDEF**

#### **Q1125 Prejsť na bezpečnú výšku?**

Správanie polohovania medzi polohami snímania

**-1**: Žiadny presun do bezpečnej výšky.

**0**, **1**: Pred cyklom a po cykle presun do bezpečnej výšky. Predpolohovanie sa vykoná pomocou **FMAX\_PROBE**.

**2**: Pred a po každom snímacom bode presun do bezpečnej výšky. Predpolohovanie sa vykoná pomocou **FMAX\_PROBE**.

#### Vstup: **-1**, **0**, **+1**, **+2**

#### **Q309 Reakcia pri chybe tolerancie?**

Reakcia pri prekročení tolerancie:

**0**: Žiadne prerušenie chodu programu pri prekročení tolerancie. Ovládanie neotvorí okno s výsledkami.

**1**: Prerušenie chodu programu pri prekročení tolerancie. Ovládanie otvorí okno s výsledkami.

**2**: Ovládanie pri oprave neotvorí okno s výsledkami. Pri skutočných polohách v oblasti nepodarku ovládanie otvorí okno s výsledkami a preruší chod programu.

Vstup: **0**, **1**, **2**

#### **Q1120 Poloha na prevzatie?**

Týmto parametrom určíte, či ovládanie koriguje aktívny vzťažný bod:

**0**: Žiadna korekcia

**1**: Korekcia vo vzťahu k 1. snímaciemu bodu. Aktívny vzťažný bod sa koriguje o odchýlku požadovanej a skutočnej polohy 1. snímacieho bodu.

Vstup: **0**, **1**

#### **Príklad**

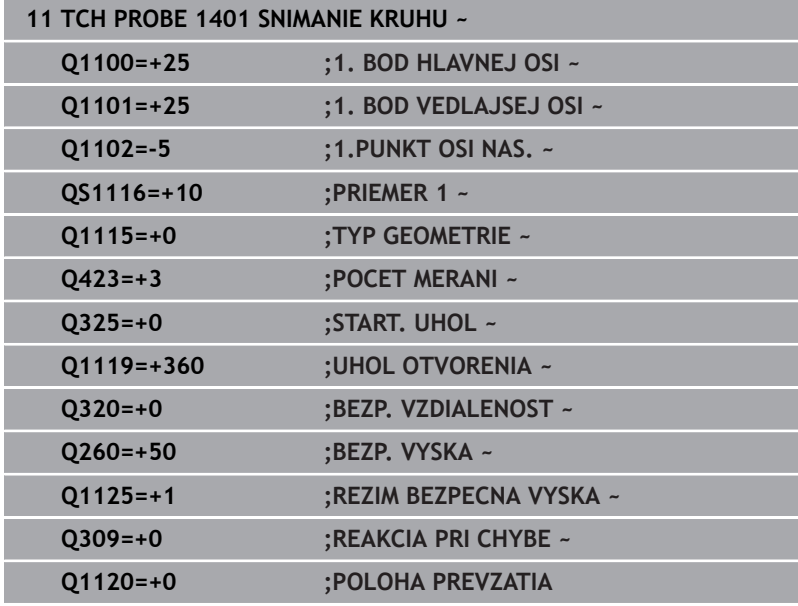

# <span id="page-139-0"></span>**5.5 Cyklus 1402 SNIMANIE GULE (možnosť č. 17)**

# **Programovanie ISO**

**G1402**

# **Aplikácia**

Cyklus snímacieho systému **1402** zistí stredový bod gule. Výsledok môžete prevziať do aktívneho riadku tabuľky vzťažných bodov.

### **Priebeh cyklu**

1 Ovládanie polohuje snímací systém rýchloposuvom **FMAX\_PROBE** (hodnota z tabuľky snímacieho systému) a polohovacou logikou do naprogramovaného snímacieho bodu **1**. Ovládanie pri predpolohovaní zohľadňuje bezpečnostnú vzdialenosť **Q320**.

**Ďalšie informácie:** ["Polohovacia logika", Strana 41](#page-40-0)

- 2 Následne sa snímací systém polohuje na zadanú výšku merania **Q1102** a vykoná prvé snímanie so snímacím posuvom **F** z tabuľky snímacieho systému.
- 3 Ak naprogramujete **REZIM BEZPECNA VYSKA Q1125**, polohuje ovládanie snímací systém pomocou **FMAX\_PROBE** späť na bezpečnú výšku **Q260**.
- 4 Ovládanie polohuje snímací systém k nasledujúcemu snímaciemu bodu.
- 5 Ovládanie presunie snímací systém na zadanú výšku merania **Q1102** a zaznamená ďalší snímací bod.
- 6 Podľa definície parametra **Q423** Počet snímaní sa opakujú kroky 3 až 5.
- 7 Ovládanie polohuje snímací systém na osi nástroja o bezpečnostnú vzdialenosť nad guľou.
- 8 Snímací systém sa presunie na stred gule a nasníma ďalší snímací bod.
- 9 Snímací systém sa presunie späť do bezpečnej výšky **Q260**.
- 10 Ovládanie uloží zistené polohy do nasledujúcich parametrov Q. Ak je parameter **Q1120 POLOHA PREVZATIA** zadefinovaný hodnotou **1**, ovládanie zapíše zistenú polohu do aktívneho riadka tabuľky vzťažných bodov.

**Ďalšie informácie:** ["Zásady cyklov snímacieho systému 14xx pre](#page-129-0) [zadávanie vzťažných bodov", Strana 130](#page-129-0)

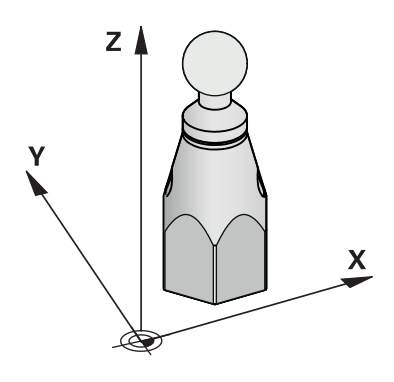

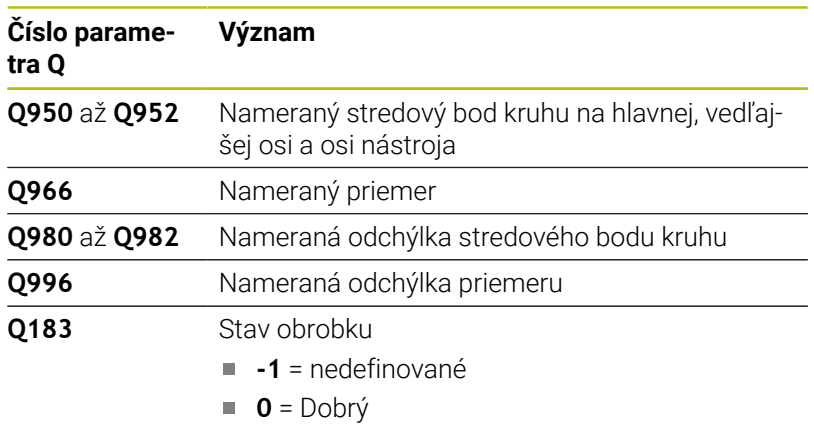

- $\blacksquare$  **1** = Oprava
- **2** = Nepodarok

### **Upozornenia**

# *UPOZORNENIE*

#### **Pozor, nebezpečenstvo kolízie!**

Pri vykonávaní cyklov snímacieho systému **444** a **14xx** nesmú byť aktívne nasledujúce transformácie súradníc: cyklus **8 ZRKADLENIE**, cyklus **11ROZM: FAKT.**, cyklus **26 FAKT. ZAC. BOD OSI** a **TRANS MIRROR**. Hrozí nebezpečenstvo kolízie.

- Resetovanie prepočtu súradníc pred vyvolaním cyklu
- Tento cyklus môžete následne vykonať v obrábacom režime **FUNCTION MODE MILL**.
- $\overline{\phantom{a}}$ Ak ste predtým definovali cyklus **1493 SNIMANIE VYTLACOVANIA**, ovládanie ho bude ignorovať pri vykonávaní cyklu **1402 SNIMANIE GULE**.

**5**

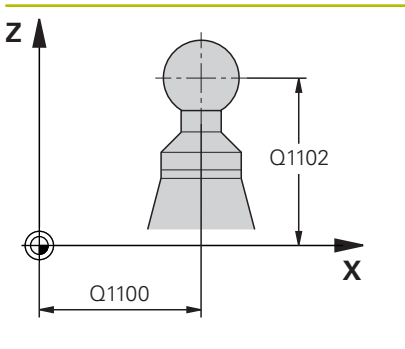

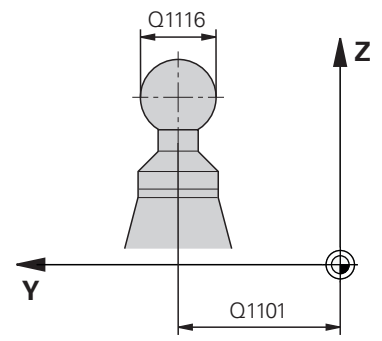

# **X Y**  $0325$ Q1119

#### **Pom. obr. Parameter**

#### **Q1100 1. požad. poloha hlavnej osi?**

Absolútna požadovaná poloha stredového bodu na hlavnej osi roviny obrábania.

#### Vstup: **–99999.9999…+99999.9999** alternatívne vstup **?**, **+**, **–** alebo **@**:

- **"?…"**: Poloautomatický režim, [pozrite si Strana 51](#page-50-0)
- **"...-...+..."**: Vyhodnotenie tolerancie, [pozrite si Strana 57](#page-56-0)
- "....<sup>@</sup>...": Odovzdanie skutočnej polohy, [pozrite si Strana 60](#page-59-0)

#### **Q1101 1. požad. poloha vedľajšej osi?**

Absolútna požadovaná poloha stredového bodu na vedľajšej osi roviny obrábania

Vstup: **-99999.9999…9999.9999** voliteľný vstup, pozri **Q1100**

#### **Q1102 1. požadov. poloha osi nástroja?**

Absolútna požadovaná poloha prvého snímacieho bodu na osi nástroja

Vstup: **-99999.9999…9999.9999** alternatívne voliteľný vstup, pozri **Q1100**

#### **Q1116 Priemer 1. polohy?**

Priemer gule

Vstup: **0…9999.9999** alternatívne voliteľný vstup, pozri **Q1100**

■ "...-...+...": Vyhodnotenie tolerancie, [pozrite si Strana 57](#page-56-0)

#### **Q423 Počet vzorkovaní?**

Počet snímacích bodov na priemere

Vstup: **3**, **4**, **5**, **6**, **7**, **8**

#### **Q325 Spúsť. uhol?**

Uhol medzi hlavnou osou roviny obrábania a prvým snímaným bodom. Hodnota má absolútny účinok.

Vstup: **–360 000…+360 000**

#### **Q1119 Uhol otvorenia kruhu?**

Uhlový rozsah, v ktorom sú rozdelené snímania.

Vstup: **–359.999…+360.000**

#### **Q320 Bezpečnostná vzdialenosť?**

Dodatočná vzdialenosť medzi snímacím bodom a guľôčkou snímacieho systému. **Q320** pôsobí ako doplnok k stĺpcu **SET\_UP** v tabuľke snímacieho systému. Hodnota má prírastkový účinok.

Vstup: **0…99999.9999** alternatívne **PREDEF**

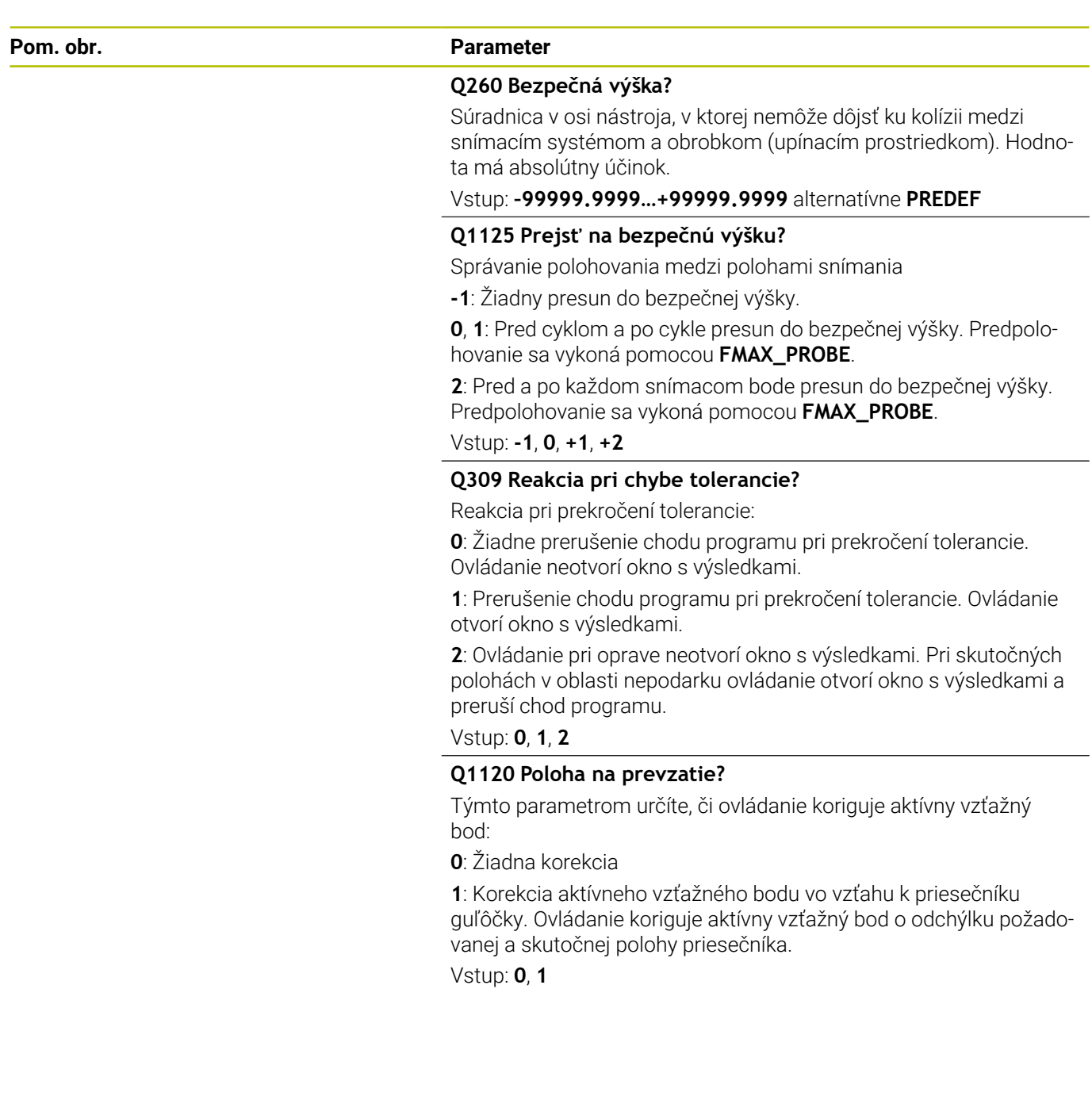

**5**

### **Príklad**

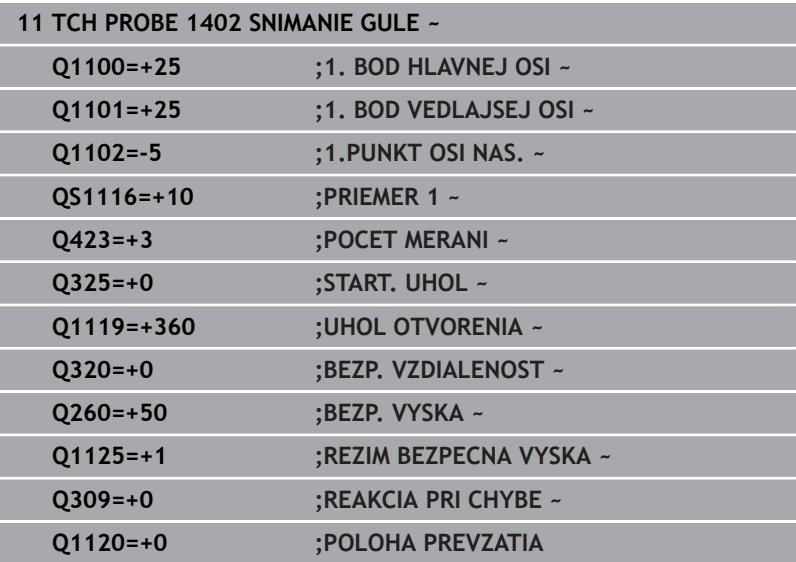
# <span id="page-144-0"></span>**5.6 cyklus 1404 PROBE SLOT/RIDGE (možnosť č. 17)**

## **Programovanie ISO G1404**

## **Aplikácia**

Cyklus snímacieho systému **1404** zistí stred a šírku drážky alebo výstupku. Ovládanie sníma dvoma protiľahlými snímacími bodmi. Ovládanie sníma kolmo na polohu otočenia snímaného objektu aj v prípade, že je snímaný objekt otočený. Výsledok môžete prevziať do aktívneho riadku tabuľky vzťažných bodov.

Ak pred týmto cyklom naprogramujete cyklus **1493 SNIMANIE VYTLACOVANIA**, zopakuje ovládanie snímacie body vo zvolenom smere a so zadefinovanou dĺžkou pozdĺž jednej priamky.

**Ďalšie informácie:** ["Cyklus 1493 SNIMANIE VYTLACOVANIA](#page-291-0) [\(možnosť č. 17\)", Strana 292](#page-291-0)

## **Priebeh cyklu**

1 Ovládanie polohuje snímací systém rýchloposuvom **FMAX\_PROBE** z tabuľky snímacieho systému a polohovacou logikou do naprogramovaného snímacieho bodu **1**. Ovládanie pri predpolohovaní zohľadňuje bezpečnostnú vzdialenosť **Q320**.

**Ďalšie informácie:** ["Polohovacia logika", Strana 41](#page-40-0)

- 2 Následne polohuje ovládanie snímací systém na zadanú výšku merania **Q1102** a vykoná prvé snímanie so snímacím posuvom **F** z tabuľky snímacieho systému.
- 3 V závislosti od zvoleného typu geometrie v parametri **Q1115** pokračuje ovládanie nasledovne:

## Drážka **Q1115 = 0**:

Ak naprogramujete **REZIM BEZPECNA VYSKA Q1125** s hodnotou **0**, **1** alebo **2**, polohuje ovládanie snímací systém pomocou **FMAX\_PROBE** späť na **Q260 BEZP. VYSKA**.

Výstupok **Q1115 = 1**:

- Nezávisle od **Q1125** polohuje ovládanie snímací systém pomocou **FMAX\_PROBE** po každom snímacom bode späť na **Q260 BEZP. VYSKA**.
- 4 Snímací systém sa presunie na nasledujúci snímací bod **2** a vykoná druhé snímanie so snímacím posuvom **F**.
- 5 Ovládanie uloží zistené polohy do nasledujúcich parametrov Q. Ak je parameter **Q1120 POLOHA PREVZATIA** zadefinovaný hodnotou **1**, ovládanie zapíše zistenú polohu do aktívneho riadka tabuľky vzťažných bodov.

**Ďalšie informácie:** ["Zásady cyklov snímacieho systému 14xx pre](#page-129-0) [zadávanie vzťažných bodov", Strana 130](#page-129-0)

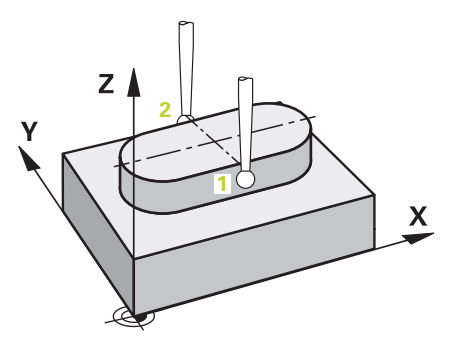

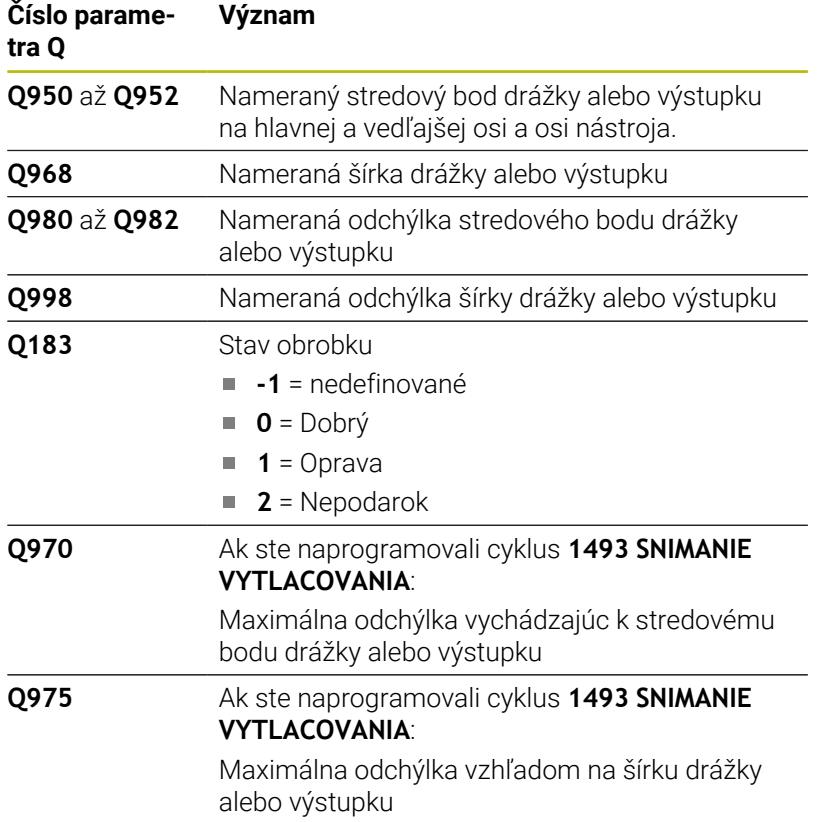

## **Upozornenia**

**5**

## *UPOZORNENIE*

## **Pozor, nebezpečenstvo kolízie!**

Pri vykonávaní cyklov snímacieho systému **444** a **14xx** nesmú byť aktívne nasledujúce transformácie súradníc: cyklus **8 ZRKADLENIE**, cyklus **11ROZM: FAKT.**, cyklus **26 FAKT. ZAC. BOD OSI** a **TRANS MIRROR**. Hrozí nebezpečenstvo kolízie.

- Resetovanie prepočtu súradníc pred vyvolaním cyklu
- Tento cyklus môžete následne vykonať v obrábacom režime **FUNCTION MODE MILL**.

**Cykly snímacieho systému: Automatické zistenie vzťažných bodov | cyklus 1404 PROBE SLOT/RIDGE (možnosť č. 17)**

## **Parametre cyklu**

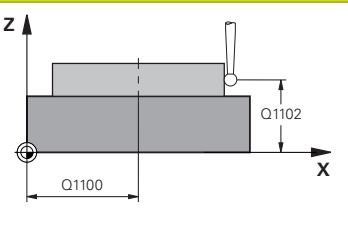

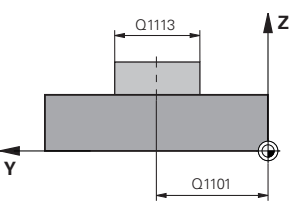

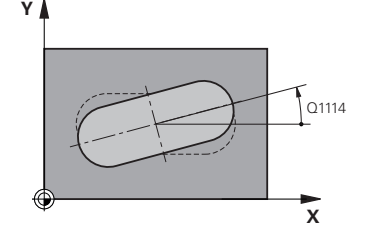

#### **Pom. obr. Parameter**

## **Q1100 1. požad. poloha hlavnej osi?**

Absolútna požadovaná poloha stredového bodu na hlavnej osi roviny obrábania.

## Vstup: **–99999.9999…+99999.9999** alternatívne vstup **?**, **+**, **–** alebo **@**:

- **"?…"**: Poloautomatický režim, [pozrite si Strana 51](#page-50-0)
- **"...-...+..."**: Vyhodnotenie tolerancie, [pozrite si Strana 57](#page-56-0)
- **"...@..."**: Odovzdanie skutočnej polohy, [pozrite si Strana 60](#page-59-0)

#### **Q1101 1. požad. poloha vedľajšej osi?**

Absolútna požadovaná poloha stredového bodu na vedľajšej osi roviny obrábania

Vstup: **-99999.9999…9999.9999** voliteľný vstup, pozri **Q1100**

#### **Q1102 1. požadov. poloha osi nástroja?**

Absolútna požadovaná poloha snímacích bodov na osi nástroja Vstup: **-99999.9999…9999.9999** voliteľný vstup, pozri **Q1100**

#### **Q1113 Width of slot/ridge?**

Šírka drážky alebo výstupku rovnobežne s vedľajšou osou roviny obrábania. Hodnota má prírastkový účinok.

Vstup: **0…9999.9999** alternatívne **–** alebo **+**:

■ "...<sup>-</sup>...<sup>+</sup>...": Vyhodnotenie tolerancie, [pozrite si Strana 57](#page-56-0)

## **Q1115 Typ geometrie (0 /1)?**

Druh snímaného objektu:

**0**: drážka

**1**: výstupok

Vstup: **0**, **1**

#### **Q1114 Natočenie?**

Uhol, o ktorý je otočená drážka alebo výstupok. Stred otáčania leží v **Q1100** a **Q1101**. Hodnota má absolútny účinok.

Vstup: **0…359.999**

#### **Q320 Bezpečnostná vzdialenosť?**

Dodatočná vzdialenosť medzi snímacím bodom a guľôčkou snímacieho systému. **Q320** pôsobí ako doplnok k stĺpcu **SET\_UP** v tabuľke snímacieho systému. Hodnota má prírastkový účinok.

Vstup: **0…99999.9999** alternatívne **PREDEF**

#### **Q260 Bezpečná výška?**

Súradnica v osi nástroja, v ktorej nemôže dôjsť ku kolízii medzi snímacím systémom a obrobkom (upínacím prostriedkom). Hodnota má absolútny účinok.

Vstup: **–99999.9999…+99999.9999** alternatívne **PREDEF**

**5**

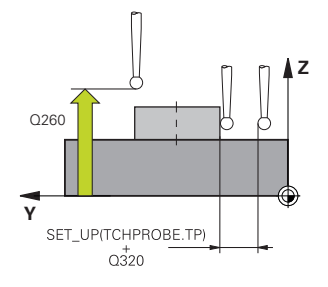

#### **Pom. obr. Parameter**

#### **Q1125 Prejsť na bezpečnú výšku?**

Správanie polohovania medzi polohami snímania v prípade jednej drážky:

**-1**: Žiadny presun do bezpečnej výšky.

**0, 1**: Pred cyklom a po cykle presun do bezpečnej výšky. Predpolohovanie sa vykoná pomocou **FMAX\_PROBE**.

**2**: Pred a po každom snímacom bode presun do bezpečnej výšky. Predpolohovanie sa vykoná pomocou **FMAX\_PROBE**.

Parameter je účinný len pri **Q1115 = +1** (drážka).

Vstup: **-1**, **0**, **+1**, **+2**

## **Q309 Reakcia pri chybe tolerancie?**

Reakcia pri prekročení tolerancie:

**0**: Žiadne prerušenie chodu programu pri prekročení tolerancie. Ovládanie neotvorí okno s výsledkami.

**1**: Prerušenie chodu programu pri prekročení tolerancie. Ovládanie otvorí okno s výsledkami.

**2**: Ovládanie pri oprave neotvorí okno s výsledkami. Pri skutočných polohách v oblasti nepodarku ovládanie otvorí okno s výsledkami a preruší chod programu.

## Vstup: **0**, **1**, **2**

#### **Q1120 Poloha na prevzatie?**

Týmto parametrom určíte, či ovládanie koriguje aktívny vzťažný bod:

**0**: Žiadna korekcia

**1**: Korekcia aktívneho vzťažného bodu vo vzťahu k stredovému bodu drážky alebo výstupku. Ovládanie koriguje aktívny vzťažný bod o odchýlku požadovanej a skutočnej polohy priesečníka.

Vstup: **0**, **1**

#### **Príklad**

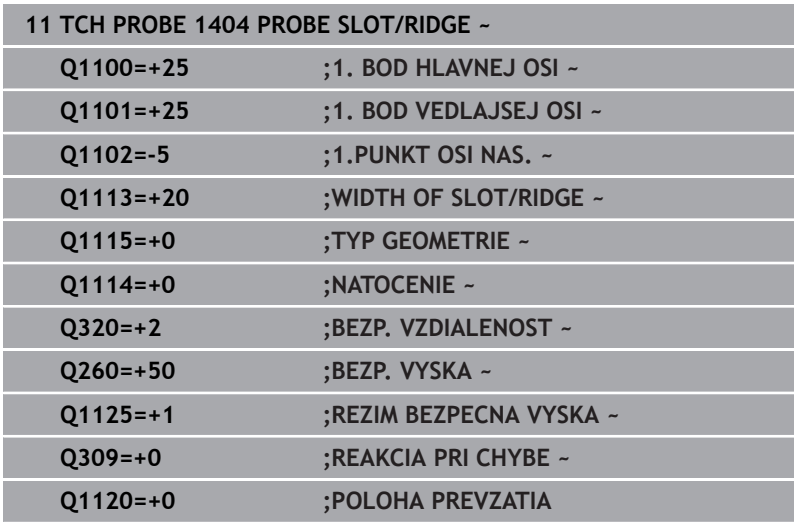

**5**

# **5.7 Cyklus 1430 PROBE POSITION OF UNDERCUT (možnosť č. 17)**

# **Programovanie ISO**

**G1430**

## **Aplikácia**

Cyklus snímacieho systému **1430** umožňuje snímanie polohy pomocou snímacieho hrotu tvaru L. Vďaka tvaru snímacieho hrotu môže ovládanie snímať rezy na čele. Výsledok snímania môžete prevziať do aktívneho riadku tabuľky vzťažných bodov.

V hlavnej a vedľajšej osi sa snímací systém vyrovná podľa kalibračného uhla. V osi nástroja sa snímací systém vyrovná podľa naprogramovaného uhla vretena a kalibračného uhla.

Ak pred týmto cyklom naprogramujete cyklus **1493 SNIMANIE VYTLACOVANIA**, zopakuje ovládanie snímacie body vo zvolenom smere a so zadefinovanou dĺžkou pozdĺž jednej priamky.

**Ďalšie informácie:** ["Cyklus 1493 SNIMANIE VYTLACOVANIA](#page-291-0) [\(možnosť č. 17\)", Strana 292](#page-291-0)

## **Priebeh cyklu**

1 Ovládanie polohuje snímací systém v rýchloposuve **FMAX\_PROBE** z tabuľky snímacieho systému a polohovacou logikou do naprogramovaného snímacieho bodu **1**.

Predbežná poloha v rovine obrábania v závislosti od smeru snímania:

- **Q372 = +/-1**: Predbežná poloha na hlavnej osi je o **Q1118 RADIAL APPROACH PATH** vzdialená od požadovanej polohy **Q1100**. Radiálna dĺžka nábehu pôsobí proti smeru snímania.
- **Q372 = +/-2**: Predbežná poloha na vedľajšej osi je o **Q1118 RADIAL APPROACH PATH** vzdialená od požadovanej polohy **Q1101**. Radiálna dĺžka nábehu pôsobí proti smeru snímania.
- **Q372 = +/-3**: Predbežná poloha hlavnej a vedľajšej osi je závislá od smeru, v ktorej je snímací hrot vyrovnaný. Predbežná poloha je o **Q1118 RADIAL APPROACH PATH** vzdialená od požadovanej polohy. Radiálna dĺžka nábehu pôsobí proti uhlu vretena **Q336**.

**Ďalšie informácie:** ["Polohovacia logika", Strana 41](#page-40-0)

- 2 Následne polohuje ovládanie snímací systém na zadanú výšku merania **Q1102** a vykoná prvé snímanie so snímacím posuvom **F** z tabuľky snímacieho systému. Snímací posuv musí byť identický s kalibračným posuvom.
- 3 Ovládanie stiahne snímací systém pomocou **FMAX\_PROBE** o **Q1118 RADIAL APPROACH PATH** späť v rovine obrábania.
- 4 Ak naprogramujete **REZIM BEZPECNA VYSKA Q1125** na hodnotu **0**, **1** alebo **2**, polohuje ovládanie snímací systém pomocou **FMAX\_PROBE** späť na bezpečnú výšku **Q260**.
- 5 Ovládanie uloží zistené polohy do nasledujúcich parametrov Q. Ak je parameter **Q1120 POLOHA PREVZATIA** zadefinovaný hodnotou **1**, ovládanie zapíše zistenú polohu do aktívneho riadka tabuľky vzťažných bodov.

**Ďalšie informácie:** ["Zásady cyklov snímacieho systému 14xx pre](#page-129-0) [zadávanie vzťažných bodov", Strana 130](#page-129-0)

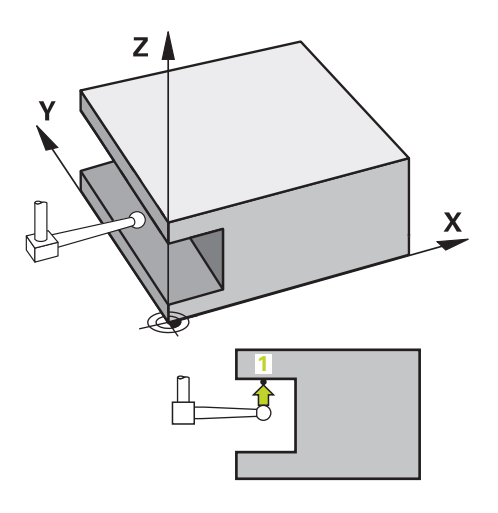

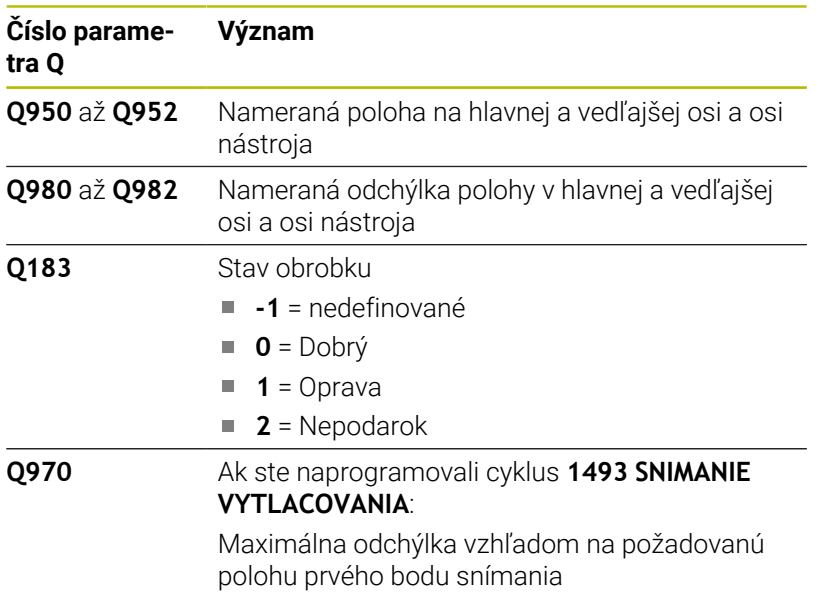

## **Upozornenia**

# *UPOZORNENIE*

## **Pozor, nebezpečenstvo kolízie!**

Pri vykonávaní cyklov snímacieho systému **444** a **14xx** nesmú byť aktívne nasledujúce transformácie súradníc: cyklus **8 ZRKADLENIE**, cyklus **11ROZM: FAKT.**, cyklus **26 FAKT. ZAC. BOD OSI** a **TRANS MIRROR**. Hrozí nebezpečenstvo kolízie.

- Resetovanie prepočtu súradníc pred vyvolaním cyklu
- Tento cyklus môžete následne vykonať v obrábacom režime **FUNCTION MODE MILL**.
- Tento cyklus je určený pre snímacie hroty tvaru L. Pre jednoduché snímacie hroty odporúča spoločnosť HEIDENHAIN cyklus **1400 SNIMANIE POLOHY**.

**Ďalšie informácie:** ["Cyklus 1400 SNIMANIE POLOHY](#page-130-0) [\(možnosť č. 17\)", Strana 131](#page-130-0)

## **Parametre cyklu**

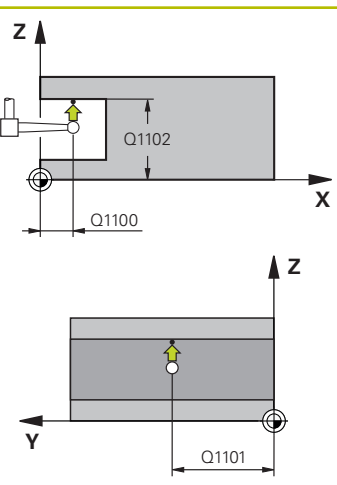

#### **Pom. obr. Parameter**

### **Q1100 1. požad. poloha hlavnej osi?**

Absolútna požadovaná poloha prvého snímacieho bodu na hlavnej osi roviny obrábania

#### Vstup: **–99999.9999…+99999.9999** alternatívne **?, -, +** alebo **@**

- ?: Poloautomatický režim, [pozrite si Strana 51](#page-50-0)
- **-, +**: Vyhodnotenie tolerancie, [pozrite si Strana 57](#page-56-0)
- **@**: Odovzdanie skutočnej polohy, [pozrite si Strana 60](#page-59-0)

#### **Q1101 1. požad. poloha vedľajšej osi?**

Absolútna požadovaná poloha prvého snímacieho bodu na vedľajšej osi roviny obrábania

Vstup: **-99999.9999…9999.9999** alternatívne voliteľný vstup, pozri **Q1100**

#### **Q1102 1. požadov. poloha osi nástroja?**

Absolútna požadovaná poloha prvého snímacieho bodu na osi nástroja

Vstup: **-99999.9999…9999.9999** alternatívne voliteľný vstup, pozri **Q1100**

#### **Q372 Smer snímania (-3 … +3)?**

Os, v ktorej smere sa má snímanie vykonať. Pomocou znamienka definujete, či ovládanie vykoná posuv v kladnom alebo zápornom smere.

Vstup: **–3**, **-2**, **-1**, **+1**, **+2**, **+3**

## **Q336 Uhol pre orientáciu vretena?**

Uhol, na ktorý ovládanie naorientuje nástroj pred snímaním. Tento uhol pôsobí len pri snímaní v osi nástroja (**Q372 = +/– 3**). Hodnota má absolútny účinok.

#### Vstup: **0…360**

## **<sup>Z</sup> Q1118 Distance of radial approach?**

Vzdialenosť od požadovanej polohy, na ktorú sa snímací systém predpolohuje v rovine obrábania a po snímaní sa odtiahne.

- Ak **Q372 = +/–1**: vzdialenosť leží proti smeru snímania.
- Ak **Q372 = +/2**: vzdialenosť leží proti smeru snímania.
- Ak **Q372 = +/-3**: vzdialenosť leží proti uhlu vretena **Q336**.

Hodnota má prírastkový účinok.

Vstup: **0…9999.9999**

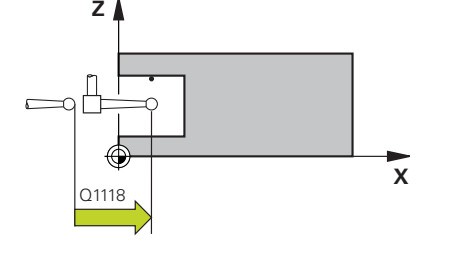

**5**

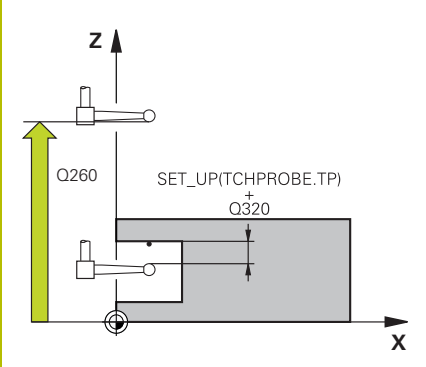

#### **Pom. obr. Parameter**

#### **Q320 Bezpečnostná vzdialenosť?**

Dodatočná vzdialenosť medzi snímacím bodom a guľôčkou snímacieho systému. **Q320** pôsobí ako doplnok k stĺpcu **SET\_UP** v tabuľke snímacieho systému. Hodnota má prírastkový účinok.

Vstup: **0…99999.9999** alternatívne **PREDEF**

#### **Q260 Bezpečná výška?**

Súradnica v osi nástroja, v ktorej nemôže dôjsť ku kolízii medzi snímacím systémom a obrobkom (upínacím prostriedkom). Hodnota má absolútny účinok.

Vstup: **–99999.9999…+99999.9999** alternatívne **PREDEF**

## **Q1125 Prejsť na bezpečnú výšku?**

Správanie polohovania medzi polohami snímania:

**-1**: Žiadny presun do bezpečnej výšky.

**0, 1, 2**: Pred a po každom snímacom bode presun do bezpečnej výšky. Predpolohovanie sa vykoná pomocou **FMAX\_PROBE**.

## Vstup: **-1**, **0**, **+1**, **+2**

#### **Q309 Reakcia pri chybe tolerancie?**

Reakcia pri prekročení tolerancie:

**0**: Žiadne prerušenie chodu programu pri prekročení tolerancie. Ovládanie neotvorí okno s výsledkami.

**1**: Prerušenie chodu programu pri prekročení tolerancie. Ovládanie otvorí okno s výsledkami.

**2**: Ovládanie pri oprave neotvorí okno s výsledkami. Pri skutočných polohách v oblasti nepodarku ovládanie otvorí okno s výsledkami a preruší chod programu.

Vstup: **0**, **1**, **2**

## **Q1120 Poloha na prevzatie?**

Týmto parametrom určíte, či ovládanie koriguje aktívny vzťažný bod:

**0**: Žiadna korekcia

**1**: Korekcia vo vzťahu k 1. snímaciemu bodu. Aktívny vzťažný bod sa koriguje o odchýlku požadovanej a skutočnej polohy 1. snímacieho bodu.

Vstup: **0**, **1**

## **Príklad**

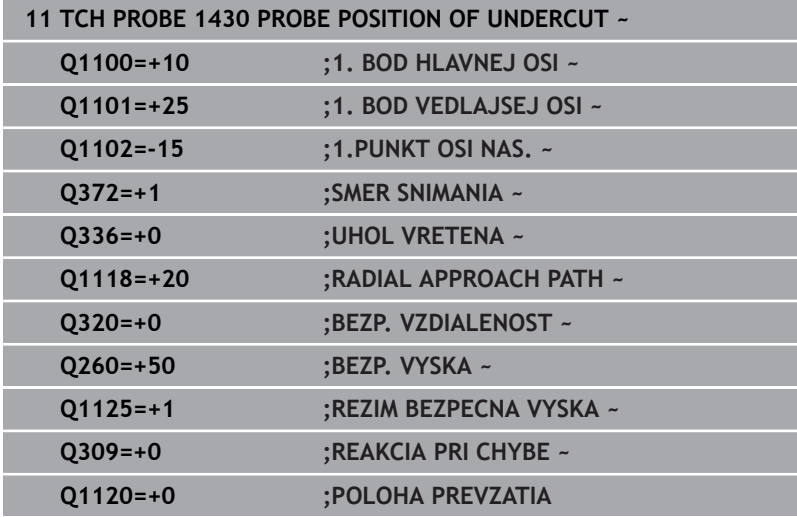

# **5.8 Cyklus 1434 PROBE SLOT/RIDGE UNDERCUT (možnosť č. 17)**

# **Programovanie ISO**

**G1434**

## **Aplikácia**

Cyklus snímacieho systému **1434** zistí stred a šírku drážky alebo výstupku pomocou snímacieho hrotu tvaru L. Vďaka tvaru snímacieho hrotu môže ovládanie snímať rezy na čele. Ovládanie sníma dvoma protiľahlými snímacími bodmi. Výsledok môžete prevziať do aktívneho riadku tabuľky vzťažných bodov.

Ovládanie orientuje snímací systém na kalibračný uhol z tabuľky snímacieho systému.

Ak pred týmto cyklom naprogramujete cyklus **1493 SNIMANIE VYTLACOVANIA**, zopakuje ovládanie snímacie body vo zvolenom smere a so zadefinovanou dĺžkou pozdĺž jednej priamky.

**Ďalšie informácie:** ["Cyklus 1493 SNIMANIE VYTLACOVANIA](#page-291-0) [\(možnosť č. 17\)", Strana 292](#page-291-0)

## **Priebeh cyklu**

1 Ovládanie polohuje snímací systém v rýchloposuve **FMAX\_PROBE** z tabuľky snímacieho systému a polohovacou logikou na predbežnú polohu.

Predbežná poloha v rovine obrábania závisí od roviny objektu:

- **Q1139 = +1**: Predbežná poloha na hlavnej osi je o **Q1118 RADIAL APPROACH PATH** vzdialená od požadovanej polohy v **Q1100**. Smer radiálnej dĺžky nábehu **Q1118** závisí od znamienka. Predbežná poloha vedľajšej osi zodpovedá požadovanej polohe.
- **Q1139 = +2**: Predbežná poloha na vedľajšej osi je o **Q1118 RADIAL APPROACH PATH** vzdialená od požadovanej polohy **Q1101**. Smer radiálnej dĺžky nábehu **Q1118** závisí od znamienka. Predbežná poloha hlavnej osi zodpovedá požadovanej polohe.

**Ďalšie informácie:** ["Polohovacia logika", Strana 41](#page-40-0)

- 2 Následne polohuje ovládanie snímací systém na zadanú výšku merania **Q1102** a vykoná prvé snímanie **1** so snímacím posuvom **F** z tabuľky snímacieho systému. Snímací posuv musí byť identický s kalibračným posuvom.
- 3 Ovládanie stiahne snímací systém pomocou **FMAX\_PROBE** o **Q1118 RADIAL APPROACH PATH** späť v rovine obrábania.
- 4 Ovládanie polohuje snímací systém na nasledujúci snímací bod **2** a vykoná druhé snímanie so snímacím posuvom **F**.
- 5 Ovládanie stiahne snímací systém pomocou **FMAX\_PROBE** o **Q1118 RADIAL APPROACH PATH** späť v rovine obrábania.
- 6 Ak naprogramujete **REZIM BEZPECNA VYSKA Q1125** na hodnotu **0** alebo **1**, polohuje ovládanie snímací systém pomocou **FMAX\_PROBE** späť na bezpečnú výšku **Q260**.
- 7 Ovládanie uloží zistené polohy do nasledujúcich parametrov Q. Ak je parameter **Q1120 POLOHA PREVZATIA** zadefinovaný hodnotou **1**, ovládanie zapíše zistenú polohu do aktívneho riadka tabuľky vzťažných bodov.

**Ďalšie informácie:** ["Zásady cyklov snímacieho systému 14xx pre](#page-129-0) [zadávanie vzťažných bodov", Strana 130](#page-129-0)

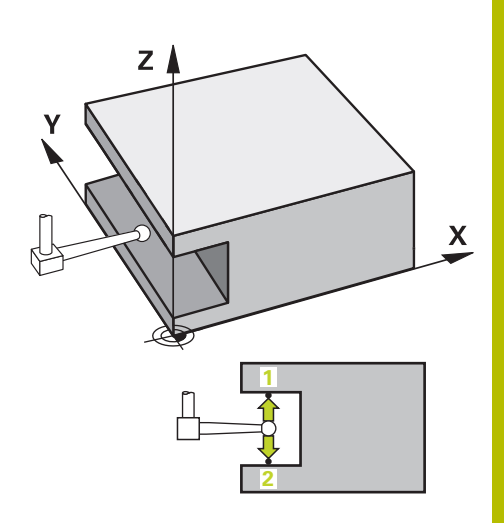

**5**

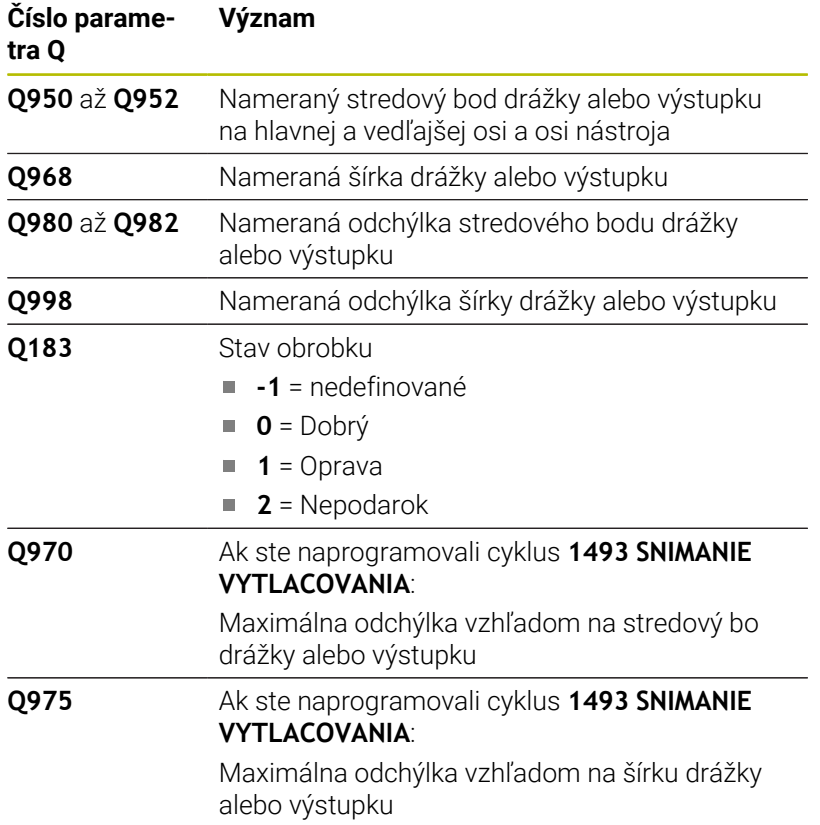

## **Upozornenia**

**5**

## *UPOZORNENIE*

## **Pozor, nebezpečenstvo kolízie!**

Pri vykonávaní cyklov snímacieho systému **444** a **14xx** nesmú byť aktívne nasledujúce transformácie súradníc: cyklus **8 ZRKADLENIE**, cyklus **11ROZM: FAKT.**, cyklus **26 FAKT. ZAC. BOD OSI** a **TRANS MIRROR**. Hrozí nebezpečenstvo kolízie.

- Resetovanie prepočtu súradníc pred vyvolaním cyklu
- Tento cyklus môžete následne vykonať v obrábacom režime **FUNCTION MODE MILL**.
- Ak programujete v radiálnej dĺžke nábehu **Q1118 = -0**, nemá znamienko žiadny účinok. Proces je rovnaký ako pri +0.
- Tento cyklus je určený pre snímací hrot tvaru L. Pre jednoduché snímacie hroty odporúča spoločnosť HEIDENHAIN cyklus **1404 PROBE SLOT/RIDGE**.

**Ďalšie informácie:** ["cyklus 1404 PROBE SLOT/RIDGE \(možnosť č.](#page-144-0) [17\)", Strana 145](#page-144-0)

**Cykly snímacieho systému: Automatické zistenie vzťažných bodov | Cyklus 1434 PROBE SLOT/RIDGE UNDERCUT (možnosť č. 17)**

## **Parametre cyklu**

 $O1115$ 

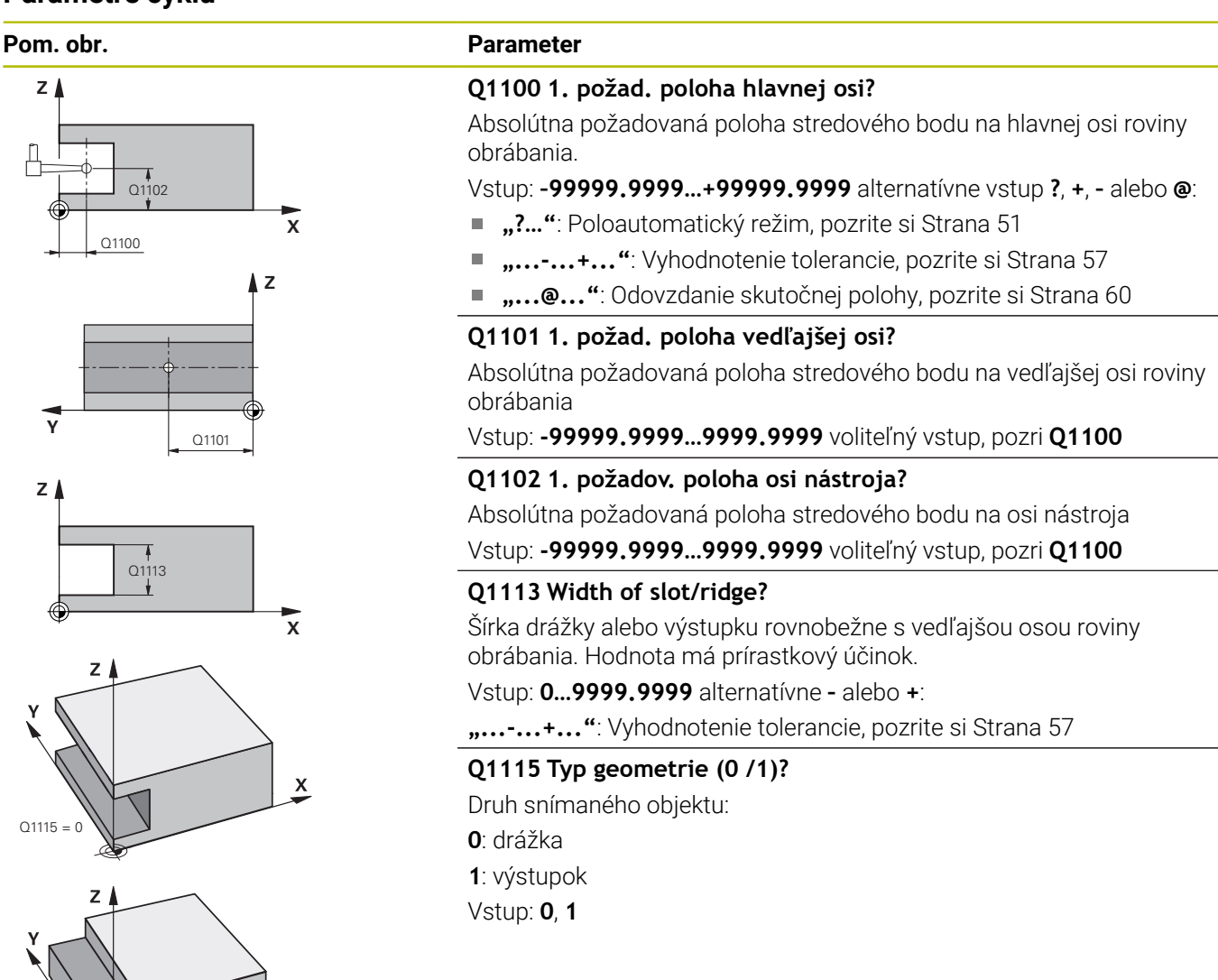

 $\boldsymbol{\mathsf{x}}$ 

**5**

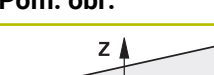

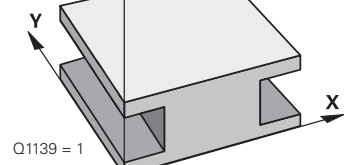

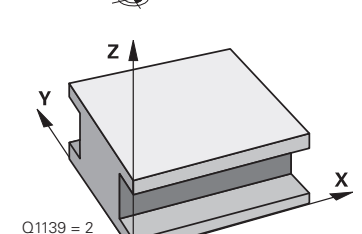

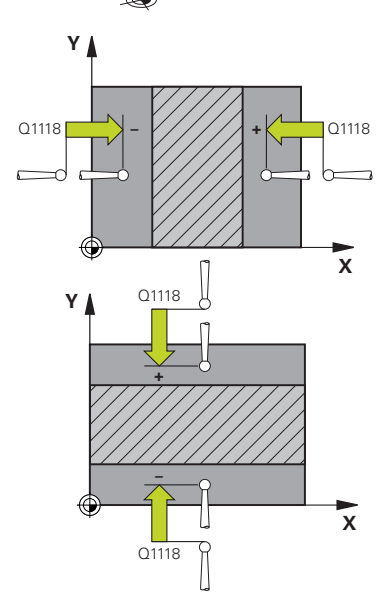

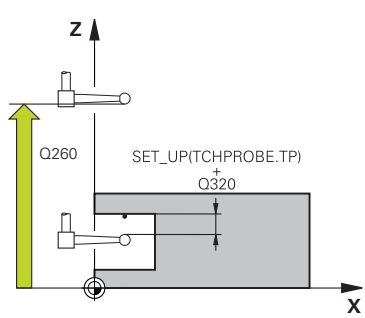

## **Pom. obr. Parameter**

## **Q1139 Object plane (1-2)?**

Rovina, v ktorej ovládanie interpretuje smer snímania.

**1**: rovina YZ

**2**: rovina ZX

Vstup: **1**, **2**

## **Q1118 Distance of radial approach?**

Vzdialenosť od požadovanej polohy, na ktorú sa snímací systém predpolohuje v rovine obrábania a po snímaní sa odtiahne. Smer **Q1118** zodpovedá smeru snímania a je opačný ako znamienko. Hodnota má prírastkový účinok.

## Vstup: **-99999.9999…9999.9999**

## **Q320 Bezpečnostná vzdialenosť?**

Dodatočná vzdialenosť medzi snímacím bodom a guľôčkou snímacieho systému. **Q320** pôsobí ako doplnok k stĺpcu **SET\_UP** v tabuľke snímacieho systému. Hodnota má prírastkový účinok.

## Vstup: **0…99999.9999** alternatívne **PREDEF**

## **Q260 Bezpečná výška?**

Súradnica v osi nástroja, v ktorej nemôže dôjsť ku kolízii medzi snímacím systémom a obrobkom (upínacím prostriedkom). Hodnota má absolútny účinok.

## Vstup: **–99999.9999…+99999.9999** alternatívne **PREDEF**

## **Q1125 Prejsť na bezpečnú výšku?**

Správanie polohovania pred a po cykle:

**-1**: Žiadny presun do bezpečnej výšky.

**0, 1**: Pred cyklom a po cykle presun do bezpečnej výšky. Predpolohovanie sa vykoná pomocou **FMAX\_PROBE**.

## Vstup: **–1**, **0**, **+1**

## **Q309 Reakcia pri chybe tolerancie?**

Reakcia pri prekročení tolerancie:

**0**: Žiadne prerušenie chodu programu pri prekročení tolerancie. Ovládanie neotvorí okno s výsledkami.

**1**: Prerušenie chodu programu pri prekročení tolerancie. Ovládanie otvorí okno s výsledkami.

**2**: Ovládanie pri oprave neotvorí okno s výsledkami. Pri skutočných polohách v oblasti nepodarku ovládanie otvorí okno s výsledkami a preruší chod programu.

## Vstup: **0**, **1**, **2**

## **Q1120 Poloha na prevzatie?**

Týmto parametrom určíte, či ovládanie koriguje aktívny vzťažný bod:

**0**: Žiadna korekcia

**1**: Korekcia aktívneho vzťažného bodu vo vzťahu k stredovému bodu drážky alebo výstupku. Ovládanie koriguje aktívny vzťažný bod o odchýlku požadovanej a skutočnej polohy priesečníka.

Vstup: **0**, **1**

**Cykly snímacieho systému: Automatické zistenie vzťažných bodov | Cyklus 1434 PROBE SLOT/RIDGE UNDERCUT (možnosť č. 17)**

## **Príklad**

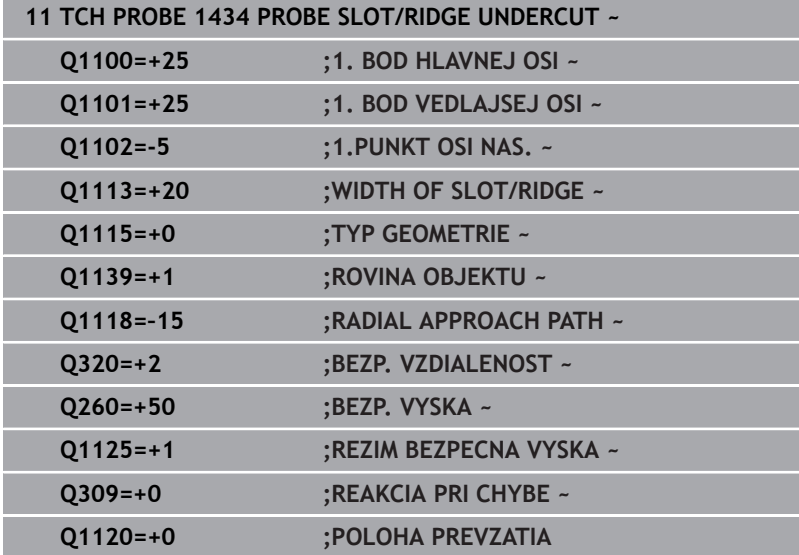

**5**

# **5.9 Zásady cyklov snímacieho systému 4xx pre zadávanie vzťažných bodov**

## <span id="page-159-0"></span>**Spoločné znaky všetkých snímacích cyklov 4xx na vloženie vzťažného bodu**

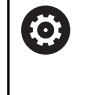

V závislosti od nastavenia voliteľného parametra stroja **CfgPresetSettings** (č. 204600) sa pri snímaní preverí, či sa poloha osí otáčania zhoduje s uhlami natočenia **3D ROT**. Ak tomu tak nie je, vygeneruje ovládanie chybové hlásenie.

Ovládanie dá k dispozícii cykly, ktorými automaticky zistíte vzťažné body a môžete ich spracovať nasledovne:

- Zistené hodnoty zadávať priamo ako hodnoty zobrazenia
- $\blacksquare$ Zapisovať zistené hodnoty do tabuľky vzťažných bodov
- $\blacksquare$ Zapisovať zistené hodnoty do tabuľky nulových bodov

## **Vzťažný bod a os snímacieho systému**

Ovládanie vloží vzťažný bod do roviny obrábania v závislosti od osi snímacieho systému, ktorú ste definovali vaším meracím programom

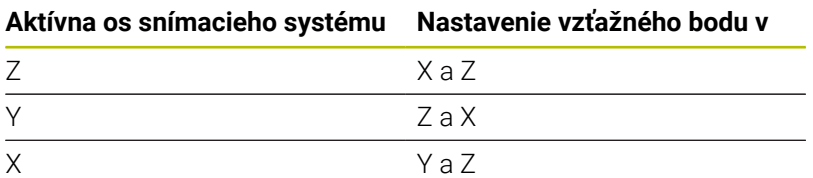

## <span id="page-160-0"></span>**Uloženie vypočítaného vzťažného bodu**

Pri všetkých cykloch na nastavenie vzťažného bodu môžete pomocou vstupných parametrov **Q303** a **Q305** určiť, ako má ovládanie uložiť vypočítaný vzťažný bod:

- **Q305 = 0, Q303 = 1:** Aktívny vzťažný bod sa skopíruje do riadka 0, zmení a aktivuje riadok 0, pritom sa jednoduché transformácie vymažú
- **Q305 sa nerovná 0, Q303 = 0:** Výsledok sa zapíše do riadka tabuľky nulových bodov **Q305**, **aktivovanie nulového bodu pomocou TRANS DATUM v NC programe Ďalšie informácie:** používateľská príručka **Nekódované programovanie**
- $\blacksquare$ **Q305 sa nerovná 0, Q303 = 1:**  Výsledok sa zapíše do riadku tabuľky vzťažných bodov **Q305**, **vzťažný bod musíte aktivovať cyklom 247 v NC programe**
- **Q305 nerovná 0, Q303 = -1**

i

- Táto kombinácia môže vzniknúť, len ak ste m. načítali NC programy s cyklami **410** až **418**, ktoré boli vytvorené na TNC 4xx
- načítali NC programy s cyklami **410** až **418**, ktoré boli vytvorené so staršou verziou softvéru iTNC 530
- pri definícii cyklu bolo odovzdanie nameraných hodnôt pomocou parametra **Q303** definované nevedome

V takých prípadoch ovládanie vygeneruje chybové hlásenie, nakoľko sa zmenila kompletná manipulácia v súvislosti s tabuľkami nulových bodov vo vzťahu k REF a zároveň musíte pomocou parametra **Q303** stanoviť definované odovzdanie nameraných hodnôt.

#### **Výsledky meraní v parametroch Q**

Výsledky meraní príslušného snímacieho cyklu ovládanie uloží do globálne účinných parametrov **Q150** až **Q160**. Tieto parametre môžete vo svojom NC programe aj naďalej používať. Pozrite si tabuľku parametrov výsledkov, ktorá je uvedená pri každom opise cyklu.

# **5.10 Cyklus 410 REF. B. VNUT. OBDL. (možnosť č. 17)**

# **Programovanie ISO**

**G410**

# **Aplikácia**

Cyklus snímacieho systému **410** určuje stredový bod pravouhlého výrezu a zadá tento stredový bod ako vzťažný bod. Voliteľne môže ovládanie tento stredový bod zapísať aj do tabuľky nulových bodov alebo tabuľky vzťažných bodov.

## **Priebeh cyklu**

1 Ovládanie polohuje snímací systém rýchloposuvom (hodnota zo stĺpca **FMAX**) a polohovacou logikou do snímacieho bodu **1**. Ovládanie vypočíta snímacie body z údajov v cykle a bezpečnostnej vzdialenosti zo stĺpca **SET\_UP** tabuľky snímacieho systému.

**Ďalšie informácie:** ["Polohovacia logika", Strana 41](#page-40-0)

- 2 Následne presunie snímací systém na vloženú výšku merania a vykoná prvé snímanie so snímacím posuvom (stĺpec **F**).
- 3 Potom presunie snímací systém buď rovnobežne s osou na výšku merania, alebo lineárne na bezpečnú výšku na nasledujúci snímací bod **2** a vykoná tam druhé snímanie
- 4 Ovládanie presunie snímací systém na snímací bod **3** a potom na snímací bod **4** a vykoná tam tretie a štvrté snímanie
- 5 Ovládanie polohuje snímací systém späť do bezpečnej výšky.
- 6 V závislosti od parametrov cyklu **Q303** a **Q305** spracúva ovládanie zistený vzťažný bod, [pozrite si "Spoločné znaky](#page-159-0) [všetkých snímacích cyklov 4xx na vloženie vzťažného bodu",](#page-159-0) [Strana 160](#page-159-0)
- 7 Následne ovládanie uloží skutočné hodnoty do nasledujúcich parametrov Q
- 8 Keď si to želáte, zistí ovládanie následne v osobitnom snímacom procese ešte vzťažný bod v osi snímacieho systému

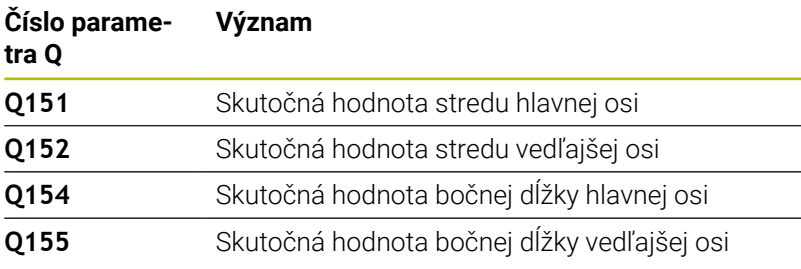

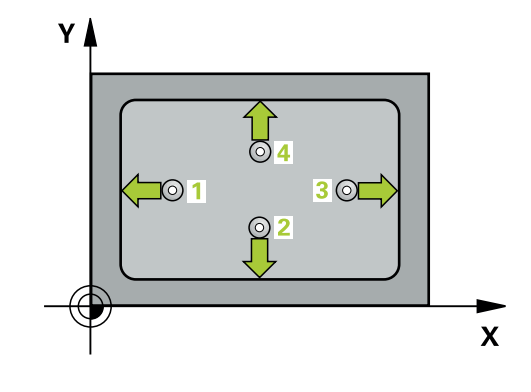

**Cykly snímacieho systému: Automatické zistenie vzťažných bodov | Cyklus 410 REF. B. VNUT. OBDL. (možnosť č. 17)**

## **Upozornenia**

## *UPOZORNENIE*

## **Pozor, nebezpečenstvo kolízie!**

Pri vykonávaní cyklov snímacieho systému **400** až **499** nesmú byť aktívne žiadne cykly na prepočet súradníc. Hrozí nebezpečenstvo kolízie!

- Nasledujúce cykly neaktivujte pred použitím cyklov snímacích systémov: cyklus **7 POSUN. NUL. BODU**, cyklus **8 ZRKADLENIE**, cyklus **10 OTACANIE**, cyklus **11 ROZM: FAKT.** a cyklus **26 FAKT. ZAC. BOD OSI**.
- ▶ Vopred resetujte prepočty súradníc

## *UPOZORNENIE*

## **Pozor, nebezpečenstvo kolízie!**

Ak rozmery výrezu a bezpečnostná vzdialenosť nedovolia predpolohovanie v blízkosti snímacích bodov, vychádza ovládanie so snímaním vždy zo stredu výrezu. Medzi štyrmi meracími bodmi sa snímací systém potom neposúva na bezpečnej výške. Hrozí nebezpečenstvo kolízie!

- Na zabránenie kolízií medzi snímacím systémom a obrobkom zadajte dĺžky strán 1. a 2. výrezu radšej **malé**.
- Pred definíciou cyklu musíte mať naprogramované vyvolanie nástroja na definovanie osi snímacieho systému.
- Tento cyklus môžete následne vykonať v obrábacom režime **FUNCTION MODE MILL**.
- Ovládanie zadá aktívne základné natočenie späť na začiatok П cyklu.

## **Parametre cyklu**

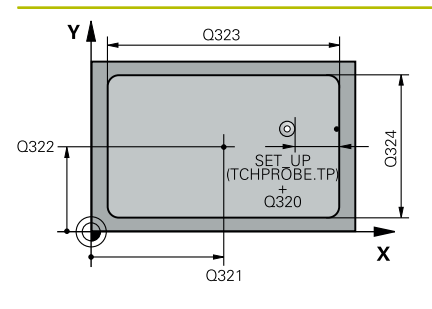

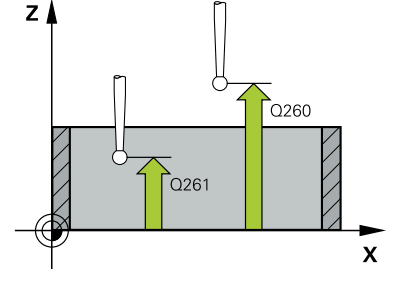

## **Pom. obr. Parameter**

## **Q321 Stred 1. osi**

Stred výrezu na hlavnej osi roviny obrábania. Hodnota má absolútny účinok.

## Vstup: **–99999.9999…+99999.9999**

## **Q322 Stred osi 2?**

Stred výrezu na vedľajšej osi roviny obrábania. Hodnota má absolútny účinok.

#### Vstup: **–99999.9999…+99999.9999**

## **Q323 1. Dĺžka strán?**

Dĺžka výrezu rovnobežne s hlavnou osou roviny obrábania. Hodnota má prírastkový účinok.

## Vstup: **0…99999.9999 Q324 2. Dĺžka strán?**

Dĺžka výrezu rovnobežne s vedľajšou osou roviny obrábania. Hodnota má prírastkový účinok.

## Vstup: **0…99999.9999**

## **Q261 Mer. výška v osi dotyk. sondy?**

Súradnica stredu gule v osi snímacieho systému, na ktorej sa má vykonať meranie. Hodnota má absolútny účinok.

## Vstup: **–99999.9999…+99999.9999**

## **Q320 Bezpečnostná vzdialenosť?**

Dodatočná vzdialenosť medzi snímacím bodom a guľôčkou snímacieho systému. **Q320** pôsobí ako doplnok k stĺpcu **SET\_UP** v tabuľke snímacieho systému. Hodnota má prírastkový účinok.

## Vstup: **0…99999.9999** alternatívne **PREDEF**

## **Q260 Bezpečná výška?**

Súradnica v osi nástroja, v ktorej nemôže dôjsť ku kolízii medzi snímacím systémom a obrobkom (upínacím prostriedkom). Hodnota má absolútny účinok.

#### Vstup: **–99999.9999…+99999.9999** alternatívne **PREDEF**

## **Q301 Pohyb do bezp. výšku (0/1)?**

Týmto parametrom určíte, ako sa má snímací systém posúvať medzi meranými bodmi:

- **0**: Posuv medzi meracími bodmi vo výške merania
- **1**: Posuv medzi meracími bodmi v bezpečnej výške

Vstup: **0**, **1**

**Pom. obr. Parameter**

**Q305 Č. v tabuľke?**

Zadajte číslo riadka tabuľky vzťažných bodov/tabuľky nulových bodov, do ktorého ovládanie uloží súradnice stredového bodu. V závislosti od **Q303** zapíše ovládanie záznam do tabuľky vzťažných bodov alebo do tabuľky nulových bodov.

Ak **Q303 = 1**, ovládanie vykoná zápis do tabuľky vzťažných bodov.

**Ďalšie informácie:** ["Uloženie vypočítaného vzťažného bodu",](#page-160-0) [Strana 161](#page-160-0)

Vstup: **0…+99.999**

#### **Q331 Nový ref. bod. hl. osi?**

Súradnica na hlavnej osi, na ktorú má ovládanie nastaviť zistený stred výrezu. Základné nastavenie = 0. Hodnota má absolútny účinok.

## Vstup: **–99999.9999…+99999.9999**

#### **Q332 Nový ref. bod. pomoc. osi?**

Súradnica na vedľajšej osi, na ktorú má ovládanie nastaviť zistený stred výrezu. Základné nastavenie = 0. Hodnota má absolútny účinok.

#### Vstup: **–99999.9999…+99999.9999**

## **Q303 Odovzd. nam. hodn. (0,1)?**

Týmto parametrom určíte, či zistený vzťažný bod sa má uložiť do Tabuľka nulovania alebo do tabuľky Preset:

**-1**: Nepoužívať! Túto hodnotu zapíše ovládanie pri načítaní starých NC programov[pozrite si "Spoločné znaky všetkých snímacích](#page-159-0) [cyklov 4xx na vloženie vzťažného bodu", Strana 160](#page-159-0)

**0**: Zapísať zistený vzťažný bod do aktívnej tabuľky nulových bodov. Ako vzťažný systém platí aktívny súradnicový systém obrobku

**1**: Zapísať zistený vzťažný bod do tabuľky vzťažných bodov.

Vstup: **–1**, **0**, **+1**

#### **Q381 Snímanie v osi TS? (0/1)**

Týmto parametrom určíte, či má ovládanie zadať vzťažný bod aj v osi snímacieho systému:

**0**: Nezadať vzťažný bod v osi snímacieho systému

**1**: Zadať vzťažný bod v osi snímacieho systému

Vstup: **0**, **1**

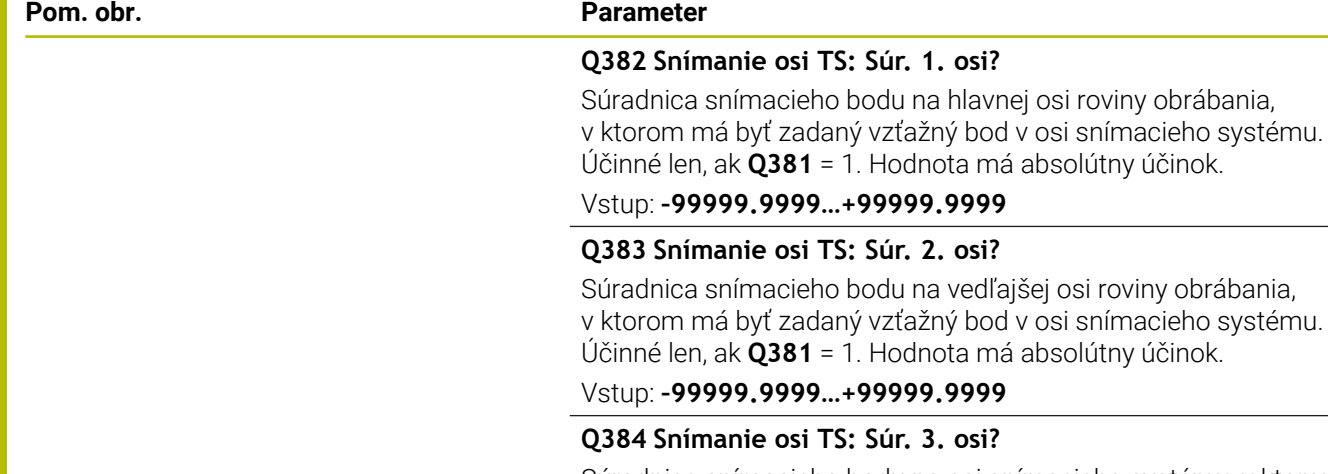

Súradnica snímacieho bodu na osi snímacieho systému, v ktorom má byť zadaný vzťažný bod v osi snímacieho systému. Účinné len, ak **Q381** = 1. Hodnota má absolútny účinok.

#### Vstup: **–99999.9999…+99999.9999**

#### **Q333 Nový ref. bod osi TS?**

Súradnica v osi snímacieho systému, na ktorú má ovládanie zadať vzťažný bod. Základné nastavenie = 0. Hodnota má absolútny účinok.

Vstup: **–99999.9999…+99999.9999**

#### **Príklad**

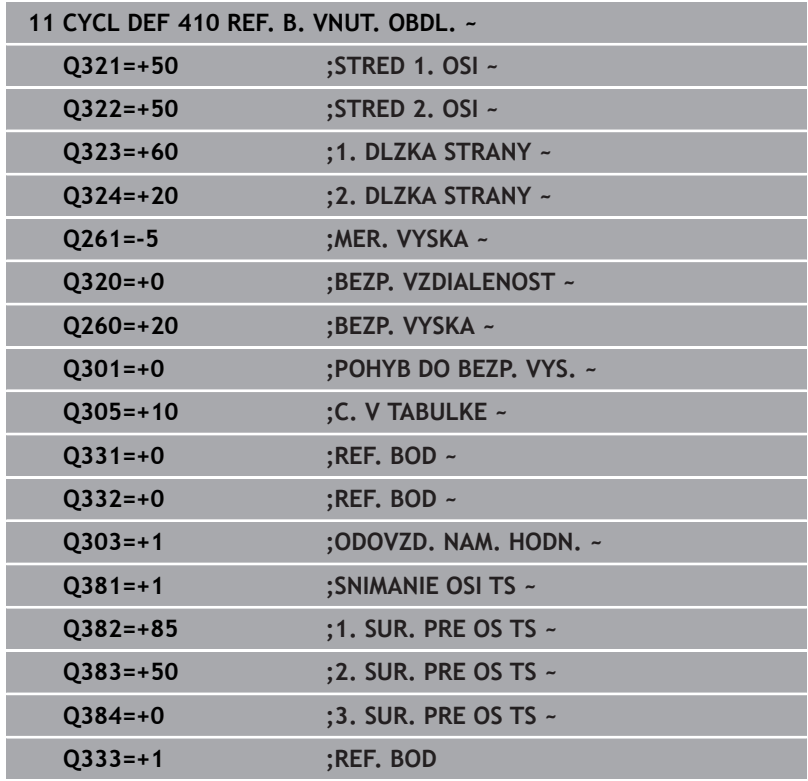

# **5.11 Cyklus 411 REF. B. VONK. OBDL. (možnosť č. 17)**

## **Programovanie ISO**

**G411**

## **Aplikácia**

Cyklus snímacieho systému **411** zistí stredový bod pravouhlého výčnelka a zadá jeho stred ako vzťažný bod. Voliteľne môže ovládanie tento stredový bod zapísať aj do tabuľky nulových bodov alebo tabuľky vzťažných bodov.

## **Priebeh cyklu**

1 Ovládanie polohuje snímací systém rýchloposuvom (hodnota zo stĺpca **FMAX**) a polohovacou logikou do snímacieho bodu **1**. Ovládanie vypočíta snímacie body z údajov v cykle a bezpečnostnej vzdialenosti zo stĺpca **SET\_UP** tabuľky snímacieho systému.

**Ďalšie informácie:** ["Polohovacia logika", Strana 41](#page-40-0)

- 2 Následne presunie snímací systém na vloženú výšku merania a vykoná prvé snímanie so snímacím posuvom (stĺpec **F**).
- 3 Potom presunie snímací systém buď rovnobežne s osou na výšku merania, alebo lineárne na bezpečnú výšku na nasledujúci snímací bod **2** a vykoná tam druhé snímanie
- 4 Ovládanie presunie snímací systém na snímací bod **3** a potom na snímací bod **4** a vykoná tam tretie a štvrté snímanie
- 5 Ovládanie polohuje snímací systém späť do bezpečnej výšky.
- 6 V závislosti od parametrov cyklu **Q303** a **Q305** spracúva ovládanie zistený vzťažný bod, [pozrite si "Spoločné znaky](#page-159-0) [všetkých snímacích cyklov 4xx na vloženie vzťažného bodu",](#page-159-0) [Strana 160](#page-159-0)
- 7 Následne ovládanie uloží skutočné hodnoty do nasledujúcich parametrov Q
- 8 Keď si to želáte, zistí ovládanie následne v osobitnom snímacom procese ešte vzťažný bod v osi snímacieho systému

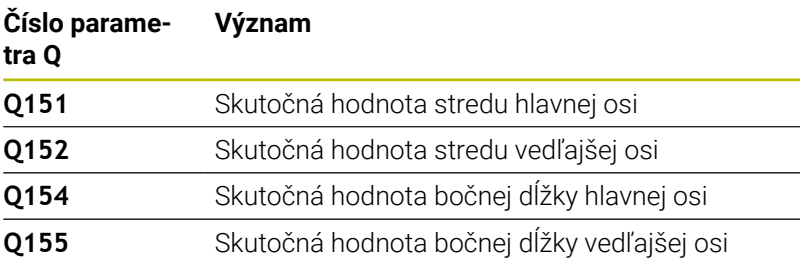

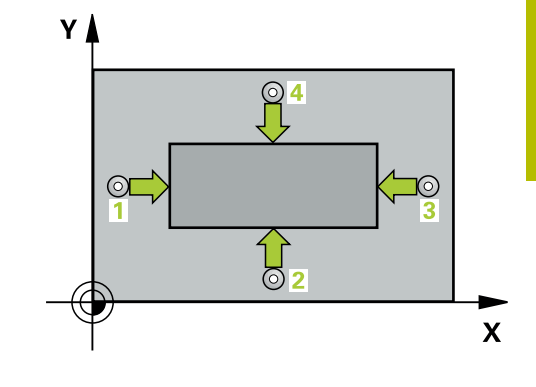

## **Upozornenia**

## *UPOZORNENIE*

## **Pozor, nebezpečenstvo kolízie!**

Pri vykonávaní cyklov snímacieho systému **400** až **499** nesmú byť aktívne žiadne cykly na prepočet súradníc. Hrozí nebezpečenstvo kolízie!

- Nasledujúce cykly neaktivujte pred použitím cyklov snímacích systémov: cyklus **7 POSUN. NUL. BODU**, cyklus **8 ZRKADLENIE**, cyklus **10 OTACANIE**, cyklus **11 ROZM: FAKT.** a cyklus **26 FAKT. ZAC. BOD OSI**.
- ▶ Vopred resetujte prepočty súradníc

# *UPOZORNENIE*

## **Pozor, nebezpečenstvo kolízie!**

Na zabránenie kolízie medzi snímacím systémom a obrobkom zadajte dĺžky strán 1. a 2. čapu radšej **väčšie**.

- Pred definíciou cyklu musíte mať naprogramované vyvolanie nástroja na definovanie osi snímacieho systému.
- Tento cyklus môžete následne vykonať v obrábacom režime П **FUNCTION MODE MILL**.
- Ovládanie zadá aktívne základné natočenie späť na začiatok  $\blacksquare$ cyklu.

**Cykly snímacieho systému: Automatické zistenie vzťažných bodov | Cyklus 411 REF. B. VONK. OBDL. (možnosť č. 17)**

## **Parametre cyklu**

#### **Pom. obr. Parameter**

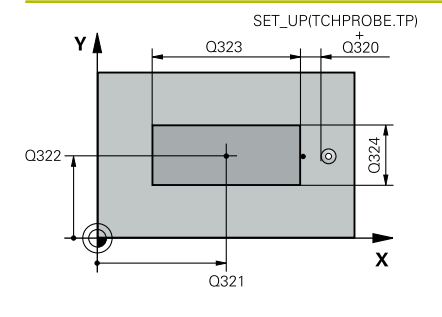

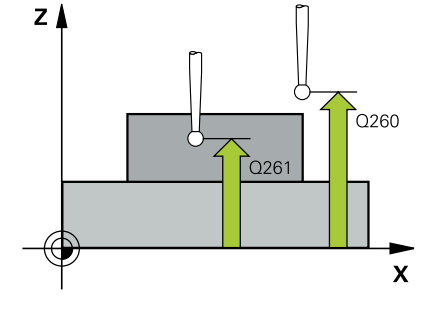

## **Q321 Stred 1. osi**

Stred výčnelka na hlavnej osi roviny obrábania. Hodnota má absolútny účinok.

#### Vstup: **-99999.9999…9999.9999**

#### **Q322 Stred osi 2?**

Stred výčnelka na vedľajšej osi roviny obrábania. Hodnota má absolútny účinok.

#### Vstup: **–99999.9999…+99999.9999**

### **Q323 1. Dĺžka strán?**

Dĺžka výčnelka rovnobežne s hlavnou osou roviny obrábania. Hodnota má prírastkový účinok.

## Vstup: **0…99999.9999**

#### **Q324 2. Dĺžka strán?**

Dĺžka výčnelka rovnobežne s vedľajšou osou roviny obrábania. Hodnota má prírastkový účinok.

## Vstup: **0…99999.9999**

#### **Q261 Mer. výška v osi dotyk. sondy?**

Súradnica stredu gule v osi snímacieho systému, na ktorej sa má vykonať meranie. Hodnota má absolútny účinok.

## Vstup: **–99999.9999…+99999.9999**

#### **Q320 Bezpečnostná vzdialenosť?**

Dodatočná vzdialenosť medzi snímacím bodom a guľôčkou snímacieho systému. **Q320** pôsobí ako doplnok k stĺpcu **SET\_UP** v tabuľke snímacieho systému. Hodnota má prírastkový účinok.

## Vstup: **0…99999.9999** alternatívne **PREDEF**

## **Q260 Bezpečná výška?**

Súradnica v osi nástroja, v ktorej nemôže dôjsť ku kolízii medzi snímacím systémom a obrobkom (upínacím prostriedkom). Hodnota má absolútny účinok.

#### Vstup: **–99999.9999…+99999.9999** alternatívne **PREDEF**

#### **Q301 Pohyb do bezp. výšku (0/1)?**

Týmto parametrom určíte, ako sa má snímací systém posúvať medzi meranými bodmi:

- **0**: Posuv medzi meracími bodmi vo výške merania
- **1**: Posuv medzi meracími bodmi v bezpečnej výške

Vstup: **0**, **1**

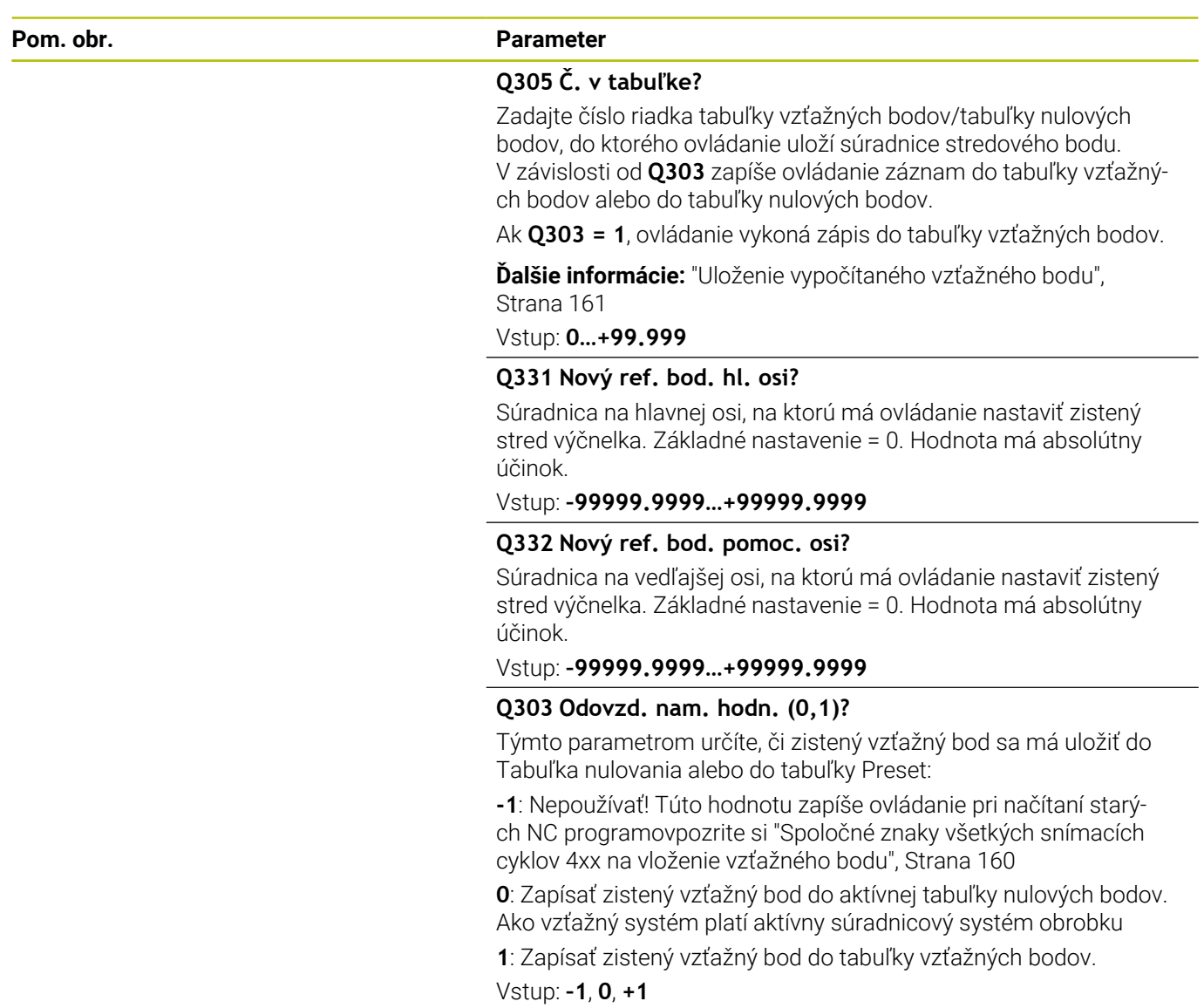

**Cykly snímacieho systému: Automatické zistenie vzťažných bodov | Cyklus 411 REF. B. VONK. OBDL. (možnosť č. 17)**

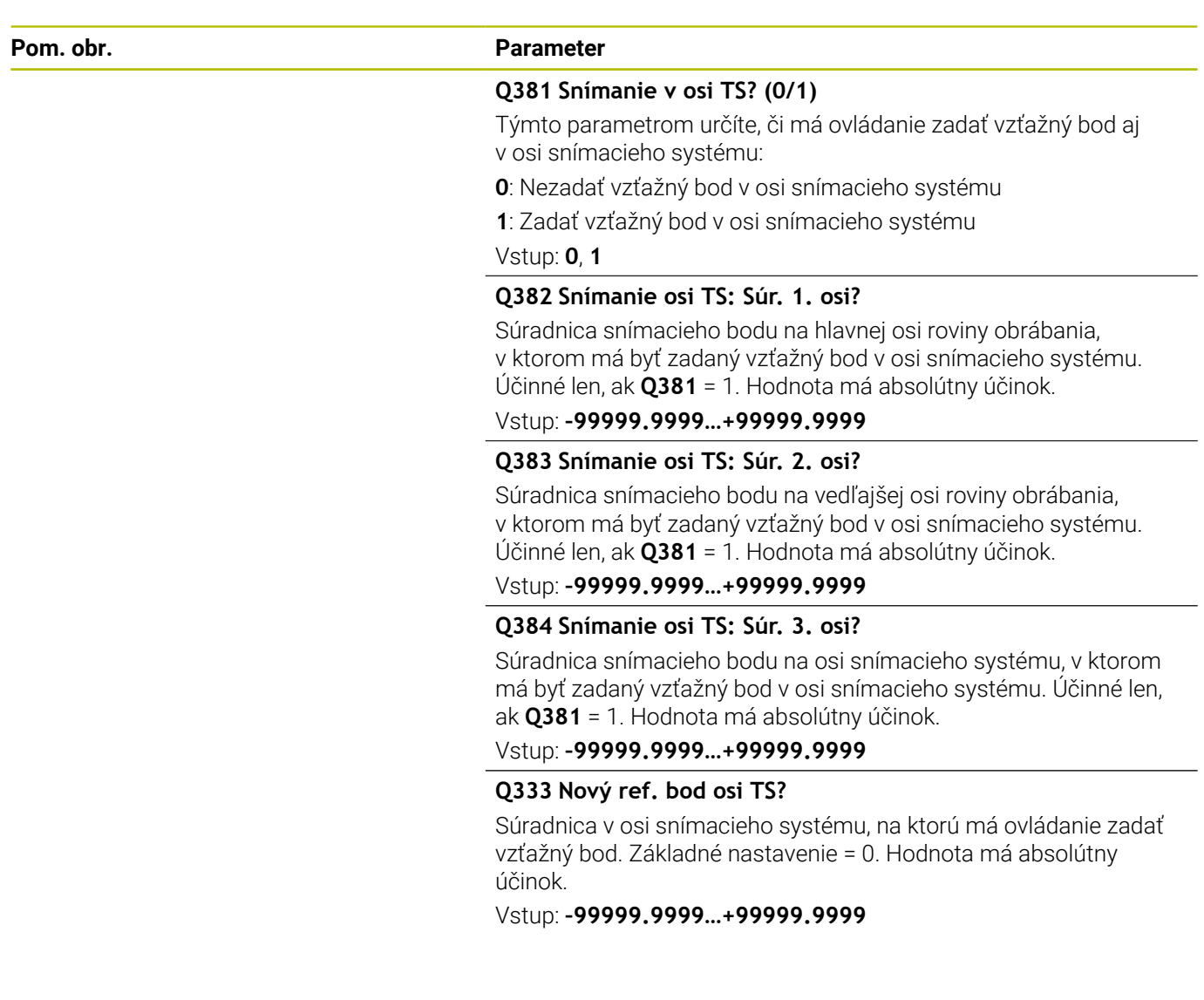

## **Príklad**

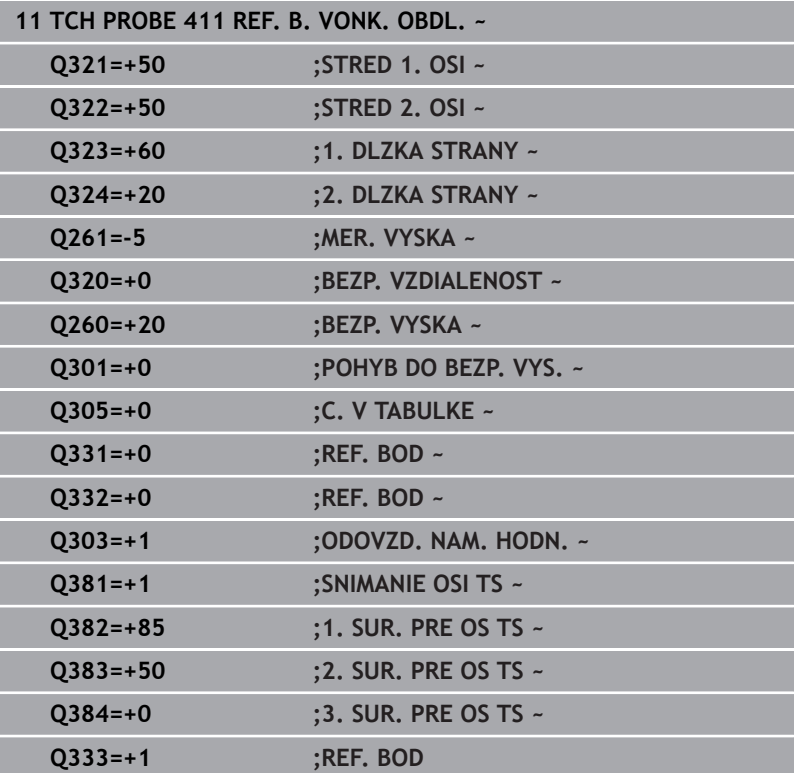

# **5.12 Cyklus 412 REF. B. VNUT. KRUH (možnosť č. 17)**

## **Programovanie ISO**

**G412**

## **Aplikácia**

Cyklus snímacieho systému **412** zistí stredový bod kruhového výrezu (otvor) a zadá tento stredový bod ako vzťažný bod. Voliteľne môže ovládanie tento stredový bod zapísať aj do tabuľky nulových bodov alebo tabuľky vzťažných bodov.

## **Priebeh cyklu**

1 Ovládanie polohuje snímací systém rýchloposuvom (hodnota zo stĺpca **FMAX**) a polohovacou logikou do snímacieho bodu **1**. Ovládanie vypočíta snímacie body z údajov v cykle a bezpečnostnej vzdialenosti zo stĺpca **SET\_UP** tabuľky snímacieho systému

**Ďalšie informácie:** ["Polohovacia logika", Strana 41](#page-40-0)

- 2 Následne presunie snímací systém na vloženú výšku merania a vykoná prvé snímanie so snímacím posuvom (stĺpec **F**). Ovládanie určí smer snímania automaticky v závislosti od naprogramovaného začiatočného uhla
- 3 Potom snímací systém cirkuluje buď na výške merania alebo na bezpečnej výške k najbližšiemu snímaciemu bodu **2** a vykoná tam druhé snímanie
- 4 Ovládanie presunie snímací systém na snímací bod **3** a potom na snímací bod **4** a vykoná tam tretie, resp. štvrté snímanie
- 5 Ovládanie polohuje snímací systém späť do bezpečnej výšky.
- 6 V závislosti od parametrov cyklu **Q303** a **Q305** spracúva ovládanie zistený vzťažný bod, [pozrite si "Spoločné znaky](#page-159-0) [všetkých snímacích cyklov 4xx na vloženie vzťažného bodu",](#page-159-0) [Strana 160](#page-159-0)
- 7 Následne ovládanie uloží skutočné hodnoty do nasledujúcich parametrov Q
- 8 Keď si to želáte, zistí ovládanie následne v osobitnom snímacom procese ešte vzťažný bod v osi snímacieho systému

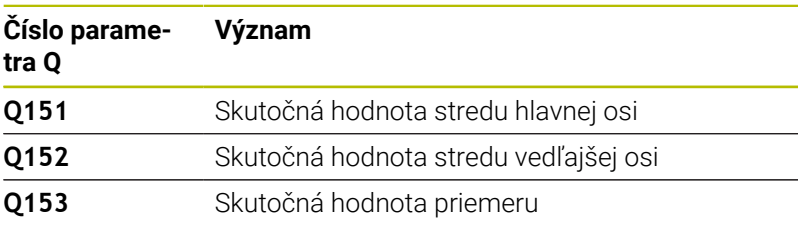

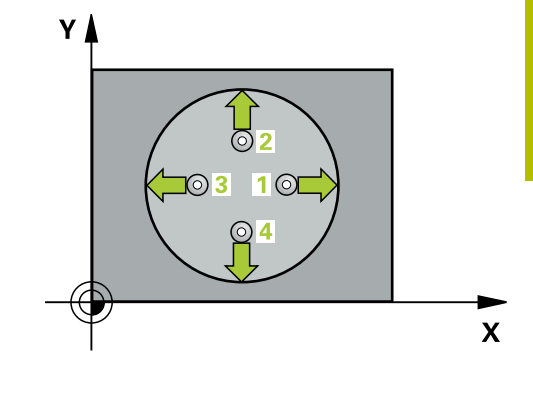

## **Upozornenia**

## *UPOZORNENIE*

## **Pozor, nebezpečenstvo kolízie!**

Pri vykonávaní cyklov snímacieho systému **400** až **499** nesmú byť aktívne žiadne cykly na prepočet súradníc. Hrozí nebezpečenstvo kolízie!

- Nasledujúce cykly neaktivujte pred použitím cyklov snímacích systémov: cyklus **7 POSUN. NUL. BODU**, cyklus **8 ZRKADLENIE**, cyklus **10 OTACANIE**, cyklus **11 ROZM: FAKT.** a cyklus **26 FAKT. ZAC. BOD OSI**.
- ▶ Vopred resetujte prepočty súradníc

# *UPOZORNENIE*

## **Pozor, nebezpečenstvo kolízie!**

Ak rozmery výrezu a bezpečnostná vzdialenosť nedovolia predpolohovanie v blízkosti snímacích bodov, vychádza ovládanie so snímaním vždy zo stredu výrezu. Medzi štyrmi meracími bodmi sa snímací systém potom neposúva na bezpečnej výške. Hrozí nebezpečenstvo kolízie!

- ▶ Vo výreze/otvore nesmie byť žiaden materiál
- Pre zabránenie kolízie medzi snímacím systémom a obrobkom zadajte požadovaný priemer výrezu (otvoru) skôr **malý**.
- Tento cyklus môžete následne vykonať v obrábacom režime **FUNCTION MODE MILL**.
- Ovládanie zadá aktívne základné natočenie späť na začiatok  $\blacksquare$ cyklu.

## **Upozornenia k programovaniu**

 $\blacksquare$ Čím menší naprogramujete uhlový krok **Q247**, tým nepresnejšie vyráta ovládanie vzťažný bod. Minimálna vstupná hodnota: 5°

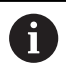

Naprogramujte uhlový krok menší ako 90°

## **Parametre cyklu**

## **Pom. obr. Parameter**

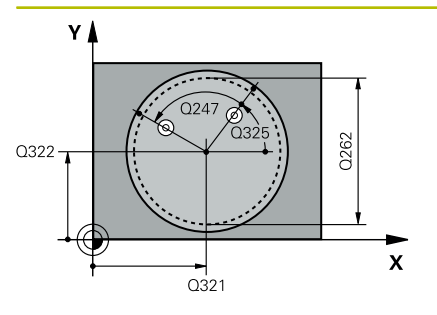

## **Q321 Stred 1. osi**

Stred výrezu na hlavnej osi roviny obrábania. Hodnota má absolútny účinok.

Vstup: **–99999.9999…+99999.9999**

#### **Q322 Stred osi 2?**

Stred výrezu na vedľajšej osi roviny obrábania. Ak naprogramujete **Q322** = 0, ovládanie nasmeruje stred otvoru na kladnú os Y, ak naprogramujete **Q322** sa nerovná 0, ovládanie nasmeruje stred diery na požadovanú polohu. Hodnota má absolútny účinok.

Vstup: **–99999.9999…+99999.9999**

#### **Q262 Pož. priemer?**

Približný priemer kruhového výrezu (otvor). Hodnotu zadajte radšej menšiu.

#### Vstup: **0…99999.9999**

#### **Q325 Spúsť. uhol?**

Uhol medzi hlavnou osou roviny obrábania a prvým snímaným bodom. Hodnota má absolútny účinok.

#### Vstup: **–360 000…+360 000**

#### **Q247 Uhlový krok**

Uhol medzi dvomi meracími bodmi, znamienko uhlového kroku určí smer otáčania (- = v smere hodinových ručičiek, ktorým snímací systém prejde k nasledujúcemu meraciemu bodu. Ak chcete merať oblúky, naprogramujte uhlový krok menší ako 90°. Hodnota má prírastkový účinok.

#### Vstup: **–120…+120**

## **Q261 Mer. výška v osi dotyk. sondy?**

Súradnica stredu gule v osi snímacieho systému, na ktorej sa má vykonať meranie. Hodnota má absolútny účinok.

## Vstup: **–99999.9999…+99999.9999**

#### **Q320 Bezpečnostná vzdialenosť?**

Dodatočná vzdialenosť medzi snímacím bodom a guľôčkou snímacieho systému. **Q320** pôsobí ako doplnok k stĺpcu **SET\_UP** v tabuľke snímacieho systému. Hodnota má prírastkový účinok.

Vstup: **0…99999.9999** alternatívne **PREDEF**

#### **Q260 Bezpečná výška?**

Súradnica v osi nástroja, v ktorej nemôže dôjsť ku kolízii medzi snímacím systémom a obrobkom (upínacím prostriedkom). Hodnota má absolútny účinok.

Vstup: **–99999.9999…+99999.9999** alternatívne **PREDEF**

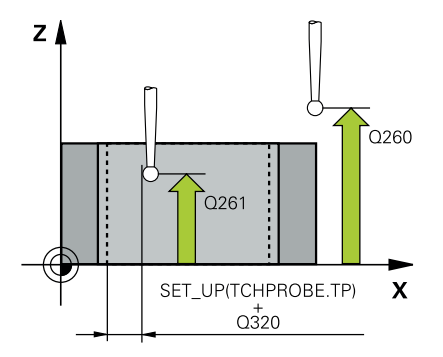

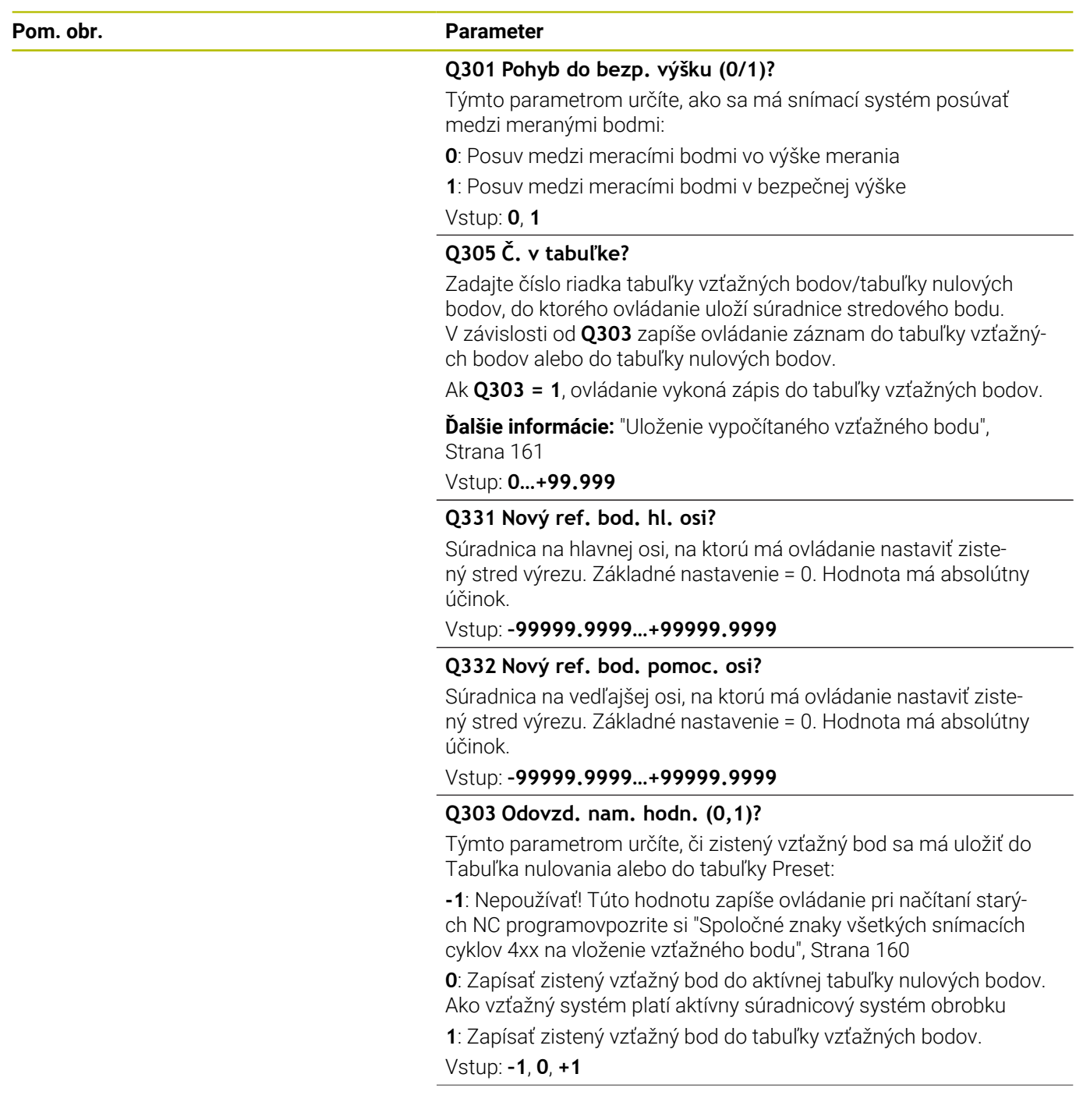

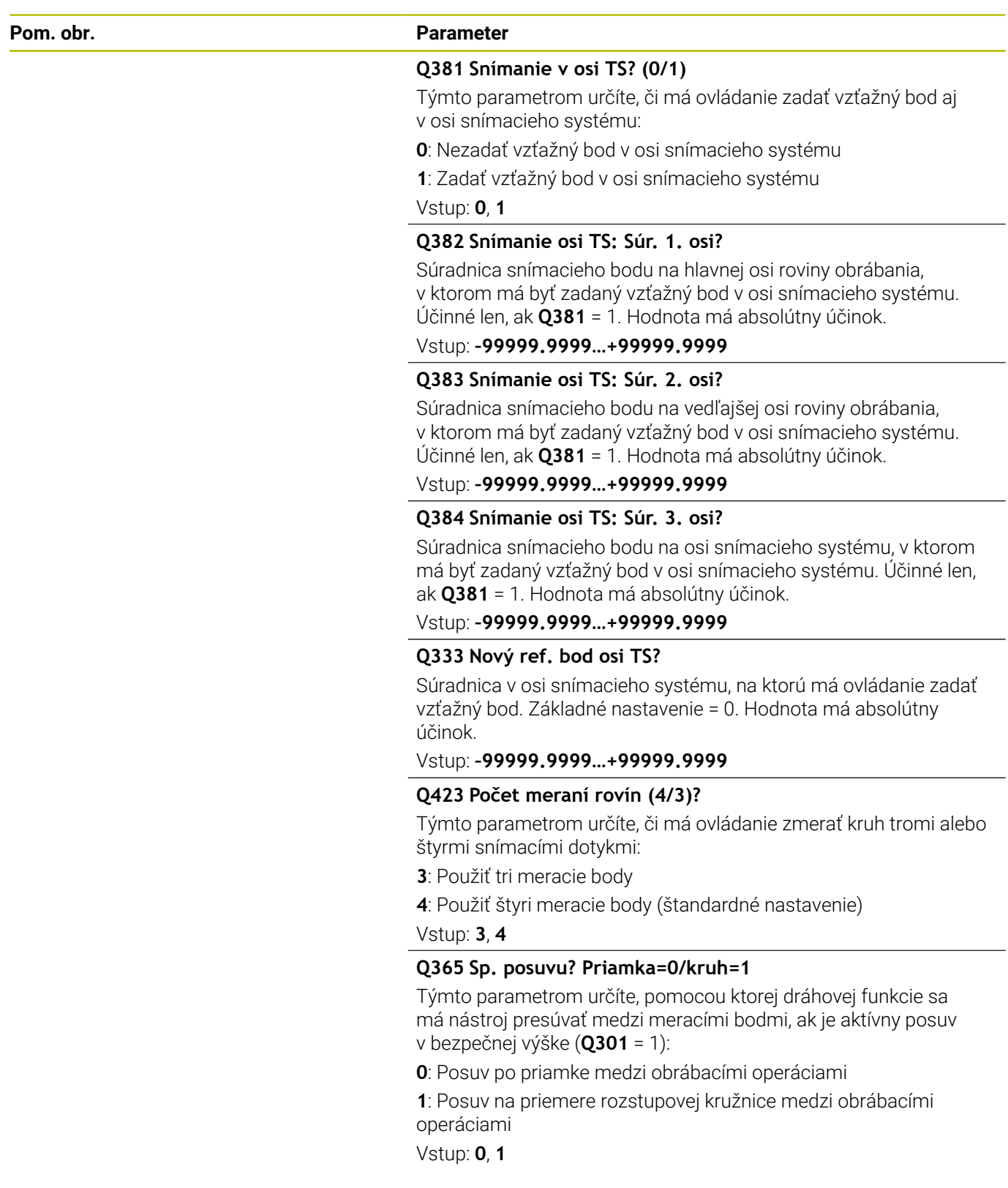

## **Príklad**

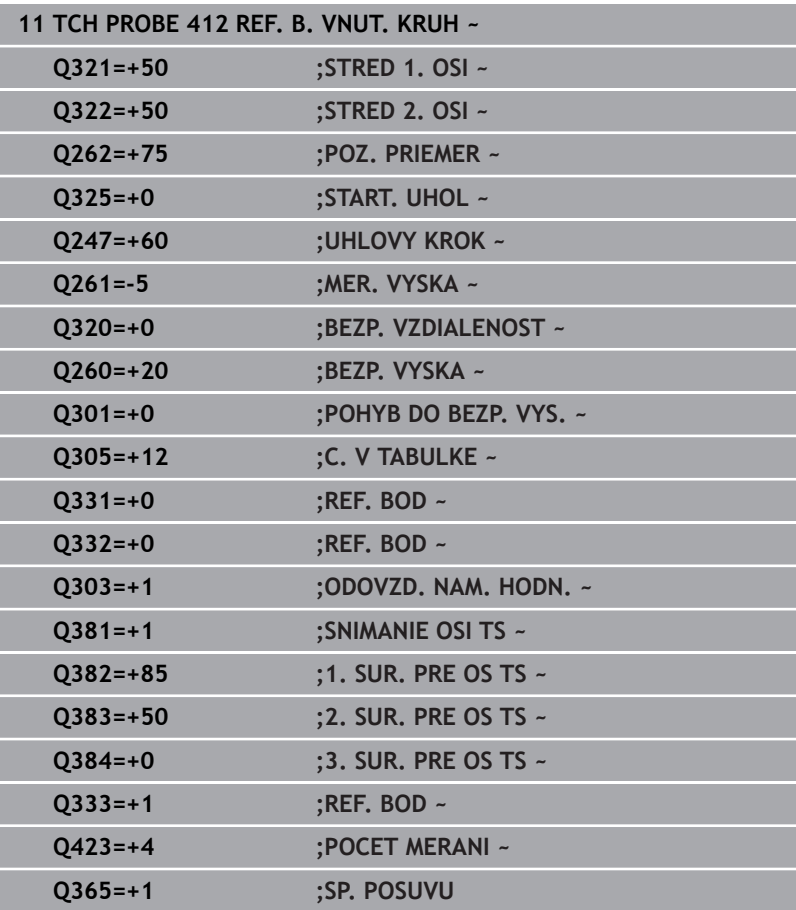

# **5.13 Cyklus 413 REF. B. VONK. KRUH (možnosť č. 17)**

## **Programovanie ISO**

**G413**

## **Aplikácia**

Cyklus snímacieho systému **413** zistí stredový bod kruhového výčnelka a zadá jeho stred ako vzťažný bod. Voliteľne môže ovládanie tento stredový bod zapísať aj do tabuľky nulových bodov alebo tabuľky vzťažných bodov.

## **Priebeh cyklu**

1 Ovládanie polohuje snímací systém rýchloposuvom (hodnota zo stĺpca **FMAX**) a polohovacou logikou do snímacieho bodu **1**. Ovládanie vypočíta snímacie body z údajov v cykle a bezpečnostnej vzdialenosti zo stĺpca **SET\_UP** tabuľky snímacieho systému

**Ďalšie informácie:** ["Polohovacia logika", Strana 41](#page-40-0)

- 2 Následne presunie snímací systém na vloženú výšku merania a vykoná prvé snímanie so snímacím posuvom (stĺpec **F**). Ovládanie určí smer snímania automaticky v závislosti od naprogramovaného začiatočného uhla
- 3 Potom snímací systém cirkuluje buď na výške merania alebo na bezpečnej výške k najbližšiemu snímaciemu bodu **2** a vykoná tam druhé snímanie
- 4 Ovládanie presunie snímací systém na snímací bod **3** a potom na snímací bod **4** a vykoná tam tretie, resp. štvrté snímanie
- 5 Ovládanie polohuje snímací systém späť do bezpečnej výšky.
- 6 V závislosti od parametrov cyklu **Q303** a **Q305** spracúva ovládanie zistený vzťažný bod, [pozrite si "Spoločné znaky](#page-159-0) [všetkých snímacích cyklov 4xx na vloženie vzťažného bodu",](#page-159-0) [Strana 160](#page-159-0)
- 7 Následne ovládanie uloží skutočné hodnoty do nasledujúcich parametrov Q
- 8 Keď si to želáte, zistí ovládanie následne v osobitnom snímacom procese ešte vzťažný bod v osi snímacieho systému

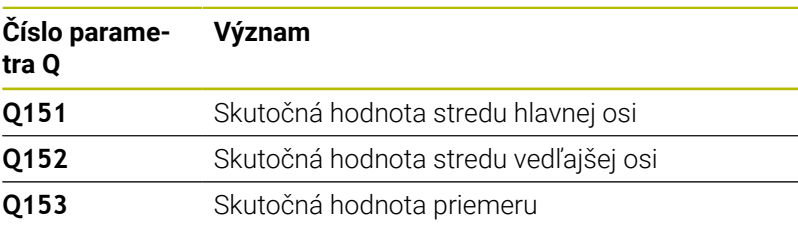

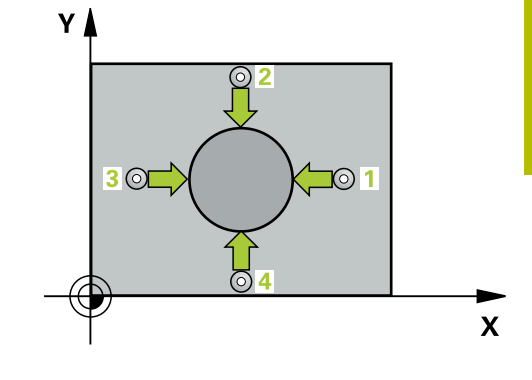

**5**

## **Upozornenia**

## *UPOZORNENIE*

## **Pozor, nebezpečenstvo kolízie!**

Pri vykonávaní cyklov snímacieho systému **400** až **499** nesmú byť aktívne žiadne cykly na prepočet súradníc. Hrozí nebezpečenstvo kolízie!

- Nasledujúce cykly neaktivujte pred použitím cyklov snímacích systémov: cyklus **7 POSUN. NUL. BODU**, cyklus **8 ZRKADLENIE**, cyklus **10 OTACANIE**, cyklus **11 ROZM: FAKT.** a cyklus **26 FAKT. ZAC. BOD OSI**.
- ▶ Vopred resetujte prepočty súradníc

# *UPOZORNENIE*

## **Pozor, nebezpečenstvo kolízie!**

Na zabránenie kolízie medzi snímacím systémom a obrobkom zadajte požadovaný priemer čapu radšej **väčší**.

- Pred definíciou cyklu musíte mať naprogramované vyvolanie nástroja na definovanie osi snímacieho systému.
- Ovládanie zadá aktívne základné natočenie späť na začiatok cyklu.
- Tento cyklus môžete následne vykonať v obrábacom režime  $\blacksquare$ **FUNCTION MODE MILL**.
- Čím menší naprogramujete uhlový krok **Q247**, tým nepresnejšie vyráta ovládanie vzťažný bod. Minimálna vstupná hodnota: 5°

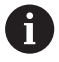

Naprogramujte uhlový krok menší ako 90°
## **Pom. obr. Parameter**

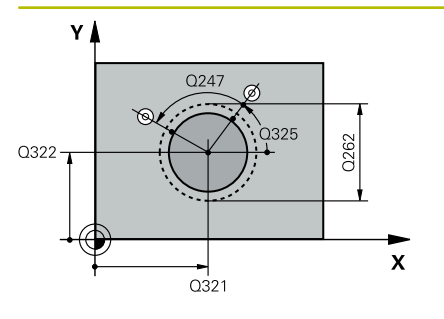

## **Q321 Stred 1. osi**

Stred výčnelka na hlavnej osi roviny obrábania. Hodnota má absolútny účinok.

Vstup: **-99999.9999…9999.9999**

#### **Q322 Stred osi 2?**

Stred výčnelka na vedľajšej osi roviny obrábania. Ak naprogramujete **Q322** = 0, ovládanie nasmeruje stred otvoru na kladnú os Y, ak naprogramujete **Q322** sa nerovná 0, ovládanie nasmeruje stred diery na požadovanú polohu. Hodnota má absolútny účinok.

Vstup: **–99999.9999…+99999.9999**

### **Q262 Pož. priemer?**

Približný priemer výčnelka. Hodnotu zadajte radšej väčšiu.

## Vstup: **0…99999.9999**

## **Q325 Spúsť. uhol?**

Uhol medzi hlavnou osou roviny obrábania a prvým snímaným bodom. Hodnota má absolútny účinok.

Vstup: **–360 000…+360 000**

## **Q247 Uhlový krok**

Uhol medzi dvomi meracími bodmi, znamienko uhlového kroku určí smer otáčania (- = v smere hodinových ručičiek, ktorým snímací systém prejde k nasledujúcemu meraciemu bodu. Ak chcete merať oblúky, naprogramujte uhlový krok menší ako 90°. Hodnota má prírastkový účinok.

Vstup: **–120…+120**

#### **Q261 Mer. výška v osi dotyk. sondy?**

Súradnica stredu gule v osi snímacieho systému, na ktorej sa má vykonať meranie. Hodnota má absolútny účinok.

## Vstup: **–99999.9999…+99999.9999**

#### **Q320 Bezpečnostná vzdialenosť?**

Dodatočná vzdialenosť medzi snímacím bodom a guľôčkou snímacieho systému. **Q320** pôsobí ako doplnok k stĺpcu **SET\_UP** v tabuľke snímacieho systému. Hodnota má prírastkový účinok.

Vstup: **0…99999.9999** alternatívne **PREDEF**

## **Q260 Bezpečná výška?**

Súradnica v osi nástroja, v ktorej nemôže dôjsť ku kolízii medzi snímacím systémom a obrobkom (upínacím prostriedkom). Hodnota má absolútny účinok.

Vstup: **–99999.9999…+99999.9999** alternatívne **PREDEF**

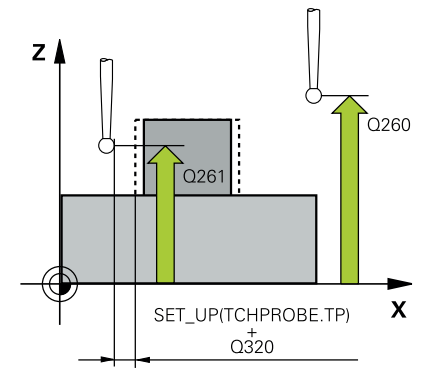

**5**

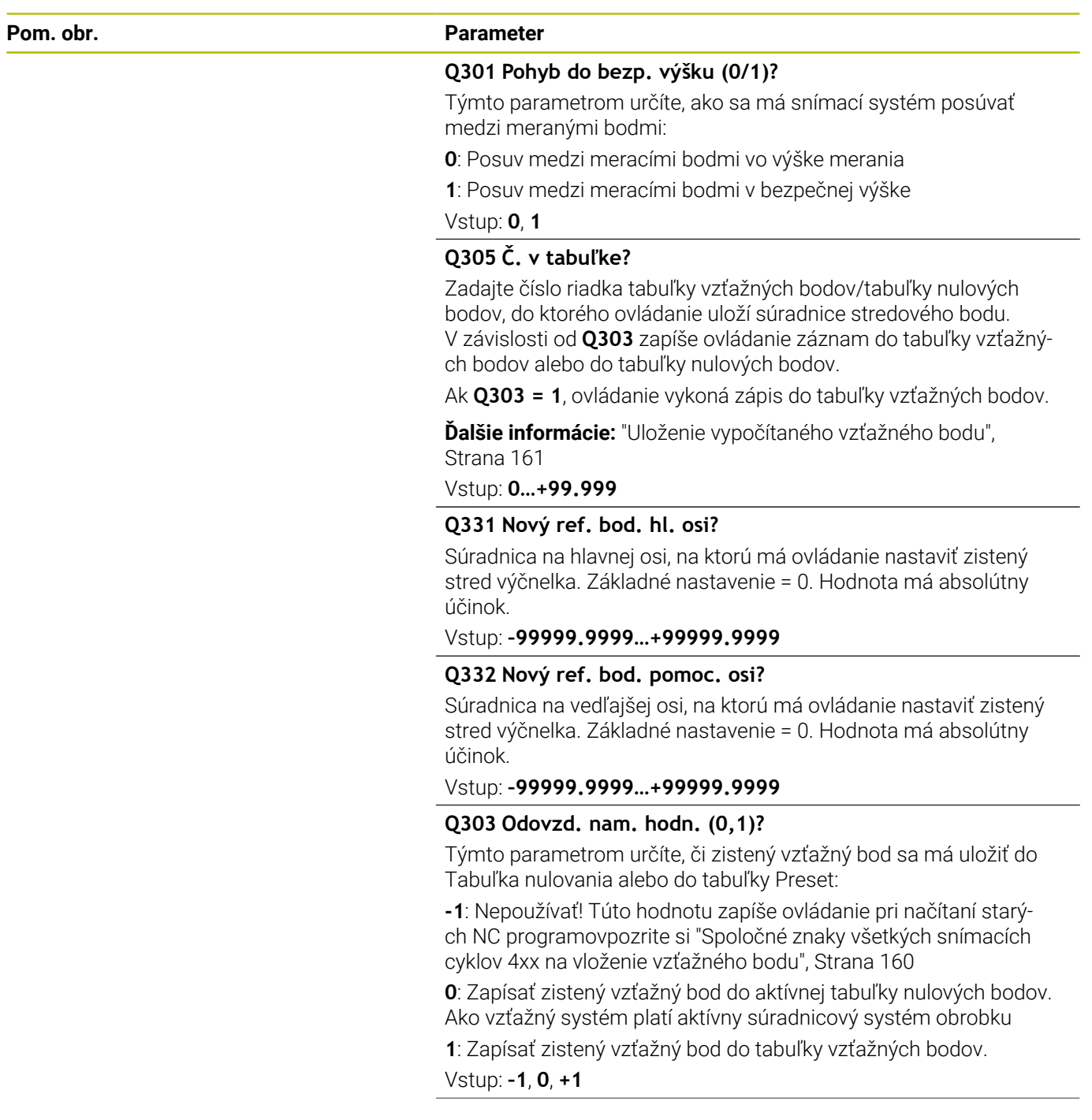

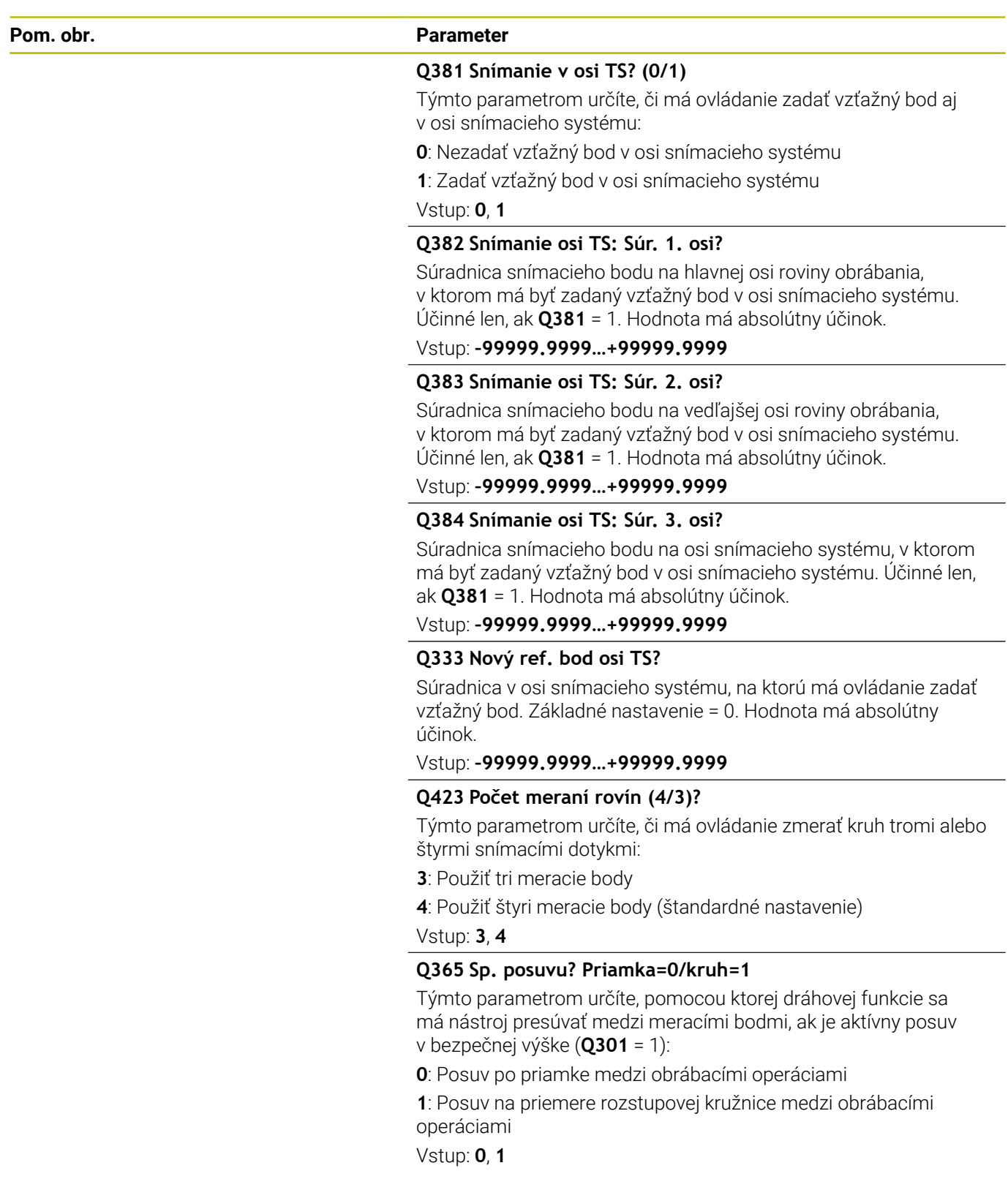

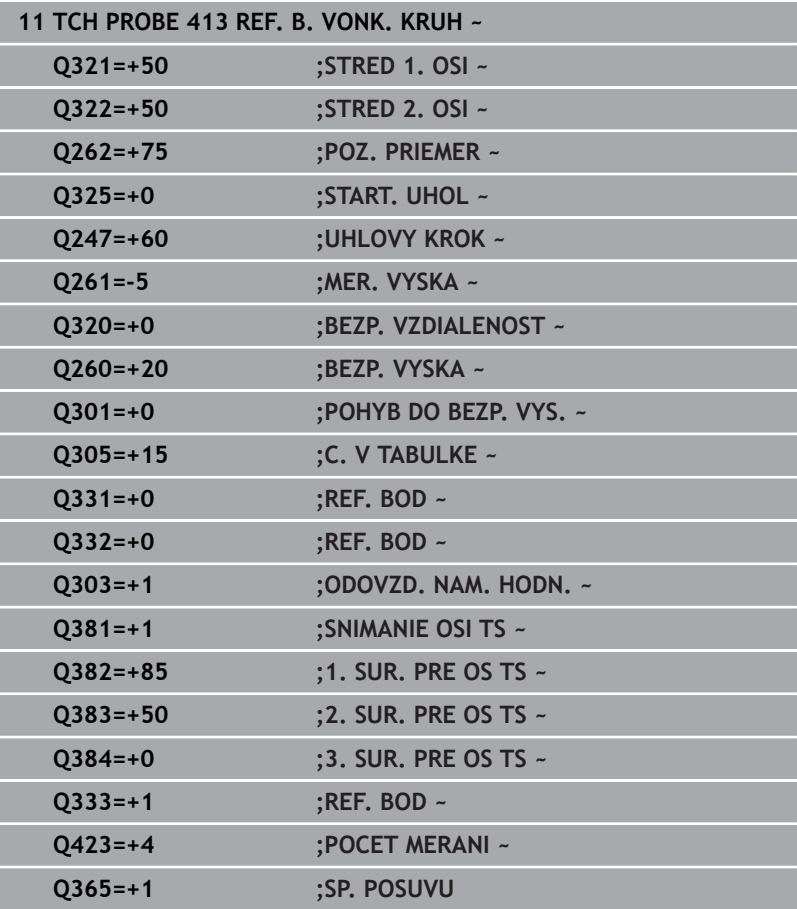

# **5.14 Cyklus 414 REF. B. VONK. ROH (možnosť č. 17)**

# **Programovanie ISO**

**G414**

# **Aplikácia**

Cyklus snímacieho systému **414** zistí priesečník dvoch priamok a zadá ho ako vzťažný bod. Voliteľne môže ovládanie tento priesečník zapísať aj do tabuľky nulových bodov alebo tabuľky vzťažných bodov.

## **Priebeh cyklu**

ĭ

1 Ovládanie polohuje snímací systém rýchloposuvom (hodnota zo stĺpca **FMAX**) a polohovacou logikou do prvého snímacieho bodu **1** (pozri obr.). Ovládanie pritom posunie snímací systém o bezpečnostnú vzdialenosť proti príslušnému smeru posuvu

**Ďalšie informácie:** ["Polohovacia logika", Strana 41](#page-40-0)

- 2 Následne presunie snímací systém na vloženú výšku merania a vykoná prvé snímanie so snímacím posuvom (stĺpec **F**). Ovládanie určí smer snímania automaticky v závislosti od naprogramovaného 3. meraného bodu
- 3 Potom sa presunie snímací systém na nasledujúci snímací bod **2** a vykoná tam druhé snímanie
- 4 Ovládanie presunie snímací systém na snímací bod **3** a potom na snímací bod **4** a vykoná tam tretie, resp. štvrté snímanie
- 5 Ovládanie polohuje snímací systém späť do bezpečnej výšky.
- 6 V závislosti od parametrov cyklu **Q303** a **Q305** spracúva ovládanie zistený vzťažný bod, [pozrite si "Spoločné znaky](#page-159-0) [všetkých snímacích cyklov 4xx na vloženie vzťažného bodu",](#page-159-0) [Strana 160](#page-159-0)
- 7 Následne ovládanie uloží súradnice zisteného rohu do nasledujúcich parametrov Q
- 8 Keď si to želáte, zistí ovládanie následne v osobitnom snímacom procese ešte vzťažný bod v osi snímacieho systému

Ovládanie meria prvú priamku vždy v smere vedľajšej osi roviny opracovania.

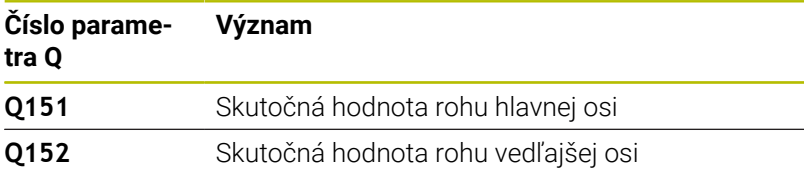

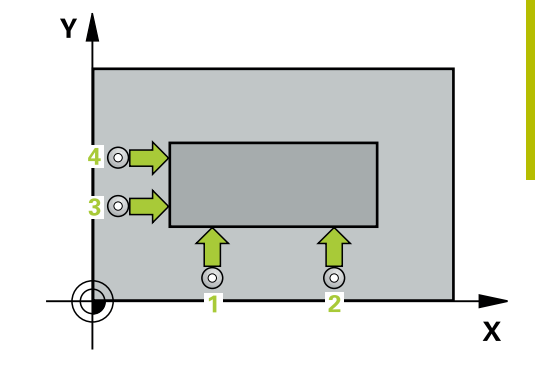

## **Definícia rohu**

Polohou meracích bodov **1** a **3** stanovíte roh, na ktorý ovládanie vloží vzťažný bod (pozri nasledujúci obrázok a tabuľku).

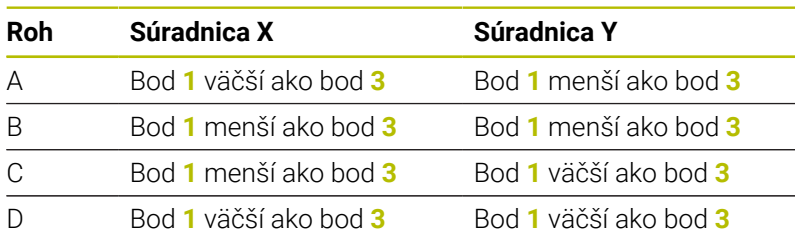

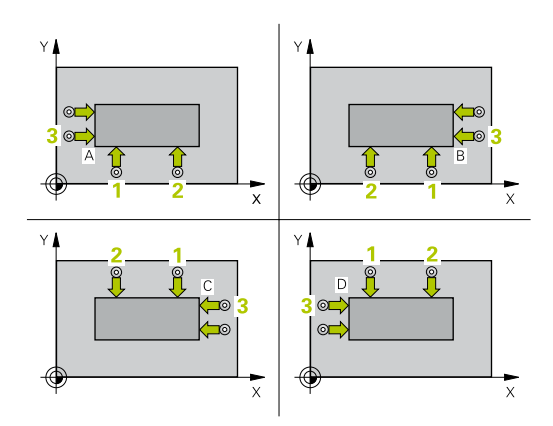

# **Upozornenia**

## *UPOZORNENIE*

## **Pozor, nebezpečenstvo kolízie!**

Pri vykonávaní cyklov snímacieho systému **400** až **499** nesmú byť aktívne žiadne cykly na prepočet súradníc. Hrozí nebezpečenstvo kolízie!

- Nasledujúce cykly neaktivujte pred použitím cyklov snímacích systémov: cyklus **7 POSUN. NUL. BODU**, cyklus **8 ZRKADLENIE**, cyklus **10 OTACANIE**, cyklus **11 ROZM: FAKT.** a cyklus **26 FAKT. ZAC. BOD OSI**.
- ▶ Vopred resetujte prepočty súradníc
- Tento cyklus môžete následne vykonať v obrábacom režime  $\Box$ **FUNCTION MODE MILL**.
- Ovládanie zadá aktívne základné natočenie späť na začiatok  $\overline{\phantom{a}}$ cyklu.

## **Upozornenie k programovaniu**

Pred definíciou cyklu musíte mať naprogramované vyvolanie nástroja na definovanie osi snímacieho systému.

#### **Pom. obr. Parameter**

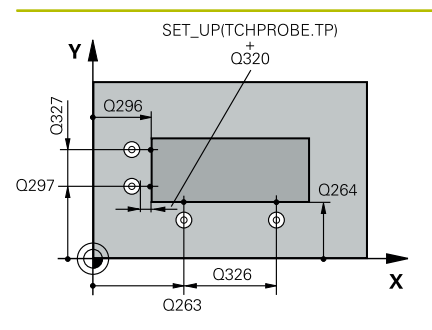

### **Q263 1. Bod merania 1. osi?**

Súradnica prvého snímacieho bodu na hlavnej osi roviny obrábania. Hodnota má absolútny účinok.

#### Vstup: **–99999.9999…+99999.9999**

#### **Q264 1. Bod merania 2. osi?**

Súradnica prvého snímacieho bodu na vedľajšej osi roviny obrábania. Hodnota má absolútny účinok.

### Vstup: **–99999.9999…+99999.9999**

#### **Q326 Odstup 1. osi?**

Vzdialenosť medzi prvým a druhým meracím bodom na hlavnej osi roviny obrábania. Hodnota má prírastkový účinok.

#### Vstup: **0…99999.9999**

#### **Q296 3. Bod merania 1. osi?**

Súradnica tretieho snímacieho bodu na hlavnej osi roviny obrábania. Hodnota má absolútny účinok.

## Vstup: **–99999.9999…+99999.9999**

#### **Q297 3. Bod merania 2. osi?**

Súradnica tretieho snímacieho bodu na vedľajšej osi roviny obrábania. Hodnota má absolútny účinok.

#### Vstup: **–99999.9999…+99999.9999**

#### **Q327 Odstup 2. osi?**

Vzdialenosť medzi tretím a štvrtým meracím bodom na vedľajšej osi roviny obrábania. Hodnota má prírastkový účinok.

## Vstup: **0…99999.9999**

## **Q261 Mer. výška v osi dotyk. sondy?**

Súradnica stredu gule v osi snímacieho systému, na ktorej sa má vykonať meranie. Hodnota má absolútny účinok.

## Vstup: **–99999.9999…+99999.9999**

#### **Q320 Bezpečnostná vzdialenosť?**

Dodatočná vzdialenosť medzi snímacím bodom a guľôčkou snímacieho systému. **Q320** pôsobí ako doplnok k stĺpcu **SET\_UP** v tabuľke snímacieho systému. Hodnota má prírastkový účinok.

Vstup: **0…99999.9999** alternatívne **PREDEF**

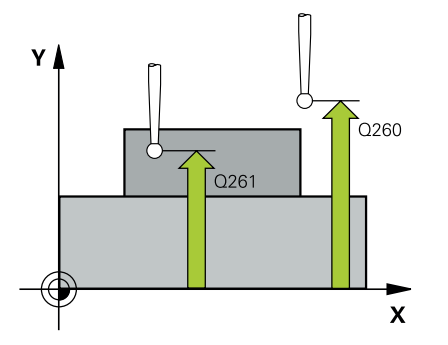

**5**

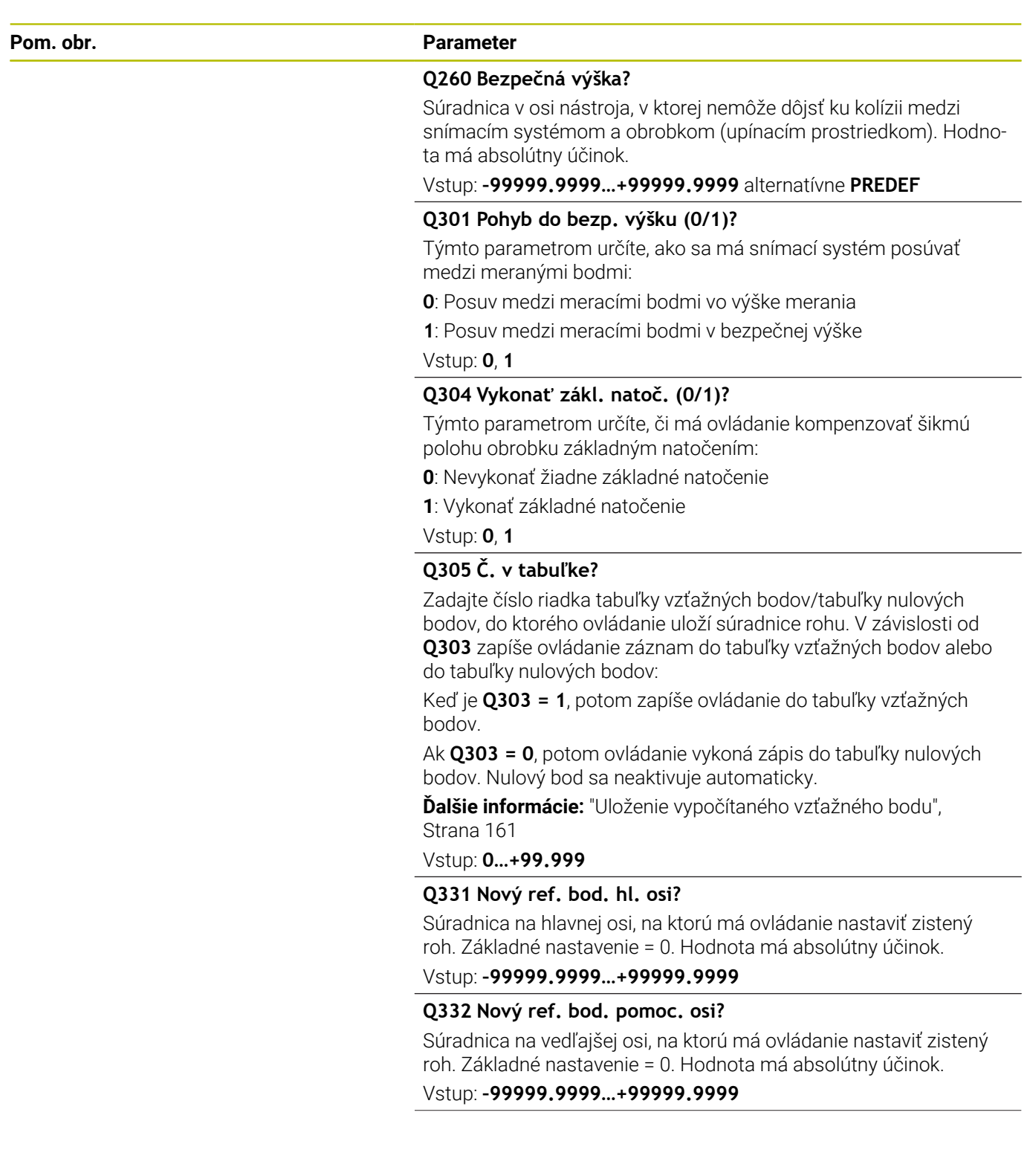

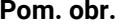

#### **Parameter**

## **Q303 Odovzd. nam. hodn. (0,1)?**

Týmto parametrom určíte, či zistený vzťažný bod sa má uložiť do Tabuľka nulovania alebo do tabuľky Preset:

**-1**: Nepoužívať! Túto hodnotu zapíše ovládanie pri načítaní starých NC programov[pozrite si "Spoločné znaky všetkých snímacích](#page-159-0) [cyklov 4xx na vloženie vzťažného bodu", Strana 160](#page-159-0)

**0**: Zapísať zistený vzťažný bod do aktívnej tabuľky nulových bodov. Ako vzťažný systém platí aktívny súradnicový systém obrobku

**1**: Zapísať zistený vzťažný bod do tabuľky vzťažných bodov.

Vstup: **–1**, **0**, **+1**

## **Q381 Snímanie v osi TS? (0/1)**

Týmto parametrom určíte, či má ovládanie zadať vzťažný bod aj v osi snímacieho systému:

**0**: Nezadať vzťažný bod v osi snímacieho systému

**1**: Zadať vzťažný bod v osi snímacieho systému

Vstup: **0**, **1**

## **Q382 Snímanie osi TS: Súr. 1. osi?**

Súradnica snímacieho bodu na hlavnej osi roviny obrábania, v ktorom má byť zadaný vzťažný bod v osi snímacieho systému. Účinné len, ak **Q381** = 1. Hodnota má absolútny účinok.

Vstup: **–99999.9999…+99999.9999**

#### **Q383 Snímanie osi TS: Súr. 2. osi?**

Súradnica snímacieho bodu na vedľajšej osi roviny obrábania, v ktorom má byť zadaný vzťažný bod v osi snímacieho systému. Účinné len, ak **Q381** = 1. Hodnota má absolútny účinok.

## Vstup: **–99999.9999…+99999.9999**

### **Q384 Snímanie osi TS: Súr. 3. osi?**

Súradnica snímacieho bodu na osi snímacieho systému, v ktorom má byť zadaný vzťažný bod v osi snímacieho systému. Účinné len, ak **Q381** = 1. Hodnota má absolútny účinok.

#### Vstup: **–99999.9999…+99999.9999**

#### **Q333 Nový ref. bod osi TS?**

Súradnica v osi snímacieho systému, na ktorú má ovládanie zadať vzťažný bod. Základné nastavenie = 0. Hodnota má absolútny účinok.

Vstup: **–99999.9999…+99999.9999**

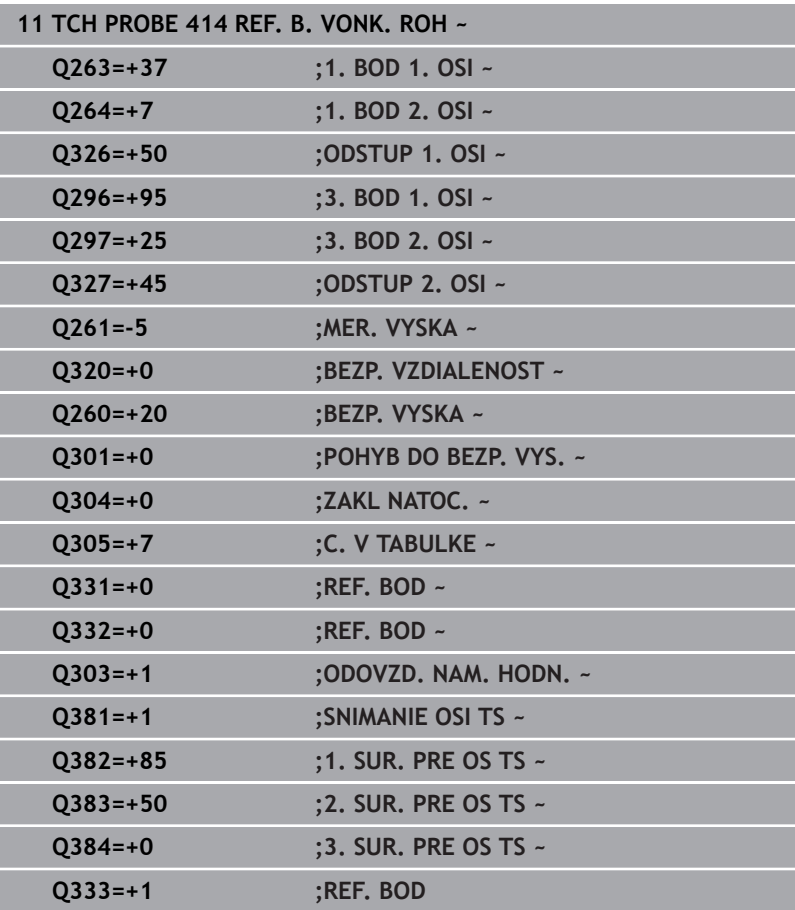

# **5.15 Cyklus 415 REF. B. VNUT. ROH (možnosť č. 17)**

# **Programovanie ISO**

**G415**

# **Aplikácia**

Cyklus snímacieho systému **415** zistí priesečník dvoch priamok a zadá ho ako vzťažný bod. Voliteľne môže ovládanie tento priesečník zapísať aj do tabuľky nulových bodov alebo tabuľky vzťažných bodov.

## **Priebeh cyklu**

i

1 Ovládanie polohuje snímací systém rýchloposuvom (hodnota zo stĺpca **FMAX**) a polohovacou logikou do prvého snímacieho bodu **1** (pozri obr.). Ovládanie pritom posunie snímací systém v hlavnej a vedľajšej osi o bezpečnostnú vzdialenosť **Q320** + **SET\_UP** + polomer snímacej guľôčky (proti príslušného smeru posuvu)

**Ďalšie informácie:** ["Polohovacia logika", Strana 41](#page-40-0)

- 2 Následne presunie snímací systém na vloženú výšku merania a vykoná prvé snímanie so snímacím posuvom (stĺpec **F**). Smer snímania je daný číslom rohu
- 3 Potom sa presunie snímací systém na ďalší snímací bod **2**, ovládanie pritom posunie snímací systém vo vedľajšej osi o bezpečnostnú vzdialenosť **Q320** + **SET\_UP** + polomer snímacej guľôčky a vykoná tam druhé snímanie
- 4 Ovládanie polohuje snímací systém k snímaciemu bodu **3** (logika polohovania ako pri 1. snímacom bode) a vykoná ho
- 5 Potom prechádza snímací systém do snímacieho bodu **4**. Ovládanie posunie pritom snímací systém v hlavnej osi o bezpečnostnú vzdialenosť **Q320** + **SET\_UP** + polomer snímacej guľôčky a vykoná tam štvrté snímanie
- 6 Ovládanie polohuje snímací systém späť do bezpečnej výšky.
- 7 V závislosti od parametrov cyklu **Q303** a **Q305** spracúva ovládanie zistený vzťažný bod, [pozrite si "Spoločné znaky](#page-159-0) [všetkých snímacích cyklov 4xx na vloženie vzťažného bodu",](#page-159-0) [Strana 160](#page-159-0)
- 8 Následne ovládanie uloží súradnice zisteného rohu do nasledujúcich parametrov Q
- 9 Keď si to želáte, zistí ovládanie následne v osobitnom snímacom procese ešte vzťažný bod v osi snímacieho systému

Ovládanie meria prvú priamku vždy v smere vedľajšej osi roviny opracovania.

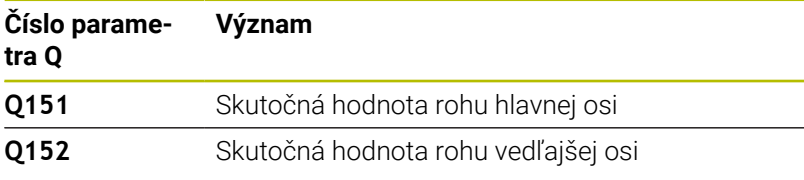

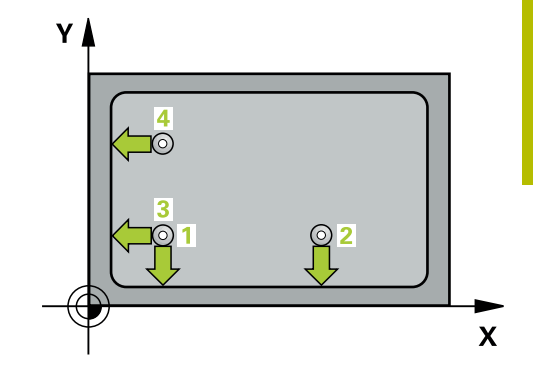

# **Upozornenia**

# *UPOZORNENIE*

## **Pozor, nebezpečenstvo kolízie!**

Pri vykonávaní cyklov snímacieho systému **400** až **499** nesmú byť aktívne žiadne cykly na prepočet súradníc. Hrozí nebezpečenstvo kolízie!

- Nasledujúce cykly neaktivujte pred použitím cyklov snímacích systémov: cyklus **7 POSUN. NUL. BODU**, cyklus **8 ZRKADLENIE**, cyklus **10 OTACANIE**, cyklus **11 ROZM: FAKT.** a cyklus **26 FAKT. ZAC. BOD OSI**.
- ▶ Vopred resetujte prepočty súradníc
- Tento cyklus môžete následne vykonať v obrábacom režime  $\blacksquare$ **FUNCTION MODE MILL**.
- Ovládanie zadá aktívne základné natočenie späť na začiatok cyklu.

## **Upozornenie k programovaniu**

Pred definíciou cyklu musíte mať naprogramované vyvolanie nástroja na definovanie osi snímacieho systému.

#### **Pom. obr. Parameter**

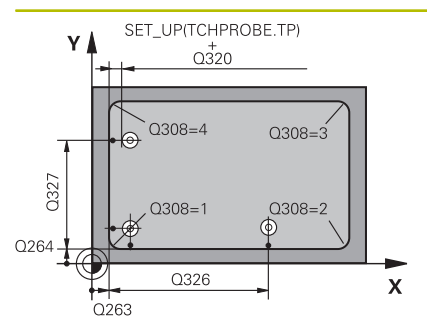

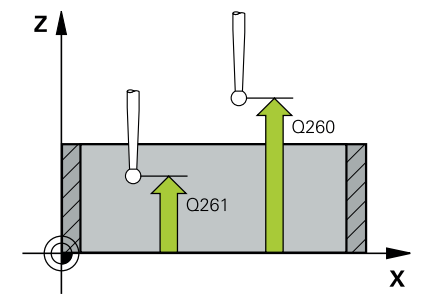

## **Q263 1. Bod merania 1. osi?**

Súradnica rohu na hlavnej osi roviny obrábania. Hodnota má absolútny účinok.

#### Vstup: **–99999.9999…+99999.9999**

## **Q264 1. Bod merania 2. osi?**

Súradnica rohu na vedľajšej osi roviny obrábania. Hodnota má absolútny účinok.

### Vstup: **–99999.9999…+99999.9999**

#### **Q326 Odstup 1. osi?**

Vzdialenosť medzi rohom a druhým meracím bodom na hlavnej osi roviny obrábania. Hodnota má prírastkový účinok.

## Vstup: **0…99999.9999**

#### **Q327 Odstup 2. osi?**

Vzdialenosť medzi rohom a štvrtým meracím bodom na vedľajšej osi roviny obrábania. Hodnota má prírastkový účinok.

## Vstup: **0…99999.9999**

## **Q308 Roh? (1/2/3/4)**

Číslo rohu, na ktorý má ovládanie zadať vzťažný bod.

Vstup: **1**, **2**, **3**, **4**

## **Q261 Mer. výška v osi dotyk. sondy?**

Súradnica stredu gule v osi snímacieho systému, na ktorej sa má vykonať meranie. Hodnota má absolútny účinok.

## Vstup: **–99999.9999…+99999.9999**

#### **Q320 Bezpečnostná vzdialenosť?**

Dodatočná vzdialenosť medzi snímacím bodom a guľôčkou snímacieho systému. **Q320** pôsobí ako doplnok k stĺpcu **SET\_UP** v tabuľke snímacieho systému. Hodnota má prírastkový účinok.

## Vstup: **0…99999.9999** alternatívne **PREDEF**

#### **Q260 Bezpečná výška?**

Súradnica v osi nástroja, v ktorej nemôže dôjsť ku kolízii medzi snímacím systémom a obrobkom (upínacím prostriedkom). Hodnota má absolútny účinok.

## Vstup: **–99999.9999…+99999.9999** alternatívne **PREDEF**

#### **Q301 Pohyb do bezp. výšku (0/1)?**

Týmto parametrom určíte, ako sa má snímací systém posúvať medzi meranými bodmi:

- **0**: Posuv medzi meracími bodmi vo výške merania
- **1**: Posuv medzi meracími bodmi v bezpečnej výške

Vstup: **0**, **1**

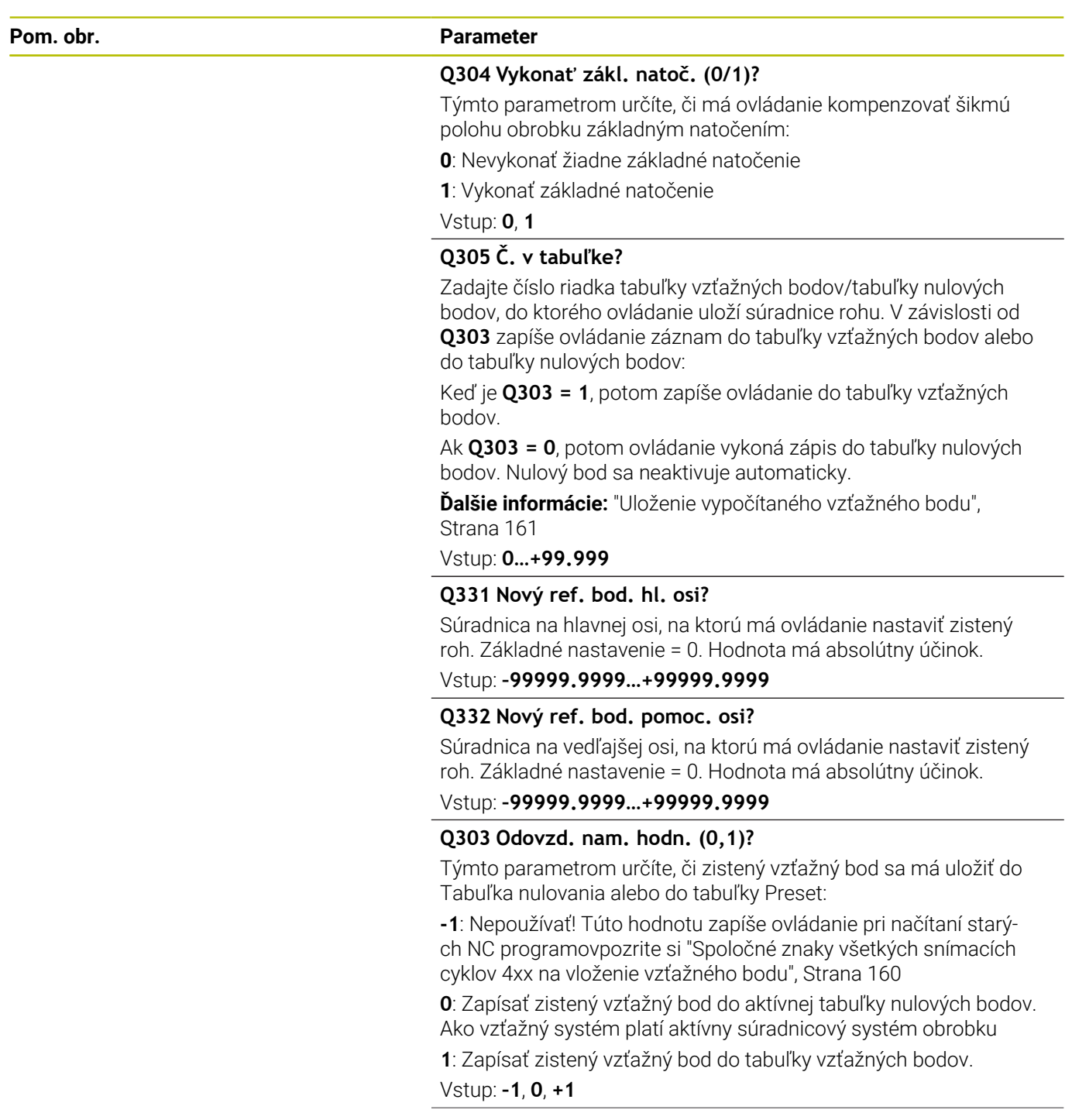

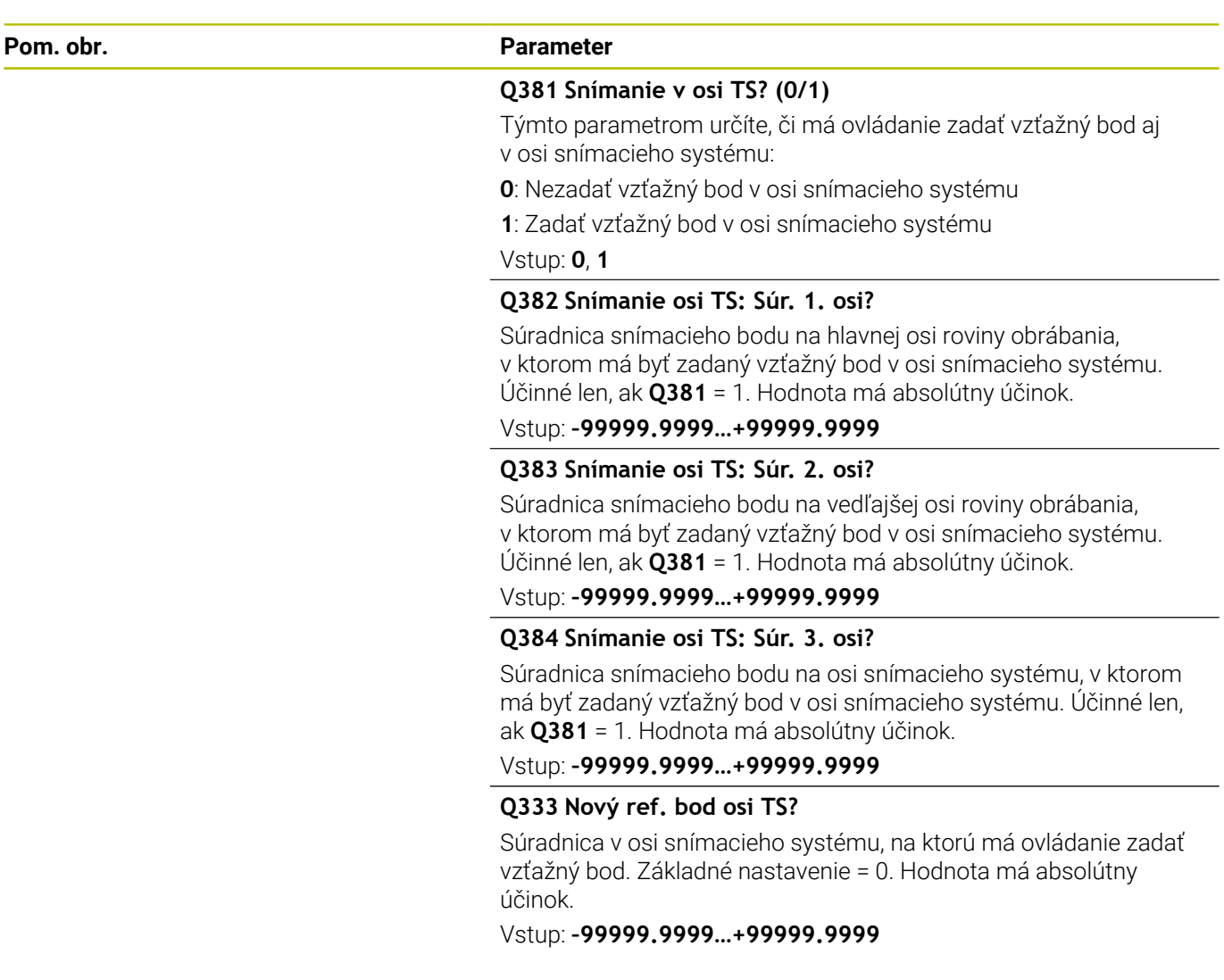

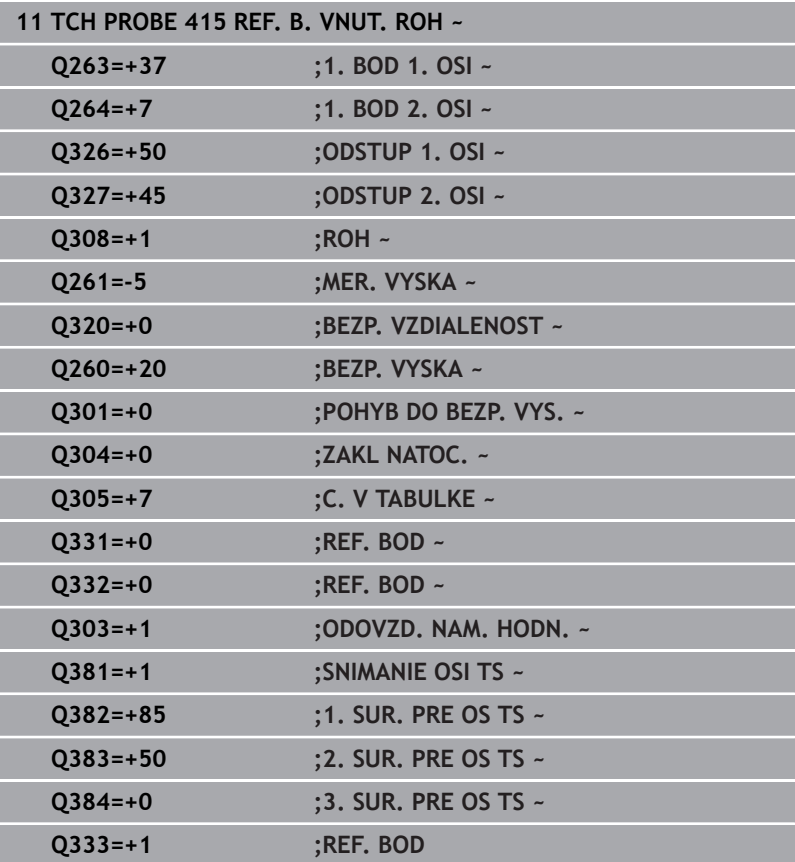

# **5.16 Cyklus 416 REF. B. ST. ROZ. KR. (možnosť č. 17)**

# **Programovanie ISO**

**G416**

# **Aplikácia**

Cyklus snímacieho systému **416** vypočíta stredový bod rozstupovej kružnice meraním troch otvorov a zadá tento stredový bod ako vzťažný bod. Voliteľne môže ovládanie tento stredový bod zapísať aj do tabuľky nulových bodov alebo tabuľky vzťažných bodov.

## **Priebeh cyklu**

1 Ovládanie presunie snímací systém v rýchlom chode (hodnota zo stĺpca **FMAX**) a polohovacou logikou do vloženého stredového bodu prvého otvoru **1**

**Ďalšie informácie:** ["Polohovacia logika", Strana 41](#page-40-0)

- 2 Potom snímací systém prejde na zadanú meraciu výšku a štyrmi snímaniami zaznamená prvý stredový bod otvoru
- 3 Následne snímací systém prejde späť na bezpečnú výšku a polohuje sa na zadaný stred druhého otvoru **2**
- 4 Ovládanie posúva snímací systém na zadanú meraciu výšku a zaznamená štyrmi snímaniami druhý stredový bod otvoru
- 5 Následne snímací systém prejde späť na bezpečnú výšku a polohuje sa na zadaný stredový bod tretieho otvoru **3**
- 6 Ovládanie posúva snímací systém na zadanú meraciu výšku a zaznamenáva štyrmi snímaniami stredový bod tretieho otvoru
- 7 Ovládanie polohuje snímací systém späť do bezpečnej výšky.
- 8 V závislosti od parametrov cyklu **Q303** a **Q305** spracúva ovládanie zistený vzťažný bod, [pozrite si "Spoločné znaky](#page-159-0) [všetkých snímacích cyklov 4xx na vloženie vzťažného bodu",](#page-159-0) [Strana 160](#page-159-0)
- 9 Následne ovládanie uloží skutočné hodnoty do nasledujúcich parametrov Q
- 10 Keď si to želáte, zistí ovládanie následne v osobitnom snímacom procese ešte vzťažný bod v osi snímacieho systému

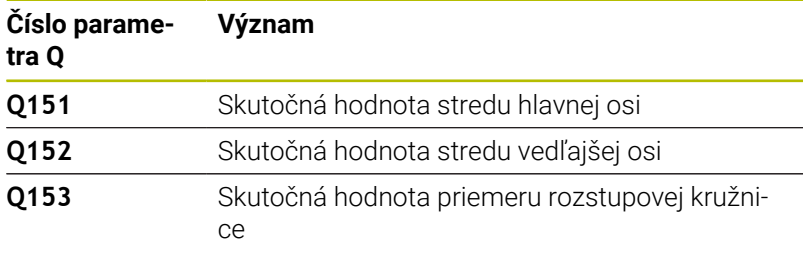

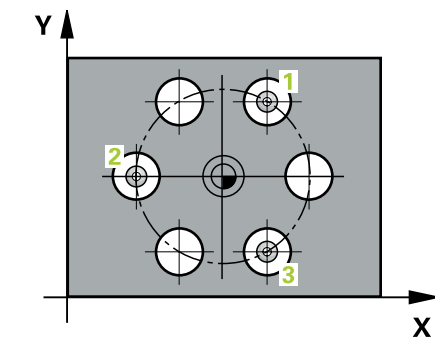

# **Upozornenia**

# *UPOZORNENIE*

## **Pozor, nebezpečenstvo kolízie!**

Pri vykonávaní cyklov snímacieho systému **400** až **499** nesmú byť aktívne žiadne cykly na prepočet súradníc. Hrozí nebezpečenstvo kolízie!

- Nasledujúce cykly neaktivujte pred použitím cyklov snímacích systémov: cyklus **7 POSUN. NUL. BODU**, cyklus **8 ZRKADLENIE**, cyklus **10 OTACANIE**, cyklus **11 ROZM: FAKT.** a cyklus **26 FAKT. ZAC. BOD OSI**.
- ▶ Vopred resetujte prepočty súradníc
- Tento cyklus môžete následne vykonať v obrábacom režime  $\blacksquare$ **FUNCTION MODE MILL**.
- Ovládanie zadá aktívne základné natočenie späť na začiatok cyklu.

## **Upozornenie k programovaniu**

Pred definíciou cyklu musíte mať naprogramované vyvolanie nástroja na definovanie osi snímacieho systému.

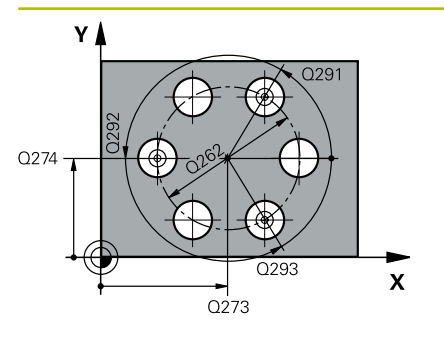

#### **Pom. obr. Parameter**

#### **Q273 Stred 1. osi (pož. hodn.)?**

Stred rozstupovej kružnice (požadovaná hodnota) na hlavnej osi roviny obrábania. Hodnota má absolútny účinok.

#### Vstup: **–99999.9999…+99999.9999**

#### **Q274 Stred 2. osi (pož. hodn.)?**

Stred rozstupovej kružnice (požadovaná hodnota) na vedľajšej osi roviny obrábania. Hodnota má absolútny účinok.

#### Vstup: **–99999.9999…+99999.9999**

#### **Q262 Pož. priemer?**

Zadajte približný priemer kruhu otvorov. Čím menší je priemer otvorov, tým presnejšie musíte zadať požadovaný priemer.

## Vstup: **0…99999.9999**

## **Q291 Uhol 1. otvor?**

Polárne súradnice uhla stredového bodu prvého otvoru v rovine obrábania. Hodnota má absolútny účinok.

## Vstup: **–360 000…+360 000**

## **Q292 Uhol 2. otvor?**

Polárne súradnice uhla stredového bodu druhého otvoru v rovine obrábania. Hodnota má absolútny účinok.

#### Vstup: **–360 000…+360 000**

#### **Q293 Uhol 3. otvor?**

Polárne súradnice uhla stredového bodu tretieho otvoru v rovine obrábania. Hodnota má absolútny účinok.

## Vstup: **–360 000…+360 000**

## **Q261 Mer. výška v osi dotyk. sondy?**

Súradnica stredu gule v osi snímacieho systému, na ktorej sa má vykonať meranie. Hodnota má absolútny účinok.

## Vstup: **–99999.9999…+99999.9999**

#### **Q260 Bezpečná výška?**

Súradnica v osi nástroja, v ktorej nemôže dôjsť ku kolízii medzi snímacím systémom a obrobkom (upínacím prostriedkom). Hodnota má absolútny účinok.

Vstup: **–99999.9999…+99999.9999** alternatívne **PREDEF**

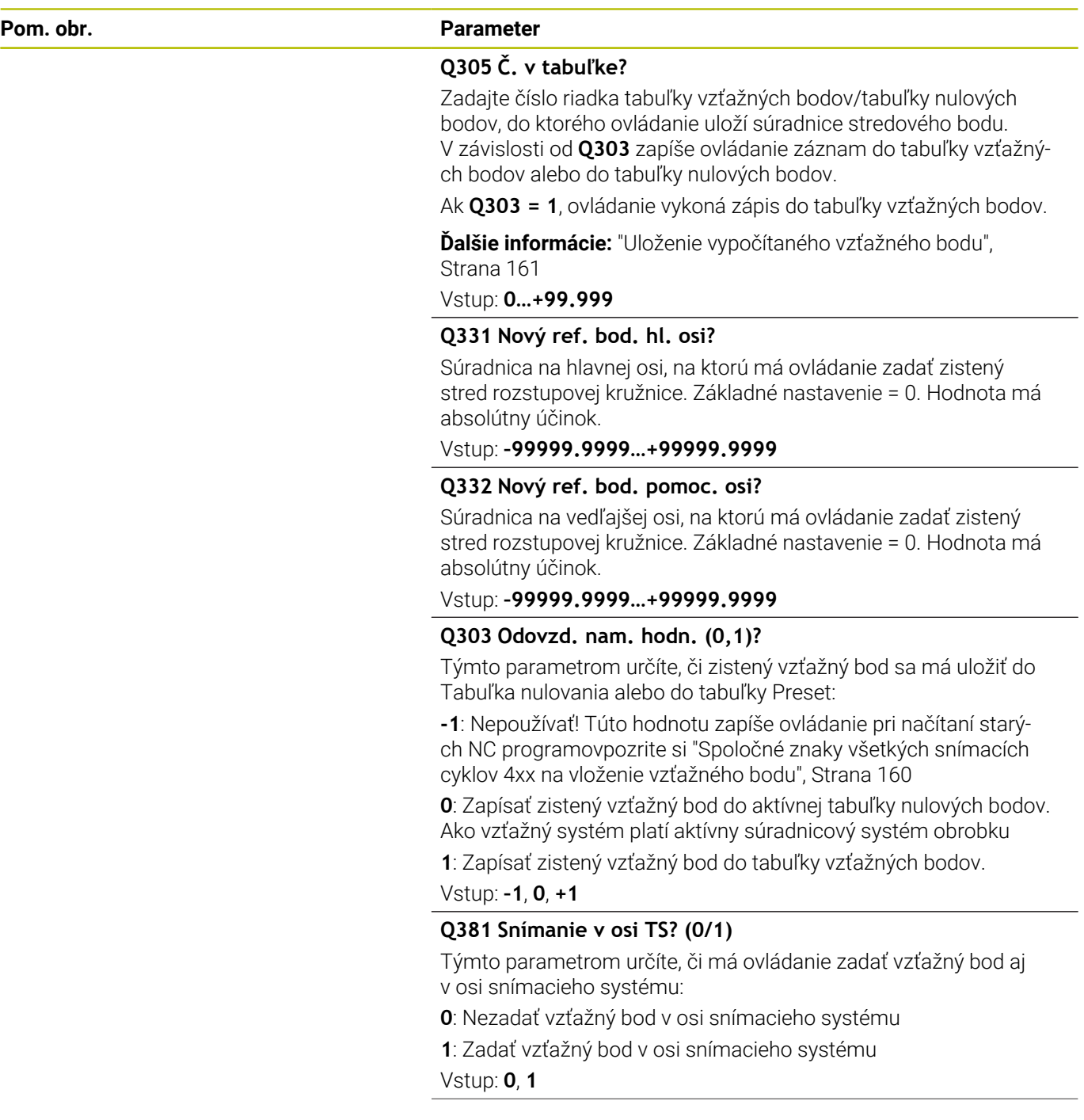

#### **Pom. obr. Parameter**

**Q382 Snímanie osi TS: Súr. 1. osi?**

Súradnica snímacieho bodu na hlavnej osi roviny obrábania, v ktorom má byť zadaný vzťažný bod v osi snímacieho systému. Účinné len, ak **Q381** = 1. Hodnota má absolútny účinok.

Vstup: **–99999.9999…+99999.9999**

#### **Q383 Snímanie osi TS: Súr. 2. osi?**

Súradnica snímacieho bodu na vedľajšej osi roviny obrábania, v ktorom má byť zadaný vzťažný bod v osi snímacieho systému. Účinné len, ak **Q381** = 1. Hodnota má absolútny účinok.

Vstup: **–99999.9999…+99999.9999**

#### **Q384 Snímanie osi TS: Súr. 3. osi?**

Súradnica snímacieho bodu na osi snímacieho systému, v ktorom má byť zadaný vzťažný bod v osi snímacieho systému. Účinné len, ak **Q381** = 1. Hodnota má absolútny účinok.

## Vstup: **–99999.9999…+99999.9999**

#### **Q333 Nový ref. bod osi TS?**

Súradnica v osi snímacieho systému, na ktorú má ovládanie zadať vzťažný bod. Základné nastavenie = 0. Hodnota má absolútny účinok.

#### Vstup: **–99999.9999…+99999.9999**

#### **Q320 Bezpečnostná vzdialenosť?**

Dodatočná vzdialenosť medzi snímacím bodom a guľôčkou snímacieho systému. **Q320** pôsobí ako doplnok k **SET\_UP** (tabuľka snímacieho systému) a len pri snímaní vzťažného bodu v osi snímacieho systému. Hodnota má prírastkový účinok.

Vstup: **0…99999.9999** alternatívne **PREDEF**

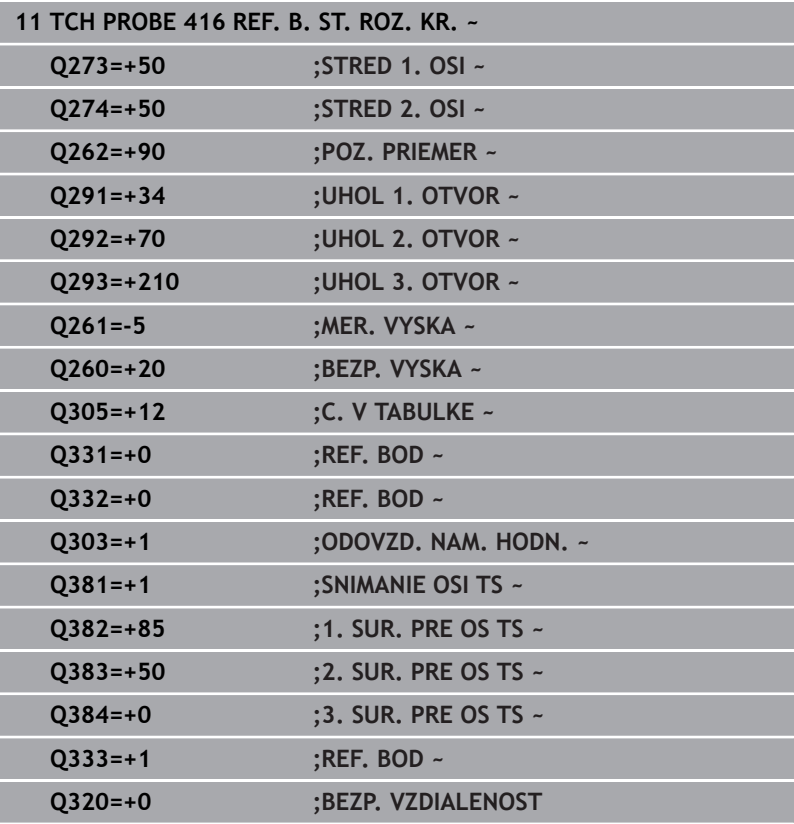

# **5.17 Cyklus 417 REF. BOD OSI TS (možnosť č. 17)**

# **Programovanie ISO**

**G417**

# **Aplikácia**

Cyklus snímacieho systému **417** meria ľubovoľnú súradnicu v osi snímacieho systému a zadá túto súradnicu ako vzťažný bod. Voliteľne môže ovládanie nameranú súradnicu zapísať aj do tabuľky nulových bodov alebo tabuľky vzťažných bodov.

## **Priebeh cyklu**

1 Ovládanie polohuje snímací systém rýchloposuvom (hodnota zo stĺpca **FMAX**) a polohovacou logikou do naprogramovaného snímacieho bodu **1**. Ovládanie pritom posunie snímací systém o bezpečnostnú vzdialenosť v smere kladnej osi snímacieho systému

**Ďalšie informácie:** ["Polohovacia logika", Strana 41](#page-40-0)

- 2 Následne presunie snímací systém v osi snímacieho systému na zadanú súradnicu snímacieho bodu **1** a jednoduchým snímaním zaznamená skutočnú polohu
- 3 Ovládanie polohuje snímací systém späť do bezpečnej výšky.
- 4 V závislosti od parametrov cyklu **Q303** a **Q305** spracúva ovládanie zistený vzťažný bod, [pozrite si "Spoločné znaky](#page-159-0) [všetkých snímacích cyklov 4xx na vloženie vzťažného bodu",](#page-159-0) [Strana 160](#page-159-0)
- 5 Následne ovládanie uloží skutočné hodnoty do nasledujúcich parametrov Q

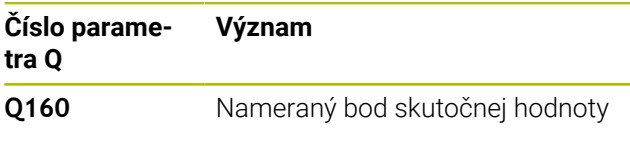

## **Upozornenia**

## *UPOZORNENIE*

## **Pozor, nebezpečenstvo kolízie!**

Pri vykonávaní cyklov snímacieho systému **400** až **499** nesmú byť aktívne žiadne cykly na prepočet súradníc. Hrozí nebezpečenstvo kolízie!

- ► Nasledujúce cykly neaktivujte pred použitím cyklov snímacích systémov: cyklus **7 POSUN. NUL. BODU**, cyklus **8 ZRKADLENIE**, cyklus **10 OTACANIE**, cyklus **11 ROZM: FAKT.** a cyklus **26 FAKT. ZAC. BOD OSI**.
- ▶ Vopred resetuite prepočty súradníc
- Tento cyklus môžete následne vykonať v obrábacom režime **FUNCTION MODE MILL**.
- Ovládanie zadá v tejto osi vzťažný bod.  $\overline{\phantom{a}}$
- п Ovládanie zadá aktívne základné natočenie späť na začiatok cyklu.

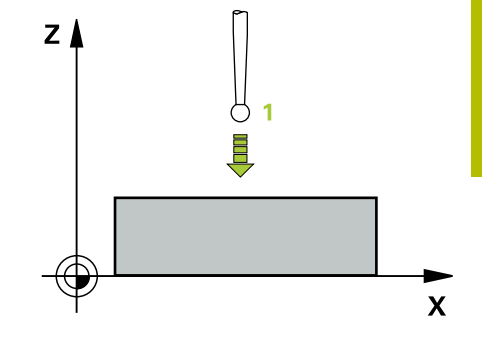

## **Upozornenie k programovaniu**

■ Pred definíciou cyklu musíte mať naprogramované vyvolanie nástroja na definovanie osi snímacieho systému.

## **Parametre cyklu**

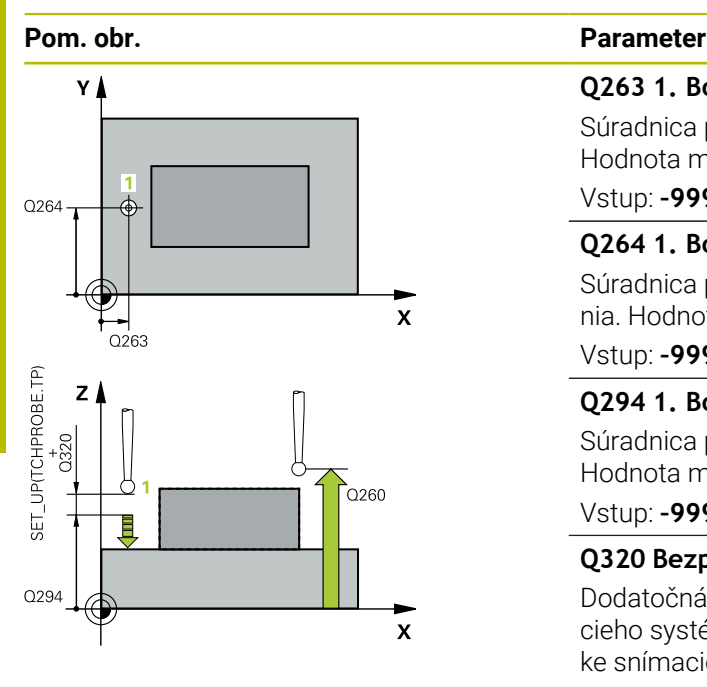

## **Q263 1. Bod merania 1. osi?**

Súradnica prvého snímacieho bodu na hlavnej osi roviny obrábania. Hodnota má absolútny účinok.

## Vstup: **–99999.9999…+99999.9999**

## **Q264 1. Bod merania 2. osi?**

Súradnica prvého snímacieho bodu na vedľajšej osi roviny obrábania. Hodnota má absolútny účinok.

## Vstup: **–99999.9999…+99999.9999**

## **Q294 1. Bod merania 3. os?**

Súradnica prvého snímacieho bodu na osi snímacieho systému. Hodnota má absolútny účinok.

#### Vstup: **–99999.9999…+99999.9999**

## **Q320 Bezpečnostná vzdialenosť?**

Dodatočná vzdialenosť medzi snímacím bodom a guľôčkou snímacieho systému. **Q320** pôsobí ako doplnok k stĺpcu **SET\_UP** v tabuľke snímacieho systému. Hodnota má prírastkový účinok.

Vstup: **0…99999.9999** alternatívne **PREDEF**

#### **Q260 Bezpečná výška?**

Súradnica v osi nástroja, v ktorej nemôže dôjsť ku kolízii medzi snímacím systémom a obrobkom (upínacím prostriedkom). Hodnota má absolútny účinok.

#### Vstup: **–99999.9999…+99999.9999** alternatívne **PREDEF**

## **Q305 Č. v tabuľke?**

Zadajte číslo riadka tabuľky vzťažných bodov/tabuľky nulových bodov, do ktorej ovládanie ukladá súradnice. V závislosti od **Q303** zapíše ovládanie záznam do tabuľky vzťažných bodov alebo do tabuľky nulových bodov.

Ak **Q303 = 1**, ovládanie vykoná zápis do tabuľky vzťažných bodov. Ak **Q303 = 0**, ovládanie vykoná zápis do tabuľky nulových bodov. Nulový bod sa neaktivuje automaticky

**Ďalšie informácie:** ["Uloženie vypočítaného vzťažného bodu",](#page-160-0) [Strana 161](#page-160-0)

## **Q333 Nový ref. bod osi TS?**

Súradnica v osi snímacieho systému, na ktorú má ovládanie zadať vzťažný bod. Základné nastavenie = 0. Hodnota má absolútny účinok.

Vstup: **–99999.9999…+99999.9999**

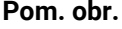

#### **Parameter**

## **Q303 Odovzd. nam. hodn. (0,1)?**

Týmto parametrom určíte, či zistený vzťažný bod sa má uložiť do Tabuľka nulovania alebo do tabuľky Preset:

**-1**: Nepoužívať! Túto hodnotu zapíše ovládanie pri načítaní starých NC programov[pozrite si "Spoločné znaky všetkých snímacích](#page-159-0) [cyklov 4xx na vloženie vzťažného bodu", Strana 160](#page-159-0)

**0**: Zapísať zistený vzťažný bod do aktívnej tabuľky nulových bodov. Ako vzťažný systém platí aktívny súradnicový systém obrobku **1**: Zapísať zistený vzťažný bod do tabuľky vzťažných bodov.

Vstup: **–1**, **0**, **+1**

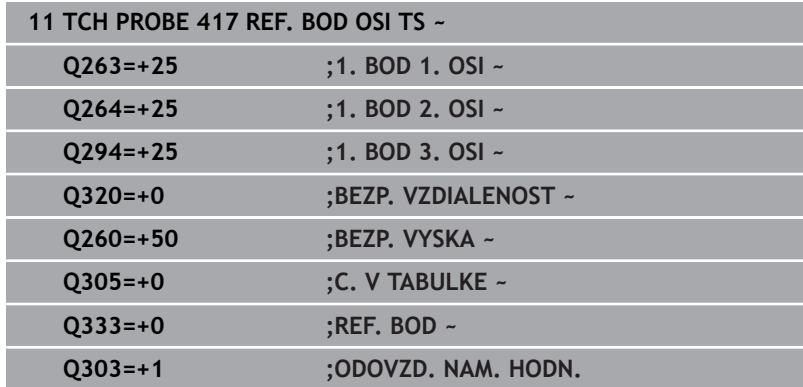

# **5.18 Cyklus 418 REF. B. 4 OTVOROV (možnosť č. 17)**

# **Programovanie ISO**

**G418**

# **Aplikácia**

Cyklus snímacieho systému **418** vypočíta priesečník spojovacích čiar vždy dvoch stredov otvorov a zadá tento priesečník ako vzťažný bod. Voliteľne môže ovládanie tento priesečník zapísať aj do tabuľky nulových bodov alebo tabuľky vzťažných bodov.

## **Priebeh cyklu**

1 Ovládanie polohuje snímací systém rýchloposuvom (hodnota zo stĺpca **FMAX**) a polohovacou logikou do stredu prvého otvoru **1**

**Ďalšie informácie:** ["Polohovacia logika", Strana 41](#page-40-0)

- 2 Potom snímací systém prejde na zadanú meraciu výšku a štyrmi snímaniami zaznamená prvý stredový bod otvoru
- 3 Následne snímací systém prejde späť na bezpečnú výšku a polohuje sa na zadaný stred druhého otvoru **2**
- 4 Ovládanie posúva snímací systém na zadanú meraciu výšku a zaznamená štyrmi snímaniami druhý stredový bod otvoru
- 5 Ovládanie opakuje proces pre otvory **3** a **4**
- 6 Ovládanie polohuje snímací systém späť do bezpečnej výšky.
- 7 V závislosti od parametrov cyklu **Q303** a **Q305** spracúva ovládanie zistený vzťažný bod, [pozrite si "Spoločné znaky](#page-159-0) [všetkých snímacích cyklov 4xx na vloženie vzťažného bodu",](#page-159-0) [Strana 160](#page-159-0)
- 8 Ovládanie vypočíta vzťažný bod ako priesečník spojovacích čiar stredového bodu diery **1**/**3** a **2**/**4** a uloží skutočné hodnoty do parametrov Q uvedených v nasledujúcom texte
- 9 Keď si to želáte, zistí ovládanie následne v osobitnom snímacom procese ešte vzťažný bod v osi snímacieho systému

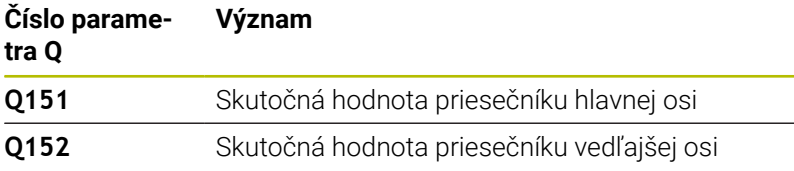

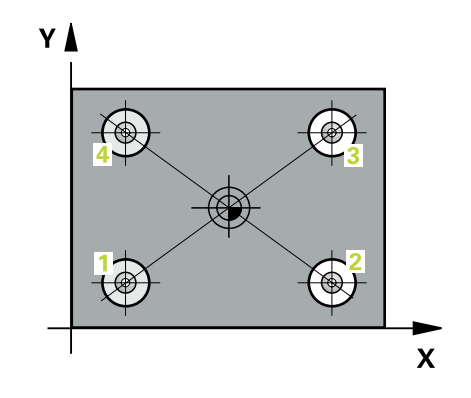

## **Upozornenia**

## *UPOZORNENIE*

## **Pozor, nebezpečenstvo kolízie!**

Pri vykonávaní cyklov snímacieho systému **400** až **499** nesmú byť aktívne žiadne cykly na prepočet súradníc. Hrozí nebezpečenstvo kolízie!

- Nasledujúce cykly neaktivujte pred použitím cyklov snímacích systémov: cyklus **7 POSUN. NUL. BODU**, cyklus **8 ZRKADLENIE**, cyklus **10 OTACANIE**, cyklus **11 ROZM: FAKT.** a cyklus **26 FAKT. ZAC. BOD OSI**.
- ▶ Vopred resetujte prepočty súradníc
- $\overline{\Box}$ Tento cyklus môžete následne vykonať v obrábacom režime **FUNCTION MODE MILL**.
- Ovládanie zadá aktívne základné natočenie späť na začiatok cyklu.

## **Upozornenie k programovaniu**

Pred definíciou cyklu musíte mať naprogramované vyvolanie nástroja na definovanie osi snímacieho systému.

## **Pom. obr. Parameter**

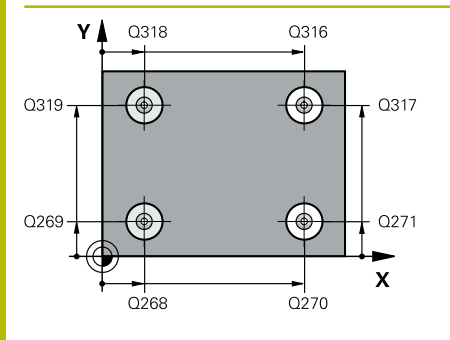

## **Q268 1. Otvor: Stred 1. osi**

Stred prvého otvoru na hlavnej osi roviny obrábania. Hodnota má absolútny účinok.

### Vstup: **-99999.9999…9999.9999**

## **Q269 1. Otvor: Stred osi 2?**

Stred prvého otvoru na vedľajšej osi roviny obrábania. Hodnota má absolútny účinok.

## Vstup: **–99999.9999…+99999.9999**

## **Q270 2. Otvor: Stred 1. osi**

Stred druhého otvoru na hlavnej osi roviny obrábania. Hodnota má absolútny účinok.

## Vstup: **–99999.9999…+99999.9999**

## **Q271 2. Otvor: Stred osi 2?**

Stred druhého otvoru na vedľajšej osi roviny obrábania. Hodnota má absolútny účinok.

## Vstup: **–99999.9999…+99999.9999**

## **Q316 3. Otvor: Stred 1. osi**

Stred 3. otvoru na hlavnej osi roviny obrábania. Hodnota má absolútny účinok.

## Vstup: **–99999.9999…+99999.9999**

## **Q317 3. Otvor: Stred osi 2?**

Stred 3. otvoru na vedľajšej osi roviny obrábania. Hodnota má absolútny účinok.

## Vstup: **–99999.9999…+99999.9999**

## **Q318 4. Otvor: Stred 1. osi**

Stred 4. otvoru na hlavnej osi roviny obrábania. Hodnota má absolútny účinok.

## Vstup: **–99999.9999…+99999.9999**

## **Q319 4. Otvor: Stred osi 2?**

Stred 4. otvoru na vedľajšej osi roviny obrábania. Hodnota má absolútny účinok.

## Vstup: **–99999.9999…+99999.9999**

## **Q261 Mer. výška v osi dotyk. sondy?**

Súradnica stredu gule v osi snímacieho systému, na ktorej sa má vykonať meranie. Hodnota má absolútny účinok.

## Vstup: **–99999.9999…+99999.9999**

## **Q260 Bezpečná výška?**

Súradnica v osi nástroja, v ktorej nemôže dôjsť ku kolízii medzi snímacím systémom a obrobkom (upínacím prostriedkom). Hodnota má absolútny účinok.

Vstup: **–99999.9999…+99999.9999** alternatívne **PREDEF**

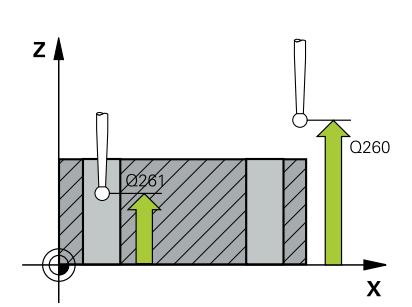

**5**

**Pom. obr. Parameter**

**Q305 Č. v tabuľke?**

Zadajte číslo riadka tabuľky vzťažných bodov/tabuľky nulových bodov, do ktorej ovládanie ukladá súradnice priesečníka spojovacích čiar. V závislosti od **Q303** zapíše ovládanie záznam do tabuľky vzťažných bodov alebo do tabuľky nulových bodov.

Ak **Q303 = 1**, ovládanie vykoná zápis do tabuľky vzťažných bodov.

Ak **Q303 = 0**, ovládanie vykoná zápis do tabuľky nulových bodov. Nulový bod sa neaktivuje automaticky

**Ďalšie informácie:** ["Uloženie vypočítaného vzťažného bodu",](#page-160-0)

[Strana 161](#page-160-0)

Vstup: **0…+99.999**

#### **Q331 Nový ref. bod. hl. osi?**

Súradnica na hlavnej osi, na ktorú má ovládanie zadať zistený priesečník spojovacích čiar. Základné nastavenie = 0. Hodnota má absolútny účinok.

Vstup: **–99999.9999…+99999.9999**

#### **Q332 Nový ref. bod. pomoc. osi?**

Súradnica na vedľajšej osi, na ktorú má ovládanie zadať zistený priesečník spojovacích čiar. Základné nastavenie = 0. Hodnota má absolútny účinok.

Vstup: **-99999.9999…9999.9999**

#### **Q303 Odovzd. nam. hodn. (0,1)?**

Týmto parametrom určíte, či zistený vzťažný bod sa má uložiť do Tabuľka nulovania alebo do tabuľky Preset:

**-1**: Nepoužívať! Túto hodnotu zapíše ovládanie pri načítaní starých NC programov[pozrite si "Spoločné znaky všetkých snímacích](#page-159-0) [cyklov 4xx na vloženie vzťažného bodu", Strana 160](#page-159-0)

**0**: Zapísať zistený vzťažný bod do aktívnej tabuľky nulových bodov. Ako vzťažný systém platí aktívny súradnicový systém obrobku

**1**: Zapísať zistený vzťažný bod do tabuľky vzťažných bodov.

Vstup: **–1**, **0**, **+1**

#### **Q381 Snímanie v osi TS? (0/1)**

Týmto parametrom určíte, či má ovládanie zadať vzťažný bod aj v osi snímacieho systému:

**0**: Nezadať vzťažný bod v osi snímacieho systému

**1**: Zadať vzťažný bod v osi snímacieho systému

Vstup: **0**, **1**

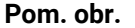

#### **Parameter**

## **Q382 Snímanie osi TS: Súr. 1. osi?**

Súradnica snímacieho bodu na hlavnej osi roviny obrábania, v ktorom má byť zadaný vzťažný bod v osi snímacieho systému. Účinné len, ak **Q381** = 1. Hodnota má absolútny účinok.

Vstup: **–99999.9999…+99999.9999**

#### **Q383 Snímanie osi TS: Súr. 2. osi?**

Súradnica snímacieho bodu na vedľajšej osi roviny obrábania, v ktorom má byť zadaný vzťažný bod v osi snímacieho systému. Účinné len, ak **Q381** = 1. Hodnota má absolútny účinok.

Vstup: **–99999.9999…+99999.9999**

#### **Q384 Snímanie osi TS: Súr. 3. osi?**

Súradnica snímacieho bodu na osi snímacieho systému, v ktorom má byť zadaný vzťažný bod v osi snímacieho systému. Účinné len, ak **Q381** = 1. Hodnota má absolútny účinok.

## Vstup: **–99999.9999…+99999.9999**

#### **Q333 Nový ref. bod osi TS?**

Súradnica v osi snímacieho systému, na ktorú má ovládanie zadať vzťažný bod. Základné nastavenie = 0. Hodnota má absolútny účinok.

Vstup: **–99999.9999…+99999.9999**

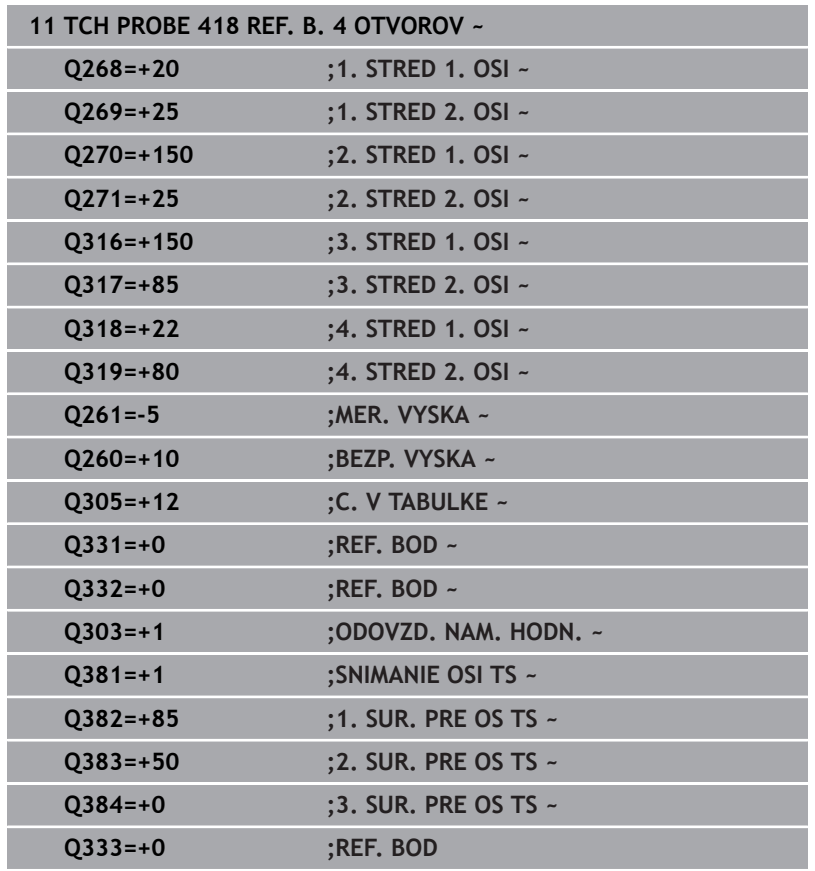

# **5.19 Cyklus 419 REF. BOD. JEDN. OSI (možnosť č. 17)**

# **Programovanie ISO**

**G419**

# **Aplikácia**

Cyklus snímacieho systému **419** meria ľubovoľnú súradnicu vo voliteľnej osi a zadá túto súradnicu ako vzťažný bod. Voliteľne môže ovládanie nameranú súradnicu zapísať aj do tabuľky nulových bodov alebo tabuľky vzťažných bodov.

## **Priebeh cyklu**

1 Ovládanie polohuje snímací systém rýchloposuvom (hodnota zo stĺpca **FMAX**) a polohovacou logikou do naprogramovaného snímacieho bodu **1**. Ovládanie pritom posunie snímací systém o bezpečnostnú vzdialenosť proti naprogramovanému smeru snímania

**Ďalšie informácie:** ["Polohovacia logika", Strana 41](#page-40-0)

- 2 Následne snímací systém posúva na zadanú meraciu výšku a zachytáva aktuálnu polohu jednoduchým snímaním
- 3 Ovládanie polohuje snímací systém späť do bezpečnej výšky.
- 4 V závislosti od parametrov cyklu **Q303** a **Q305** spracúva ovládanie zistený vzťažný bod, [pozrite si "Spoločné znaky](#page-159-0) [všetkých snímacích cyklov 4xx na vloženie vzťažného bodu",](#page-159-0) [Strana 160](#page-159-0)

# **Upozornenia**

# *UPOZORNENIE*

## **Pozor, nebezpečenstvo kolízie!**

Pri vykonávaní cyklov snímacieho systému **400** až **499** nesmú byť aktívne žiadne cykly na prepočet súradníc. Hrozí nebezpečenstvo kolízie!

- Nasledujúce cykly neaktivujte pred použitím cyklov snímacích systémov: cyklus **7 POSUN. NUL. BODU**, cyklus **8 ZRKADLENIE**, cyklus **10 OTACANIE**, cyklus **11 ROZM: FAKT.** a cyklus **26 FAKT. ZAC. BOD OSI**.
- ▶ Vopred resetujte prepočty súradníc
- Tento cyklus môžete následne vykonať v obrábacom režime  $\blacksquare$ **FUNCTION MODE MILL**.
- Ak chcete uložiť vzťažný bod vo viacerých osiach v tabuľke  $\mathbb{R}^d$ vzťažných bodov, môžete použiť cyklus **419** viackrát za sebou. Na tento účel však musíte znova aktivovať číslo vzťažného bodu po každom vykonaní cyklu **419**. Ak pracujete so vzťažným bodom 0 ako s aktívnym vzťažným bodom, tento postup odpadá.
- $\blacksquare$ Ovládanie zadá aktívne základné natočenie späť na začiatok cyklu.

## **Upozornenie k programovaniu**

Pred definíciou cyklu musíte mať naprogramované vyvolanie nástroja na definovanie osi snímacieho systému.

#### **Pom. obr. Parameter**

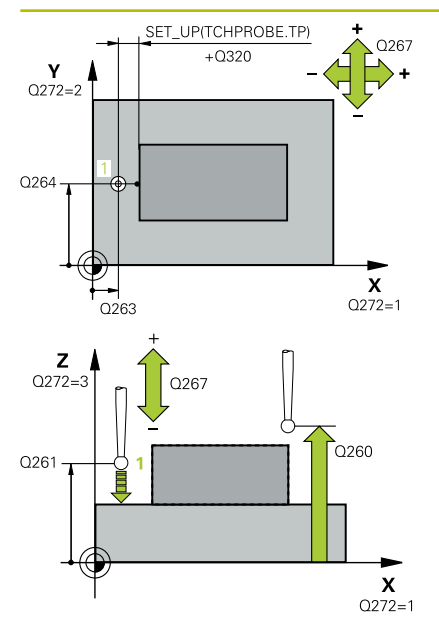

## **Q263 1. Bod merania 1. osi?**

Súradnica prvého snímacieho bodu na hlavnej osi roviny obrábania. Hodnota má absolútny účinok.

#### Vstup: **–99999.9999…+99999.9999**

## **Q264 1. Bod merania 2. osi?**

Súradnica prvého snímacieho bodu na vedľajšej osi roviny obrábania. Hodnota má absolútny účinok.

## Vstup: **–99999.9999…+99999.9999**

#### **Q261 Mer. výška v osi dotyk. sondy?**

Súradnica stredu gule v osi snímacieho systému, na ktorej sa má vykonať meranie. Hodnota má absolútny účinok.

## Vstup: **–99999.9999…+99999.9999**

#### **Q320 Bezpečnostná vzdialenosť?**

Dodatočná vzdialenosť medzi snímacím bodom a guľôčkou snímacieho systému. **Q320** pôsobí ako doplnok k stĺpcu **SET\_UP** v tabuľke snímacieho systému. Hodnota má prírastkový účinok.

Vstup: **0…99999.9999** alternatívne **PREDEF**

#### **Q260 Bezpečná výška?**

Súradnica v osi nástroja, v ktorej nemôže dôjsť ku kolízii medzi snímacím systémom a obrobkom (upínacím prostriedkom). Hodnota má absolútny účinok.

#### Vstup: **–99999.9999…+99999.9999** alternatívne **PREDEF**

## **Q272 Mer. os (1...3: 1=hlavná os)?**

Os, v ktorej sa má meranie vykonať:

- **1**: Hlavná os = os merania
- **2**: Vedľajšia os = os merania
- **3**: Os snímacieho systému = os merania

#### **Priradenia osi**

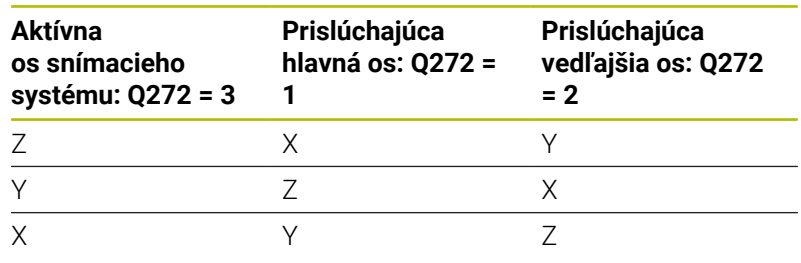

## Vstup: **1**, **2**, **3**

#### **Q267 Smer posuvu 1 (+1=+ / -1=-)?**

Smer, v ktorom sa má snímací systém prisunúť na obrobok:

**-1**: Záporný smer posuvu

**+1**: Kladný smer posuvu

Vstup: **-1**, **+1**

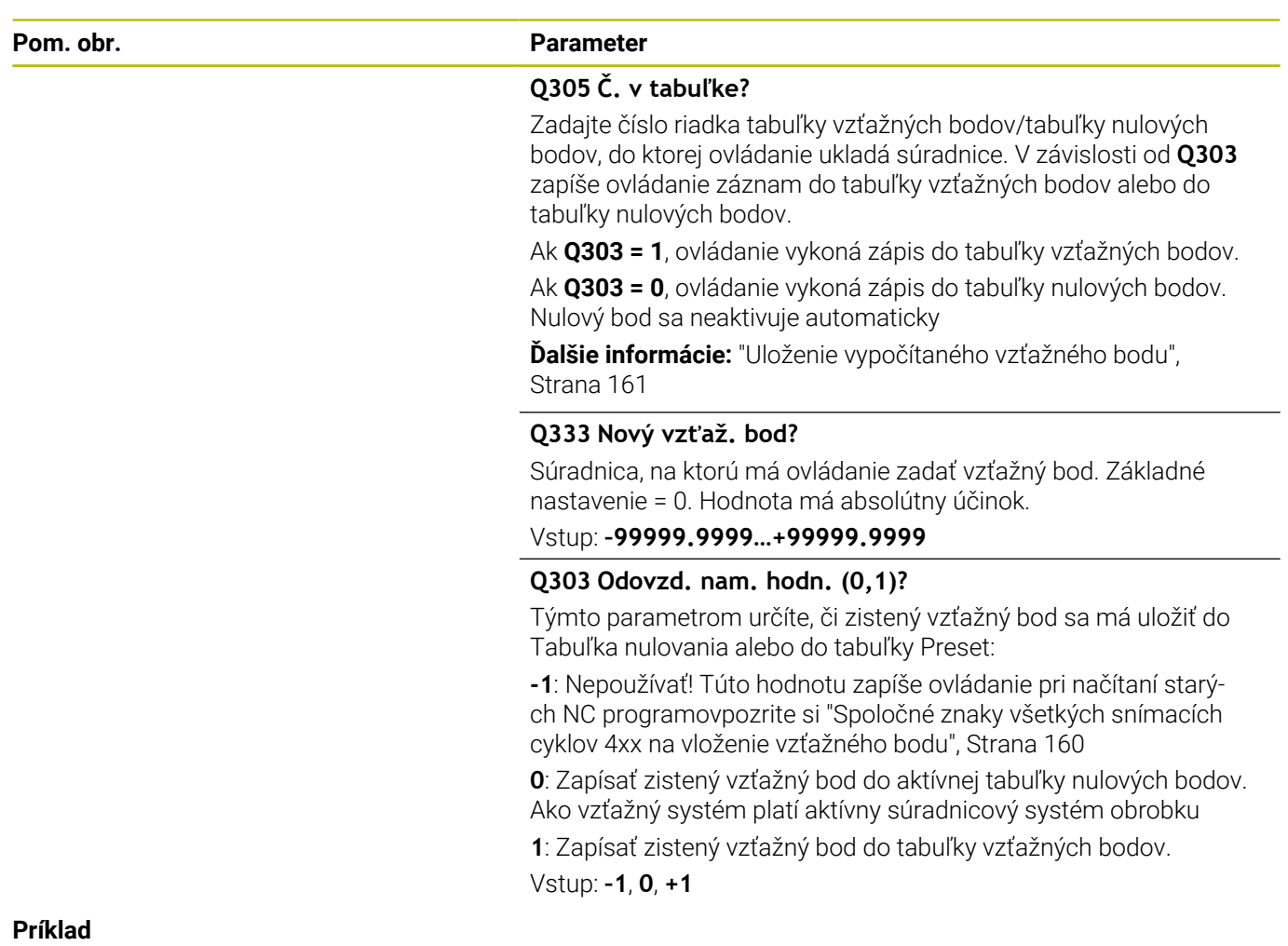

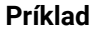

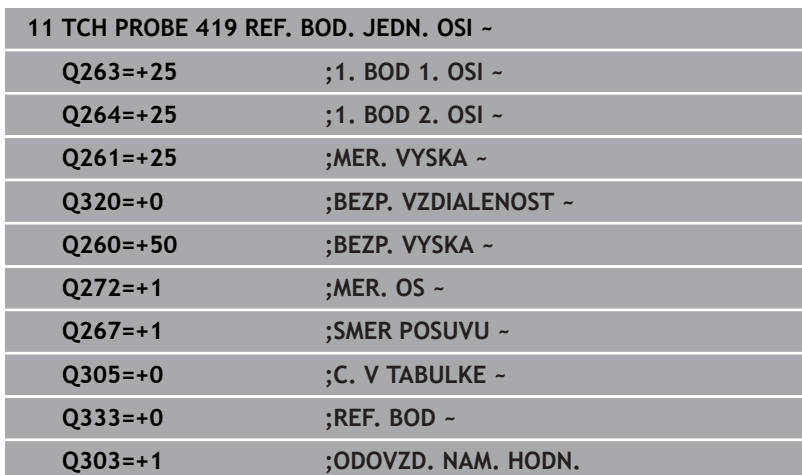

# **5.20 Cyklus 408 REF. B. STR. DR. (možnosť č. 17)**

# **Programovanie ISO**

**G408**

# **Aplikácia**

Cyklus snímacieho systému **408** zistí stredový bod drážky a zadá tento stredový bod ako vzťažný bod. Voliteľne môže ovládanie tento stredový bod zapísať aj do tabuľky nulových bodov alebo tabuľky vzťažných bodov.

## **Priebeh cyklu**

1 Ovládanie polohuje snímací systém rýchloposuvom (hodnota zo stĺpca **FMAX**) a polohovacou logikou do snímacieho bodu **1**. Ovládanie vypočíta snímacie body z údajov v cykle a bezpečnostnej vzdialenosti zo stĺpca **SET\_UP** tabuľky snímacieho systému

**Ďalšie informácie:** ["Polohovacia logika", Strana 41](#page-40-0)

- 2 Následne presunie snímací systém na vloženú výšku merania a vykoná prvé snímanie so snímacím posuvom (stĺpec **F**).
- 3 Potom presunie snímací systém buď rovnobežne s osou na výšku merania, alebo lineárne na bezpečnú výšku na nasledujúci snímací bod **2** a vykoná tam druhé snímanie
- 4 Ovládanie polohuje snímací systém späť do bezpečnej výšky.
- 5 V závislosti od parametrov cyklu **Q303** a **Q305** spracúva ovládanie zistený vzťažný bod, [pozrite si "Spoločné znaky](#page-159-0) [všetkých snímacích cyklov 4xx na vloženie vzťažného bodu",](#page-159-0) [Strana 160](#page-159-0)
- 6 Následne ovládanie uloží skutočné hodnoty do nasledujúcich parametrov Q
- 7 Keď si to želáte, zistí ovládanie následne v osobitnom snímacom procese ešte vzťažný bod v osi snímacieho systému

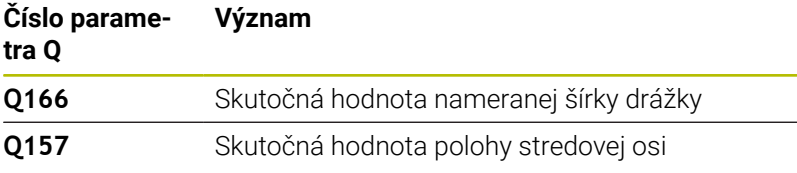

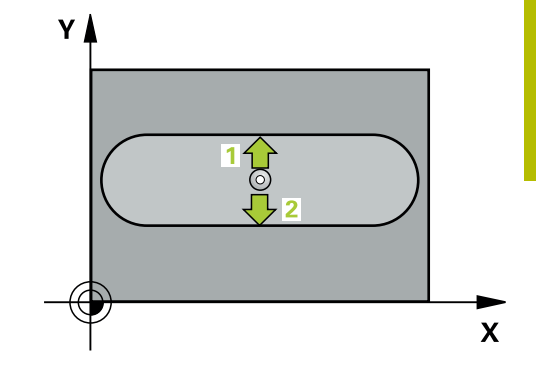

**5**

## **Upozornenia**

# *UPOZORNENIE*

## **Pozor, nebezpečenstvo kolízie!**

Pri vykonávaní cyklov snímacieho systému **400** až **499** nesmú byť aktívne žiadne cykly na prepočet súradníc. Hrozí nebezpečenstvo kolízie!

- Nasledujúce cykly neaktivujte pred použitím cyklov snímacích systémov: cyklus **7 POSUN. NUL. BODU**, cyklus **8 ZRKADLENIE**, cyklus **10 OTACANIE**, cyklus **11 ROZM: FAKT.** a cyklus **26 FAKT. ZAC. BOD OSI**.
- Vopred resetujte prepočty súradníc

# *UPOZORNENIE*

## **Pozor, nebezpečenstvo kolízie!**

Ak šírka drážky a bezpečnostná vzdialenosť nedovolia predpolohovanie v blízkosti snímacích bodov, vychádza ovládanie so snímaním vždy zo stredu drážky. Medzi dvomi meracími bodmi sa snímací systém potom neposúva na bezpečnej výške. Hrozí nebezpečenstvo kolízie!

- Pre zabránenie kolízie medzi snímacím systémom a obrobkom zadajte požadovanú šírku drážky skôr na **malú**.
- Pred definíciou cyklu musíte mať naprogramované vyvolanie nástroja na definovanie osi snímacieho systému.
- Tento cyklus môžete následne vykonať v obrábacom režime **FUNCTION MODE MILL**.
- Ovládanie zadá aktívne základné natočenie späť na začiatok П cyklu.
#### **Pom. obr. Parameter**

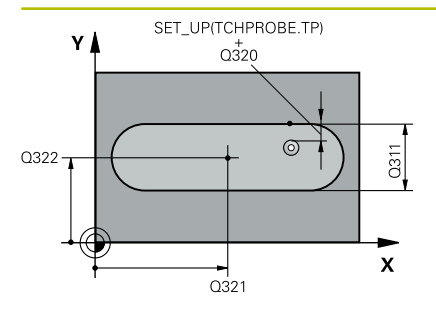

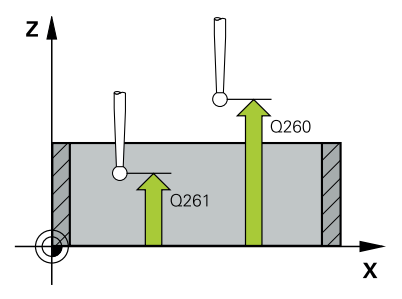

### **Q321 Stred 1. osi**

Stred drážky na hlavnej osi roviny obrábania. Hodnota má absolútny účinok.

#### Vstup: **–99999.9999…+99999.9999**

#### **Q322 Stred osi 2?**

Stred drážky na vedľajšej osi roviny obrábania. Hodnota má absolútny účinok.

#### Vstup: **–99999.9999…+99999.9999**

#### **Q311 Šírka drážky?**

Šírka drážky nezávislá od polohy v rovine obrábania. Hodnota má prírastkový účinok.

#### Vstup: **0…99999.9999**

#### **Q272 Meraná os (1=1 os/2=2 os)?**

Os roviny obrábania, v ktorej sa má meranie vykonať:

- **1**: Hlavná os = os merania
- **2**: Vedľajšia os = os merania

#### Vstup: **1**, **2**

#### **Q261 Mer. výška v osi dotyk. sondy?**

Súradnica stredu gule v osi snímacieho systému, na ktorej sa má vykonať meranie. Hodnota má absolútny účinok.

Vstup: **–99999.9999…+99999.9999**

#### **Q320 Bezpečnostná vzdialenosť?**

Dodatočná vzdialenosť medzi snímacím bodom a guľôčkou snímacieho systému. **Q320** pôsobí ako doplnok k stĺpcu **SET\_UP** v tabuľke snímacieho systému. Hodnota má prírastkový účinok.

Vstup: **0…99999.9999** alternatívne **PREDEF**

#### **Q260 Bezpečná výška?**

Súradnica v osi nástroja, v ktorej nemôže dôjsť ku kolízii medzi snímacím systémom a obrobkom (upínacím prostriedkom). Hodnota má absolútny účinok.

Vstup: **–99999.9999…+99999.9999** alternatívne **PREDEF**

#### **Q301 Pohyb do bezp. výšku (0/1)?**

Týmto parametrom určíte, ako sa má snímací systém posúvať medzi meranými bodmi:

- **0**: Posuv medzi meracími bodmi vo výške merania
- **1**: Posuv medzi meracími bodmi v bezpečnej výške

Vstup: **0**, **1**

**5**

**Pom. obr. Parameter**

**Q305 Č. v tabuľke?**

Zadajte číslo riadka tabuľky vzťažných bodov/tabuľky nulových bodov, do ktorého ovládanie uloží súradnice stredového bodu. V závislosti od **Q303** zapíše ovládanie záznam do tabuľky vzťažných bodov alebo do tabuľky nulových bodov.

Ak **Q303 = 1**, ovládanie vykoná zápis do tabuľky vzťažných bodov.

**Ďalšie informácie:** ["Uloženie vypočítaného vzťažného bodu",](#page-160-0) [Strana 161](#page-160-0)

Vstup: **0…+99.999**

#### **Q405 Nový vzťaž. bod?**

Súradnica na meracej osi, na ktorú má ovládanie zadať zistený stred drážky. Základné nastavenie = 0. Hodnota má absolútny účinok.

#### Vstup: **-99999.9999…9999.9999**

#### **Q303 Odovzd. nam. hodn. (0,1)?**

Týmto parametrom určíte, či zistený vzťažný bod sa má uložiť do Tabuľka nulovania alebo do tabuľky Preset:

**0**: Zapísať zistený vzťažný ako posunutie nulového bodu do aktívnej tabuľky nulových bodov. Ako vzťažný systém platí aktívny súradnicový systém obrobku

**1**: Zapísať zistený vzťažný bod do tabuľky vzťažných bodov.

Vstup: **0**, **1**

#### **Q381 Snímanie v osi TS? (0/1)**

Týmto parametrom určíte, či má ovládanie zadať vzťažný bod aj v osi snímacieho systému:

**0**: Nezadať vzťažný bod v osi snímacieho systému

**1**: Zadať vzťažný bod v osi snímacieho systému

Vstup: **0**, **1**

#### **Q382 Snímanie osi TS: Súr. 1. osi?**

Súradnica snímacieho bodu na hlavnej osi roviny obrábania, v ktorom má byť zadaný vzťažný bod v osi snímacieho systému. Účinné len, ak **Q381** = 1. Hodnota má absolútny účinok.

Vstup: **–99999.9999…+99999.9999**

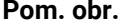

#### **Parameter**

**Q383 Snímanie osi TS: Súr. 2. osi?**

Súradnica snímacieho bodu na vedľajšej osi roviny obrábania, v ktorom má byť zadaný vzťažný bod v osi snímacieho systému. Účinné len, ak **Q381** = 1. Hodnota má absolútny účinok.

Vstup: **–99999.9999…+99999.9999**

#### **Q384 Snímanie osi TS: Súr. 3. osi?**

Súradnica snímacieho bodu na osi snímacieho systému, v ktorom má byť zadaný vzťažný bod v osi snímacieho systému. Účinné len, ak **Q381** = 1. Hodnota má absolútny účinok.

Vstup: **–99999.9999…+99999.9999**

#### **Q333 Nový ref. bod osi TS?**

Súradnica v osi snímacieho systému, na ktorú má ovládanie zadať vzťažný bod. Základné nastavenie = 0. Hodnota má absolútny účinok.

Vstup: **–99999.9999…+99999.9999**

#### **Príklad**

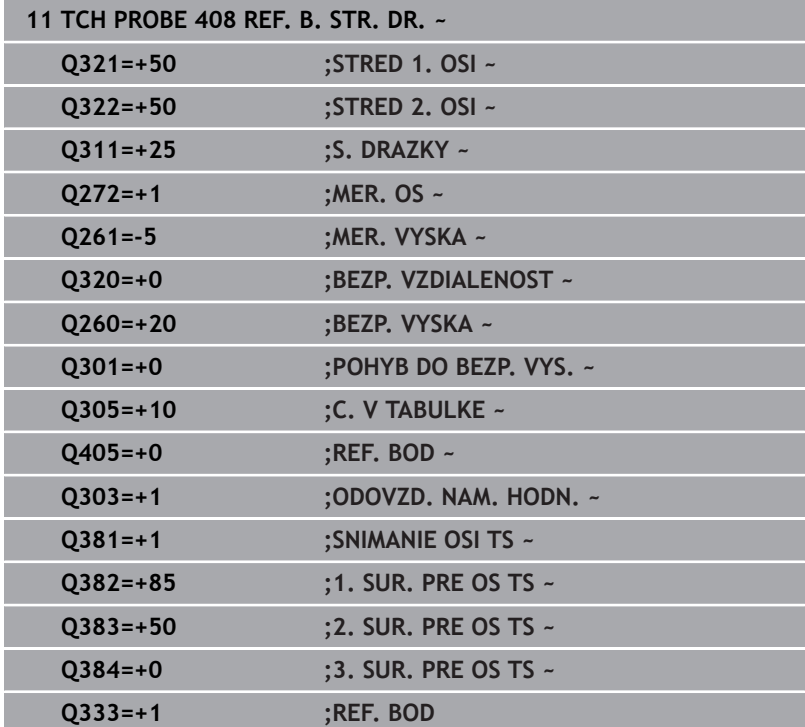

## **5.21 Cyklus 409 REF. B. STR. VYST. (možnosť č. 17)**

## **Programovanie ISO**

**G409**

### **Aplikácia**

Cyklus snímacieho systému **409** zistí stredový bod výčnelka a definuje tento stredový bod ako vzťažný bod. Voliteľne môže ovládanie tento stredový bod zapísať aj do tabuľky nulových bodov alebo tabuľky vzťažných bodov.

### **Priebeh cyklu**

1 Ovládanie polohuje snímací systém rýchloposuvom (hodnota zo stĺpca **FMAX**) a polohovacou logikou do snímacieho bodu **1**. Ovládanie vypočíta snímacie body z údajov v cykle a bezpečnostnej vzdialenosti zo stĺpca **SET\_UP** tabuľky snímacieho systému.

**Ďalšie informácie:** ["Polohovacia logika", Strana 41](#page-40-0)

- 2 Následne presunie snímací systém na vloženú výšku merania a vykoná prvé snímanie so snímacím posuvom (stĺpec **F**).
- 3 Potom presunie snímací systém na bezpečnej výške na nasledujúci snímací bod **2** a vykoná tam druhé snímanie
- 4 Ovládanie polohuje snímací systém späť do bezpečnej výšky.
- 5 V závislosti od parametrov cyklu **Q303** a **Q305** spracúva ovládanie zistený vzťažný bod, [pozrite si "Spoločné znaky](#page-159-0) [všetkých snímacích cyklov 4xx na vloženie vzťažného bodu",](#page-159-0) [Strana 160](#page-159-0)
- 6 Následne ovládanie uloží skutočné hodnoty do nasledujúcich parametrov Q
- 7 Keď si to želáte, zistí ovládanie následne v osobitnom snímacom procese ešte vzťažný bod v osi snímacieho systému

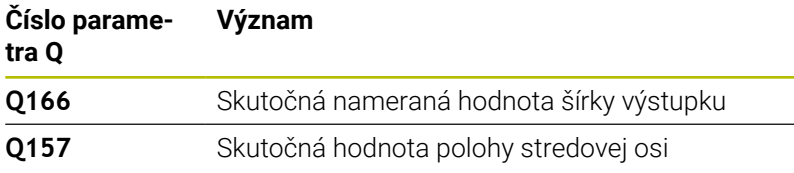

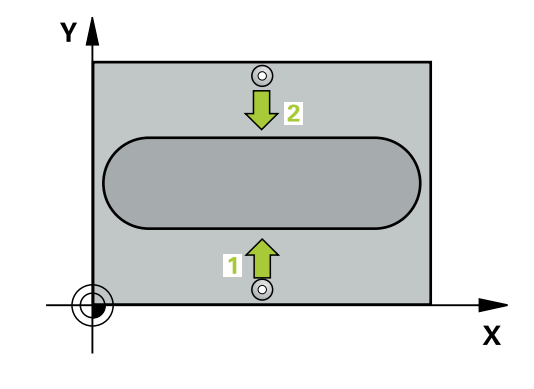

### **Upozornenia**

### *UPOZORNENIE*

#### **Pozor, nebezpečenstvo kolízie!**

Pri vykonávaní cyklov snímacieho systému **400** až **499** nesmú byť aktívne žiadne cykly na prepočet súradníc. Hrozí nebezpečenstvo kolízie!

- Nasledujúce cykly neaktivujte pred použitím cyklov snímacích systémov: cyklus **7 POSUN. NUL. BODU**, cyklus **8 ZRKADLENIE**, cyklus **10 OTACANIE**, cyklus **11 ROZM: FAKT.** a cyklus **26 FAKT. ZAC. BOD OSI**.
- Vopred resetujte prepočty súradníc

### *UPOZORNENIE*

#### **Pozor, nebezpečenstvo kolízie!**

Na zabránenie kolízie medzi snímacím systémom a obrobkom zadajte požadovanú šírku výstupku radšej na **väčšiu**.

- Pred definíciou cyklu musíte mať naprogramované vyvolanie nástroja na definovanie osi snímacieho systému.
- Tento cyklus môžete následne vykonať v obrábacom režime П **FUNCTION MODE MILL**.
- Ovládanie zadá aktívne základné natočenie späť na začiatok  $\blacksquare$ cyklu.

#### **Pom. obr. Parameter**

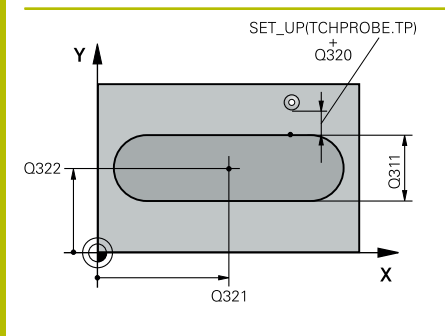

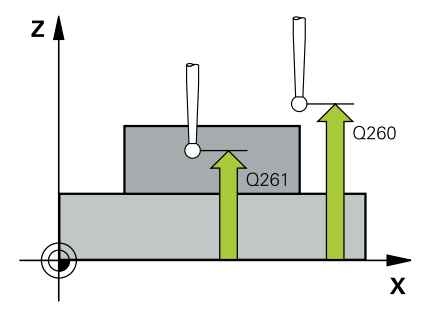

### **Q321 Stred 1. osi**

Stred výstupku na hlavnej osi roviny obrábania. Hodnota má absolútny účinok.

#### Vstup: **–99999.9999…+99999.9999**

#### **Q322 Stred osi 2?**

Stred výstupku na vedľajšej osi roviny obrábania. Hodnota má absolútny účinok.

#### Vstup: **–99999.9999…+99999.9999**

### **Q311 Šírka výstupku?**

Šírka výstupku, ktorá je nezávislá od polohy v rovine obrábania. Hodnota má prírastkový účinok.

#### Vstup: **0…99999.9999**

#### **Q272 Meraná os (1=1 os/2=2 os)?**

Os roviny obrábania, v ktorej sa má meranie vykonať:

- **1**: Hlavná os = os merania
- **2**: Vedľajšia os = os merania

#### Vstup: **1**, **2**

#### **Q261 Mer. výška v osi dotyk. sondy?**

Súradnica stredu gule v osi snímacieho systému, na ktorej sa má vykonať meranie. Hodnota má absolútny účinok.

Vstup: **–99999.9999…+99999.9999**

#### **Q320 Bezpečnostná vzdialenosť?**

Dodatočná vzdialenosť medzi snímacím bodom a guľôčkou snímacieho systému. **Q320** pôsobí ako doplnok k stĺpcu **SET\_UP** v tabuľke snímacieho systému. Hodnota má prírastkový účinok.

Vstup: **0…99999.9999** alternatívne **PREDEF**

### **Q260 Bezpečná výška?**

Súradnica v osi nástroja, v ktorej nemôže dôjsť ku kolízii medzi snímacím systémom a obrobkom (upínacím prostriedkom). Hodnota má absolútny účinok.

Vstup: **–99999.9999…+99999.9999** alternatívne **PREDEF**

**Pom. obr. Parameter**

**Q305 Č. v tabuľke?**

Zadajte číslo riadka tabuľky vzťažných bodov/tabuľky nulových bodov, do ktorého ovládanie uloží súradnice stredového bodu. V závislosti od **Q303** zapíše ovládanie záznam do tabuľky vzťažných bodov alebo do tabuľky nulových bodov.

Ak **Q303 = 1**, ovládanie vykoná zápis do tabuľky vzťažných bodov.

**Ďalšie informácie:** ["Uloženie vypočítaného vzťažného bodu",](#page-160-0) [Strana 161](#page-160-0)

Vstup: **0…+99.999**

#### **Q405 Nový vzťaž. bod?**

Súradnica na meracej osi, na ktorú má ovládanie zadať zistený stred výstupku. Základné nastavenie = 0. Hodnota má absolútny účinok.

#### Vstup: **–99999.9999…+99999.9999**

#### **Q303 Odovzd. nam. hodn. (0,1)?**

Týmto parametrom určíte, či zistený vzťažný bod sa má uložiť do Tabuľka nulovania alebo do tabuľky Preset:

**0**: Zapísať zistený vzťažný ako posunutie nulového bodu do aktívnej tabuľky nulových bodov. Ako vzťažný systém platí aktívny súradnicový systém obrobku

**1**: Zapísať zistený vzťažný bod do tabuľky vzťažných bodov.

Vstup: **0**, **1**

#### **Q381 Snímanie v osi TS? (0/1)**

Týmto parametrom určíte, či má ovládanie zadať vzťažný bod aj v osi snímacieho systému:

**0**: Nezadať vzťažný bod v osi snímacieho systému

**1**: Zadať vzťažný bod v osi snímacieho systému

Vstup: **0**, **1**

#### **Q382 Snímanie osi TS: Súr. 1. osi?**

Súradnica snímacieho bodu na hlavnej osi roviny obrábania, v ktorom má byť zadaný vzťažný bod v osi snímacieho systému. Účinné len, ak **Q381** = 1. Hodnota má absolútny účinok.

Vstup: **–99999.9999…+99999.9999**

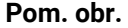

#### **Parameter**

#### **Q383 Snímanie osi TS: Súr. 2. osi?**

Súradnica snímacieho bodu na vedľajšej osi roviny obrábania, v ktorom má byť zadaný vzťažný bod v osi snímacieho systému. Účinné len, ak **Q381** = 1. Hodnota má absolútny účinok.

Vstup: **–99999.9999…+99999.9999**

#### **Q384 Snímanie osi TS: Súr. 3. osi?**

Súradnica snímacieho bodu na osi snímacieho systému, v ktorom má byť zadaný vzťažný bod v osi snímacieho systému. Účinné len, ak **Q381** = 1. Hodnota má absolútny účinok.

Vstup: **–99999.9999…+99999.9999**

#### **Q333 Nový ref. bod osi TS?**

Súradnica v osi snímacieho systému, na ktorú má ovládanie zadať vzťažný bod. Základné nastavenie = 0. Hodnota má absolútny účinok.

Vstup: **–99999.9999…+99999.9999**

#### **Príklad**

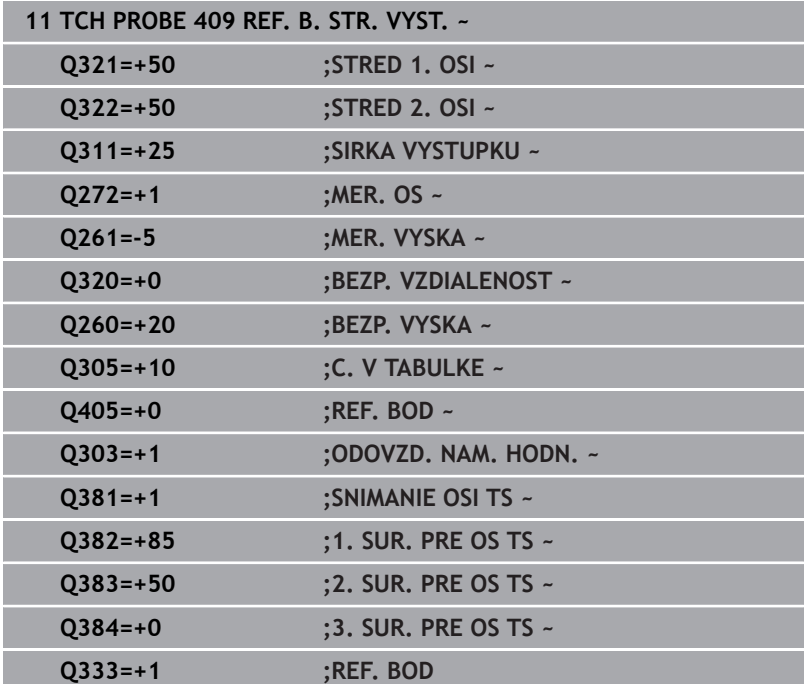

## **5.22 Príklad: Vloženie vzťažného bodu stred kruhového segmentu a horná hrana obrobku**

- **Q325** = polárne súradnice uhla pre 1. snímací bod
- **Q247** = uhlový krok na výpočet snímacích bodov 2 až 4
- **Q305** = zápis do tabuľky vzťažných bodov, riadok č. 5
- **Q303** = zápis zisteného vzťažného bodu do tabuľky vzťažných bodov.
- **Q381** = zadanie vzťažného bodu aj na osi snímacieho systému
- **Q365** = posúvanie medzi meranými bodmi po kruhovej dráhe

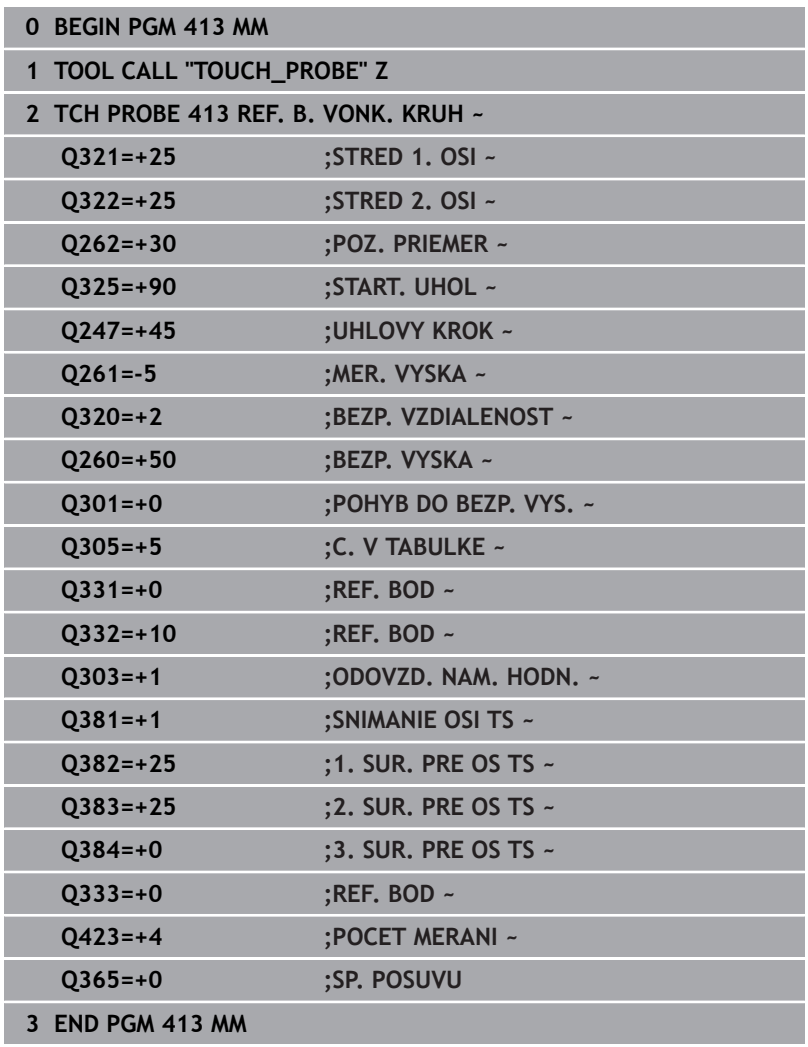

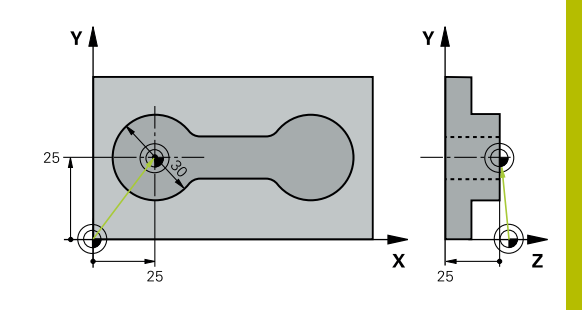

## **5.23 Príklad: Vloženie vzťažného bodu horná hrana obrobku a stred rozstupovej kružnice**

Nameraný stred rozstupovej kružnice sa má zapísať do tabuľky vzťažných bodov a neskoršie použitie.

- **Q291** = uhol polárnych súradníc pre 1. stredový bod otvoru **1**
- **Q292** = uhol polárnych súradníc pre 2. stredový bod otvoru **2**
- **Q293** = uhol polárnych súradníc pre 3. stredový bod otvoru **3**
- **Q305** = zapísanie stredu rozstupovej kružnice (X a Y) do riadku 1
- **Q303** = vypočítaný vzťažný bod vo vzťahu k pevnému strojovému súradnicovému systému (REF systém) uložiť do tabuľky vzťažných bodov **PRESET.PR**

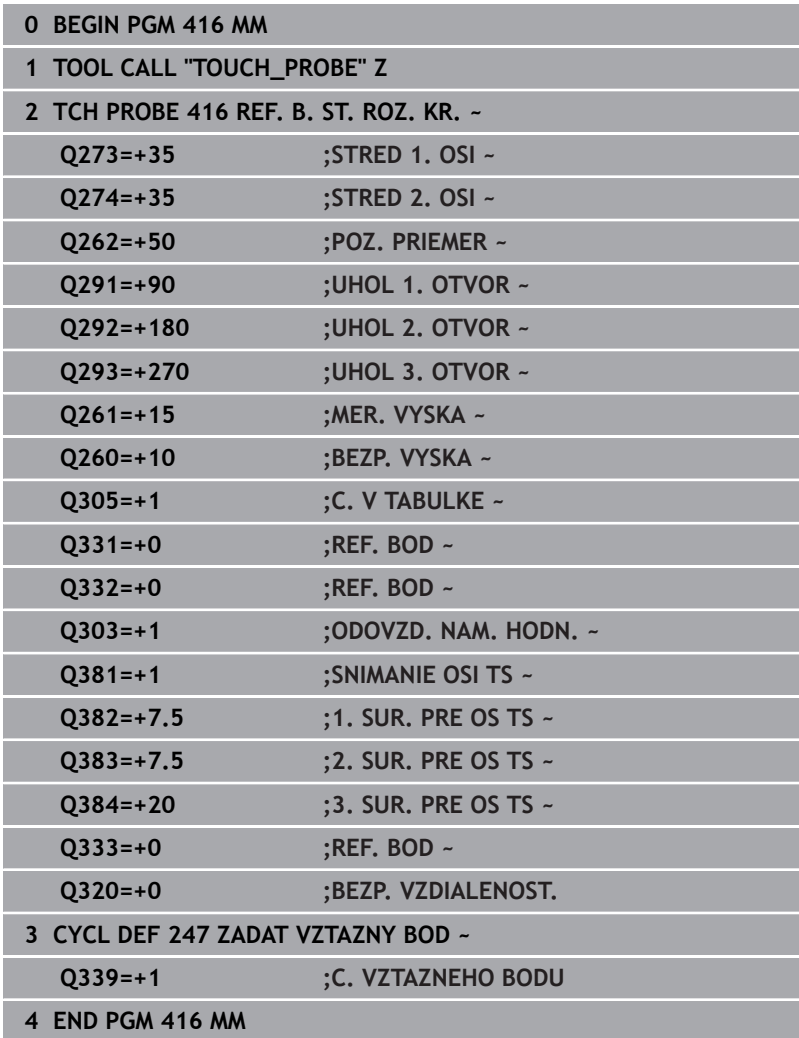

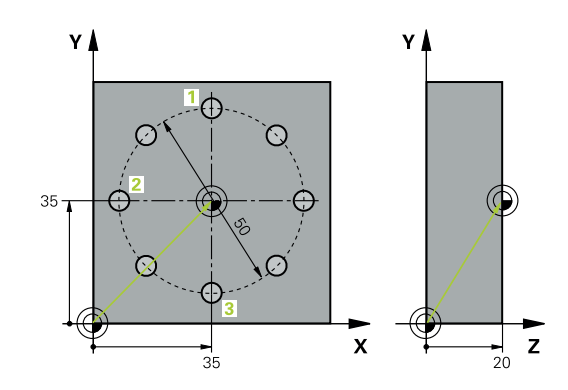

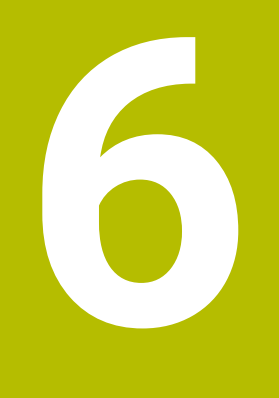

**Cykly snímacieho systému: Automatická kontrola obrobkov**

## **6.1 Základy**

### **Prehľad**

**(o)** 

Ovládanie musí byť pripravené výrobcom stroja na použitie 3D snímacieho systému. Spoločnosť HEIDENHAIN preberá záruku za fungovanie cyklov snímacieho systému len v spojení so snímacími systémami HEIDENHAIN.

### *UPOZORNENIE*

#### **Pozor, nebezpečenstvo kolízie!**

Pri vykonávaní cyklov snímacieho systému **400** až **499** nesmú byť aktívne žiadne cykly na prepočet súradníc. Hrozí nebezpečenstvo kolízie!

- $\frac{1}{2}$ Nasledujúce cykly neaktivujte pred použitím cyklov snímacích systémov: cyklus **7 POSUN. NUL. BODU**, cyklus **8 ZRKADLENIE**, cyklus **10 OTACANIE**, cyklus **11 ROZM: FAKT.** a cyklus **26 FAKT. ZAC. BOD OSI**.
- Vopred resetujte prepočty súradníc

Ovládanie má k dispozícii dvanásť cyklov, ktorými môžete obrobky merať automaticky:

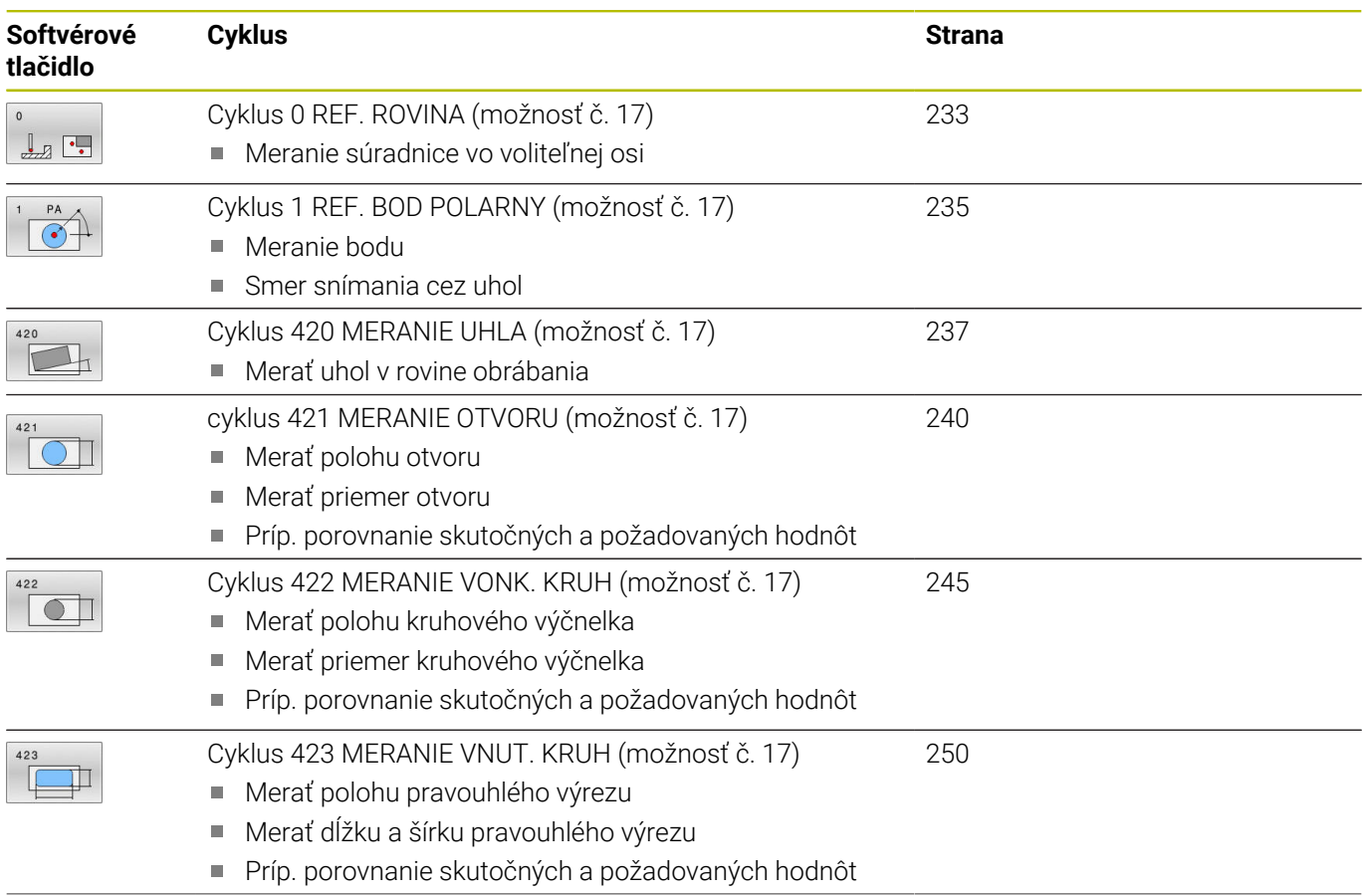

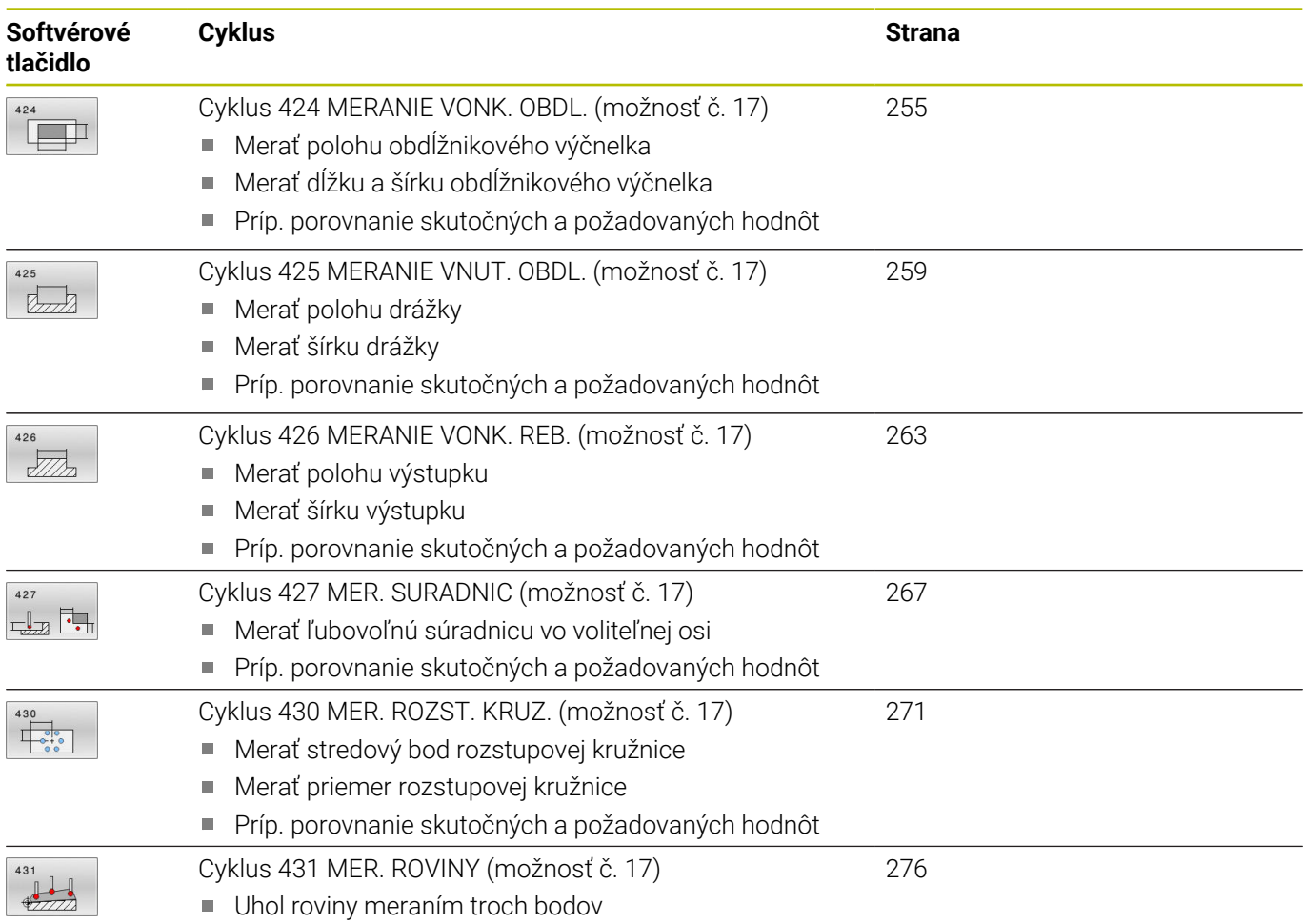

### **Protokolovať výsledky meraní**

Pre všetky cykly umožňujúce automatické meranie obrobkov (výnimka: cyklus **0** a **1**) môžete nechať ovládanie zostaviť protokol z merania. V príslušnom snímacom cykle môžete definovať, či má ovládanie

- uložiť protokol z merania do niektorého súboru
- či zobraziť protokol z merania na obrazovke a prerušiť chod  $\overline{\phantom{a}}$ programu
- nemá vytvoriť žiadny protokol z merania

Pokiaľ chcete protokol z merania uložiť do niektorého súboru, ovládanie uloží dáta štandardne ako ASCII súbor. Ovládanie zvolí ako miesto uloženia adresár, ktorý obsahuje aj príslušný program NC.

V hlavičke súboru protokolu je viditeľná meracia jednotka hlavného programu.

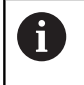

Používajte softvér na prenos údajov spoločnosti HEIDENHAIN TNCremo na výstup protokolu z merania cez rozhranie údajov.

Príklad: Súbor protokolu pre snímací cyklus **421**:

### **Protokol z merania snímacieho cyklu 421 Meranie otvoru**

Dátum: 30-06-2005 Čas: 6:55:04 Čas: TNC:\GEH35712\CHECK1.H Spôsob kótovania (0 = MM/1 = PALCE): 0

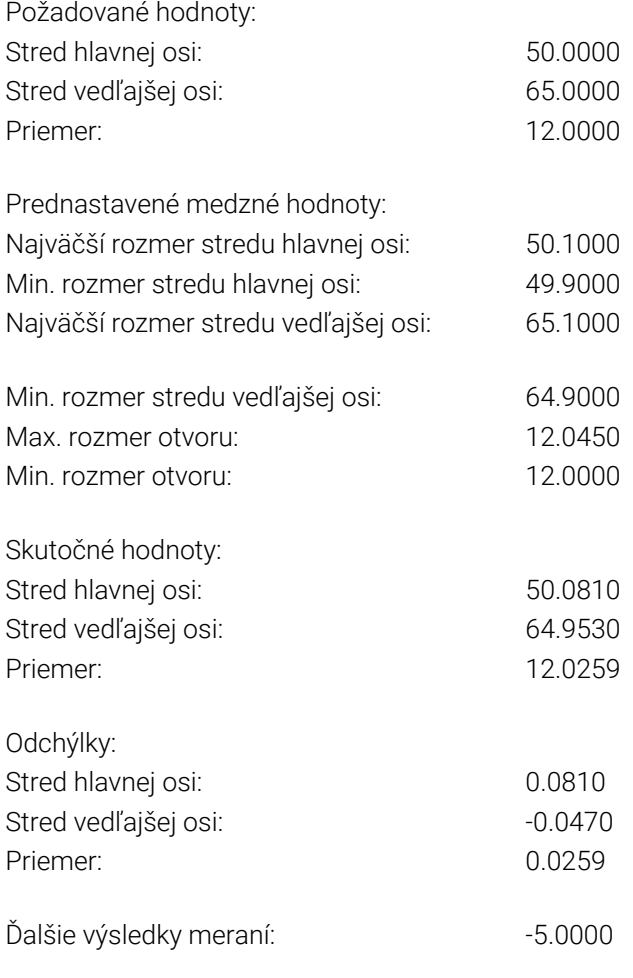

#### **Koniec protokolu z merania**

#### **Výsledky meraní v parametroch Q**

Výsledky meraní príslušného snímacieho cyklu ovládanie uloží do globálne účinných parametrov **Q150** až **Q160**. Odchýlky od požadovanej hodnoty sú uložené v parametroch **Q161** až **Q166**. Pozrite si tabuľku parametrov výsledkov, ktorá je uvedená pri každom opise cyklu.

Okrem toho ovládanie pri definícii cyklu zobrazí v pomocnom obrázku príslušného cyklu parametre výsledkov (pozri obr. vpravo). Pri tom patrí parameter výsledku so svetlým podkladom k príslušnému zadávaciemu parametru.

### **Stav merania**

Pri niektorých cykloch môžete zistiť stav merania pomocou parametrov **Q180** až **Q182** s globálnou pôsobnosťou.

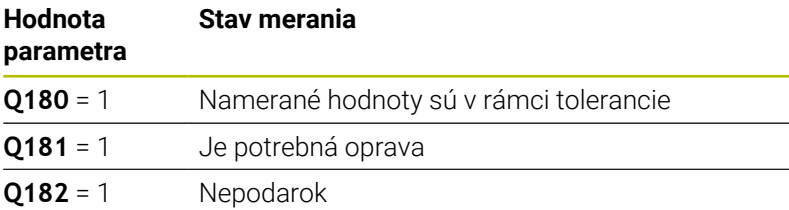

Len čo je niektorá z nameraných hodnôt mimo tolerancie, vloží ovládanie identifikátor pre opravu, resp. nepodarok. Na zistenie, ktorý výsledok merania prekročil toleranciu, sledujte ešte protokol z merania alebo skontrolujte medzné hodnoty príslušných výsledkov merania (**Q150** až **Q160**).

Pri cykle **427** vychádza ovládanie štandardne z toho, že meriate vonkajší rozmer (výčnelok). Príslušným výberom max. a min. rozmeru v spojení so smerom snímania však môžete opraviť stav merania.

 $\mathbf i$ 

Ovládanie nastaví identifikátor stavu aj vtedy, ak ste nezadali žiadne hodnoty tolerancie alebo maximálne/ minimálne rozmery.

### **Monitorovanie tolerancií**

Pri väčšine cyklov na kontrolu obrobku môžete nechať ovládanie vykonávať kontrolu tolerancií. Na to musíte definovať pri definícii cyklu požadované medzné hodnoty. Ak nechcete vykonávať kontrolu tolerancií, tieto parametre zadajte s hodnotou 0 (= prednastavená hodnota).

#### <span id="page-230-0"></span>**Monitorovanie nástroja**

Pri niektorých cykloch na kontrolu obrobku môžete nechať ovládanie vykonávať monitorovanie nástroja. Ovládanie potom kontroluje, či

- na základe odchýlok od požadovanej hodnoty (hodnoty v **Q16x**) má byť korigovaný polomer nástroja
- odchýlky od požadovanej hodnoty (hodnoty v **Q16x**) väčšie ako je × tolerancia zlomenia nástroja

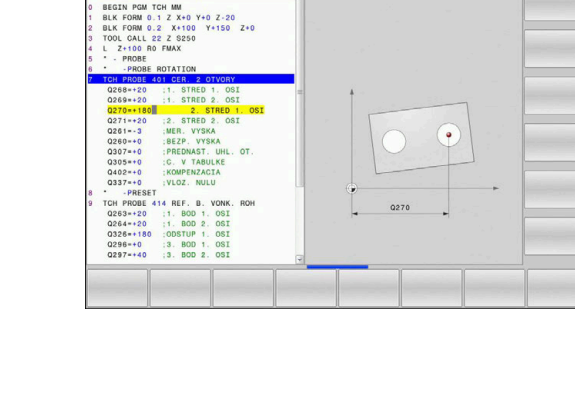

Programovat

Ručný režin

### **Korigovanie nástroja**

### **Predpoklady:**

- Aktívna tabuľka nástrojov
- Monitorovanie nástroja v cykle musí byť zapnuté: Vložte **Q330** nerovné 0 alebo názov nástroja. Vloženie názvu nástroja vyberte softvérovým tlačidlom. Ovládanie viac nezobrazuje pravý apostrof
- i

Spoločnosť HEIDENHAIN odporúča spustenie tejto funkcie, len keď ste obrys obrobili pomocou nástroja určeného na korekciu a keď sa príp. potrebné dodatočné obrobenie vykoná tiež pomocou tohto nástroja.

Ak vykonáte viaceré opravné merania, ovládanie pripočíta príslušné namerané odchýlky k hodnote už uloženej v tabuľke nástrojov.

**Frézovací nástroj:** Keď v parametri **Q330** odkazujete na frézovací nástroj, príslušné hodnoty sa korigujú takto: Ovládanie koriguje polomer nástroja v stĺpci DR tabuľky nástrojov v zásade vždy, aj keď nameraná odchýlka leží v rámci vopred zadanej tolerancie. Potrebu opravy môžete zistiť vo vašom programe NC pomocou parametra **Q181** (**Q181** = 1: Oprava je potrebná).

Ak chcete automaticky korigovať indexovaný nástroj s názvom nástroja, programujte takto:

- $\blacksquare$ **QS0** = "NÁZOV NÁSTROJA"
- **FN18: SYSREAD Q0 = ID990 NR10 IDX0**; pod **IDX** sa uvádza Ì. názov parametra **QS**
- **Q0** = **Q0** +0.2; pridajte index čísla základného nástroja П
- $\mathbf{r}$ V cykle: **Q330** = **Q0**; použite číslo nástroja s indexom

### **Monitorovanie zlomenia nástroja**

### **Predpoklady:**

- Aktívna tabuľka nástrojov
- Monitorovanie nástroja v cykle musí byť zapnuté (Vložte **Q330** п nerovné 0)
- Parameter RBREAK musí byť väčší ako 0 (v čísle nástroja zadanom v tabuľke)

### **Ďalšie informácie:** Používateľská príručka **Nastavenie, testovanie a priebeh programov NC**

Ovládanie vygeneruje chybové hlásenie a zastaví priebeh programu, ak je nameraná odchýlka väčšia ako tolerancia zlomenia nástroja. Súčasne zablokuje nástroj v tabuľke nástrojov (stĺpec TL = L).

### **Vzťažný systém pre výsledky meraní**

Ovládanie odošle všetky výsledky z merania do parametrov pre výsledky a do súboru protokolu v aktívnom – teda príp. v presunutom alebo/a otočenom/naklonenom – súradnicovom systéme.

## <span id="page-232-0"></span>**6.2 Cyklus 0 REF. ROVINA (možnosť č. 17)**

#### **Programovanie ISO**

**G55**

### **Aplikácia**

Cyklus snímacieho systému zistí vo voliteľnom smere snímania ľubovoľnú polohu na obrobku.

#### **Priebeh cyklu**

- 1 Snímací systém sa posúva 3D pohybom v rýchlom chode (hodnota zo stĺpca **FMAX**) do predpolohy **1** naprogramovanej v cykle
- 2 Následne vykoná snímací systém snímanie so snímacím posuvom (stĺpec **F**). Smer snímania sa musí určiť v cykle
- 3 Len čo ako ovládanie zaznamená túto polohu, prechádza snímací systém späť na začiatočný bod snímacej operácie a uloží namerané súradnice v niektorom parametri Q. Okrem toho ovládanie uloží súradnice tej polohy, v ktorej sa snímací systém nachádza v okamihu signálu spustenia, do parametrov **Q115** až **Q119**. Pre hodnoty v týchto parametroch ovládanie nezohľadní dĺžku snímacieho hrotu a jeho polomer

### **Upozornenia**

### *UPOZORNENIE*

#### **Pozor, nebezpečenstvo kolízie!**

Ovládanie presúva snímací systém v 3-rozmernom pohybe v rýchlom chode na predpolohu naprogramovanú v cykle. Podľa polohy, na ktorej sa predtým nachádza nástroj, hrozí nebezpečenstvo kolízie!

- Musí sa predpolohovať tak, aby sa zabránilo kolízii pri nábehu programovanej predpolohy
- Tento cyklus môžete následne vykonať v obrábacom režime **FUNCTION MODE MILL**.

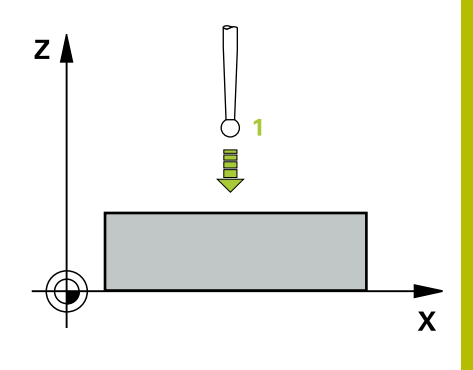

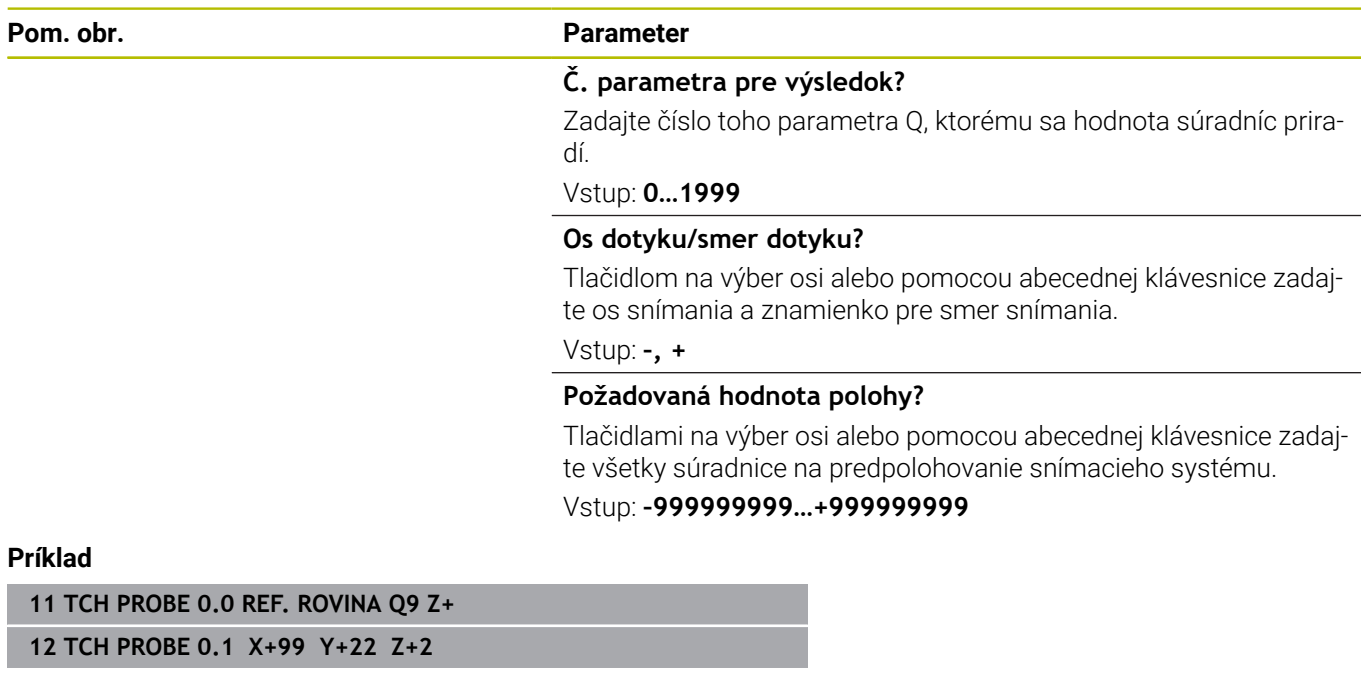

## <span id="page-234-0"></span>**6.3 Cyklus 1 REF. BOD POLARNY (možnosť č. 17)**

#### **Programovanie ISO**

NC syntax je k dispozícii len v nekódovanom texte.

### **Aplikácia**

Cyklus snímacieho systému **1** zistí v ľubovoľnom smere snímania ľubovoľnú polohu na obrobku.

#### **Priebeh cyklu**

- 1 Snímací systém sa posúva 3D pohybom v rýchlom chode (hodnota zo stĺpca **FMAX**) do predpolohy **1** naprogramovanej v cykle
- 2 Následne vykoná snímací systém snímanie so snímacím posuvom (stĺpec **F**). Pri snímaní prechádza ovládanie súčasne v 2 osiach (v závislosti od uhla snímania). Smer snímania sa musí stanoviť polárnym uhlom v cykle
- 3 Potom ako zaznamená ovládanie polohu, prejde snímací systém späť do začiatočného bodu snímania. Súradnice polohy, v ktorej sa snímací systém nachádza v okamihu signálu spustenia, ovládanie uloží do parametrov **Q115** až **Q119**.

### **Upozornenia**

### *UPOZORNENIE*

#### **Pozor, nebezpečenstvo kolízie!**

Ovládanie presúva snímací systém v 3-rozmernom pohybe v rýchlom chode na predpolohu naprogramovanú v cykle. Podľa polohy, na ktorej sa predtým nachádza nástroj, hrozí nebezpečenstvo kolízie!

- Musí sa predpolohovať tak, aby sa zabránilo kolízii pri nábehu programovanej predpolohy
- $\overline{\phantom{a}}$ Tento cyklus môžete následne vykonať v obrábacom režime **FUNCTION MODE MILL**.
- Os snímania zadefinovaná v cykle určuje rovinu snímania: Os snímania X: rovina X/Y Os snímania Y: rovina Y/Z Os snímania Z: rovina Z/X

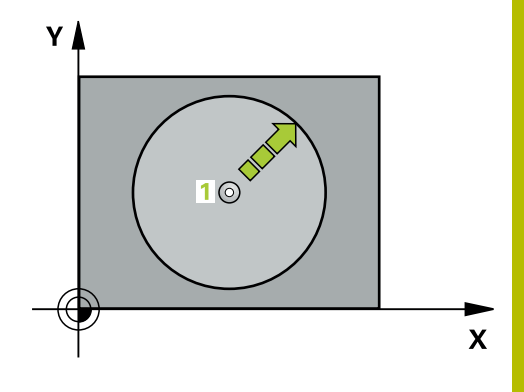

I

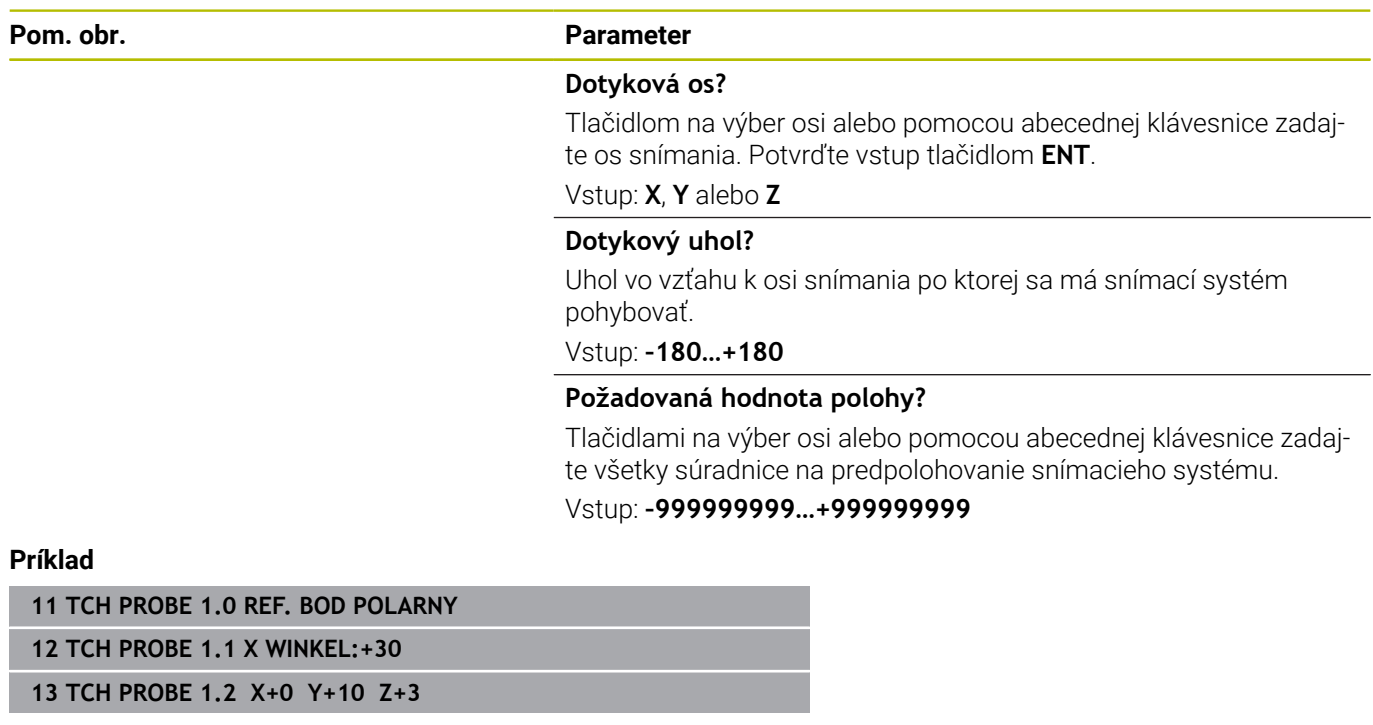

## <span id="page-236-0"></span>**6.4 Cyklus 420 MERANIE UHLA (možnosť č. 17)**

#### **Programovanie ISO G420**

## **Aplikácia**

Cyklus snímacieho systému **420** zistí uhol, ktorý zviera ľubovoľná priamka s hlavnou osou roviny obrábania.

### **Priebeh cyklu**

1 Ovládanie polohuje snímací systém rýchloposuvom (hodnota zo stĺpca **FMAX**) a polohovacou logikou do naprogramovaného snímacieho bodu **1**. Súčet **Q320**, **SET\_UP** a polomeru snímacej guľôčky sa zohľadní pri snímaní v každom smere snímania. Stred snímacej guľôčky je posunutý o tento súčet od snímacieho bodu proti smeru snímania, keď sa spustí snímací pohyb

**Ďalšie informácie:** ["Polohovacia logika", Strana 41](#page-40-0)

- 2 Následne presunie snímací systém na vloženú výšku merania a vykoná prvé snímanie so snímacím posuvom (stĺpec **F**).
- 3 Potom sa presunie snímací systém na nasledujúci snímací bod **2**a vykoná druhé snímanie
- 4 Ovládanie polohuje snímací systém späť na bezpečnú výšku a uloží zistený uhol do nasledujúceho Q parametra:

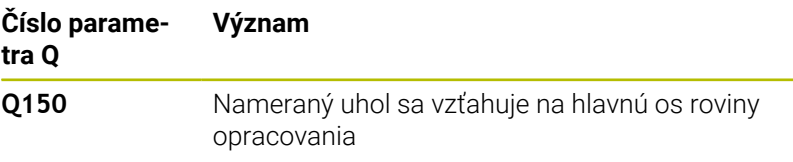

### **Upozornenia**

- Tento cyklus môžete následne vykonať v obrábacom režime **FUNCTION MODE MILL**.
- Keď je definovaná os snímacieho systému = meracia os, môžete zmerať uhol v smere osi A alebo osi B:
	- Keď sa má merať uhol v smere osi A, potom zvoľte **Q263** rovný **Q265** a **Q264** nerovný **Q266**
	- Keď sa má merať uhol v smere osi B, potom zvoľte **Q263** nerovný **Q265** a **Q264** rovný **Q266**
- Ovládanie zadá aktívne základné natočenie späť na začiatok cyklu.

#### **Upozornenie k programovaniu**

■ Pred definíciou cyklu musíte mať naprogramované vyvolanie nástroja na definovanie osi snímacieho systému.

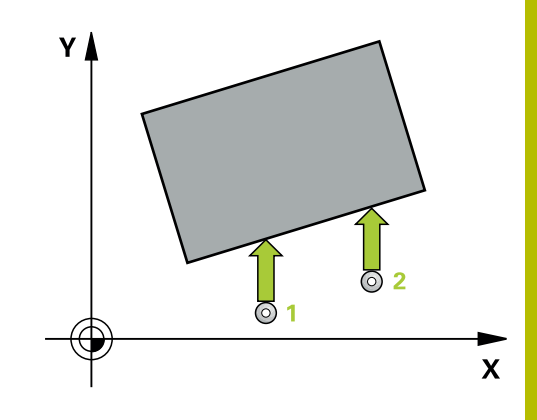

#### **Pom. obr. Parameter**

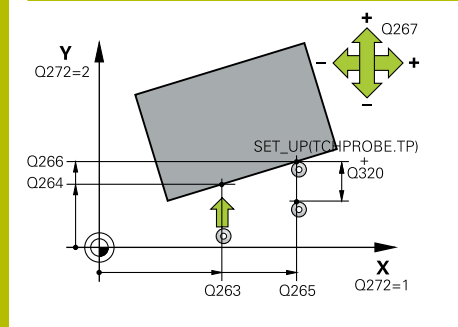

#### **Q263 1. Bod merania 1. osi?**

Súradnica prvého snímacieho bodu na hlavnej osi roviny obrábania. Hodnota má absolútny účinok.

#### Vstup: **–99999.9999…+99999.9999**

#### **Q264 1. Bod merania 2. osi?**

Súradnica prvého snímacieho bodu na vedľajšej osi roviny obrábania. Hodnota má absolútny účinok.

#### Vstup: **–99999.9999…+99999.9999**

#### **Q265 2. Bod merania 1. osi?**

Súradnica druhého snímacieho bodu na hlavnej osi roviny obrábania. Hodnota má absolútny účinok.

Vstup: **–99999.9999…+99999.9999**

#### **Q266 2. Bod merania 2. osi?**

Súradnica druhého snímacieho bodu na vedľajšej osi roviny obrábania. Hodnota má absolútny účinok.

#### Vstup: **–99999.9999…+99999.9999**

#### **Q272 Mer. os (1...3: 1=hlavná os)?**

Os, v ktorej sa má meranie vykonať:

- **1**: Hlavná os = os merania
- **2**: Vedľajšia os = os merania
- **3**: Os snímacieho systému = os merania

#### Vstup: **1**, **2**, **3**

#### **Q267 Smer posuvu 1 (+1=+ / -1=-)?**

Smer, v ktorom sa má snímací systém prisunúť na obrobok:

- **-1**: Záporný smer posuvu
- **+1**: Kladný smer posuvu

#### Vstup: **-1**, **+1**

#### **Q261 Mer. výška v osi dotyk. sondy?**

Súradnica stredu gule v osi snímacieho systému, na ktorej sa má vykonať meranie. Hodnota má absolútny účinok.

#### Vstup: **–99999.9999…+99999.9999**

#### **Q320 Bezpečnostná vzdialenosť?**

Dodatočná vzdialenosť medzi meraným bodom a guľôčkou snímacieho systému. Snímací pohyb sa spustí aj pri snímaní posunutom v smere osi nástroja o súčet z **Q320**, **SET\_UP** a polomeru snímacej gule. Hodnota má prírastkový účinok.

Vstup: **0…99999.9999** alternatívne **PREDEF**

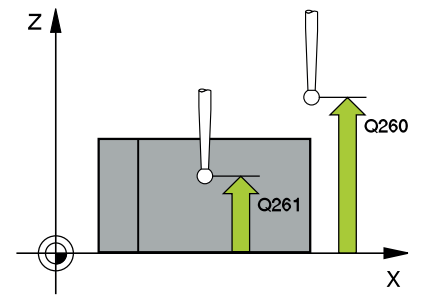

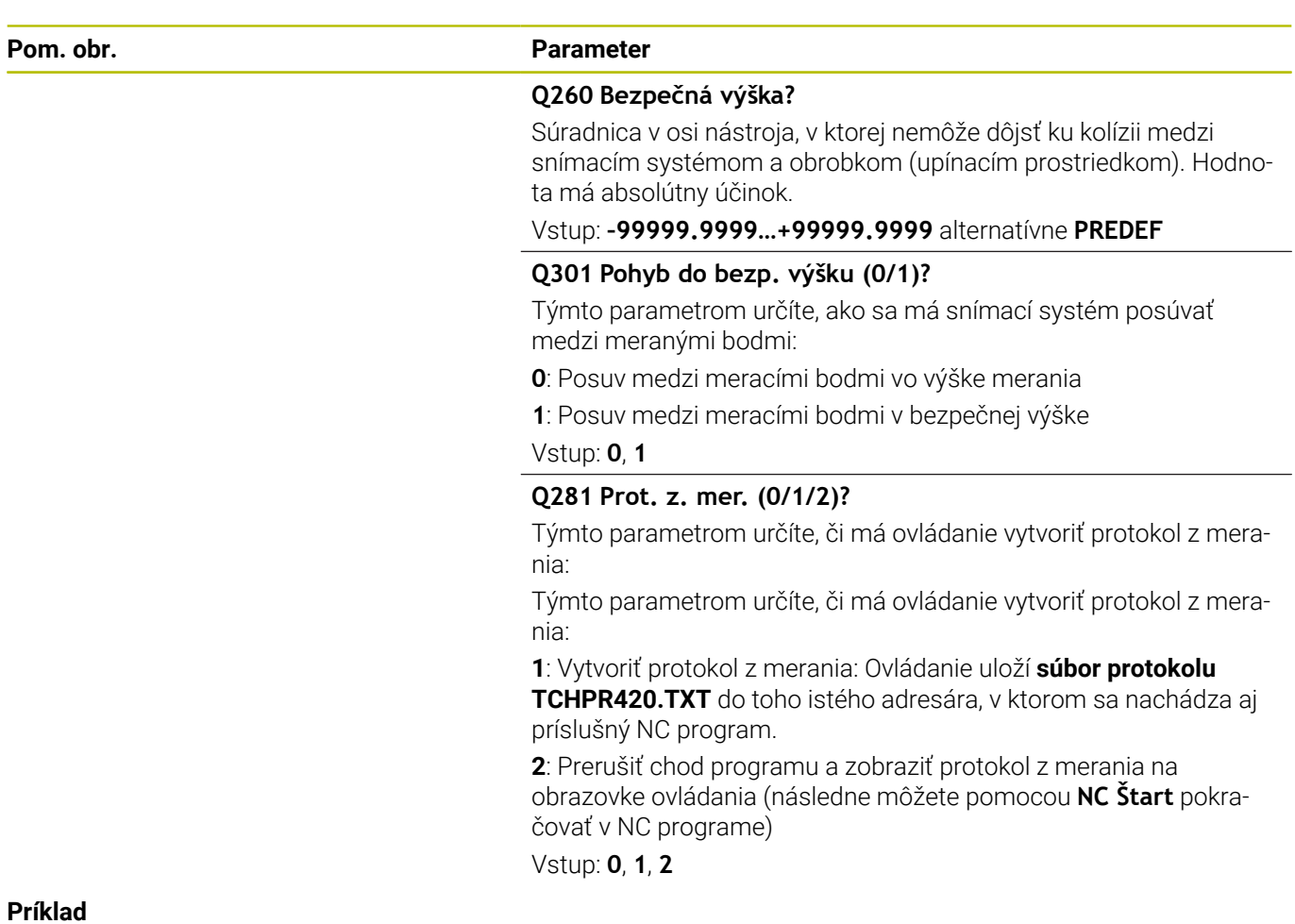

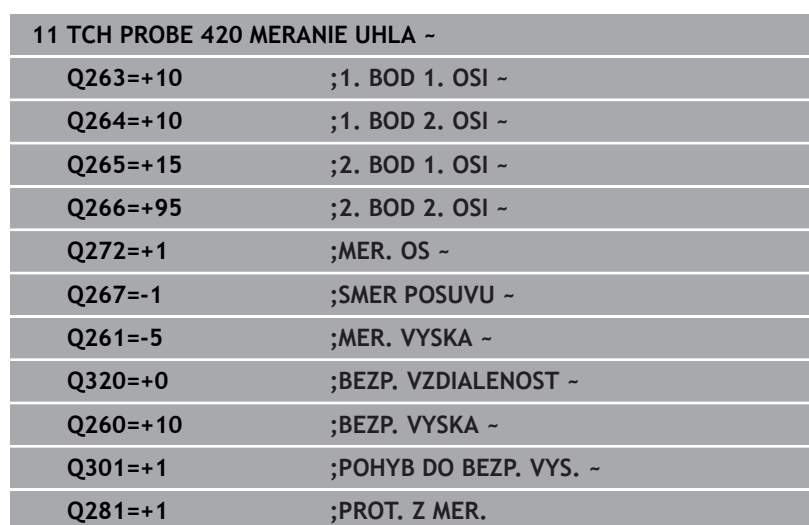

HEIDENHAIN | TNC 620 | Programovanie meracích cyklov pre obrobok a nástroj | 10/2022 **239**

## <span id="page-239-0"></span>**6.5 cyklus 421 MERANIE OTVORU (možnosť č. 17)**

#### **Programovanie ISO G421**

### **Aplikácia**

Cyklus snímacieho systému **421** zistí stredový bod a priemer otvoru (kruhový výrez). Ak definujete príslušné hodnoty tolerancie v cykle, vykoná ovládanie porovnanie skutočných a požadovaných hodnôt a uloží odchýlky do parametrov Q.

### **Priebeh cyklu**

1 Ovládanie polohuje snímací systém rýchloposuvom (hodnota zo stĺpca **FMAX**) a polohovacou logikou do snímacieho bodu **1**. Ovládanie vypočíta snímacie body z údajov v cykle a bezpečnostnej vzdialenosti zo stĺpca SET\_UP tabuľky snímacieho systému

**Ďalšie informácie:** ["Polohovacia logika", Strana 41](#page-40-0)

- 2 Následne presunie snímací systém na vloženú výšku merania a vykoná prvé snímanie so snímacím posuvom (stĺpec **F**). Ovládanie určí smer snímania automaticky v závislosti od naprogramovaného začiatočného uhla
- 3 Potom snímací systém cirkuluje buď na výške merania alebo na bezpečnej výške k najbližšiemu snímaciemu bodu **2** a vykoná tam druhé snímanie
- 4 Ovládanie presunie snímací systém na snímací bod **3** a potom na snímací bod **4** a vykoná tam tretie a štvrté snímanie
- 5 Nakoniec ovládanie polohuje snímací systém späť na bezpečnú výšku a uloží aktuálne hodnoty a odchýlky do nasledujúcich Q parametrov:

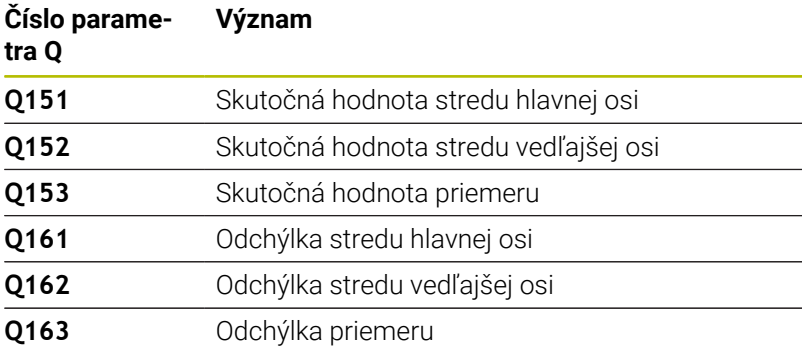

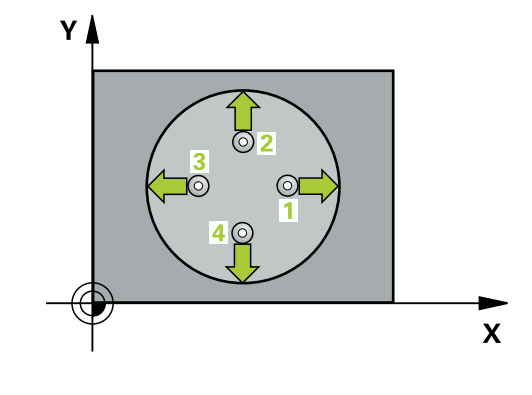

**6**

### **Upozornenia**

- $\overline{\phantom{a}}$ Tento cyklus môžete následne vykonať v obrábacom režime **FUNCTION MODE MILL**.
- Čím menší naprogramujete uhlový krok, tým nepresnejšie ovládanie vyráta rozmery otvoru. Minimálna vstupná hodnota: 5°
- $\overline{\phantom{a}}$ Ovládanie zadá aktívne základné natočenie späť na začiatok cyklu.

#### **Upozornenia k programovaniu**

- Pred definíciou cyklu musíte mať naprogramované vyvolanie nástroja na definovanie osi snímacieho systému.
- Požadovaný priemer **Q262** musí ležať medzi najmenším a najväčším rozmerom (**Q276**/**Q275**).
- Parametre **Q498** a **Q531** nemajú pri tomto cykle žiadne vplyvy. Nemusíte vykonať žiadne vstupy. Tieto parametre boli integrované len z dôvodov kompatibility. Ak napr. importujete program ovládania sústruženia a frézovania TNC 640, nezobrazí sa žiadne chybové hlásenie.

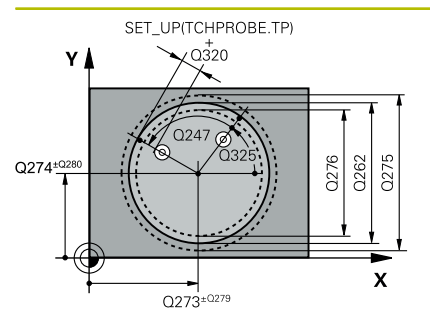

# $Z$  $Q260$  $\overline{Q}$ 261  $\mathbf x$

### **Pom. obr. Parameter**

### **Q273 Stred 1. osi (pož. hodn.)?**

Stred otvoru na hlavnej osi roviny obrábania. Hodnota má absolútny účinok.

#### Vstup: **–99999.9999…+99999.9999**

### **Q274 Stred 2. osi (pož. hodn.)?**

Stred otvoru na vedľajšej osi roviny obrábania. Hodnota má absolútny účinok.

#### Vstup: **–99999.9999…+99999.9999**

### **Q262 Pož. priemer?**

Zadajte priemer otvoru.

#### Vstup: **0…99999.9999**

### **Q325 Spúsť. uhol?**

Uhol medzi hlavnou osou roviny obrábania a prvým snímaným bodom. Hodnota má absolútny účinok.

#### Vstup: **–360 000…+360 000**

### **Q247 Uhlový krok**

Uhol medzi dvomi meracími bodmi, znamienko uhlového kroku určí smer otáčania (- = v smere hodinových ručičiek, ktorým snímací systém prejde k nasledujúcemu meraciemu bodu. Ak chcete merať oblúky, naprogramujte uhlový krok menší ako 90°. Hodnota má prírastkový účinok.

Vstup: **–120…+120**

### **Q261 Mer. výška v osi dotyk. sondy?**

Súradnica stredu gule v osi snímacieho systému, na ktorej sa má vykonať meranie. Hodnota má absolútny účinok.

### Vstup: **–99999.9999…+99999.9999**

### **Q320 Bezpečnostná vzdialenosť?**

Dodatočná vzdialenosť medzi snímacím bodom a guľôčkou snímacieho systému. **Q320** pôsobí ako doplnok k stĺpcu **SET\_UP** v tabuľke snímacieho systému. Hodnota má prírastkový účinok.

Vstup: **0…99999.9999** alternatívne **PREDEF**

### **Q260 Bezpečná výška?**

Súradnica v osi nástroja, v ktorej nemôže dôjsť ku kolízii medzi snímacím systémom a obrobkom (upínacím prostriedkom). Hodnota má absolútny účinok.

Vstup: **–99999.9999…+99999.9999** alternatívne **PREDEF**

### **Q301 Pohyb do bezp. výšku (0/1)?**

Týmto parametrom určíte, ako sa má snímací systém posúvať medzi meranými bodmi:

- **0**: Posuv medzi meracími bodmi vo výške merania
- **1**: Posuv medzi meracími bodmi v bezpečnej výške

Vstup: **0**, **1**

#### **Pom. obr. Parameter**

**Q275 Max. rozm. otv.?** Max. dovolený priemer otvoru (kruhového výrezu)

Vstup: **0…99999.9999**

#### **Q276 Min. rozm. otv..?**

Min. dovolený priemer otvoru (kruhového výrezu)

Vstup: **0…99999.9999**

#### **Q279 Tol. hodn. stred 1. osi?**

Dovolená odchýlka polohy na hlavnej osi roviny obrábania.

Vstup: **0…99999.9999**

#### **Q280 Tol. hodn. stred 2. osi?**

Dovolená odchýlka polohy na vedľajšej osi roviny obrábania.

#### Vstup: **0…99999.9999**

#### **Q281 Prot. z. mer. (0/1/2)?**

Týmto parametrom určíte, či má ovládanie vytvoriť protokol z merania:

**0**: Nevytvoriť protokol z merania

**1**: Vytvoriť protokol z merania: ovládanie uloží **súbor protokolu TCHPR421.TXT** do toho istého adresára, v ktorom sa nachádza aj príslušný NC program.

**2**: Prerušiť priebeh programu a na obrazovke ovládania zobraziť protokol z merania. Pokračovať vNC programe pomocou **NC Štart** Vstup: **0**, **1**, **2**

#### **Q309 Prog. stop pri chybe tol.?**

Týmto parametrom určíte, či má ovládanie pri prekročeniach tolerancie prerušiť chod programu a vygenerovať chybové hlásenie:

**0**: Neprerušiť chod programu, nevygenerovať chybové hlásenie

**1**: Prerušiť chod programu, vygenerovať chybové hlásenie Vstup: **0**, **1**

#### **Q330 Č. nástroja na monitorovanie?**

Týmto parametrom určíte, či má ovládanie vykonať monitorovanie nástroja:

**0**: Monitorovanie nie je aktívne

**> 0**: Číslo alebo názov nástroja, ktorým ovládanie vykonalo opracovanie. Máte možnosť prevziať nástroj softvérovým tlačidlom priamo z tabuľky nástrojov.

Vstup: **0…99999.9** alternatívne maximálne **255** znakov

**Ďalšie informácie:** ["Monitorovanie nástroja", Strana 231](#page-230-0)

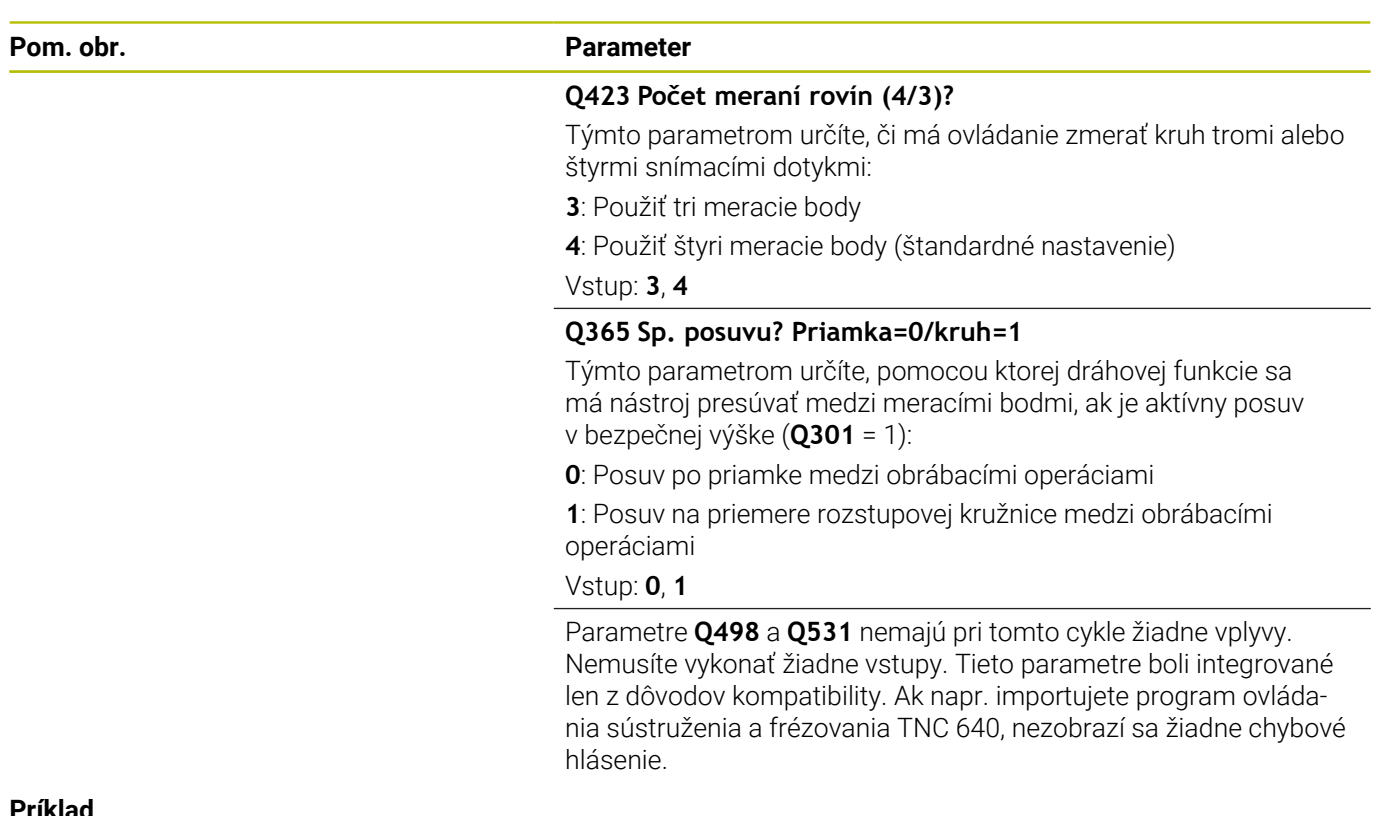

#### **Príklad**

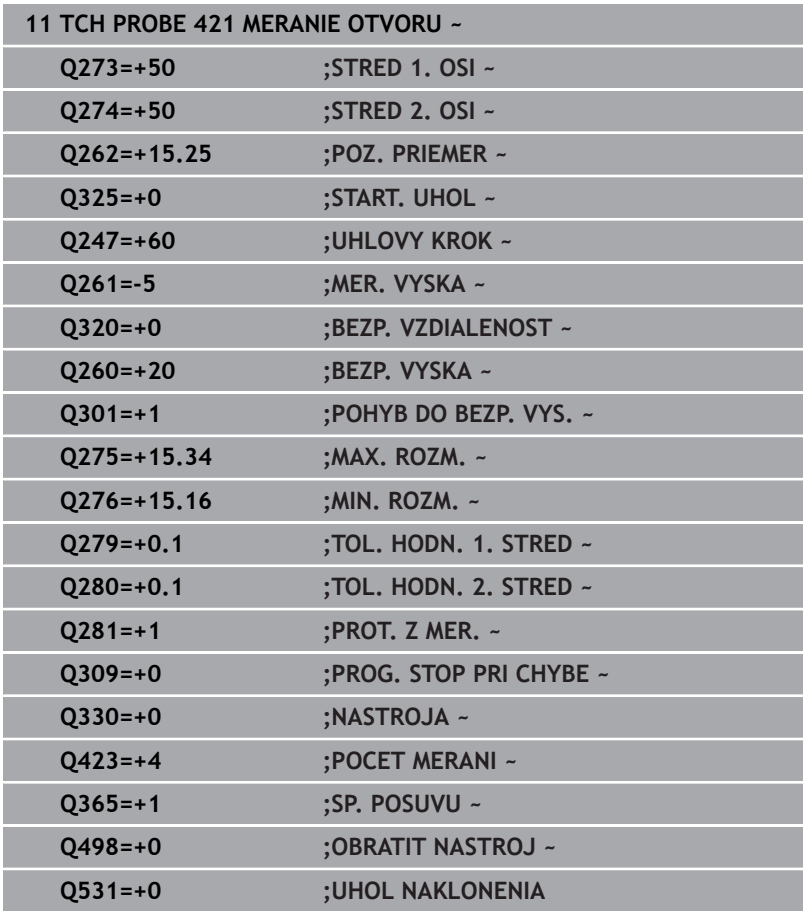

### <span id="page-244-0"></span>**6.6 Cyklus 422 MERANIE VONK. KRUH (možnosť č. 17)**

### **Programovanie ISO**

**G422**

### **Aplikácia**

Cyklus snímacieho systému **422** zistí stredový bod a priemer kruhového výčnelka. Ak definujete príslušné hodnoty tolerancie v cykle, vykoná ovládanie porovnanie skutočných a požadovaných hodnôt a uloží odchýlky do parametrov Q.

### **Priebeh cyklu**

1 Ovládanie polohuje snímací systém rýchloposuvom (hodnota zo stĺpca **FMAX**) a polohovacou logikou do snímacieho bodu **1**. Ovládanie vypočíta snímacie body z údajov v cykle a bezpečnostnej vzdialenosti zo stĺpca **SET\_UP** tabuľky snímacieho systému.

**Ďalšie informácie:** ["Polohovacia logika", Strana 41](#page-40-0)

- 2 Následne presunie snímací systém na vloženú výšku merania a vykoná prvé snímanie so snímacím posuvom (stĺpec **F**). Ovládanie určí smer snímania automaticky v závislosti od naprogramovaného začiatočného uhla
- 3 Potom snímací systém cirkuluje buď na výške merania alebo na bezpečnej výške k najbližšiemu snímaciemu bodu **2** a vykoná tam druhé snímanie
- 4 Ovládanie presunie snímací systém na snímací bod **3** a potom na snímací bod **4** a vykoná tam tretie a štvrté snímanie
- 5 Nakoniec ovládanie polohuje snímací systém späť na bezpečnú výšku a uloží aktuálne hodnoty a odchýlky do nasledujúcich Q parametrov:

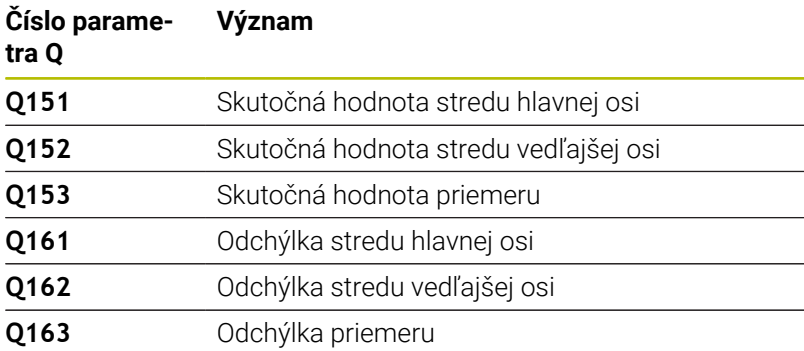

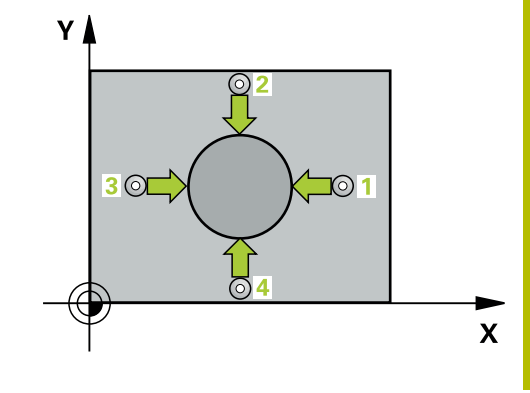

**6**

### **Upozornenia**

- Tento cyklus môžete následne vykonať v obrábacom režime **FUNCTION MODE MILL**.
- Čím menší naprogramujete uhlový krok, tým nepresnejšie ovládanie vyráta rozmery otvoru. Minimálna vstupná hodnota: 5°
- $\overline{\phantom{a}}$ Ovládanie zadá aktívne základné natočenie späť na začiatok cyklu.

#### **Upozornenia k programovaniu**

- Pred definíciou cyklu musíte mať naprogramované vyvolanie nástroja na definovanie osi snímacieho systému.
- Parametre **Q498** a **Q531** nemajú pri tomto cykle žiadne vplyvy. Nemusíte vykonať žiadne vstupy. Tieto parametre boli integrované len z dôvodov kompatibility. Ak napr. importujete program ovládania sústruženia a frézovania TNC 640, nezobrazí sa žiadne chybové hlásenie.

#### **Pom. obr. Parameter**

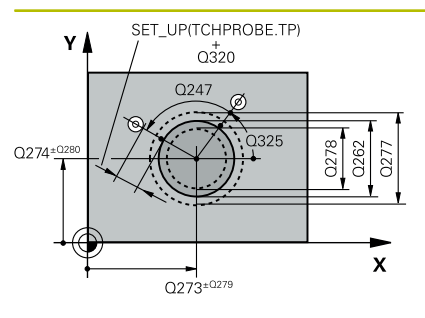

# $Z$  $\overline{Q}$ 260  $\overline{\mathbf{x}}$

#### **Q273 Stred 1. osi (pož. hodn.)?**

Stred výčnelka na hlavnej osi roviny obrábania. Hodnota má absolútny účinok.

#### Vstup: **–99999.9999…+99999.9999**

#### **Q274 Stred 2. osi (pož. hodn.)?**

Stred výčnelka na vedľajšej osi roviny obrábania. Hodnota má absolútny účinok.

#### Vstup: **–99999.9999…+99999.9999**

#### **Q262 Pož. priemer?**

Vložte priemer výčnelka.

#### Vstup: **0…99999.9999**

#### **Q325 Spúsť. uhol?**

Uhol medzi hlavnou osou roviny obrábania a prvým snímaným bodom. Hodnota má absolútny účinok.

#### Vstup: **–360 000…+360 000**

#### **Q247 Uhlový krok**

Uhol medzi dvomi meracími bodmi, znamienko uhlového kroku určuje smer opracovania (- = v smere hodinových ručičiek). Ak chcete merať oblúky, naprogramujte uhlový krok menší ako 90°. Hodnota má prírastkový účinok.

Vstup: **–120…+120**

#### **Q261 Mer. výška v osi dotyk. sondy?**

Súradnica stredu gule v osi snímacieho systému, na ktorej sa má vykonať meranie. Hodnota má absolútny účinok.

### Vstup: **–99999.9999…+99999.9999**

#### **Q320 Bezpečnostná vzdialenosť?**

Dodatočná vzdialenosť medzi snímacím bodom a guľôčkou snímacieho systému. **Q320** pôsobí ako doplnok k stĺpcu **SET\_UP** v tabuľke snímacieho systému. Hodnota má prírastkový účinok.

Vstup: **0…99999.9999** alternatívne **PREDEF**

#### **Q260 Bezpečná výška?**

Súradnica v osi nástroja, v ktorej nemôže dôjsť ku kolízii medzi snímacím systémom a obrobkom (upínacím prostriedkom). Hodnota má absolútny účinok.

#### Vstup: **–99999.9999…+99999.9999** alternatívne **PREDEF**

#### **Q301 Pohyb do bezp. výšku (0/1)?**

Týmto parametrom určíte, ako sa má snímací systém posúvať medzi meranými bodmi:

- **0**: Posuv medzi meracími bodmi vo výške merania
- **1**: Posuv medzi meracími bodmi v bezpečnej výške

Vstup: **0**, **1**

**6**

#### **Pom. obr. Parameter**

**Q277 Max. rozm. čapu?**

Najväčší dovolený priemer výčnelka Vstup: **0…99999.9999**

### **Q278 Min. rozm. čapu?**

Najmenší dovolený priemer výčnelka Vstup: **0…99999.9999**

### **Q279 Tol. hodn. stred 1. osi?**

Dovolená odchýlka polohy na hlavnej osi roviny obrábania.

#### Vstup: **0…99999.9999**

#### **Q280 Tol. hodn. stred 2. osi?**

Dovolená odchýlka polohy na vedľajšej osi roviny obrábania.

#### Vstup: **0…99999.9999**

#### **Q281 Prot. z. mer. (0/1/2)?**

Týmto parametrom určíte, či má ovládanie vytvoriť protokol z merania:

**0**: Nevytvoriť protokol z merania

**1**: Vytvoriť protokol z merania: Ovládanie uloží **súbor protokolu TCHPR422.TXT** do toho istého adresára, v ktorom sa nachádza aj príslušný NC program.

**2**: Prerušiť priebeh programu a na obrazovke ovládania zobraziť protokol z merania. Pokračovať vNC programe pomocou **NC Štart** Vstup: **0**, **1**, **2**

#### **Q309 Prog. stop pri chybe tol.?**

Týmto parametrom určíte, či má ovládanie pri prekročeniach tolerancie prerušiť chod programu a vygenerovať chybové hlásenie:

**0**: Neprerušiť chod programu, nevygenerovať chybové hlásenie

**1**: Prerušiť chod programu, vygenerovať chybové hlásenie Vstup: **0**, **1**

#### **Q330 Č. nástroja na monitorovanie?**

Týmto parametrom určíte, či má ovládanie vykonať monitorovanie nástroja:

**0**: Monitorovanie nie je aktívne

**> 0**: Číslo nástroja v tabuľke nástrojov TOOL.T

Vstup: **0…99999.9** alternatívne maximálne **255** znakov

**Ďalšie informácie:** ["Monitorovanie nástroja", Strana 231](#page-230-0)

#### **Q423 Počet meraní rovín (4/3)?**

Týmto parametrom určíte, či má ovládanie zmerať kruh tromi alebo štyrmi snímacími dotykmi:

- **3**: Použiť tri meracie body
- **4**: Použiť štyri meracie body (štandardné nastavenie)

Vstup: **3**, **4**

#### **Pom. obr. Parameter**

**Q365 Sp. posuvu? Priamka=0/kruh=1**

Týmto parametrom určíte, pomocou ktorej dráhovej funkcie sa má nástroj presúvať medzi meracími bodmi, ak je aktívny posuv v bezpečnej výške (**Q301** = 1):

**0**: Posuv po priamke medzi obrábacími operáciami

**1**: Posuv na priemere rozstupovej kružnice medzi obrábacími operáciami

Vstup: **0**, **1**

Parametre **Q498** a **Q531** nemajú pri tomto cykle žiadne vplyvy. Nemusíte vykonať žiadne vstupy. Tieto parametre boli integrované len z dôvodov kompatibility. Ak napr. importujete program ovládania sústruženia a frézovania TNC 640, nezobrazí sa žiadne chybové hlásenie.

#### **Príklad**

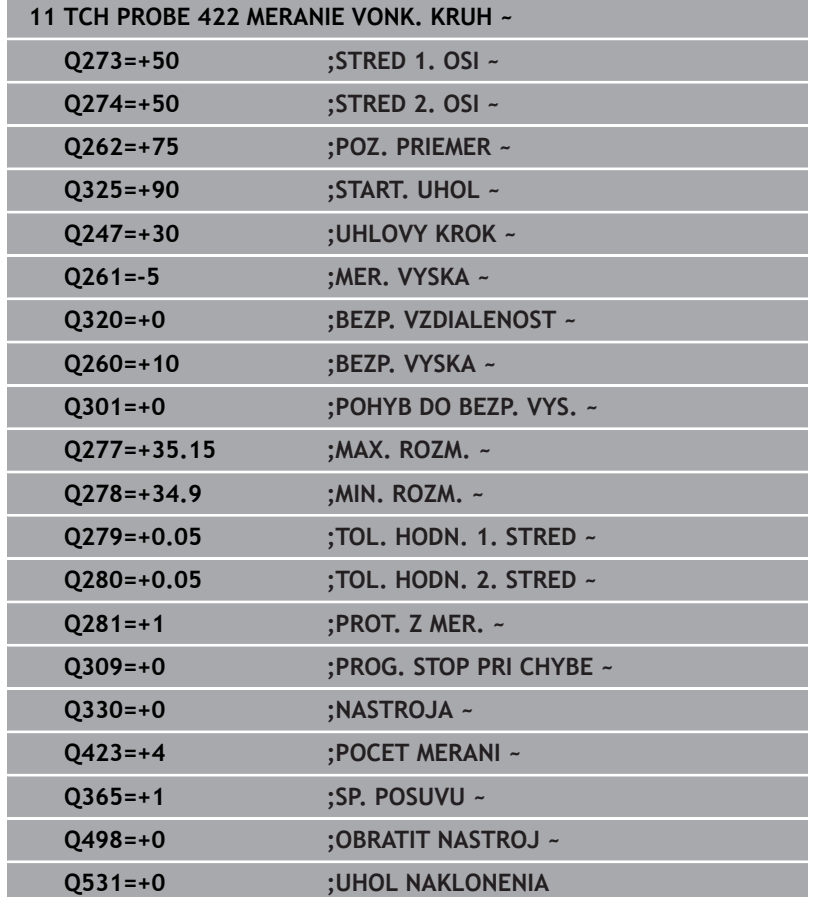

## <span id="page-249-0"></span>**6.7 Cyklus 423 MERANIE VNUT. KRUH (možnosť č. 17)**

### **Programovanie ISO**

**G423**

### **Aplikácia**

Cyklus snímacieho systému **423** zistí stred, ako aj dĺžku a šírku pravouhlého výrezu. Ak definujete príslušné hodnoty tolerancie v cykle, vykoná ovládanie porovnanie skutočných a požadovaných hodnôt a uloží odchýlky do parametrov Q.

### **Priebeh cyklu**

1 Ovládanie polohuje snímací systém rýchloposuvom (hodnota zo stĺpca **FMAX**) a polohovacou logikou do snímacieho bodu **1**. Ovládanie vypočíta snímacie body z údajov v cykle a bezpečnostnej vzdialenosti zo stĺpca **SET\_UP** tabuľky snímacieho systému.

**Ďalšie informácie:** ["Polohovacia logika", Strana 41](#page-40-0)

- 2 Následne presunie snímací systém na vloženú výšku merania a vykoná prvé snímanie so snímacím posuvom (stĺpec **F**).
- 3 Potom presunie snímací systém buď rovnobežne s osou na výšku merania, alebo lineárne na bezpečnú výšku na nasledujúci snímací bod **2** a vykoná tam druhé snímanie
- 4 Ovládanie presunie snímací systém na snímací bod **3** a potom na snímací bod **4** a vykoná tam tretie a štvrté snímanie
- 5 Nakoniec ovládanie polohuje snímací systém späť na bezpečnú výšku a uloží aktuálne hodnoty a odchýlky do nasledujúcich Q parametrov:

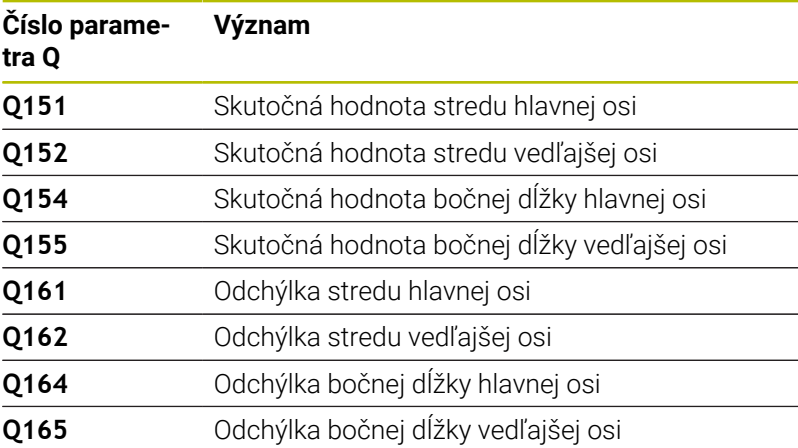

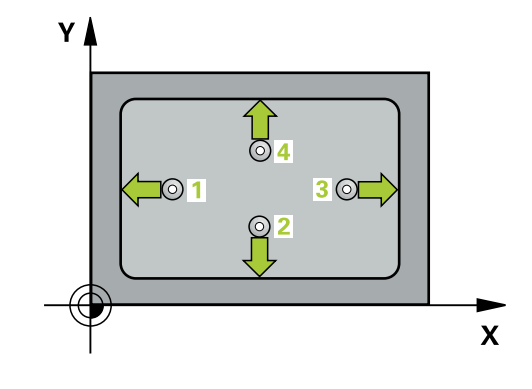

- Tento cyklus môžete následne vykonať v obrábacom režime **FUNCTION MODE MILL**.
- Ak rozmery výrezu a bezpečnostná vzdialenosť nedovolia predpolohovanie v blízkosti snímacích bodov, vychádza ovládanie so snímaním vždy zo stredu výrezu. Medzi štyrmi meracími bodmi sa snímací systém potom neposúva na bezpečnej výške.
- $\overline{\phantom{a}}$ Monitorovanie nástroja závisí od odchýlky na prvej dĺžke steny.
- Ovládanie zadá aktívne základné natočenie späť na začiatok  $\mathbb{R}^n$ cyklu.

#### **Upozornenie k programovaniu**

Pred definíciou cyklu musíte mať naprogramované vyvolanie nástroja na definovanie osi snímacieho systému.

#### **Pom. obr. Parameter**

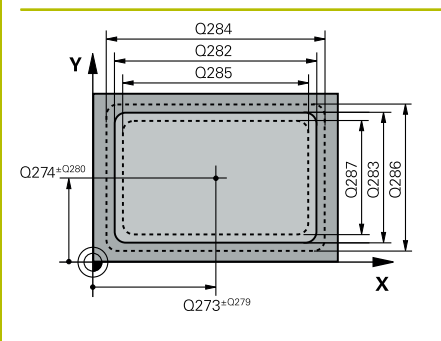

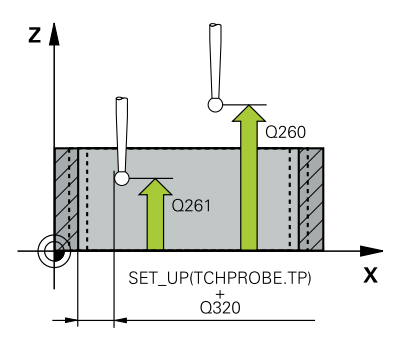

#### **Q273 Stred 1. osi (pož. hodn.)?**

Stred výrezu na hlavnej osi roviny obrábania. Hodnota má absolútny účinok.

#### Vstup: **–99999.9999…+99999.9999**

#### **Q274 Stred 2. osi (pož. hodn.)?**

Stred výrezu na vedľajšej osi roviny obrábania. Hodnota má absolútny účinok.

#### Vstup: **–99999.9999…+99999.9999**

#### **Q282 1. Dĺžka strán (pož. hodn.)?**

Dĺžka výrezu rovnobežne s hlavnou osou roviny obrábania

#### Vstup: **0…99999.9999**

#### **Q283 2. Dĺžka strán (pož. hodn.)?**

Dĺžka výrezu rovnobežne s vedľajšou osou roviny obrábania Vstup: **0…99999.9999**

#### **Q261 Mer. výška v osi dotyk. sondy?**

Súradnica stredu gule v osi snímacieho systému, na ktorej sa má vykonať meranie. Hodnota má absolútny účinok.

#### Vstup: **–99999.9999…+99999.9999**

#### **Q320 Bezpečnostná vzdialenosť?**

Dodatočná vzdialenosť medzi snímacím bodom a guľôčkou snímacieho systému. **Q320** pôsobí ako doplnok k stĺpcu **SET\_UP** v tabuľke snímacieho systému. Hodnota má prírastkový účinok.

Vstup: **0…99999.9999** alternatívne **PREDEF**

#### **Q260 Bezpečná výška?**

Súradnica v osi nástroja, v ktorej nemôže dôjsť ku kolízii medzi snímacím systémom a obrobkom (upínacím prostriedkom). Hodnota má absolútny účinok.

Vstup: **–99999.9999…+99999.9999** alternatívne **PREDEF**

#### **Q301 Pohyb do bezp. výšku (0/1)?**

Týmto parametrom určíte, ako sa má snímací systém posúvať medzi meranými bodmi:

**0**: Posuv medzi meracími bodmi vo výške merania

**1**: Posuv medzi meracími bodmi v bezpečnej výške

Vstup: **0**, **1**

#### **Q284 Max. rozm 1. dĺžky str.?**

Max. dovolená dĺžka výrezu

Vstup: **0…99999.9999**

#### **Q285 Min. rozm 1. dĺžky str.?**

Min. dovolená dĺžka výrezu

Vstup: **0…99999.9999**
#### **Pom. obr. Parameter**

**Q286 Max. rozm 2. dĺžky str.?**

Max. dovolená šírka výrezu

# Vstup: **0…99999.9999**

**Q287 Min. rozm 2. dĺžky str.?**

Min. dovolená šírka výrezu Vstup: **0…99999.9999**

#### **Q279 Tol. hodn. stred 1. osi?**

Dovolená odchýlka polohy na hlavnej osi roviny obrábania.

Vstup: **0…99999.9999**

#### **Q280 Tol. hodn. stred 2. osi?**

Dovolená odchýlka polohy na vedľajšej osi roviny obrábania.

#### Vstup: **0…99999.9999**

#### **Q281 Prot. z. mer. (0/1/2)?**

Týmto parametrom určíte, či má ovládanie vytvoriť protokol z merania:

**0**: Nevytvoriť protokol z merania.

**1**: Vytvoriť protokol z merania: Ovládanie uloží **súbor protokolu TCHPR423.TXT** do toho istého adresára, v ktorom sa nachádza aj príslušný NC program.

**2**: Prerušiť priebeh programu a na obrazovke ovládania zobraziť protokol z merania.Pokračovať vNC programe pomocou **NC Štart**. Vstup: **0**, **1**, **2**

#### **Q309 Prog. stop pri chybe tol.?**

Týmto parametrom určíte, či má ovládanie pri prekročeniach tolerancie prerušiť chod programu a vygenerovať chybové hlásenie:

**0**: Neprerušiť chod programu, nevygenerovať chybové hlásenie

**1**: Prerušiť chod programu, vygenerovať chybové hlásenie Vstup: **0**, **1**

## **Q330 Č. nástroja na monitorovanie?**

Týmto parametrom určíte, či má ovládanie vykonať monitorovanie nástroja:

**0**: Monitorovanie nie je aktívne

**> 0**: Číslo nástroja v tabuľke nástrojov TOOL.T

Vstup: **0…99999.9** alternatívne maximálne **255** znakov

**Ďalšie informácie:** ["Monitorovanie nástroja", Strana 231](#page-230-0)

### **Príklad**

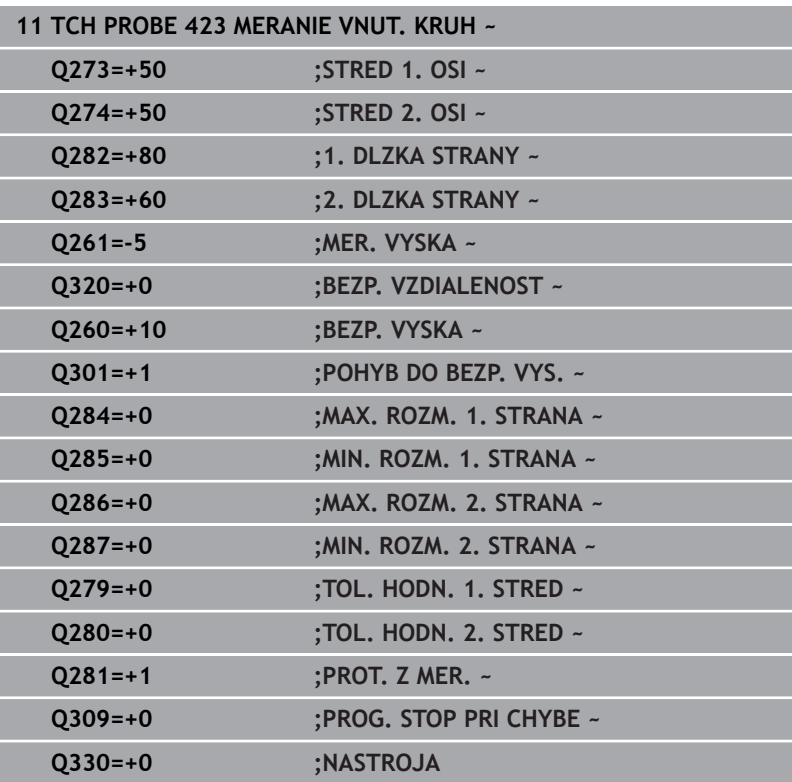

# **6.8 Cyklus 424 MERANIE VONK. OBDL. (možnosť č. 17)**

# **Programovanie ISO**

**G424**

## **Aplikácia**

Cyklus snímacieho systému **424** zistí stred, ako aj dĺžku a šírku pravouhlého výčnelka. Ak definujete príslušné hodnoty tolerancie v cykle, vykoná ovládanie porovnanie skutočných a požadovaných hodnôt a uloží odchýlky do parametrov Q.

## **Priebeh cyklu**

1 Ovládanie polohuje snímací systém rýchloposuvom (hodnota zo stĺpca **FMAX**) a polohovacou logikou do snímacieho bodu **1**. Ovládanie vypočíta snímacie body z údajov v cykle a bezpečnostnej vzdialenosti zo stĺpca **SET\_UP** tabuľky snímacieho systému.

**Ďalšie informácie:** ["Polohovacia logika", Strana 41](#page-40-0)

- 2 Následne presunie snímací systém na vloženú výšku merania a vykoná prvé snímanie so snímacím posuvom (stĺpec **F**).
- 3 Potom presunie snímací systém buď rovnobežne s osou na výšku merania, alebo lineárne na bezpečnú výšku na nasledujúci snímací bod **2** a vykoná tam druhé snímanie
- 4 Ovládanie presunie snímací systém na snímací bod **3** a potom na snímací bod **4** a vykoná tam tretie a štvrté snímanie
- 5 Nakoniec ovládanie polohuje snímací systém späť na bezpečnú výšku a uloží aktuálne hodnoty a odchýlky do nasledujúcich Q parametrov:

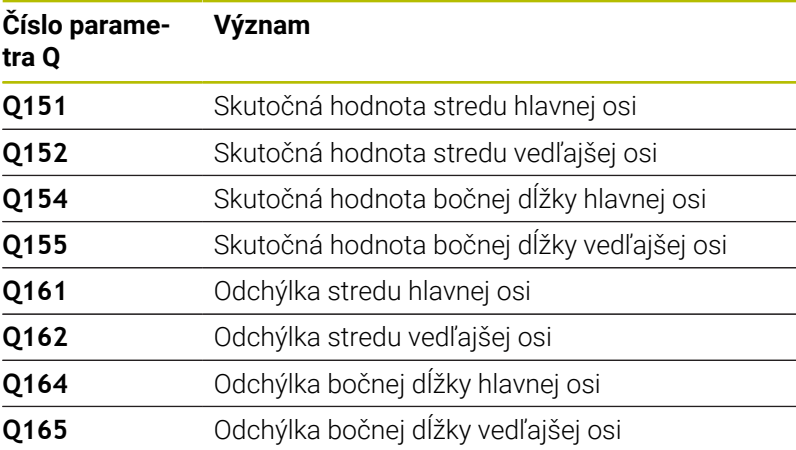

## **Upozornenia**

- $\blacksquare$ Tento cyklus môžete následne vykonať v obrábacom režime **FUNCTION MODE MILL**.
- Monitorovanie nástroja závisí od odchýlky na prvej dĺžke steny.
- $\blacksquare$ Ovládanie zadá aktívne základné natočenie späť na začiatok cyklu.

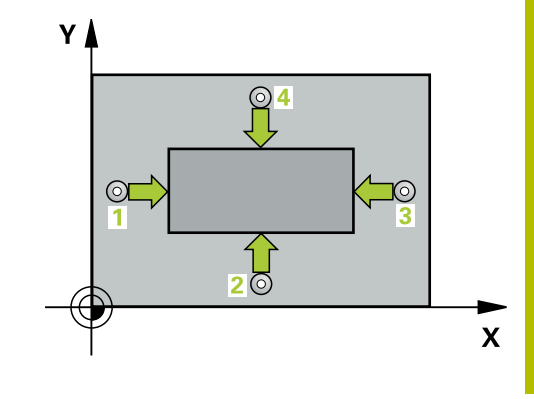

**6**

#### **Upozornenie k programovaniu**

Pred definíciou cyklu musíte mať naprogramované vyvolanie nástroja na definovanie osi snímacieho systému.

## **Parametre cyklu**

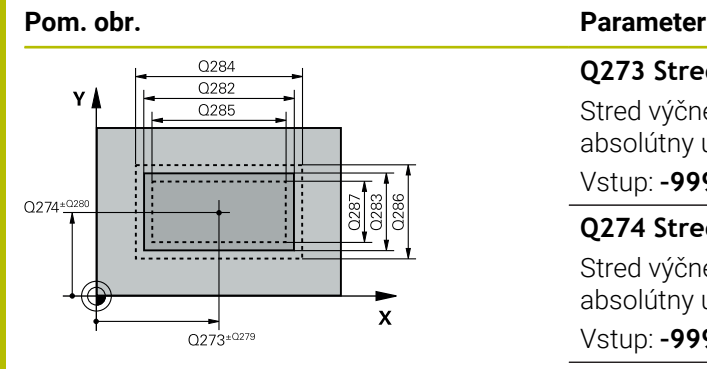

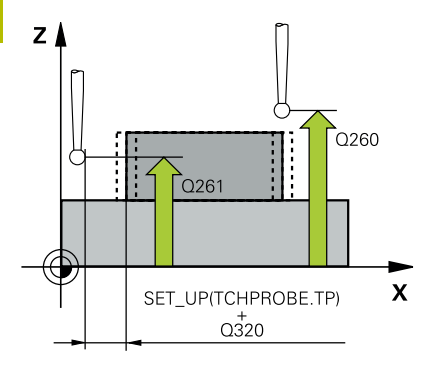

#### **Q273 Stred 1. osi (pož. hodn.)?**

Stred výčnelka na hlavnej osi roviny obrábania. Hodnota má absolútny účinok.

Vstup: **–99999.9999…+99999.9999**

#### **Q274 Stred 2. osi (pož. hodn.)?**

Stred výčnelka na vedľajšej osi roviny obrábania. Hodnota má absolútny účinok.

#### Vstup: **–99999.9999…+99999.9999**

#### **Q282 1. Dĺžka strán (pož. hodn.)?**

Dĺžka výčnelka rovnobežne s hlavnou osou roviny obrábania

#### Vstup: **0…99999.9999**

#### **Q283 2. Dĺžka strán (pož. hodn.)?**

Dĺžka výčnelka rovnobežne s vedľajšou osou roviny obrábania Vstup: **0…99999.9999**

#### **Q261 Mer. výška v osi dotyk. sondy?**

Súradnica stredu gule v osi snímacieho systému, na ktorej sa má vykonať meranie. Hodnota má absolútny účinok.

#### Vstup: **–99999.9999…+99999.9999**

#### **Q320 Bezpečnostná vzdialenosť?**

Dodatočná vzdialenosť medzi snímacím bodom a guľôčkou snímacieho systému. **Q320** pôsobí ako doplnok k stĺpcu **SET\_UP** v tabuľke snímacieho systému. Hodnota má prírastkový účinok.

Vstup: **0…99999.9999** alternatívne **PREDEF**

#### **Q260 Bezpečná výška?**

Súradnica v osi nástroja, v ktorej nemôže dôjsť ku kolízii medzi snímacím systémom a obrobkom (upínacím prostriedkom). Hodnota má absolútny účinok.

#### Vstup: **–99999.9999…+99999.9999** alternatívne **PREDEF**

#### **Q301 Pohyb do bezp. výšku (0/1)?**

Týmto parametrom určíte, ako sa má snímací systém posúvať medzi meranými bodmi:

**0**: Posuv medzi meracími bodmi vo výške merania

**1**: Posuv medzi meracími bodmi v bezpečnej výške Vstup: **0**, **1**

#### **Q284 Max. rozm 1. dĺžky str.?**

Max. dovolená dĺžka výčnelka

Vstup: **0…99999.9999**

#### **Q285 Min. rozm 1. dĺžky str.?**

Min. dovolená dĺžka výčnelka

Vstup: **0…99999.9999**

#### **Pom. obr. Parameter**

**Q286 Max. rozm 2. dĺžky str.?**

Max. dovolená šírka výčnelka Vstup: **0…99999.9999**

**Q287 Min. rozm 2. dĺžky str.?** Min. dovolená šírka výčnelka

Vstup: **0…99999.9999**

#### **Q279 Tol. hodn. stred 1. osi?**

Dovolená odchýlka polohy na hlavnej osi roviny obrábania.

Vstup: **0…99999.9999**

#### **Q280 Tol. hodn. stred 2. osi?**

Dovolená odchýlka polohy na vedľajšej osi roviny obrábania.

#### Vstup: **0…99999.9999**

#### **Q281 Prot. z. mer. (0/1/2)?**

Týmto parametrom určíte, či má ovládanie vytvoriť protokol z merania:

**0**: Nevytvoriť protokol z merania

**1**: Vytvoriť protokol z merania: Ovládanie uloží **súbor protokolu TCHPR424.TXT** do toho istého adresára, v ktorom nachádza aj príslušný súbor .h.

**2**: Prerušiť priebeh programu a na obrazovke ovládania zobraziť protokol z merania. Pokračovať vNC programe pomocou **NC Štart** Vstup: **0**, **1**, **2**

#### **Q309 Prog. stop pri chybe tol.?**

Týmto parametrom určíte, či má ovládanie pri prekročeniach tolerancie prerušiť chod programu a vygenerovať chybové hlásenie:

**0**: Neprerušiť chod programu, nevygenerovať chybové hlásenie

**1**: Prerušiť chod programu, vygenerovať chybové hlásenie Vstup: **0**, **1**

## **Q330 Č. nástroja na monitorovanie?**

Týmto parametrom určíte, či má ovládanie vykonať monitorovanie nástroja:

**0**: Monitorovanie nie je aktívne

**> 0**: Číslo alebo názov nástroja, ktorým ovládanie vykonalo opracovanie. Máte možnosť prevziať nástroj softvérovým tlačidlom priamo z tabuľky nástrojov.

Vstup: **0…99999.9** alternatívne maximálne **255** znakov **Ďalšie informácie:** ["Monitorovanie nástroja", Strana 231](#page-230-0)

## **Príklad**

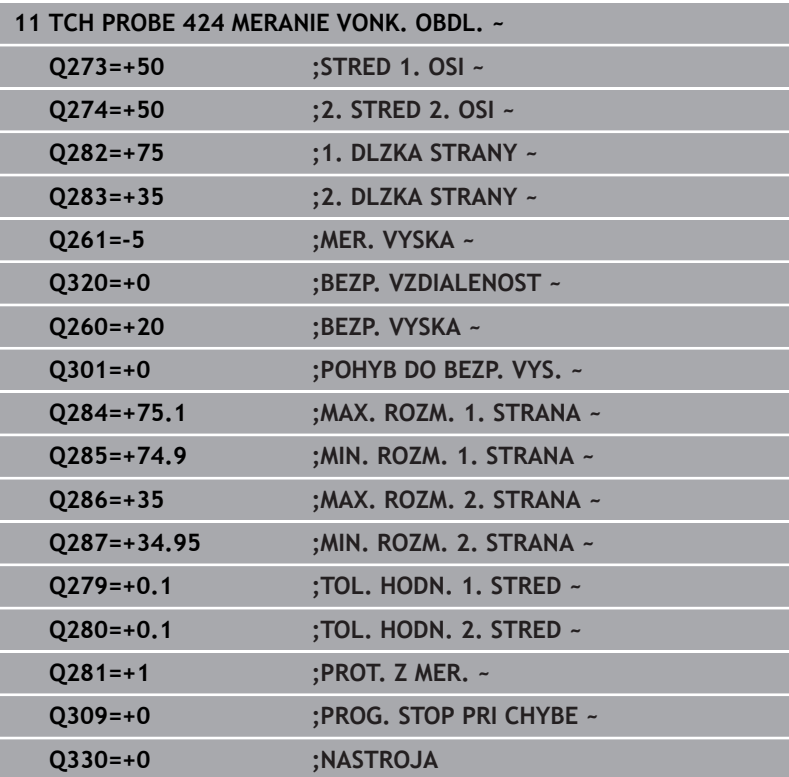

# **6.9 Cyklus 425 MERANIE VNUT. OBDL. (možnosť č. 17)**

## **Programovanie ISO**

**G425**

## **Aplikácia**

Cyklus snímacieho systému **425** zistí polohu a šírku drážky (výrezu). Ak definujete príslušné hodnoty tolerancie v cykle, vykoná ovládanie porovnanie skutočných a požadovaných hodnôt a uloží odchýlku do Q parametra.

## **Priebeh cyklu**

1 Ovládanie polohuje snímací systém rýchloposuvom (hodnota zo stĺpca **FMAX**) a polohovacou logikou do snímacieho bodu **1**. Ovládanie vypočíta snímacie body z údajov v cykle a bezpečnostnej vzdialenosti zo stĺpca **SET\_UP** tabuľky snímacieho systému.

**Ďalšie informácie:** ["Polohovacia logika", Strana 41](#page-40-0)

- 2 Následne presunie snímací systém na vloženú výšku merania a vykoná prvé snímanie so snímacím posuvom (stĺpec **F**). 1. Snímanie vždy v kladnom smere naprogramovanej osi
- 3 Ak zadáte pre druhé meranie posunutie, ovládanie presunie snímací systém (príp. v bezpečnej výške) na nasledujúci snímaný bod **2** a vykoná tam druhé snímanie. Pri veľkých požadovaných dĺžkach vykonáva ovládanie polohovanie k druhému snímanému bodu v rýchlom chode. Ak nezadáte žiadne posunutie, ovládanie odmeria šírku priamo v protismere
- 4 Nakoniec ovládanie polohuje snímací systém späť na bezpečnú výšku a uloží aktuálne hodnoty a odchýlku do nasledujúcich Q parametrov:

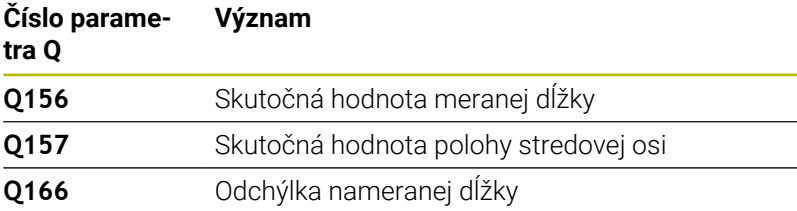

## **Upozornenia**

- i. Tento cyklus môžete následne vykonať v obrábacom režime **FUNCTION MODE MILL**.
- Ovládanie zadá aktívne základné natočenie späť na začiatok cyklu.

#### **Upozornenia k programovaniu**

- Pred definíciou cyklu musíte mať naprogramované vyvolanie nástroja na definovanie osi snímacieho systému.
- $\blacksquare$ Požadovaná dĺžka **Q311** musí ležať medzi najmenším a najväčším rozmerom (**Q276**/**Q275**).

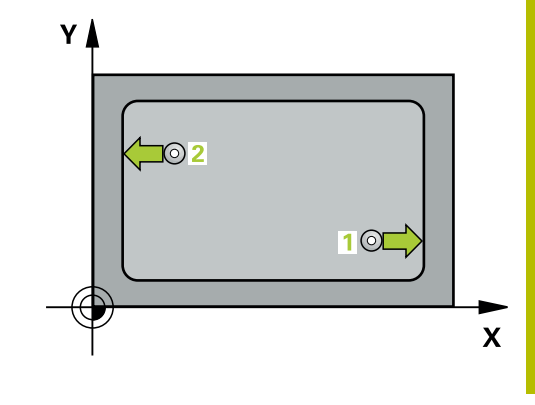

**6**

## **Parametre cyklu**

#### **Pom. obr. Parameter**

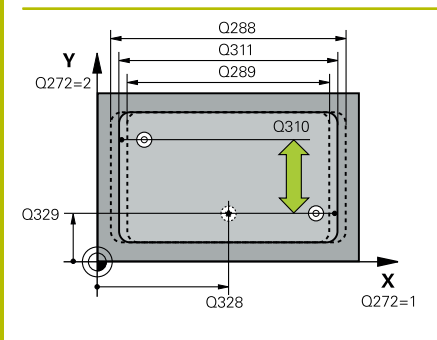

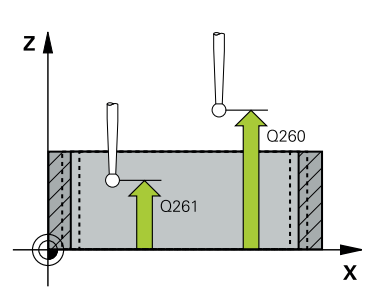

## **Q328 Štart bod 1. osi?**

Začiatočný bod snímania na hlavnej osi roviny obrábania. Hodnota má absolútny účinok.

#### Vstup: **–99999.9999…+99999.9999**

#### **Q329 Štart bod 2. osi?**

Začiatočný bod snímania na vedľajšej osi roviny obrábania. Hodnota má absolútny účinok.

#### Vstup: **–99999.9999…+99999.9999**

#### **Q310 Presad. pre 2. meranie (+/-)?**

Hodnota, o ktorú sa snímací systém posunie pred druhým meraním. Ak zadáte 0, ovládanie snímací systém neposunie. Hodnota má prírastkový účinok.

#### Vstup: **–99999.9999…+99999.9999**

**Q272 Meraná os (1=1 os/2=2 os)?**

Os roviny obrábania, v ktorej sa má meranie vykonať:

**1**: Hlavná os = os merania

**2**: Vedľajšia os = os merania

Vstup: **1**, **2**

#### **Q261 Mer. výška v osi dotyk. sondy?**

Súradnica stredu gule v osi snímacieho systému, na ktorej sa má vykonať meranie. Hodnota má absolútny účinok.

#### Vstup: **–99999.9999…+99999.9999**

#### **Q260 Bezpečná výška?**

Súradnica v osi nástroja, v ktorej nemôže dôjsť ku kolízii medzi snímacím systémom a obrobkom (upínacím prostriedkom). Hodnota má absolútny účinok.

#### Vstup: **–99999.9999…+99999.9999** alternatívne **PREDEF**

#### **Q311 Pož. dĺžka?**

Požadovaná hodnota dĺžky, ktorá sa má merať

Vstup: **0…99999.9999**

#### **Q288 Max. rozm.?**

Max. dovolená dĺžka

Vstup: **0…99999.9999**

#### **Q289 Min. rozm.?**

Min. dovolená dĺžka

Vstup: **0…99999.9999**

**6**

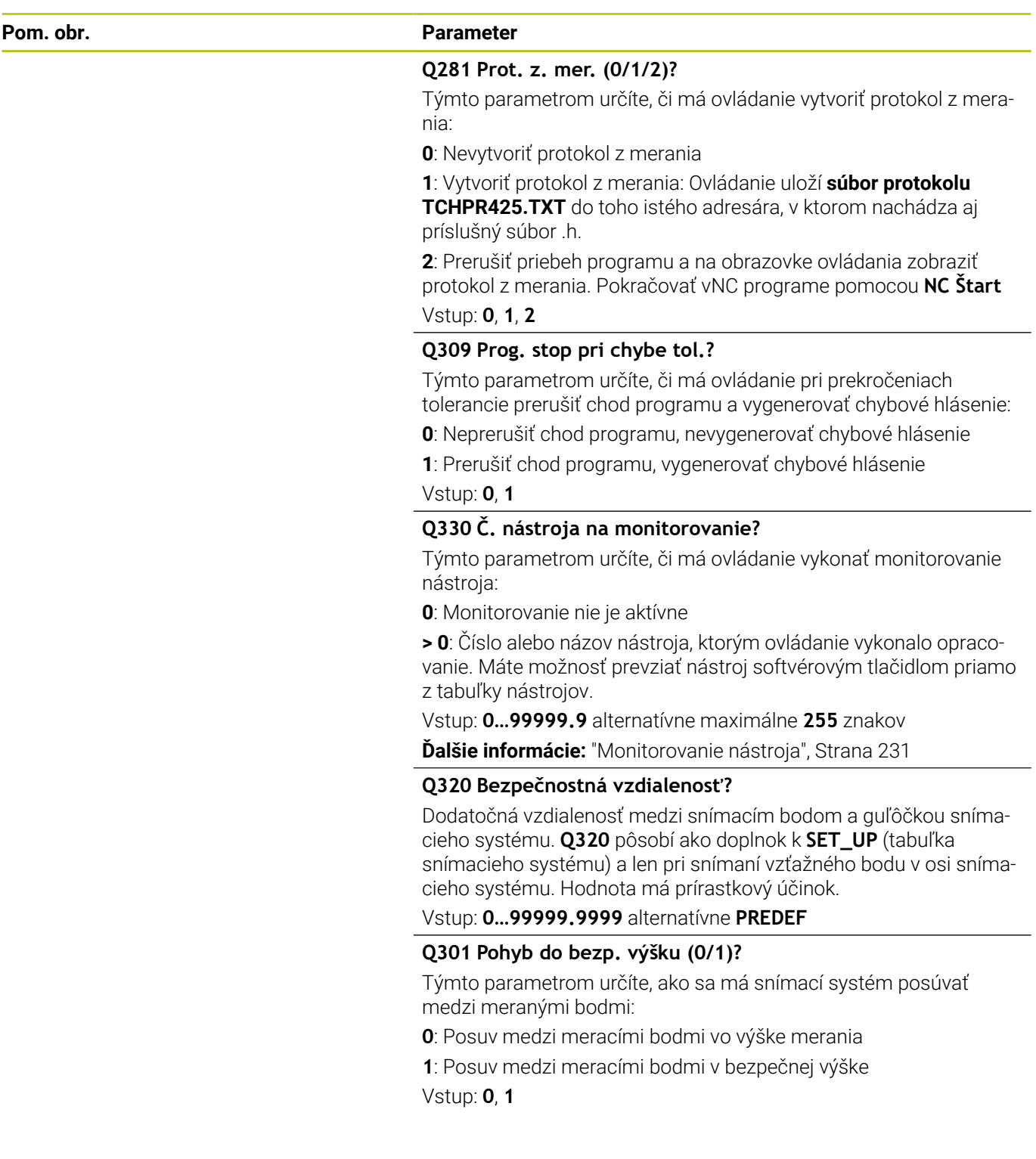

## **Príklad**

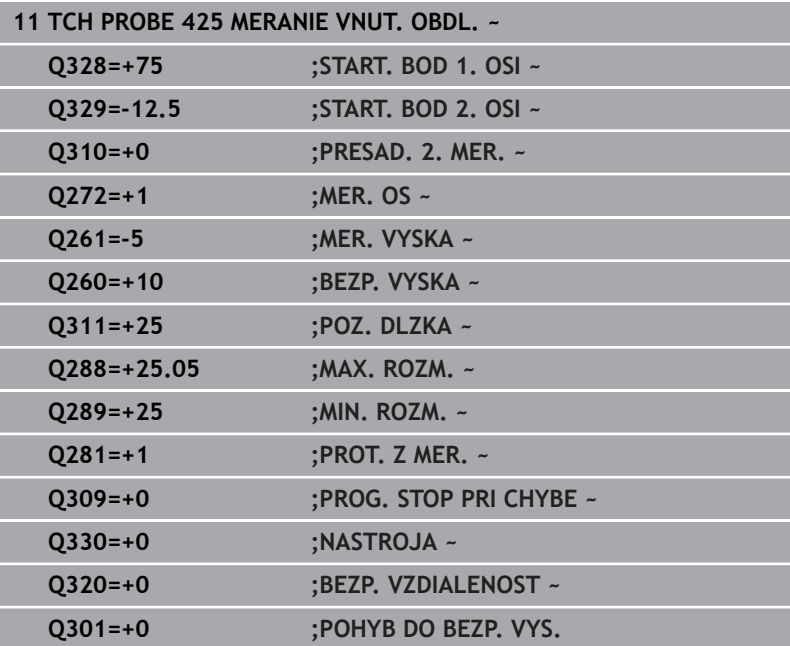

# **6.10 Cyklus 426 MERANIE VONK. REB. (možnosť č. 17)**

# **Programovanie ISO**

**G426**

## **Aplikácia**

Cyklus snímacieho systému **426** zistí polohu a šírku výstupku. Ak definujete príslušné hodnoty tolerancie v cykle, vykoná ovládanie porovnanie skutočných a požadovaných hodnôt a uloží odchýlku do parametrov Q.

## **Priebeh cyklu**

1 Ovládanie polohuje snímací systém rýchloposuvom (hodnota zo stĺpca **FMAX**) a polohovacou logikou do snímacieho bodu **1**. Ovládanie vypočíta snímacie body z údajov v cykle a bezpečnostnej vzdialenosti zo stĺpca **SET\_UP** tabuľky snímacieho systému.

**Ďalšie informácie:** ["Polohovacia logika", Strana 41](#page-40-0)

- 2 Následne presunie snímací systém na vloženú výšku merania a vykoná prvé snímanie so snímacím posuvom (stĺpec **F**). 1. Snímanie vždy v zápornom smere naprogramovanej osi
- 3 Potom sa snímací systém v bezpečnej výške presunie na nasledujúci snímací bod a vykoná tam druhé snímanie
- 4 Nakoniec ovládanie polohuje snímací systém späť na bezpečnú výšku a uloží aktuálne hodnoty a odchýlku do nasledujúcich Q parametrov:

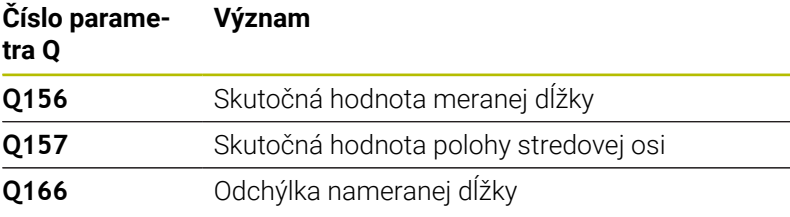

## **Upozornenia**

- Tento cyklus môžete následne vykonať v obrábacom režime  $\blacksquare$ **FUNCTION MODE MILL**.
- Ovládanie zadá aktívne základné natočenie späť na začiatok cyklu.

#### **Upozornenie k programovaniu**

■ Pred definíciou cyklu musíte mať naprogramované vyvolanie nástroja na definovanie osi snímacieho systému.

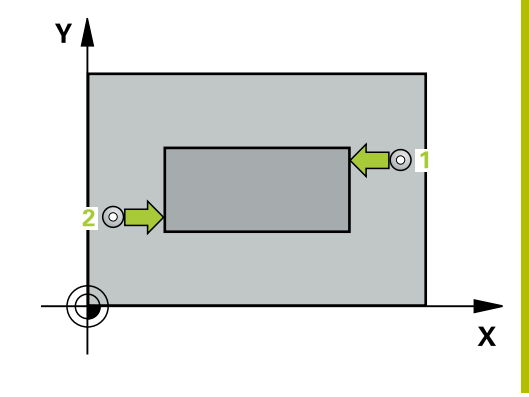

## **Parametre cyklu**

#### **Pom. obr. Parameter**

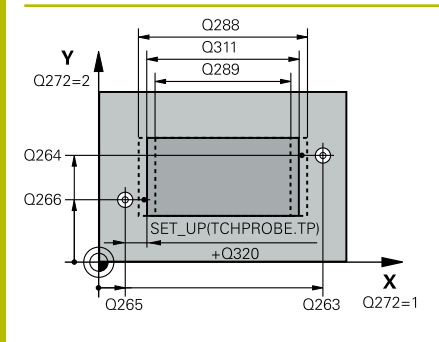

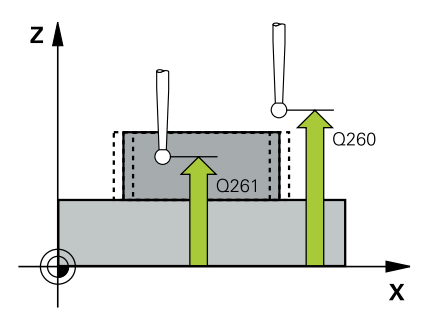

#### **Q263 1. Bod merania 1. osi?**

Súradnica prvého snímacieho bodu na hlavnej osi roviny obrábania. Hodnota má absolútny účinok.

#### Vstup: **–99999.9999…+99999.9999**

#### **Q264 1. Bod merania 2. osi?**

Súradnica prvého snímacieho bodu na vedľajšej osi roviny obrábania. Hodnota má absolútny účinok.

#### Vstup: **–99999.9999…+99999.9999**

## **Q265 2. Bod merania 1. osi?**

Súradnica druhého snímacieho bodu na hlavnej osi roviny obrábania. Hodnota má absolútny účinok.

Vstup: **–99999.9999…+99999.9999**

#### **Q266 2. Bod merania 2. osi?**

Súradnica druhého snímacieho bodu na vedľajšej osi roviny obrábania. Hodnota má absolútny účinok.

### Vstup: **–99999.9999…+99999.9999**

#### **Q272 Meraná os (1=1 os/2=2 os)?**

Os roviny obrábania, v ktorej sa má meranie vykonať:

**1**: Hlavná os = os merania

**2**: Vedľajšia os = os merania

Vstup: **1**, **2**

#### **Q261 Mer. výška v osi dotyk. sondy?**

Súradnica stredu gule v osi snímacieho systému, na ktorej sa má vykonať meranie. Hodnota má absolútny účinok.

#### Vstup: **–99999.9999…+99999.9999**

#### **Q320 Bezpečnostná vzdialenosť?**

Dodatočná vzdialenosť medzi snímacím bodom a guľôčkou snímacieho systému. **Q320** pôsobí ako doplnok k stĺpcu **SET\_UP** v tabuľke snímacieho systému. Hodnota má prírastkový účinok.

Vstup: **0…99999.9999** alternatívne **PREDEF**

#### **Q260 Bezpečná výška?**

Súradnica v osi nástroja, v ktorej nemôže dôjsť ku kolízii medzi snímacím systémom a obrobkom (upínacím prostriedkom). Hodnota má absolútny účinok.

#### Vstup: **–99999.9999…+99999.9999** alternatívne **PREDEF**

#### **Q311 Pož. dĺžka?**

Požadovaná hodnota dĺžky, ktorá sa má merať

#### Vstup: **0…99999.9999**

### **Q288 Max. rozm.?**

Max. dovolená dĺžka

Vstup: **0…99999.9999**

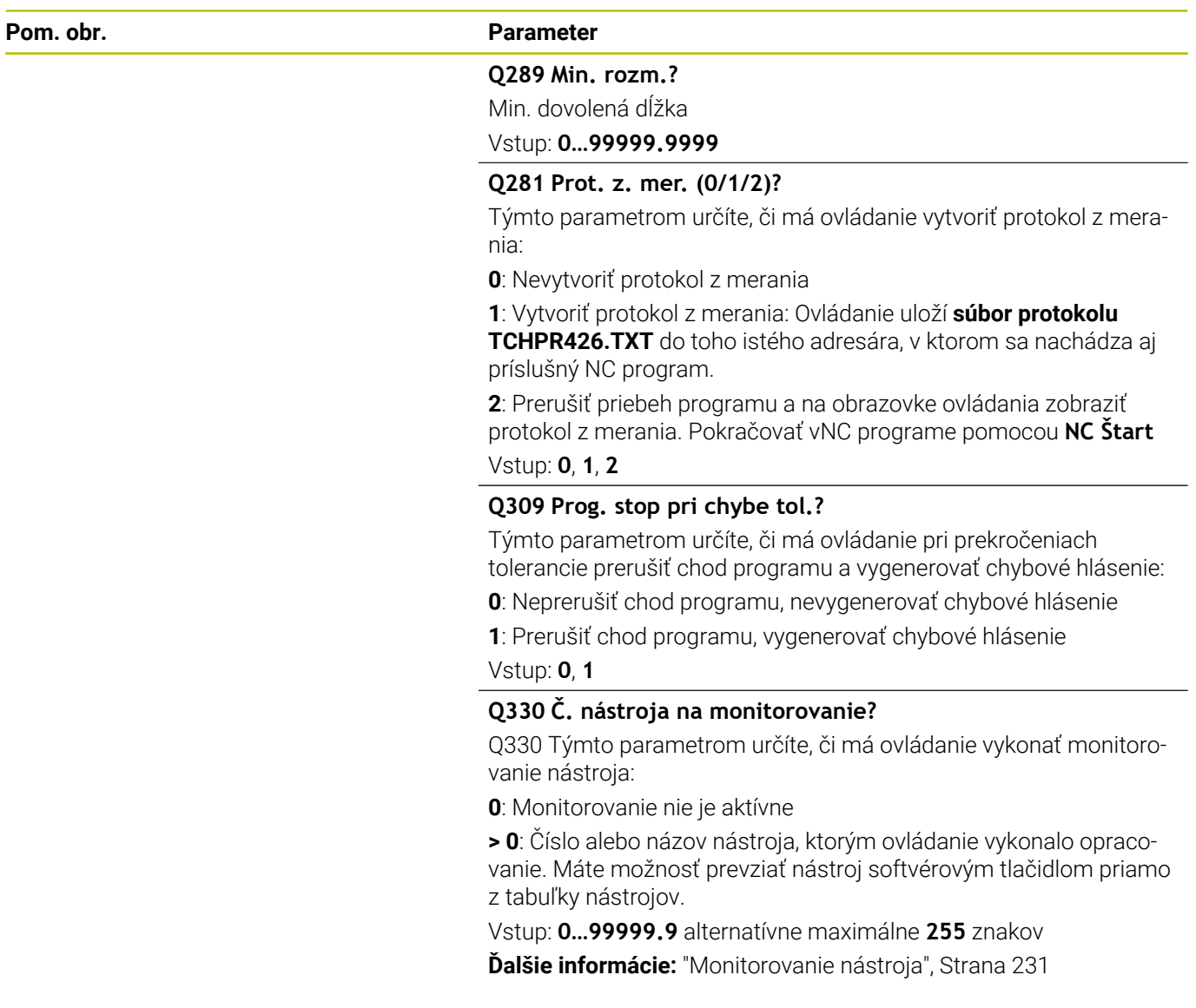

## **Príklad**

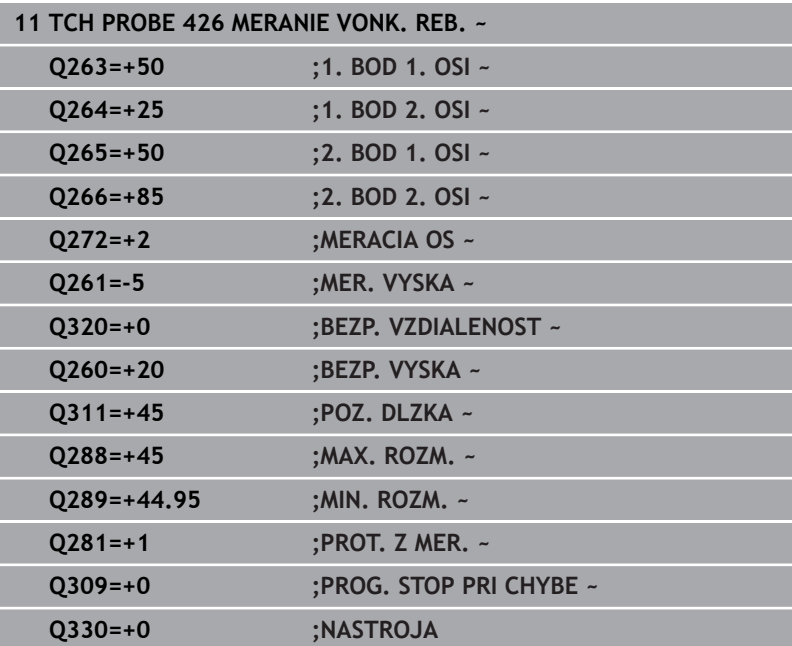

# **6.11 Cyklus 427 MER. SURADNIC (možnosť č. 17)**

#### **Programovanie ISO G427**

## **Aplikácia**

Cyklus snímacieho systému **427** zistí súradnicu vo voliteľnej osi a uloží hodnotu do parametra Q. Ak definujete príslušné hodnoty tolerancie v cykle, vykoná ovládanie porovnanie skutočných a požadovaných hodnôt a uloží odchýlku do parametrov Q.

## **Priebeh cyklu**

1 Ovládanie polohuje snímací systém rýchloposuvom (hodnota zo stĺpca **FMAX**) a polohovacou logikou do snímacieho bodu **1**. Ovládanie pritom posunie snímací systém o bezpečnostnú vzdialenosť proti stanovenému smeru posuvu

**Ďalšie informácie:** ["Polohovacia logika", Strana 41](#page-40-0)

- 2 Potom presunie ovládanie snímací systém v rovine obrábania na zadaný snímací bod **1** a zmeria tam skutočnú hodnotu vo vybranej osi
- 3 Nakoniec ovládanie polohuje snímací systém späť na bezpečnú výšku a uloží zistenú súradnicu v nasledujúcom Q parametri:

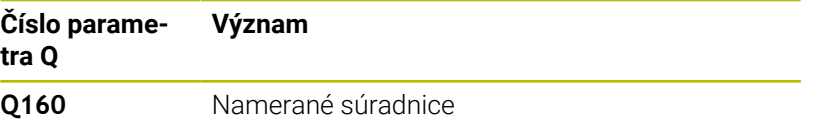

## **Upozornenia**

- $\blacksquare$ Tento cyklus môžete následne vykonať v obrábacom režime **FUNCTION MODE MILL**.
- Ak je ako os merania definovaná niektorá os aktívnej roviny obrábania (**Q272** = 1 alebo 2), vykoná ovládanie korekciu polomeru nástroja. Smer korekcie zistí ovládanie na základe definovaného smeru posuvu (**Q267**)
- Ak za os merania zvolíte os snímacieho systému (**Q272** = 3),  $\blacksquare$ ovládanie vykoná korekciu dĺžky nástroja
- Ovládanie zadá aktívne základné natočenie späť na začiatok  $\mathbf{u}$ cyklu.

#### **Upozornenia k programovaniu**

- Pred definíciou cyklu musíte mať naprogramované vyvolanie nástroja na definovanie osi snímacieho systému.
- $\blacksquare$ Výška merania **Q261** musí ležať medzi najmenším a najväčším rozmerom (**Q276**/**Q275**).
- Parametre **Q498** a **Q531** nemajú pri tomto cykle žiadne vplyvy. Nemusíte vykonať žiadne vstupy. Tieto parametre boli integrované len z dôvodov kompatibility. Ak napr. importujete program ovládania sústruženia a frézovania TNC 640, nezobrazí sa žiadne chybové hlásenie.

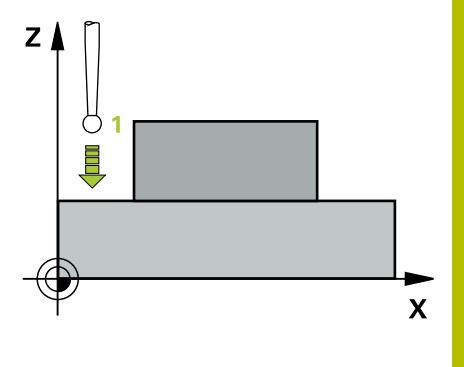

## **Parametre cyklu**

#### **Pom. obr. Parameter**

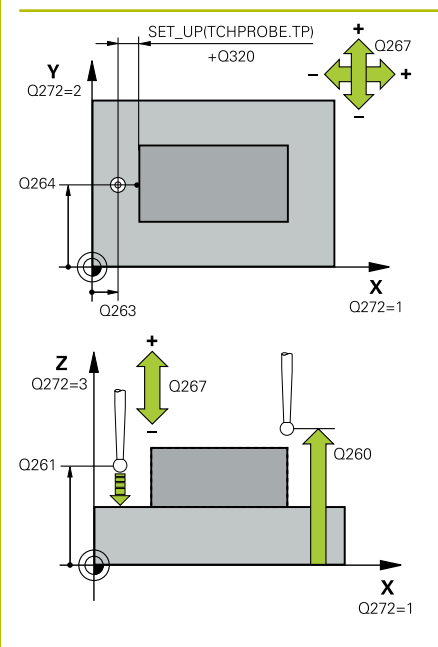

#### **Q263 1. Bod merania 1. osi?**

Súradnica prvého snímacieho bodu na hlavnej osi roviny obrábania. Hodnota má absolútny účinok.

#### Vstup: **–99999.9999…+99999.9999**

#### **Q264 1. Bod merania 2. osi?**

Súradnica prvého snímacieho bodu na vedľajšej osi roviny obrábania. Hodnota má absolútny účinok.

#### Vstup: **–99999.9999…+99999.9999**

#### **Q261 Mer. výška v osi dotyk. sondy?**

Súradnica stredu gule v osi snímacieho systému, na ktorej sa má vykonať meranie. Hodnota má absolútny účinok.

### Vstup: **–99999.9999…+99999.9999**

#### **Q320 Bezpečnostná vzdialenosť?**

Dodatočná vzdialenosť medzi snímacím bodom a guľôčkou snímacieho systému. **Q320** pôsobí ako doplnok k stĺpcu **SET\_UP** v tabuľke snímacieho systému. Hodnota má prírastkový účinok.

#### Vstup: **0…99999.9999** alternatívne **PREDEF**

#### **Q272 Mer. os (1...3: 1=hlavná os)?**

Os, v ktorej sa má meranie vykonať:

- **1**: Hlavná os = os merania
- **2**: Vedľajšia os = os merania
- **3**: Os snímacieho systému = os merania

#### Vstup: **1**, **2**, **3**

## **Q267 Smer posuvu 1 (+1=+ / -1=-)?**

Smer, v ktorom sa má snímací systém prisunúť na obrobok:

- **-1**: Záporný smer posuvu
- **+1**: Kladný smer posuvu
- Vstup: **-1**, **+1**

#### **Q260 Bezpečná výška?**

Súradnica v osi nástroja, v ktorej nemôže dôjsť ku kolízii medzi snímacím systémom a obrobkom (upínacím prostriedkom). Hodnota má absolútny účinok.

Vstup: **–99999.9999…+99999.9999** alternatívne **PREDEF**

#### **Pom. obr. Parameter**

**Q281 Prot. z. mer. (0/1/2)?**

Týmto parametrom určíte, či má ovládanie vytvoriť protokol z merania:

**0**: Nevytvoriť protokol z merania

**1**: Vytvoriť protokol z merania: Ovládanie uloží **súbor protokolu TCHPR427.TXT** do toho istého adresára, v ktorom sa nachádza aj príslušný NC program.

**2**: Prerušiť priebeh programu a na obrazovke ovládania zobraziť protokol z merania.Pokračovať vNC programe pomocou **NC Štart**

Vstup: **0**, **1**, **2**

#### **Q288 Max. rozm.?**

Max. dovolená nameraná hodnota

Vstup: **–99999.9999…+99999.9999**

**Q289 Min. rozm.?**

Min. dovolená nameraná hodnota

Vstup: **–99999.9999…+99999.9999**

#### **Q309 Prog. stop pri chybe tol.?**

Týmto parametrom určíte, či má ovládanie pri prekročeniach tolerancie prerušiť chod programu a vygenerovať chybové hlásenie:

**0**: Neprerušiť chod programu, nevygenerovať chybové hlásenie

**1**: Prerušiť chod programu, vygenerovať chybové hlásenie Vstup: **0**, **1**

#### **Q330 Č. nástroja na monitorovanie?**

Týmto parametrom určíte, či má ovládanie vykonať monitorovanie nástroja:

**0**: Monitorovanie nie je aktívne

**> 0**: Číslo alebo názov nástroja, ktorým ovládanie vykonalo opracovanie. Máte možnosť prevziať nástroj softvérovým tlačidlom priamo z tabuľky nástrojov.

Vstup: **0…99999.9** alternatívne maximálne **255** znakov

**Ďalšie informácie:** ["Monitorovanie nástroja", Strana 231](#page-230-0)

Parametre **Q498** a **Q531** nemajú pri tomto cykle žiadne vplyvy. Nemusíte vykonať žiadne vstupy. Tieto parametre boli integrované len z dôvodov kompatibility. Ak napr. importujete program ovládania sústruženia a frézovania TNC 640, nezobrazí sa žiadne chybové hlásenie.

## **Príklad**

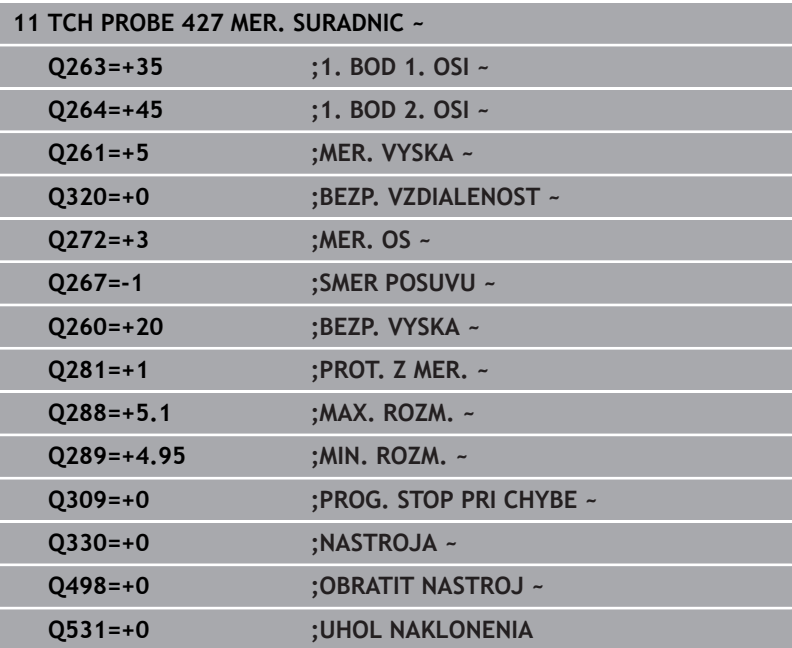

# **6.12 Cyklus 430 MER. ROZST. KRUZ. (možnosť č. 17)**

#### **Programovanie ISO G430**

## **Aplikácia**

Cyklus snímacieho systému **430** zistí stredový bod a priemer rozstupovej kružnice meraním troch otvorov. Ak definujete príslušné hodnoty tolerancie v cykle, vykoná ovládanie porovnanie skutočných a požadovaných hodnôt a uloží odchýlku do parametrov Q.

#### **Priebeh cyklu**

1 Ovládanie presunie snímací systém v rýchlom chode (hodnota zo stĺpca **FMAX**) a polohovacou logikou do vloženého stredového bodu prvého otvoru **1**

**Ďalšie informácie:** ["Polohovacia logika", Strana 41](#page-40-0)

- 2 Potom snímací systém prejde na zadanú meraciu výšku a štyrmi snímaniami zaznamená prvý stredový bod otvoru
- 3 Následne snímací systém prejde späť na bezpečnú výšku a polohuje sa na zadaný stred druhého otvoru **2**
- 4 Ovládanie posúva snímací systém na zadanú meraciu výšku a zaznamená štyrmi snímaniami druhý stredový bod otvoru
- 5 Následne snímací systém prejde späť na bezpečnú výšku a polohuje sa na zadaný stredový bod tretieho otvoru **3**
- 6 Ovládanie posúva snímací systém na zadanú meraciu výšku a zaznamenáva štyrmi snímaniami stredový bod tretieho otvoru
- 7 Nakoniec ovládanie polohuje snímací systém späť na bezpečnú výšku a uloží aktuálne hodnoty a odchýlky do nasledujúcich Q parametrov:

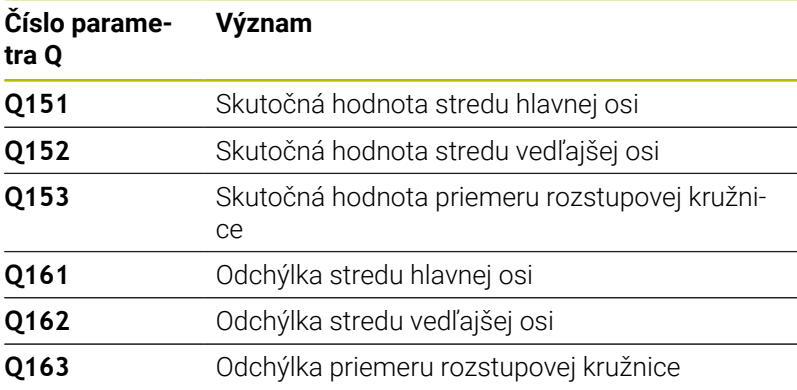

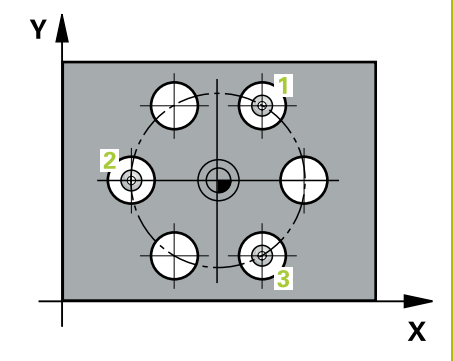

## **Upozornenia**

- Tento cyklus môžete následne vykonať v obrábacom režime **FUNCTION MODE MILL**.
- Cyklus **430** vykoná len monitorovanie zlomenia, bez automatickej korekcie nástroja.
- Ovládanie zadá aktívne základné natočenie späť na začiatok cyklu.

## **Upozornenie k programovaniu**

Pred definíciou cyklu musíte mať naprogramované vyvolanie nástroja na definovanie osi snímacieho systému.

#### **Parametre cyklu**

#### **Pom. obr. Parameter**

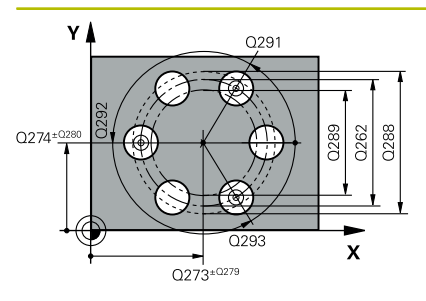

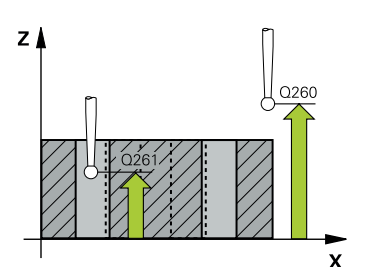

#### **Q273 Stred 1. osi (pož. hodn.)?**

Stred rozstupovej kružnice (požadovaná hodnota) na hlavnej osi roviny obrábania. Hodnota má absolútny účinok.

#### Vstup: **–99999.9999…+99999.9999**

#### **Q274 Stred 2. osi (pož. hodn.)?**

Stred rozstupovej kružnice (požadovaná hodnota) na vedľajšej osi roviny obrábania. Hodnota má absolútny účinok.

## Vstup: **–99999.9999…+99999.9999**

#### **Q262 Pož. priemer?**

Zadajte priemer otvoru.

#### Vstup: **0…99999.9999**

#### **Q291 Uhol 1. otvor?**

Polárne súradnice uhla stredového bodu prvého otvoru v rovine obrábania. Hodnota má absolútny účinok.

#### Vstup: **–360 000…+360 000**

#### **Q292 Uhol 2. otvor?**

Polárne súradnice uhla stredového bodu druhého otvoru v rovine obrábania. Hodnota má absolútny účinok.

Vstup: **–360 000…+360 000**

#### **Q293 Uhol 3. otvor?**

Polárne súradnice uhla stredového bodu tretieho otvoru v rovine obrábania. Hodnota má absolútny účinok.

#### Vstup: **–360 000…+360 000**

#### **Q261 Mer. výška v osi dotyk. sondy?**

Súradnica stredu gule v osi snímacieho systému, na ktorej sa má vykonať meranie. Hodnota má absolútny účinok.

#### Vstup: **–99999.9999…+99999.9999**

#### **Q260 Bezpečná výška?**

Súradnica v osi nástroja, v ktorej nemôže dôjsť ku kolízii medzi snímacím systémom a obrobkom (upínacím prostriedkom). Hodnota má absolútny účinok.

## Vstup: **–99999.9999…+99999.9999** alternatívne **PREDEF**

## **Q288 Max. rozm.?**

Max. dovolený priemer kruhu otvorov

#### Vstup: **0…99999.9999**

#### **Q289 Min. rozm.?**

Min. dovolený priemer kruhu otvorov

#### Vstup: **0…99999.9999**

#### **Q279 Tol. hodn. stred 1. osi?**

Dovolená odchýlka polohy na hlavnej osi roviny obrábania.

Vstup: **0…99999.9999**

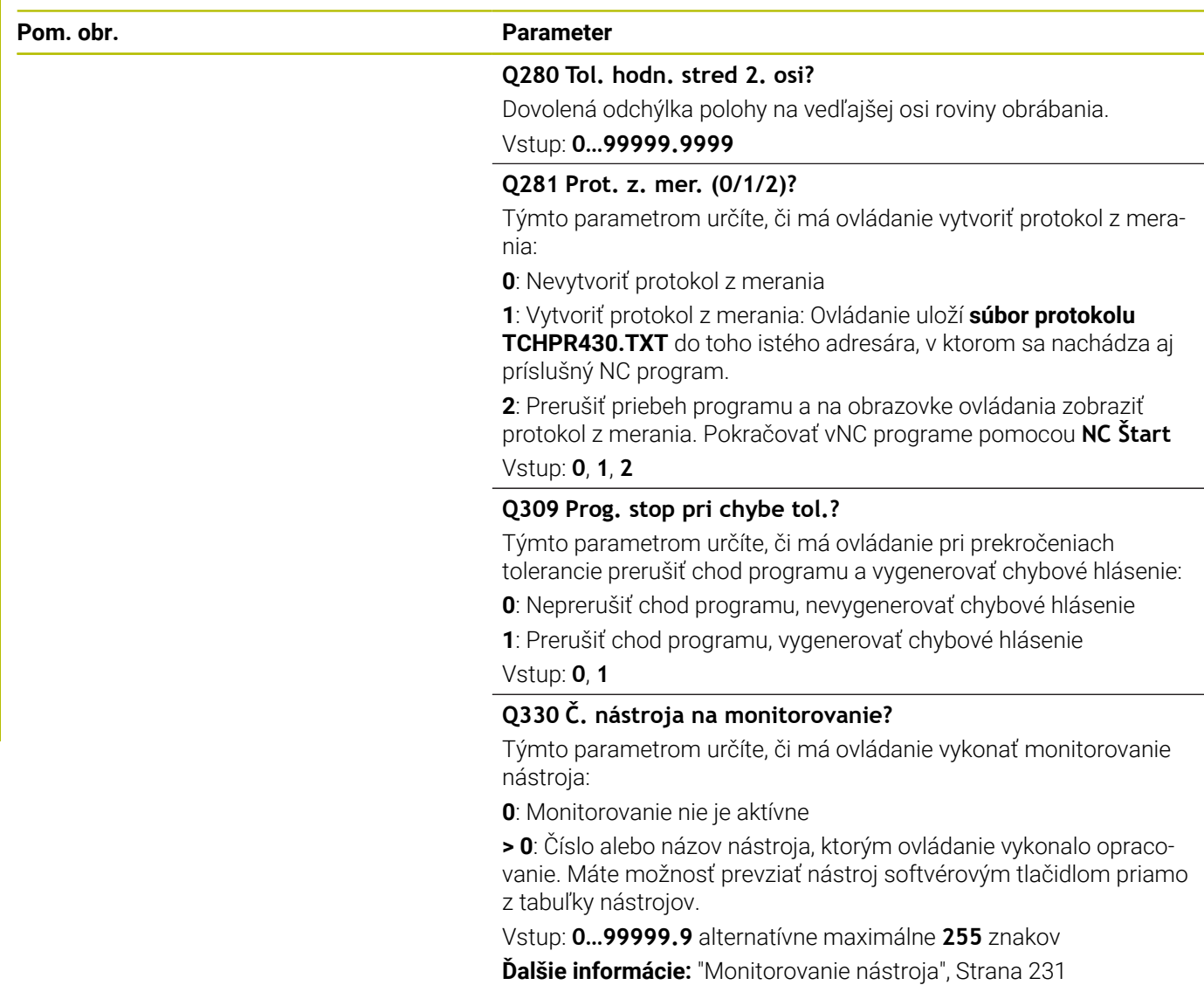

## **Príklad**

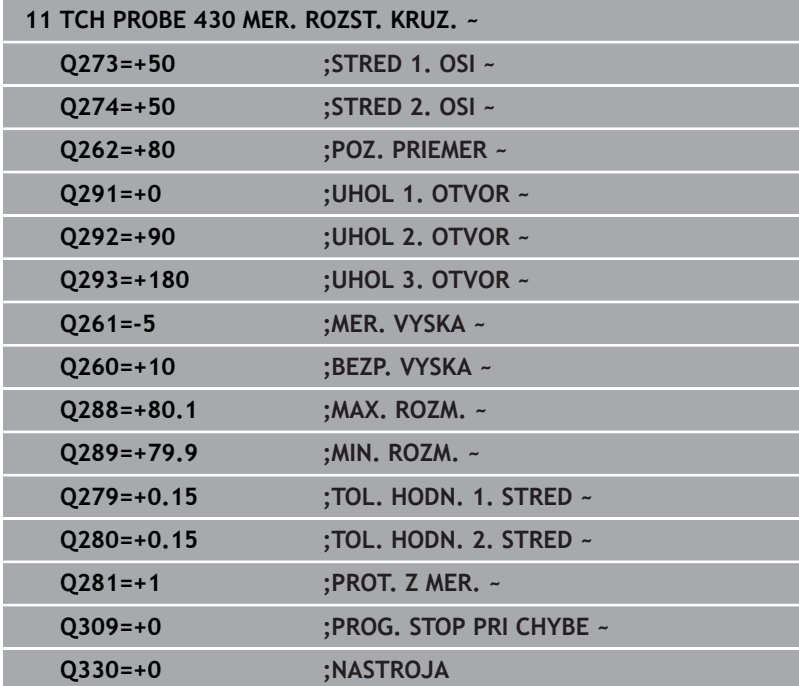

# **6.13 Cyklus 431 MER. ROVINY (možnosť č. 17)**

## **Programovanie ISO**

**G431**

## **Aplikácia**

Cyklus snímacieho systému **431** zistí uhly roviny meraním troch bodov a uloží hodnoty do Q parametrov.

## **Priebeh cyklu**

1 Ovládanie polohuje snímací systém rýchloposuvom (hodnota zo stĺpca **FMAX**) a polohovacou logikou do naprogramovaného snímacieho bodu **1** a meria tam prvý bod roviny. Ovládanie pritom posunie snímací systém o bezpečnostnú vzdialenosť proti určenému smeru snímania

**Ďalšie informácie:** ["Polohovacia logika", Strana 41](#page-40-0)

- 2 Následne prejde snímací systém späť na bezpečnú výšku, potom v rovine opracovania k snímaciemu bodu **2** a zmeria tam aktuálnu hodnotu druhého bodu roviny
- 3 Následne prejde snímací systém späť na bezpečnú výšku, potom v rovine opracovania k snímaciemu bodu **3** a zmeria tam aktuálnu hodnotu tretieho bodu roviny
- 4 Nakoniec ovládanie polohuje snímací systém späť na bezpečnú výšku a uloží zistené hodnoty uhlov do nasledujúcich Q parametrov:

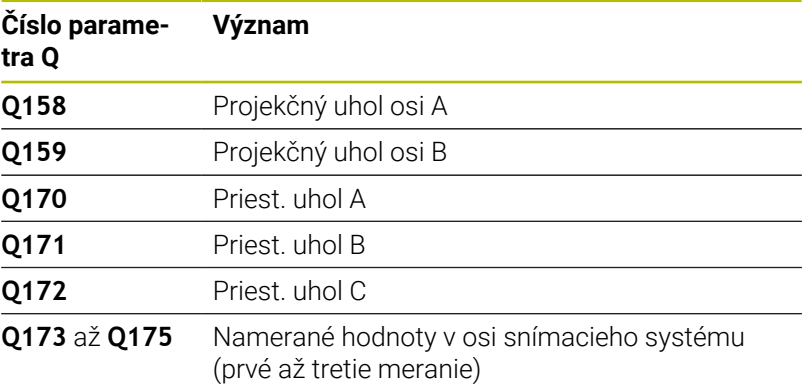

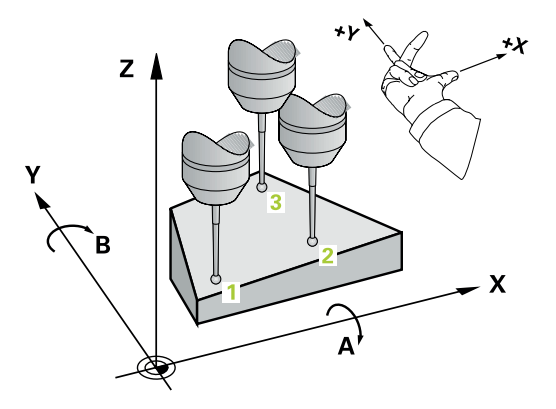

## **Upozornenia**

## *UPOZORNENIE*

#### **Pozor, nebezpečenstvo kolízie!**

Keď svoje uhly uložíte do tabuľky vzťažných bodov a potom natočíte pomocou **PLANE SPATIAL** na **SPA** = 0, **SPB** = 0, **SPC** = 0, vyplynú viaceré riešenia, pri ktorých sa osi otáčania nachádzajú na 0. Hrozí nebezpečenstvo kolízie!

- Naprogramujte **SYM** (**SEQ**) + alebo **SYM** (**SEQ**) -
- Tento cyklus môžete následne vykonať v obrábacom režime **FUNCTION MODE MILL**.
- $\overline{\phantom{a}}$ Aby ovládanie mohlo vypočítať uhlové hodnoty, nesmú tri merané body ležať na jednej priamke.
- $\blacksquare$ Ovládanie zadá aktívne základné natočenie späť na začiatok cyklu.

## **Upozornenia k programovaniu**

- Pred definíciou cyklu musíte mať naprogramované vyvolanie nástroja na definovanie osi snímacieho systému.
- V parametroch **Q170 Q172** sa uložia priestorové uhly, ktoré sa používajú pri funkcii **Natočenie obrábacej roviny**. Pomocou prvých dvoch meraných bodov určíte smer hlavnej osi pri natočení roviny obrábania.
- Tretí meraný bod určuje smer osi nástroja. Tretí meraný bod definujte v smere kladnej osi Y, aby os nástroja správne ležala v pravotočivom súradnicovom systéme.

## **Parametre cyklu**

#### **Pom. obr. Parameter**

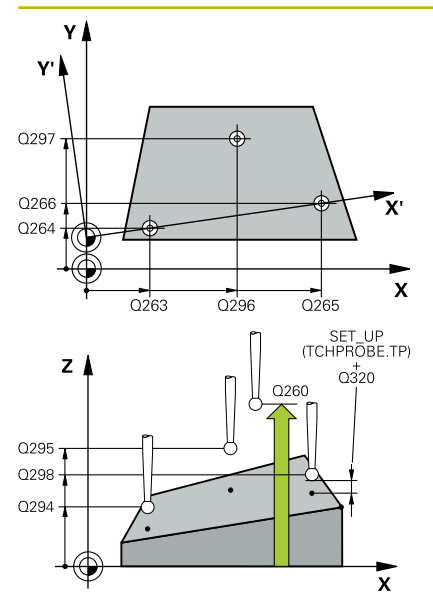

#### **Q263 1. Bod merania 1. osi?**

Súradnica prvého snímacieho bodu na hlavnej osi roviny obrábania. Hodnota má absolútny účinok.

#### Vstup: **–99999.9999…+99999.9999**

#### **Q264 1. Bod merania 2. osi?**

Súradnica prvého snímacieho bodu na vedľajšej osi roviny obrábania. Hodnota má absolútny účinok.

#### Vstup: **–99999.9999…+99999.9999**

## **Q294 1. Bod merania 3. os?**

Súradnica prvého snímacieho bodu na osi snímacieho systému. Hodnota má absolútny účinok.

Vstup: **–99999.9999…+99999.9999**

#### **Q265 2. Bod merania 1. osi?**

Súradnica druhého snímacieho bodu na hlavnej osi roviny obrábania. Hodnota má absolútny účinok.

#### Vstup: **–99999.9999…+99999.9999**

## **Q266 2. Bod merania 2. osi?**

Súradnica druhého snímacieho bodu na vedľajšej osi roviny obrábania. Hodnota má absolútny účinok.

#### Vstup: **–99999.9999…+99999.9999**

#### **Q295 2. Bod merania 3. os?**

Súradnica druhého snímacieho bodu na osi snímacieho systému. Hodnota má absolútny účinok.

#### Vstup: **–99999.9999…+99999.9999**

#### **Q296 3. Bod merania 1. osi?**

Súradnica tretieho snímacieho bodu na hlavnej osi roviny obrábania. Hodnota má absolútny účinok.

#### Vstup: **–99999.9999…+99999.9999**

#### **Q297 3. Bod merania 2. osi?**

Súradnica tretieho snímacieho bodu na vedľajšej osi roviny obrábania. Hodnota má absolútny účinok.

#### Vstup: **–99999.9999…+99999.9999**

#### **Q298 3. Bod merania 3. os?**

Súradnica tretieho snímacieho bodu na osi snímacieho systému. Hodnota má absolútny účinok.

#### Vstup: **–99999.9999…+99999.9999**

#### **Q320 Bezpečnostná vzdialenosť?**

Dodatočná vzdialenosť medzi snímacím bodom a guľôčkou snímacieho systému. **Q320** pôsobí ako doplnok k stĺpcu **SET\_UP** v tabuľke snímacieho systému. Hodnota má prírastkový účinok.

Vstup: **0…99999.9999** alternatívne **PREDEF**

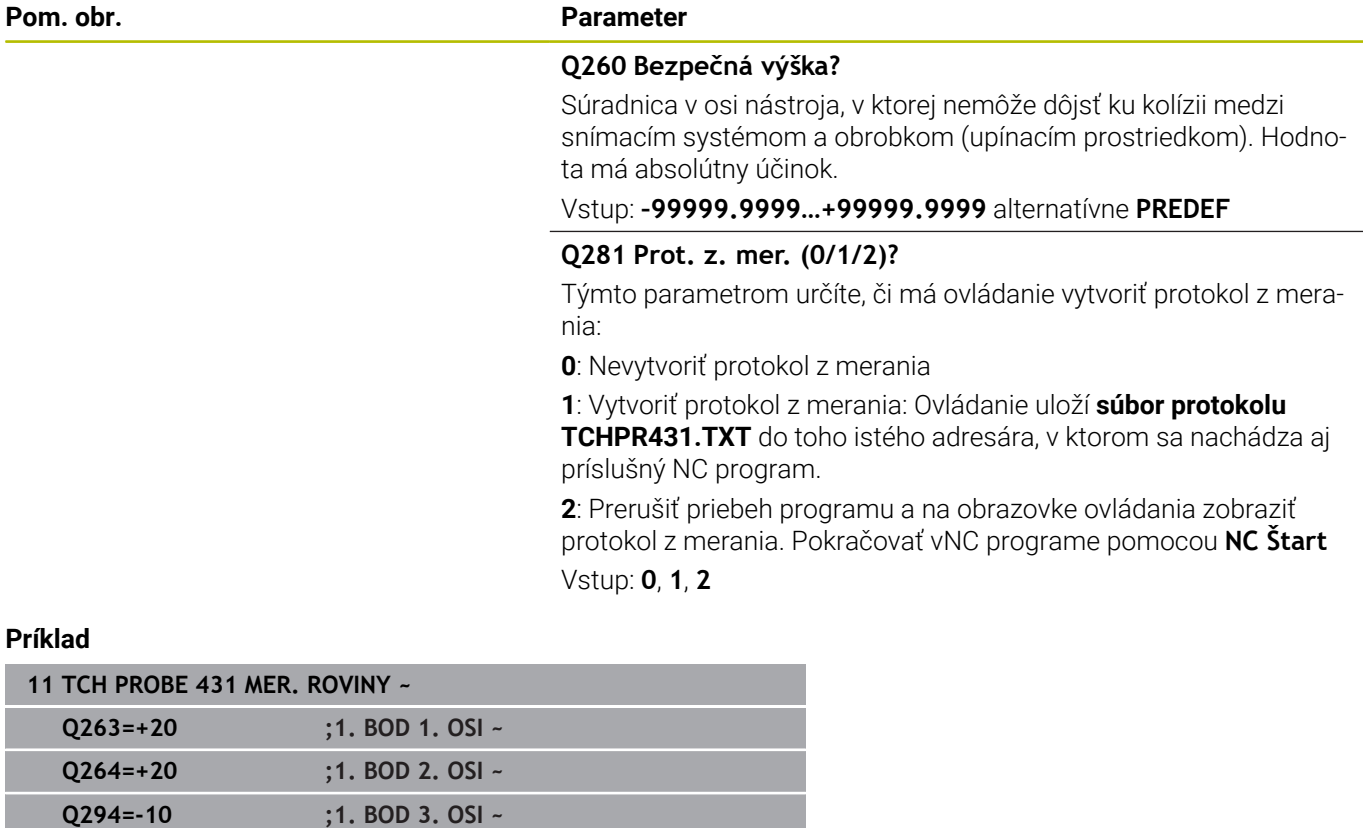

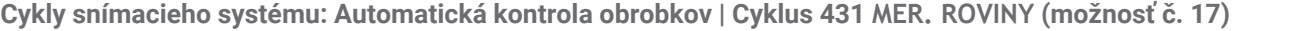

**Q265=+50 ;2. BOD 1. OSI ~ Q266=+80 ;2. BOD 2. OSI ~ Q295=+0 ;2. BOD 3. OSI ~ Q296=+90 ;3. BOD 1. OSI ~ Q297=+35 ;3. BOD 2. OSI ~ Q298=+12 ;3. BOD 3. OSI ~**

**Q320=+0 ;BEZP. VZDIALENOST ~**

**Q260=+5 ;BEZP. VYSKA ~ Q281=+1 ;PROT. Z MER.**

# **6.14 Príklady programovania**

## **Príklad: Zmeranie a dodatočné obrábanie pravouhlého výčnelka**

## **Priebeh programu**

- Hrubovanie pravouhlého výčnelka s prídavkom 0,5
- Meranie pravouhlého výčnelka
- Obrábanie pravouhlého výčnelka načisto pri zohľadnení nameraných hodnôt

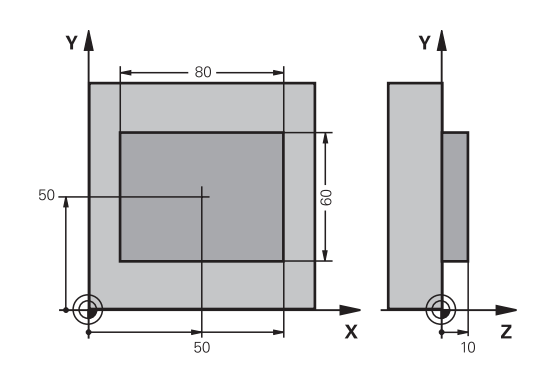

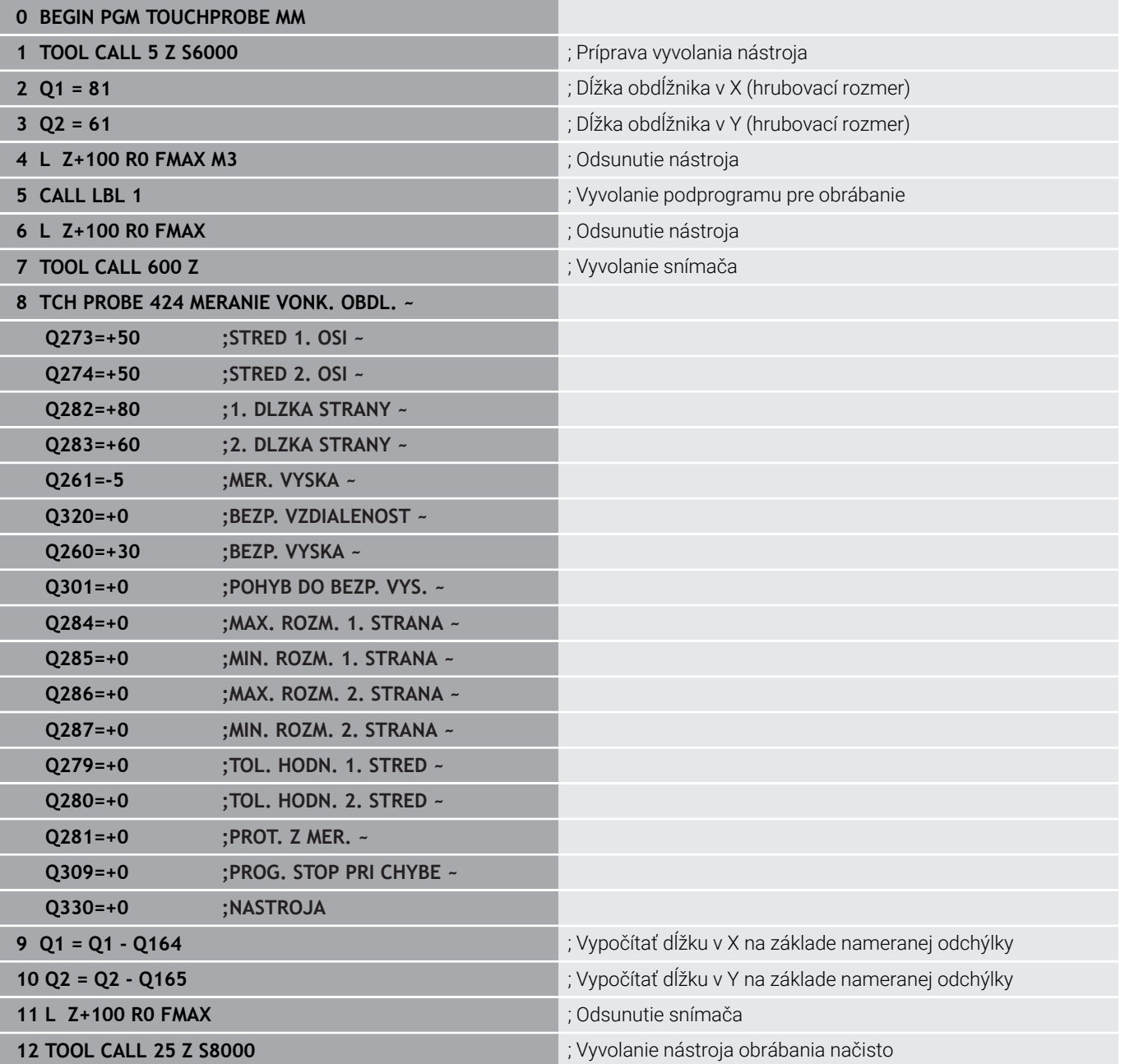

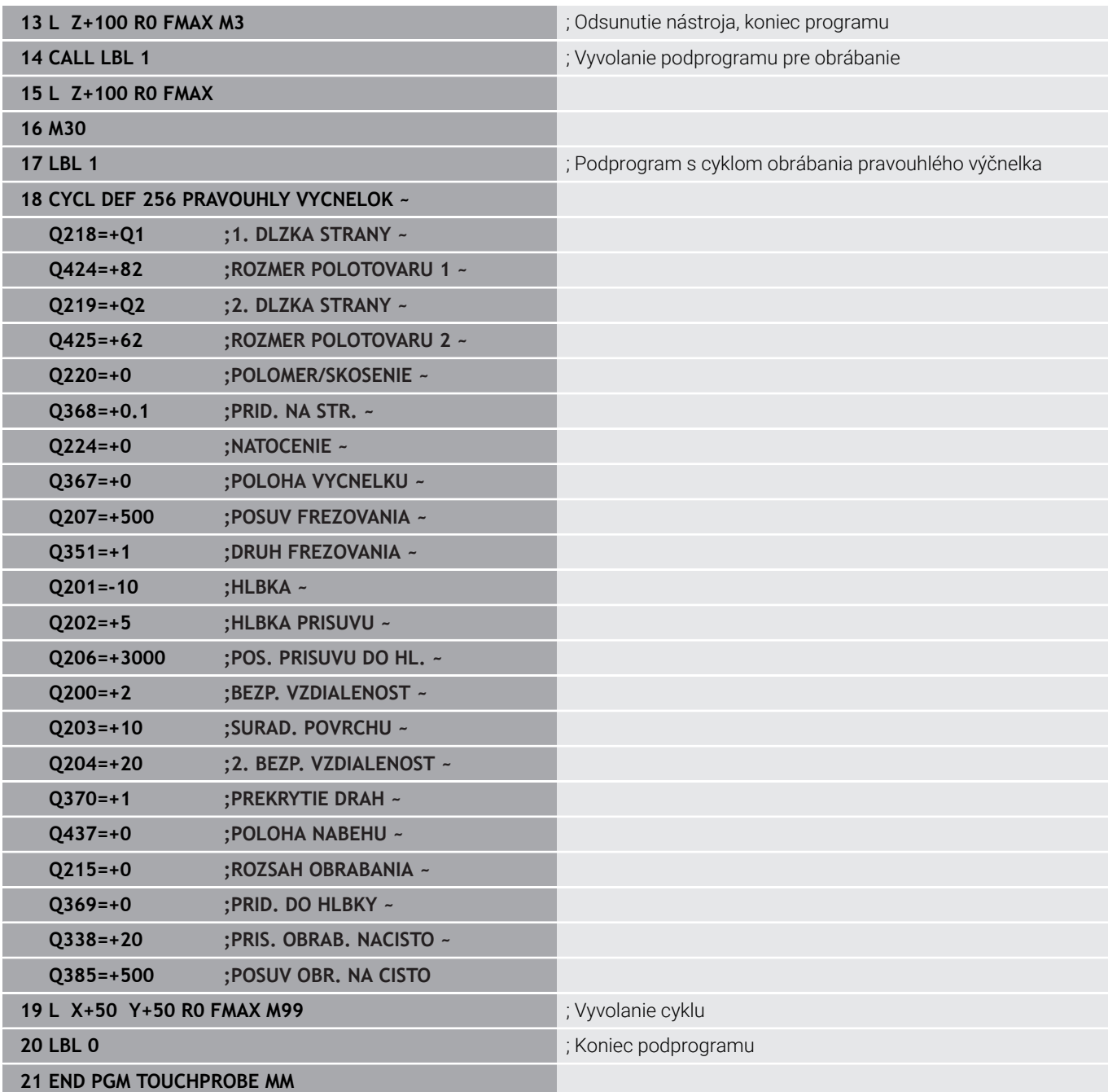

## **Príklad: Merať pravouhlý výrez, zaprotokolovať výsledky z merania**

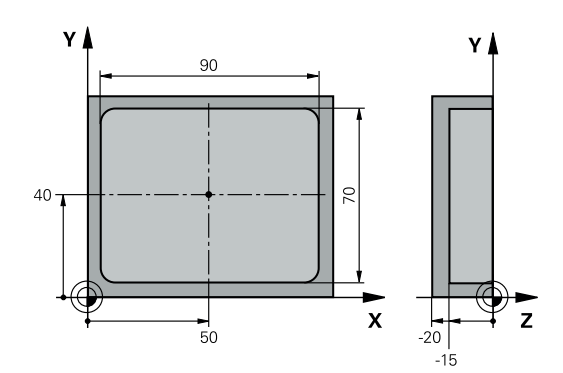

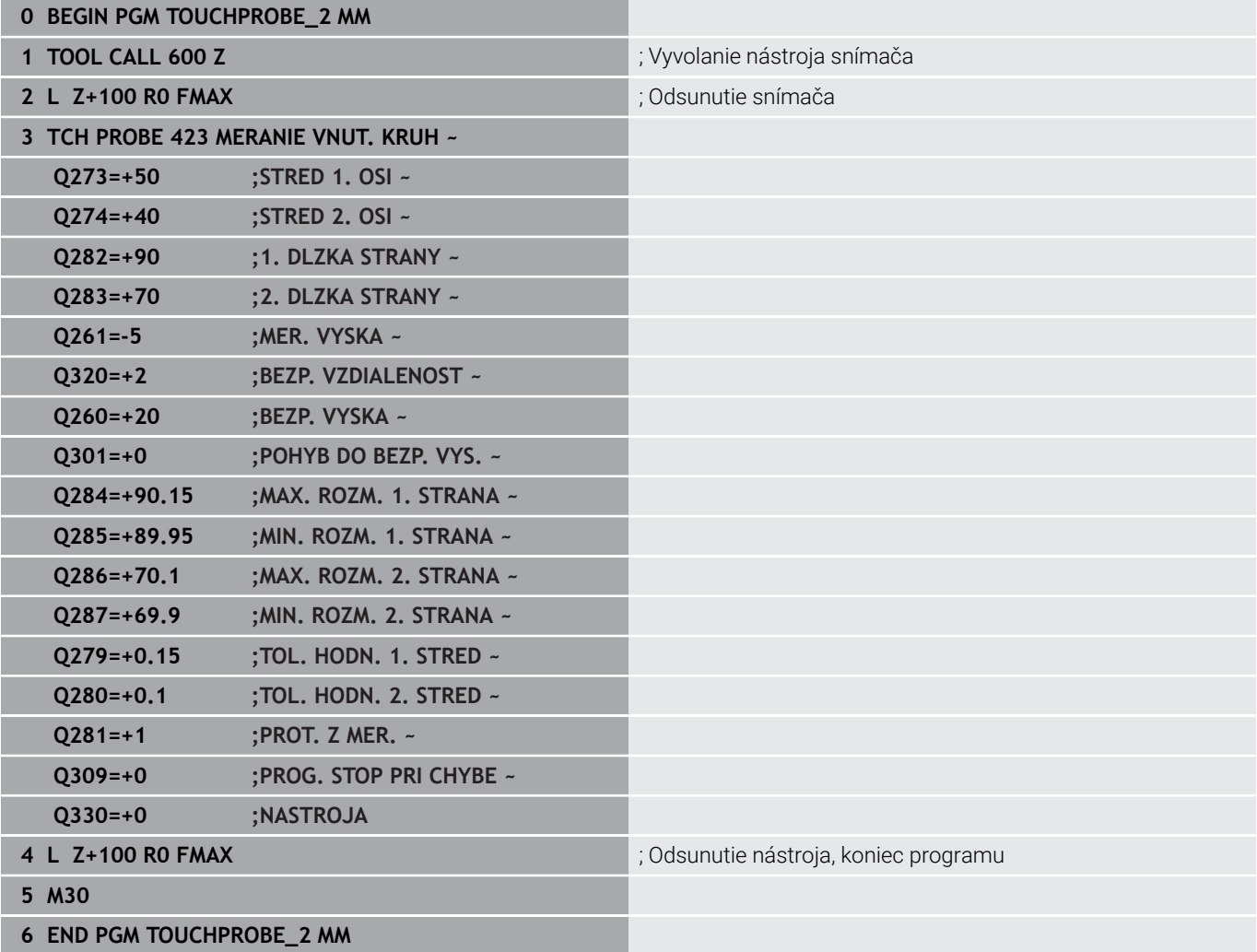

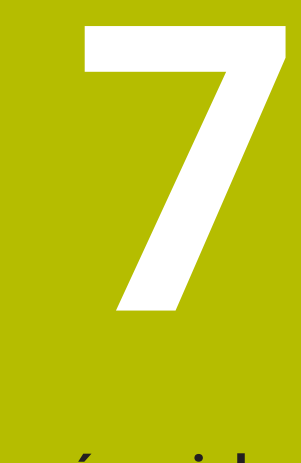

**Cykly snímacieho systému: Špeciálne funkcie**

# **7.1 Základy**

## **Prehľad**

**(o)** 

Ovládanie musí byť pripravené výrobcom stroja na použitie 3D snímacích systémov. Spoločnosť HEIDENHAIN preberá záruku za fungovanie snímacích cyklov len pri použití snímacích systémov HEIDENHAIN.

# *UPOZORNENIE*

## **Pozor, nebezpečenstvo kolízie!**

Pri vykonávaní cyklov snímacieho systému **400** až **499** nesmú byť aktívne žiadne cykly na prepočet súradníc. Hrozí nebezpečenstvo kolízie!

- $\frac{1}{2}$ Nasledujúce cykly neaktivujte pred použitím cyklov snímacích systémov: cyklus **7 POSUN. NUL. BODU**, cyklus **8 ZRKADLENIE**, cyklus **10 OTACANIE**, cyklus **11 ROZM: FAKT.** a cyklus **26 FAKT. ZAC. BOD OSI**.
- Vopred resetujte prepočty súradníc

Ovládanie poskytuje cykly na nasledujúce špeciálne použitie:

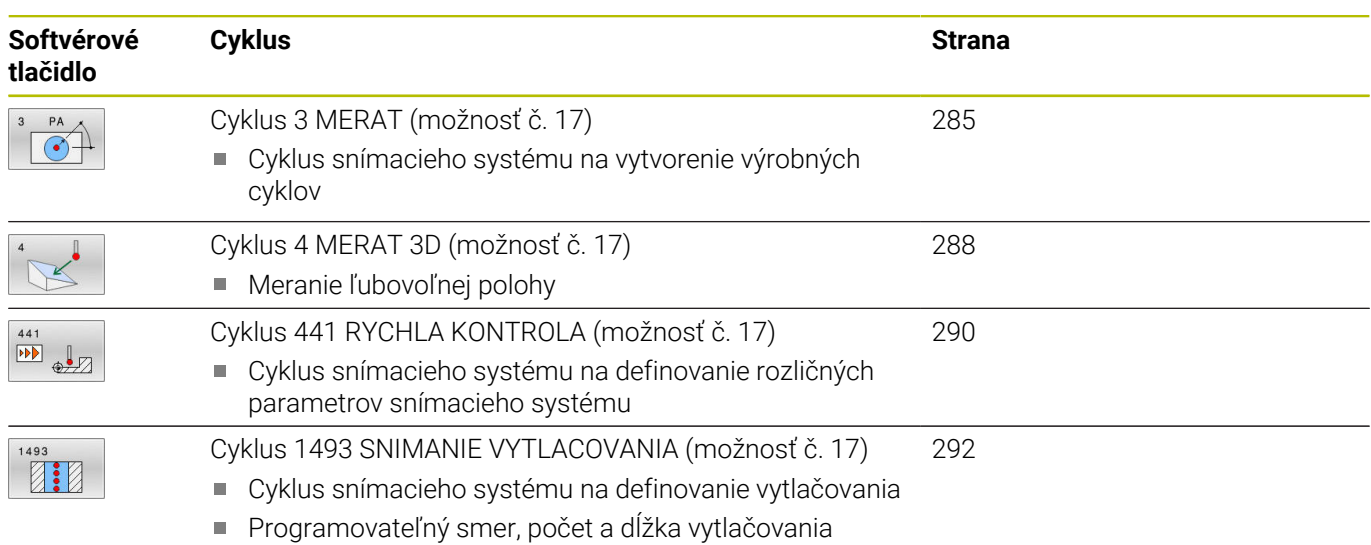

# <span id="page-284-0"></span>**7.2 Cyklus 3 MERAT (možnosť č. 17)**

#### **Programovanie ISO**

NC syntax je k dispozícii len v nekódovanom texte.

## **Aplikácia**

Cyklus snímacieho systému **3** zistí vo voliteľnom smere snímania ľubovoľnú polohu na obrobku. Na rozdiel od iných cyklov meracieho systému môžete v cykle **3** zadať meranú dráhu **VZDIAL.** a posuv pri meraní **F** priamo. Aj návrat po zaznamenaní meranej hodnoty sa vykonáva s nastaviteľnou hodnotou **MB**.

## **Priebeh cyklu**

- 1 Snímací systém sa posúva z aktuálnej polohy zadaným posuvom v určenom smere snímania. Smer snímania sa musí stanoviť polárnym uhlom v cykle
- 2 Potom ako ovládanie zaznamená polohu, zastaví snímací systém. Súradnice stredu snímacej gule X, Y, Z, uloží ovládanie do troch za sebou nasledujúcich Q parametrov. Ovládanie nevykonáva korekcie dĺžky a polomeru. Číslo prvého parametra výsledku definujte v cykle
- 3 Nakoniec presunie ovládanie snímací systém späť proti smeru snímania o hodnotu, ktorú ste definovali v parametri **MB**

## **Upozornenia**

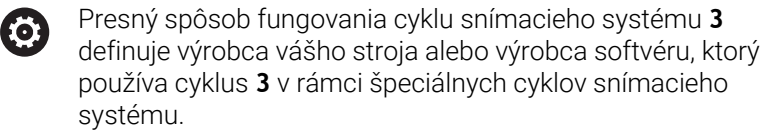

- Tento cyklus môžete vykonať výlučne v obrábacích režimoch **FUNCTION MODE MILL** a **FUNCTION MODE TURN**.
- $\blacksquare$ Údaje snímacieho systému **VZDIAL.** (maximálna dráha posuvu do snímacieho bodu) a **F** (posuv pri snímaní), ktoré sú aktívne pri iných cykloch snímacieho systému, nie sú funkčné v cykle snímacieho systému **3**.
- Nezabudnite, že ovládanie opisuje zásadne vždy štyri za sebou ш nasledujúce parametre Q.
- i. Ak ovládanie nedokázalo zistiť žiadny platný snímací bod, NC program sa bude ďalej vykonávať bez chybového hlásenia. V takomto prípade priradí ovládanie 4. parametru výsledku hodnotu -1, takže príslušné spracovanie chyby môžete vykonať sami.
- Ovládanie presunie snímací systém späť maximálne o dráhu spätného posuvu **MB**, avšak nie až za začiatočný bod merania. Tým nemôže dôjsť pri spätnom posuve k žiadnej kolízii.

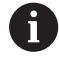

Funkciou **FN17: SYSWRITE ID 990 NR 6** môžete určiť, či má cyklus pôsobiť na vstup snímacieho hrotu X12 alebo X13.

**7**

# **Parametre cyklu**

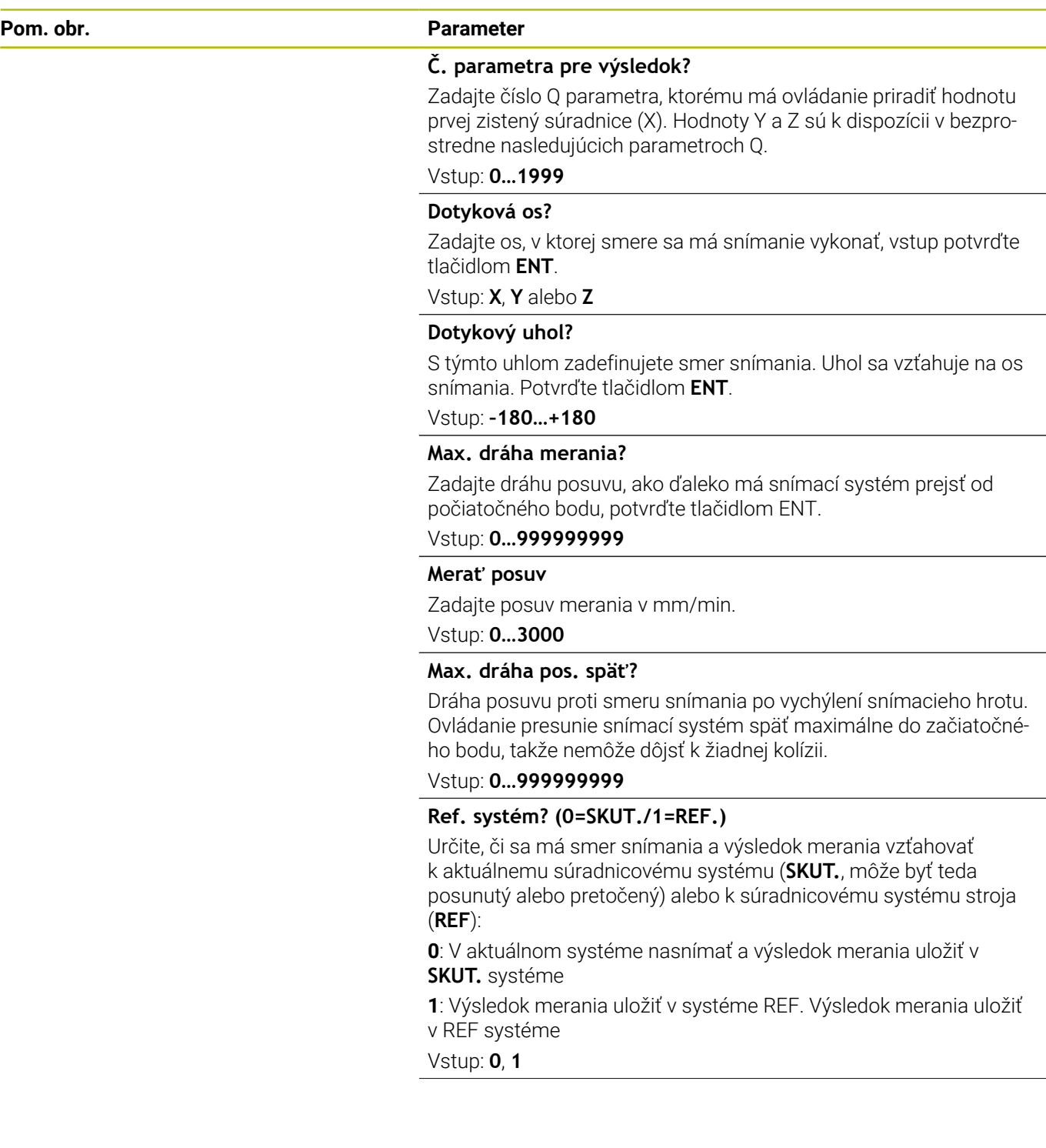

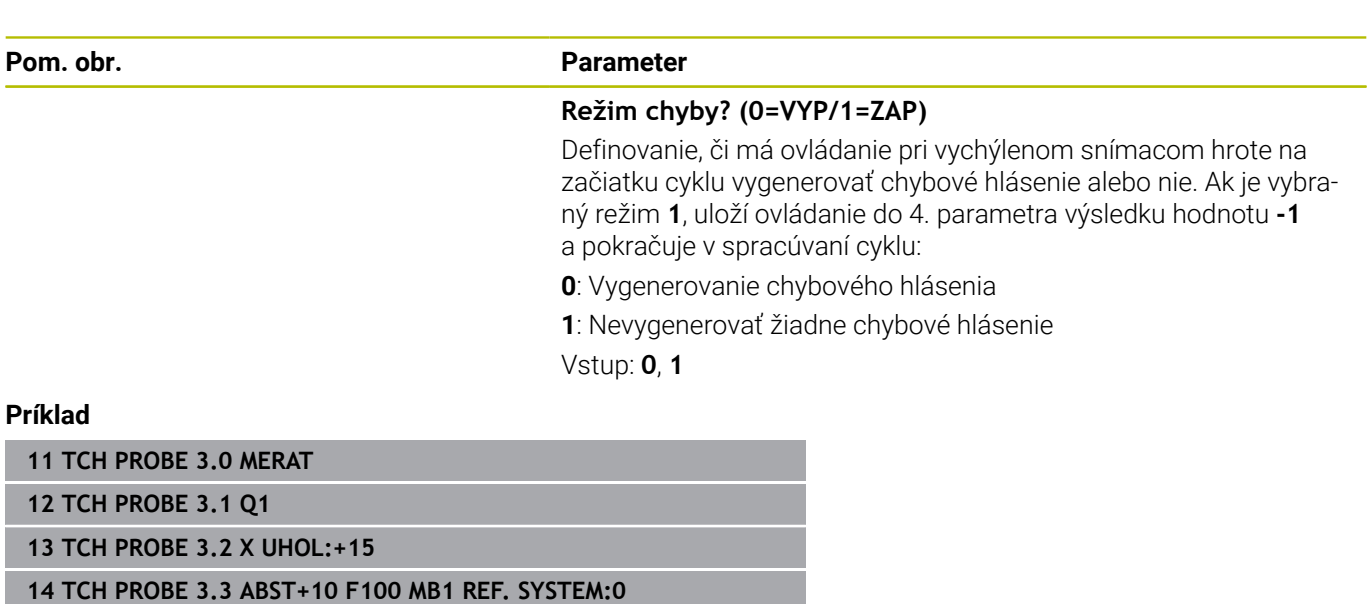

**15 TCH PROBE 3.4 ERRORMODE1**

# <span id="page-287-0"></span>**7.3 Cyklus 4 MERAT 3D (možnosť č. 17)**

## **Programovanie ISO**

NC syntax je k dispozícii len v nekódovanom texte.

## **Aplikácia**

Cyklus snímacieho systému **4** zistí v smere snímania definovateľnom pomocou vektora ľubovoľnú polohu na obrobku. Na rozdiel od iných cyklov snímacieho systému môžete v cykle **4** priamo vložiť snímaciu dráhu a posuv pri snímaní. Aj návrat po zaznamenaní hodnoty snímania sa vykonáva s nastaviteľnou hodnotou.

Cyklus **4** je pomocný cyklus, ktorý sa môže použiť na snímacie pohyby s ľubovoľným snímacím systémom (TS, TT alebo TL). Ovládanie neposkytuje žiaden cyklus, ktorým by ste mohli kalibrovať snímací systém TS v ľubovoľnom smere snímania.

## **Priebeh cyklu**

- 1 Ovládanie sa posúva z aktuálnej polohy zadaným posuvom v určenom smere snímania. Smer snímania musíte stanoviť prostredníctvom vektora (hodnoty delta v X, Y a Z) v cykle
- 2 Len čo ovládanie zaznamená polohu, zastaví snímací pohyb. Ovládanie uloží súradnice snímacej polohy X, Y a Z do troch za sebou nasledujúcich parametrov Q. Číslo prvého parametra definujte v cykle. Pri používaní snímacieho systému TS sa nasnímaný výsledok upraví o kalibrované presadenie stredu.
- 3 Nakoniec vykoná ovládanie polohovanie proti smeru snímania. Dráhu posuvu definujte v parametri **MB**, posuv sa pri tom vykonáva maximálne po začiatočnú polohu

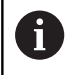

Pri predpolohovaní dbajte na to, aby ovládanie presunulo stred snímacej guľôčky bez korekcie do definovanej polohy.

## **Upozornenia**

## *UPOZORNENIE*

## **Pozor, nebezpečenstvo kolízie!**

Ak ovládanie nedokázalo zistiť žiadny platný snímací bod, dostane 4. parameter výsledku hodnotu 1. Ovládanie **nepreruší** program! Hrozí nebezpečenstvo kolízie!

- Skontrolujte, či je možné dosiahnuť všetky snímacie body
- Tento cyklus môžete vykonať výlučne v obrábacích režimoch **FUNCTION MODE MILL** a **FUNCTION MODE TURN**.
- Ovládanie presunie snímací systém späť maximálne o dráhu spätného posuvu **MB**, avšak nie až za začiatočný bod merania. Tým nemôže dôjsť pri spätnom posuve k žiadnej kolízii.
- $\blacksquare$ Nezabudnite, že ovládanie opisuje zásadne vždy štyri za sebou nasledujúce parametre Q.
## **Parametre cyklu**

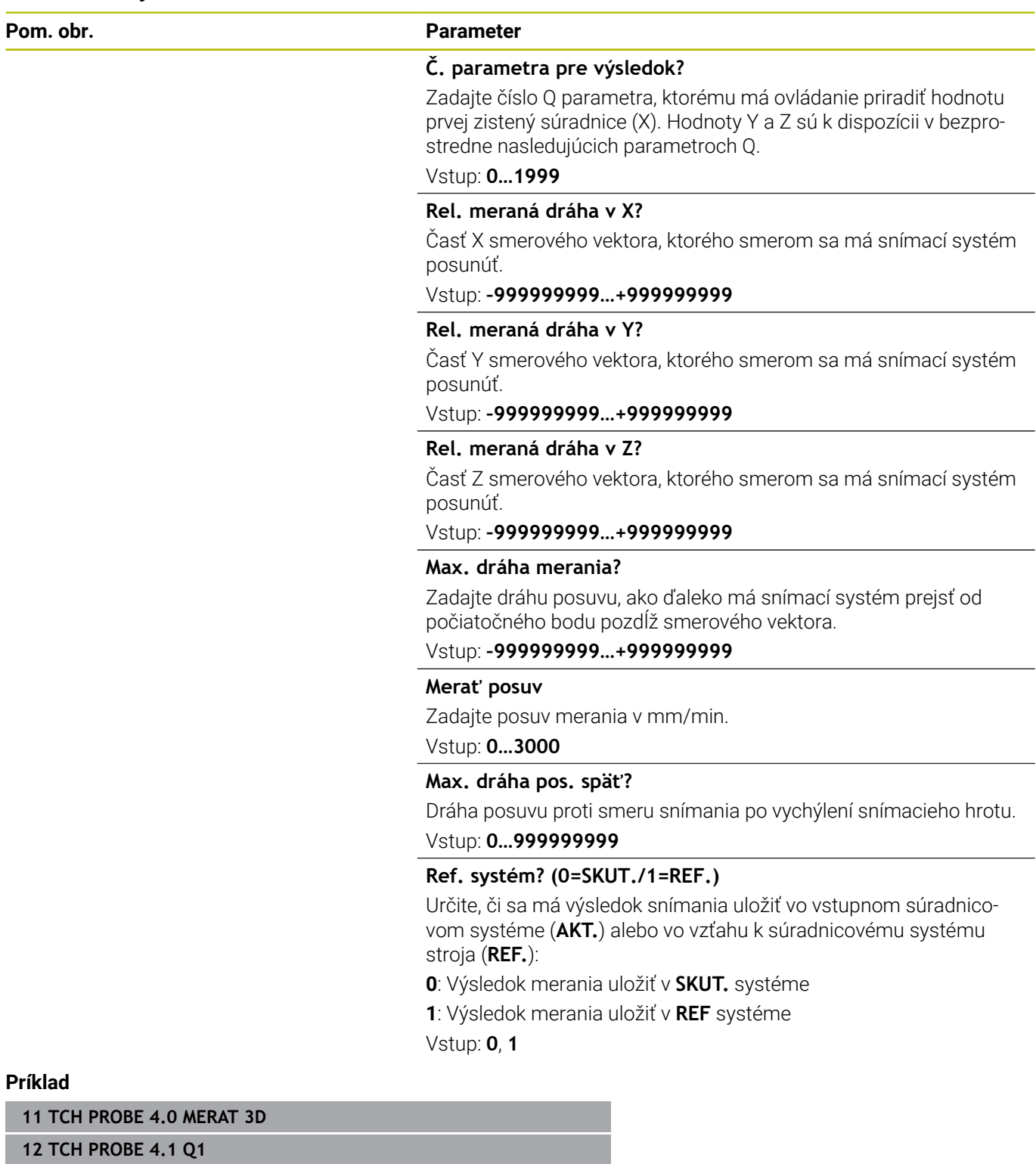

**13 TCH PROBE 4.2 IX-0.5 IY-1 IZ-1**

**14 TCH PROBE 4.3 ABST+45 F100 MB50 REF. SYSTEM:0**

## **7.4 Cyklus 441 RYCHLA KONTROLA (možnosť č. 17)**

## **Programovanie ISO**

**G441**

## **Aplikácia**

Pomocou cyklu snímacieho systému **441** môžete globálne nastaviť rôzne parametre snímacieho systému, ako napr. polohovací posuv, pre všetky následne používané cykly snímacieho systému.

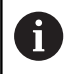

Cyklus **441** nastaví parametre pre snímacie cykly. Tento cyklus nevykonáva žiadne pohyby stroja.

#### **Upozornenia**

- Tento cyklus môžete následne vykonať v obrábacom režime **FUNCTION MODE MILL**.
- **END PGM**, **M2**, **M30** resetujú globálne nastavenia cyklu **441**.
- Parameter cyklu **Q399** závisí od konfigurácie vášho stroja. Možnosť orientovať snímací systém z programu NC musí byť nastavená výrobcom vášho stroja.
- Aj keď disponujete na vašom stroji samostatnými potenciometrami pre rýchloposuv a posuv, môžete posuv regulovať aj pri **Q397** = 1 iba potenciometrom pre posuv.

#### **Upozornenie v spojení s parametrami stroja**

■ Pomocou parametra stroja **maxTouchFeed** (č. 122602) môže výrobca stroja obmedziť posuv. V tomto parametri stroja sa definuje absolútny, maximálny posuv.

## **Parametre cyklu**

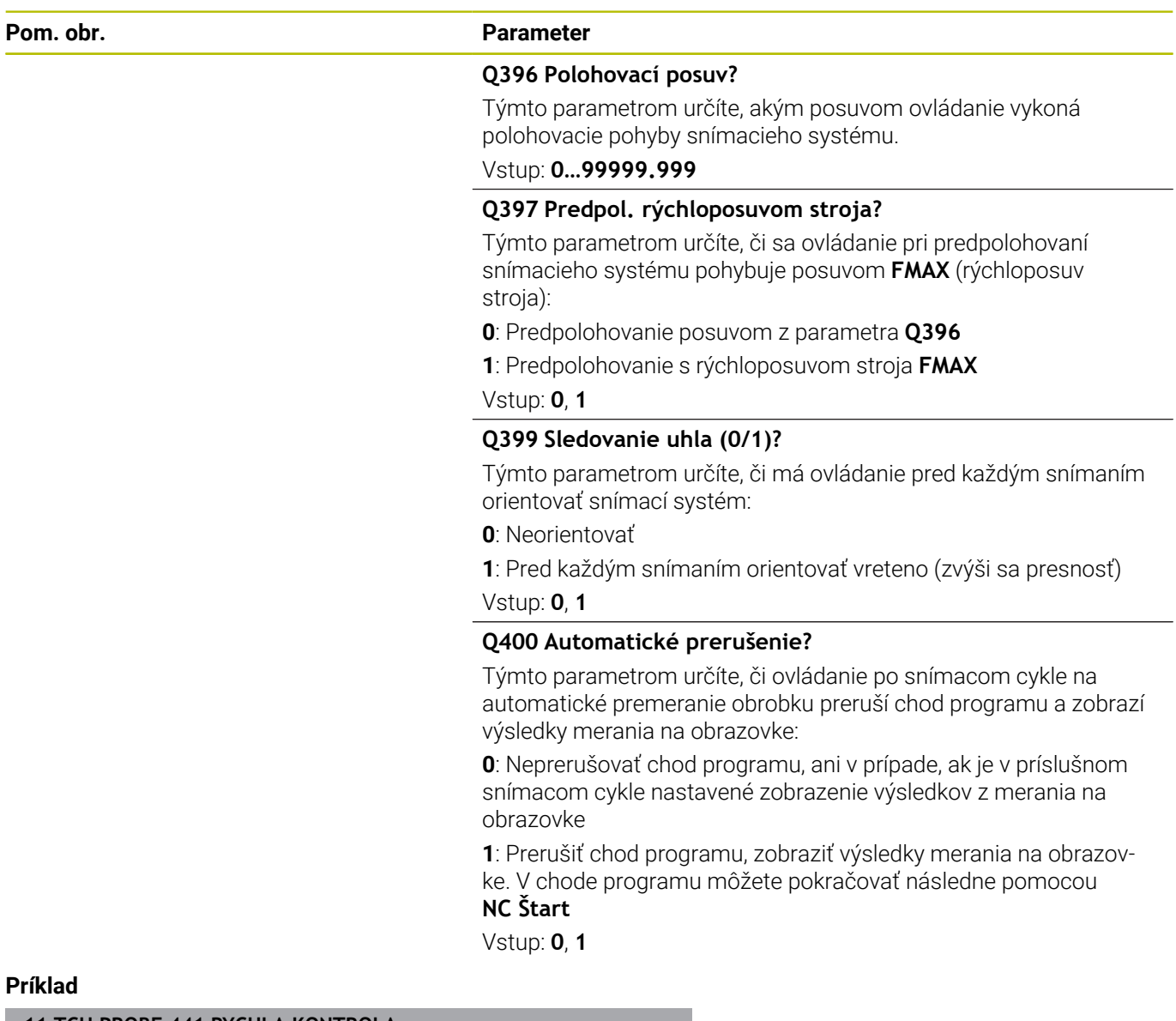

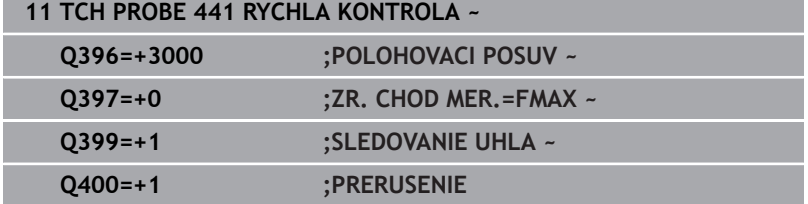

## **7.5 Cyklus 1493 SNIMANIE VYTLACOVANIA (možnosť č. 17)**

# **Programovanie ISO**

**G1493**

## **Aplikácia**

Prostredníctvom cyklu **1493** môžete opakovať snímacie body určitých cyklov snímacieho systému pozdĺž priamky. Smer, dĺžku, ako aj počet opakovaní definujete v cykle.

Pomocou opakovaní môžete napr. vykonať viacero meraní v rôznych výškach, aby ste zistili odchýlky z dôvodu odtlačenia nástroja. Vytlačovanie môžete použiť aj na zvýšenie presnosti pri snímaní. Pomocou viacerých meracích bodov môžete lepšie zistiť nečistoty na obrobku alebo hrubé povrchy.

Na aktivovanie opakovaní pre určité snímacie body musíte pred cyklom snímania definovať cyklus **1493**. Tento cyklus v závislosti od definície zostane aktívny pre nasledujúci cyklus alebo počas celého NC programu. Ovládanie interpretuje vytlačovanie vo vstupnom súradnicovom systéme **I-CS**.

Nasledujúce cykly môžu vykonať vytlačovanie:

- **UROVEN SNIMANIA** (cyklus **1420**, DIN/ISO: **G1420**, možnosť č. 17), [pozrite si Strana 61](#page-60-0)
- **HRANA SNIMANIA** (cyklus **1410**, DIN/ISO: **G1410**, možnosť č. 17), [pozrite si Strana 68](#page-67-0)
- **SNIMANIE DVOCH KRUHOV** (cyklus **1411**, DIN/ISO: **G1411**, možnosť č. 17), [pozrite si Strana 75](#page-74-0)
- **SNIMANIE SIKMEJ HRANY** (cyklus **1412**, DIN/ISO: **G1412**, možnosť č. 17), [pozrite si Strana 84](#page-83-0)
- **SNÍMAŤ PRIESEČNÍK** (cyklus **1416**, DIN/ISO: **G1416**, možnosť č.  $\overline{\phantom{a}}$ 17), [pozrite si Strana 92](#page-91-0)
- **SNIMANIE POLOHY** (cyklus **1400**, DIN/ISO: **G1400**, možnosť č. 17), [pozrite si Strana 131](#page-130-0)
- **SNIMANIE KRUHU** (cyklus **1401**, DIN/ISO: **G1401**, možnosť č. 17), п [pozrite si Strana 135](#page-134-0)
- $\overline{\phantom{a}}$ **PROBE SLOT/RIDGE** (cyklus **1404**, DIN/ISO: **G1404**, možnosť č. 17), [pozrite si Strana 145](#page-144-0)
- **PROBE POSITION OF UNDERCUT** (cyklus **1430**, DIN/ISO: **G1430**, možnosť č. 17), [pozrite si Strana 149](#page-148-0)
- **PROBE SLOT/RIDGE UNDERCUT** (cyklus **1434**, DIN/ISO: **G1434**, Ī. možnosť č. 17), [pozrite si Strana 154](#page-153-0)

#### **Parametre výsledkov**

Ovládanie ukladá výsledky cyklu snímania do nasledujúcich parametrov Q:

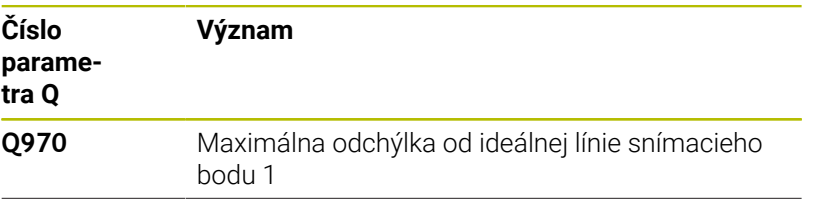

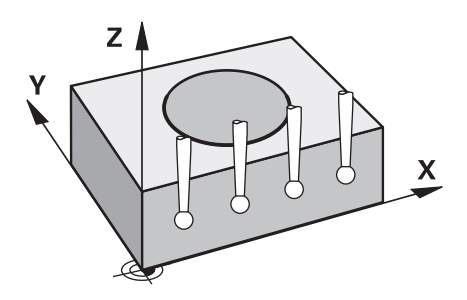

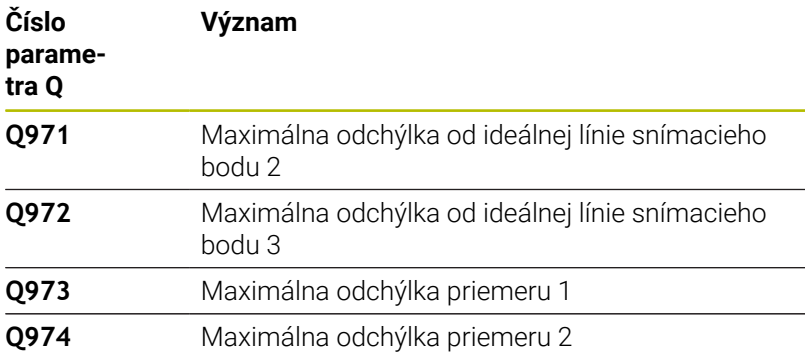

#### **Parametre QS**

Okrem výstupných parametrov **Q97x** ovládanie ukladá do parametrov QS **QS97x** jednotlivé výsledky. V príslušných parametroch QS ukladá ovládanie výsledky všetkých meracích bodov **jedného** vytlačovania. Každý výsledok má dĺžku desať znakov a výsledky sú oddelené medzerami. Tak môže ovládanie jednoducho konvertovať jednotlivé hodnoty v NC programe spracovaním reťazcov a použiť ich na špeciálne automatizované vyhodnocovanie.

Výsledok v parametri QS:

**QS970** = "0.12345678 -1.1234567 -2.1234567 -3.12345678"

#### **Ďalšie informácie:** používateľská príručka **nekódované programovanie** alebo **programovanie DIN/ISO**

#### **Funkcia protokolu**

Po spracovaní vytvorí ovládanie protokol ako súbor HTML. Protokol obsahuje výsledky 3D odchýlky v grafickej a tabuľkovej forme. Ovládanie uloží súbor protokolu do toho istého adresára, v ktorom nachádza aj príslušný NC program.

V závislosti od cyklu obsahuje protokol nasledujúce obsahy v hlavnej, vedľajšej osi a osi nástroja, resp. stredový bod kruhu a priemer:

- Skutočný smer snímania (ako vektor systému vstupov). Hodnota vektora pritom zodpovedá nakonfigurovanej snímacej dráhe
- Definované požadované súradnice
- Výstup hornej a spodnej prípustnej odchýlky, ako aj zistenej  $\overline{\phantom{a}}$ odchýlky pozdĺž vektora normály
- $\blacksquare$ Zistené skutočné súradnice
- $\blacksquare$ Farebné znázornenie hodnôt:
	- Zelená: Dobrý
	- Oranžová: Oprava
	- Červená: Nepodarok
- **Body vytlačovania**

#### **Body vytlačovania:**

Horizontálna os zobrazuje smer vytlačovania. Modré body sú jednotlivé meracie body. Červené čiary zobrazujú dolnú a hornú hranicu rozmerov. Ak hodnota prekročí toleranciu, ovládanie vyfarbí oblasť v grafike načerveno.

#### **Upozornenia**

- Tento cyklus môžete následne vykonať v obrábacom režime **FUNCTION MODE MILL**.
- $\mathcal{L}_{\mathcal{A}}$ Ak **Q1145 > 0** a **Q1146 = 0**, ovládanie vykoná počet bodov vytlačovania na rovnakom mieste.
- Ak vykonáte vytlačovanie pomocou cyklu **1401 SNIMANIE KRUHU** alebo **1411 SNIMANIE DVOCH KRUHOV**, musí smer vytlačovania zodpovedať parametru **Q1140 = +3**, inak ovládanie vygeneruje chybové hlásenie.

## **Parametre cyklu**

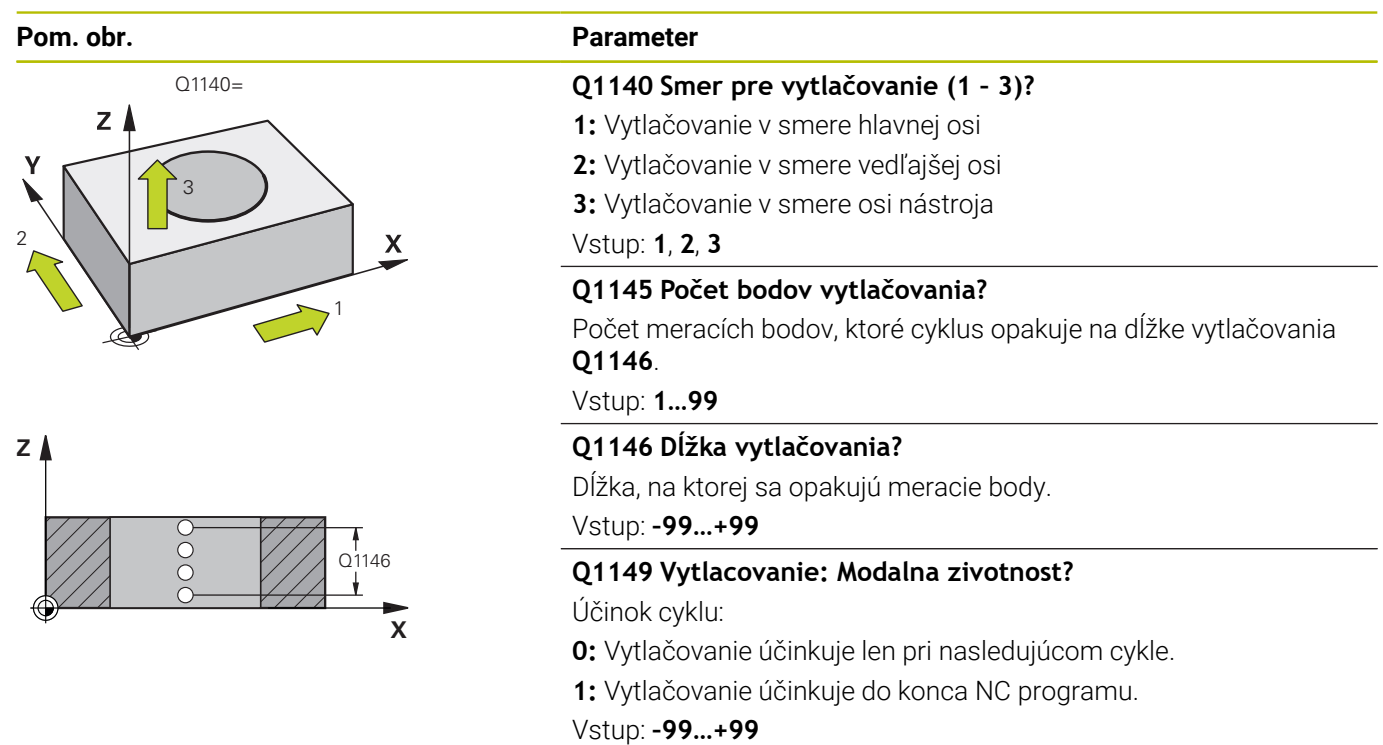

#### **Príklad**

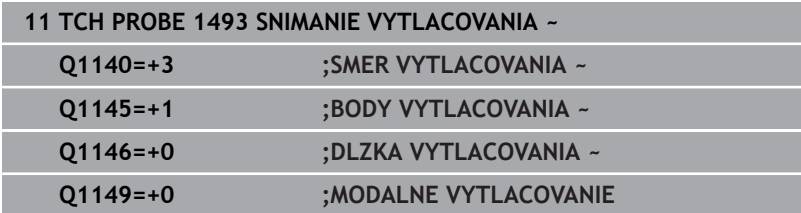

## **7.6 Kalibrácia spínacieho snímacieho systému**

Aby bolo možné presne určiť skutočný spínací bod snímacieho systému 3D, musíte snímací systém nakalibrovať, inak ovládanie nedokáže stanoviť presné výsledky merania.

- i
- Snímací systém kalibrujte vždy pri:
- vedení do prevádzky,
- zlomení snímacieho hrotu.
- výmene snímacieho hrotu,
- zmene snímacieho posuvu,
- nepravidelnostiach, napr. v dôsledku zohriatia stroja,
- zmene aktívnej osi nástroja.

Ovládanie prevezme hodnoty kalibrácie pre aktívny snímací systém priamo po kalibrácii. Aktualizované údaje nástroja sú potom ihneď účinné. Opätovné vyvolanie nástroja nie je potrebné.

Pri kalibrovaní určuje ovládanie "účinnú" dĺžku snímacieho hrotu a "účinný" polomer snímacej guľôčky. Na kalibráciu 3D snímacieho systému upnite nastavovací krúžok alebo výčnelok so známou výškou a známym polomerom na stôl stroja.

Ovládanie je vybavené cyklami kalibrácie na kalibráciu dĺžky a kalibráciu polomeru:

Postupujte nasledovne:

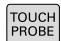

Stlačte tlačidlo **TOUCH PROBE**

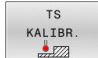

Stlačte softvérové tlačidlo **TS KALIBR.** Výber kalibračného cyklu

#### Kalibračné cykly ovládania

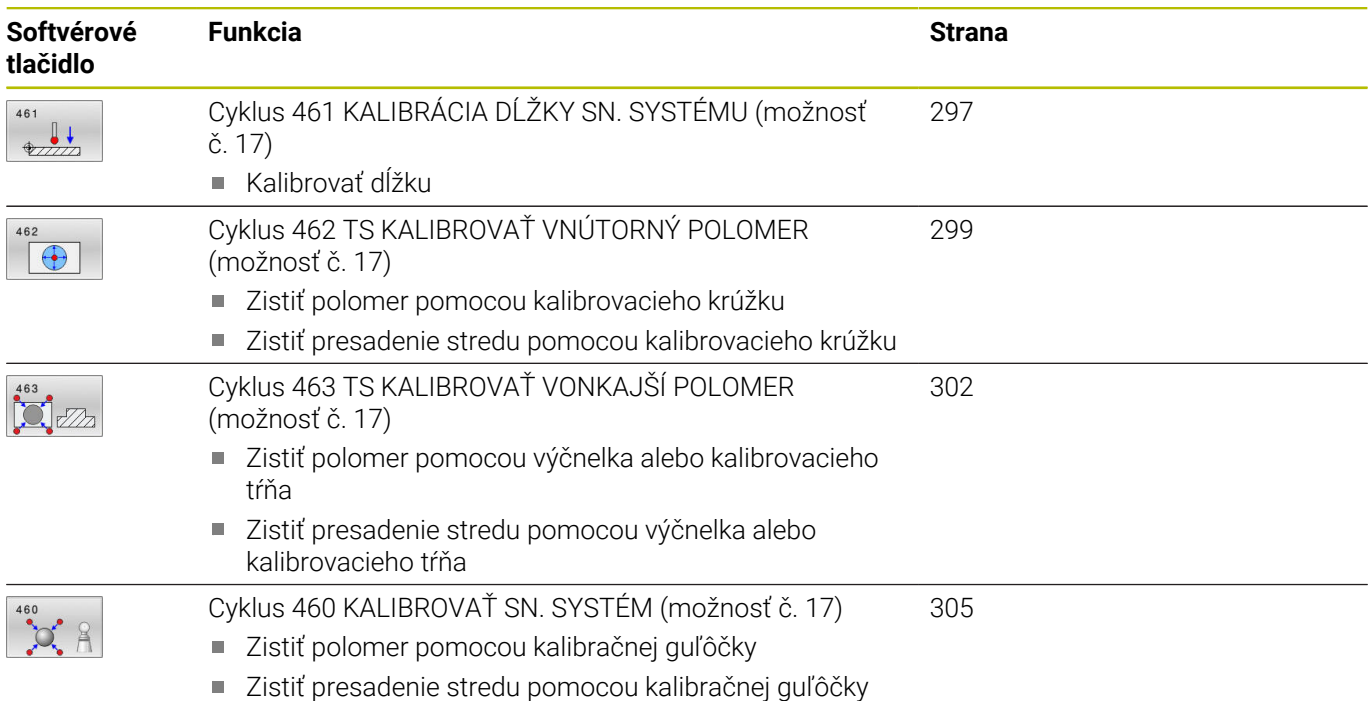

## **7.7 Zobrazenie kalibračných hodnôt**

Ovládanie uloží účinnú dĺžku a účinný polomer snímacieho systému do tabuľky nástrojov. Presadenie stredu snímacieho systému uloží ovládanie do stĺpcov **CAL\_OF1** (hlavná os) a **CAL\_OF2** (vedľajšia os) tabuľky snímacieho systému. Na zobrazenie uložených hodnôt stlačte softvérové tlačidlo Tabuľka snímacieho systému.

Počas procesu kalibrácie sa automaticky vytvorí protokol z merania. Tento protokol má názov **TCHPRAUTO.html**. Miesto uloženia tohto súboru sa zhoduje s miestom uloženia východiskového súboru. Protokol z merania je možné zobraziť v riadení prostredníctvom prehliadača. Ak sa na kalibráciu snímacieho systému v jednom NC programe používa viacero cyklov, nachádzajú sa všetky protokoly z meraní v súbore **TCHPRAUTO.html**. Ak vykonáte cyklus snímacieho systému v prevádzkovom režime Ručný režim, uloží ovládanie protokol z merania do súboru pod názvom TCHPRMAN.html. Ako miesto uloženia tohto súboru slúži adresár TNC:\\*.

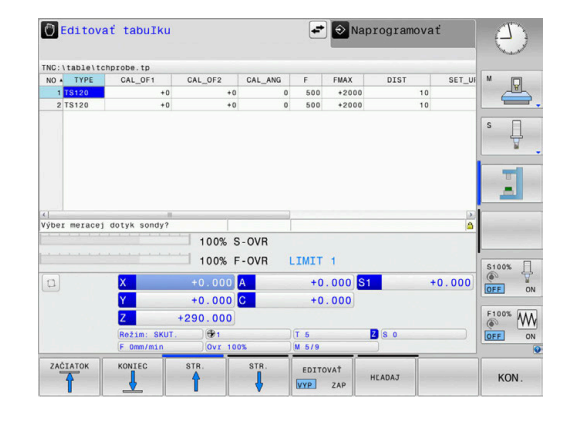

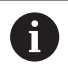

Zabezpečte, aby sa číslo nástroja tabuľky nástrojov a číslo snímacieho systému tabuľky snímacích systémov zhodovali. Toto platí bez ohľadu na to, či chcete cyklus snímacieho systému vykonať v automatickom režime alebo v prevádzkovom režime **Ručný režim**.

M

**Ďalšie informácie:** Používateľská príručka **Nastavenie, testovanie a priebeh programov NC**

## <span id="page-296-0"></span>**7.8 Cyklus 461 KALIBRÁCIA DĹŽKY SN. SYSTÉMU (možnosť č. 17)**

## **Programovanie ISO**

**G461**

#### **Aplikácia**

6

Dodržujte pokyny uvedené v príručke stroja!

Pred spustením kalibračného cyklu, musíte nastaviť vzťažný bod v osi vretena tak, aby bolo na stole stroja Z=0 a aby bol snímací systém predpolohovaný nad kalibračným prstencom.

Počas procesu kalibrácie sa automaticky vytvorí protokol z merania. Tento protokol má názov **TCHPRAUTO.html**. Miesto uloženia tohto súboru sa zhoduje s miestom uloženia východiskového súboru. Protokol z merania je možné zobraziť v riadení prostredníctvom prehliadača. Ak sa na kalibráciu snímacieho systému v jednom NC programe používa viacero cyklov, nachádzajú sa všetky protokoly z meraní v súbore **TCHPRAUTO.html**.

#### **Priebeh cyklu**

- 1 Ovládanie orientuje snímací systém na uhol **CAL\_ANG** z tabuľky snímacieho systému (iba ak sa váš snímací systém dá orientovať)
- 2 Ovládanie sníma z aktuálnej polohy v zápornom smere osi vretena so snímacím posuvom (stĺpec **F** z tabuľky snímacieho systému)
- 3 Následne ovládanie polohuje snímací systém v rýchlom chode (stĺpec **FMAX** z tabuľky snímacieho systému) späť do začiatočnej polohy

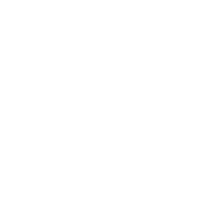

# $Z<sub>1</sub>$  $\mathbf x$

#### **Upozornenia**

O

Spoločnosť HEIDENHAIN preberá záruku za fungovanie cyklov snímacieho systému len v spojení so snímacími systémami HEIDENHAIN.

## *UPOZORNENIE*

#### **Pozor, nebezpečenstvo kolízie!**

Pri vykonávaní cyklov snímacieho systému **400** až **499** nesmú byť aktívne žiadne cykly na prepočet súradníc. Hrozí nebezpečenstvo kolízie!

- Nasledujúce cykly neaktivujte pred použitím cyklov snímacích systémov: cyklus **7 POSUN. NUL. BODU**, cyklus **8 ZRKADLENIE**, cyklus **10 OTACANIE**, cyklus **11 ROZM: FAKT.** a cyklus **26 FAKT. ZAC. BOD OSI**.
- Vopred resetujte prepočty súradníc
- Tento cyklus môžete vykonať výlučne v obrábacích režimoch **FUNCTION MODE MILL** a **FUNCTION MODE TURN**.
- Účinná dĺžka snímacieho systému sa vždy vzťahuje na vzťažný ш bod nástroja. Vzťažný bod nástroja sa nachádza často na tzv. hlave vretena, čelnej ploche vretena. Výrobca vášho stroja môže umiestniť vzťažný bod nástroja aj nezávisle od toho.
- Počas procesu kalibrácie sa automaticky vytvorí protokol z merania. Tento protokol má názov TCHPRAUTO.html.

#### **Upozornenie k programovaniu**

■ Pred definíciou cyklu musíte mať naprogramované vyvolanie nástroja na definovanie osi snímacieho systému.

#### **Parametre cyklu**

## **Pom. obr. Parameter Q434 Referenčný bod pre dĺžku?**  $Z$ Vzťah pre dĺžku (napr. výška nastavovacieho krúžku). Hodnota má absolútny účinok. Vstup: **–99999.9999…+99999.9999**  $0424$  $\mathbf{x}$

#### **Príklad**

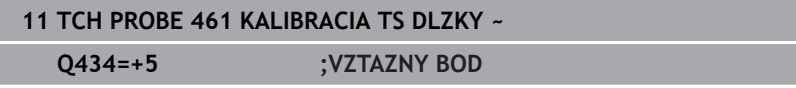

## <span id="page-298-0"></span>**7.9 Cyklus 462 TS KALIBROVAŤ VNÚTORNÝ POLOMER (možnosť č. 17)**

# **Programovanie ISO**

## **G462**

#### **Aplikácia**

Ö

Dodržujte pokyny uvedené v príručke stroja!

Pred spustením kalibračného cyklu musíte snímací systém predpolohovať v strede kalibračného prstenca a na želanej výške merania.

Počas kalibrácie polomeru snímacej guľôčky vykoná ovládanie automatický postup snímania. V prvom priebehu určí ovládanie stred kalibračného prstenca, resp. výčnelka (hrubé meranie) a umiestni snímací systém do stredu. Následne sa v samotnom postupe kalibrácie (jemné meranie) stanoví polomer snímacej guľôčky. Ak snímací systém umožňuje meranie s otočením o 180°, v ďalšom priebehu sa určí posunutie stredu.

Počas procesu kalibrácie sa automaticky vytvorí protokol z merania. Tento protokol má názov **TCHPRAUTO.html**. Miesto uloženia tohto súboru sa zhoduje s miestom uloženia východiskového súboru. Protokol z merania je možné zobraziť v riadení prostredníctvom prehliadača. Ak sa na kalibráciu snímacieho systému v jednom NC programe používa viacero cyklov, nachádzajú sa všetky protokoly z meraní v súbore **TCHPRAUTO.html**.

Orientácia kalibrovacieho systému určí kalibrovací program:

- Nie je možná žiadna orientácia alebo je možná iba v jednom smere: Ovládanie vykoná hrubé a jemné meranie a určí účinný polomer snímacej guľôčky (stĺpec R v tool.t)
- Možná orientácia v dvoch smeroch (napr. káblové snímacie systémy spoločnosti HEIDENHAIN): Ovládanie vykoná hrubé a jemné meranie, otočí snímací systém o 180° a vykoná štyri ďalšie postupy snímania. Meraním s otočením o 180° sa okrem polomeru určí presadenie stredu (CAL\_OF v tchprobe.tp)
- Možná ľubovoľná orientácia (napr. infračervené snímacie systémy spoločnosti HEIDENHAIN): program snímania: pozri "Možná orientácia v dvoch smeroch"

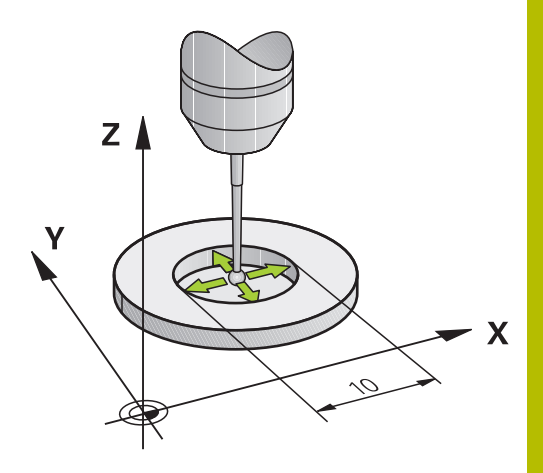

#### **Upozornenia**

 $\mathbf Q$ 

Na stanovenie posunutia stredu snímacej guľôčky musí byť ovládanie pripravené výrobcom stroja.

Vlastnosť, či alebo ako sa môže váš snímací systém orientovať, je pri snímacích systémoch spoločnosti HEIDENHAIN zadefinovaná vopred. Iné snímacie systémy sú konfigurované výrobcom stroja.

Spoločnosť HEIDENHAIN preberá záruku za fungovanie cyklov snímacieho systému len v spojení so snímacími systémami HEIDENHAIN.

#### *UPOZORNENIE*

#### **Pozor, nebezpečenstvo kolízie!**

Pri vykonávaní cyklov snímacieho systému **400** až **499** nesmú byť aktívne žiadne cykly na prepočet súradníc. Hrozí nebezpečenstvo kolízie!

- ► Nasledujúce cykly neaktivujte pred použitím cyklov snímacích systémov: cyklus **7 POSUN. NUL. BODU**, cyklus **8 ZRKADLENIE**, cyklus **10 OTACANIE**, cyklus **11 ROZM: FAKT.** a cyklus **26 FAKT. ZAC. BOD OSI**.
- Vopred resetujte prepočty súradníc
- Tento cyklus môžete vykonať výlučne v obrábacích režimoch **FUNCTION MODE MILL** a **FUNCTION MODE TURN**.
- Presadenie stredu môžete určiť iba snímacím systémom  $\overline{\phantom{a}}$ vhodným na tento účel.
- Počas procesu kalibrácie sa automaticky vytvorí protokol z merania. Tento protokol má názov TCHPRAUTO.html.

#### **Upozornenie k programovaniu**

Pred definíciou cyklu musíte mať naprogramované vyvolanie nástroja na definovanie osi snímacieho systému.

**Cykly snímacieho systému: Špeciálne funkcie | Cyklus 462 TS KALIBROVAŤ VNÚTORNÝ POLOMER (možnosť č. 17)**

#### **Parametre cyklu**

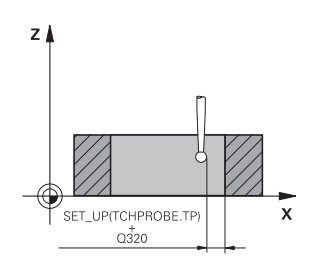

#### **Pom. obr. Parameter**

**Q407 Presný polom. kalibr. prstenca?**

Vložte polomer kalibračného prstenca.

## Vstup: **0.0001…99.9999**

#### **Q320 Bezpečnostná vzdialenosť?**

Dodatočná vzdialenosť medzi snímacím bodom a guľôčkou snímacieho systému. **Q320** pôsobí ako doplnok k stĺpcu **SET\_UP** v tabuľke snímacieho systému. Hodnota má prírastkový účinok.

Vstup: **0…99999.9999** alternatívne **PREDEF**

#### **Q423 Počet vzorkovaní?**

Počet meraných bodov na priemere. Hodnota má absolútny účinok. Vstup: **3…8**

#### **Q380 Ref. uhol ? (0 = hl. os)**

Uhol medzi hlavnou osou roviny obrábania a prvým snímacím bodom. Hodnota má absolútny účinok.

Vstup: **0…360**

#### **Príklad**

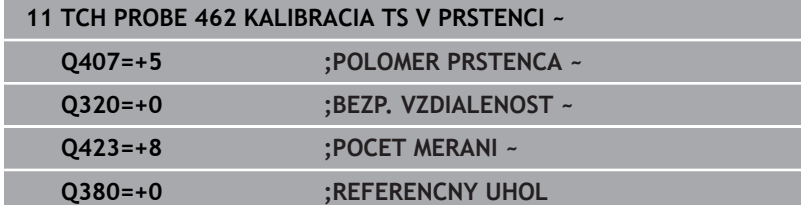

## <span id="page-301-0"></span>**7.10 Cyklus 463 TS KALIBROVAŤ VONKAJŠÍ POLOMER (možnosť č. 17)**

## **Programovanie ISO**

**G463**

#### **Aplikácia**

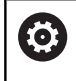

Dodržujte pokyny uvedené v príručke stroja!

Pred spustením kalibračného cyklu musíte snímací systém predpolohovať v strede nad kalibračným tŕňom. Polohujte snímací systém na osi snímacieho systému približne o bezpečnostnú vzdialenosť (hodnota z tabuľky snímacieho systému + hodnota z cyklu) nad kalibračným tŕňom.

Počas kalibrácie polomeru snímacej guľôčky vykoná ovládanie automatický postup snímania. V prvom priebehu určí ovládanie stred kalibračného prstenca alebo čapu (hrubé meranie) a premiestni snímací systém do stredu. Následne sa v samotnom postupe kalibrácie (jemné meranie) stanoví polomer snímacej guľôčky. Ak snímací systém umožňuje meranie s otočením o 180°, v ďalšom priebehu sa určí posunutie stredu.

Počas procesu kalibrácie sa automaticky vytvorí protokol z merania. Tento protokol má názov **TCHPRAUTO.html**. Miesto uloženia tohto súboru sa zhoduje s miestom uloženia východiskového súboru. Protokol z merania je možné zobraziť v riadení prostredníctvom prehliadača. Ak sa na kalibráciu snímacieho systému v jednom NC programe používa viacero cyklov, nachádzajú sa všetky protokoly z meraní v súbore **TCHPRAUTO.html**.

Orientácia kalibrovacieho systému určí kalibrovací program:

- Nie je možná žiadna orientácia alebo je možná iba v jednom  $\blacksquare$ smere: Ovládanie vykoná hrubé a jemné meranie a určí účinný polomer snímacej guľôčky (stĺpec R v tool.t)
- Možná orientácia v dvoch smeroch (napr. káblové snímacie systémy spoločnosti HEIDENHAIN): Ovládanie vykoná hrubé a jemné meranie, otočí snímací systém o 180° a vykoná štyri ďalšie postupy snímania. Meraním s otočením o 180° sa okrem polomeru určí presadenie stredu (CAL\_OF v tchprobe.tp)
- Možná ľubovoľná orientácia (napr. infračervené snímacie systémy spoločnosti HEIDENHAIN): program snímania: pozri "Možná orientácia v dvoch smeroch"

#### **Upozornenia**

 $\boldsymbol{\Phi}$ 

Na stanovenie posunutia stredu snímacej guľôčky musí byť ovládanie pripravené výrobcom stroja.

Vlastnosť, či alebo ako sa môže váš snímací systém orientovať, je už pri snímacích systémoch spoločnosti HEIDENHAIN preddefinovaná. Iné snímacie systémy sú konfigurované výrobcom stroja.

Spoločnosť HEIDENHAIN preberá záruku za fungovanie cyklov snímacieho systému len v spojení so snímacími systémami HEIDENHAIN.

#### *UPOZORNENIE*

#### **Pozor, nebezpečenstvo kolízie!**

Pri vykonávaní cyklov snímacieho systému **400** až **499** nesmú byť aktívne žiadne cykly na prepočet súradníc. Hrozí nebezpečenstvo kolízie!

- ► Nasledujúce cykly neaktivujte pred použitím cyklov snímacích systémov: cyklus **7 POSUN. NUL. BODU**, cyklus **8 ZRKADLENIE**, cyklus **10 OTACANIE**, cyklus **11 ROZM: FAKT.** a cyklus **26 FAKT. ZAC. BOD OSI**.
- ▶ Vopred resetujte prepočty súradníc
- Tento cyklus môžete vykonať výlučne v obrábacích režimoch **FUNCTION MODE MILL** a **FUNCTION MODE TURN**.
- Presadenie stredu môžete určiť iba snímacím systémom  $\overline{\phantom{a}}$ vhodným na tento účel.
- Počas procesu kalibrácie sa automaticky vytvorí protokol z merania. Tento protokol má názov TCHPRAUTO.html.

#### **Upozornenie k programovaniu**

Pred definíciou cyklu musíte mať naprogramované vyvolanie nástroja na definovanie osi snímacieho systému.

#### **Parametre cyklu**

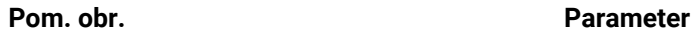

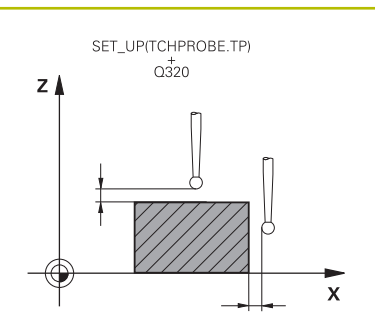

**Q407 Presný polomer kalibr. čapu?**

Priemer nastavovacieho krúžku Vstup: **0.0001…99.9999**

#### **Q320 Bezpečnostná vzdialenosť?**

Dodatočná vzdialenosť medzi snímacím bodom a guľôčkou snímacieho systému. **Q320** pôsobí ako doplnok k stĺpcu **SET\_UP** v tabuľke snímacieho systému. Hodnota má prírastkový účinok.

Vstup: **0…99999.9999** alternatívne **PREDEF**

#### **Q301 Pohyb do bezp. výšku (0/1)?**

Týmto parametrom určíte, ako sa má snímací systém posúvať medzi meranými bodmi:

**0**: Posuv medzi meracími bodmi vo výške merania

**1**: Posuv medzi meracími bodmi v bezpečnej výške

Vstup: **0**, **1**

#### **Q423 Počet vzorkovaní?**

Počet meraných bodov na priemere. Hodnota má absolútny účinok. Vstup: **3…8**

#### **Q380 Ref. uhol ? (0 = hl. os)**

Uhol medzi hlavnou osou roviny obrábania a prvým snímacím bodom. Hodnota má absolútny účinok.

Vstup: **0…360**

## **11 TCH PROBE 463 KALIBRACIA TS NA CAPE ~ Q407=+5 ;POLOMER CAPU ~ Q320=+0 ;BEZP. VZDIALENOST ~ Q301=+1 ;POHYB DO BEZP. VYS. ~ Q423=+8 ;POCET MERANI ~ Q380=+0 ;REFERENCNY UHOL**

## <span id="page-304-0"></span>**7.11 Cyklus 460 KALIBROVAŤ SN. SYSTÉM (možnosť č. 17)**

#### **Programovanie ISO G460**

#### **Aplikácia**

6

Dodržujte pokyny uvedené v príručke stroja!

Cyklus **460** umožňuje automatickú kalibráciu spínajúceho 3D snímacieho systému na presnej kalibračnej guľôčke.

Okrem toho môžete zaznamenávať kalibračné 3D údaje. Na to budete potrebovať možnosť č. 92, **3D-ToolComp**. Kalibračné 3D údaje opisujú správanie sa snímacieho systému pri ľubovoľnom smere snímania. Pod TNC:\system\3D-ToolComp\\* sa uložia kalibračné údaje 3D. Tabuľka nástrojov obsahuje v stĺpci **DR2TABLE** odkazy na tabuľku 3DTC. Kalibračné 3D údaje sa zohľadňujú pri snímaní. Táto 3D kalibrácia je potrebná, ak chcete pomocou 3D snímania dosiahnuť veľmi vysokú presnosť, napr. cyklus **444**.

#### **Pred kalibráciou jednoduchého snímacieho hrotu:**

Pred spustením kalibračného cyklu musíte snímací systém predpolohovať:

- Zadefinujte približnú hodnotu polomeru R a dĺžky L snímacieho systému.
- Polohujte snímací systém v rovine obrábania do stredu nad  $\blacktriangleright$ kalibračnou guľôčkou.
- Polohujte snímací systém na osi snímacieho systému približne o bezpečnostnú vzdialenosť nad kalibračnou guľôčkou. Bezpečnostná vzdialenosť pozostáva z hodnoty tabuľky snímacieho systému a hodnoty cyklu.

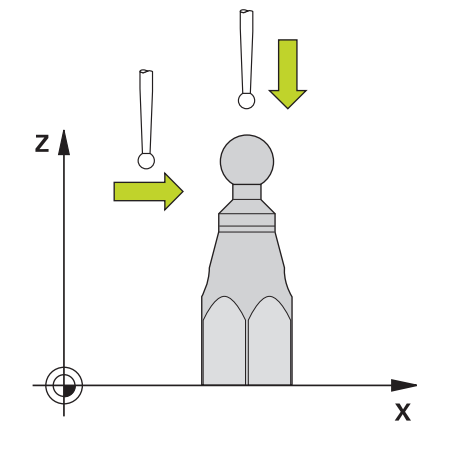

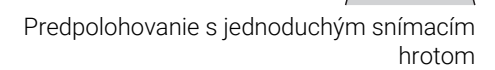

#### **Pred kalibráciou snímacieho hrotu tvaru L:**

Upnutie kalibračnej guľôčky  $\mathbf{r}$ 

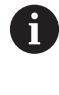

Pri kalibrácii musí byť možné snímanie na severnom a južnom póle. Ak to nie je možné, ovládanie nedokáže zistiť polomer guľôčky. Zabezpečte, aby nemohlo dôjsť ku kolízii.

- Zadefinujte približnú hodnotu polomeru **R** a dĺžky **L** snímacieho  $\blacktriangleright$ systému. Môžete ich zistiť pomocou zariadenia na generovanie prednastavení.
- Približné presadenie stredu uložte do tabuľky snímacieho systému:
	- **CAL\_OF1**: dĺžka výložníka
	- **CAL\_OF2**: **0**
- Zameňte snímací systém a orientujte rovnobežne s hlavnou osou, napr. pomocou cyklu **13 ORIENTACIA**
- Do stĺpca **CAL\_ANG** tabuľky snímacieho systému zaznamenajte  $\blacktriangleright$ kalibračný uhol
- Stred snímacieho systému umiestnite nad stred kalibračnej guľôčky
- Keďže snímací hrot je pravouhlý, guľôčka snímacieho systému sa nenachádza v strede nad kalibračnou guľôčkou.
- Snímací systém umiestnite na osi nástroja približne o  $\blacktriangleright$ bezpečnostnú vzdialenosť (hodnota z tabuľky snímacieho systému + hodnota z cyklu) nad kalibračnú guľôčku

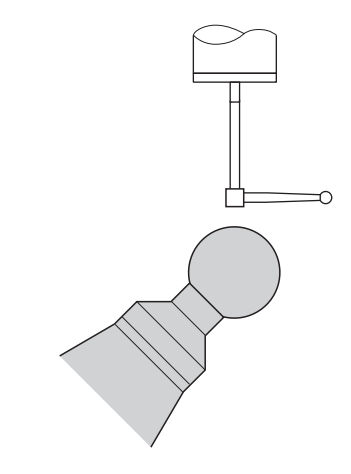

Predpolohovanie so snímacím hrotom tvaru L

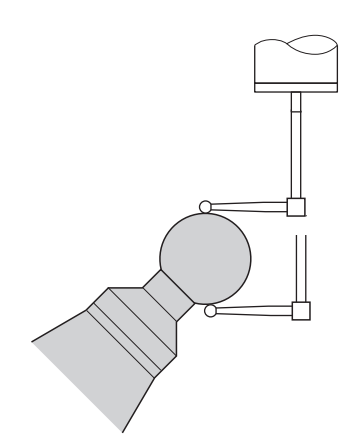

Kalibrácia so snímacím hrotom tvaru L

#### **Priebeh cyklu**

V závislosti od parametra **Q433** môžete vykonať iba jednu kalibráciu polomeru alebo kalibráciu polomeru a dĺžky.

#### **Kalibrácia polomeru Q433 = 0**

- 1 Upnite kalibračnú guľôčku. Dbajte na eliminovanie kolízií
- 2 Presuňte snímací systém v osi snímacieho systému nad kalibračnú guľôčku a v rovine obrábania približne do stredu guľôčky
- 3 Prvý pohyb vykoná ovládanie v rovine v závislosti od vzťažného uhla (**Q380**)
- 4 Ovládanie umiestni snímací systém po osi snímacieho systému
- 5 Spustí sa snímanie a ovládanie začne hľadať rovníkovú kružnicu kalibračnej guľôčky
- 6 Po zistení rovníkovej kružnice začne určovanie uhla vretena pre kalibráciu **CAL\_ANG** (pri snímacom hrote tvaru L)
- 7 Po zistení **CAL\_ANG** začne kalibrácia polomeru
- 8 Nakoniec odsunie ovládanie snímací systém po osi snímacieho systému späť na výšku, na ktorú bol snímací systém predpolohovaný

#### **Kalibrácia polomeru a dĺžky Q433 = 1**

- 1 Upnite kalibračnú guľôčku. Dbajte na eliminovanie kolízií
- 2 Presuňte snímací systém v osi snímacieho systému nad kalibračnú guľôčku a v rovine obrábania približne do stredu guľôčky
- 3 Prvý pohyb vykoná ovládanie v rovine v závislosti od vzťažného uhla (**Q380**)
- 4 Následne ovládanie polohuje snímací systém v osi snímacieho systému
- 5 Spustí sa snímanie a ovládanie začne hľadať rovníkovú kružnicu kalibračnej guľôčky
- 6 Po zistení rovníkovej kružnice začne určovanie uhla vretena pre kalibráciu **CAL\_ANG** (pri snímacom hrote tvaru L)
- 7 Po zistení **CAL\_ANG** začne kalibrácia polomeru
- 8 Na záver odsunie ovládanie snímací systém po osi snímacieho systému späť na výšku, na ktorú bol snímací systém predpolohovaný
- 9 Ovládanie zistí dĺžku snímacieho systému na severnom póle kalibračnej guľôčky
- 10 Na konci cyklu odsunie ovládanie snímací systém po osi snímacieho systému späť na výšku, na ktorú bol snímací systém predpolohovaný

V závislosti od parametra **Q455** môžete dodatočne vykonať 3D kalibráciu.

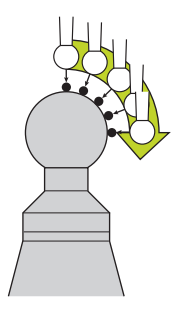

#### **3D kalibrácia Q455 = 1 … 30**

i

- 1 Upnite kalibračnú guľôčku. Dbajte na eliminovanie kolízií
- 2 Po kalibrácii polomeru a dĺžky odsunie ovládanie snímací systém po osi snímacieho systému späť. Následne ovládanie polohuje snímací systém nad severný pól
- 3 Snímanie sa spustí a vykoná sa vo viacerých krokoch od severného pólu po rovníkovú kružnicu. Zistia sa odchýlky od požadovanej polohy a tým aj špecifické reakcie pri vychýlení
- 4 Môžete určiť počet snímacích bodov medzi severným pólom a rovníkovou kružnicou. Tento počet závisí od vstupného parametra **Q455**. Môžete naprogramovať hodnotu 1 až 30. Ak naprogramujete **Q455** = 0, 3D kalibrácia sa nevykoná
- 5 Odchýlky zistené pri kalibrácii sa uložia do tabuľky 3DTC
- 6 Na konci cyklu odsunie ovládanie snímací systém po osi snímacieho systému späť na výšku, na ktorú bol snímací systém predpolohovaný
	- Pri snímacom hrote tvaru L sa kalibrácia vykoná medzi severným a južným pólom.
	- Predpokladom kalibrácie dĺžky je znalosť polohy stredového bodu (**Q434**) kalibračnej guľôčky vzhľadom na aktívny nulový bod. Ak tomu tak nie je, neodporúča sa spúšťanie kalibrácie dĺžky pomocou cyklu **460**!
	- Príkladom použitia na kalibráciu dĺžky pomocou cyklu **460** je zladenie dvoch snímacích systémov.

#### **Upozornenia**

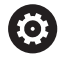

Spoločnosť HEIDENHAIN preberá záruku za fungovanie cyklov snímacieho systému len v spojení so snímacími systémami HEIDENHAIN.

## *UPOZORNENIE*

#### **Pozor, nebezpečenstvo kolízie!**

Pri vykonávaní cyklov snímacieho systému **400** až **499** nesmú byť aktívne žiadne cykly na prepočet súradníc. Hrozí nebezpečenstvo kolízie!

- ▶ Nasledujúce cykly neaktivujte pred použitím cyklov snímacích systémov: cyklus **7 POSUN. NUL. BODU**, cyklus **8 ZRKADLENIE**, cyklus **10 OTACANIE**, cyklus **11 ROZM: FAKT.** a cyklus **26 FAKT. ZAC. BOD OSI**.
- ▶ Vopred resetujte prepočty súradníc
- Tento cyklus môžete vykonať výlučne v obrábacích režimoch **FUNCTION MODE MILL** a **FUNCTION MODE TURN**.
- Počas procesu kalibrácie sa automaticky vytvorí protokol z merania. Tento protokol má názov **TCHPRAUTO.html**. Miesto uloženia tohto súboru sa zhoduje s miestom uloženia východiskového súboru. Protokol z merania je možné zobraziť v riadení prostredníctvom prehliadača. Ak sa na kalibráciu snímacieho systému v jednom NC programe používa viacero cyklov, nachádzajú sa všetky protokoly z meraní v súbore **TCHPRAUTO.html**.
- Účinná dĺžka snímacieho systému sa vždy vzťahuje na vzťažný bod nástroja. Vzťažný bod nástroja sa nachádza často na tzv. hlave vretena, čelnej ploche vretena. Výrobca vášho stroja môže umiestniť vzťažný bod nástroja aj nezávisle od toho.
- Vyhľadanie rovníkovej kružnice kalibračnej guľôčky si v závislosti od presnosti predpolohovania vyžaduje odlišný počet snímacích bodov.
- Na získanie optimálnych výsledkov vzhľadom na presnosť snímacieho hrotu tvaru L odporúča spoločnosť HEIDENHAIN vykonávať snímanie a kalibráciu pri identickej rýchlosti. Ak je pri snímaní účinné potlačenie posuvu, rešpektujte jeho polohu.
- Ak naprogramujete **Q455 = 0**, nevykoná ovládanie žiadnu 3D kalibráciu.
- Ak naprogramujete **Q455 = 1** až **30**, vykoná sa 3D kalibrácia snímacieho systému. Pritom sa zistia odchýlky v správaní počas vychyľovania v závislosti od rôznych uhlov.
- $\mathbf{u}$ Ak naprogramujete **Q455 = 1** až **30**, uloží sa tabuľka v adresári TNC:\system\3D-ToolComp\\*.
- Ak už existuje odkaz na kalibračnú tabuľku (zápis v **DR2TABLE**), táto tabuľka sa prepíše.
- Ak neexistuje odkaz na kalibračnú tabuľku (zápis v **DR2TABLE**), п vytvorí sa v závislosti od čísla nástroja odkaz a prislúchajúca tabuľka.

#### **Upozornenie k programovaniu**

■ Pred definíciou cyklu musíte mať naprogramované vyvolanie nástroja na definovanie osi snímacieho systému.

#### **Parametre cyklu**

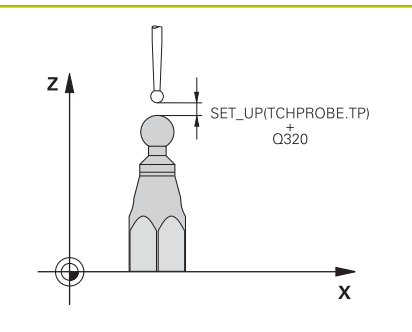

#### **Pom. obr. Parameter**

#### **Q407 Presný polomer kalibračnej gule?**

Zadajte presný polomer použitej kalibračnej gule.

#### Vstup: **0.0001…99.9999**

#### **Q320 Bezpečnostná vzdialenosť?**

Dodatočná vzdialenosť medzi snímacím bodom a guľôčkou snímacieho systému. **Q320** pôsobí ako doplnok k **SET\_UP** (tabuľka snímacieho systému) a len pri snímaní vzťažného bodu v osi snímacieho systému. Hodnota má prírastkový účinok.

Vstup: **0…99999.9999** alternatívne **PREDEF**

#### **Q301 Pohyb do bezp. výšku (0/1)?**

Týmto parametrom určíte, ako sa má snímací systém posúvať medzi meranými bodmi:

**0**: Posuv medzi meracími bodmi vo výške merania

**1**: Posuv medzi meracími bodmi v bezpečnej výške

Vstup: **0**, **1**

#### **Q423 Počet vzorkovaní?**

Počet meraných bodov na priemere. Hodnota má absolútny účinok. Vstup: **3…8**

#### **Q380 Ref. uhol ? (0 = hl. os)**

Zadajte vzťažný uhol (základné natočenie) na zaznamenanie meraných bodov v aktívnom súradnicovom systéme obrobku. Definovaním vzťažného uhla môžete výrazne zväčšiť rozsah merania osi. Hodnota má absolútny účinok.

Vstup: **0…360**

#### **Q433 Kalibrovať dĺžku (0/1)?**

Týmto parametrom určíte, či má ovládanie kalibrovať po kalibrácii polomeru aj dĺžku snímacieho systému:

**0**: Nekalibrovať dĺžku snímacieho systému

**1**: Kalibrovať dĺžku snímacieho systému

Vstup: **0**, **1**

#### **Q434 Referenčný bod pre dĺžku?**

Súradnica stredu kalibračnej guľôčky. Definícia je potrebná iba v prípade, ak sa má vykonať kalibrácia dĺžky. Hodnota má absolútny účinok.

#### Vstup: **–99999.9999…+99999.9999**

#### **Q455 Počet bodov na 3D kalibráciu?**

Vložte počet snímacích bodov na 3D kalibráciu. Účelná je hodnota napr. 15 snímacích bodov. Keď pre tento parameter vložíte hodnotu 0, nevykoná sa žiadna 3D kalibrácia. Pri 3D kalibrácii sa zistia reakcie snímacieho systému pri vychýlení pri rôznych uhloch a uložia sa do tabuľky. Na 3D kalibráciu je potrebný voliteľný softvér 3D-ToolComp.

Vstup: **0…30**

#### **Príklad**

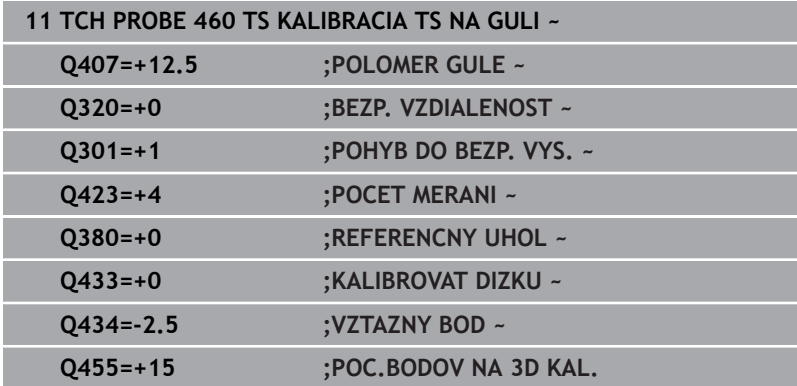

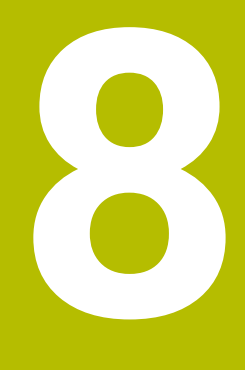

**Cykly snímacieho systému: Automatické premeranie kinematiky**

## **8.1 Premeranie kinematiky snímacím systémom TS (možnosť č. 48)**

## **Základy**

Požiadavky kladené na presnosť, predovšetkým v oblasti obrábania v 5 osiach, sú sústavne vyššie. Takto môžete vyrábať komplexné diely exaktne a s reprodukovateľnou presnosťou aj v priebehu dlhého obdobia.

Dôvodmi nepresností pri obrábaní vo viacerých osiach sú – okrem iného – odchýlky medzi kinematickým modelom, ktorý je uložený v ovládaní (pozri obrázok **1**) a skutočnými kinematickými pomermi na stroji (pozri obrázok **2**). Tieto odchýlky vedú pri polohovaní osí otáčania k chybe na obrobku (pozri obrázok **3**). Preto je nutné zaistiť možnosť na čo najlepšiu harmonizáciu modelu a skutočnosti.

Funkcia ovládania **KinematicsOpt** je dôležitý prvok napomáhajúci pri skutočnom presadzovaní tejto komplexnej požiadavky: 3D cyklus snímacieho systému meria osi otáčania na vašom stroji úplne automaticky bez ohľadu na to, či sú osi otáčania koncipované mechanicky ako stôl alebo hlava. Pritom sa kalibračná guľôčka upevní na ľubovoľnom mieste na stole stroja a vykoná premeranie s presnosťou, ktorú môžete definovať. Pri definícii cyklu stanovíte pre každú os otáčania osobitne iba oblasť, ktorú chcete premerať.

Z nameraných hodnôt zistí ovládanie statickú presnosť natočenia. Softvér pritom minimalizuje chybu polohovania vznikajúcu v dôsledku natáčacích pohybov a na konci meracej operácie uloží geometriu stroja automaticky do príslušných konštánt stroja v tabuľke kinematiky.

# **Prehľad**

Ovládanie poskytuje k dispozícii cykly, pomocou ktorých môžete automaticky zálohovať, obnoviť, preverovať a optimalizovať kinematiku vášho stroja:

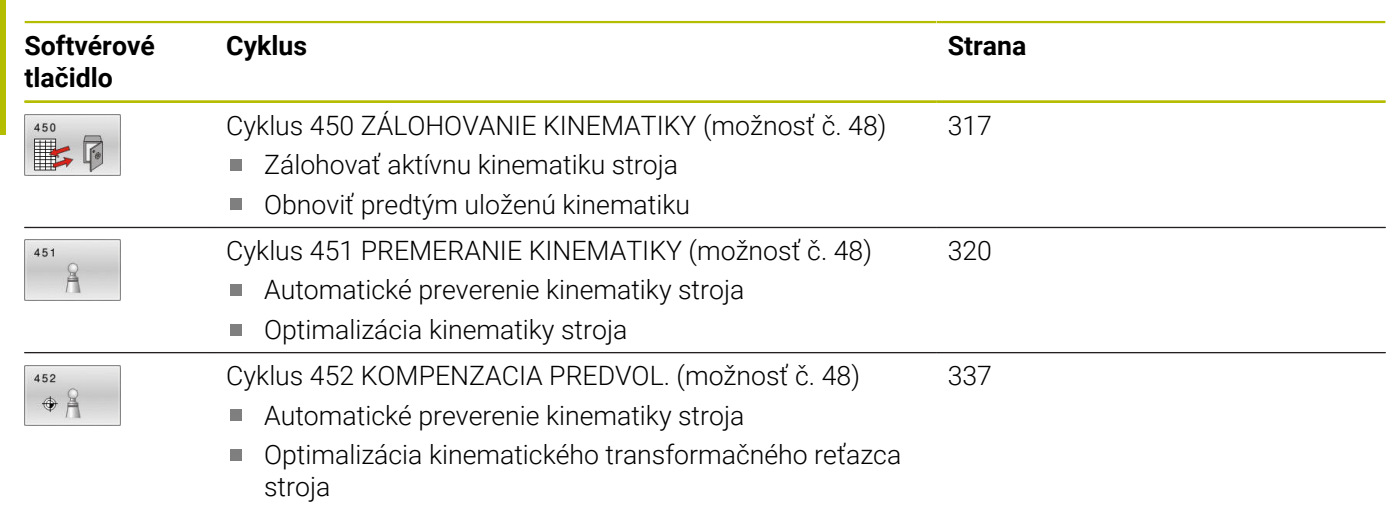

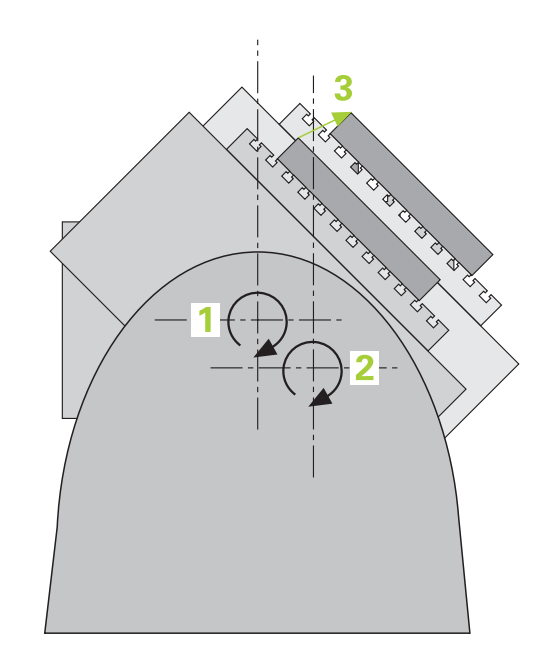

## **8.2 Predpoklady**

- 6
- Dodržujte pokyny uvedené v príručke stroja! Advanced Function Set 1 (možnosť č. 8) musí byť aktivovaná.

Musí byť aktivovaná možnosť č. 17.

Musí byť aktivovaná možnosť č. 48.

Stroj a ovládanie musí výrobca stroja na túto funkciu pripraviť.

Na použitie KinematicsOpt musia byť splnené nasledujúce predpoklady:

- 3D snímací systém používaný na premeranie musí byť kalibrovaný
- Cykly sa dajú vykonať len s osou nástroja Z
- Meracia guľôčka s presne známym polomerom a dostatočnou  $\blacksquare$ nepoddajnosťou musí byť upevnená na ľubovoľnom mieste stola stroja.
- Opis kinematiky stroja musí byť definovaný úplne a korektne a transformačné rozmery musia byť zaznamenané s presnosťou cca 1 mm
- Stroj musí byť úplne geometricky premeraný (vykoná výrobca stroja pri uvádzaní do prevádzky)
- Výrobca stroja musí do konfiguračných údajov vložiť parametre stroja pre **CfgKinematicsOpt** (č. 204800):
	- **maxModification** (č. 204801) stanovuje toleranciu, od ktorej má ovládanie zobraziť upozornenie, keď sa zmeny parametrov kinematiky nachádzajú nad touto medznou hodnotou
	- **maxDevCalBall** (č. 204802) stanovuje, aký veľký smie byť nameraný polomer kalibračnej guľôčky zadaného parametra cyklu
	- **mStrobeRotAxPos** (č. 204803) stanovuje funkciu M špeciálne definovanú výrobcom stroja, ktorá umožňuje polohovanie osí otáčania
	- Spoločnosť HEIDENHAIN odporúča použitie kalibračných f. guľôčok **KKH 250** (objednávacie číslo 655475-01) alebo **KKH 80 (objednávacie číslo 655475-03)**, ktoré vykazujú výnimočne vysokú nepoddajnosť a sú skonštruované špeciálne na kalibrovanie strojov. V prípade záujmu sa spojte so spoločnosťou HEIDENHAIN.

#### **Upozornenia**

Ō

Spoločnosť HEIDENHAIN preberá záruku za fungovanie snímacích cyklov, len ak používate snímacie systémy značky HEIDENHAIN.

## *UPOZORNENIE*

#### **Pozor, nebezpečenstvo kolízie!**

Pri vykonávaní cyklov snímacieho systému **400** až **499** nesmú byť aktívne žiadne cykly na prepočet súradníc. Hrozí nebezpečenstvo kolízie!

- ▶ Nasledujúce cykly neaktivujte pred použitím cyklov snímacích systémov: cyklus **7 POSUN. NUL. BODU**, cyklus **8 ZRKADLENIE**, cyklus **10 OTACANIE**, cyklus **11 ROZM: FAKT.** a cyklus **26 FAKT. ZAC. BOD OSI**.
- ▶ Vopred resetujte prepočty súradníc

## *UPOZORNENIE*

#### **Pozor, nebezpečenstvo kolízie!**

Zmena kinematiky sa vždy prejaví aj zmenou vzťažného bodu. Základné natočenia sa automaticky nastavia na hodnotu 0. Hrozí nebezpečenstvo kolízie!

▶ Po optimalizácii znovu vložte vzťažný bod

#### **Upozornenia v spojení s parametrami stroja**

- Pomocou parametra stroja **mStrobeRotAxPos** (č. 204803) výrobca stroja definuje polohovanie osí otáčania: Ak je v parametri stroja stanovená funkcia M, musíte pred spustením jedného z cyklov KinematicsOpt (okrem **450**) polohovať osi otáčania na 0 stupňov (SKUT. systém).
- Ak sa parameter stroja zmení prostredníctvom cyklov KinematicsOpt, musíte reštartovať ovládanie. Inak za istých okolností vzniká nebezpečenstvo, že sa zmeny stratia.

## <span id="page-316-0"></span>**8.3 Cyklus 450 ZÁLOHOVANIE KINEMATIKY (možnosť č. 48)**

#### **Programovanie ISO G450**

#### **Aplikácia**

```
6
```
Dodržujte pokyny uvedené v príručke stroja! Túto funkciu musí povoliť a upraviť výrobca vášho stroja.

Cyklus snímacieho systému **450** umožňuje zálohovanie aktívnej kinematiky stroja alebo obnovenie predtým založenej kinematiky stroja. Uložené dáta sa dajú zobrazovať a mazať. Celkovo je k dispozícii 16 miest v pamäti.

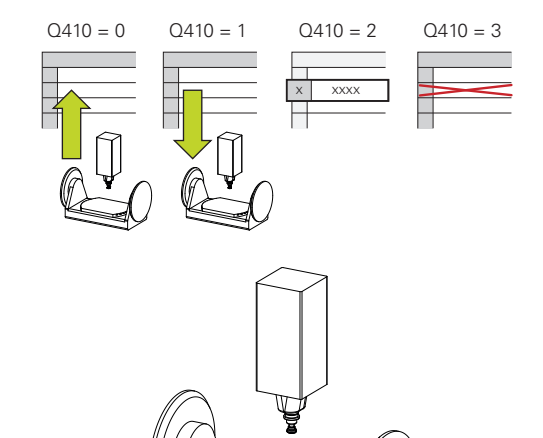

### **Upozornenia**

Ō

Zálohovanie a obnova s cyklom **450** by sa mali vykonávať len vtedy, ak nie je s transformáciami aktívna žiadna kinematika nosiča nástrojov.

- $\overline{\phantom{a}}$ Tento cyklus môžete vykonať výlučne v obrábacích režimoch **FUNCTION MODE MILL** a **FUNCTION MODE TURN**.
- Skôr, ako vykonáte optimalizáciu kinematiky, by ste vždy mali zálohovať aktívnu kinematiku.

Výhoda:

- Ak výsledok nebude zodpovedať vašim očakávaniam, alebo ak sa počas optimalizácie vyskytne chyba (napr. výpadok prúdu), môžete obnoviť pôvodné dáta
- Pri režime **Obnoviť** rešpektujte:
	- Zálohované dáta môže ovládanie zásadne obnoviť len do podoby identického opisu kinematiky
	- Zmena kinematiky sa vždy prejaví aj zmenou vzťažného bodu, príp. znova nastavte vzťažný bod
- Cyklus už nevytvorí rovnaké hodnoty. Vytvorí len údaje, ktoré sa odlišujú od existujúcich údajov. Aj kompenzácie sa vytvoria len vtedy, keď boli tieto tiež zálohované.

#### **Parametre cyklu**

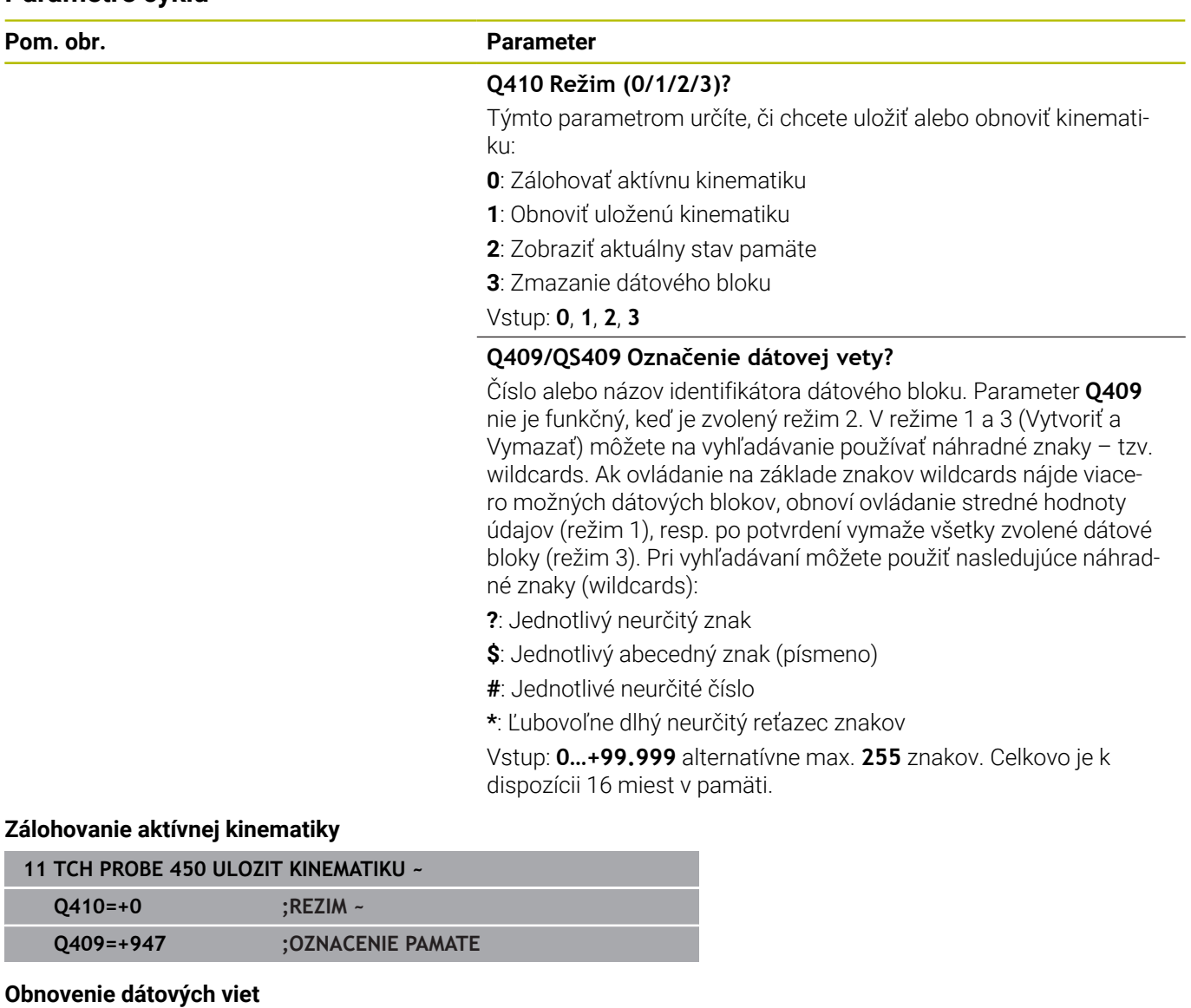

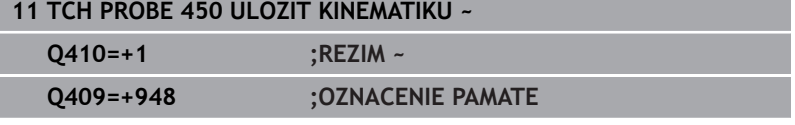

#### **Zobrazenie všetkých uložených dátových viet**

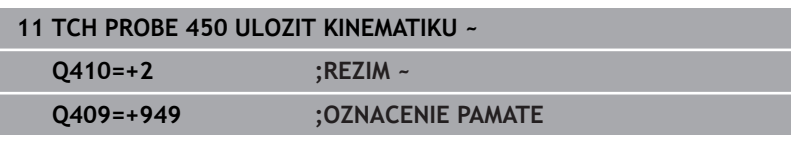

#### **Mazanie dátových viet**

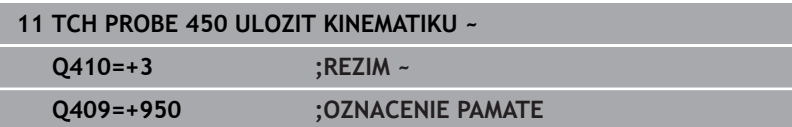

#### **Funkcia protokolu**

Po spracovaní cyklu **450** zostaví ovládanie protokol (**TCHPRAUTO.html**), ktorý obsahuje nasledujúce parametre:

- $\overline{\mathbb{R}^n}$ Dátum a čas vytvorenia protokolu
- $\blacksquare$ Názov programu NC, z ktorého bol cyklus spracovaný
- Identifikátor aktívnej kinematiky  $\blacksquare$
- Aktívny nástroj ×

Ďalšie údaje v protokole závisia od zvoleného režimu:

- Režim 0: Protokolovanie všetkých záznamov osí a transformácií kinematického reťazca, ktoré zálohovalo ovládanie
- Režim 1: Protokolovanie všetkých záznamov transformácií pred a po obnovení
- × Režim 2: Vytvorenie zoznamu uložených dátových blokov
- Režim 3: Vytvorenie zoznamu zmazaných dátových blokov

#### **Upozornenia na uchovávanie údajov**

Ovládanie ukladá zálohované údaje v súbore **TNC:\table \DATA450.KD**. Tento súbor sa môže, napr. zálohovať prostredníctvom **TNCremo** na externom počítači. Ak sa súbor zmaže, tak sa odstránia aj zálohované dáta. Manuálne zmenenie dát v súbore môže mať za následok fakt, že dátové vety budú chybné, a tým sa už nebudú dať viac použiť.

Pokyny na obsluhu:

j

- Ak súbor **TNC:\table\DATA450.KD** neexistuje, tak sa m. automaticky vygeneruje pri vykonaní cyklu **450**.
- Dbajte na to, aby ste pred spustením cyklu **450** vymazali prípadné prázdne súbory s názvom **TNC: \table\DATA450.KD**. Keď je k dispozícii prázdna tabuľka pamäti (**TNC:\table\DATA450.KD**), ktorá ešte neobsahuje žiadne riadky, zobrazí sa pri vykonávaní cyklu **450** chybové hlásenie. V tomto prípade vymažte prázdnu tabuľku ukladacieho priestoru a znova vykonajte cyklus.
- Nevykonávajte v zálohovaných dátach žiadne ručné zmeny.
- Zálohujte súbor **TNC:\table\DATA450.KD**, aby ste v prípade potreby (napr. poškodenie dátového nosiča) mohli súbor opäť obnoviť.

**8**

## <span id="page-319-0"></span>**8.4 Cyklus 451 PREMERANIE KINEMATIKY (možnosť č. 48)**

#### **Programovanie ISO G451**

## **Aplikácia**

 $\bullet$ 

Dodržujte pokyny uvedené v príručke stroja! Túto funkciu musí povoliť a upraviť výrobca vášho stroja.

Pomocou cyklu snímacieho systému **451** môžete preveriť a v prípade potreby optimalizovať kinematiku vášho stroja. Pritom premeriate pomocou 3D snímacieho systému TS kalibračnú guľôčku HEIDENHAIN, ktorú ste upevnili na stôl stroja.

Ovládanie zistí statickú presnosť natáčania. Softvér pritom minimalizuje priestorovú chybu vznikajúcu v dôsledku natáčacích pohybov a na konci meracej operácie uloží geometriu stroja automaticky do príslušných konštánt stroja v kinematickom popise. **A+**

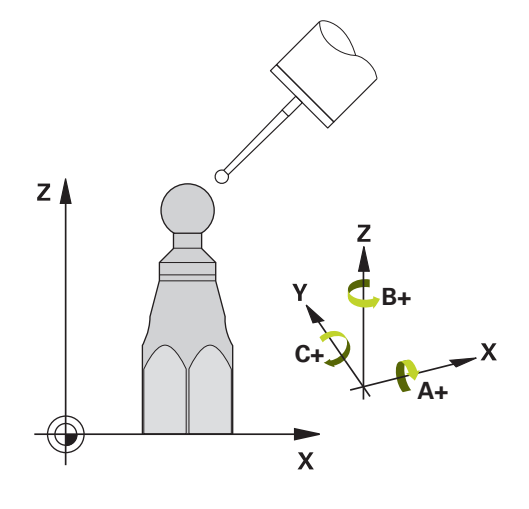

#### **Priebeh cyklu**

- 1 Upnite kalibračnú guľôčku, dbajte na vylúčenie kolízií
- 2 V prevádzkovom režime Ručný režim nastavte vzťažný bod do stredu guľôčky alebo ak je definovaný parameter **Q431** = 1 alebo **Q431** = 3: Snímací systém polohujte ručne na osi snímacieho systému cez kalibračnú guľôčku a v rovine obrábania do stredu guľôčky
- 3 Vyberte prevádzkový režim Chod programu a spustite kalibračný program
- 4 Ovládanie premeria automaticky postupne všetky osi otáčania s vami definovanou presnosťou

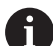

Pokyny na programovanie a ovládanie:

- Ak sú údaje kinematiky zistené v režime Optimalizovať nad povolenou medznou hodnotou (**maxModification** č. 204801), vygeneruje ovládanie výstražné hlásenie. Prevzatie zistených hodnôt musíte potom potvrdiť pomocou **NC Štart**.
- Počas zadávania vzťažného bodu sa sleduje naprogramovaný polomer kalibračnej gule len pri druhom meraní. Pretože keď je predpolohovanie voči kalibračnej guli nepresné a vy potom vykonáte zadanie vzťažného bodu, sníma sa kalibračná guľa dvakrát.

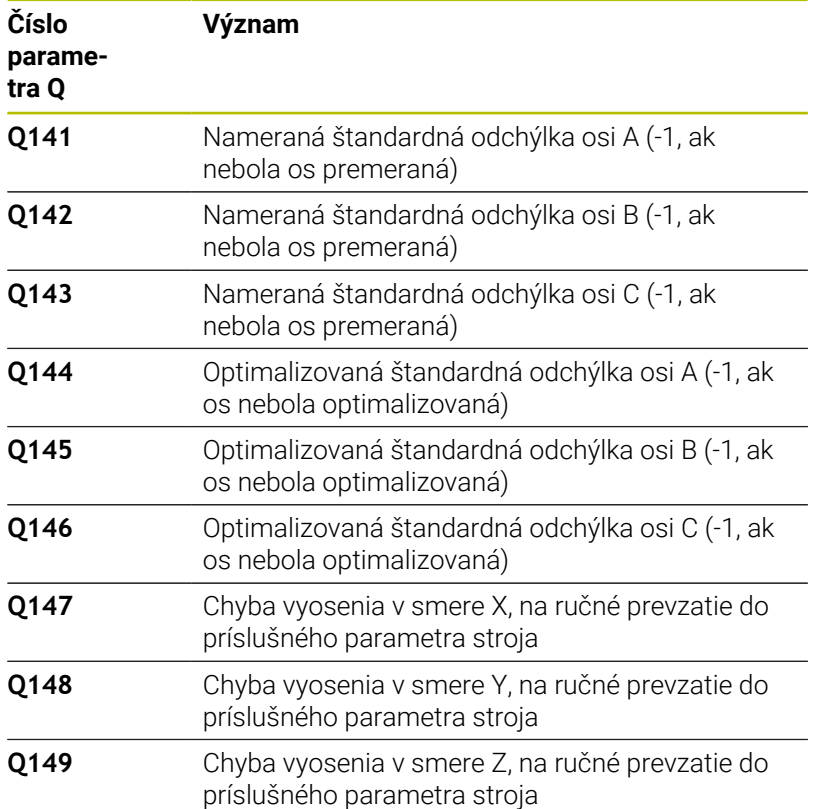

#### **Ovládanie uloží namerané hodnoty v nasledujúcich Q parametroch:**

## **Smer polohovania**

Smer polohovania osi otáčania určenej na premeranie vyplynie zo začiatočného a konečného uhla, ktoré ste definovali v cykle. V prípade 0° sa automaticky uskutoční referenčné meranie.

Začiatočný a konečný uhol vyberte tak, aby ovládanie nepremeriavalo rovnakú polohu dvakrát. Dvojnásobné zaznamenanie meraného bodu (napr. poloha merania +90° a -270°) nemá zmysel, nevedie však k chybovému hláseniu.

- Príklad: Začiatočný uhol = +90°, koncový uhol = -90°
	- $\blacksquare$  Začiatočný uhol = +90°
	- Konečný uhol =  $-90^\circ$
	- $\blacksquare$  Počet meraných bodov = 4
	- $\blacksquare$  Z toho vypočítaný uhlový krok =  $(-90^\circ +90^\circ)/(4 1) = -60^\circ$
	- $\blacksquare$  Bod merania 1 = +90°
	- Bod merania  $2 = +30^\circ$
	- Bod merania  $3 = -30^\circ$
	- Bod merania  $4 = -90^\circ$
- Príklad: Začiatočný uhol = +90°, koncový uhol = +270°
	- $\blacksquare$  Začiatočný uhol = +90°
	- Konečný uhol =  $+270^\circ$
	- $\blacksquare$  Počet meraných bodov = 4
	- $\blacksquare$  Z toho vypočítaný uhlový krok =  $(270^\circ 90^\circ)/(4 1) = +60^\circ$
	- Bod merania  $1 = +90^\circ$
	- Bod merania  $2 = +150^\circ$
	- Bod merania  $3 = +210^\circ$
	- $Bod merania 4 = +270°$

#### **Stroje s osami interpolovanými v Hirthovom rastri**

## *UPOZORNENIE*

#### **Pozor, nebezpečenstvo kolízie!**

Na polohovanie sa os musí presunúť z Hirthovho rastra. Ovládanie zaokrúhli príp. namerané polohy tak, aby sa hodili do Hirthovho rastra (v závislosti od začiatočného uhla, konečného uhla a počtu meraných bodov). Hrozí nebezpečenstvo kolízie!

- Dbajte preto na dostatočne veľkú bezpečnostnú vzdialenosť, aby nedošlo ku kolízii medzi snímacím systémom a kalibračnou guľôčkou
- Súčasne dbajte na to, aby bol dostatok miesta na nábeh na bezpečnostnú vzdialenosť (softvérový koncový spínač)

#### *UPOZORNENIE*

#### **Pozor, nebezpečenstvo kolízie!**

f

V závislosti od konfigurácie stroja nedokáže ovládanie automaticky polohovať osi otáčania. V takomto prípade potrebujete od výrobcu stroja špeciálnu funkciu M, ktorá umožní ovládaniu pohybovať osi otáčania. V parametri stroja **mStrobeRotAxPos** (č. 204803) musí výrobca stroja na to vložiť číslo funkcie M. Hrozí nebezpečenstvo kolízie!

- ▶ Dodržujte dokumentáciu výrobcu vášho stroja
	- Výšku spätného posuvu definujte väčšiu ako 0, ak nie je dostupná možnosť č. 2.
	- Meracie polohy sa vypočítajú zo začiatočného uhla, konečného uhla a počtu meraní pre príslušnú os a Hirthovho rastra.

#### **Príklad výpočtu polôh merania pre os A:**

Začiatočný uhol **Q411** = -30 Konečný uhol **Q412** = +90 Počet meraných bodov **Q414** = 4 Hirthov raster = 3° Vypočítaný uhlový krok = (**Q412** - **Q411**)/(**Q414** -1) Vypočítaný uhlový krok = (90° - (-30°)) / (4 – 1) = 120 / 3 = 40° Poloha merania 1 = **Q411** + 0 \* uhlový krok = -30° --> -30° Poloha merania 2 = **Q411** + 1 \* uhlový krok = +10° --> 9° Poloha merania 3 = **Q411** + 2 \* uhlový krok = +50° --> 51° Poloha merania 4 = **Q411** + 3 \* uhlový krok = +90° --> 90°

**8**

## **Výber počtu meraných bodov**

Na ušetrenie času môžete vykonať hrubú optimalizáciu, napr. pri uvedení do prevádzky s nízkym počtom meraných bodov (1 – 2).

Následnú jemnú optimalizáciu potom vykonáte s priemerným počtom meraných bodov (odporúčaná hodnota = cca 4). Vyšší počet meraných bodov neprináša väčšinou lepšie výsledky. Ideálne by ste mali merané body rozložiť rovnomerne v rámci celého rozsahu natáčania osi.

Os s rozsahom natáčania 0 – 360° premerajte preto ideálne tromi meranými bodmi na 90°, 180° a 270°. Definujte teda začiatočný uhol s 90° a konečný uhol s 270°.

Ak chcete príslušným spôsobom preveriť presnosť, môžete v režime **Preveriť** zadať aj vyšší počet meraných bodov.

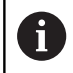

Keď je meraný bod definovaný pri 0°, tak sa tento ignoruje, pretože pri 0° nasleduje vždy referenčné meranie.

## **Výber polohy kalibračnej guľôčky na stole stroja**

Principiálne môžete umiestniť kalibračnú guľôčku na každom prístupnom mieste na stole stroja, ale môžete ju upevniť aj na upínacie prostriedky alebo obrobky. Nasledujúce faktory môžu mať priaznivý vplyv na výsledok merania:

- Stroje s kruhovým stolom/otočným stolom: Kalibračnú guľôčku upnite podľa možností čo najďalej od stredu otáčania
- Stroje s veľkými dráhami posuvu: Kalibračnú guľôčku upnite  $\overline{\phantom{a}}$ podľa možností čo najbližšie k budúcej polohe obrábania

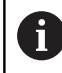

Zvoľte polohu kalibračnej guľôčky na stole stroja tak, aby pri meraní nemohlo dôjsť k žiadnej kolízii.
#### **Poznámky k presnostinosť**

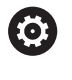

Príp. po dobu premeriavania deaktivujte mechanické zablokovanie osí otáčania, inak môže dôjsť k skresleniu výsledkov. Rešpektujte príručku pre stroj.

Chyby geometrie a polohovania stroja ovplyvňujú namerané hodnoty, a tým aj optimalizáciu osi otáčania. Zvyšková chyba, ktorá sa nedá odstrániť, sa teda bude vyskytovať vždy.

Ak sa vychádza z toho, že by neexistovala chyba geometrie a polohovania, boli by hodnoty zistené cyklom presne reprodukovateľné na každom ľubovoľnom bode na stroji kedykoľvek. O čo sú chyby geometrie a polohovania väčšie, o to je rozptyl výsledkov z merania väčší, ak vykonáte merania v rôznych polohách. Rozptyl, ktorý uvedie ovládanie v protokole z merania, je mierou presnosti statických natáčacích pohybov stroja. Pri hodnotení

presnosti sa prirodzene musí zohľadniť aj polomer meraného rozsahu a počet a poloha meraných bodov. Pri len jednom bode merania sa nedá vypočítať žiaden rozptyl, výsledný rozptyl zodpovedá v tomto prípade priestorovej chybe meraného bodu. Ak sa pohybuje viacero osí otáčania súčasne, ich chyby sa prekrývajú, v nepriaznivom prípade sa sčítajú.

j.

Ak je váš stroj vybavený riadeným vretenom, mali by ste aktivovať sledovanie uhla v tabuľke snímacieho systému (**stĺpec TRACK**). Tým zásadne zvýšite presnosť pri meraní pomocou 3D snímacieho systému.

### **Upozornenia týkajúce sa rôznych kalibračných metód**

- **Hrubá optimalizácia počas uvádzania do prevádzky po zadaní približných rozmerov**
	- Počet meraných bodov 1 až 2
	- Uhlový krok osí otočenia: cca. 90°

### **Jemná optimalizácia v celom rozsahu posuvu**

- Počet meraných bodov 3 až 6
- Začiatočný a konečný uhol majú pokrývať čo najväčší rozsah posuvu osí otáčania
- Umiestnite kalibračnú guľôčku na stôl stroja tak, aby pri osiach otáčania stola vznikol veľký polomer rozsahu merania alebo aby sa pri osiach otáčania hláv dalo vykonať premeranie v reprezentatívnej polohe (napr. v strede rozsahu posuvu)
- **Optimalizácia špeciálnej polohy osi otáčania**
	- Počet meraných bodov 2 až 3
	- Merania sa vykonajú pomocou približovacieho uhla osi (**Q413**/**Q417**/**Q421**) okolo uhla osi otáčania, pri ktorom sa má neskôr vykonať obrábanie
	- Umiestnite kalibračnú guľôčku na stôl stroja tak, aby sa kalibrácia vykonala na mieste, na ktorom sa vykoná aj obrábanie
- **Preverenie presnosti stroja**
	- Počet meraných bodov 4 až 8
	- Začiatočný a konečný uhol majú pokrývať čo najväčší rozsah posuvu osí otáčania
- **Stanovenie uvoľnenia osi otáčania**
	- Počet meraných bodov 8 až 12
	- Začiatočný a konečný uhol majú pokrývať čo najväčší rozsah posuvu osí otáčania

### **Uvoľnenia**

Pod pojmom uvoľnenie sa chápe nepatrná vôľa medzi otočným snímačom (prístroj na meranie uhlov) a stolom, ktorá vzniká pri zmene smeru. Ak vykazujú osi otáčania uvoľnenie mimo pravidelnej dráhy, napr. pretože sa meranie uhla vykonáva otočným snímačom motora, môže pri natáčaní dochádzať k veľkým chybám pri natáčaní.

Pomocou vstupného parametra **Q432** môžete aktivovať meranie uvoľnenia. Na to zadajte uhol, ktorý ovládanie použije ako prejazdový uhol. Cyklus potom vykoná dve merania pre každú os otáčania. Ak prevezmete hodnotu uhla 0, nezistí ovládanie žiadne dávky.

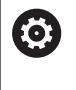

Ak je vo voliteľnom parametri stroja **mStrobeRotAxPos** (č. 204803) nastavená funkcia M na polohovanie otočných osí, alebo ak je ako os použitá Hirthova os, nie je možné žiadne zisťovanie uvoľnenia.

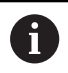

Pokyny na programovanie a ovládanie:

- Ovládanie nevykonáva žiadnu automatickú kompenzáciu dávok.
- $\mathbb{R}^n$ Ak je polomer rozsahu merania < 1 mm, nevykoná už ovládanie zisťovanie dávok. O čo je polomer rozsahu merania väčší, o to presnejšie dokáže ovládanie určiť dávky osi otáčania.

**Ďalšie informácie:** ["Funkcia protokolu", Strana 336](#page-335-0)

### **Upozornenia**

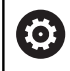

Kompenzácia uhlov je možná len pri možnosti č. 52 KinematicsComp.

## *UPOZORNENIE*

### **Pozor, nebezpečenstvo kolízie!**

Keď spracúvate tento cyklus, nesmie byť aktívne žiadne základné natočenie alebo základné 3D natočenie. Ovládanie vymaže príp. hodnoty zo stĺpcov **SPA**, **SPB** alebo **SPC** v tabuľke vzťažných bodov. Po cykle musíte nanovo nastaviť základné natočenie alebo základné 3D natočenie, inak hrozí nebezpečenstvo kolízie.

- ▶ Pred spracovaním cyklu deaktivujte základné natočenie.
- Po optimalizácii znova nastavte vzťažný bod a základné  $\mathbf{r}$ natočenie
- Tento cyklus môžete následne vykonať v obrábacom režime **FUNCTION MODE MILL**.
- $\blacksquare$ Pred spustením cyklu dbajte na to, aby bola **M128** alebo **FUNCTION TCPM** vypnutá.
- Cyklus **453**, ako aj **451** a **452** sa ponechá s aktívnym 3D-ROT v automatickom režime, ktorý sa zhoduje s polohou osí otáčania.
- Pred definovaním cyklu musíte vložiť vzťažný bod do stredu  $\blacksquare$ kalibračnej guľôčky a aktivovať ho alebo nastaviť vstupný parameter **Q431** príslušným spôsobom na 1 alebo 3.
- Ovládanie použije ako polohovací posuv pre nábeh na výšku snímania v osi snímacieho systému nižšiu hodnotu z parametra cyklu **Q253** a z hodnoty **FMAX** z tabuľky snímacieho systému. Pohyby osí otáčania vykonáva ovládanie zásadne s polohovacím posuvom **Q253**, monitorovanie snímacieho hrotu je pritom deaktivované.
- Ovládanie ignoruje údaje v definícii cyklu pre neaktívne osi.
- Korekcia v nulovom bode stroja (**Q406** = 3) je možná len vtedy,  $\blacksquare$ keď sa merajú interpolované osi otáčania na strane hlavy alebo stola.
- $\overline{\phantom{a}}$ Ak aktivujete nastavenie vzťažného bodu pred premeraním (**Q431** = 1/3), presuňte snímací systém pred spustením cyklu o bezpečnostnú vzdialenosť (**Q320** + SET\_UP) približne do stredu nad kalibračnú guľôčku.
- Programovanie v palcoch: Výsledky z merania a parametre v protokole poskytuje ovládanie na výstup zásadne v mm.
- Po premeraní kinematiky musíte znovu upnúť vzťažný bod.

**Cykly snímacieho systému: Automatické premeranie kinematiky | Cyklus 451 PREMERANIE KINEMATIKY (možnosť č. 48)**

#### **Upozornenia v spojení s parametrami stroja**

- Ak je voliteľný parameter stroja **mStrobeRotAxPos** (č. 204803) iný ako -1 (funkcia M polohuje os otáčania), meranie spustite len v prípade, ak sú všetky osi otáčania v polohe 0°.
- Pri každom snímaní zistí ovládanie najskôr polomer kalibračnej guľôčky. Ak sa zistený polomer guľôčky odlišuje od zadaného polomeru guľôčky o hodnotu vyššiu, ako je hodnota, ktorú ste definovali vo voliteľnom parametri stroja **maxDevCalBall** (č. 204802), vygeneruje ovládanie chybové hlásenie a ukončí premeriavanie.
- Na optimalizáciu uhla môže výrobca stroja zodpovedajúco zmeniť konfiguráciu.

### **Parametre cyklu**

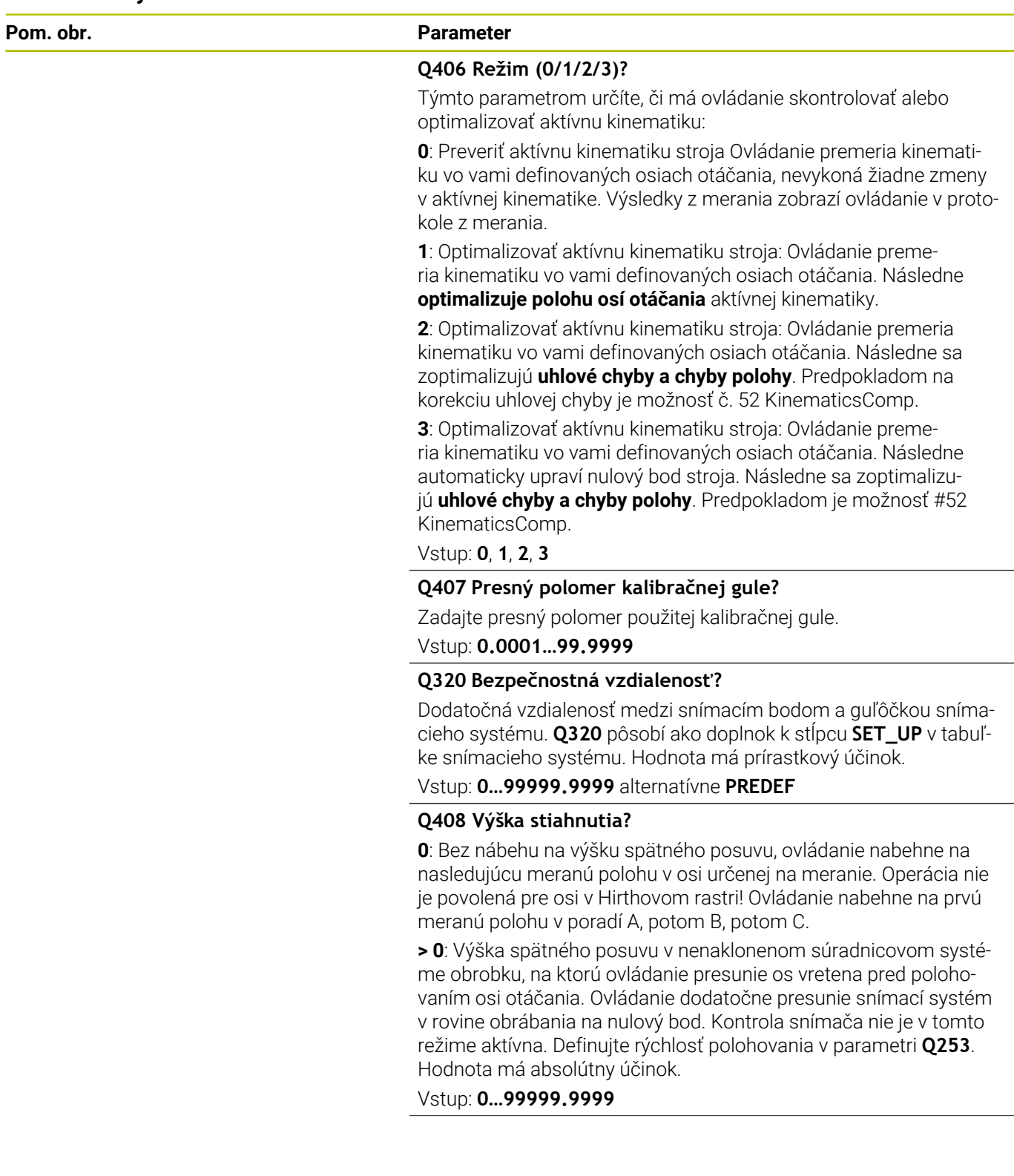

**Q253 Polohovací posuv?**

Zadajte rýchlosť posuvu nástroja pri polohovaní v mm/min. Vstup: **0…99999.9999** alternatívne **FMAX**, **FAUTO**, **PREDEF**

#### **Q380 Ref. uhol ? (0 = hl. os)**

Zadajte vzťažný uhol (základné natočenie) na zaznamenanie meraných bodov v aktívnom súradnicovom systéme obrobku. Definovaním vzťažného uhla môžete výrazne zväčšiť rozsah merania osi. Hodnota má absolútny účinok.

Vstup: **0…360**

#### **Q411 Uhol spust. osi A?**

Začiatočný uhol v osi A, na ktorom sa má vykonať prvé meranie. Hodnota má absolútny účinok.

Vstup: **–359.9999…+359.9999**

#### **Q412 Koncový uhol osi A?**

Koncový uhol v osi A, na ktorom sa má vykonať posledné meranie. Hodnota má absolútny účinok.

Vstup: **–359.9999…+359.9999**

#### **Q413 Uhol nábehu osi A?**

Približovací uhol osi A, v ktorom sa majú premerať ostatné osi otáčania.

Vstup: **–359.9999…+359.9999**

#### **Q414 Počet mer. bodov v A (0 ... 12)?**

Počet snímaní, ktoré má ovládanie použiť na premeranie osi A.

Pri zadaní = 0 nevykoná ovládanie premeranie tejto osi.

#### Vstup: **0…12**

#### **Q415 Uhol spust. osi B?**

Začiatočný uhol v osi B, na ktorom sa má vykonať prvé meranie. Hodnota má absolútny účinok.

#### Vstup: **–359.9999…+359.9999**

#### **Q416 Koncový uhol osi B?**

Koncový uhol v osi B, na ktorom sa má vykonať posledné meranie. Hodnota má absolútny účinok.

Vstup: **–359.9999…+359.9999**

#### **Q417 Uhol nábehu osi B?**

Približovací uhol osi B, v ktorom sa majú premerať ostatné osi otáčania.

Vstup: **–359.999…+360.000**

#### **Q418 Počet mer. bodov v B (0 ... 12)?**

Počet snímaní, ktoré má ovládanie použiť na premeranie osi B. Pri zadaní = 0 nevykoná ovládanie premeranie tejto osi.

Vstup: **0…12**

#### **Q419 Uhol spustenia osi C?**

Začiatočný uhol v osi C, na ktorom sa má vykonať prvé meranie. Hodnota má absolútny účinok.

Vstup: **–359.9999…+359.9999**

#### **Q420 Koncový uhol osi C?**

Koncový uhol v osi C, na ktorom sa má vykonať posledné meranie. Hodnota má absolútny účinok.

Vstup: **–359.9999…+359.9999**

#### **Q421 `Uhol nábehu osi C?**

Približovací uhol osi C, v ktorom sa majú premerať ostatné osi otáčania.

#### Vstup: **–359.9999…+359.9999**

#### **Q422 Počet mer. bodov v C (0 ... 12)?**

Počet snímaní, ktoré má ovládanie použiť na premeranie osi C. Pri zadaní = 0 nevykoná ovládanie premeranie tejto osi

Vstup: **0…12**

#### **Q423 Počet vzorkovaní?**

Definujte počet snímaní, ktoré má ovládanie použiť na premeranie kalibračnej guľôčky v rovine. Menší počet meraných bodov zvýši rýchlosť, vyšší počet meraných bodov zvýši bezpečnosť merania.

Vstup: **3…8**

#### **Q431 Nastaviť predvoľbu (0/1/2/3)?**

Týmto parametrom určíte, či má ovládanie automaticky nastaviť vzťažný bod na stred guľôčky:

**0**: Nenastaviť vzťažný bod automaticky na stred guľôčky: vzťažný nastaviť ručne pred spustením cyklu

**1**: Nastaviť vzťažný bod automaticky pred premeraním na stred guľôčky (aktívny vzťažný bod sa prepíše): snímací systém predpolohovať ručne pred spustením cyklu nad kalibračnú guľôčku

**2**: Nastaviť vzťažný bod automaticky po premeraní na stred guľôčky (aktívny vzťažný bod sa prepíše): nastaviť vzťažný bod ručne pred spustením cyklu

**3**: Nastaviť vzťažný bod pred a po meraní na stred guľôčky (aktívny vzťažný bod sa prepíše): snímací systém predpolohovať ručne pred spustením cyklu nad kalibračnú guľôčku

Vstup: **0**, **1**, **2**, **3**

#### **Q432 Kompenz. vôle uhlového rozsahu?**

Na tomto mieste definujete hodnotu uhla, ktorý sa má použiť ako prejazd na meranie uvoľnenia osi otáčania. Uhol prejazdu musí byť jasne väčší ako skutočné uvoľnenie osí otáčania. Pri zadaní = 0 nevykoná ovládanie premeranie dávky.

Vstup: **–3…+3**

#### **Zálohovanie a preverenie kinematiky**

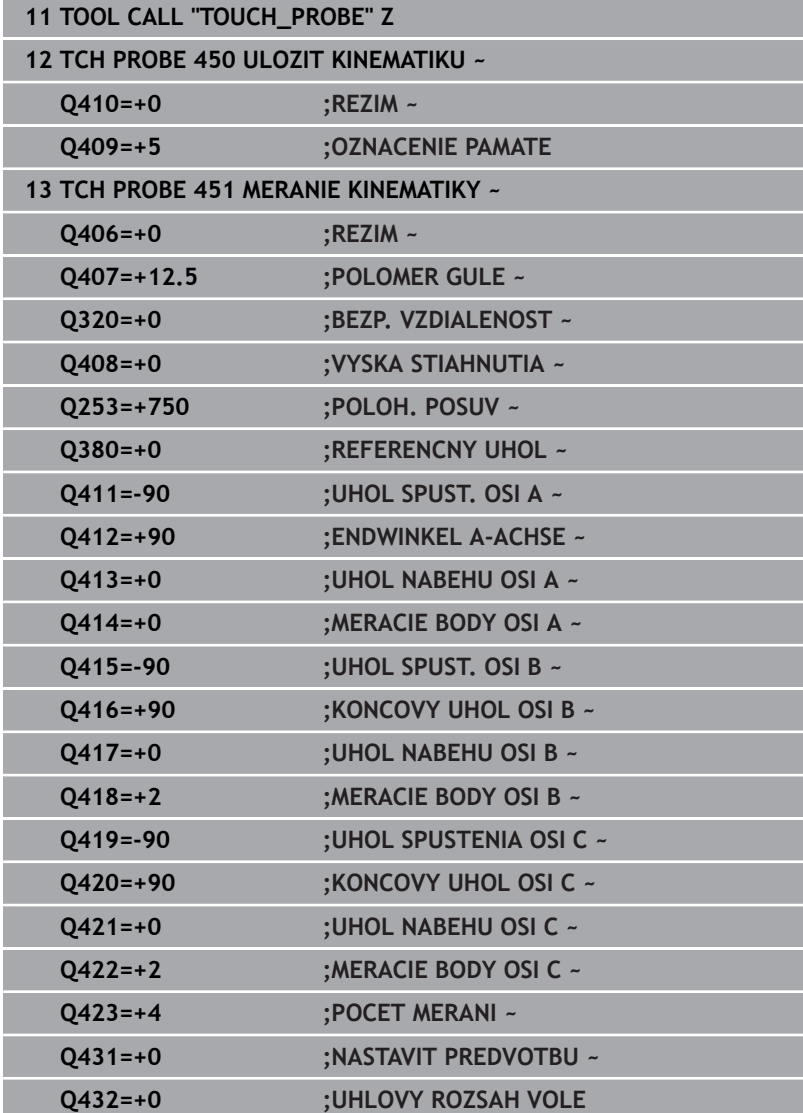

# **Rôzne režimy (Q406)**

### **Režim kontroly Q406 = 0**

- Ovládanie premeria osi otáčania v definovaných polohách a stanoví na základe toho statickú presnosť transformácie natáčania
- Ovládanie zaznamená výsledky možnej optimalizácie polohy do  $\blacksquare$ protokolu, nevykoná však žiadne úpravy

### **Režim optimalizácie polohy osí otáčania Q406 = 1**

- Ovládanie premeria osi otáčania v definovaných polohách a stanoví na základe toho statickú presnosť transformácie natáčania
- $\mathbf{r}$ Ovládanie sa pritom pokúsi o takú zmenu polohy osi otáčania v kinematickom modeli, aby sa dosiahla vyššia presnosť
- Úpravy parametrov stroja sa vykonajú automaticky

### **Režim optimalizácie polohy a uhla Q406 = 2**

- Ovládanie premeria osi otáčania v definovaných polohách a stanoví na základe toho statickú presnosť transformácie natáčania
- Ovládanie sa najskôr pokúsi o optimalizáciu uhlovej polohy osi otáčania pomocou kompenzácie (možnosť č. #52 KinematicsComp)
- Po optimalizácii uhla sa vykoná optimalizácia polohy. Na to nie sú potrebné žiadne dodatočné merania, optimalizáciu polohy vypočíta ovládanie automaticky.

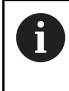

Spoločnosť HEIDENHAIN odporúča, v závislosti od kinematiky stroja, na správne zistenie uhla vykonanie jednorazového merania pomocou približovacieho uhla 0°.

### **Režim nulového bodu stroja, optimalizácia polohy a uhla Q406 = 3**

- Ovládanie premeria osi otáčania v definovaných polohách a stanoví na základe toho statickú presnosť transformácie natáčania
- Ovládanie sa pokúsi o automatickú optimalizáciu nulového bodu stroja (možnosť č. 52 KinematicsComp). Na umožnenie korekcie uhlovej polohy osi otáčania pomocou nulového bodu stroja sa os otáčania v kinematike stroja určená na korekciu musí nachádzať bližšie pri lôžku stroja ako premeraná os otáčania.
- Ovládanie sa potom pokúsi o optimalizáciu uhlovej polohy osi otáčania pomocou kompenzácie (možnosť č. 52 KinematicsComp)
- Po optimalizácii uhla sa vykoná optimalizácia polohy. Na to nie sú potrebné žiadne dodatočné merania, optimalizáciu polohy vypočíta ovládanie automaticky.
	- Spoločnosť HEIDENHAIN odporúča na správne zistenie chýb uhlovej polohy približovací uhol 0° príslušnej osi otáčania pri tomto meraní.
		- Po korekcii nulového bodu stroja sa ovládanie pokúsi zredukovať kompenzáciu príslušnej chyby uhlovej polohy (**locErrA**/**locErrB**/**locErrC**) meranej osi otáčania.

ň

#### **Optimalizácia polohy osí otáčania s predchádzajúcim automatickým dosadením vzťažného bodu a meraním uvoľnenia osi otáčania**

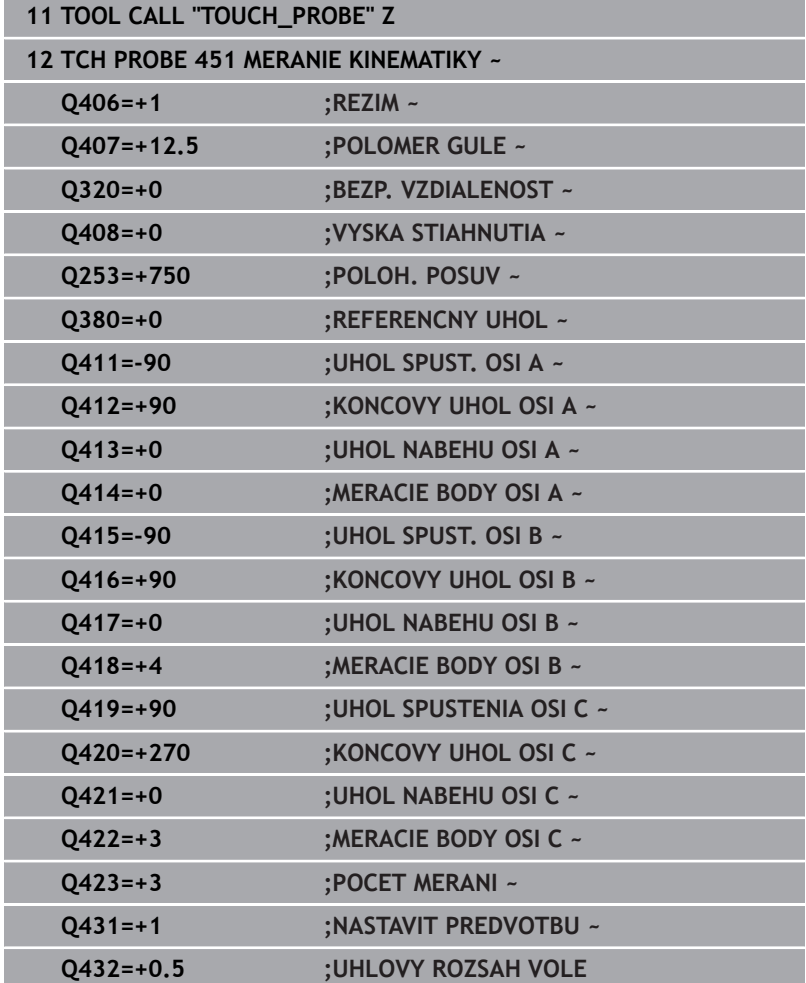

## <span id="page-335-0"></span>**Funkcia protokolu**

Ovládanie vytvorí po spracovaní cyklu 451 protokol **(TCHPRAUTO.html**) a uloží súbor protokolu do rovnakého adresára, v ktorom sa nachádza aj príslušný program NC. Protokol obsahuje nasledujúce údaje:

- $\overline{\phantom{a}}$ Dátum a čas vytvorenia protokolu
- Názov cesty programu NC, z ktorého bol cyklus spracovaný  $\overline{\Box}$
- $\mathbb{R}^n$ Názov nástroja
- $\blacksquare$ Akt. kinematika
- $\overline{\phantom{a}}$ Realizovaný režim (0 = preveriť/1 = optimalizovať polohu/2 = optimalizovať reakcie/3 = optimalizovať nulový bod stroja a polohu )
- Približovacie uhly  $\blacksquare$
- Ī. Pre každú zmeranú os otáčania:
	- Spúšťací uhol
	- Koncový uhol
	- Počet meraných bodov
	- Polomer meraného rozsahu
	- Priemerné uvoľnenie, keď **Q423 > 0**
	- Polohy osí
	- Chyba uhlovej polohy (len s možnosťou č. 52 **KinematicsComp**)
	- Štandardná odchýlka (rozptyl)
	- Maximálna odchýlka  $\overline{\mathbf{u}}$
	- Uhlová chyba
	- Korekčné hodnoty pre všetky osi (posun vzťažného bodu)
	- Poloha skontrolovaných osí otáčania pred optimalizáciou (vzťahuje sa na začiatok kinematického transformačného reťazca, bežne na hlavu vretena)
	- Poloha skontrolovaných osí otáčania po optimalizácii (vzťahuje sa na začiatok kinematického transformačného reťazca, bežne na hlavu vretena)
	- Priemerná chyba polohovania a štandardná odchýlka chyby polohovania k 0
	- Súbory SVG s diagramami: Namerané a optimalizované chyby jednotlivých polôh merania.
		- Červená línia: Namerané polohy
		- Zelená línia: Optimalizované hodnoty po priebehu cyklu
		- Označenie diagramu: Označenie osi v závislosti od osi otáčania, napr. EYC = chyby komponentov v smere Y osi C.
		- Os X diagramu: Poloha osi otáčania v stupni °
		- Os Y diagramu: Odchýlky polôh v mm

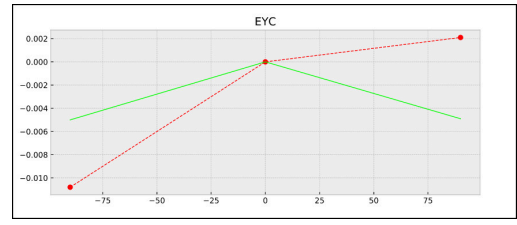

Príklad merania EYC: Chyby komponentov v smere Y osi C

# **8.5 Cyklus 452 KOMPENZACIA PREDVOL. (možnosť č. 48)**

#### **Programovanie ISO G452**

### **Aplikácia**

```
\bullet
```
Dodržujte pokyny uvedené v príručke stroja! Túto funkciu musí povoliť a upraviť výrobca vášho stroja.

Pomocou cyklu snímacieho systému **452** môžete optimalizovať kinematický transformačný reťazec vášho stroja [\(pozrite si "Cyklus](#page-319-0) [451 PREMERANIE KINEMATIKY \(možnosť č. 48\)", Strana 320](#page-319-0)). Ovládanie následne skoriguje súradnicový systém obrobku aj v kinematickom modeli tak, že aktuálny vzťažný bod po optimalizácii sa nachádza v strede kalibračnej guľôčky.

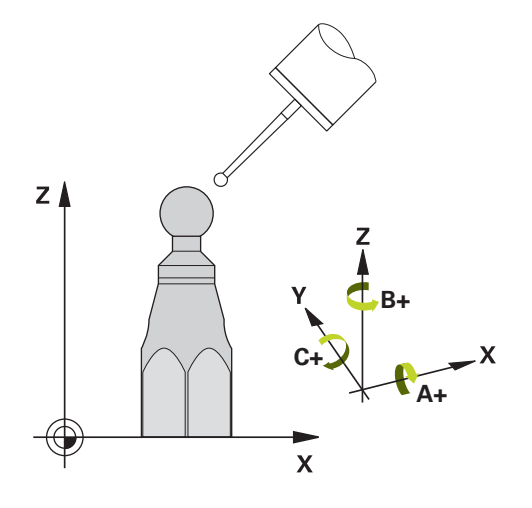

### **Priebeh cyklu**

i

Zvoľte polohu kalibračnej guľôčky na stole stroja tak, aby pri meraní nemohlo dôjsť k žiadnej kolízii.

Pomocou tohto cyklu môžete, napr. navzájom zosúladiť výmenné hlavy.

- 1 Upnutie kalibračnej guľôčky
- 2 Cyklom **451** kompletne zmerajte referenčnú hlavu a nakoniec nechajte cyklom **451** nastaviť vzťažný bod do stredu guľôčky
- 3 Zameňte druhú hlavu
- 4 Výmennú hlavu premerajte cyklom **452** až po rozhranie výmennej hlavy
- 5 Ďalšie výmenné hlavy prispôsobte pomocou cyklu **452** podľa referenčnej hlavy

Ak môžete nechať počas obrábania kalibračnú guľôčku upnutú na stole stroja, môžete tak, napr. kompenzovať odchýlenie stroja. Tento postup je k dispozícii aj na stroji bez osí otáčania.

- 1 Upnite kalibračnú guľôčku, dbajte na vylúčenie kolízií
- 2 Nastavte predvoľbu kalibračnej guľôčky
- 3 Nastavte vzťažný bod obrobku a spustite obrábanie obrobku
- 4 Pomocou cyklu **452** vykonajte v pravidelných intervaloch kompenzáciu predvoľby. Ovládanie pritom zaznamená odchýlenie zúčastnených osí a koriguje ho v kinematike

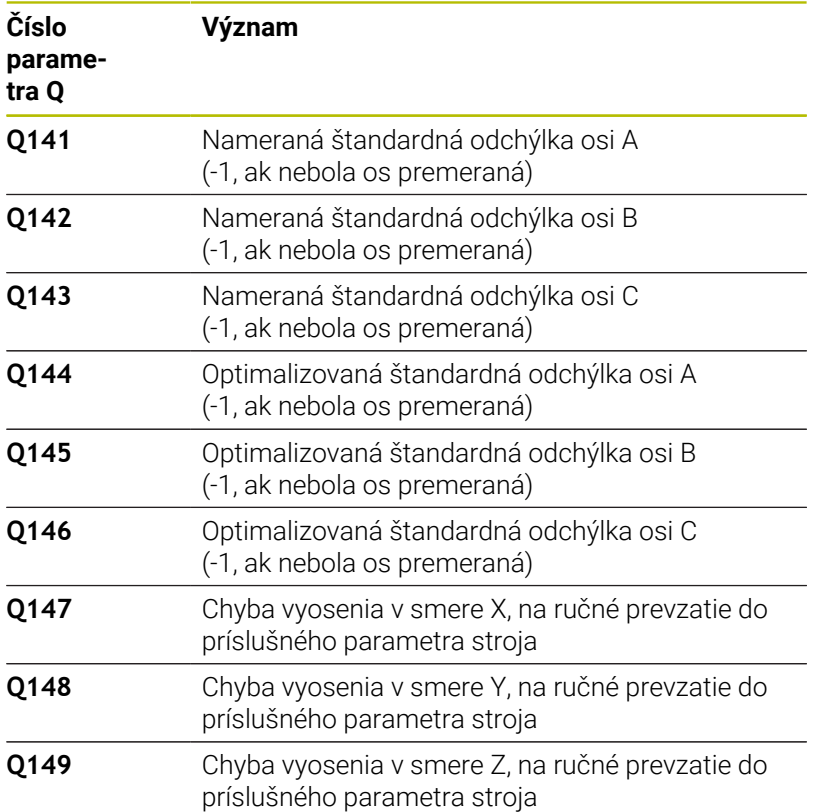

### **Upozornenia**

Ю

ň

Na umožnenie kompenzácie predvoľby musí byť kinematika primerane pripravená. Rešpektujte príručku pre stroj.

# *UPOZORNENIE*

#### **Pozor, nebezpečenstvo kolízie!**

Keď spracúvate tento cyklus, nesmie byť aktívne žiadne základné natočenie alebo základné 3D natočenie. Ovládanie vymaže príp. hodnoty zo stĺpcov **SPA**, **SPB** alebo **SPC** v tabuľke vzťažných bodov. Po cykle musíte nanovo nastaviť základné natočenie alebo základné 3D natočenie, inak hrozí nebezpečenstvo kolízie.

- Pred spracovaním cyklu deaktivujte základné natočenie.
- ▶ Po optimalizácii znova nastavte vzťažný bod a základné natočenie
- $\blacksquare$ Tento cyklus môžete následne vykonať v obrábacom režime **FUNCTION MODE MILL**.
- Pred spustením cyklu dbajte na to, aby bola **M128** alebo  $\blacksquare$ **FUNCTION TCPM** vypnutá.
- Cyklus **453**, ako aj **451** a **452** sa ponechá s aktívnym 3D-ROT v automatickom režime, ktorý sa zhoduje s polohou osí otáčania.
- × Dbajte na to, aby boli vynulované všetky funkcie na natáčanie roviny obrábania.
- Pred definovaním cyklu musíte vložiť vzťažný bod do stredu kalibračnej guľôčky a aktivovať ho.
- Pri osiach bez samostatného systému na meranie polohy zvoľte  $\overline{\phantom{a}}$ merané body tak, aby ste mali 1° dráhu posuvu ku koncovému spínaču. Ovládanie potrebuje túto dráhu na internú kompenzáciu dávky.
- Ovládanie použije ako polohovací posuv pre nábeh na výšku snímania v osi snímacieho systému nižšiu hodnotu z parametra cyklu **Q253** a z hodnoty **FMAX** z tabuľky snímacieho systému. Pohyby osí otáčania vykonáva ovládanie zásadne s polohovacím posuvom **Q253**, monitorovanie snímacieho hrotu je pritom deaktivované.
- Programovanie v palcoch: Výsledky z merania a parametre v protokole poskytuje ovládanie na výstup zásadne v mm.
	- Ak prerušíte cyklus počas premeriavania, nemusia sa viac príp. parametre kinematiky nachádzať v pôvodnom stave. Pred optimalizáciou pomocou cyklu **450** zálohujte aktívnu kinematiku, aby ste pri prípadnej chybe mohli obnoviť poslednú aktívnu kinematiku.

#### **Upozornenia v spojení s parametrami stroja**

- Pomocou parametra stroja **maxModification** (č. 204801) výrobca stroja definuje povolenú medznú hodnotu pre zmeny transformácie. Ak sú zistené parametre kinematiky nad povolenou medznou hodnotou, vygeneruje ovládanie výstražné hlásenie. Prevzatie zistených hodnôt musíte potom potvrdiť pomocou **NC Štart**.
- Pomocou parametra stroja **maxDevCalBall** (č. 204802) výrobca stroja definuje maximálnu odchýlku polomeru kalibračnej guľôčky. Pri každom snímaní zistí ovládanie najskôr polomer kalibračnej guľôčky. Ak sa zistený polomer guľôčky odlišuje od zadaného polomeru guľôčky o hodnotu vyššiu, ako je hodnota, ktorú ste definovali v parametri stroja **maxDevCalBall** (č. 204802), vygeneruje ovládanie chybové hlásenie a ukončí premeriavanie.

### **Parametre cyklu**

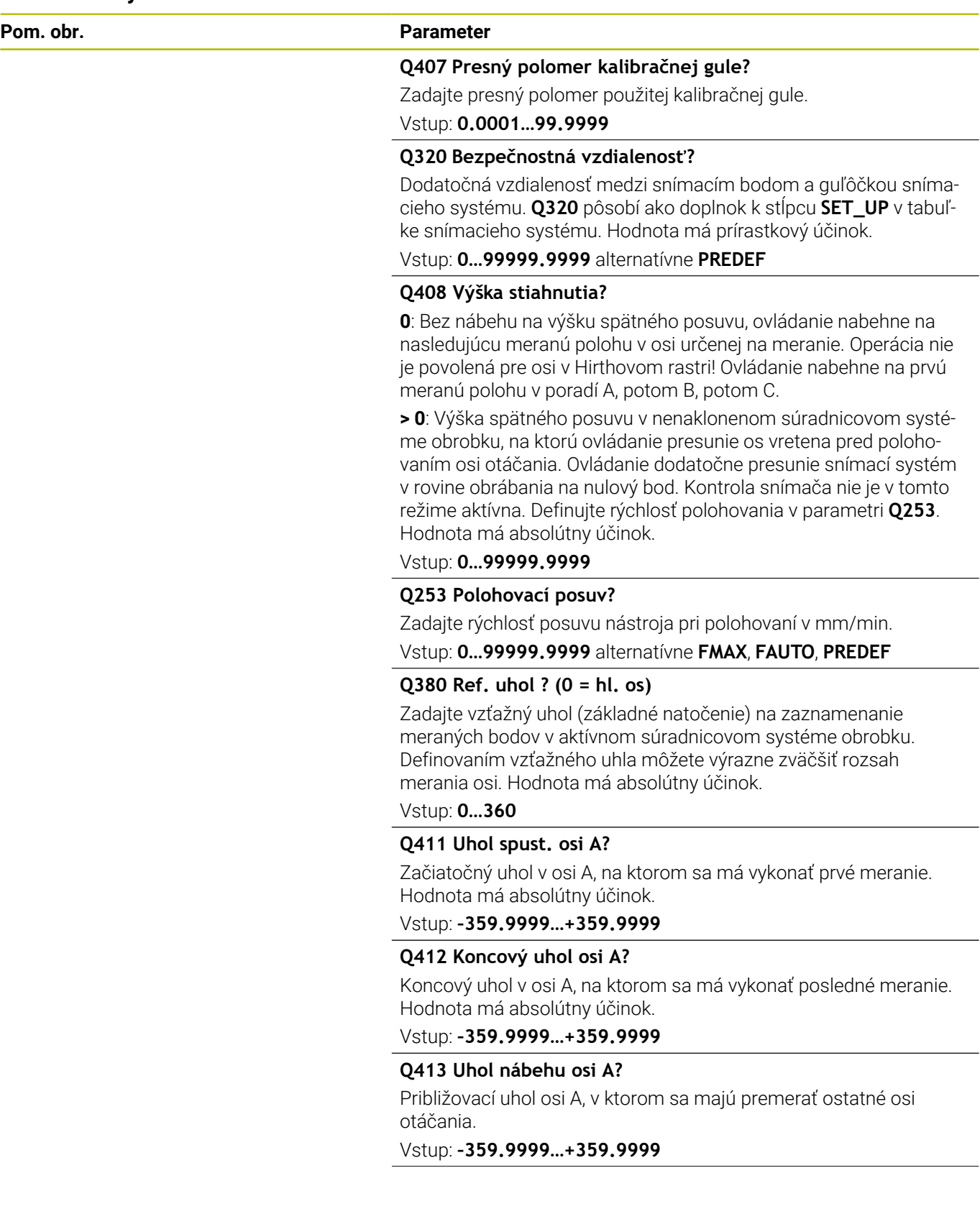

▃

 $\overline{\phantom{0}}$ 

#### **Q414 Počet mer. bodov v A (0 ... 12)?**

Počet snímaní, ktoré má ovládanie použiť na premeranie osi A. Pri zadaní = 0 nevykoná ovládanie premeranie tejto osi.

Vstup: **0…12**

#### **Q415 Uhol spust. osi B?**

Začiatočný uhol v osi B, na ktorom sa má vykonať prvé meranie. Hodnota má absolútny účinok.

Vstup: **–359.9999…+359.9999**

#### **Q416 Koncový uhol osi B?**

Koncový uhol v osi B, na ktorom sa má vykonať posledné meranie. Hodnota má absolútny účinok.

Vstup: **–359.9999…+359.9999**

#### **Q417 Uhol nábehu osi B?**

Približovací uhol osi B, v ktorom sa majú premerať ostatné osi otáčania.

Vstup: **–359.999…+360.000**

#### **Q418 Počet mer. bodov v B (0 ... 12)?**

Počet snímaní, ktoré má ovládanie použiť na premeranie osi B. Pri zadaní = 0 nevykoná ovládanie premeranie tejto osi.

Vstup: **0…12**

#### **Q419 Uhol spustenia osi C?**

Začiatočný uhol v osi C, na ktorom sa má vykonať prvé meranie. Hodnota má absolútny účinok.

#### Vstup: **–359.9999…+359.9999**

#### **Q420 Koncový uhol osi C?**

Koncový uhol v osi C, na ktorom sa má vykonať posledné meranie. Hodnota má absolútny účinok.

Vstup: **–359.9999…+359.9999**

#### **Q421 `Uhol nábehu osi C?**

Približovací uhol osi C, v ktorom sa majú premerať ostatné osi otáčania.

Vstup: **–359.9999…+359.9999**

#### **Q422 Počet mer. bodov v C (0 ... 12)?**

Počet snímaní, ktoré má ovládanie použiť na premeranie osi C. Pri zadaní = 0 nevykoná ovládanie premeranie tejto osi

Vstup: **0…12**

#### **Q423 Počet vzorkovaní?**

Definujte počet snímaní, ktoré má ovládanie použiť na premeranie kalibračnej guľôčky v rovine. Menší počet meraných bodov zvýši rýchlosť, vyšší počet meraných bodov zvýši bezpečnosť merania.

Vstup: **3…8**

**Q432 Kompenz. vôle uhlového rozsahu?**

Na tomto mieste definujete hodnotu uhla, ktorý sa má použiť ako prejazd na meranie uvoľnenia osi otáčania. Uhol prejazdu musí byť jasne väčší ako skutočné uvoľnenie osí otáčania. Pri zadaní = 0 nevykoná ovládanie premeranie dávky.

Vstup: **–3…+3**

#### **Kalibračný program**

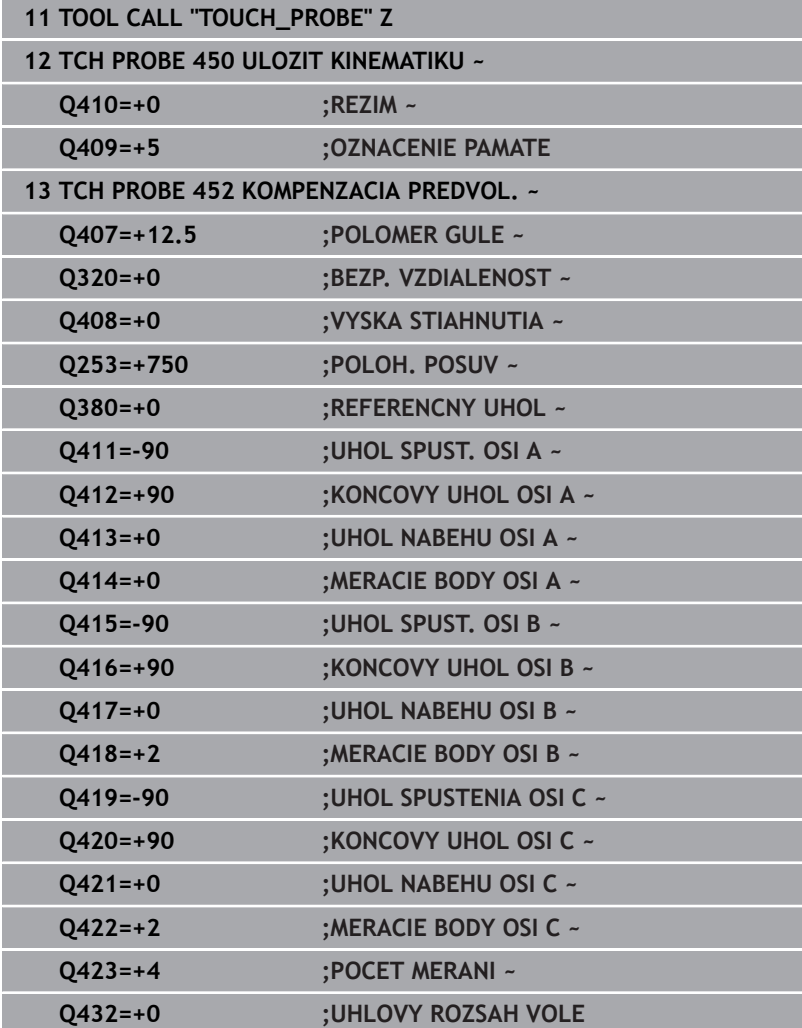

### **Vyrovnanie výmenných hláv**

(Ö.

Výmena hlavy je funkcia, ktorá závisí od vyhotovenia stroja. Dodržiavajte príručku stroja.

- Zámena druhej výmennej hlavy
- Zámena snímacieho systému
- Výmennú hlavu premerajte cyklom **452**
- Premerajte len tie osi, ktoré boli skutočne zamenené (v uvedenom príklade len os A, os C je skrytá pomocou **Q422**)
- Vzťažný bod a polohu kalibračnej guľôčky nesmiete meniť počas  $\mathbf{p}$ celého procesu
- $\blacktriangleright$ Všetky zvyšné výmenné hlavy je možné prispôsobiť rovnakým spôsobom

### **Vyrovnanie výmennej hlavy**

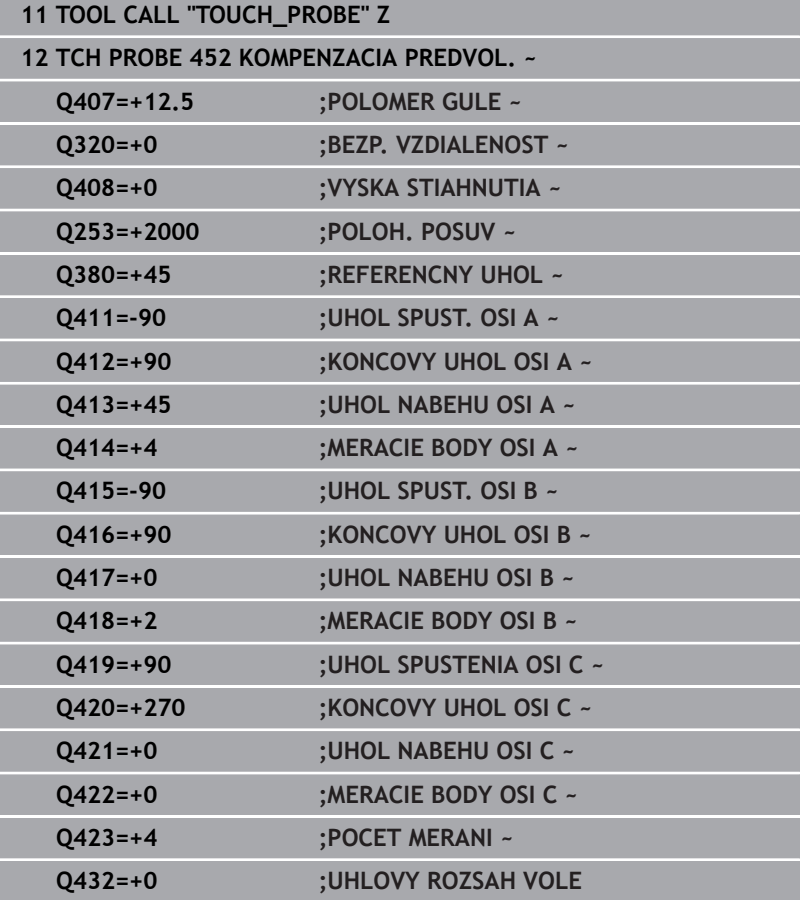

Cieľom tohto postupu je, aby sa po výmene osí otáčania (výmene hlavy) nezmenil vzťažný bod obrobku

V nasledujúcom príklade je opísané vyrovnanie vidlicovej hlavy s osami AC. Osi A sa zamenia, os C ostáva na základnom stroji.

- Zámena niektorej z výmenných hláv, ktorá potom slúži ako referenčná hlava
- Upnutie kalibračnej guľôčky
- Zámena snímacieho systému
- Premerajte celú kinematiku s referenčnou hlavou pomocou cyklu **451**
- ▶ Po premeraní referenčnej hlavy nastavte vzťažný bod (pomocou **Q431** = 2 alebo 3 v cykle **451**)

#### **Premeranie referenčnej hlavy**

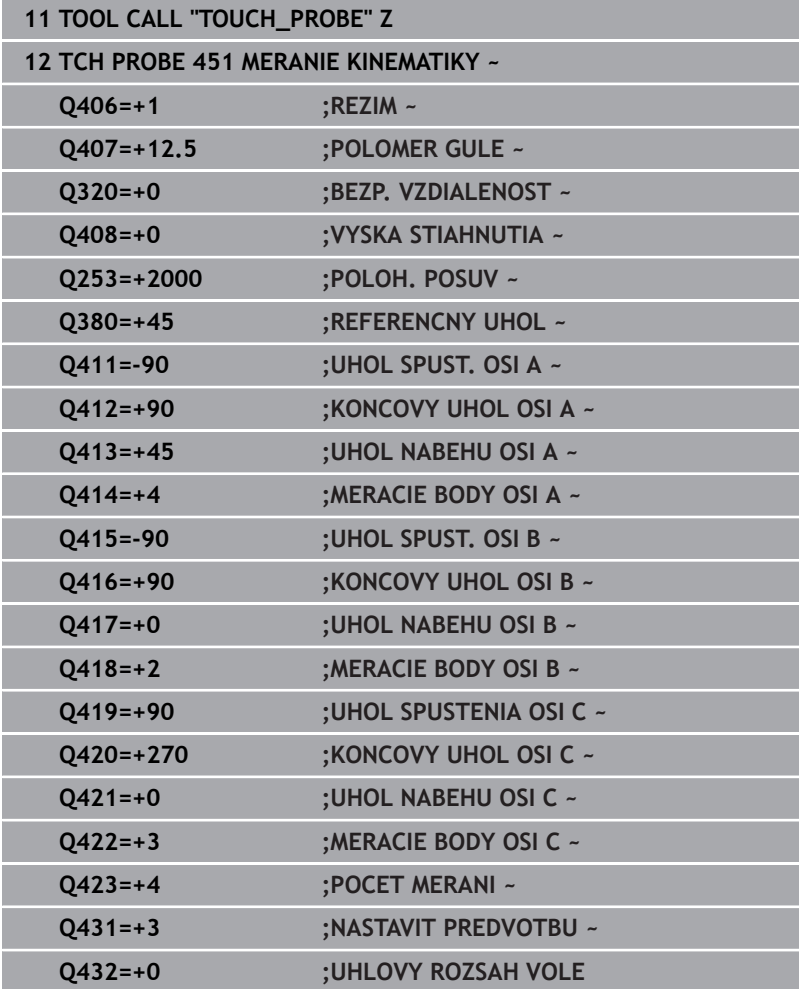

### **Kompenzácia odchýlenia**

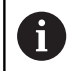

Tento postup je k dispozícii aj na strojoch bez osí otáčania.

Počas obrábania podliehajú rôzne konštrukčné súčasti stroja, na základe meniacich sa okolitých vplyvov odchýleniu. Ak je odchýlenie v rámci celého rozsahu posuvu dostatočne konštantné a kalibračná guľôčka môže ostať počas obrábania na stole stroja, toto odchýlenie je možné zaznamenať a kompenzovať pomocou cyklu **452**.

- Upnutie kalibračnej guľôčky
- Zámena snímacieho systému
- $\blacktriangleright$ Skôr ako začnete obrábať, premerajte kompletne kinematiku pomocou cyklu **451**
- Po premeraní kinematiky nastavte vzťažný bod (pomocou **Q432** =  $\mathbf{r}$ 2 alebo 3 v cykle **451**)
- ▶ Potom nastavte vzťažné body pre obrobky a spustite obrábanie

### **Referenčné meranie pre kompenzáciu odchýlenia**

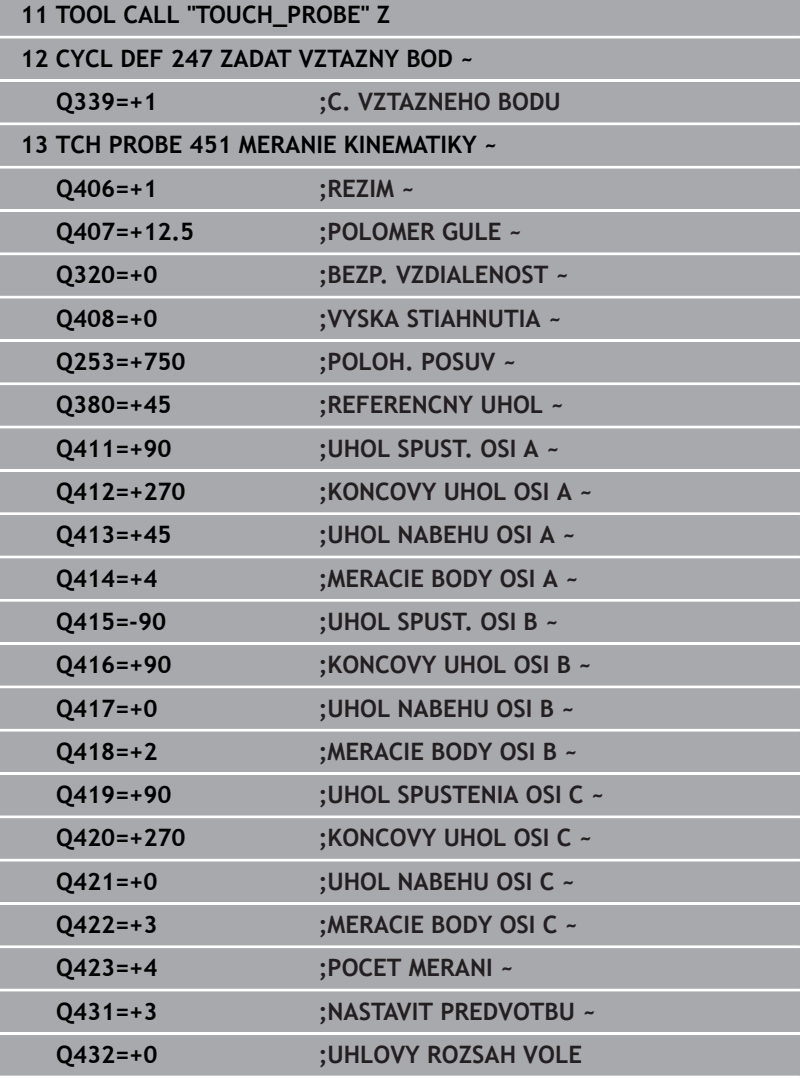

- V pravidelných intervaloch zaznamenávajte odchýlenie osí
- Zámena snímacieho systému
- Aktivácia vzťažného bodu v kalibračnej guľôčke
- Pomocou cyklu **452** premerajte kinematiku
- Vzťažný bod a polohu kalibračnej guľôčky nesmiete meniť počas celého procesu

#### **Kompenzácia odchýlenia**

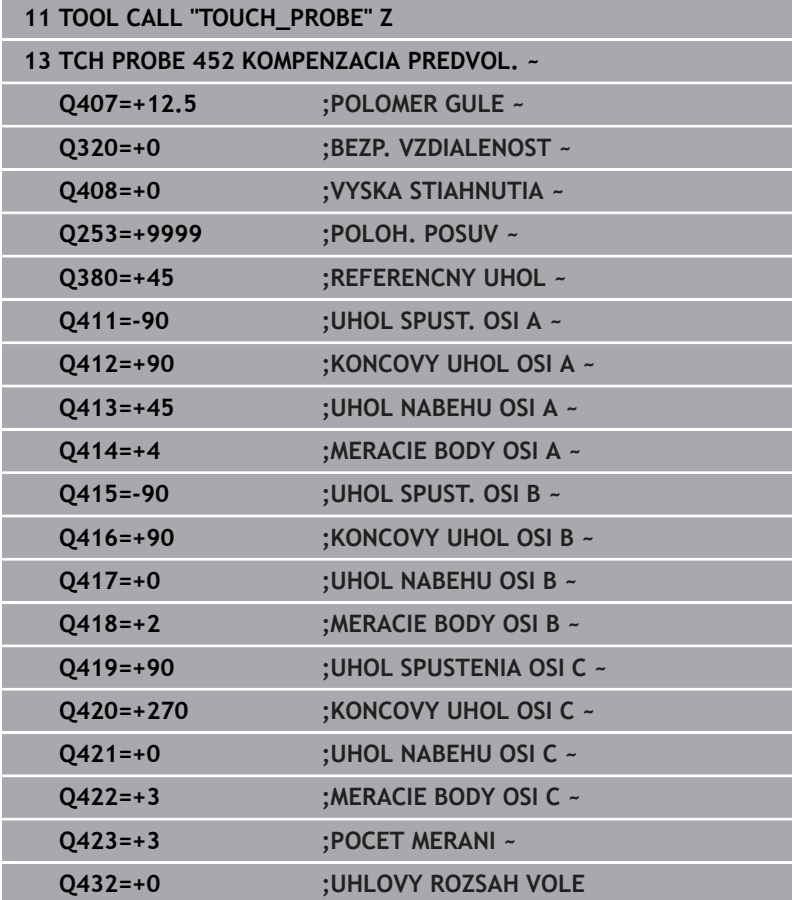

### **Funkcia protokolu**

Ovládanie vytvorí po spracovaní cyklu 452 protokol **(TCHPRAUTO.html**) a uloží súbor protokolu do rovnakého adresára, v ktorom sa nachádza aj príslušný program NC. Protokol obsahuje nasledujúce údaje:

- $\overline{\phantom{a}}$ Dátum a čas vytvorenia protokolu
- Názov cesty programu NC, z ktorého bol cyklus spracovaný  $\overline{\Box}$
- $\mathbb{R}^n$ Názov nástroja
- Akt. kinematika  $\overline{\phantom{a}}$
- $\overline{\phantom{a}}$ Realizovaný režim
- Približovacie uhly  $\overline{\phantom{a}}$
- Pre každú zmeranú os otáčania:
	- Spúšťací uhol
	- Koncový uhol
	- Počet meraných bodov
	- Polomer meraného rozsahu
	- Priemerné uvoľnenie, keď **Q423 > 0**
	- m. Polohy osí
	- Štandardná odchýlka (rozptyl)
	- Maximálna odchýlka
	- **Uhlová chyba**
	- Korekčné hodnoty pre všetky osi (posun vzťažného bodu)
	- Poloha skontrolovaných osí otáčania pred kompenzáciou predvoľby (vzťahuje sa na začiatok kinematického transformačného reťazca, bežne na hlavu vretena)
	- Poloha skontrolovaných osí otáčania po kompenzácii predvoľby (vzťahuje sa na začiatok kinematického transformačného reťazca, bežne na hlavu vretena)
	- Priemerná chyba polohovania
	- Súbory SVG s diagramami: Namerané a optimalizované chyby jednotlivých polôh merania.
		- Červená línia: Namerané polohy
		- Zelená línia: Optimalizované hodnoty
		- Označenie diagramu: Označenie osi v závislosti od osi otáčania, napr. EYC = odchýlky osi Y v závislosti od osi C
		- Os X diagramu: Poloha osi otáčania v stupni °
		- Os Y diagramu: Odchýlky polôh v mm

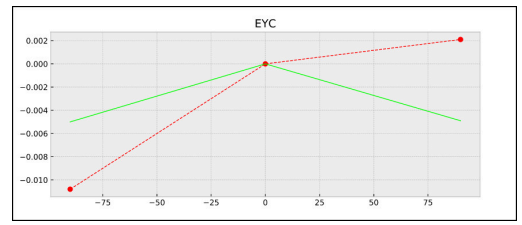

Príklad merania EYC: Odchýlky osi Y v závislosti od osi C

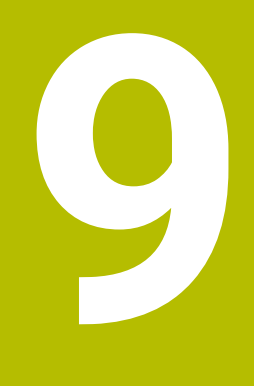

**Cykly snímacieho systému: Automatické meranie nástrojov**

# **9.1 Základy**

### **Prehľad**

Dodržujte pokyny uvedené v príručke stroja! (ö) Príp. nemusia byť na vašom stroji k dispozícii všetky tu opisované cykly a funkcie. Je potrebná možnosť č. 17.

Stroj a ovládanie musí výrobca stroja na túto funkciu pripraviť.

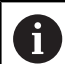

Pokyny na obsluhu

- Pri vykonávaní cyklov snímacieho systému nesmú byť aktívne cykly **8 ZRKADLENIE**, **11 ROZM: FAKT.** a **26 FAKT. ZAC. BOD OSI**
- Spoločnosť HEIDENHAIN preberá záruku za fungovanie snímacích cyklov len pri použití snímacích systémov HEIDENHAIN

Pomocou snímacieho systému nástroja a cyklov na premeranie nástroja ovládania zmeriate nástroje automaticky: Hodnoty korekcií dĺžky a polomeru sa uložia do tabuľky nástrojov a automaticky sa započítajú na konci cyklu snímacieho systému. K dispozícii sú nasledujúce druhy merania:

- $\overline{\phantom{a}}$ Premeranie nástroja so stojacim nástrojom
- Premeranie nástroja s rotujúcim nástrojom п
- Premeranie jednotlivých rezných hrán П

Cykly na premeranie nástroja programujte v prevádzkovom režime **Programovať** tlačidlom **TOUCH PROBE**. K dispozícii sú nasledujúce cykly:

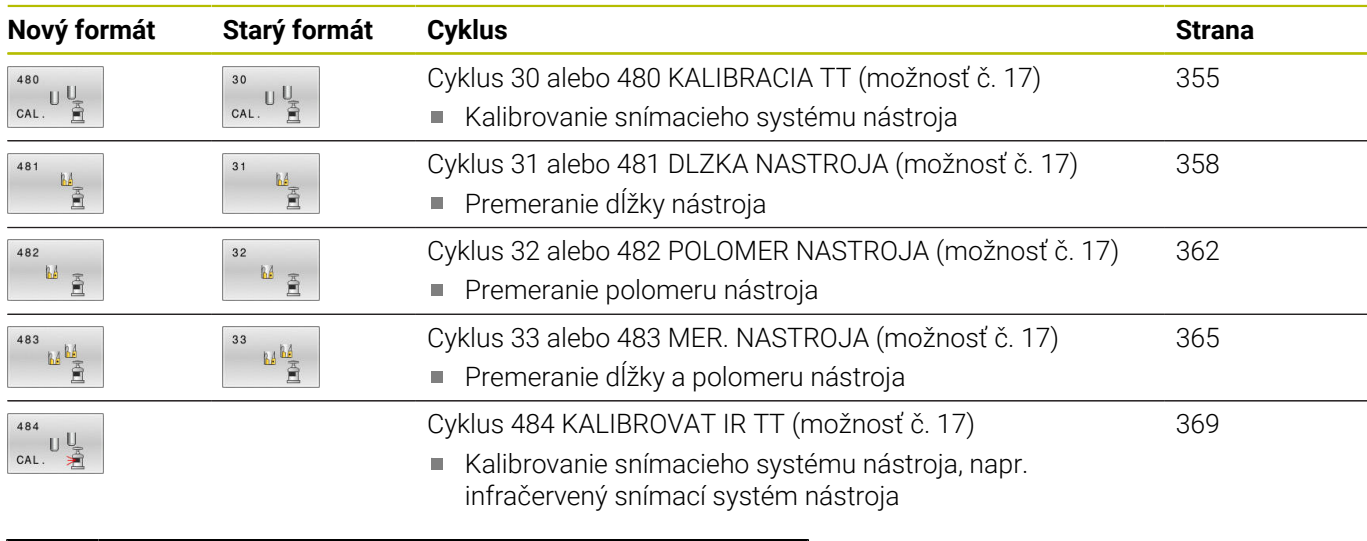

Pokyny na obsluhu:

- Cykly snímacieho systému pracujú len pri aktívnej centrálnej pamäti nástroja TOOL.T.
- Pred začatím práce s cyklami snímacieho systému musíte všetky údaje potrebné na premeranie zapísať do centrálnej pamäte nástroja a pomocou **TOOL CALL** vyvolať nástroj, ktorý sa má premerať.

### <span id="page-350-0"></span>**Rozdiely medzi cyklami 30 až 33 a 480 až 483**

Rozsah funkcie a priebeh cyklu sú absolútne identické. Medzi cyklami **30** až **33** a **480** až **483** sú iba nasledujúce dva rozdiely:

- Cykly **480** až **483** sú k dispozícii v **G480** až **G483** aj v DIN/ISO
- $\blacksquare$ Namiesto niektorého voľne zvoliteľného parametra pre stav merania používajú cykly **481** až **483** pevný parameter **Q199**

### **Nastaviť parametre stroja**

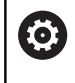

Cykly snímacieho systému **480**, **481**, **482**, **483**, **484** môžete skryť voliteľným parametrom stroja **hideMeasureTT** (č. 128901).

 $\mathbf{i}$ 

Pokyny na programovanie a ovládanie:

- Pred začiatkom práce s cyklami snímacieho systému skontrolujte všetky parametre stroja, ktoré sú definované v parametroch **ProbeSettings** > **CfgTT** (č. 122700) a **CfgTTRoundStylus** (č. 114200) alebo **CfgTTRectStylus** (č. 114300).
- Ovládanie používa na premeranie so stojacim vretenom snímací posuv z parametra stroja **probingFeed** (č. 122709).

Pri premeraní s rotujúcim nástrojom ovládanie započíta počet otáčok vretena a snímací posuv automaticky.

Počet otáčok vretena sa pritom vypočíta nasledovne:

n = **maxPeriphSpeedMeas**/(r • 0,0063) s

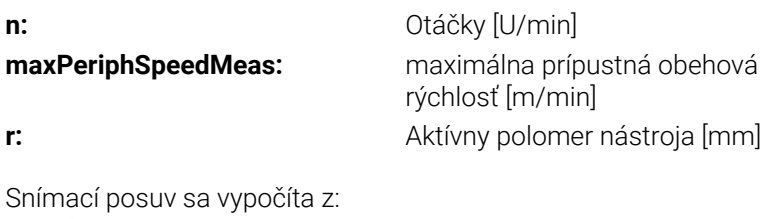

v = tolerancia merania • n s

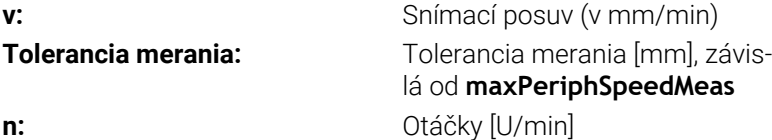

Pomocou parametra **probingFeedCalc** (č. 122710) sa nastavuje výpočet snímacieho posuvu:

#### **probingFeedCalc** (č. 122710) = **ConstantTolerance**:

Tolerancia merania zostáva konštantná – nezávisle od polomeru nástroja. Pri priveľkých nástrojoch sa snímací posuv však redukuje k nule. Tento efekt sa ukáže o to skôr, o čo nižšiu hodnotu zvolíte pre max. obvodovú rýchlosť (**maxPeriphSpeedMeas** č. 122712) a prípustnú toleranciu (**measureTolerance1** č. 122715).

#### **probingFeedCalc** (č. 122710) = **VariableTolerance**:

Tolerancia merania sa zmení so zväčšujúcim sa polomerom nástroja. To zaistí aj pri väčších polomeroch nástroja ešte dostatočný snímací posuv. Ovládanie zmení toleranciu merania podľa nasledujúcej tabuľky:

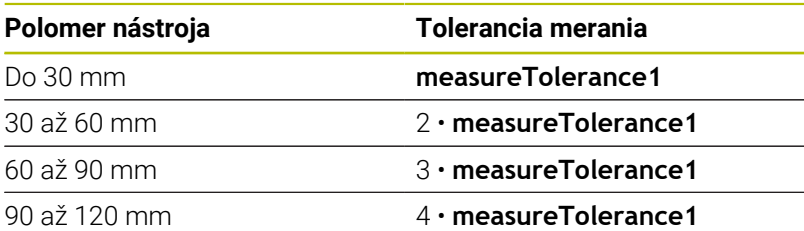

#### **probingFeedCalc** (č. 122710) = **ConstantFeed**:

Snímací posuv zostáva konštantný, chyba merania však rastie lineárne s rastúcim polomerom použitého nástroja: Tolerancia merania = (r • **measureTolerance1**)/5 mm) s

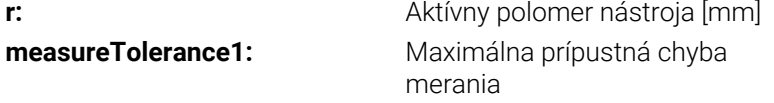

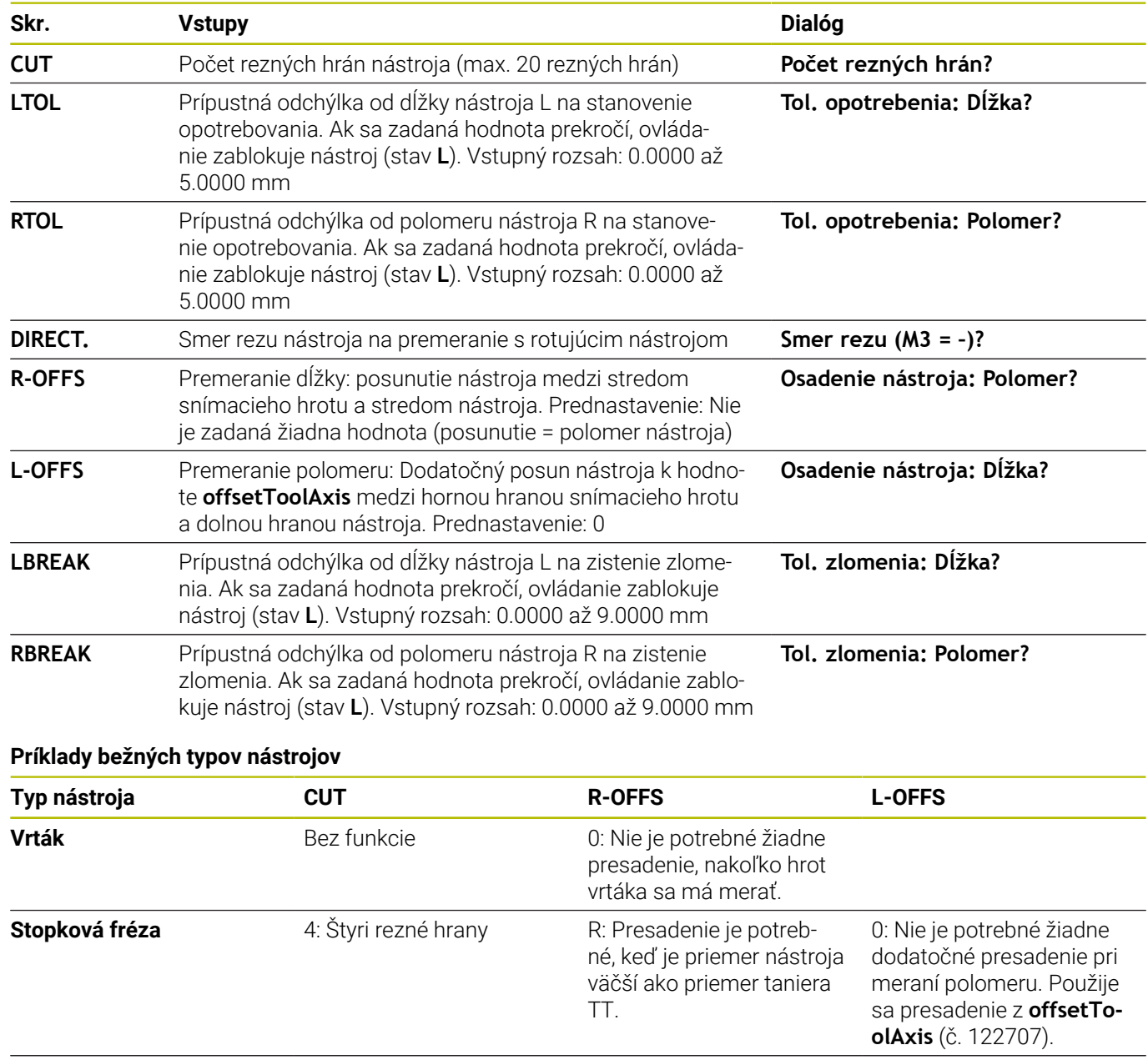

4: Štyri rezné hrany 0: Nie je potrebné žiadne

presadenie, pretože južný pól vrtáka sa má merať

### **Vstupy v tabuľke nástrojov pri frézovacíchnástrojoch**

**Guľová fréza** s priemerom 10 mm

5: Pri priemere 10 mm sa polomer nástroja definuje ako presadenie. Ak to tak nie je, premeria sa priemer guľovej frézy príliš dole. Polomer nástroja nesúhlasí.

# <span id="page-354-0"></span>**9.2 Cyklus 30 alebo 480 KALIBRACIA TT (možnosť č. 17)**

**Programovanie ISO G480**

### **Aplikácia**

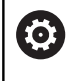

Dodržujte pokyny uvedené v príručke stroja!

TT kalibrujte pomocou cyklu snímacieho systému **30** alebo **480** ([pozrite si "Rozdiely medzi cyklami 30 až 33 a 480 až 483",](#page-350-0) [Strana 351](#page-350-0)). Kalibrácia sa vykonáva automaticky. Ovládanie zisťuje aj automaticky posun stredu kalibračného nástroja. Na to otočí ovládanie vreteno po polovici kalibračného cyklu o 180°.

TT kalibrujte pomocou cyklu snímacieho systému **30** alebo **480**.

#### **Snímací systém**

Ako snímací systém použite snímací prvok s kruhovým alebo kvádrovým prierezom.

#### **Snímací prvok s kvádrovým prierezom**

Pri snímacom prvku s kvádrovým prierezom môže výrobca vo voliteľnom parametri stroja **detectStylusRot** (č. 114315) a **tippingTolerance** (č. 114319) uložiť, že sa zistí uhol pretočenia alebo naklopenia. Zistenie uhla pretočenia umožňuje jeho kompenzáciu pri premeraní nástroja. Pri prekročení uhla naklopenia vygeneruje ovládanie výstrahu. Zistené hodnoty si môžete prezrieť v zobrazení stavu **TT**.

**Ďalšie informácie:**: Nastavovanie, testovanie a priebeh programov NC

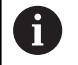

Pri upínaní snímacieho systému nástroja dbajte na to, aby boli hrany snímacieho prvku s kvádrovým prierezom orientované podľa možnosti rovnobežne s osou. Uhol pretočenia by mal byť menší ako 1° a uhol naklopenia menší ako 0,3°.

### **Kalibračný nástroj**

Ako kalibračný nástroj použite presný valcový dielec, napr. valcový kolík. Ovládanie uloží kalibračné hodnoty a zohľadní ich pri nasledujúcich premeraniach nástroja.

### **Priebeh cyklu**

- 1 Upnite kalibračný nástroj. Ako kalibračný nástroj použite presný valcový dielec, napr. valcový kolík
- 2 Umiestnite kalibračný nástroj na rovine obrábania ručne nad centrum TT
- 3 Umiestnite kalibračný nástroj v osi nástroja cca 15 mm + bezpečnostná vzdialenosť prostredníctvom TT
- 4 Prvý pohyb ovládania sa vykoná pozdĺž osi nástroja. Nástroj sa najprv presunie na Bezpečnú výšku 15 mm + bezpečnostná vzdialenosť
- 5 Kalibračný proces sa spustí pozdĺž osi nástroja
- 6 Následne sa vykoná kalibrácia na rovine obrábania
- 7 Ovládanie polohuje kalibračný nástroj najprv na rovine obrábania na hodnotu 11 mm + polomer TT + bezpečnostná vzdialenosť
- 8 Ovládanie následne presunie nástroj pozdĺž osi nástroja nadol a spustí sa proces kalibrácie
- 9 Počas snímania vykoná ovládanie kvadratický obraz pohybu
- 10 Ovládanie uloží kalibračné hodnoty a zohľadní ich pri nasledujúcich premeraniach nástroja
- 11 Nakoniec ovládanie stiahne snímací hrot naspäť pozdĺž osi nástroja na bezpečnostnú vzdialenosť a presúva ho do stredu TT

### **Upozornenia**

- Tento cyklus môžete následne vykonať v obrábacom režime  $\Box$ **FUNCTION MODE MILL**.
- Pred kalibráciou musíte do tabuľky nástrojov TOOL.T zaznamenať presný polomer a presnú dĺžku kalibračného nástroja.

#### **Upozornenia v spojení s parametrami stroja**

- Pomocou parametra stroja **CfgTTRoundStylus** (č. 114200) alebo **CfgTTRectStylus** (č. 114300) definujete spôsob fungovania kalibračného cyklu. Rešpektujte príručku stroja.
	- V parametri stroja **centerPos** stanovíte polohu TT v pracovnom priestore stroja.
- Ak zmeníte polohu TT na stole a/alebo parameter stroja **centerPos**, musíte znova kalibrovať TT.
- Pomocou parametra stroja **probingCapability** (č. 122723)  $\overline{\phantom{a}}$ výrobca stroja definuje spôsob fungovania cyklu: S týmto parametrom je možné okrem iného povoliť premeranie dĺžky nástroja so stojacim vretenom a súčasne zablokovať premeranie polomeru nástroja a jednotlivých rezných hrán.

### **Parametre cyklu**

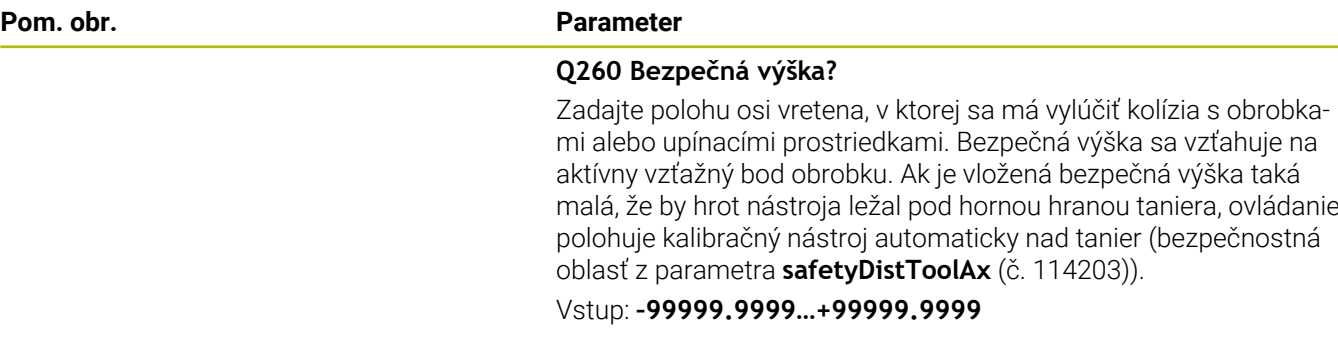

#### **Príklad nového formátu**

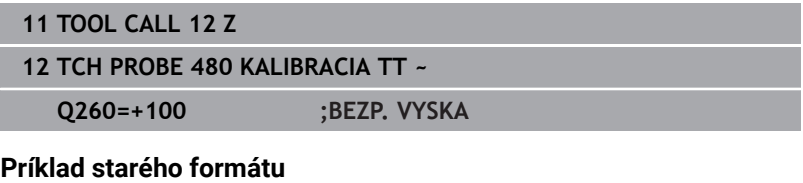

#### **11 TOOL CALL 12 Z**

**12 TCH PROBE 30.0 KALIBRACIA TT**

**13 TCH PROBE 30.1 VYSKA:+90**

# <span id="page-357-0"></span>**9.3 Cyklus 31 alebo 481 DLZKA NASTROJA (možnosť č. 17)**

# **Programovanie ISO**

### **G481**

### **Aplikácia**

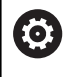

Dodržujte pokyny uvedené v príručke stroja!

Na premeranie dĺžky nástroja naprogramujte cyklus snímacieho systému **31** alebo **482** ([pozrite si "Rozdiely medzi cyklami 30 až 33](#page-350-0) [a 480 až 483", Strana 351\)](#page-350-0). Pomocou vstupných parametrov môžete dĺžku nástroja určiť tromi rôznymi spôsobmi:

- $\mathbb{R}^n$ Ak je priemer nástroja väčší ako priemer meracej plochy TT, merajte s rotujúcim nástrojom
- Ak je priemer nástroja menší ako priemer meracej plochy TT, alebo ak určujete dĺžku vrtákov alebo zaobľovacích fréz, potom merajte so stojacim nástrojom
- Ak je priemer nástroja väčší ako priemer meracej plochy TT, vykonajte meranie jednotlivých rezných hrán so stojacim nástrojom

### **Priebeh "Meranie s rotujúcim nástrojom"**

Na určenie najdlhšej reznej hrany sa nástroj, ktorý treba zmerať, posunie k stredovému bodu snímacieho systému a rotujúc nabehne na meraciu plochu TT. Posunutie naprogramujte v tabuľke nástrojov v bode Posunutie nástroja: polomer (**R-OFFS**).

### Priebeh "Meranie s odstaveným nástrojom" (napr. pre vrtáky)

Nástroj, ktorý sa má zmerať, sa posúva dostredne cez meraciu plochu. Následne sa posunie so stojacim vretenom na meraciu plochu TT. Pre toto meranie zaznamenajte do bodu Posunutie nástroja: polomer (R-OFFS) v tabuľke nástrojov hodnotu "0".

### **Priebeh "Premeranie jednotlivých rezných hrán"**

Ovládanie polohuje meraný nástroj bočne od snímacej hlavy. Čelná plocha nástroja sa pritom nachádza pod hornou hranou snímacej hlavy, ako je stanovené v **offsetToolAxis** (č. 122707). V tabuľke nástrojov môžete v bode Posunutie nástroja: dĺžka (**L-OFFS**) stanoviť dodatočné posunutie. Ovládanie sníma s rotujúcim nástrojom radiálne, pre určenie uhla spustenia merania jednotlivých rezných hrán. Nakoniec zmeria dĺžku všetkých rezných hrán zmenou orientácie vretena. Pre toto meranie naprogramujte **SKONTROLOVAT** v cykle **31** = 1.

### **Upozornenia**

### *UPOZORNENIE*

#### **Pozor, nebezpečenstvo kolízie!**

Pri nastavení **stopOnCheck** (č. 122717) na hodnotu **FALSE** hodnotenie nevyhodnotí parameter výsledku **Q199**. Program NC sa pri prekročení tolerancie zlomenia nezastaví. Hrozí nebezpečenstvo kolízie!

- Nastavte **stopOnCheck** (č. 122717) na hodnotu **TRUE**
- Príp. zabezpečte, aby sa program NC pri prekročení tolerancie zlomenia samočinne zastavil!
- Tento cyklus môžete následne vykonať v obrábacom režime **FUNCTION MODE MILL**.
- $\mathbb{R}^n$ Pred prvým premeraním nástroja zapíšte približný polomer, približnú dĺžku, počet rezných hrán a smer rezania príslušného nástroja do tabuľky nástrojov TOOL.T.
- Meranie jednotlivých rezných hrán môžete vykonať pre nástroje s **max. 20 reznými hranami**.
- $\blacksquare$ Cykly **31** a **481** nepodporujú sústružnícke, brúsne a orovnávacie nástroje ani snímacie systémy.

### **Parametre cyklu**

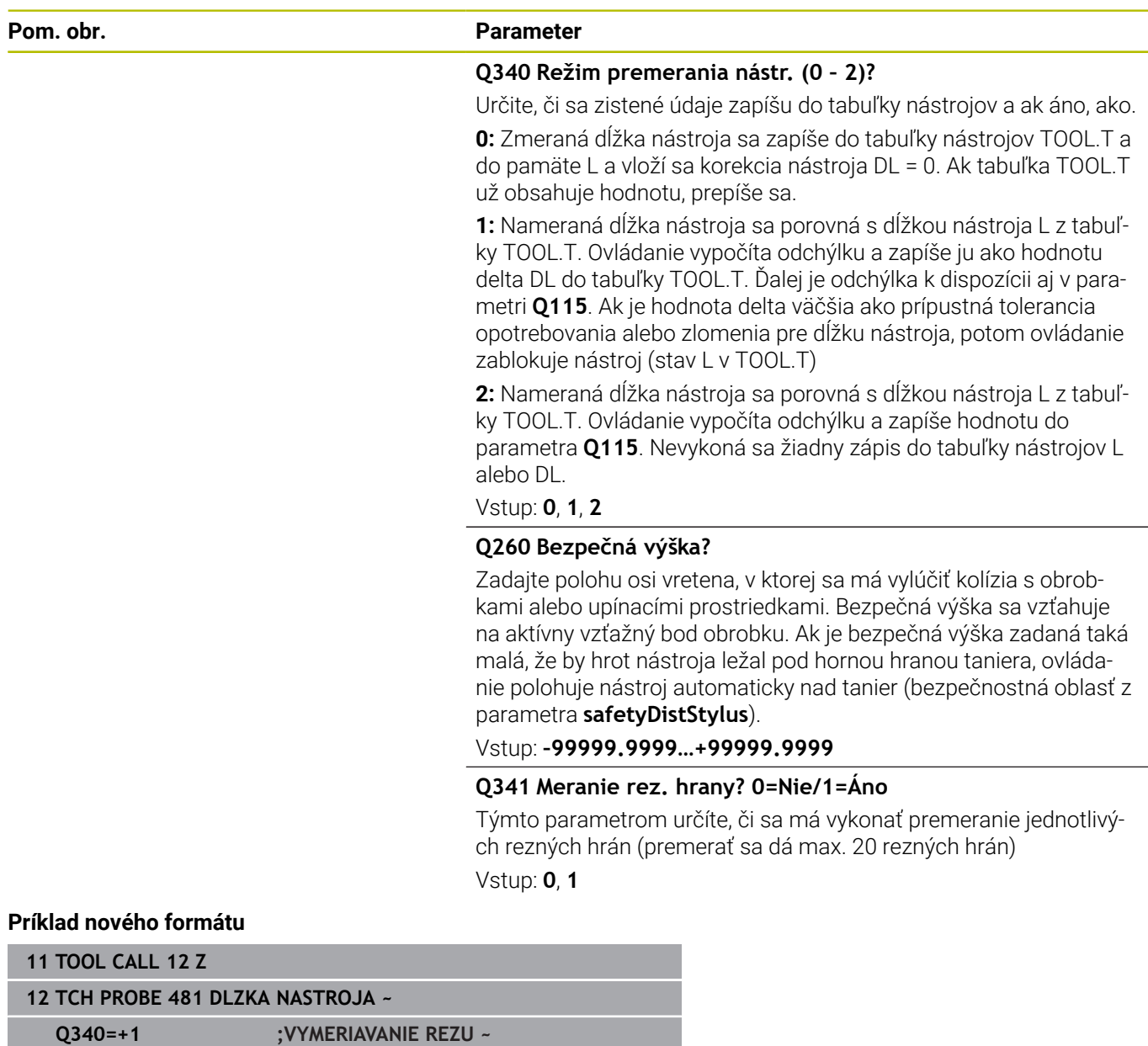

**Q260=+100 ;BEZP. VYSKA ~ Q341=+1 ;SKONTROLOVAT**

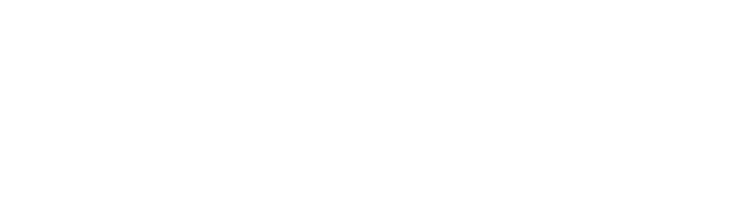
Cyklus **31** obsahuje dodatočný parameter:

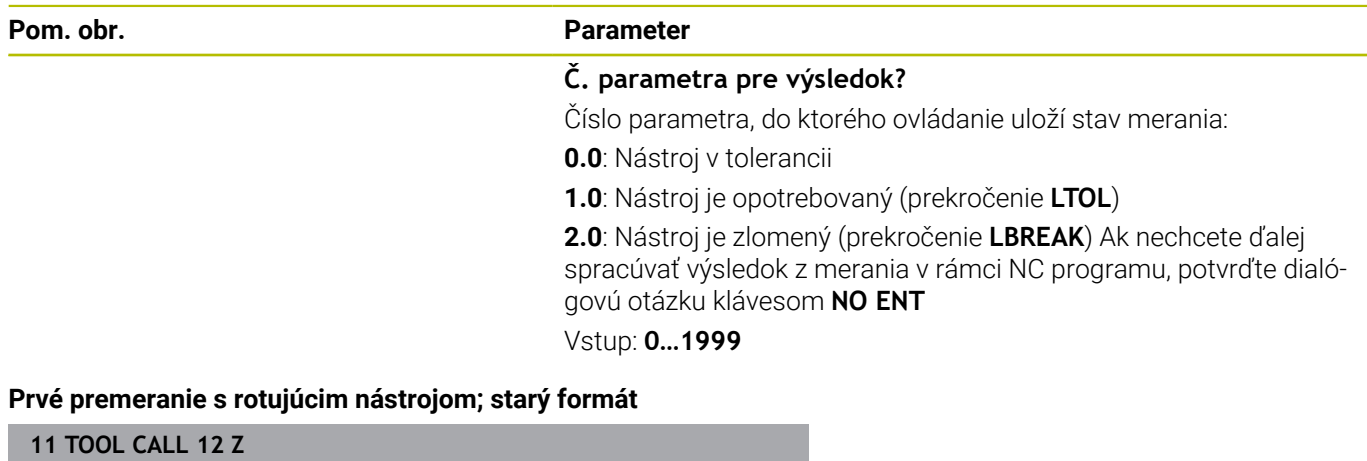

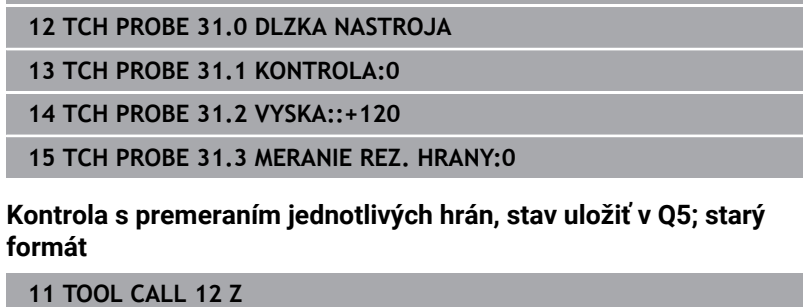

**12 TCH PROBE 31.0 DLZKA NASTROJA**

**13 TCH PROBE 31.1 KONTROLA:1 Q5**

**14 TCH PROBE 31.2 VYSKA:+120**

**15 TCH PROBE 31.3 MERANIE REZ. HRANY:1**

## <span id="page-361-1"></span><span id="page-361-0"></span>**9.4 Cyklus 32 alebo 482 POLOMER NASTROJA (možnosť č. 17)**

#### **Programovanie ISO G482**

## **Aplikácia**

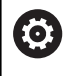

Dodržujte pokyny uvedené v príručke stroja!

Na premeranie polomeru nástroja naprogramujte cyklus snímacieho systému **32** alebo **482** [\(pozrite si "Rozdiely medzi cyklami 30 až 33](#page-350-0) [a 480 až 483", Strana 351\)](#page-350-0). Pomocou vstupných parametrov môžete určiť polomer nástroja dvomi spôsobmi:

- Meranie s rotujúcim nástrojom
- Meranie s rotujúcim nástrojom a následným meraním п jednotlivých rezných hrán

Ovládanie polohuje meraný nástroj bočne od snímacej hlavy. Čelná plocha frézy sa pritom nachádza pod hornou hranou snímacej hlavy, ako je stanovené v **offsetToolAxis** (č. 122707). Ovládanie sníma s rotujúcim nástrojom radiálne. Ak sa má ešte vykonať premeranie jednotlivých rezných hrán, zmerajú sa polomery všetkých rezných hrán pomocou orientácie vretena.

## **Upozornenia**

## *UPOZORNENIE*

#### **Pozor, nebezpečenstvo kolízie!**

Pri nastavení **stopOnCheck** (č. 122717) na hodnotu **FALSE** hodnotenie nevyhodnotí parameter výsledku **Q199**. Program NC sa pri prekročení tolerancie zlomenia nezastaví. Hrozí nebezpečenstvo kolízie!

- Nastavte **stopOnCheck** (č. 122717) na hodnotu **TRUE**
- Príp. zabezpečte, aby sa program NC pri prekročení tolerancie  $\mathbf{p}$ zlomenia samočinne zastavil!
- Tento cyklus môžete následne vykonať v obrábacom režime **FUNCTION MODE MILL**.
- Pred prvým premeraním nástroja zapíšte približný polomer, približnú dĺžku, počet rezných hrán a smer rezania príslušného nástroja do tabuľky nástrojov TOOL.T.
- Cykly **32** a **482** nepodporujú sústružnícke, brúsne a orovnávacie nástroje ani snímacie systémy.

#### **Upozornenia v spojení s parametrami stroja**

- Pomocou parametra stroja **probingCapability** (č. 122723) výrobca stroja definuje spôsob fungovania cyklu: S týmto parametrom je možné okrem iného povoliť premeranie dĺžky nástroja so stojacim vretenom a súčasne zablokovať premeranie polomeru nástroja a jednotlivých rezných hrán.
- Nástroje tvaru valca s diamantovým povrchom sa môžu merať so stojacim vretenom. Na to musíte v tabuľke nástrojov definovať počet rezných hrán **CUT** = 0 a prispôsobiť parameter stroja **CfgTT**. Rešpektujte príručku stroja.

#### **Parametre cyklu**

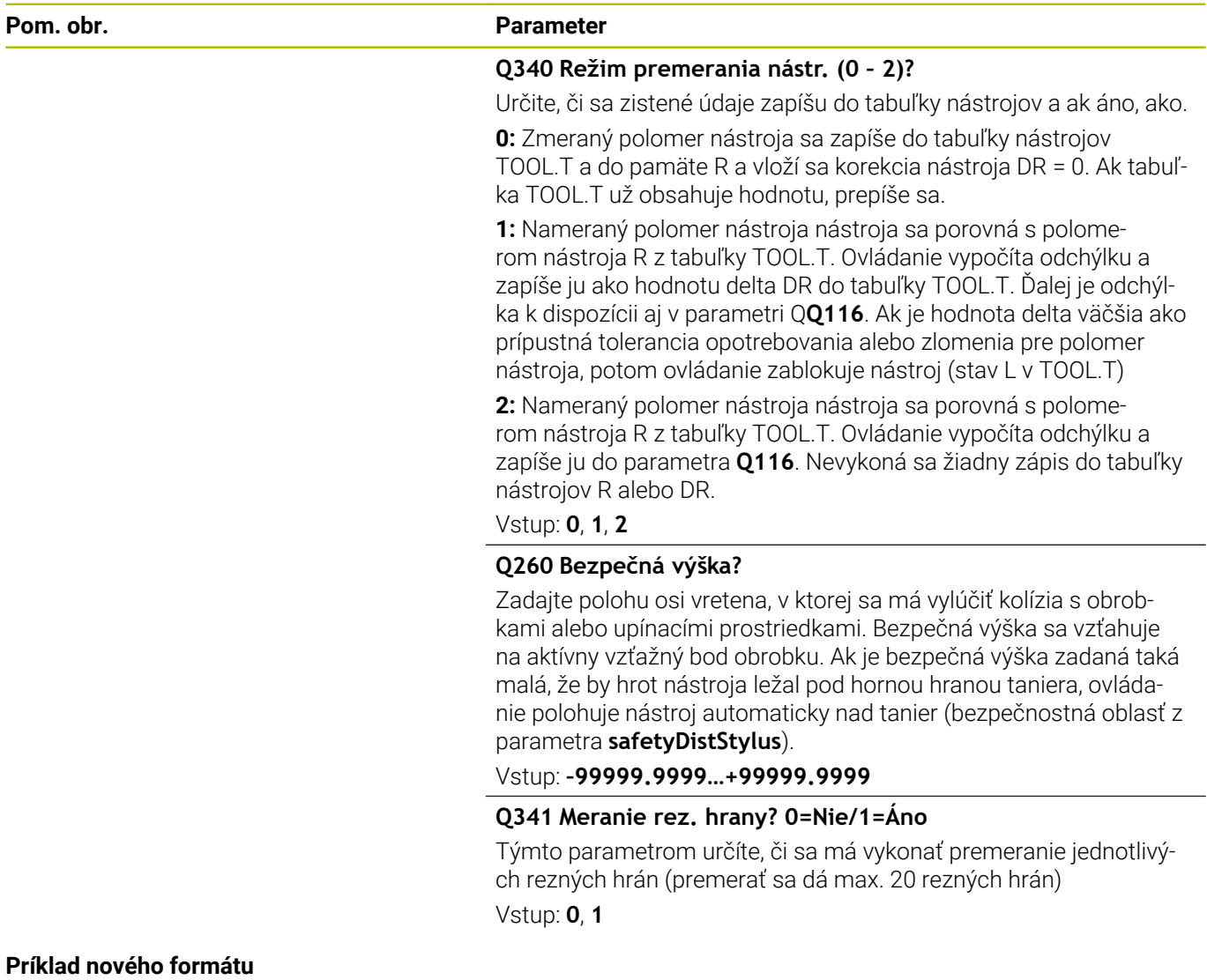

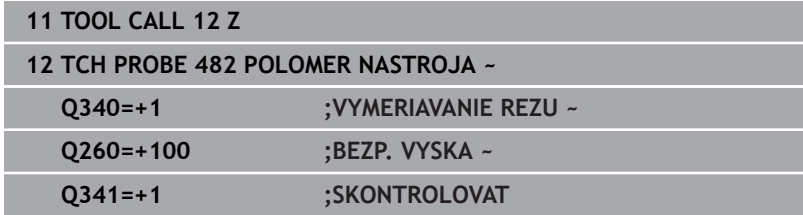

Cyklus **32** obsahuje dodatočný parameter:

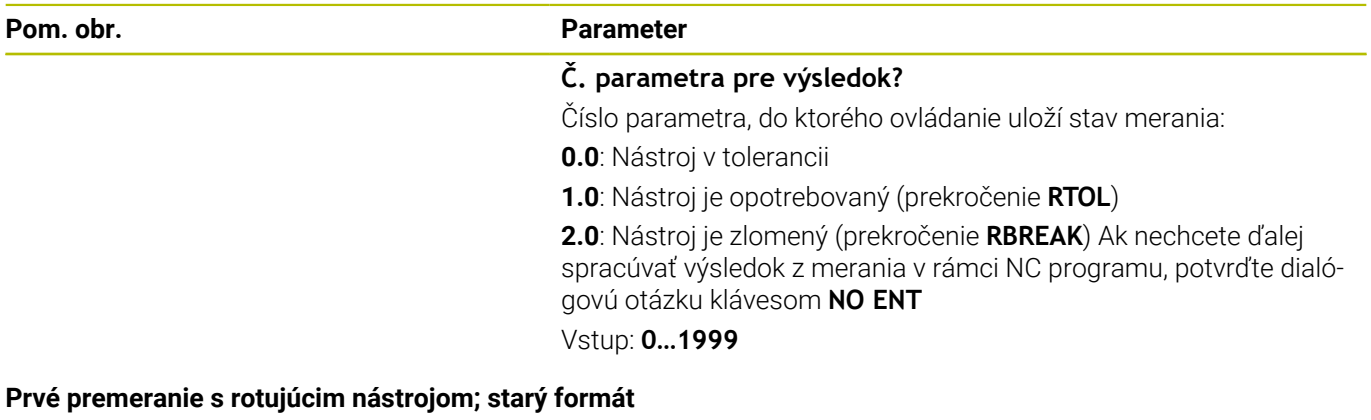

**11 TOOL CALL 12 Z**

**12 TCH PROBE 32.0 POLOMER NASTROJA**

**13 TCH PROBE 32.1 KONTROLA:0**

**14 TCH PROBE 32.2 VYSKA:+120**

**15 TCH PROBE 32.3 MERANIE REZ. HRANY:0**

**Kontrola s premeraním jednotlivých hrán, stav uložiť v Q5; starý formát**

**11 TOOL CALL 12 Z**

**12 TCH PROBE 32.0 POLOMER NASTROJA**

**13 TCH PROBE 32.1 KONTROLA:1 Q5**

**14 TCH PROBE 32.2 VYSKA:+120**

**15 TCH PROBE 32.3 MERANIE REZ. HRANY:1**

## <span id="page-364-1"></span><span id="page-364-0"></span>**9.5 Cyklus 33 alebo 483 MER. NASTROJA (možnosť č. 17)**

#### **Programovanie ISO G483**

### **Aplikácia**

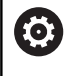

Dodržujte pokyny uvedené v príručke stroja!

Na kompletné premeranie nástroja (dĺžka a polomer) naprogramujte cyklus snímacieho systému **33** alebo **483** ([pozrite si "Rozdiely medzi](#page-350-0) [cyklami 30 až 33 a 480 až 483", Strana 351](#page-350-0)). Cyklus je vhodný najmä pre prvé meranie nástrojov, nakoľko – v porovnaní s jednotlivým meraním dĺžky a polomeru – sa získa značný časový náskok. Pomocou vstupných parametrov môžete nástroj premerať dvomi spôsobmi:

- Meranie s rotujúcim nástrojom
- Meranie s rotujúcim nástrojom a následným meraním  $\overline{\phantom{a}}$ jednotlivých rezných hrán

#### **Premeranie s rotujúcim nástrojom:**

Ovládanie zmeria nástroj podľa pevne naprogramovaného priebehu. Najskôr (ak je to možné) premerajte dĺžku nástroja a následne jeho polomer.

#### **Premeranie s premeraním jednotlivých rezných hrán:**

Ovládanie zmeria nástroj podľa pevne naprogramovaného priebehu. Najskôr sa premeria polomer nástroja a následne dĺžka nástroja. Priebeh merania zodpovedá priebehom z cyklu snímacieho systému **31** a **32**, ako aj **481** a **482**.

### **Upozornenia**

## *UPOZORNENIE*

#### **Pozor, nebezpečenstvo kolízie!**

Pri nastavení **stopOnCheck** (č. 122717) na hodnotu **FALSE** hodnotenie nevyhodnotí parameter výsledku **Q199**. Program NC sa pri prekročení tolerancie zlomenia nezastaví. Hrozí nebezpečenstvo kolízie!

- Nastavte **stopOnCheck** (č. 122717) na hodnotu **TRUE**
- ▶ Príp. zabezpečte, aby sa program NC pri prekročení tolerancie zlomenia samočinne zastavil!
- Tento cyklus môžete následne vykonať v obrábacom režime **FUNCTION MODE MILL**.
- Pred prvým premeraním nástroja zapíšte približný polomer, približnú dĺžku, počet rezných hrán a smer rezania príslušného nástroja do tabuľky nástrojov TOOL.T.
- Cykly **33** a **483** nepodporujú sústružnícke, brúsne a orovnávacie nástroje ani snímacie systémy.

#### **Upozornenia v spojení s parametrami stroja**

- Pomocou parametra stroja **probingCapability** (č. 122723) výrobca stroja definuje spôsob fungovania cyklu: S týmto parametrom je možné okrem iného povoliť premeranie dĺžky nástroja so stojacim vretenom a súčasne zablokovať premeranie polomeru nástroja a jednotlivých rezných hrán.
- Nástroje tvaru valca s diamantovým povrchom sa môžu merať so stojacim vretenom. Na to musíte v tabuľke nástrojov definovať počet rezných hrán **CUT** = 0 a prispôsobiť parameter stroja **CfgTT**. Rešpektujte príručku stroja.

## **Parametre cyklu**

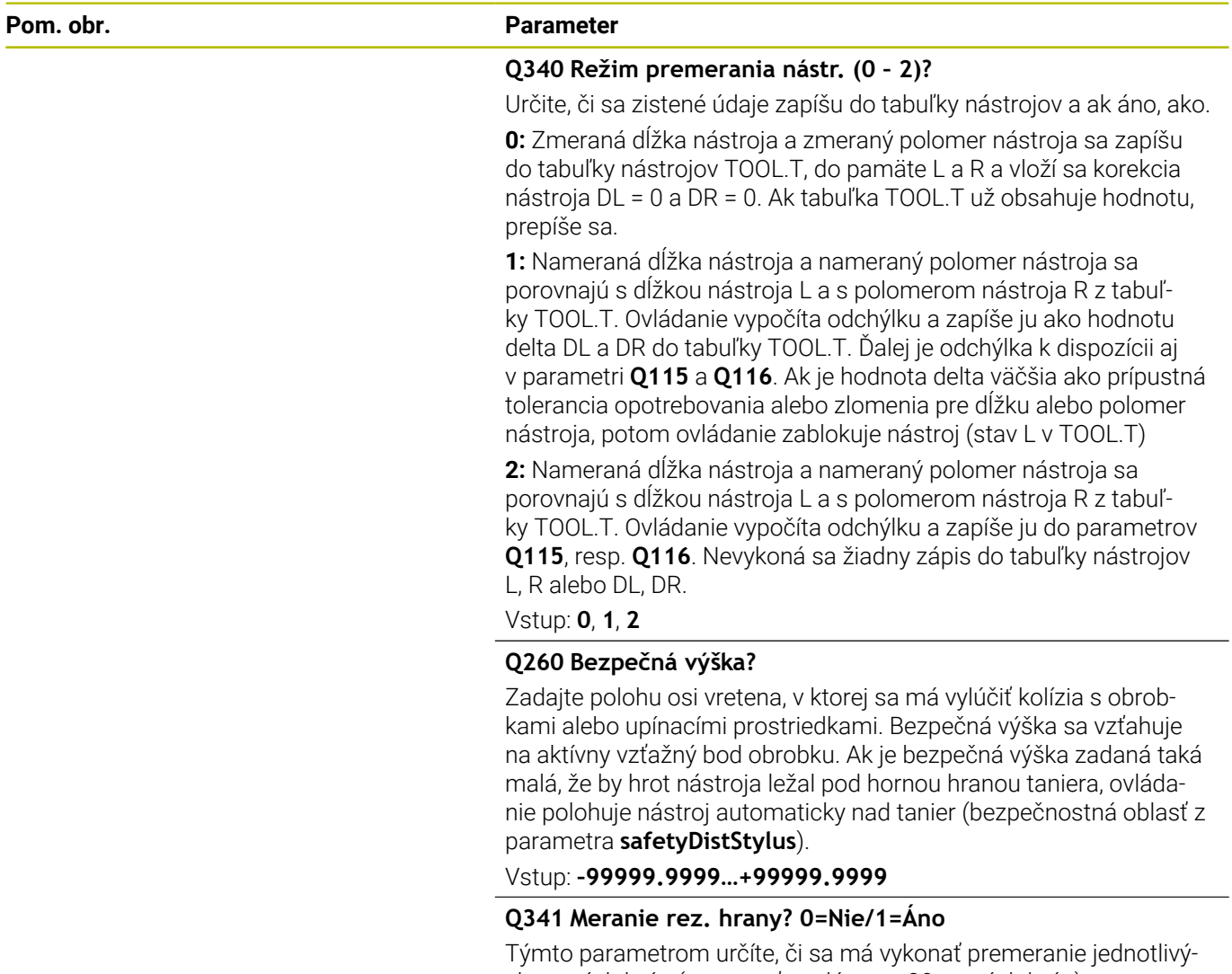

Vstup: **0**, **1**

#### **Príklad nového formátu**

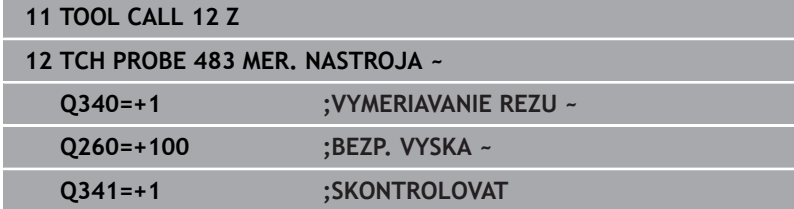

ch rezných hrán (premerať sa dá max. 20 rezných hrán)

Cyklus **33** obsahuje dodatočný parameter:

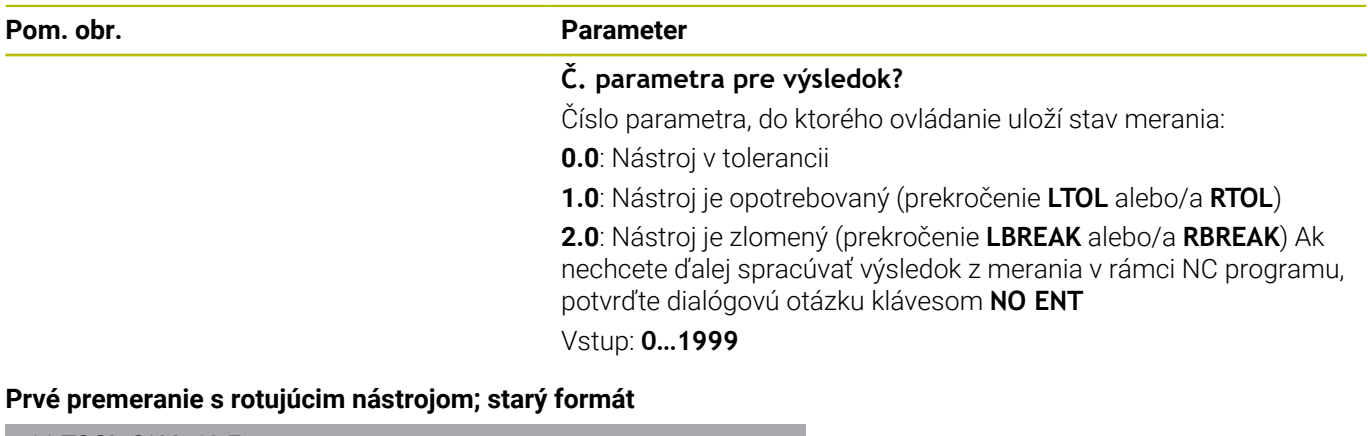

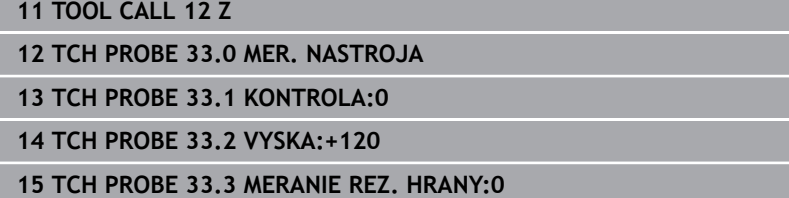

**Kontrola s premeraním jednotlivých hrán, stav uložiť v Q5; starý formát**

**11 TOOL CALL 12 Z**

**12 TCH PROBE 33.0 MER. NASTROJA**

**13 TCH PROBE 33.1 KONTROLA:1 Q5**

**14 TCH PROBE 33.2 VYSKA:+120**

**15 TCH PROBE 33.3 MERANIE REZ. HRANY:1**

## <span id="page-368-1"></span><span id="page-368-0"></span>**9.6 Cyklus 484 KALIBROVAT IR TT (možnosť č. 17)**

#### **Programovanie ISO G484**

#### **Aplikácia**

Cyklus **484** slúži na kalibráciu snímacieho systému nástroja, napr. bezdrôtového infračerveného stolového snímacieho systému TT 460. Proces kalibrácie môžete vykonať s manuálnymi zásahmi alebo bez nich.

- Ī. **S manuálnym zásahom:** Ak zadefinujete **Q536** nerovné 0, ovládanie zastaví sesterský nástroj. Následne musíte umiestniť nástroj nad stred snímacieho systému nástroja.
- **Bez manuálneho zásahu:** Ak zadefinujete **Q536** nerovné 1, ovládanie automaticky vykoná cyklus. Musíte príp. predtým naprogramovať predpolohovanie. To závisí od hodnoty parametra **Q523 TT POZÍCIA**.

### **Priebeh cyklu**

6

Dodržujte pokyny uvedené v príručke stroja! Výrobca stroja definuje spôsob fungovania cyklu.

Na kalibráciu vášho snímacieho systému nástroja naprogramujte cyklus snímacieho systému **484**. Vo vstupnom parametri **Q536** môžete nastaviť, či sa cyklus má alebo nemá vykonať s manuálnym zásahom.

#### **Snímací systém**

Ako snímací systém použite snímací prvok s kruhovým alebo kvádrovým prierezom.

#### **Snímací prvok s kvádrovým prierezom**:

Pri snímacom prvku s kvádrovým prierezom môže výrobca vo voliteľnom parametri stroja **detectStylusRot** (č. 114315) a **tippingTolerance** (č. 114319) uložiť, že sa zistí uhol pretočenia alebo naklopenia. Zistenie uhla pretočenia umožňuje jeho kompenzáciu pri premeraní nástroja. Pri prekročení uhla naklopenia vygeneruje ovládanie výstrahu. Zistené hodnoty si môžete prezrieť v zobrazení stavu **TT**.

#### **Ďalšie informácie:** Používateľská príručka **Nastavenie, testovanie a priebeh programov NC**

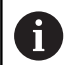

Pri upínaní snímacieho systému nástroja dbajte na to, aby boli hrany snímacieho prvku s kvádrovým prierezom orientované podľa možnosti rovnobežne s osou. Uhol pretočenia by mal byť menší ako 1° a uhol naklopenia menší ako 0,3°.

#### **Kalibračný nástroj:**

Ako kalibračný nástroj použite presný valcový dielec, napr. valcový kolík. Do tabuľky nástrojov TOOL.T zadajte presný polomer a presnú dĺžku kalibračného nástroja. Po kalibračnom procese uloží ovládanie kalibračné hodnoty a zohľadní ich pri nasledujúcich premeraniach nástrojov. Kalibračný nástroj by mal mať priemer väčší ako 15 mm a mal by vyčnievať zo skľučovadla cca 50 mm.

#### **Q536 = 0: S manuálnym zásahom pred procesom kalibrácie**

Postupujte nasledovne:

- Zámena kalibračného nástroja
- Spustite kalibračný cyklus
- Ovládanie preruší kalibračný cyklus a otvorí v novom okne dialógové okno.
- $\mathbf{p}$ Kalibračný nástroj manuálne umiestnite nad stred snímacieho systému nástroja.

Dbajte pritom na to, aby sa kalibračný nástroj nachádzal nad meracou plochou snímacieho prvku.

- Pokračujte v cykle pomocou **NC start**
- Ak ste naprogramovali **Q523** rovné **2**, ovládanie zapíše kalibrovanú polohu do parametra stroja **centerPos** (č. 114200)

#### **Q536 = 1: Bez manuálneho zásahu pred procesom kalibrácie**

Postupujte nasledovne:

- Zámena kalibračného nástroja
- Kalibračný nástroj pred spustením cyklu manuálne umiestnite  $\blacktriangleright$ nad stred snímacieho systému nástroja.

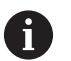

i

■ Dbajte pritom na to, aby sa kalibračný nástroj nachádzal nad meracou plochou snímacieho prvku.

- Pri procese kalibrácie bez manuálneho zásahu musíte umiestniť nástroj nad stred snímacieho systému stola. Cyklus prevezme polohu z parametrov stroja a automaticky nabehne do tejto polohy.
- Spustite kalibračný cyklus
- Kalibračný cyklus sa vykoná bez zastavenia.
- Ak ste naprogramovali **Q523** rovné **2**, ovládanie zapíše kalibrovanú polohu späť do parametra stroja **centerPos** (č. 114200).

#### **Upozornenia**

## *UPOZORNENIE*

#### **Pozor, nebezpečenstvo kolízie!**

Ak naprogramujete **Q536** = 1, musí sa nástroj pred vyvolaním cyklu predpolohovať! Ovládanie zisťuje pri kalibračnom procese aj posunutie stredu kalibračného nástroja. Na to otočí ovládanie vreteno po polovici kalibračného cyklu o 180°. Hrozí nebezpečenstvo kolízie!

- Definovanie, či sa má pred začiatkom cyklu vykonať zastavenie alebo či chcete ponechať automatický priebeh cyklu bez zastavenia.
- Tento cyklus môžete následne vykonať v obrábacom režime **FUNCTION MODE MILL**.
- $\mathbb{R}^d$ Kalibračný nástroj by mal mať priemer väčší ako 15 mm a mal by vyčnievať zo skľučovadla cca 50 mm. Ak používate valcový kolík s týmito rozmermi, dôjde k prehnutiu s hodnotou iba 0,1 µm na 1 N dotykovej sily pri snímaní. Pri použití kalibračného nástroja, ktorého priemer je príliš malý alebo ktorý príliš vyčnieva zo skľučovadla, môže dôjsť k vzniku väčších nepresností.
- Pred kalibráciou musíte do tabuľky nástrojov TOOL.T  $\mathbb{R}^n$ zaznamenať presný polomer a presnú dĺžku kalibračného nástroja.
- Ak zmeníte polohu TT na stole, musíte vykonať novú kalibráciu.

#### **Upozornenie v spojení s parametrami stroja**

■ Pomocou parametra stroja **probingCapability** (č. 122723) výrobca stroja definuje spôsob fungovania cyklu: S týmto parametrom je možné okrem iného povoliť premeranie dĺžky nástroja so stojacim vretenom a súčasne zablokovať premeranie polomeru nástroja a jednotlivých rezných hrán.

## **Parametre cyklu**

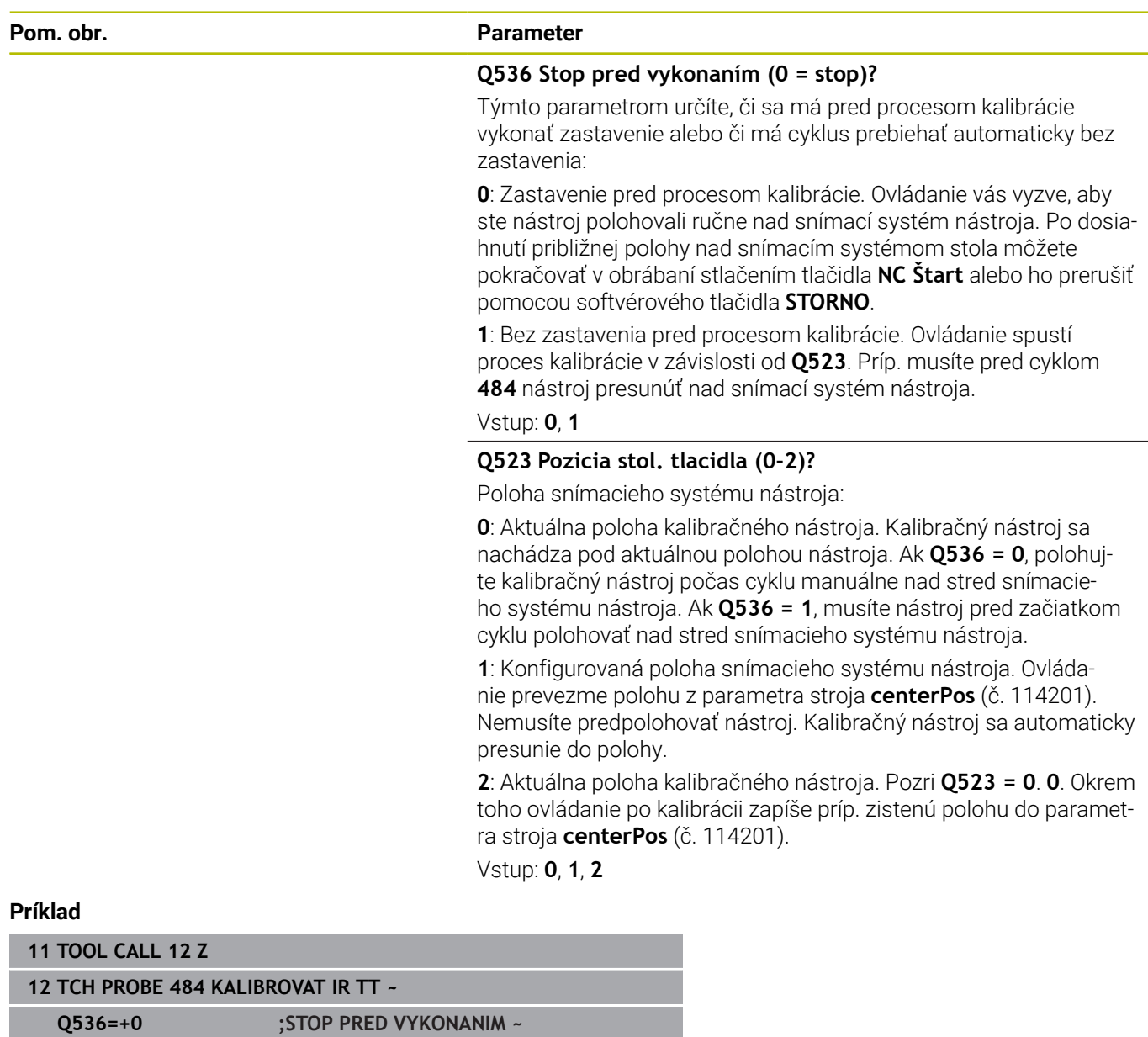

**Q523=+0 ;POZICIA ST**

**10**

**Cykly: Špeciálne funkcie**

## **10.1 Základy**

## **Prehľad**

Ovládanie poskytuje pre nasledujúce špeciálne použitia rôzne cykly:

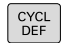

Stlačte tlačidlo **CYCL DEF**

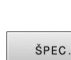

CYKLY

Stlačte softvérové tlačidlo **ŠPEC.** Vyberte

možnosť **ŠPEC. CYKLY**

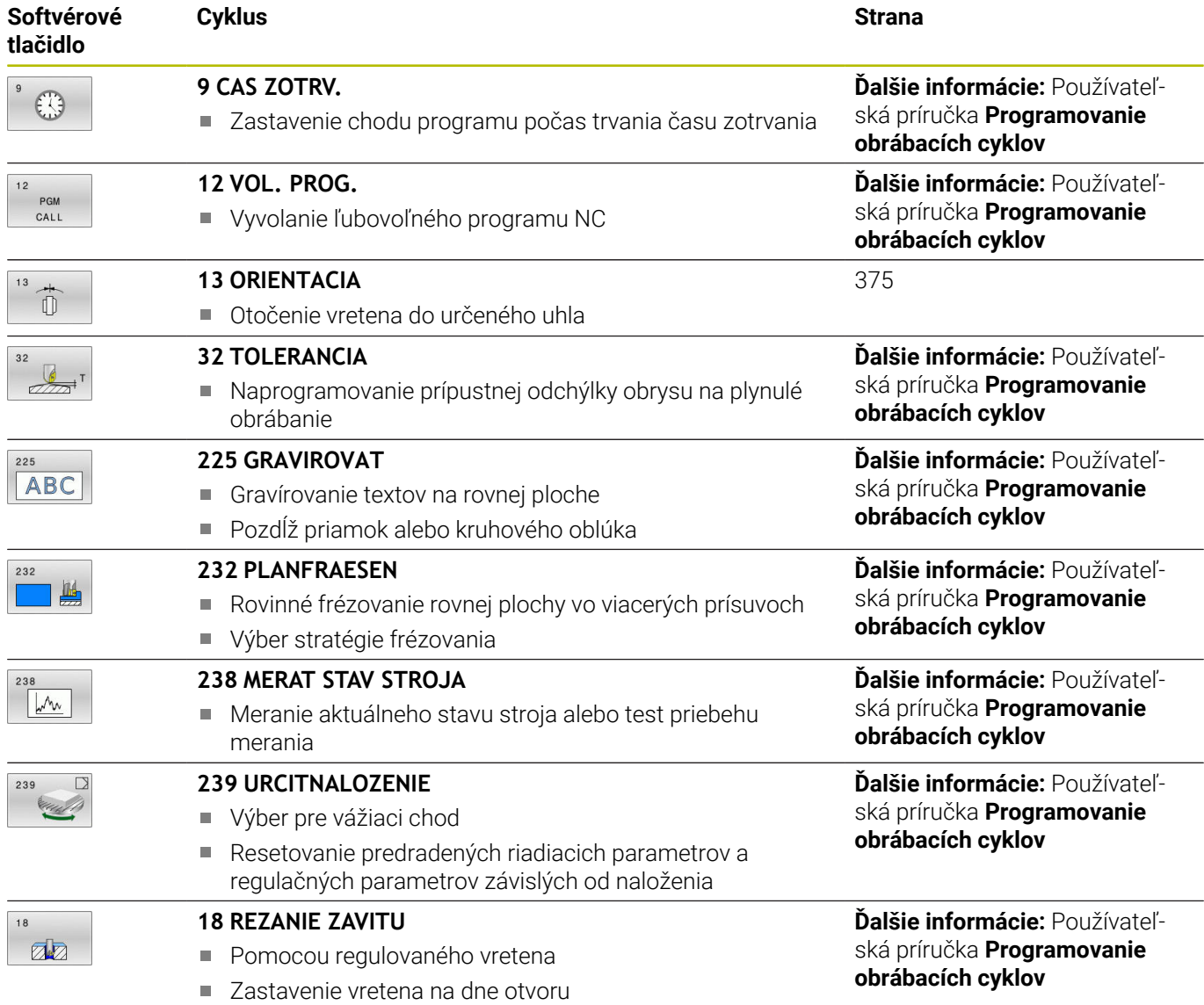

## <span id="page-374-1"></span><span id="page-374-0"></span>**10.2 Cyklus 13 ORIENTACIA**

## **Programovanie ISO**

**G36**

### **Aplikácia**

 $\bullet$ 

Dodržujte pokyny uvedené v príručke stroja! Stroj a ovládanie musí výrobca stroja na túto funkciu pripraviť.

Ovládanie dokáže riadiť hlavné vreteno obrábacieho stroja a natočiť ho do polohy danej určitým uhlom.

Orientácia vretena sa používa, napr.:

- pri systémoch výmeny nástroja s určitými polohami výmeny pre nástroj,
- na vyrovnanie vysielacieho a prijímacieho okna 3D snímacích systémov s infračerveným prenosom.

Uhlové nastavenie definované v cykle napolohuje ovládanie prostredníctvom naprogramovania **M19** alebo **M20** (v závislosti od stroja).

Ak ste naprogramovali **M19** alebo **M20** bez toho, aby ste predtým definovali cyklus **13**, ovládanie napolohuje hlavné vreteno na uhlovú hodnotu, ktorú zadal výrobca stroja.

### **Upozornenia**

Tento cyklus môžete spúšťať v obrábacích režimoch **FUNCTION MODE MILL**.

#### **Parametre cyklu**

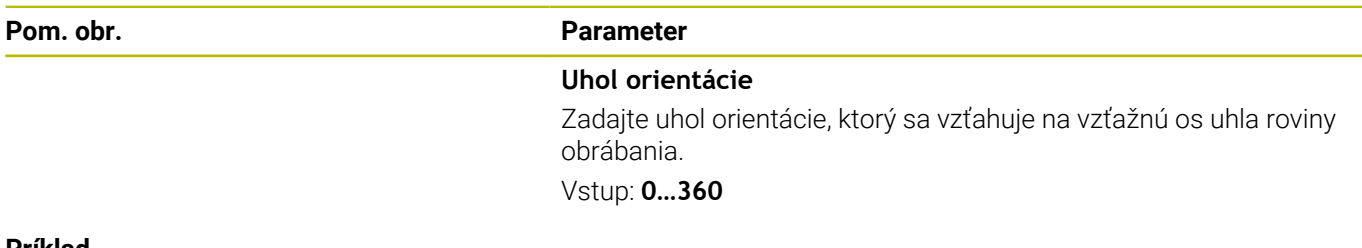

#### **Príklad**

**11 CYCL DEF 13.0 ORIENTACIA 12 CYCL DEF 13.1 UHOL180**

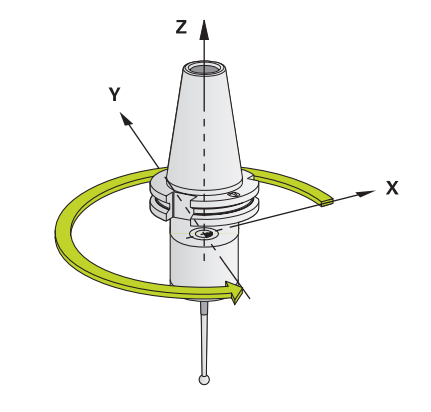

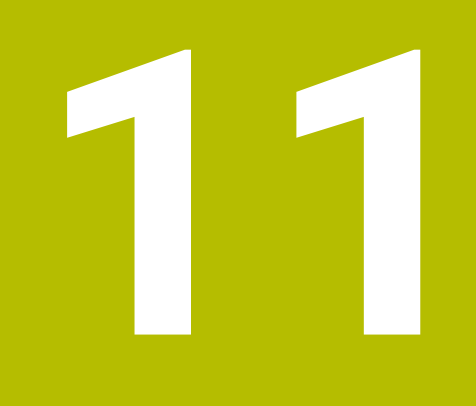

## **Prehľadné tabuľky cyklov**

## **11.1 Prehľadná tabuľka**

⋒

<span id="page-377-0"></span>Všetky cykly, ktoré nesúvisia s meracími cyklami, sú opísané v používateľskej príručke **Programovanie obrábacích cyklov**. Ak potrebujete túto príručku, obráťte sa na spoločnosť HEIDENHAIN. ID používateľskej príručky Programovanie obrábacích cyklov: 1303427-xx

### <span id="page-377-1"></span>**Cykly snímacieho systému**

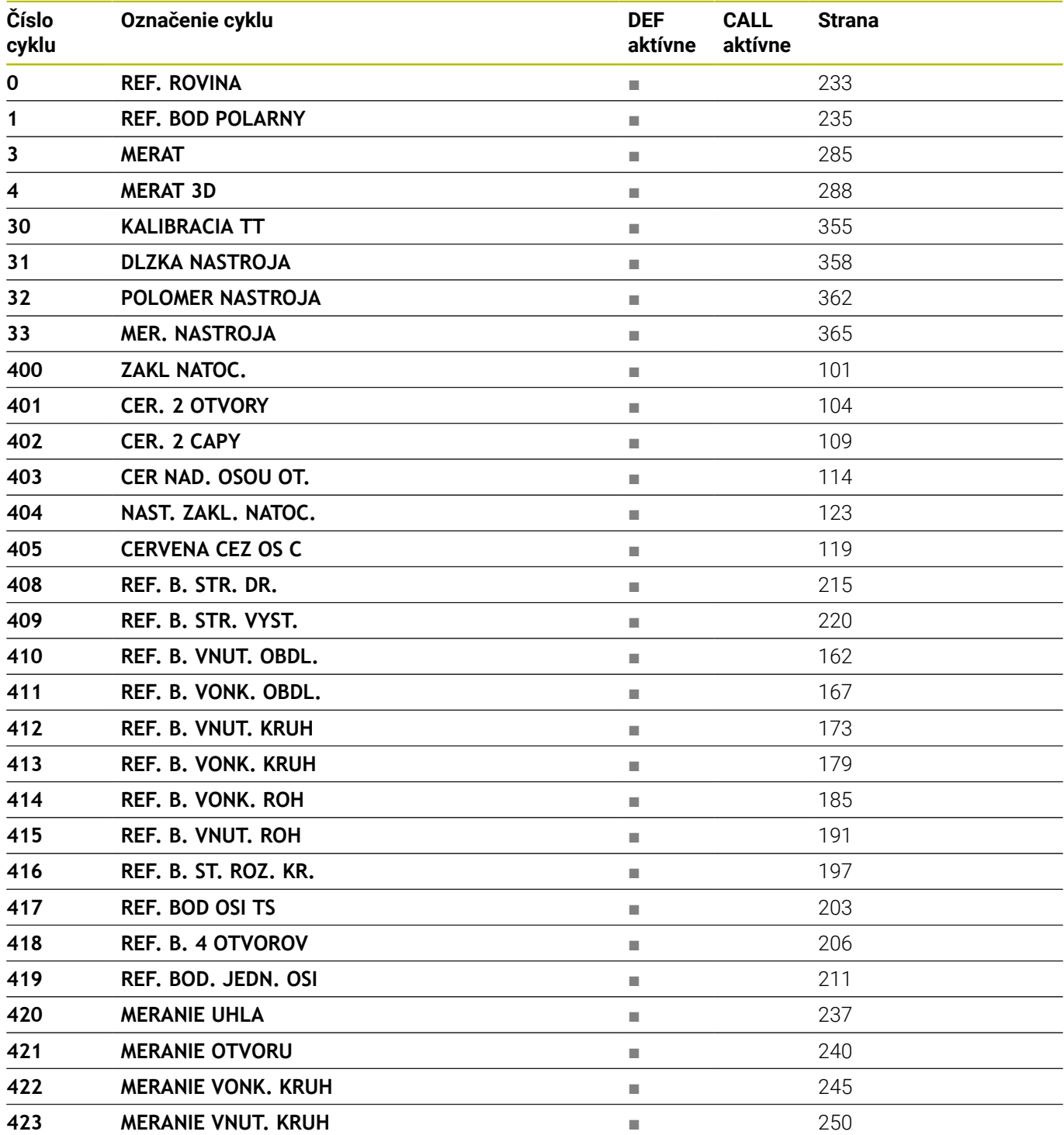

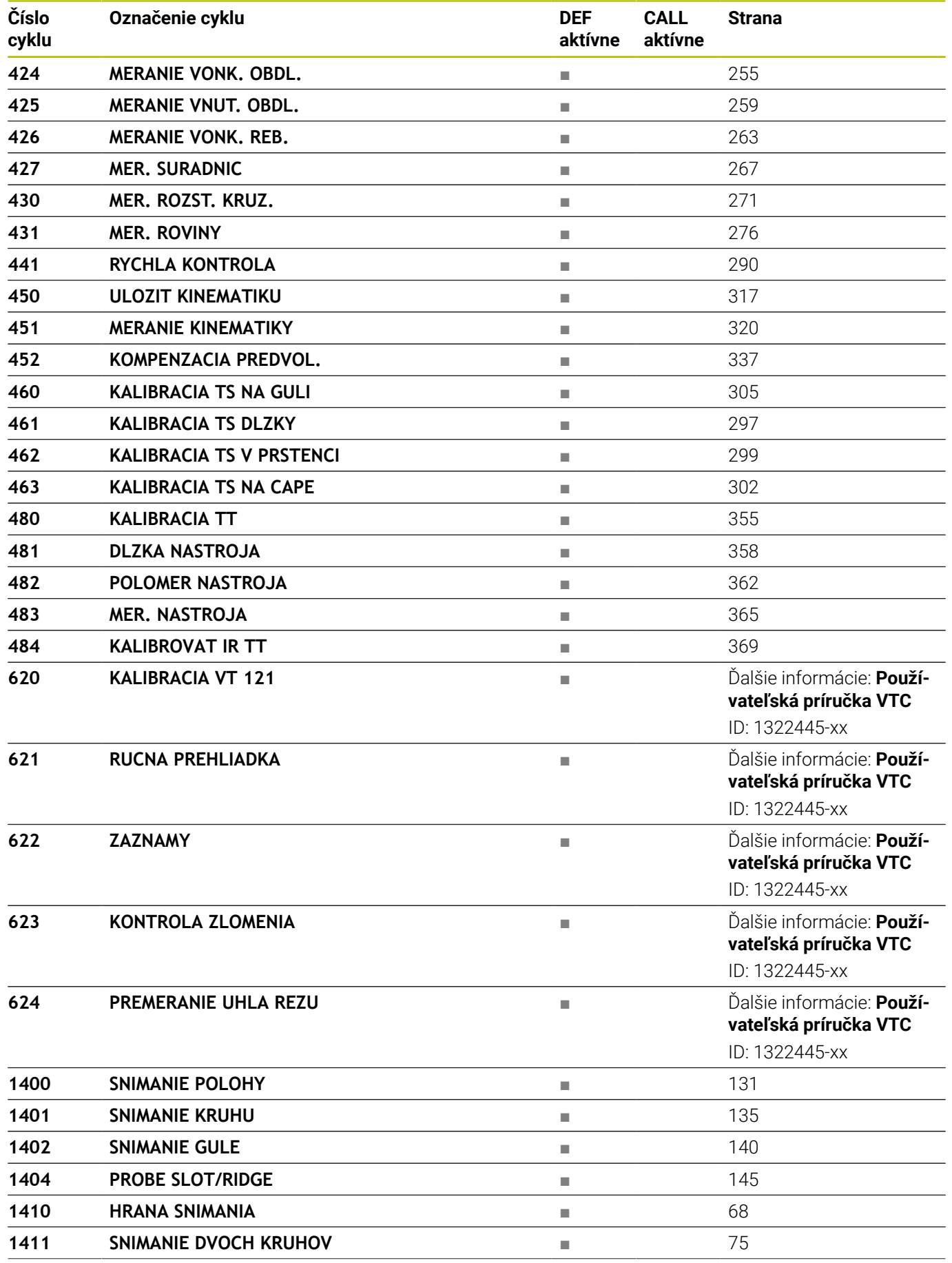

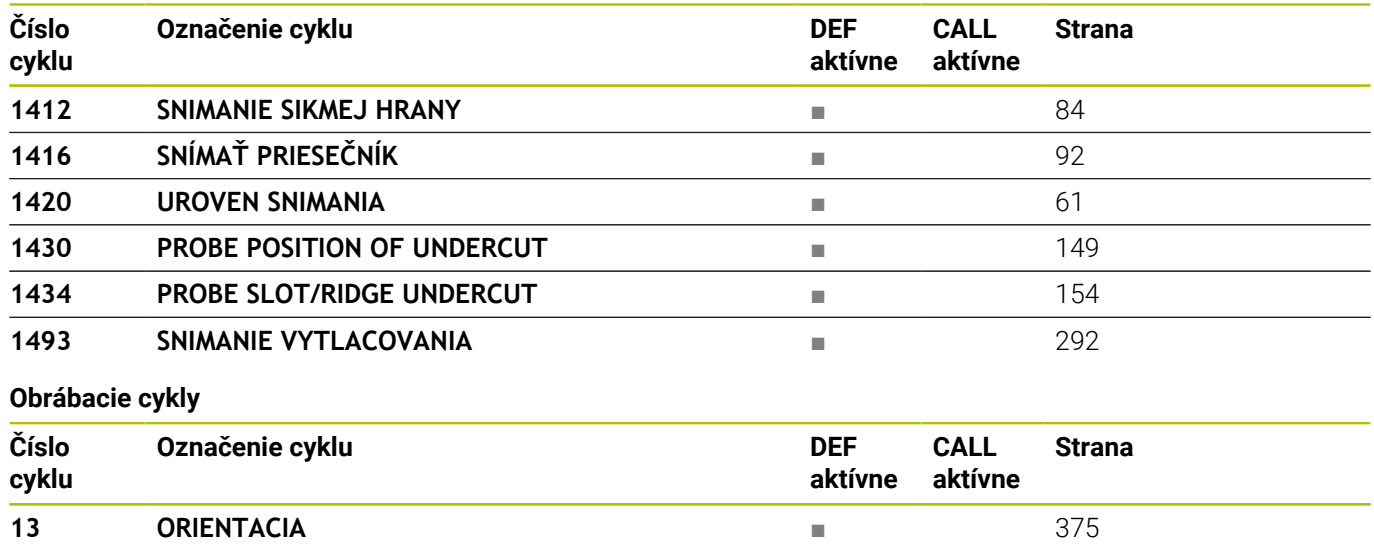

## **Index**

## **3**

[3D snímacie systémy](#page-35-0)..................... [36](#page-35-0)

## **A**

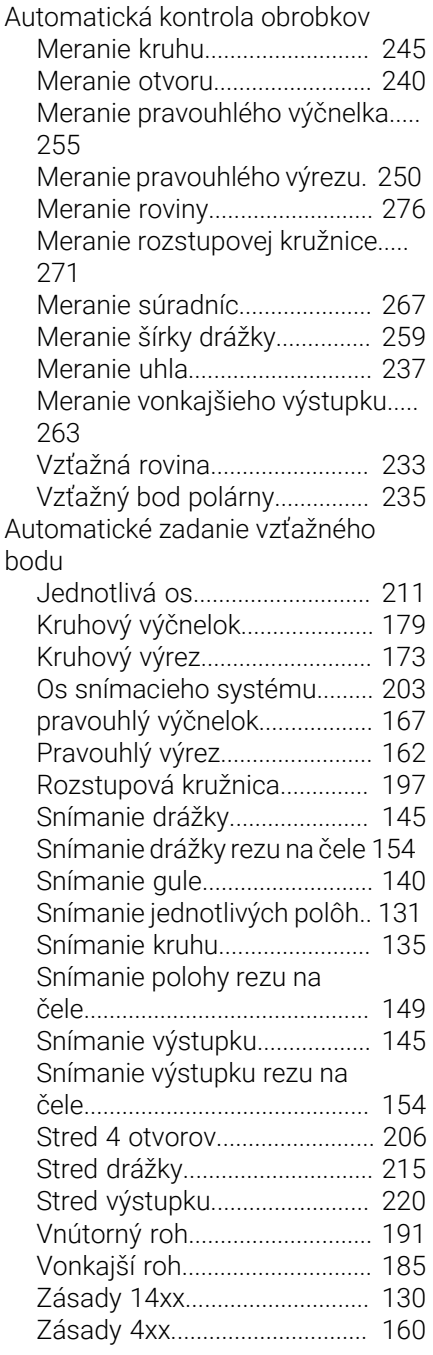

#### **C**

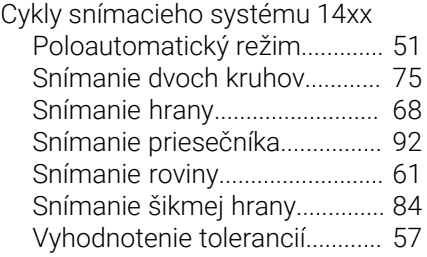

[Základy.](#page-49-0)........................................ [50](#page-49-0) Cykly snímacieho systému 14xx [Odovzdanie skutočnej polohy](#page-59-0).. [60](#page-59-0)

## **G**

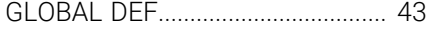

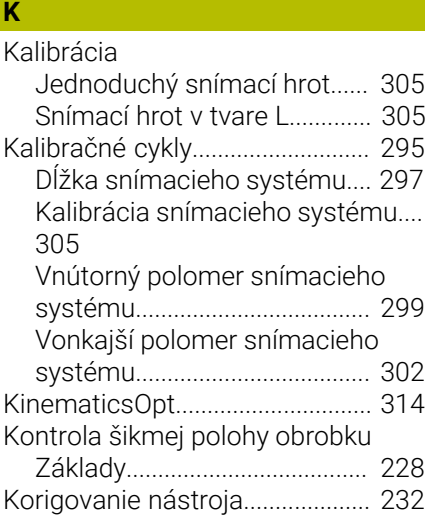

#### **M**

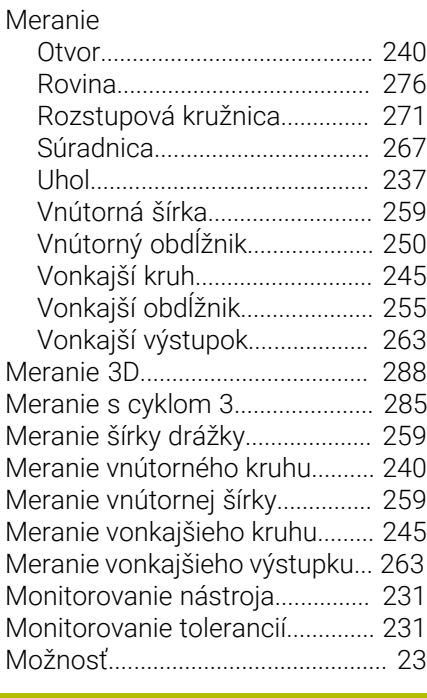

#### **O**

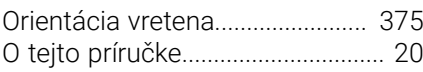

#### **P**

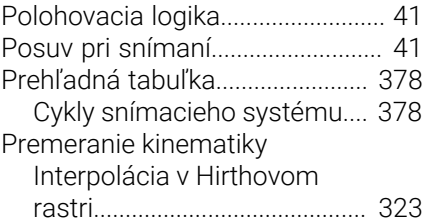

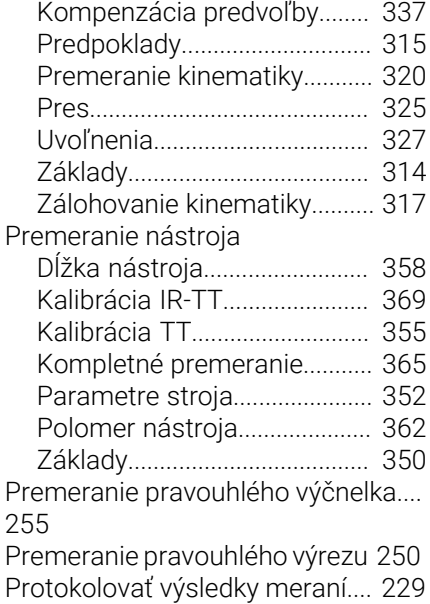

# [Rýchle snímanie.](#page-289-1)........................... [290](#page-289-1)

**R**

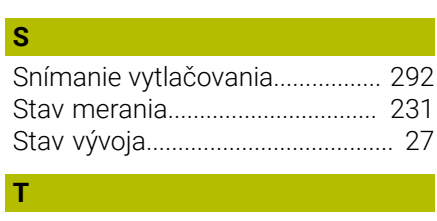

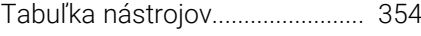

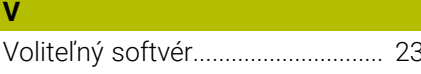

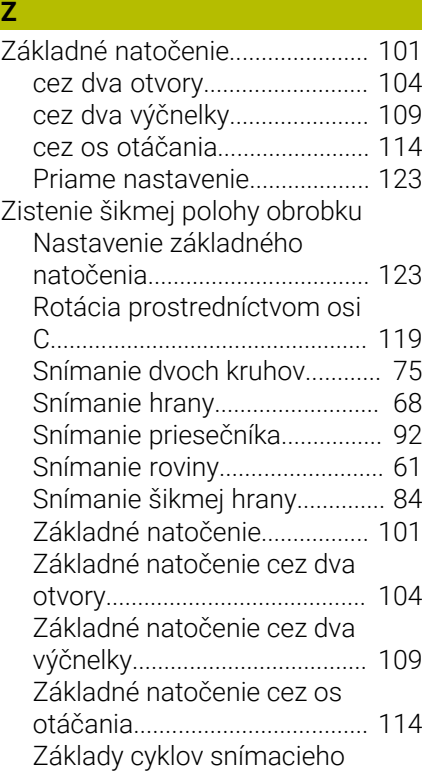

HEIDENHAIN | TNC 620 | Programovanie meracích cyklov pre obrobok a nástroj | 10/2022 **381**

**Index**

[systému 14xx.](#page-49-1)............................ [50](#page-49-1) Zistiť šikmú polohu obrobku [Základy cyklov snímacieho](#page-99-0) [systému 4xx](#page-99-0)............................. [100](#page-99-0)

## **HEIDENHAIN**

**DR. JOHANNES HEIDENHAIN GmbH** Dr.-Johannes-Heidenhain-Straße 5 **83301 Traunreut, Germany** +49 8669 31-0  $FAX$  +49 8669 32-5061 info@heidenhain.de

**Technical support EAXI** +49 8669 32-1000 **Measuring systems**  $\overline{ }$  +49 8669 31-3104 service.ms-support@heidenhain.de **NC support**  $\qquad \qquad \textcircled{2} \quad +49\,8669\,31-3101$  service.nc-support@heidenhain.de **NC programming** <sup>**e** +49 8669 31-3103</sup> service.nc-pgm@heidenhain.de **PLC programming**  $\circled{2}$  +49 8669 31-3102 service.plc@heidenhain.de **APP programming**  $\textcircled{2}$  +49 8669 31-3106 service.app@heidenhain.de

**www.heidenhain.com**

## **Snímacie systémy od spoločnosti HEIDENHAIN**

vám pomáhajú skrátiť vedľajšie časy a zlepšiť rozmerovú stálosť vyrobených obrobkov.

#### **Snímacie systémy obrobku**

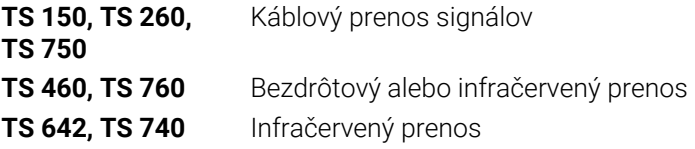

- Vyrovnať obrobky
- Nastavenie vzťažných bodov Ē.
- Meranie obrobkov m.

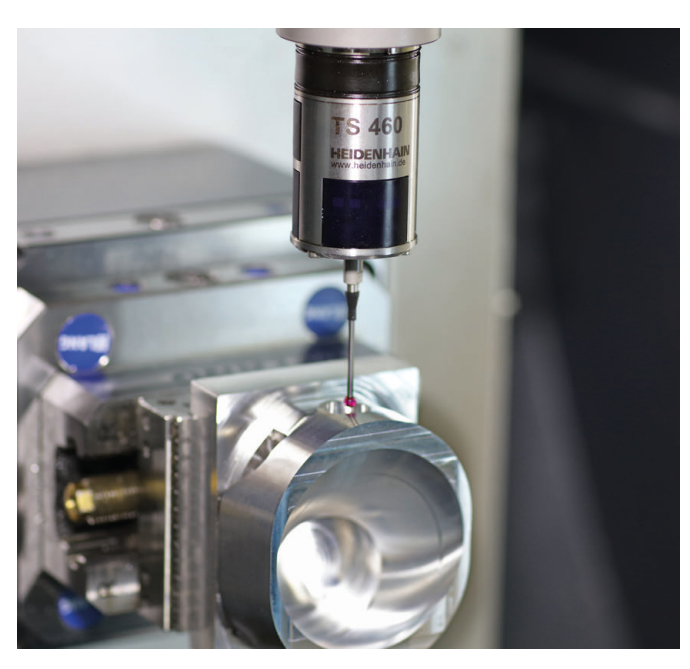

## **Snímacie systémy nástroja**

- Káblový prenos signálov **TT 460** Infračervený prenos
- Merať nástroje
- Kontrolovať opotrebovanie  $\mathbf{u}$
- $\overline{\phantom{a}}$ Zaznamenávať zlomenie nástroja

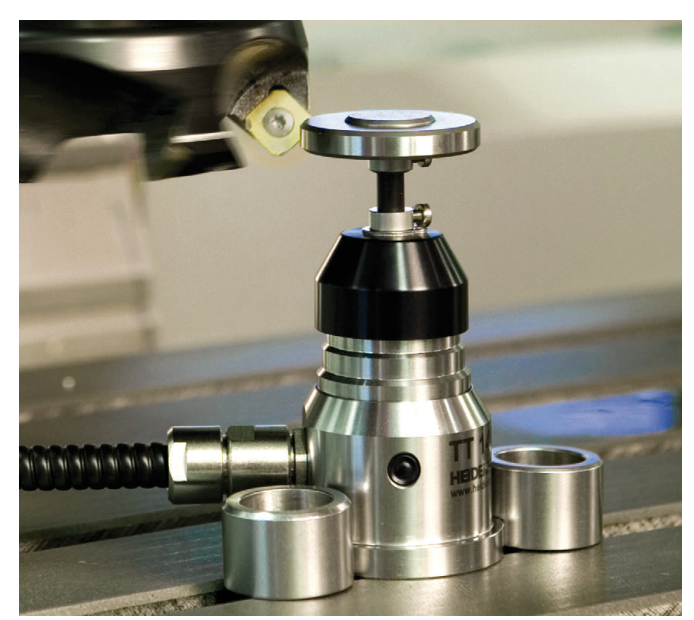